# Иллюстрированный самоучитель «Научись снимать цифровым фотоаппаратом»

# Оглавление

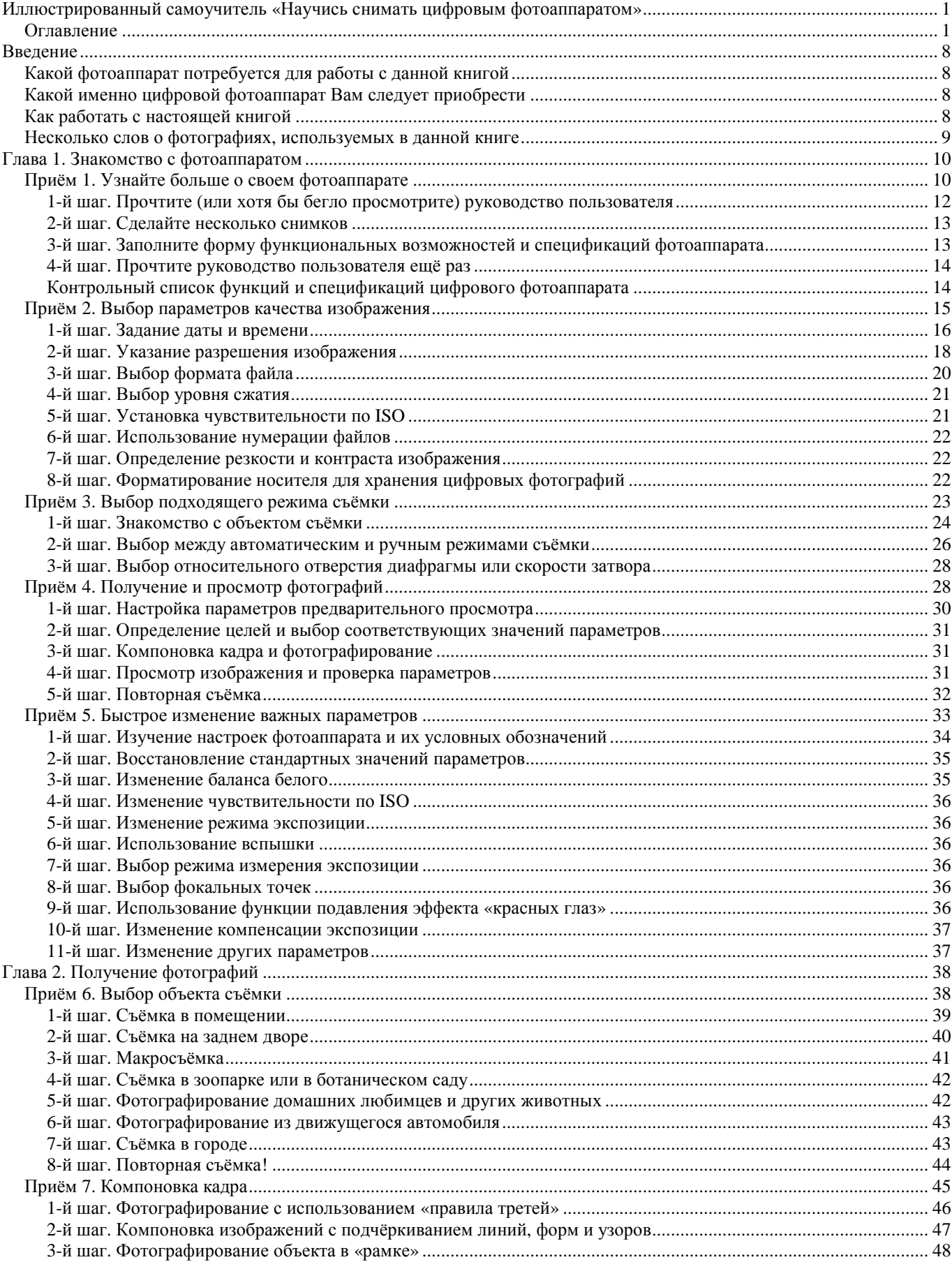

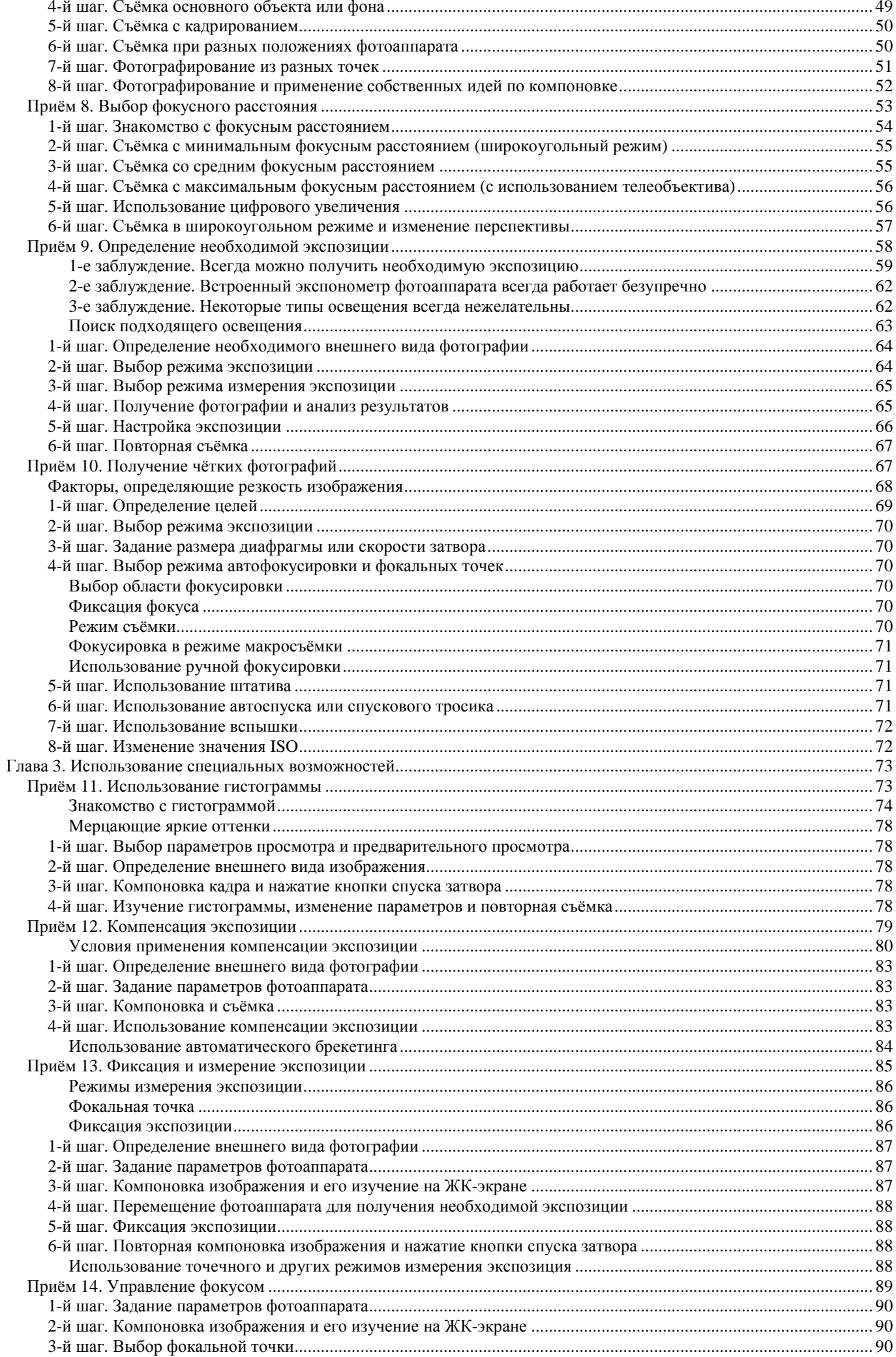

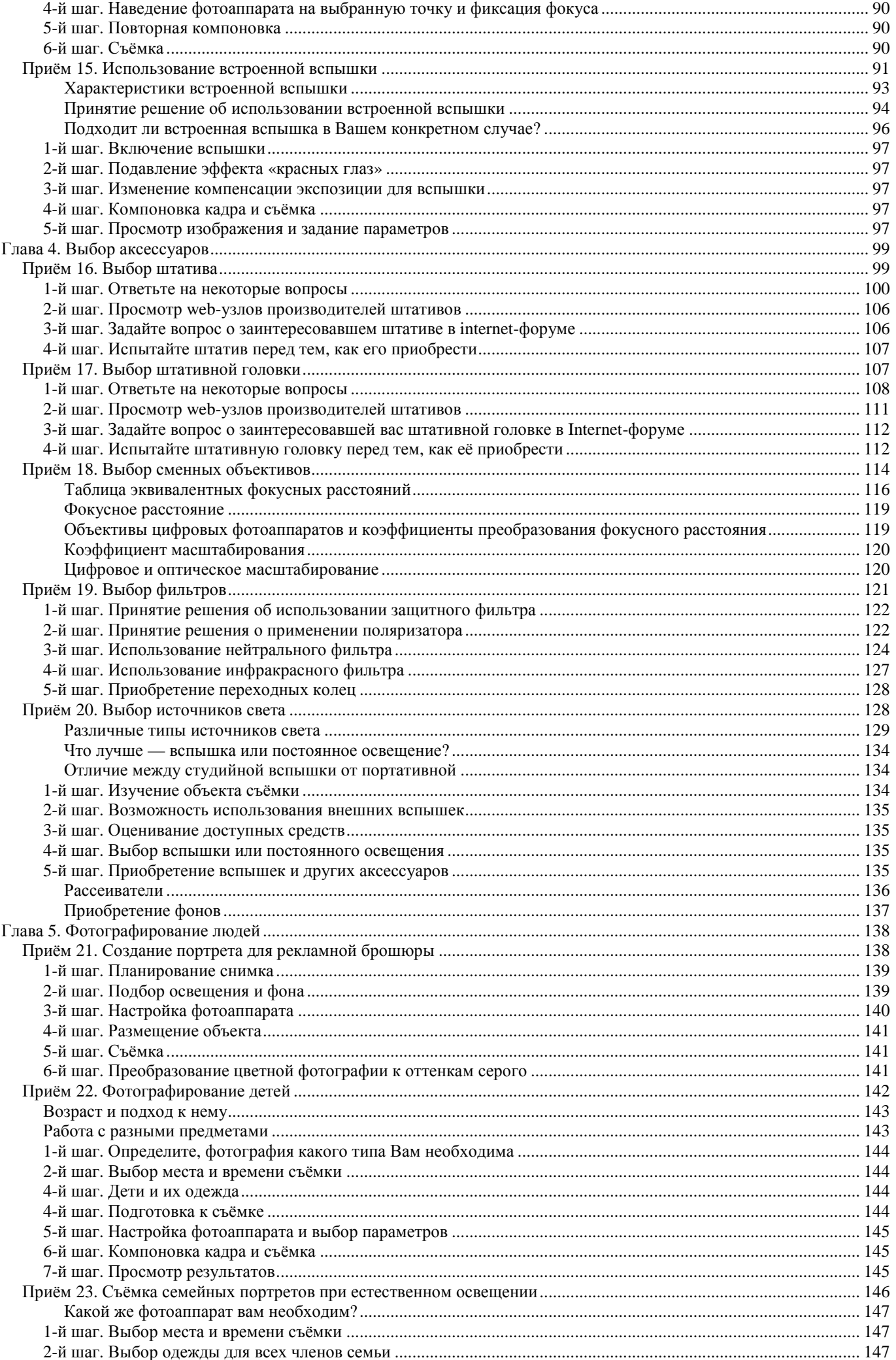

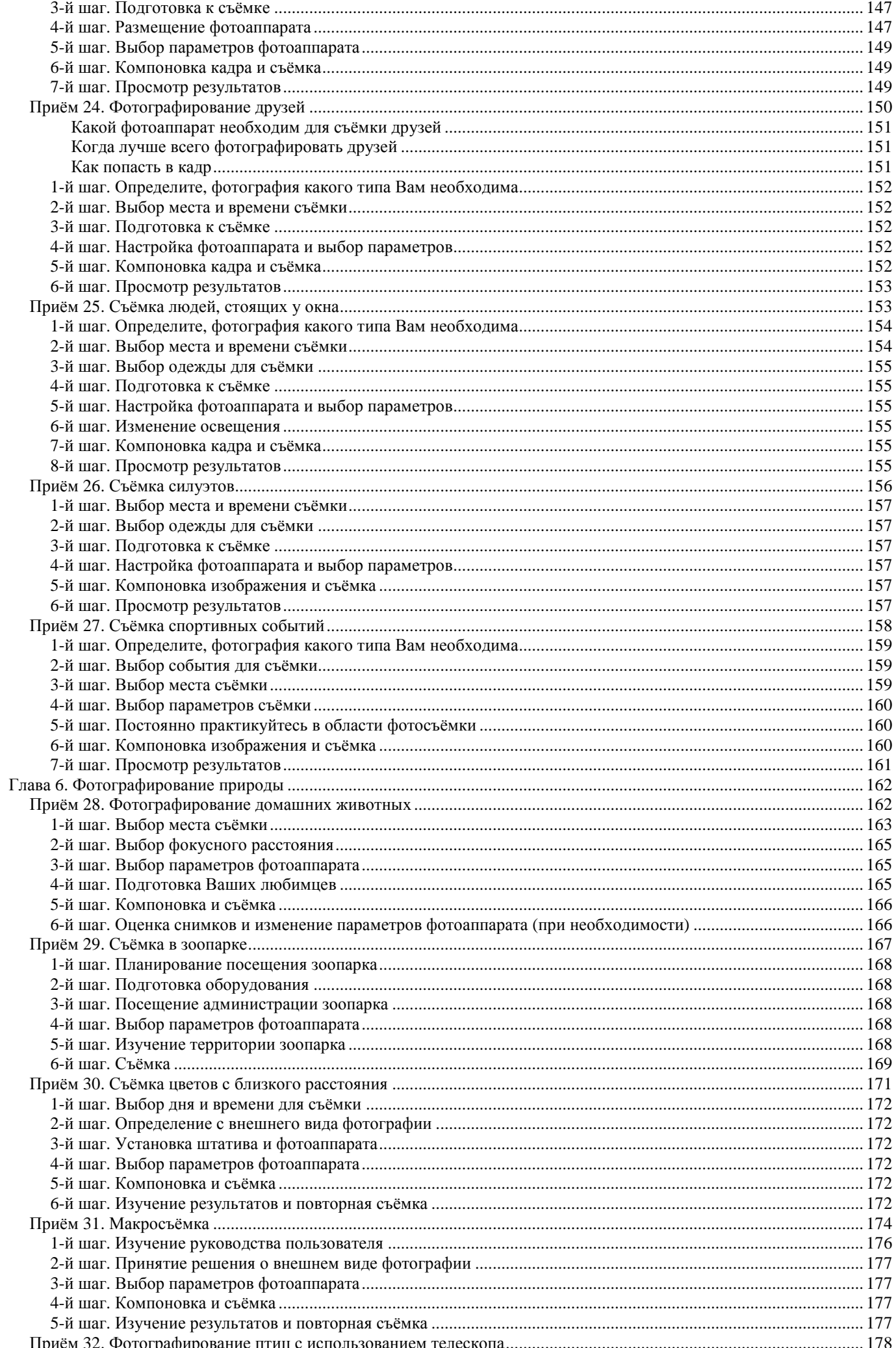

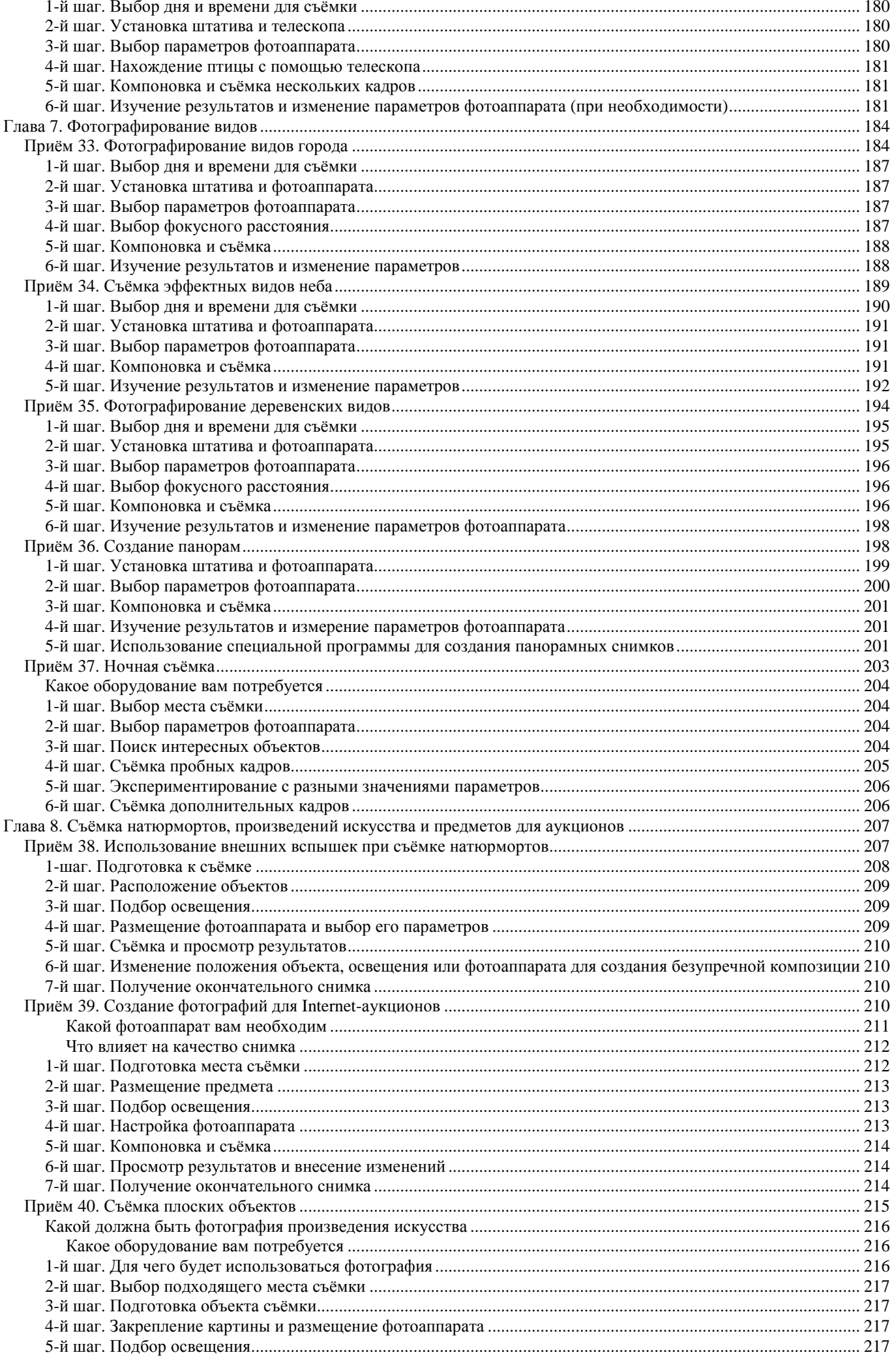

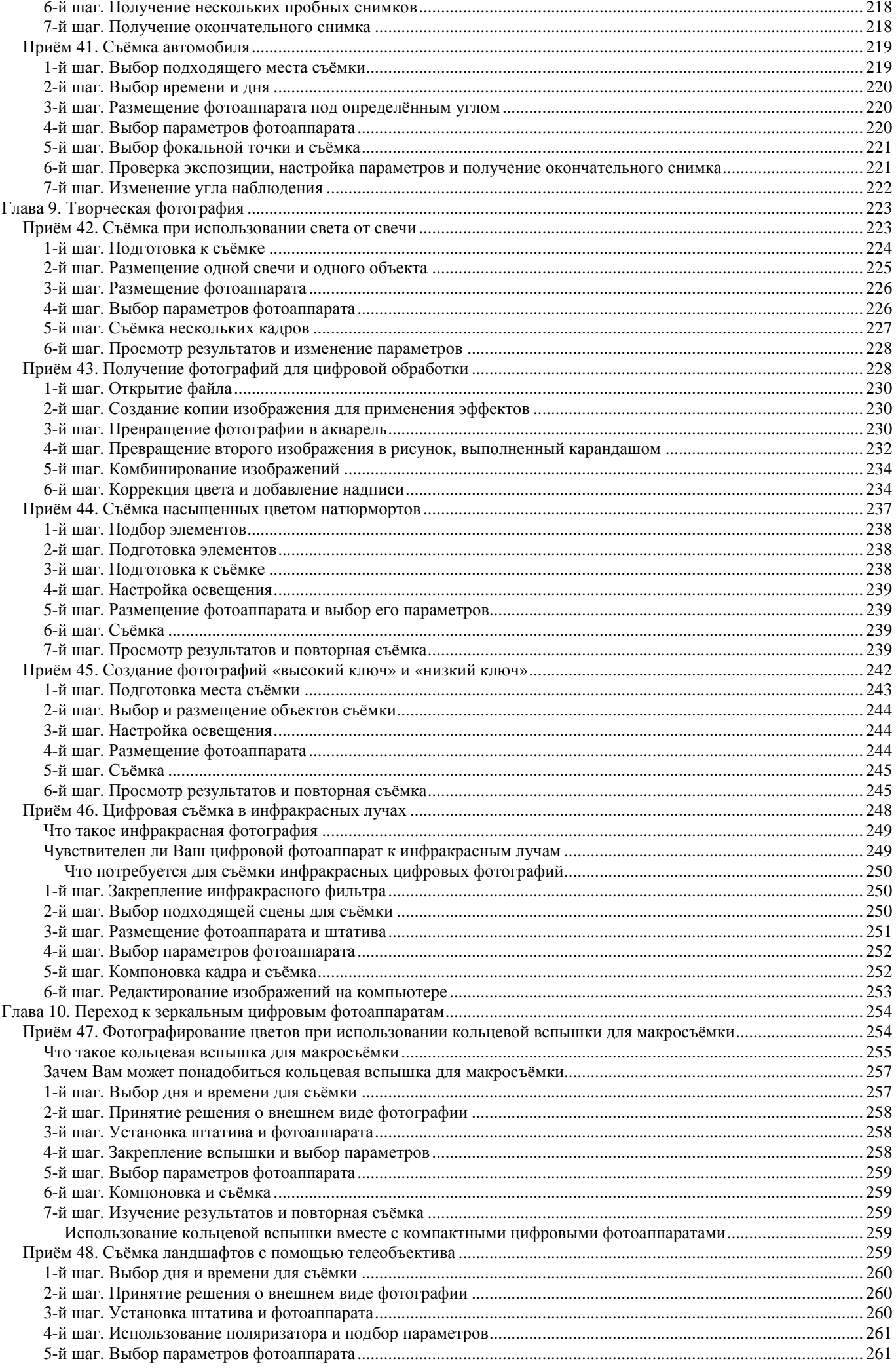

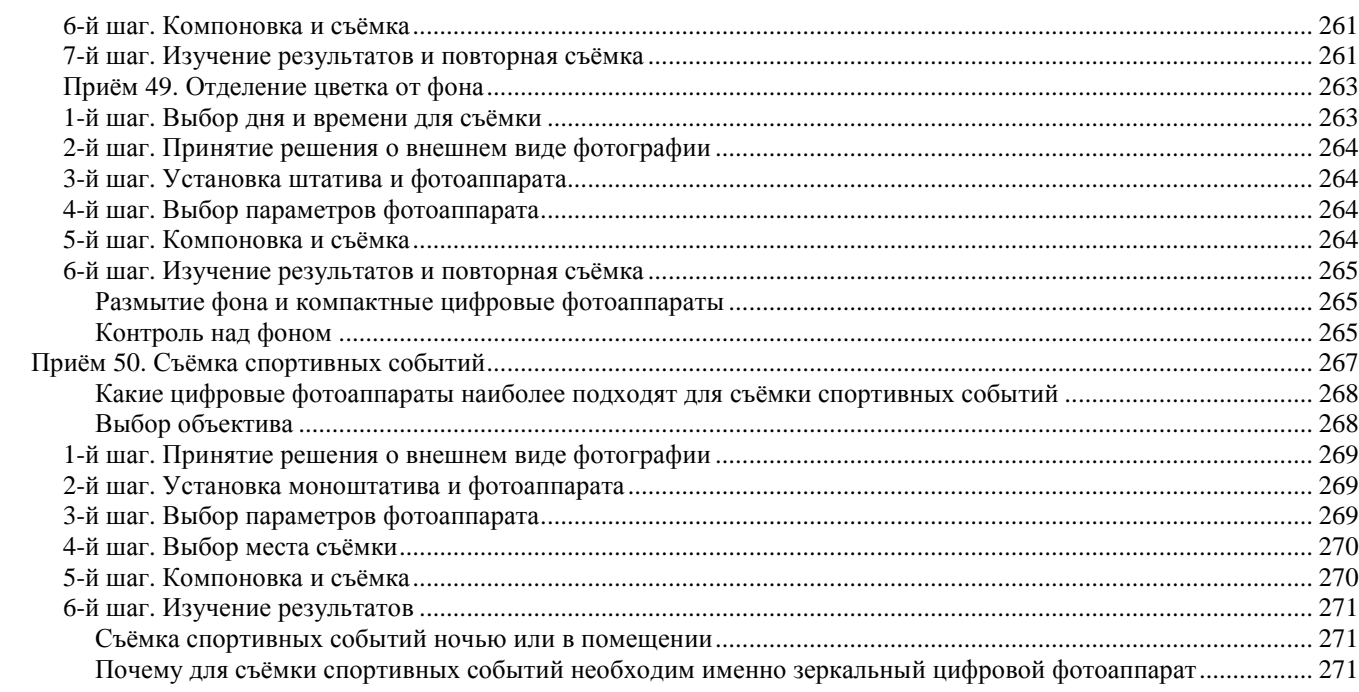

# *Введение*

Всё современные компактные цветовые фотоаппараты, с одной стороны, очень простые, а с другой невероятно сложные. Если Вы фотографируете с использованием одного из «автоматических» режимов, работа с цифровым фотоаппаратом окажется довольно простой, а качество получаемых фотографий при этом будет достаточно высоким. Однако многие современные модели цифровых фотоаппаратов обладают целым рядом сложных возможностей, которые Вам обязательно следует изучить, чтобы работать более эффективно: часто благодаря именно этим возможностям Вы и получаете отменные фотографии! Умение использовать специальные возможности фотоаппарата позволит Вам значительно повысить качество получаемых фотографий.

Как Вы фотографируете сейчас? Используете ли Вы один их автоматических режимов? Известно ли Вам назначение различных специальных возможностей своего фотоаппарата? Действительно ли Вы понимаете взаимосвязь между такими характеристиками, как значение чувствительности по ISO, относительное отверстие диафрагмы и скорость затвора? Изменяете ли Вы режимы съёмки при фотографировании одного и того же объекта? Используете ли разные режимы измерения экспозиции, изменяете ли точки фокусировки, применяете ли фиксацию экспозиции? Если нет, то непременно будете удивлены, насколько возрастет Ваш профессиональный уровень после того, как Вы овладеете всеми пятьюдесятью приёмами, описанными в настоящей книге.

# *Какой фотоаппарат потребуется для работы с данной книгой*

В отличие от большинства книг по фотографии, изданных в последнее время, настоящее издание адресовано исключительно владельцам компактных цифровых фотоаппаратов. В данной книге не содержится информации о плёночных и цифровых зеркальных фотоаппаратах. Мы не привязывались к определённой марке или даже модели цифровых фотоаппаратов — книга посвящена всем моделям компактных цифровых фотоаппаратов. Работая с настоящей книгой, обращайтесь к документации по Вашему фотоаппарату, чтобы узнать, поддерживает ли он функцию, о которой идёт речь в данный момент. Таким образом, всё что потребуется Вам для получения хороших фотографий, — это настоящая книга и документация по Вашему фотоаппарату.

Компактный цифровой фотоаппарат можно приобрести всего за \$70, однако есть модели и за \$1300, и даже более высокую цену. Но цены постоянно снижаются.

# *Какой именно цифровой фотоаппарат Вам следует приобрести*

Наиболее часто задаваемым в Internet-форумах и получаемым авторами по электронной почте вопросом является следующий: какую модель цифрового фотоаппарата следует приобрести. Ещё чаще задаётся вопрос о том, какой из всех существующих цифровых фотоаппаратов наилучший? Если Вы внимательно изучите настоящую книгу, то поймёте, что ответов на эти вопросы мы не даём. Единственный человек, который сможет принять речение — это Вы сами. Однако прежде, Вы должны определиться, какие именно фотографии Вам нужны, какие функции фотоаппарата представляют наибольшую ценность, а также сколько Вы можете позволить себе потратить на его приобретение. Только после этого Вы сможете определить, какой именно фотоаппарат оказывается наилучшим именно для Вас.

Итак, если этот этап пройден, рекомендуем изучить материалы, представленные на Web-узле Digital Photograhy Review (www.dpreviview.com) Фила Леки (Phil Askey). Это действительно очень ценный источник информации, поскольку на нём представлен обзор практически всех выпущенных ранее моделей цифровых фотоаппаратов. Изучив обзоры и подробные спецификации, Вы можете присоединиться к одному из форумов, чтобы узнать мнения пользователей о той или иной модели цифрового фотоаппарата.

# *Как работать с настоящей книгой*

Это издание не относится к тем книгам, которые необходимо последовательно прочитывать от начала до конца. Рекомендуем прочесть первые три-четыре главы, а затем определить, какие именно приёмы представляют для Вас наибольший интерес. Изучите их и немедленно приступайте к их применению на практике. При подготовке к фотографированию определённого объекта изучите соответствующие приёмы, чтобы получить фотографии как можно более высокого качества. Например, при изучении первого приёма Вам придётся заполнить таблицу, в которой следует указать всё характеристики, а также перечислить всё функции Вашего фотоаппарата. Поверьте, затраченное Вами время окупится сполна. Пятый приём позволит определить, насколько Ваш фотоаппарат подходит для фотографирования того или иного объекта, а также напомнит о том, что перед тем, как приступить к работе, необходимо проверять правильность задания всех параметров. Остальные приёмы можно изучать в любой последовательности, и только в том случае, если они представляют для Вас интерес.

# *Несколько слов о фотографиях***,** *используемых в данной книге*

Как правило, при описании приёмов в настоящей книге вначале предоставляется исходная и отредактированная фотографии. Первая из них — это исходная фотография, отображённая именно в том виде, в котором она была сохранена фотоаппаратом. Вторая — соответствует изображению, которое цифровыми методами было обработано с помощью Adobe Photoshopили Adobe Photoshop Elements 2.0. Исходные и отредактированные фотографии для всех 50 приёмов Вы найдёте на прилагаемом к книге компакт-диске. Благодаря этому Вы будете иметь возможность просмотреть всё изображения на экране монитора, а также изучить сведения о режиме и условиях съёмки, которые сохраняются в каждом файле.

Многие фотографы зачастую не осознают, что в большинстве фотографий, независимо от того, как они получены (с помощью плёночных или цифровых фотоаппаратов), неверная экспозиция. Если Вы относите плёнку в фотолабораторию, то её специалисты берут на себя решение всех задач, связанных с коррекцией оттенков, контраста, а также экспозиции. Если же Вы фотографируете, используя цифровую технику, всё эти действия по коррекции изображения Вам придётся выполнять самостоятельно. Независимо от того, какие результаты получены с помощью цифрового фотоаппарата, Вам обязательно придётся дополнительно обрабатывать их с помощью специального программного обеспечения, что Вы обязательно заметите, сравнивая исходные и отредактированные фотографии в настоящей книге.

Редактирование цифровых изображений — это довольно широкая тема, поэтому мы не будем касаться её в настоящей книге. Если Вы хотите узнать о редактировании цифровых изображений, обязательно приобретите одну из книг «*50 Fast Digital Photo Techniques*» или «*50 Fast Photoshop Techniques*», написанных Грегори Джорджесем. Более подробные сведения о них Вы найдёте на Web-узле автора (www.reallyusefulpage.com).

# *Глава 1. Знакомство с фотоаппаратом*

# *Приём* **1.** *Узнайте больше о своем фотоаппарате*

Современные цифровые фотоаппараты обладают широкими функциональными возможностями. Кроме того, они предлагают достаточное количество автоматических режимов, которые позволяют получать неплохие фотографии даже в том случае, если Вы не обладаете необходимыми знаниями не только о своем фотоаппарате, но и о фотографии в целом. Научившись использовать дополнительные возможности своего фотоаппарата, Вы сможете получать фотографии ещё более высокого качества. Изучив приём 1, Вы получите новую информацию именно о своем фотоаппарате. Затем научитесь правильно задавать значения наиболее важных параметров качества изображения (приём 2).

Приём 3 расскажет о том, как правильно выбрать режим съёмки. Просмотр изображений — одно из преимуществ цифровых фотоаппаратов; Вы научитесь эффективно использовать возможности фотоаппарата по просмотру изображений, ознакомившись с приёмом 4. Благодаря приёму 5 Вы сможете быстро изменять наиболее важные параметры съёмки.

Например такие:

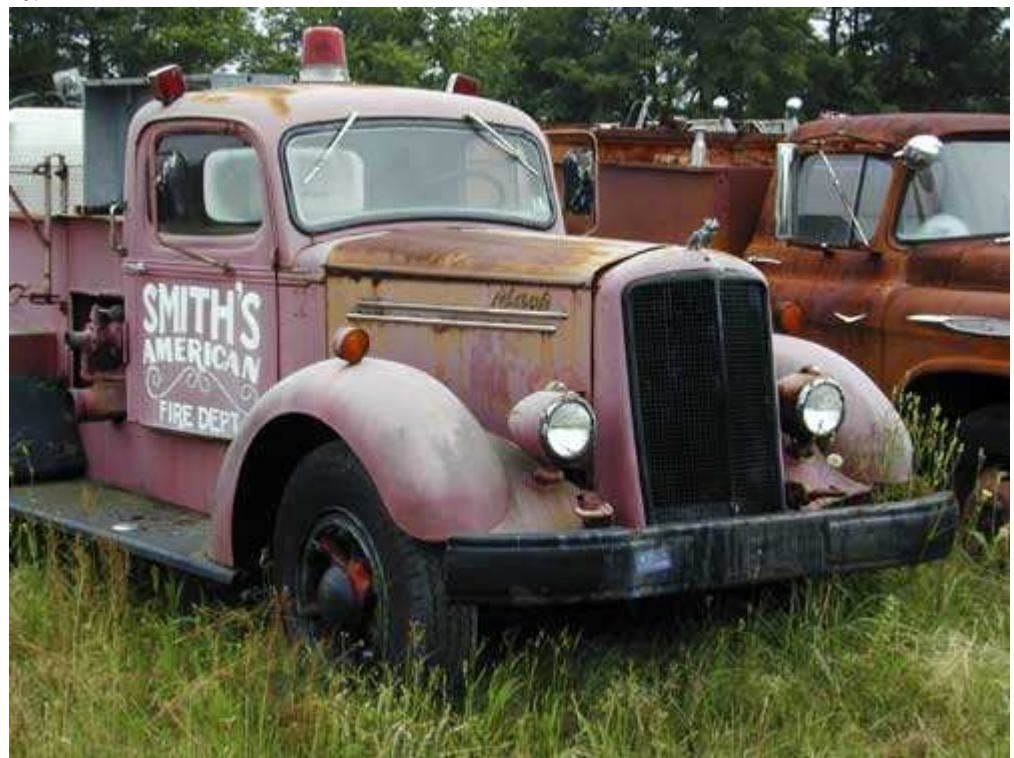

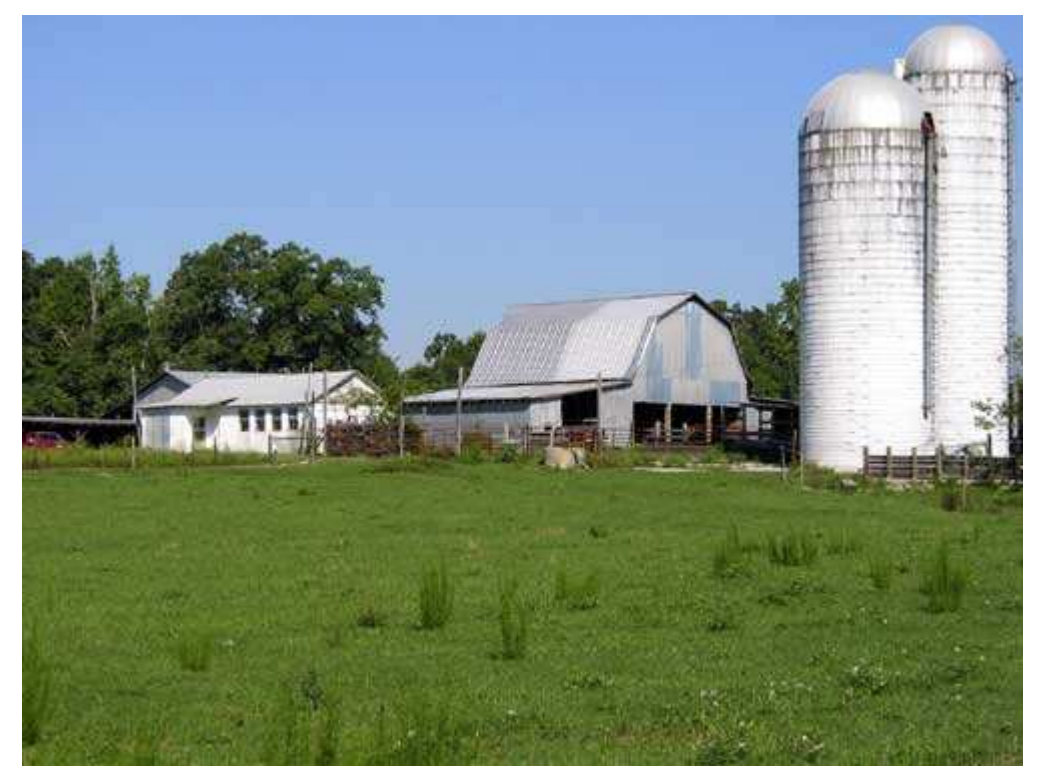

Перейдём, собственно к первому приёму. Обратите внимание на следующие фотографии.

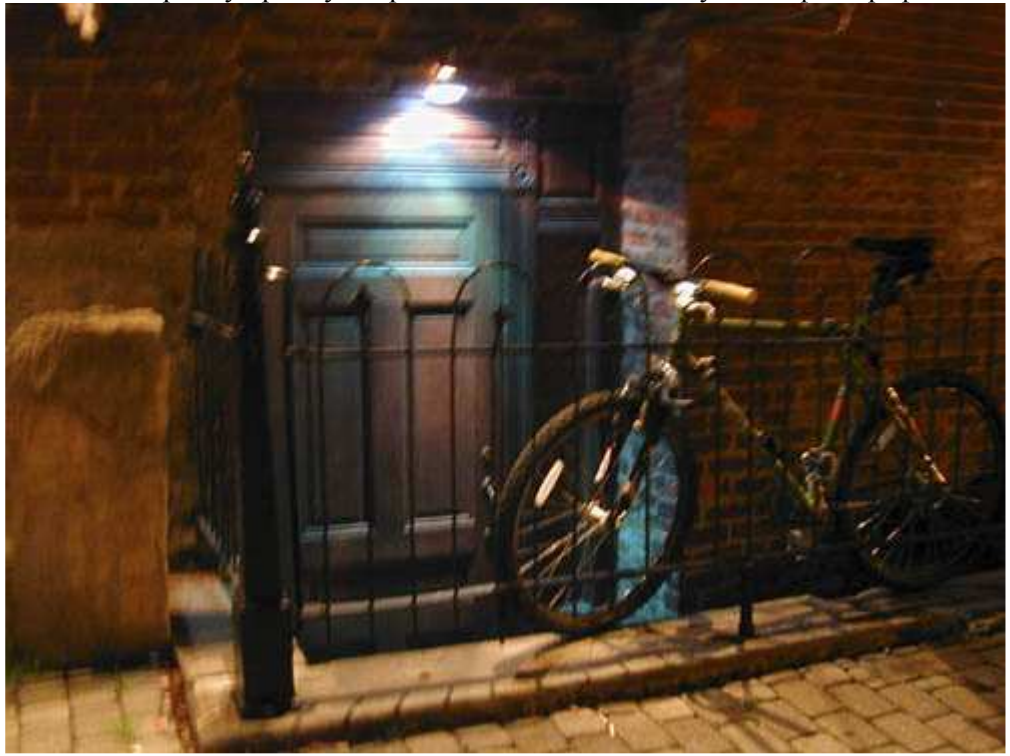

*Рис. 1.1. Исходное изображение*

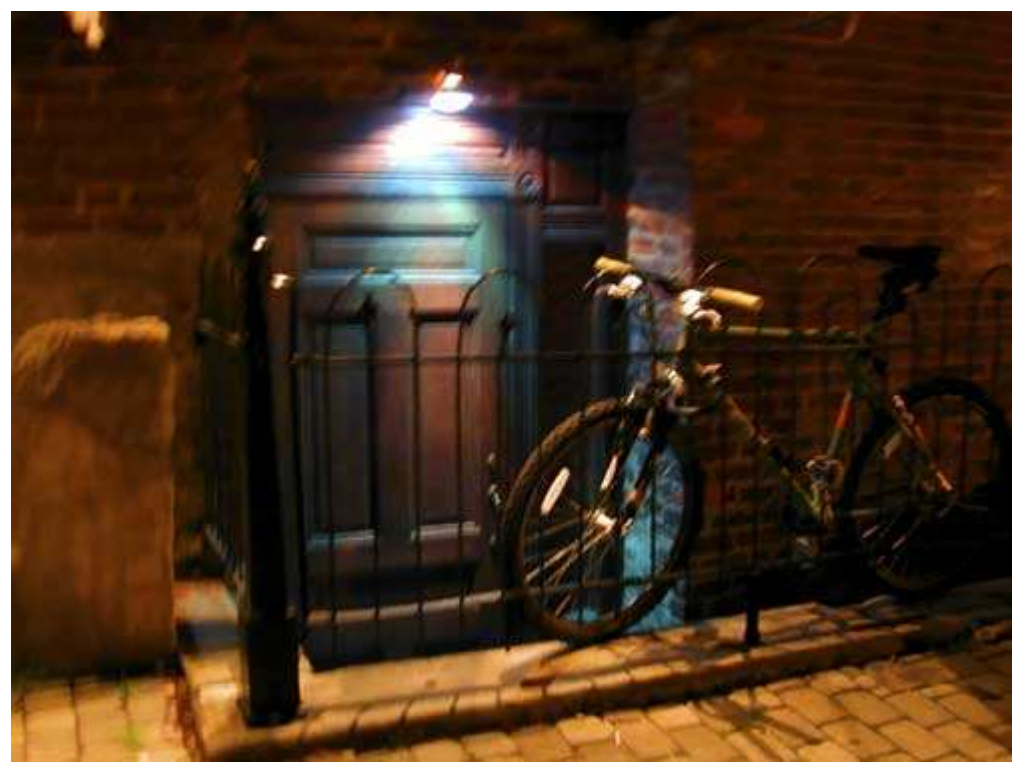

*Рис. 1.2. Отредактированное изображение*

## **«Back Door to the Club»**

*Nikon CoolPix950, съёмка с рук, эквивалентное фокусное расстояние 50 мм, относительное отверстие диафрагмы 1/2,6, выдержка 1 сек, чувствительность по ISO 320, разрешение 1600Ч1200 пиксел, размер файла 866 Кбайт, формат JPEG.* 

Если бы Вы оказались у представленной на рис. 1.2 двери чёрного хода ночною клуба (г. Ричмонд, штат Виржиния, США), то какие бы параметры съёмки Вы задали? При отсутствии штатива согласились бы Вы вообще фотографировать, принимая во внимание очень низкий уровень освещённости? Какое бы значение чувствительности по ISO Вы использовали: низкое или высокое? Какой режим экспозиции окажется наиболее подходящим? Обратились бы Вы к таким дополнительным функциональным возможностям и средствам своего фотоаппарата, как подавление шума, брекетинг экспозиции, встроенная вспышка или специальный режим съёмки? Или бы Вы просто фотографировали в автоматическом режиме и надеялись на лучшее?

Поскольку Вы уже читаете настоящую книгу, то, значит, настроены достаточно серьёзно и хотите добиться от своего фотоаппарата максимальной отдачи. Качество полученных в конечном итоге фотографий зависит от ряда факторов. Функциональные возможности фотоаппарата, способ и условия их использования — вот те наиболее важные составляющие, с которыми Вам обязательно следует как можно лучше разобраться, чтобы добиться от фотографии как можно более высокого качества.

В данном случае Вам дважды предлагается выполнить вполне очевидные действия — записать технические характеристики, которые указаны в документации к Вашему фотоаппарату. Однако, ознакомившись с настоящим приёмом, Вы научитесь быстро оценивать основные характеристики любого попавшего к Вам в руки фотоаппарата, поскольку будете точно знать, на что именно необходимо обращать внимание в первую очередь. Если у Вас возникло желание сразу перейти к следующему приёму, пожалуйста, не делайте этого, поскольку действия, которые мы предлагаем Вам выполнить сейчас, позволят в будущем получать фотографии намного более высокого качества.

Изображение, представленное на рис. 1.2, было обработано с помощью Adobe Photoshop Elements 2.0. Основная цель, которую я поставил при редактировании, — увеличить насыщенность цветов и контраст изображения. Поскольку фотоаппарат во время съёмки удерживался в руках (вместо того, чтобы быть закреплённым на штативе), фотография несколько расфокусирована. В результате изображение будет выглядеть «мягким», однако благодаря этому достигается эффект некоторой «загадочности». При печати на принтере Epson Stylus Photo 1280мне удалось добиться восхитительных результатов; в данном случае немалую роль сыграло и то, что использовалась замечательная бумага Archival Matteот компании Epson.

# **1-й шаг. Прочтите (или хотя бы бегло просмотрите) руководство пользователя**

Многие пользователи утверждают, что им удаётся получать неплохие фотографии, даже если они не заглядывают в документацию, прилагаемую к их фотоаппаратам; некоторые пользователи вообще никогда не делают этого! Если Вы не читаете руководство пользователя, когда приобретаете фотоаппарат, — это совершенно нормально. Однако если Вы вообще не планируете изучать руководство пользователя, то это означает только одно — Вы не сможете воспользоваться многими из тех безусловно полезных функциональных возможностей, которые предлагает Ваш фотоаппарат. Ознакомившись с руководством пользователя, Вы в дальнейшем не только будете получать больше удовольствия от работы с фотоаппаратом, но и добьетесь намного лучших результатов съёмки. Более того, изучив руководство пользователя, Вы сможете намного быстрее компенсировать свои затраты на приобретение фотоаппарата, поскольку будете чаще получать удачные снимки.

Если Вы уже имеете опыт работы с фотоаппаратами, то, приобретя новый цифровой фотоаппарат, сразу сделайте с его помощью несколько фотографий. Получив эти фотографии, Вы сможете составить первое впечатление о том, на что он способен, а также какие элементы управления он предоставляет. В дальнейшем Вам будет намного проще разобраться с руководством пользователя.

В связи с тем, что стоимость печати и соответствующих материалов растёт, а жизненный цикл продуктов сокращается, производители цифровых фотоаппаратов всё чаще поставляют документацию в электронном виде на компакт-диске. Для изучения документации Вам, как правило, потребуется установить на компьютере программу Adobe Acrobat Reader.Эта бесплатная программа, к сожалению, достаточно часто отсутствует на компакт-диске с документацией (на нашем она конечно есть, в разделе **\Programs** прим. изд.). После установки Adobe Acrobat Reader Вы сможете просмотреть руководство пользователя на экране монитора. Пример руководства пользователя фотоаппарата Olympus Camedia C-720 Ultra Zoom, которое открыто с помощью Adobe Acrobat Reader, представлен на рис. 1.3.

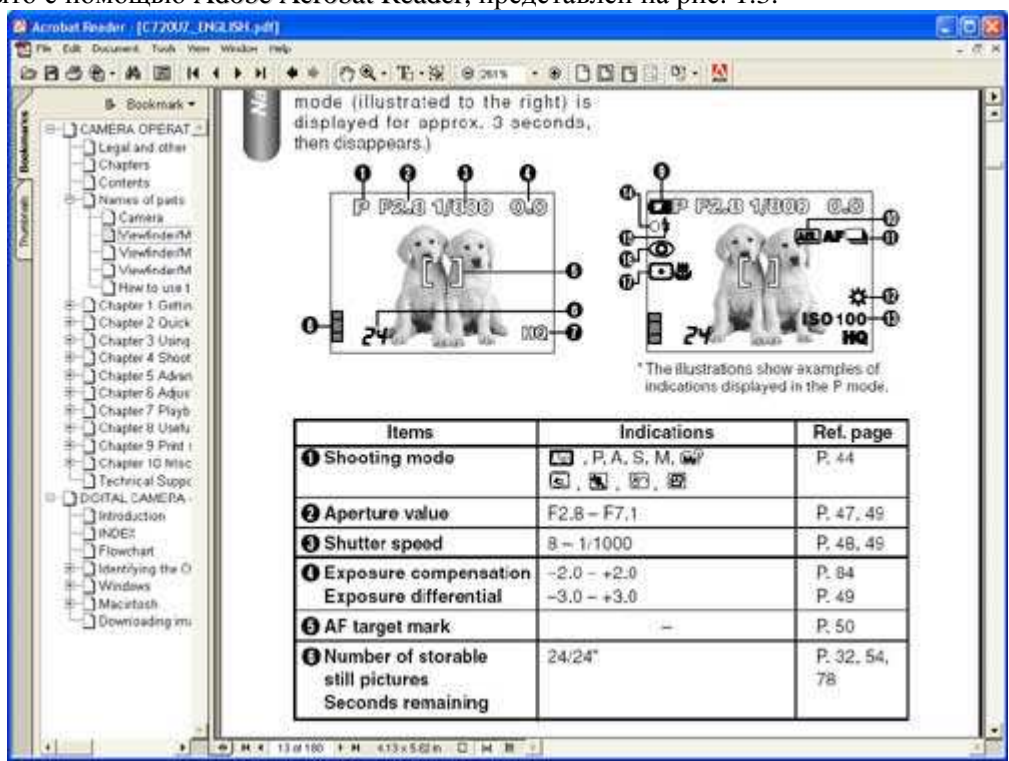

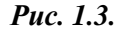

## **2-й шаг. Сделайте несколько снимков**

После первого знакомства с руководством пользователя сделайте несколько снимков. Сфотографируйте объекты, расположенные поблизости: собаку или кошку, сидящую в дальнем углу комнаты, людей, прогуливающихся по тротуару, который виден из окна и т.д. Попробуйте задать несколько комбинаций параметров съёмки. Изучите параметры экранного меню, если он используется в Вашем фотоаппарате. Сделайте несколько снимков, используя встроенную вспышку (если Ваш фотоаппарат оснащён ею).

## **3-й шаг. Заполните форму функциональных возможностей и спецификаций фотоаппарата**

Если Вы только знакомитесь с восхитительным миром фотографии и раннее имели дело только с «мыльницами», а также в том случае, если у Вас есть определённый опыт работы с цифровым фотоаппаратом, Вам всё равно потребуется заполнить форму, представленную в конце описания настоящего приёма. Обратите внимание на то, что в правой части формы присутствует столбец, в котором необходимо указать номер той страницы руководства пользователя, на которой приведены соответствующие сведения. Заполнение формы позволит не только эффективнее изучить функциональные возможности фотоаппарата, но и оценить свойственные ему ограничения.

Если производитель Вашего фотоаппарата предоставил документацию только в электронном виде (например, в формате pdf или doc), распечатайте страницы, содержащие наиболее важные сведения, например, о параметрах меню, данных, отображаемых на ЖК-экране, а также описания пиктограмм, соответствующих различным режимам съёмки. Храните эти страницы в сумке, в которой носите фотоаппарат. Если же у Вас есть документация только в «бумажном» виде, посетите Web-узел производителя. Очень часто там можно найти руководство пользователя в электронном виде, а также обновления, драйверы и дополнительное программное обеспечение.

## 4-й шаг. Прочтите руководство пользователя ещё раз

 $M<sub>0</sub>$ 

 $\pi$ 

«Ну конечно», — приблизительно так Вы могли сказать про себя, взглянув на название этого разлела. Однако поверьте, даже если Вы работаете с фотоаппаратом на протяжении некоторого времени, повторное обращение к руководству пользователя часто оказывается очень полезным. Современные цифровые фотоаппараты сложны, они насыщены различными функциями, на изучение которых Вам в любом случае потребуется время. Даже если Вы планируете использовать всё функциональные возможности фотоаппарата, заглядывайте в руководство пользователя, чтобы получить лучшее представление о тех функциях, которые Вы используете наиболее часто.

Одна из причин, по которым мне нравится обращаться к руководствам пользователя — это то, что в них всегда можно найти описание «сюрпризов» (функций, о существовании которых я не подозревал, но которые в определённых ситуациях позволяют значительно повысить качество изображений). Я знаю немало людей, которые приобрели цифровой фотоаппарат несколько месяцев назад, однако до сих пор не могут получить фотографии необходимого качества. После того, как я указал им на определённую функцию, которую поддерживает их фотоаппарат, этим людям удавалось практически сразу добиться нужных результатов! Это, пожалуй, всё, что я хотел сказать Вам о важности изучения руководств пользователя.

Далее в настоящей и в других главах данной книги Вы ознакомитесь со всеми функциями, перечисленными в форме, приведённой ниже, более подробно. А сейчас постарайтесь как можно точнее заполнить эту форму, не забыв указать соответствующие номера страниц в руководстве пользователя.

## Контрольный список функций и спецификаций цифрового фотоаппарата

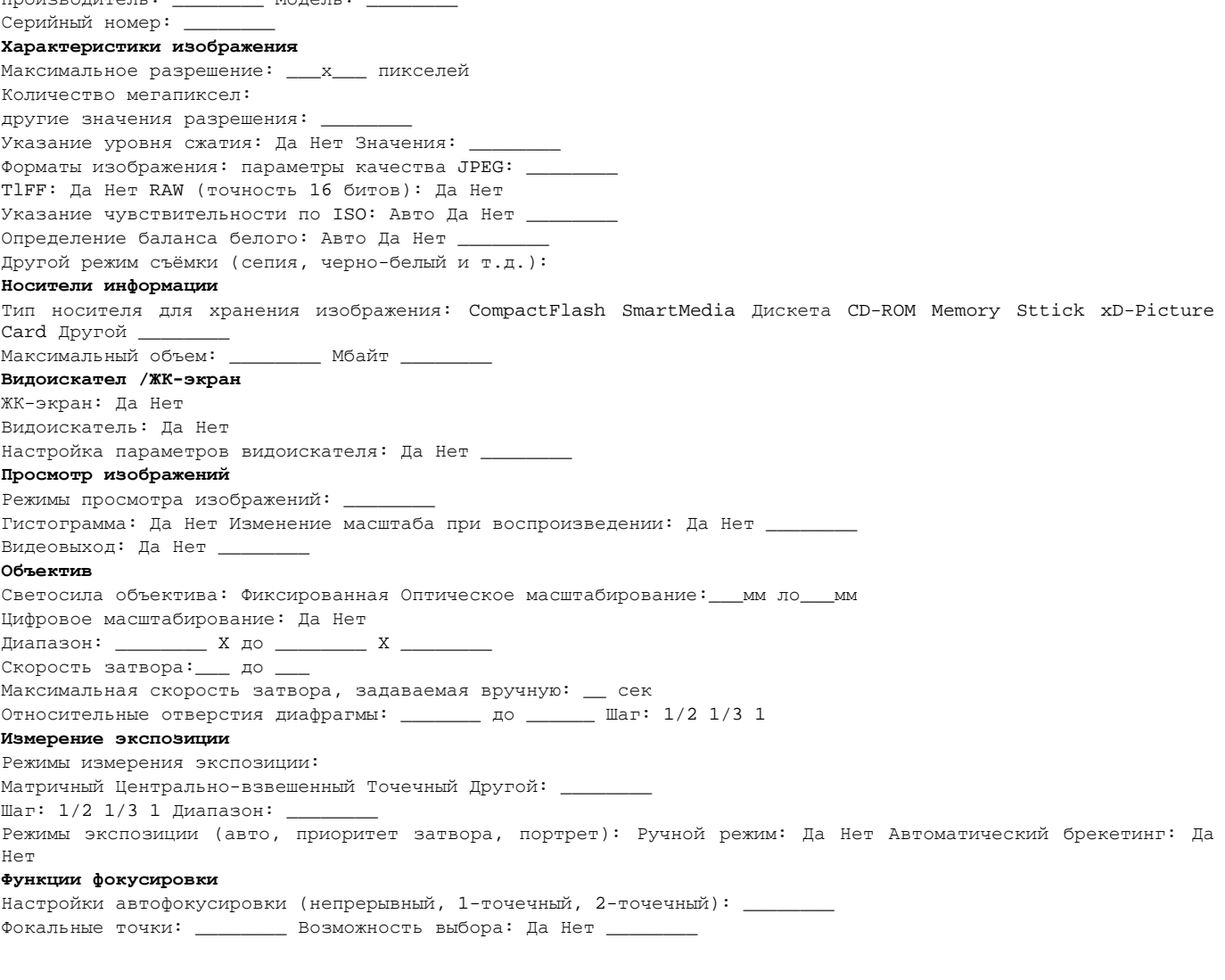

Ручная фокусировка: Да Нет Диапазон фокусировки: \_\_ метров до бесконечности Режим макросъемки: Да Нет Диапазон фокусировки при макросъемке: \_\_\_\_\_\_\_\_ метров до \_\_\_\_\_\_\_\_ метров Режим непрерывной съёмки: Да Нет Кадров/сек: **Вспышка** Встроенная вспышка: Да Нет Hot Shoe: Да Нет Синхроконтакт: Да Нет Компенсация вспышки: Да Нет Режимы вспышки (авто, подавление "красных глаз" и т. д.) \_ **Батарея** Тип батареи: \_\_\_\_\_\_\_\_ Аккумулятор: Да Нет Фирменный стандарт: Да Нет **Другие функции** Режим видео: Да Нет Размер(ы) кадра: Максимальная длительность ролика:\_\_секунд Звуковое сопровождение:, 1,а Нет Автоспуск: Да Нет Максимальное время срабатывания затвора: \_ Дистанционное управление: Да Нет Подключение к компьютеру: Да Нет Тип подключения: Параллельный USB 1.0, USB2.0, Fire-Wire Режим серийной съёмки: Да Нет Режимы панорамы: Да Нет Возможности печати: DPOF Прямая печати Другие: Другие возможности: **Дополнительные принадлежности** Список дополнительных принадлежностей: \_

# *Приём* **2.** *Выбор параметров качества изображения*

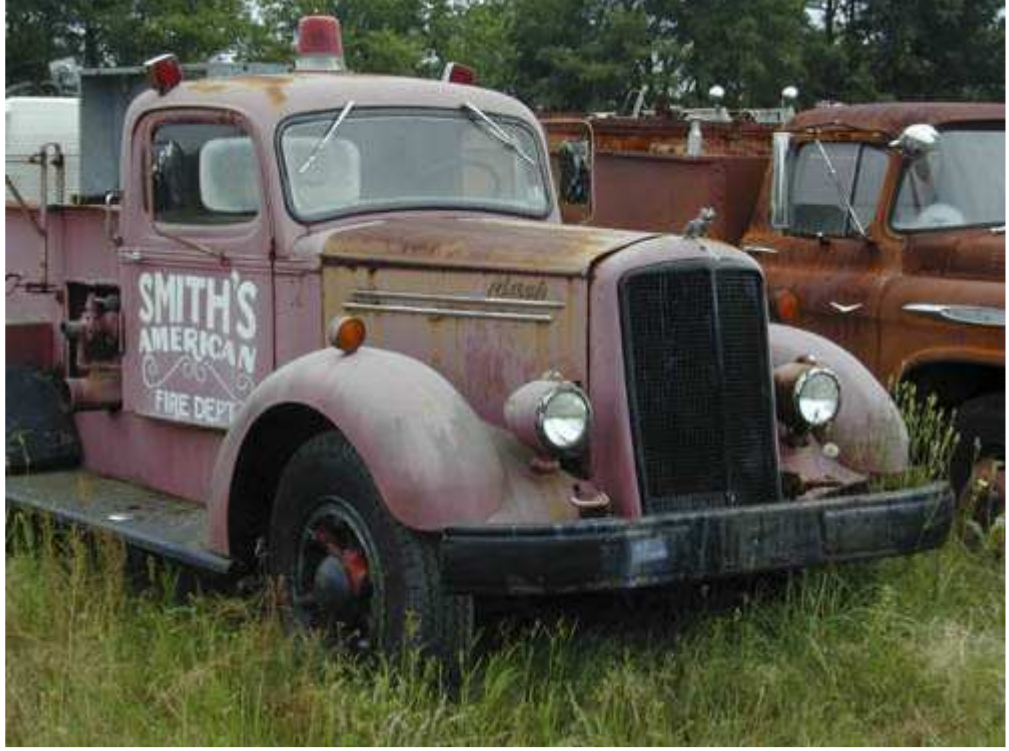

*Рис. 2.1. Исходное изображение*

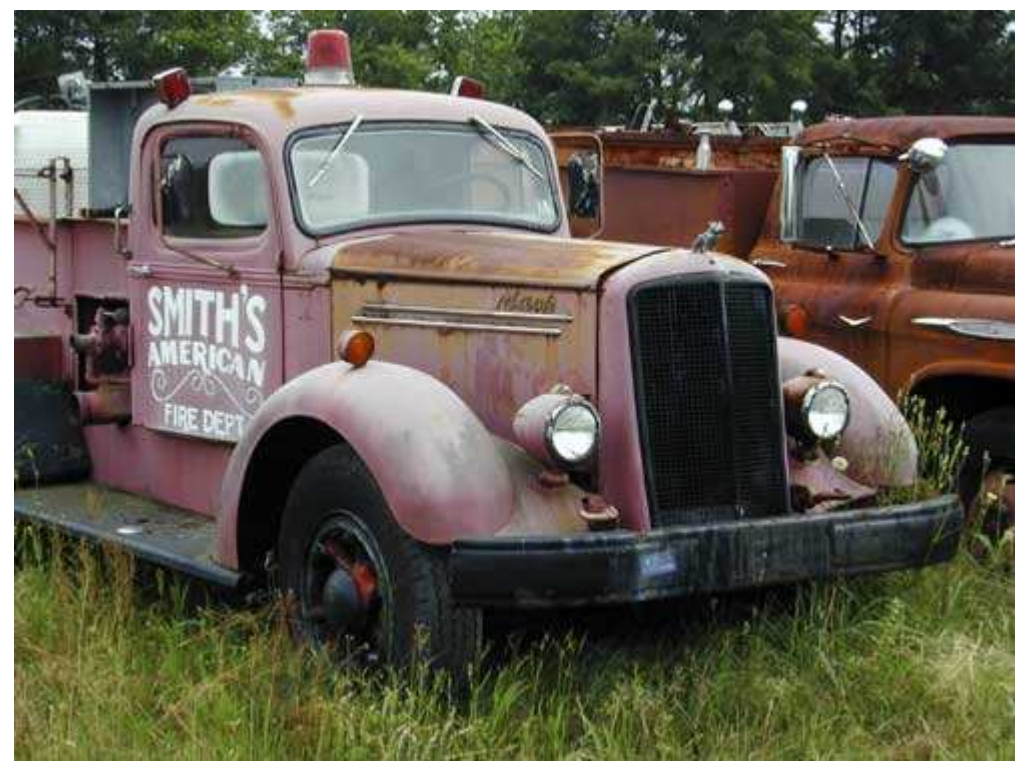

*Рис. 2.2. Отредактированное изображение;* 

## **«Smith's American Fire Trucks Department»**

*Фотоаппарат Nikon CoolPix 950, съёмка с рук, относительное фокусное расстояние 94 мм, значение качества Fine, относительное отверстие диафрагмы 1/9, 3, выдержка 1/сек, чувствительностью ISO 80, разрешение 1600Ч1200 пиксел, размер файла 616 Кбайт, формат JPEG.* 

При изучении приёма 1 Вы узнали о существовании достаточно большого количества функциональных возможностей, которыми обладает Ваш цифровой фотоаппарат. Многие из них настраиваются пользователем; их настройки зависят от цели использования изображения, от условий съёмки, и, конечно, от объекта съёмки. Знакомясь с данным приёмом, Вы узнаете о том, как правильно задать значения семи наиболее важных параметров, относящихся к качеству изображения, что даст гарантию высокого качества полученных результатов.

При выполнении инструкций настоящего приёма рекомендуем обращаться к форме, которую Вы заполнили при знакомстве с приёмом 1, а также к документации, прилагаемой к Вашему фотоаппарату. Имейте в виду, что Ваш фотоаппарат может не поддерживать всё или какую-либо часть параметров, которые будут описаны. Кроме того, возможна и такая ситуация, когда чрезвычайно важная возможность, поддерживаемая Вашим фотоаппаратом, не будет рассмотрена в настоящей книге.

# **1-й шаг. Задание даты и времени**

В современном мире насчитывается невероятное количество бытовых устройств, в которых неправильно заданы дата и время. Эти устройства, как правило, принадлежат людям, которые либо не знают, как это сделать, либо не нуждаются в этом. В отличие от видеомагнитофонов, при использовании которых точное задание даты оказывается не настолько важным, в необходимости корректного указания даты и времени в цифровом фотоаппарате сомневаться не приходится.

Каждый раз, когда Вы фотографируете, работая с цифровым фотоаппаратом, полученный графический файл записывается на соответствующий носитель (как правило, это карта памяти одного из распространённых форматов). Такой файл содержит не только данные собственно об изображении, но и некоторые специальные данные, которые называются метаданными. Метаданные — это набор сведений об изображении, условиях его получения и используемом оборудовании. Многие производители цифровых фотоаппаратов придерживаются определённого стандарта; фотоаппараты сохраняют метаданные с использованием специального формата — EXIF.

Кроме даты и времени получения снимка, большинство фотоаппаратов записывают немало других сведений. Их можно просмотреть или прямо на ЖК-экране фотоаппарата, или после загрузки изображений в компьютер — на мониторе. В последнем случае Вы имеете возможность использовать целый ряд графических приложений, которые позволят Вам увидеть такие сведения, как относительное отверстие диафрагмы, скорость затвора, режим экспозиции, использование вспышки, а также немало другой информации, относящейся к конкретному изображению. Изучив эти сведения, Вы вправе принимать

решение о том, что же именно необходимо изменить, чтобы повысить качество получаемых Вами фотографий. Данные EXIF оказываются чрезвычайно полезными в том случае, если Вы используете такие специальные приложения для создания библиотек изображений и управления ими, как ThumbsPlus от Cerious (www.cerious.com) компании Software или ACDSee  $\overline{O}T$ компании **ACDS** vstems (www.acdsystems.com).

При условии задания корректных значений даты и времени Вы сможете отсортировать всё изображения по этим параметрам, а также осуществить их поиск. Если же Вы своевременно не сделали этого, то в дальнейшем нельзя будет воспользоваться такими полезными возможностями.

Для просмотра данных ЕХІГ Вам сначала следует открыть изображение с помощью приложения, которое поддерживает работу с этими данными. Например, открыв изображение с помощью программы Adobe Photoshop Elements 2.0, выберите команду File/Info, после чего перейдите на вкладку  $EXIF$  (рис. 2.3). Пример просмотра данных EXIF с помощью программы ThumbsPlus 5.0 представлен на рис. 2.4. Пример полного перечня данных ЕХІЕ, которые могут содержаться в файле изображения, приведён в списке 2.1.

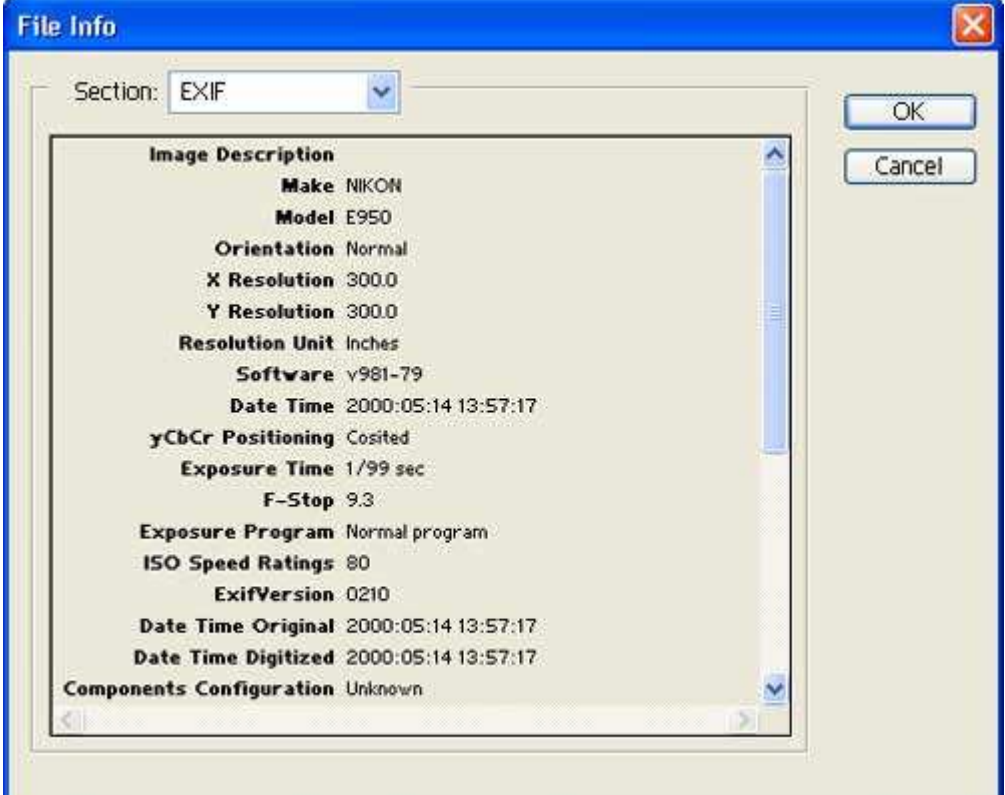

Puc. 2.3.

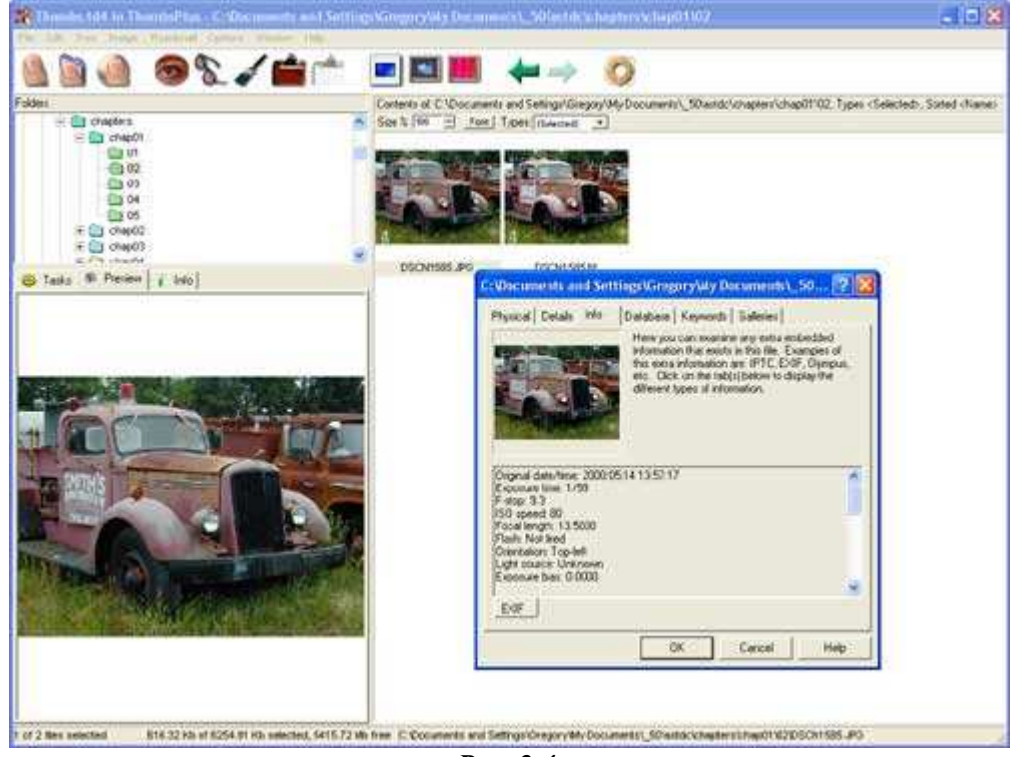

Puc. 2.4.

Список 2.1: Original date/time (исходные дата и время): 2000:05:14 13:57:17 Exposure time (время экспозиции): 1/99 F-stop (относительное отверстие диафрагмы): 9,3 ISO speed (чувствительность по ISO): 80 Focal length (фокусное расстояние): 13,5000 Flash: Not fired (Вспышка: не использовалась) Orientation: Top-left (Ориентация: Вверх-влево) Light source: Unknown (Источник света: неизвестен) Exposure bias (Отклонение экспозиции): 0,0000 Metering mode: Spot (Режим измерения экспозиции: точечный) Exposure program (программа задания экспозиции): Normal Digitazed date/time (Дата и время съёмки): 2000:05:14 115:57:17 Modified date/time (Дата и время изменений): 2000:05:14 13:57:17 Image description (описание изображения): Scene type: Photograph (Тип сцены: фотография) User comment (Комментарий пользователя): Compression (Сжатие): 6 Camera make (Фотоаппарат произведен): NIKON Camera model (Модель фотоаппарата): Е950 X resolution (разрешение по оси X): 300,0000 Y resolution (разрешение но оси Y): 300,0000 Resolution unit: Inches (Единица разрешения: дюймы) Camera version (версия прошивки фотоаппарата): v981-79 Colorspace (Цветовое пространство): sRGB File source (источник файла): DSC

# **2-й шаг. Указание разрешения изображения**

В мире цифровой фотографии Вы сталкиваетесь не только с необходимостью найти компромисс между скоростью затвора и относительным отверстием диафрагмы; Вы также должны задать целый ряд параметров, определяющих размер файла (который, в свою очередь, оказывается существенной проблемой, поскольку необходимо решить, как много места могут занимать файлы изображении на жёстком диске), а также качество изображения. К пяти основным факторам, определяющим размер файла, относятся следующие: разрешение изображения, формат изображения, уровень сжатия, значение чувствительности по ISO и объект съёмки. На первые четыре из пяти факторов Вы сможете влиять, задавая соответствующие параметры в меню фотоаппарата. Благодаря этому достигается компромисс между размером файла и качеством изображения.

Практически всё модели цифровых фотоаппаратов предоставляют пользователю возможность указывать необходимое ему значение разрешения. Например, фотоаппарат Canon PowerShot G2позволяет получать изображения с максимальным разрешением 2272Ч1704 пиксел. Кроме того, этот фотоаппарат позволяет выбирать и другие значения разрешения: 1600Ч1200, 1024Ч768 и 640Ч480. Всё возможные значения разрешения, а также соответствующее им общее количество пиксел, процентное уменьшение количества пиксел по сравнению с максимальным, оптимальный размер отпечатка, а также приблизительный размер файла перечислены в табл. 2.1<sup>1</sup>.

| Разрешение<br>изображения | Общее<br>количество<br>пиксел | $%$ OT<br>максимального<br>размера<br>изображения | Размер<br>отпечатка<br>(CM) | Приблизительный<br>размер файла<br>(Мбайт) |
|---------------------------|-------------------------------|---------------------------------------------------|-----------------------------|--------------------------------------------|
| 227241704                 | 3871488                       | 100%                                              | 27,18420,32                 | 1,6                                        |
| 160041200                 | 1920 000                      | 51%                                               | 17,02412,7                  | 0,89                                       |
| 10244768                  | 786 432                       | 16%                                               | 10,9248,13                  | 0,43                                       |
| 6404480                   | 307 200                       | 6%                                                | 6,8645,08                   | 0,2                                        |

**Таблица 2.1. Настройки разрешения для фотоаппарата Canon PowerShot G2<sup>2</sup>**

 $\overline{a}$ 

 $1$  При указании разрешения печати 240 dpi

 $2$  При использовании формата JPEG и настройке сжатия Super Fine.

Итак, вопрос остаётся открытым: какое именно разрешение Вам следует указать перед съёмкой? Ответ в значительной мере зависит от того, как именно Вы планируете использовать полученные изображения, как много дискового пространства можете позволить себе выделить для их хранения, а также насколько важным для Вас является обеспечение максимально высокого качества изображения. Разрешение изображения в значительной мере влияет на размеры получаемых файлов — чем выше разрешение, тем больше места требуется для хранения одного цифрового изображения и больше процессорного времени необходимо для их обработки.

Если требуется получить отпечатки большого размера и наилучшего качества, обязательно задавайте максимальное значение разрешения, которое только поддерживает Ваш фотоаппарат. Если у Вас 4- или 5 мегапиксельный фотоаппарат, то задавать максимальное значение разрешения требуется не всегда; например, в этом нет необходимости, если Вы планируете в конечном итоге получить отпечаток размером 10Ч15 см. Выбрав меньшее значение разрешения, Вы сможете сохранить большее количество изображений на одном носителе; кроме того, для обработки изображений потребуется меньше процессорного времени.

Чем меньше размер файлов, тем меньше места на жёстком диске или съёмном носителе. Поэтому, если это возможно, старайтесь задать меньшее значение разрешения. Для того чтобы лучше разобраться с тем, как разрешение изображения влияет на размер файла, который сохраняется на носителе, используемом в Вашем цифровом фотоаппарате, обязательно обратитесь к документации. Особое внимание уделите сравнительным таблицам.

Одна из причин, по которым при фотографировании Вам следует использовать максимальное для Вашего фотоаппарата разрешение, состоит в следующем: Вы всегда сможете обрезать изображение именно так, как требуется. На рис. 2.5 представлена фотография ящерицы. Снимок получен с помощью фотоаппарата Canon PowerShot G2с максимальным разрешением 2272Ч1704 пиксел. В результате ящерица кажется очень маленькой; прямоугольная рамка показывает, что животное не помещается в изображение размером 800Ч600 пиксел — при таких размерах его хвост остаётся за пределами изображения (рис. 2.6). Отметим, что это достаточно большое изображение для размещения на Web-странице и для отображения на экране монитора. Если бы исходная фотография была получена с меньшим разрешением, то кадрирование изображения оказалось бы невозможным, и ящерица просто «терялась» бы на фотографии.

Руководствуясь данными сведениями, задайте такое разрешение для фотоаппарата, которое полностью соответствует Вашим целям.

Как правило, разрешение изображения задаётся с помощью меню фотоаппарата или с помощью кнопки. Заданное разрешение отображается на ЖК-экране фотоаппарата.

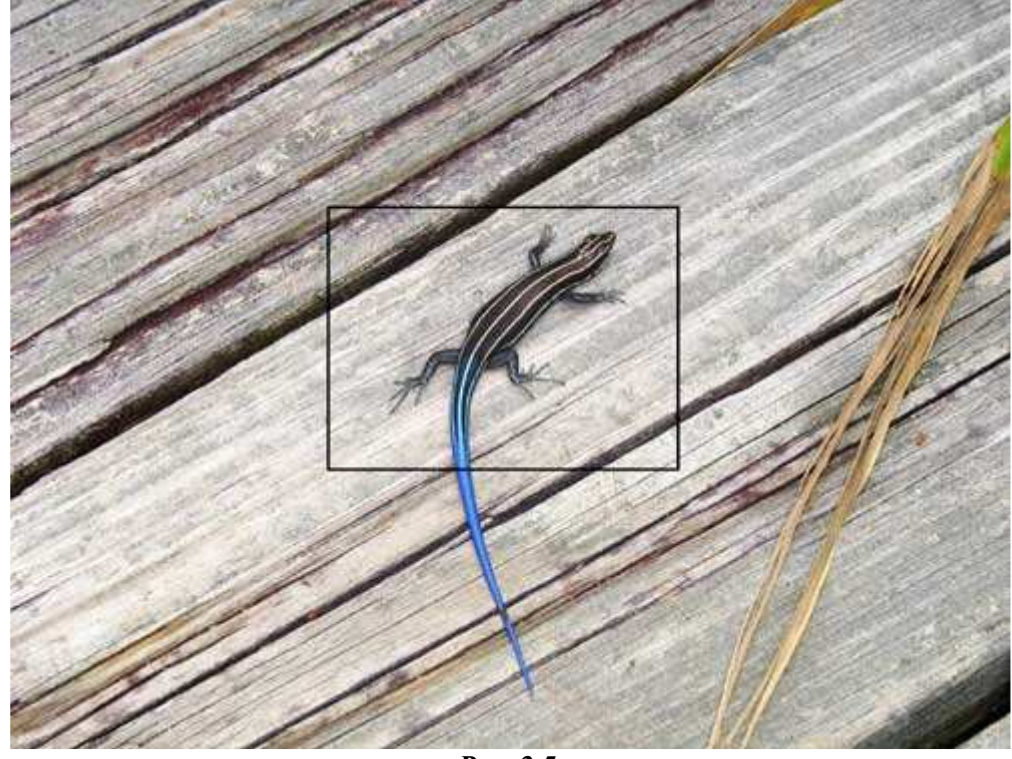

*Рис. 2.5.* 

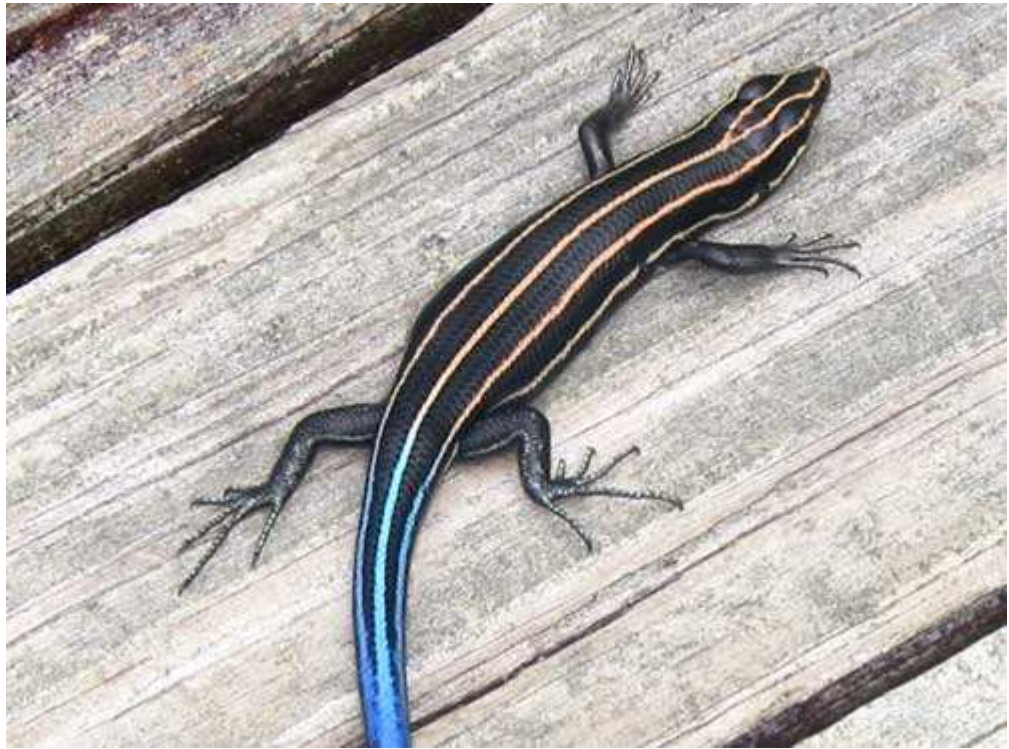

*Рис. 2.6.* 

Если Вы уже научились изменять разрешение изображения, будьте осторожны! Приведу пример из собственного опыта. Однажды я потратил несколько часов, чтобы вместе со своим другом-фотографом добраться до того места, где мы решили сфотографировать редких бабочек. После длительной съёмки на палящем Солнце этих прекрасных созданий мой друг заметил, что полученные им изображения занимают на карте памяти намного меньше места, чем обычно. Взглянув на заданное значение разрешения, мы сразу поняли, в чём причина. За несколько дней до этого мой друг задал меньшее значение разрешения, чтобы сделать фотографии, предназначенные для размещения на Web-странице, после чего забыл восстановить максимальное значение разрешения, поддерживаемое его фотоаппаратом! Всё полученные им фотографии бабочек оказались непригодными для печати — разрешения 1536Ч1024 пиксел явно недостаточно для получения отпечатков размером 20Ч30 см!

# **3-й шаг. Выбор формата файла**

В зависимости от модели Вашего фотоаппарата, Вы можете выбрать одно из двух (или из большего количества) различных форматов файлов. Компактные цифровые фотоаппараты поддерживают следующие форматы файлов: JPEG, TIFF или собственный формат RAW. Наиболее часто используется формат JPEG, который относится к группе форматов со сжатием. Для уменьшения размеров получаемых файлов используется специальный математический алгоритм, который упрощает изображение, а значит, делает его меньше. Упрощение изображения, как несложно догадаться, приводит к потерям некоторых деталей, следовательно, ухудшает качество изображения.

Собственные форматы RAW — это специальные форматы графических файлов, которые используются определёнными производителями фотоаппаратов (например, формат NEF компании Nikon или формат CRW компании Canon).В отличие от других форматов, при использовании формата RAW изображение сохраняется именно в таком виде, в котором было получено светочувствительным элементом фотоаппарата, без какой-либо дополнительной обработки. Преимущество форматов RAW состоит в том, что при использовании соответствующего программного обеспечения можно изменить такие параметры исходного изображения, как баланс белого, контраст, резкость, насыщенность и т.д. Поскольку форматы NEF и CRW относятся к форматам со сжатием, они также позволяют экономить место, поскольку файлы, сохранённые в одном из этих форматов, занимают намного меньше места, чем файлы, сохранённые в формате TIFF, который относится к форматам без сжатия.

В тех ситуациях, когда качество изображения играет важную роль, а объём, которым будут занимать получаемые файлы, особого значения не имеет, следует выбирать формат TIFF или один из собственных форматов RAW. Помимо сжатия, многие из собственных форматов файлов используют глубину цвета 16 бит на канал вместо 8 бит на канал, что указывает на возможность сохранения намного большего количества сведении об изображении. Такой результат незаменим при дальнейшей обработке изображений с помощью специального программного обеспечения. Недостаток собственных форматов RAW состоит в том, что для преобразования изображений к другим стандартным форматам может потребоваться специальное программное обеспечение. Кроме того, получаемые изображения занимают достаточно много места.

Итак, выбирайте формат JPEG, если не обязательно достигать максимально возможного качества изображения, которое может обеспечить Ваш фотоаппарат, а также нет необходимости редактировать изображения в формате TIFF или RAW. Имейте в виду, что выбор между форматами JPEG и TIFF автоматически подразумевает выбор между относительно небольшим и довольно существенным размером файла! Конечно, при использовании формата TIFF качество изображения повышается, однако не всегда значительно.

Например, одно и то же изображение амбара, полученное с помощью фотоаппарата Canon PowerShot G2 при использовании формата JPEG с максимальным качеством, занимает 1,6 Мбайт, а если применить собственный формат RAW компании Canon (CRW)  $-$  3,3 Мбайт, то после открытия полученного изображения с глубиной цвета 16 бит/канал его размер составил 22,2 Мбайт! Если у Вас возникло желание самостоятельно сравнить эти изображения, откройте файлы barn-jpgl.jpg, barn-RAW.crw и barn-RAW.tif, которые расположены в папке **Autorun\Shell\Info\chapter-images\chap01\02\** на компактдиске. Файл **barn-raw.tif** уже был преобразован с помощью специальной программы RAW Image Converter от компании Canon (рис. 2.7). Если у Вас нет программы, поддерживающей формат CRW, открыть файл **barn-raw.crw** Вам не удастся.

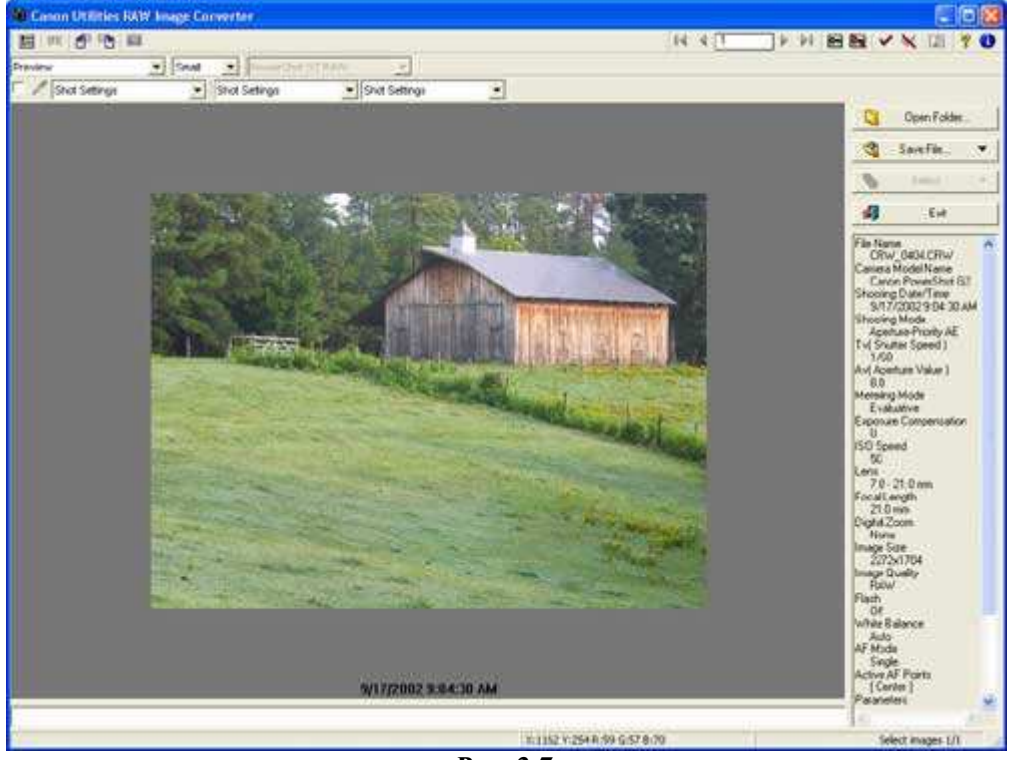

*Рис. 2.7.* 

# **4-й шаг. Выбор уровня сжатия**

В том случае, если при выполнении 3-го шага Вы выбрали формат JPEG, обязательно проверьте, позволяет ли Ваш фотоаппарат задавать различные уровни сжатия.

Разумный выбор уровня сжатия для формата JPEG позволит значительно уменьшить размер файла, а качество изображения при этом снизится совсем незначительно. В некоторых ситуациях потери качества оказываются вообще незаметными даже при сравнении с изображениями в формате TIFF без сжатия. По мере повышения степени сжатия размер файла уменьшается; однако вместе с этим снижается и качество изображения. В результате Вы снова сталкиваетесь с необходимостью нахождения компромисса между качеством изображения и размером файла. В тех ситуациях, когда объём носителя, используемого для хранения изображений, ограничен, Вам не остаётся ничего иного, как повысить степень сжатия, чтобы получить возможность сохранить на одном носителе большее количество изображений. В противном случае старайтесь выбирать как можно более низкую степень сжатия.

# **5-й шаг. Установка чувствительности по ISO**

При знакомстве с третьим приёмом Вы научитесь находить компромисс между скоростью затвора и относительным отверстием диафрагмы. Третьей переменной, от которой зависит количество света, попадающего на светочувствительный элемент (именно он выступает в роли плёнки в обычном фотоаппарате), оказывается значение чувствительности по ISO. Вы можете приобрести фотоплёнку со значением чувствительности по ISO в диапазоне от 50 до 800 или даже до 1600 или 3200. Чем выше это значение, тем более чувствительным оказывается светочувствительный элемент. Изменение значения чувствительности незначительно отличается от задания других параметров цифрового фотоаппарата —

Вам не обойтись без нахождения компромиссного решения. Иногда такие решения оказываются вполне приемлемыми, в то время как другие могут вызвать ряд проблем. Чем меньше значение чувствительности по ISO (50 пли 100), тем ниже уровень собственных шумов светочувствительного элемента (это эквивалент зернистости обычной фотоплёнки). По мере увеличения значения ISO в получаемых Вами цифровых фотографиях будет содержаться всё больше шума.

Необходимое значение чувствительности но ISO Вы сможете определить, ответив на следующие четыре вопроса.

- ♦ Следует ли избегать цифрового шума в фотографии, пли этот эффект будет её особенностью?
- ♦ Достаточно ли хорошо освещён объект съёмки, чтобы можно было задавать низкое значение ISO?
- ♦ Насколько интенсивным оказывается цифровой шум при задании различных значений ISO для Вашего фотоаппарата?
- ♦ Удастся ли Вам добиться замирания снимаемой сцены, чтобы избежать размытия полученного изображения, или же небольшое размытие при низком значении ISO — это именно то, что Вам нужно?

Перед тем, как определить, какие значения ISO приводят к излишней зернистости фотографий, сделайте несколько пробных снимков при разных значениях ISO и сравните полученные результаты. Ответив на всё эти вопросы, Вы сможете без проблем подобрать необходимое значение чувствительности по ISO.

Вам следует использовать минимально значение ISO, чтобы получить изображения, максимально очищенный от цифрового шума, а также обладающие наилучшим качеством, которое только сможет обеспечить Ваш фотоаппарат. Съёмка со штатива позволит Вам использовать меньшее значение ISO, поскольку при этом можно применять меньшие скорости затвора. Цифровой шум далеко не всегда оказывается тем недостатком, с которым необходимо бороться; если Вам не удаётся избавиться от него, то подайте его как особенность Ваших фотографий. Многие фотографы преднамеренно используют более высокие значения чувствительности по ISO, чтобы добавить к изображениям зернистость.

## **6-й шаг. Использование нумерации файлов**

Ещё одним полезным средством, которое предлагают многие цифровые фотоаппараты, является автоматическая нумерация файлов (а иногда и папок). Вы убедитесь и том насколько полезным оказывается это средство, когда будете сохранять и архивировать всё отснятые фотографии. Если Ваш фотоаппарат поддерживает эту функцию, рекомендуем использовать автоматическую нумерацию фотографий. Благодаря этому всё получаемые Вами файлы будут последовательно пронумерованы, даже в том случае, если Вы вынимаете и форматируете карту памяти.

Если же Ваш фотоаппарат автоматическую нумерацию файлов не поддерживает или Вы просто не используете эту функцию, то очень быстро столкнётесь с такой проблемой, как существование нескольких файлов с одинаковыми именами. Каждый раз, когда Вы будете вынимать или форматировать карту памяти, фотоаппарат будет автоматически нумеровать файлы с самого начала. В результате Вам обязательно придётся переименовывать файлы или сохранить их в разных папках. Автоматическая нумерация файлов поможет Вам определить, в каком именно порядке были отсняты те или иные фотографии.

## **7-й шаг. Определение резкости и контраста изображения**

Цифровые фотографии по определению оказываются больше «мягкими», чем «резкими», поскольку изображение представляет собой набор пиксел («точек»), а не просто плавные цветовые переходы, с которыми мы имеем дело в случае традиционных фотографий (они, в отличие от цифровых, называются аналоговыми). Однако данный факт не является проблемой, поскольку Вы сможете повысить резкость или контраст изображения с помощью нескольких способов. Например, резкость изображения повышается посредством его редактирования в графическом редакторе (например, Adobe Photoshopили Adobe Photoshop Elements). Функцию повышения резкости изображений также может поддерживать Ваш цифровой фотоаппарат, как может поддерживать и функцию повышения контраста.

Перед использованием любой из этих функций Вам обязательно следует определить, как именно она влияет на качество получаемых фотографий. Поэтому следует провести некоторые эксперименты, прежде чем Вы приступите к фотографированию важных событий. Если Вы не планируете использовать графический редактор для повышения резкости изображений, используйте соответствующие функции цифрового фотоаппарата. Однако имейте в виду, что какими бы функциями не обладал Ваш фотоаппарат, работая с графическим редактором, Вы сможете добиться намного более высоких результатов.

## **8-й шаг. Форматирование носителя для хранения цифровых фотографий**

При выполнении предыдущих семи шагов Вы ознакомились с наиболее важными параметрами, которые Вам следует задать перед съёмкой. Кроме того, Вы должны задать дополнительные параметры, поддерживаемые Вашим фотоаппаратом. Также подумайте о форматировании носителя для хранения цифровых фотографий — чаще всего это карта памяти определённого формата. Помните, что форматирование приводит к потере всех изображений, которые до этого были сохранены на карте.

Если для загрузки цифровых изображений в компьютер Вы используете специальное устройство для считывания данных с карт памяти, то для операционной системы карта памяти является ещё одним «жёстким диском». Это предоставляет возможность переименования папки изображений, удаления или добавления файлов и даже форматирования карты памяти. Однако, если Вы используете компьютер для добавления, изменения или удаления файлов на карте памяти, цифровой фотоаппарат может просто не распознать эти изменения. После переноса цифровых фотографий в компьютер Вам следует отформатировать карту памяти с помощью самого фотоаппарата, выбрав команду *Format* в одном из его меню. Благодаря этому Вы сможете быть уверенными в том, что цифровой фотоаппарат будет корректно работать с картой памяти.

Всегда форматируйте карты памяти только с помощью цифрового фотоаппарата. Лишь в этом случае можно быть полностью уверенным в том, что фотоаппарат будет работать с картой памяти абсолютно корректно. Внесение изменений или форматирование карты с помощью компьютера может привести к сложностям в использовании всего объёма карты памяти и даже к потере изображений на ней. Чтобы предотвратить подобные проблемы в процессе форматирования карты памяти, следует использовать тот фотоаппарат, в котором она будет применяться.

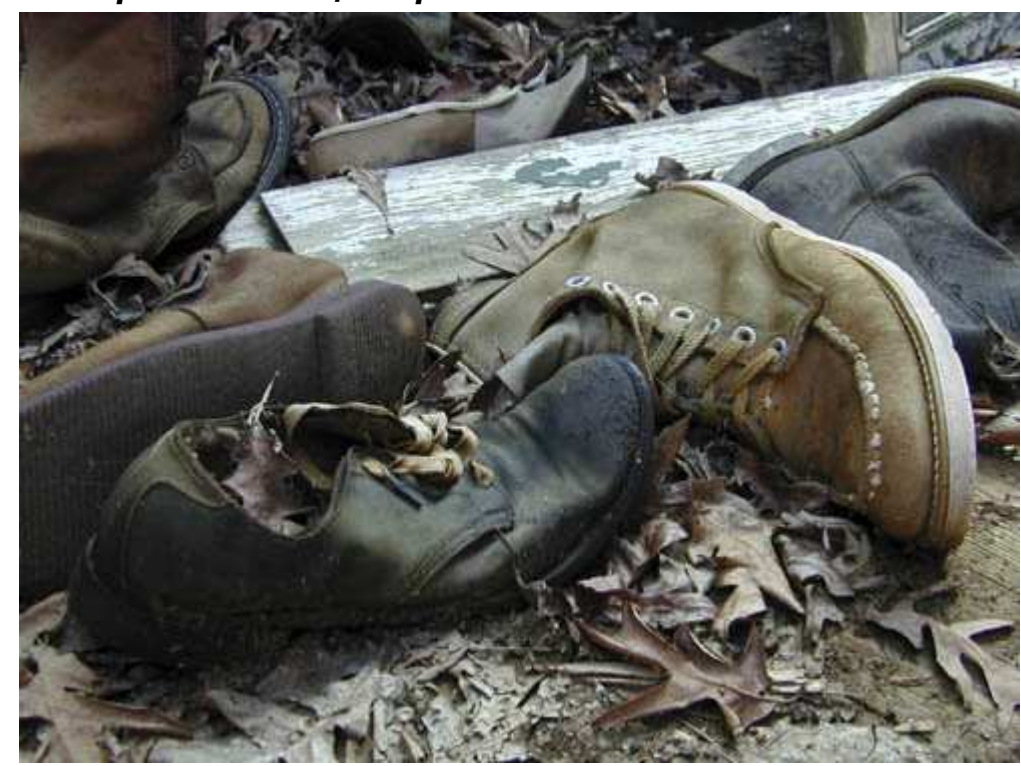

## *Приём* **3.** *Выбор подходящего режима съёмки*

*Рис. 3.1. Исходное изображение*

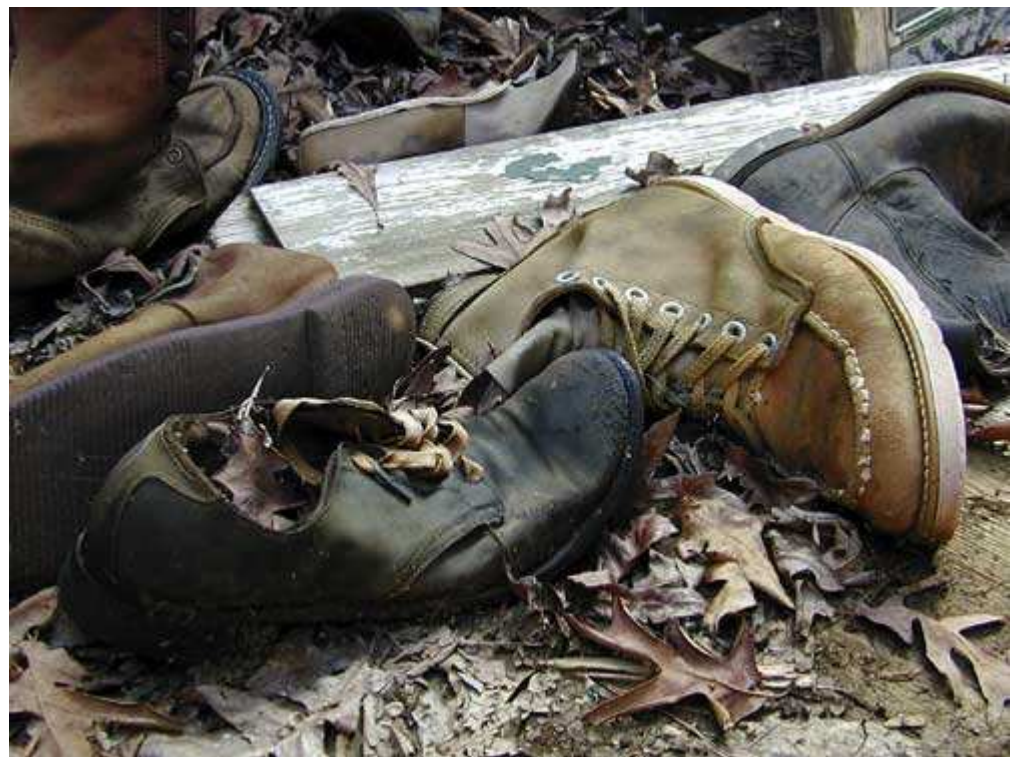

*Рис. 3.2. Отредактированное изображение*

## **«Old Leather Boots»**

*Фотоаппарат Nikon CoolPix 950, n съёмка с рук, относительное фокусное расстояние 53 мм, значение качества Fine, относительное отверстие диафрагмы 1/2,9, выдержка 1/51 сек, чувствительность по ISO 80, разрешение 1600Ч1200 пиксел, размер файла 644 Кбайт, формат JPEG.* 

Если бы Вам потребовалось сфотографировать старые кожаные туфли (рис. 3.2), какой бы режим съёмки Вы выбрали? Обратились бы Вы к одному из таких автоматических режимов, как приоритет затвора или приоритет диафрагмы? Или, может, Вы воспользовались бы другим режимом, поддерживаемым Вашим фотоаппаратом? Ознакомившись с представленным далее приёмом, Вы узнаете, как правильно выбрать режим экспозиции, который поддерживается Вашим цифровым фотоаппаратом, и в результате получить фотографии максимально высокого качества.

## **1-й шаг. Знакомство с объектом съёмки**

Прежде, чем выбирать подходящий режим экспозиции, следует определить, как именно должна выглядеть фотография! всё это звучит достаточно просто, однако Вам придётся попрактиковаться, чтобы научиться определять зависимость фотографии от выбора тех или иных параметров съёмки. Фотографы, имеющие такие навыки, получают пампою более высокие результаты, чем те, которые такими способностями не обладают.

Всё фотоаппараты (независимо от того, являются они цифровыми или плёночными) освещают светочувствительный элемент или плёнку. Количество света, проникающего внутрь фотоаппарата, зависит от таких характеристик, как время, на протяжении которого открыт затвор, относительное отверстие диафрагмы, а также чувствительность по ISO. О том, насколько важно правильно задать значение ISO, Вы узнали, ознакомившись с приёмом 2. Чем больше относительное отверстие диафрагмы, тем быстрее необходимое количество света попадет внутрь и освещает светочувствительный элемент или плёнку.

Большинство компактных цифровых фотоаппаратов позволяют изменять относительное отверстие диафрагмы в диапазоне от 2.0 до 11.0. При этом важно помнить о том, что указываемое число является знаменателем дроби, а в качестве числителя выступает число 1. Другими словами, относительное отверстие диафрагмы  $f/2,0$  соответствует значению  $f/2,0$  (1/2), а относительное отверстие диафрагмы  $f/8,0-1/8,0(1/8)$ . Это означает, что относительное отверстие диафрагмы f/2,0 больше, чем относительное отверстие диафрагмы f/8,0.

Большие значения относительного отверстия диафрагмы (f/8,0 или f/11,0) позволяют получить более глубокие изображения, чем меньшие значения (f/2,0 или f/4,0). Большая скорость затвора (1/60 или 1/30) приводит к более размытым изображениям, чем та, которая меньше (1/250 или 1/400). При фотографировании в условиях недостаточно освещённости увеличение значения чувствительности по ISO (например, с 50 до 200) позволяет светочувствительному элементу захватить больше света за меньшее время, что позволяет использовать меньшую скорость затвора или меньшее значение диафрагмы. Однако не забывайте, что увеличение значения

чувствительности по ISO приводит к появлению дополнительных цифровых шумов. Поэтому компромиссные решения приходится принимать пользователям любых фотоаппаратов: как плёночных, так и цифровых.

У Вас может возникнуть вопрос: зачем фотографы ломают голову над тем, какие именно значения относительного отверстия диафрагмы и скорости затвора задать в каждом отдельном случае, если разные комбинации этих параметров приводят к тому, что на светочувствительный элемент или плёнку падает одинаковое количество света. Не забывайте, что от значения относительного отверстия диафрагмы будет зависеть то, насколько глубоким окажется изображение (другими словами, какая часть изображения окажется в фокусе).

Более того, поскольку при малом значении диафрагмы объектив должен быть открыт дольше, чтобы внутрь попало такое же количество света, значительно повышается вероятность «размытия» изображения. Чтобы избежать этого, рекомендуется закреплять фотоаппарат на штативе. Поэтому основная задача, которую постоянно приходится решать фотографу, состоит в следующем: получить необходимую глубину и резкость изображения при определённых условиях освещения.

Фотография старых рабочих туфель, представленная на рис. 3.2, — это наглядный пример того, насколько удачным может оказаться компромисс между значениями относительного отверстия диафрагмы и скорости затвора. Поскольку в данном случае изображение должно быть как можно более глубоким, для фотоаппарата Nikon CoolPix 950 требовалось задать минимальное значение относительного отверстия диафрагмы, поддерживаемое им. - 1/11,0. Поскольку штатив отсутствовал, а освещение было недостаточным, пришлось использовать значение 12,9. Это значение, которое при необходимости получения максимальной глубины оказывается наименее удачным, позволило в данном случае достичь неплохих результатов. Если бы рядом оказался штатив, я бы наверняка задал относительное отверстие диафрагмы равным 1/8,0 и в результате получил бы довольно резкое изображение. На рис. 3.3 представлена фотография небольшой лягушки. В ланном случае объект съёмки противоположен объекту прелылушей съёмки (старым кожаным ботинкам) — полученная фотография должна обладать как можно меньшей глубиной. Обратите внимание на то, что правый (по отношению к Вам) глаз лягушки очень чёткий, а левый - размыт. Размытыми также оказываются и листья, расположенные на переднем плане фотографии. Если бы у меня была возможность повторно сфотографировать эту сцену, то я бы уменьшил значение относительного отверстия диафрагмы (например, задал 1/8,0 вместо 1/4,0), чтобы в фокусе оказались оба глаза лягушки. Олнако при этом также могла возникнуть следующая проблема: как закрепить фотоаппарат, чтобы избежать «размытия» изображения по причине смещений фотоаппарата при низких скоростях затвора.

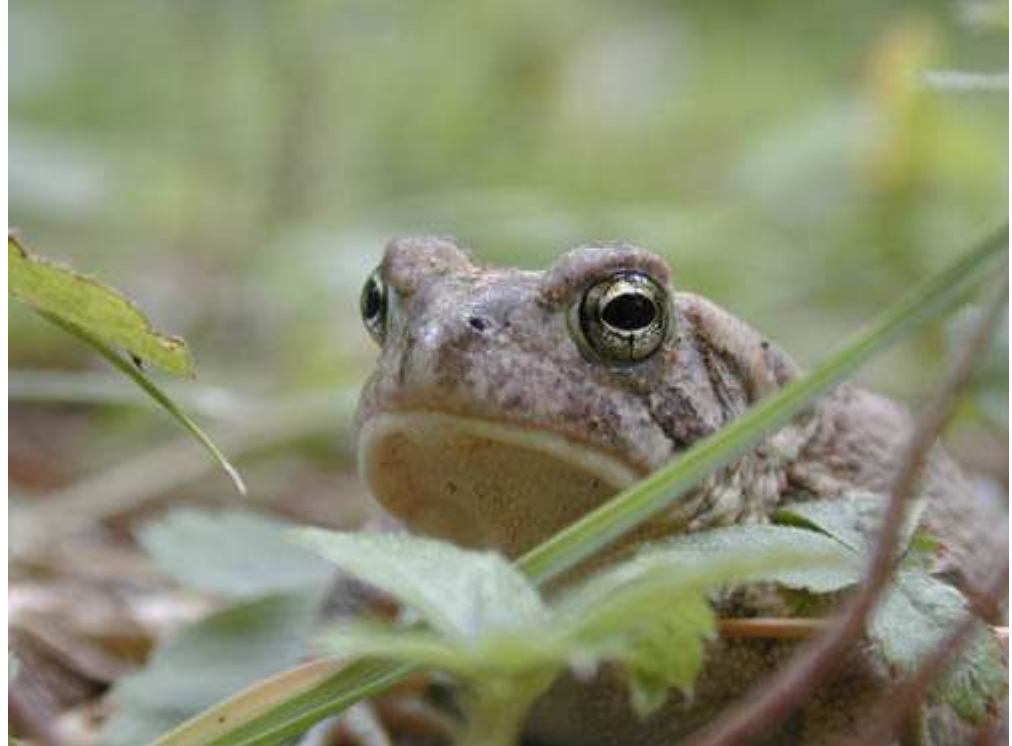

#### Puc. 3.3.

Теперь Вы уже должны понимать, насколько важным является решение о том, как именно должна выглялеть полученная фотография после съёмки. В противном случае Вы просто не сможете правильно подобрать параметры фотоаппарата. Снимать можно в полностью автоматическом режиме, а можно тщательно подбирать значения для каждого снимка. Очень часто наличие компромиссов и ограничений, существующих в мире фотографии, оказывается основной причиной, по которой одни фотографы оказываются лучше других. Фотограф-профессионал в состоянии быстро представить, в каком бы виде он

хотел видеть окончательную фотографию, поэтому он, как правило, безошибочно подбирает параметры, не забывая о всех компромиссах, на которые приходится идти в мире фотографии.

Данный краткий обзор характеристик относительного отверстия диафрагмы и скорости затвора, описание эффектов, к которым приводят различные комбинации этих параметров (например, размытие, возникающее по причине перемещения объекта во время съёмки или неспособность фотографа твёрдо удерживать фотоаппарат в руках), а также различная глубина изображения, поможет Вам оценить всё сложности, с которыми приходится регулярно сталкиваться фотографам!

## 2-й шаг. Выбор между автоматическим и ручным режимами съёмки

Стремясь предоставить пользователям более широкие возможности по управлению, производители цифровых фотоаппаратов создали целый ряд различных режимов экспозиции. Всё эти режимы можно отнести к одной из четырёх категорий: автоматические, творческие, ручные или специальные.

При использовании автоматического режима фотоаппарат самостоятельно задаёт значения относительного отверстия диафрагмы и скорости затвора, таким образом ооес-печивая оптимальную экспозицию при съёмке объекта, находящегося в кадре. Помимо выбора значений относительного отверстия диафрагмы и скорости затвора в некоторых автоматических режимах, цифровые фотоаппараты также задают и определённое значение чувствительности по ISO, учитывая такие характеристики, как количество падающего света или баланс белого. При необходимости может использоваться встроенная вспышка и другие функции. Негативная сторона автоматического режима съёмки заключается в том, что при этом отсутствует возможность изменять значения таких параметров, как компенсация экспозиции, автоматический брекетинг, а также измерение экспозиции или фокусировки. Творческий режим позволяет выбрать значение относительного отверстия диафрагмы или скорости затвора, после чего фотоаппарат подбирает значения других параметров, руководствуясь заданными вамп значениями параметров. Если освещённость оказывается недостаточном или, наоборот, света слитком много, чтобы обеспечить правильную экспозицию, Ваш фотоаппарат может даже не позволить Вам произвести съёмку! Используя ручной режим, Вы сможете задать всё параметры вручную. В результате Вы получите целый ряд художественных эффектов, в том числе и при слишком малом или слишком большом значении экспозиции; при этом Вам не придётся бороться с «интеллектом» своего фотоаппарата!

Преимуществом компактных цифровых фотоаппаратов является то, что они обеспечивают довольно большую глубину изображения. С их помощью можно получать фотографии, на которых в фокусе будет буквально каждый объект. Частично это связано нахолиться  $\mathbf{c}$ небольшими размерами светочувствительного элемента. Однако подобные фотоаппараты не позволяют получать фотографии, на которых основной объект будет резким, а его фон - немного размытым. Для того чтобы оценить возможности своего фотоаппарата по достижению определённого уровня глубины изображения, попробуйте сфотографировать несколько небольших объектов (карандаши, лежащие на столе, листья кустарника и т.д.), изменяя относительное отверстие диафрагмы от минимального к максимальному. Затем измените расстояние между объектами и фотоаппаратом. В данном случае просто незаменимым окажется штатив.

Специальные режимы предназначены для создания панорам, видеороликов, ночной съёмки, а также для получения специальных эффектов. Для выбора конкретного режима экспозиции во многих цифровых фотоаппаратах используется специальное колёсико (рис. 3.4-3.5). Здесь представлены соответствующие элементы управления для фотоаппаратов Canon PovverShot G2 и Nikon CoolPix 950.

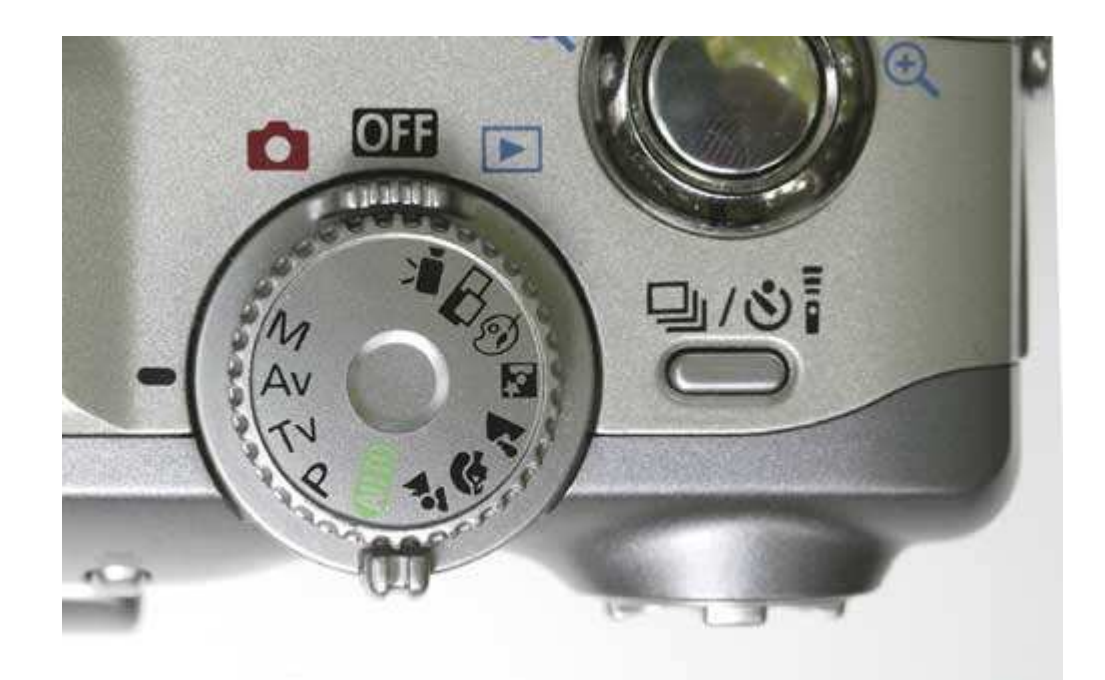

*Рис. 3.4.* 

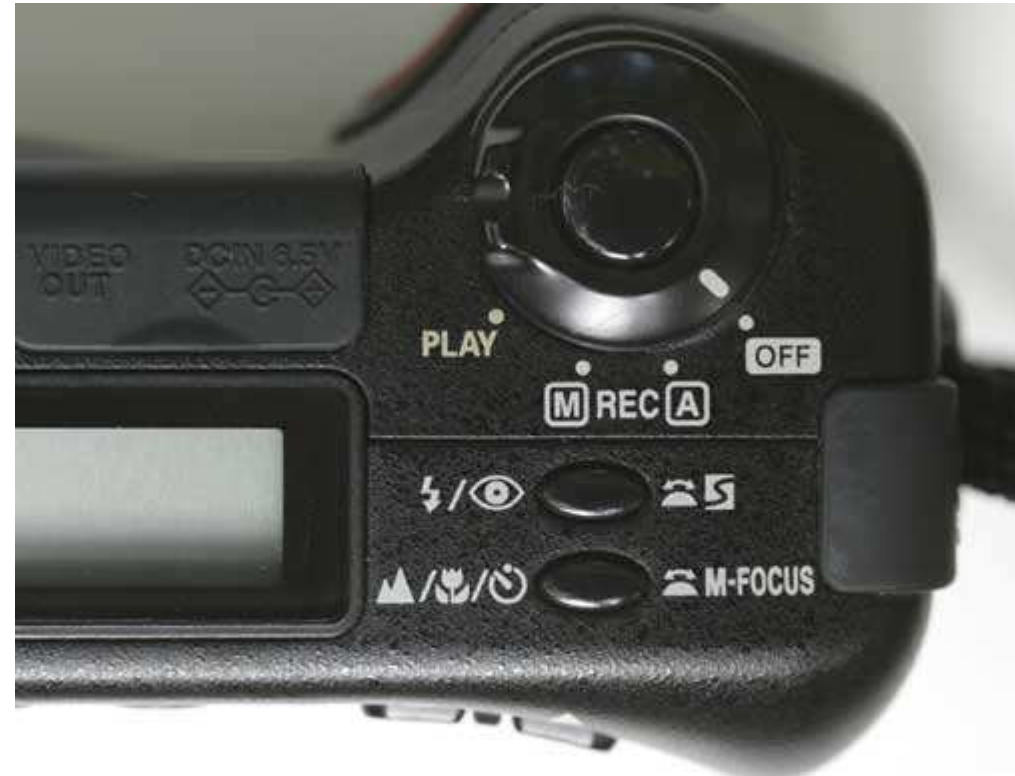

#### *Рис. 3.5.*

Теперь следует определить, какой же из всех перечисленных режимов экспозиции Вам следует выбран, в той или иной ситуации. Поскольку в большинстве современных цифровых фотоаппаратов применяются сложные и достаточно точные режимы измерения экспозиции, зачастую хороших результатов можно добиться даже при использовании автоматических режимов. Просто убедитесь в том, что выбранный Вами режим подходит для конкретного объекта съёмки! Например, если Вы фотографируете портрет и при этом хотите получить очень чёткий объект на размытом фоне, выберите соответствующий режим портретной съёмки. Большинство подобных режимов позволяют достичь именно такого эффекта. Если необходима ещё меньшая глубина резкости, выберите другой режим экспозиции, позволяющий задавать значение относительного отверстия диафрагмы.

При съёмке ландшафта в фокусе должны находиться всё объекты, поэтому выберите соответствующий режим. Вы также можете выбрать один из автоматических или творческих режимов, позволяющих задавать значение относительного отверстия диафрагмы. Чем лучше Вы будете разбираться во взаимосвязях

относительного отверстия диафрагмы со скоростью затвора, тем больше вероятность того, что Вы сможете влиять на результаты съёмки и не позволите фотоаппарату применять всё необходимые решения за Вас.

При использовании одного из автоматических режимов обязательно обратитесь к документации, поставляемой вместе с фотоаппаратом, чтобы узнать, изменится ли в автоматическом режиме значение чувствительности по ISO. Поскольку увеличение этого значения до 400 или 800 приводит к появлению дополнительных цифровых шумов, Вам обязательно нужно знать, повышает ли фотоаппарат значение чувствительности по ISO при недостаточной освещённости. Для того чтобы избежать повышения фотоаппаратом этого значения, Вам может понадобиться выбрать другой режим или же при съёмке использовать вспышку.

Прежде, чем Вы перейдёте к 3-му шагу, внимательно изучите раздел руководства пользователя, в котором описываются всё режимы экспозиции, поддерживаемые Вашим цифровым фотоаппаратом. Обязательно разберитесь, для чего именно предназначен тот или иной режим, а также какие характеристики можно изменять при выбранном конкретном режиме экспозиции.

## **3-й шаг. Выбор относительного отверстия диафрагмы или скорости затвора**

После выбора определённого режима экспозиции Вам может понадобиться изменить значение относительного отверстия диафрагмы или скорости затвора. Если выбран один из автоматических режимов, в котором фотоаппарат сам задаёт значения всех параметров, у Вас просто не будет возможности внести какие-либо изменения. Если выбран один из творческих режимов (т.е. полуавтоматический режим), где допускается изменять один из параметров, или ручной режим, ничто не мешает Вам задать именно такое значение относительного отверстия диафрагмы или скорости затвора, которое позволит добиться наилучших результатов.

Наиболее распространённой ошибкой, допускаемой начинающими фотографами, является следующая: выбрав творческий режим съёмки, фотограф даже не задумывается о том, какие именно значения параметров при этом используются! Несмотря на то, что всё эти режимы автоматические (например, в режиме приоритета диафрагмы скорость затвора задаётся автоматически в соответствии с заданным значением относительного отверстия диафрагмы), Вам всё же придётся правильно задать последнее значение! То же самое применимо и к режиму приоритета затвора. Вы задаете такое значение скорости затвора, которое сочтете необходимым, а уже потом фотоаппарат подбирает значения всех остальных параметров. Если же при использовании одного из творческих режимов Вы не зададите значения соответствующего параметра, фотоаппарат будет использовать значение, которое задавалось последним.

# *Приём* **4.** *Получение и просмотр фотографий*

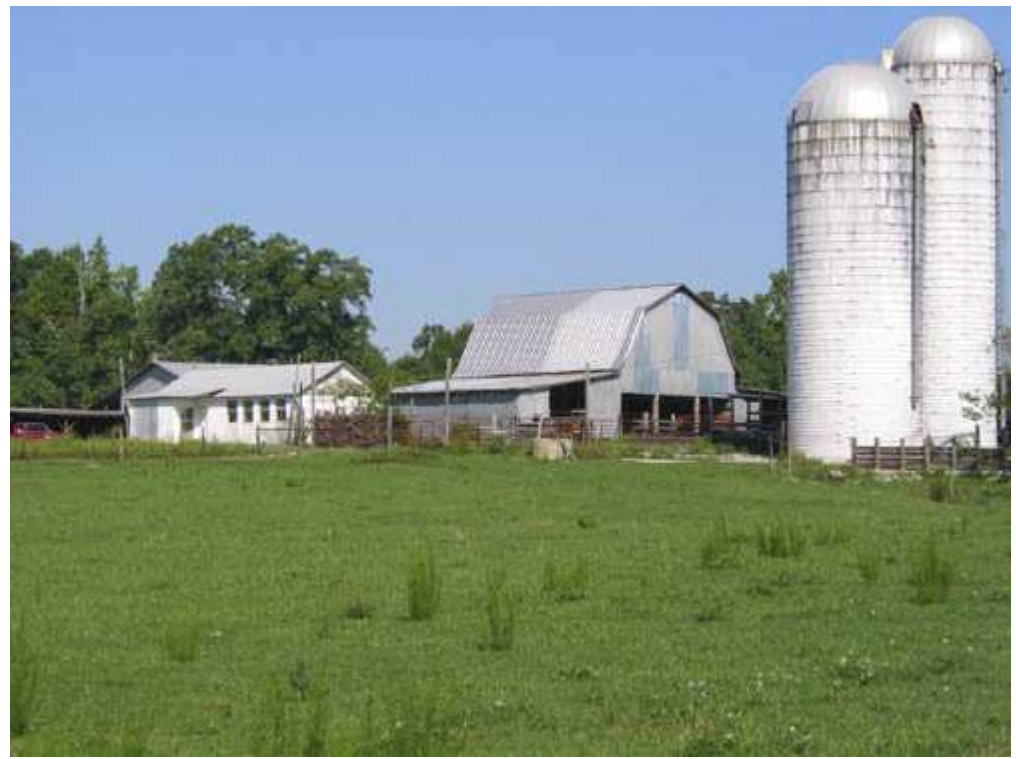

*Рис. 4.1. Исходное изображение*

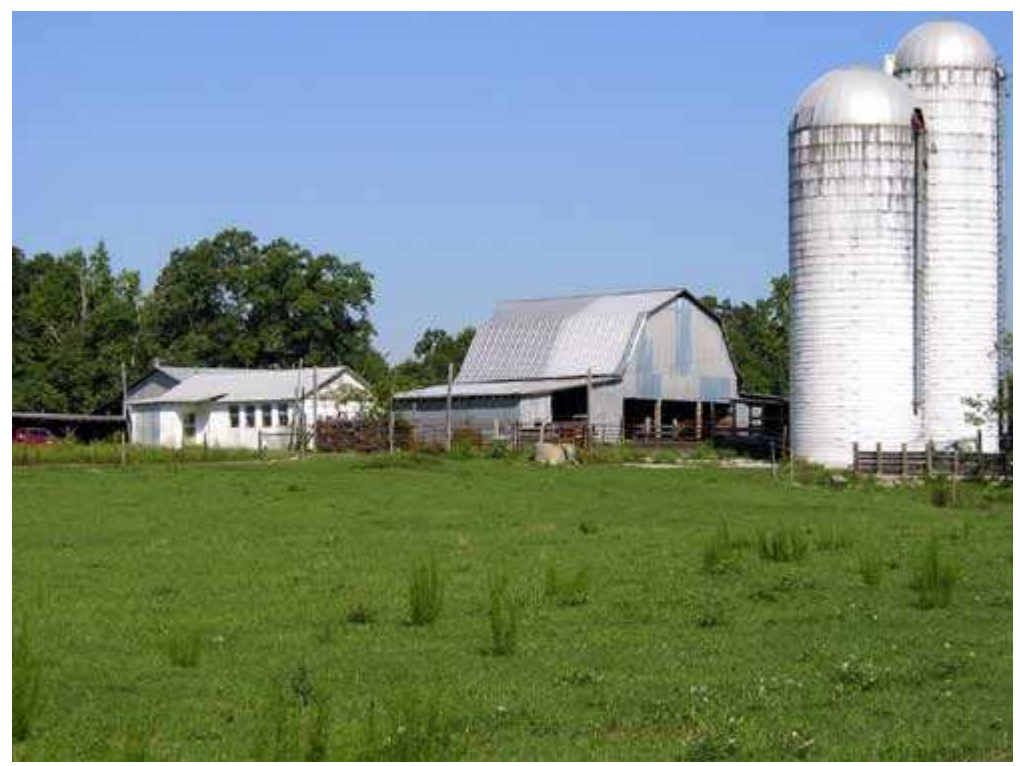

*Рис. 4.2. Отредактированное изображение*

## **«North Carolina Farm Buildings»**

*Фотоаппарат Canon PowerShot G2,закреплённый на штативе, эквивалентное фокусное расстояние 102 мм, значение качества Super-Fine, относительное отверстие диафрагмы 1/8, выдержка 1/320 сек, чувствительность по ISO 50, разрешение 2272Ч1704 пиксел, размер файла 2,1 Мбайт, формат JPEG.* 

Возможность получить фотографию и сразу увидеть результат — самое существенное преимущество цифровой фотографии. Если Вы хотите получать фотографии высокого качества, обязательно разберитесь со всеми функциями просмотра фотографий, которые поддерживает Ваш фотоаппарат, в том числе и с функцией быстрого просмотра только что снятого кадра. Научившись использовать эти функции, Вы наверняка решите фотографировать с помощью цифрового, а не плёночного фотоаппарата! Изображение, представленное на рис. 4.2, является третьей из четырёх отснятых фотографий в Северной Каролине. На рис. 4.3 отображен фотоаппарат, закреплённый на штативе, а также его ЖК-экран, с помощью которого можно оценить, как именно в конечном итоге будет выглядеть изображение. При каждом нажатии кнопки спуска затвора на ЖК-экране на протяжении 2 секунд отображается полученная фотография, а также всё использованные при этом значения параметров. Несколько дополнительных снимков были получены с помощью различных настроек, изменявшихся в соответствии с тем, как выглядели результаты предварительного просмотра на ЖК-экране.

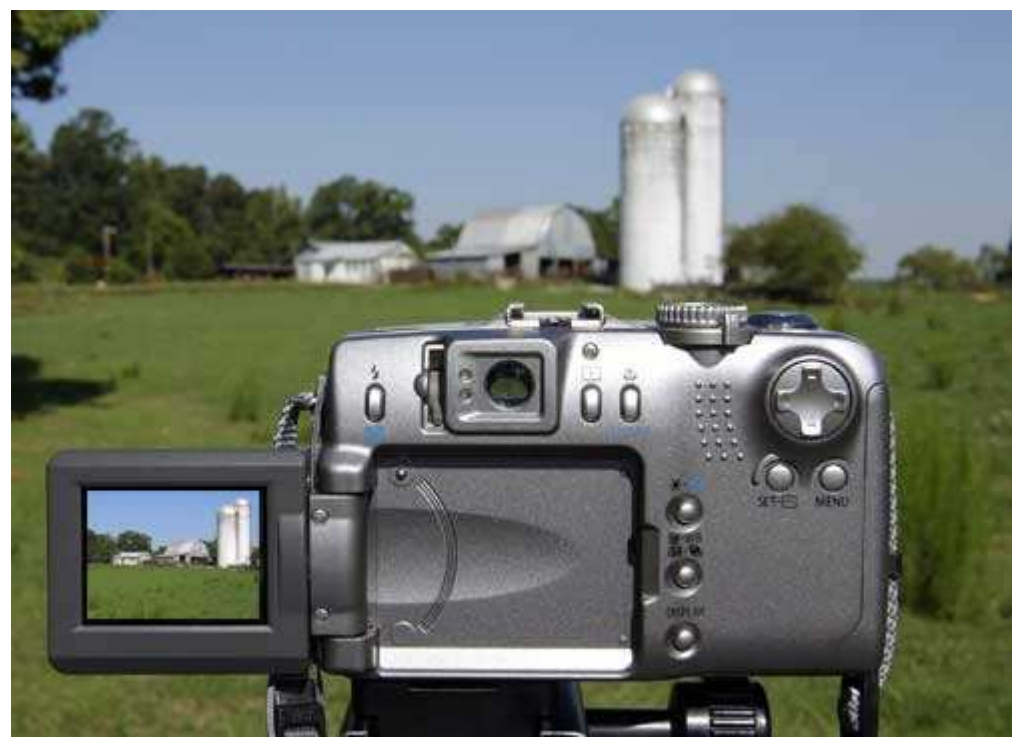

*Рис. 4.3.* 

Чтобы убедиться в правильности определения параметров съёмки изображения, для фотоаппарата Canon PowerShot G2был выбран режим предварительного просмотра с гистограммой (подробнее об этом Вы узнаете, ознакомившись с приёмом 11). Благодаря этому я пришёл к выводу, что изображение, представленное на рис. 4.1, будет сфотографировано совершенно корректно. Изображение, представленное на рис. 4.2, — это результат обработки предыдущего изображения с помощью программы Adobe Photoshop Elements,благодаря чему мне удалось улучшить контраст, экспозицию и резкость изображения.

Когда Вы ознакомитесь с этим приёмом, то будете знать, как наиболее эффективно использовать те средства предварительного просмотра и просмотра результатов, которые поддерживаются Вашим цифровым фотоаппаратом. Благодаря этому Вы сможете получать фотографии гораздо более высокого качества.

## **1-й шаг. Настройка параметров предварительного просмотра**

Цифровые фотоаппараты предлагают ряд функций для предварительного просмотра и просмотра полученных фотографий. Доступ к этим функциям осуществляется по-разному, что, прежде всего, зависит от используемой модели цифрового фотоаппарата. Средство предварительного просмотра позволяет увидеть изображение на ЖК-экране до того, как будет нажата кнопка спуска затвора. Благодаря этому Вы сможете быстро оценить корректность задания всех параметров.

Средство просмотра позволяет увидеть фотографии, которые уже были созданы. Некоторые новые модели цифровых фотоаппаратов Minolta и Sony предлагают ещё более широкие возможности — они предоставляют возможность увидеть изображение «после» и всё значения параметров «до» съёмки! Таким образом, Вы сможете задать всё необходимые параметры, после чего следует всего один раз нажать кнопку спуска, чтобы сразу получить фотографию именно в том виде, который Вам необходим.

В зависимости от модели Вашего фотоаппарата, различия между средствами предварительного просмотра и просмотра полученных фотографий могут оказаться значительными. Чтобы как можно быстрее во всём разобраться, обратитесь к документации, с которой поставлялся Ваш цифровой фотоаппарат. Обязательно проверьте, позволяет ли Ваш фотоаппарат при предварительном просмотре отображать гистограмму. Мне известны такие владельцы цифровых фотоаппаратов, которые даже через несколько месяцев после приобретения не имели ни малейшего представления о целом ряде функций, значительно повышающих качество фотографий! Обязательно изучайте документацию.

Если Ваш фотоаппарат оснащён картой памяти достаточно большого объёма и предлагает функции просмотра изображений, выберите соответствующий режим на несколько секунд. Этого окажется вполне достаточно для того, чтобы понять, насколько Вы близки к поставленной цели. Как правило, в режиме просмотра уже полученных фотографий можно увидеть и значения наиболее важных параметров, используемых при съёмке. Не каждый цифровой фотоаппарат позволяет увидеть предварительные результаты съёмки без перехода в специальный режим, в таком случае Вам придётся выйти из режима съёмки.

Если Ваш фотоаппарат поддерживает режим просмотра, обязательно узнайте, какие именно варианты этого режима он предлагает. В некоторых режимах отображается только изображение, а в других — ещё и целый ряд важных сведении.

Использование ЖК-экранов на некоторых моделях цифровых фотоаппаратов приводит к тому, что батарея очень быстро разряжается. При необходимости сэкономить заряд батареи обязательно отключите всё функции предварительного просмотра или хотя бы просмотра. При использовании ЖК-экрана некоторые достаточно старые модели фотоаппаратов способны «посадить» набор батареек АА меньше чем за час.

## **2-й шаг. Определение целей и выбор соответствующих значений параметров**

При выполнении 1-го шага приёма 3 Вы должны были оценить всю важность предварительной оценки фотографии. Только после этого Вы можете задавать те или иные значения параметров, чтобы получить необходимые результаты. Фокусное расстояние, режим съёмки, режим измерения экспозиции, относительное отверстие диафрагмы и скорость затвора — лишь небольшой перечень параметров, значения которых Вам может понадобиться задать.

## **3-й шаг. Компоновка кадра и фотографирование**

Указав значения параметров, необходимых для получения фотографии заданного вида, Вы можете приступать к компоновке. Большинство цифровых фотоаппаратов предоставляют два способа — с помощью оптического видоискателя или ЖК-экрана.

Если Ваш фотоаппарат оснащён оптическим видоискателем, помните, что при его использовании последнего Вы далеко не всегда видите сцену именно в том виде, в котором она в конечном итоге будет запечатлена на фотографии, поскольку для большинства компактных цифровых фотоаппаратов с оптическим видоискателем характерно наличие параллакса. Это искажение возникает по причине того, что объектив и видоискатель не связаны друг с другом. Чем ближе объект съёмки будет находиться к объективу, тем в меньшей степени полученная фотография похожа на то, что Вы видите через видоискатель. Некоторые современные модели фотоаппаратов оснащаются так называемыми электронными видоискателями ELF. Подобные видоискатели на самом деле оказываются ЖК-экранами высокого разрешения; отображаемые на них сведения полностью соответствуют тому, что Вы видите на основном ЖК-экране фотоаппарата.

У оптических видоискателей есть два преимущества. Во-первых, они не потребляют энергию батарей, как это делают ЖК-экраны, что чрезвычайно важно при низком заряде батарей. Во-вторых, в яркий солнечный день оптические видоискатели намного проще в использовании, поскольку при ярком освещении изображение на ЖК-экране может оказаться размытым. Если Вы отдаёте предпочтение оптическому видоискателю, обязательно поинтересуйтесь, предоставляет ли он возможность настройки диоптрий, что потребуется для согласования видоискателя и Вашего зрения.

После компоновки кадра нажмите кнопку спуска затвора, чтобы получить фотографию. Если Вы используете функцию предварительного просмотра, сразу после съёмки на ЖК-экране на протяжении нескольких секунд будут представлены полученные Вами результаты.

## **4-й шаг. Просмотр изображения и проверка параметров**

Если необходимо подробно изучить только что полученный снимок (а также снимки, сделанные немного раньше), Вам следует перевести фотоаппарат в режим просмотра. Как правило, для этого используется то же самое колёсико, что и для изменения режимов экспозиции. Необходимые сведения Вы найдёте в документации. Некоторые модели цифровых фотоаппаратов способны отобразить на экране до 16 изображений одновременно, благодаря чему поиск нужной фотографии значительно облегчается. Кроме того, многие фотоаппараты вместе с изображениями отображают и другие сведения.

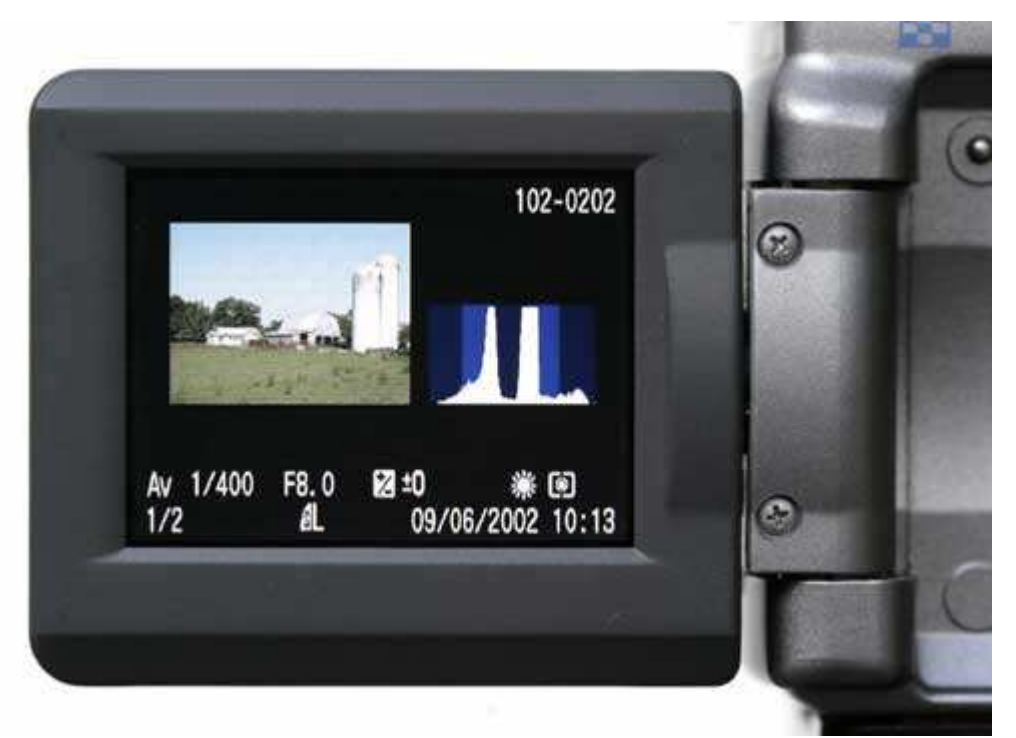

#### *Рис. 4.4.*

На рис. 4.4 представлен пример просмотра изображения и соответствующих параметров на ЖК-экране фотоаппарата Canon PowerShot G2.Это только один из двух вариантов просмотра изображений, предлагаемых этим фотоаппаратом. Как видите, экспозиция была задана равной 1/400, относительное отверстие диафрагмы — 1/8,0, компенсация экспозиции не применялась, баланс белого был настроен на дневной свет, использовался оценочный метод измерения экспозиции, для разрешения было задано максимальное значение, поддерживаемое фотоаппаратом, а для уровня сжатия — минимальное значение. Также можно видеть дату и время съёмки, номер файла и папки. Немаловажно и то, что Вы можете увидеть гистограмму экспозиции, по которой оценивается, удачен ли подбор режима экспозиции при съёмке (причём намного лучше, чем при простом рассмотрении фотографии).

Чтобы определить, находится ли изображение в фокусе, узнайте, предоставляет ли Ваш фотоаппарат возможность масштабирования изображения, показанного на ЖК-экране. Эта возможность поможет Вам оценить, находится ли изображение в фокусе. Вы также сможете изучить его некоторые детали, например, не закрыл ли человек глаза или не оказались ли они красными.

При просмотре изображений можно сразу удалить те, которые оказались неудачными. Удалив ненужные изображения, Вы освободите место для хранения фотографий или же просто уменьшите время, необходимое для загрузки фотографий в компьютер.

Для того чтобы иметь возможность не просматривать размытое изображение на экране ЖК-монитора при ярком освещении, подумайте о приобретении специальной бленды.

## **5-й шаг. Повторная съёмка**

После просмотра всех полученных фотографий можно принять решение о том, какие из них можно оставить, а какие — удалить. Если определённые изображения оказались неудачными, скомпонуйте кадр повторно, после чего нажмите кнопку спуска затвора и вновь сфотографируйте. Если Вы не уверены в полученных результатах, сфотографируйте одну и ту же сцену, задавая разные значения параметров съёмки (ознакомившись с приёмом 12, Вы научитесь применять брекетинг — замечательный способ получения фотографии именно с тем значением экспозиции, которое требуется).

После просмотра изображений у Вас может возникнуть желание удалить их всё, однако не стоит торопиться с выводами, поскольку ЖК-экраны обладают достаточно небольшим размером, чтобы Вы смогли увидеть всё достоинства и недостатки фотографии. Фотографии, которые кажутся хорошо сфокусированными, на самом деле могут таковыми не являться. Если фотоаппарат оснащён достаточно ёмким носителем, скопируйте всё полученные фотографии в компьютер и уже после просмотра на большом экране монитора принимайте решение о необходимости удаления одного из них.

# *Приём* **5.** *Быстрое изменение важных параметров*

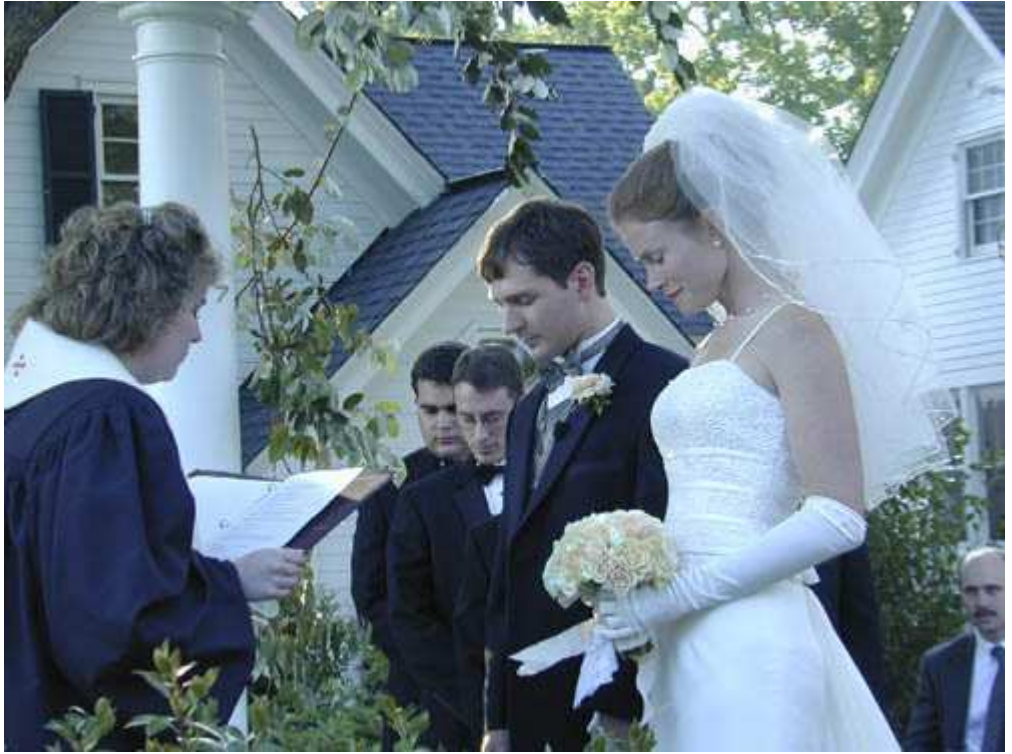

*Рис. 5.1. Исходное изображение*

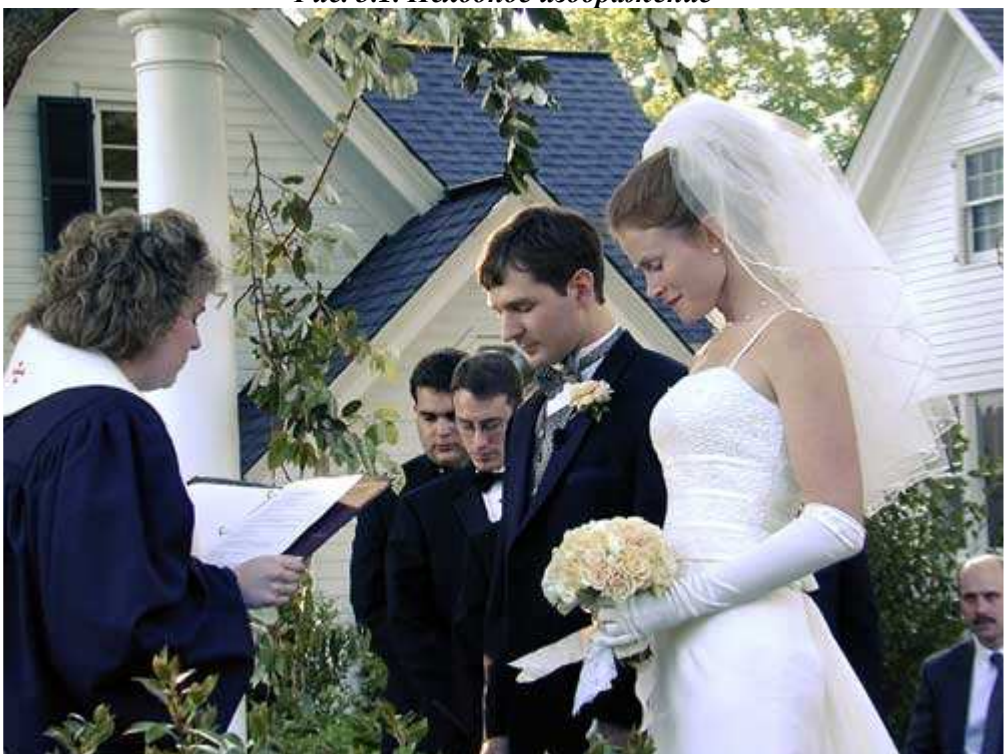

*Рис. 5.2. Отредактированное изображение*

## **«A Garden Wedding»**

*Фотоаппарат Nikon CoolPix950,съёмка с рук, эквивалентное фокусное расстояние 103 мм, значение качества Fine, относительное отверстие диафрагмы 1/3,9, выдержка 1/58 сек, чувствительность по ISO 80, разрешение 1600Ч1200 пиксел, размер файла 763 Кбайт, формат JPEG.* 

«Самая важная фотография», «захват нужного момента», «захват решающего момента»… Эти, а также многие другие часто используемые фразы относятся именно к тому моменту, в который должна быть снята фотография. Вы только подумайте, сколько существенных моментов при создании фотографий было упущено и сколько неудачных фотографий было получено. Вы можете не захватить тот или иной момент по ряду причин. Двумя наиболее важными причинами являются следующие: неправильно заданные параметры фотоаппарата или параметры, заданные правильно, но слишком поздно.

Итак, как же Вам избежать этих проблем? Узнайте способы восстановления стандартных значений параметров фотоаппарата, а также быстрого выбора необходимых значений параметров. Как же удостовериться в том, что Вы задали действительно требуемые параметры при фотографировании конкретной сцены? Разобравшись с назначением каждого параметра, немного поэкспериментируйте, чтобы научиться быстро задавать нужные значения параметров и просматривать уже заданные значения. Если Вы научитесь это делать, то будете получать первоклассные снимки практически всегда.

При знакомстве с настоящим приёмом Вам предстоит выполнить одиннадцать шагов, чтобы разобраться с наиболее важными параметрами, поддерживаемыми нашим фотоаппаратом. Не стоит беспокоиться по поводу такого большого количества шагов — здесь описаны действия, которые Вам необходимо научиться выполнять; Вам не потребуется проделывать всё эти операции перед каждой съёмкой. Повторяйте их каждый раз после длительного перерыва в работе с фотоаппаратом, а также перед тем, как фотографировать какие-то очень важные события.

## **1-й шаг. Изучение настроек фотоаппарата и их условных обозначений**

Чем больше функций поддерживает Ваш фотоаппарат, тем вероятнее, что при съёмке сцены Вы используете неверные параметры. Именно по этой причине рекомендуем ознакомиться с назначениями всех параметров, поддерживаемых фотоаппаратом, а также научиться быстро просматривать их значения и при необходимости изменять.

Несколько лет тому назад я был фотографом на свадьбе у своего друга. За несколько дней до этого я фотографировал на собственной кухне. Поскольку на кухне для освещения используются лампы накаливания, я задал для фотоаппарата соответствующий баланс белого. Па свадьбе я использовал те же настройки баланса белого, хотя снимал на улице при ярком дневном освещении. В результате всё полученные свадебные фотографии имели ужасный голубой оттенок. Однако мне удалось достаточно быстро избавиться от недостатков с помощью Adobe Photoshop Elements 2.0 (я также не мог не порадоваться тому, что в данном случае не был нанятым фотографом свадебных торжеств!). Я очень надеюсь, что благодаря этой поучительной истории Вы никогда не забудете о том, насколько важно проверять значения параметров перед съёмкой. На рис. 5.1 представлена исходная свадебная фотография с ужасным голубым оттенком. На рис. 5.2 приведена та же фотография после применения программы Adobe Photoshop Elements 2.0 для удаления оттенка.

Лучший способ избежать использования неверных параметров — научиться быстро определять текущие значения параметров и при необходимости изменять их. Значения разных параметров фотоаппарата могут отображаться в разных местах. Например, в фотоаппарате Canon PowerShot G2значения параметров отображаются на информационном экране в верхней части фотоаппарата (рис. 5.3). Для изменения значений параметров используется меню, которое представлено на ЖК-экране (рис. 5.4). Другие параметры можно увидеть через видоискатель.

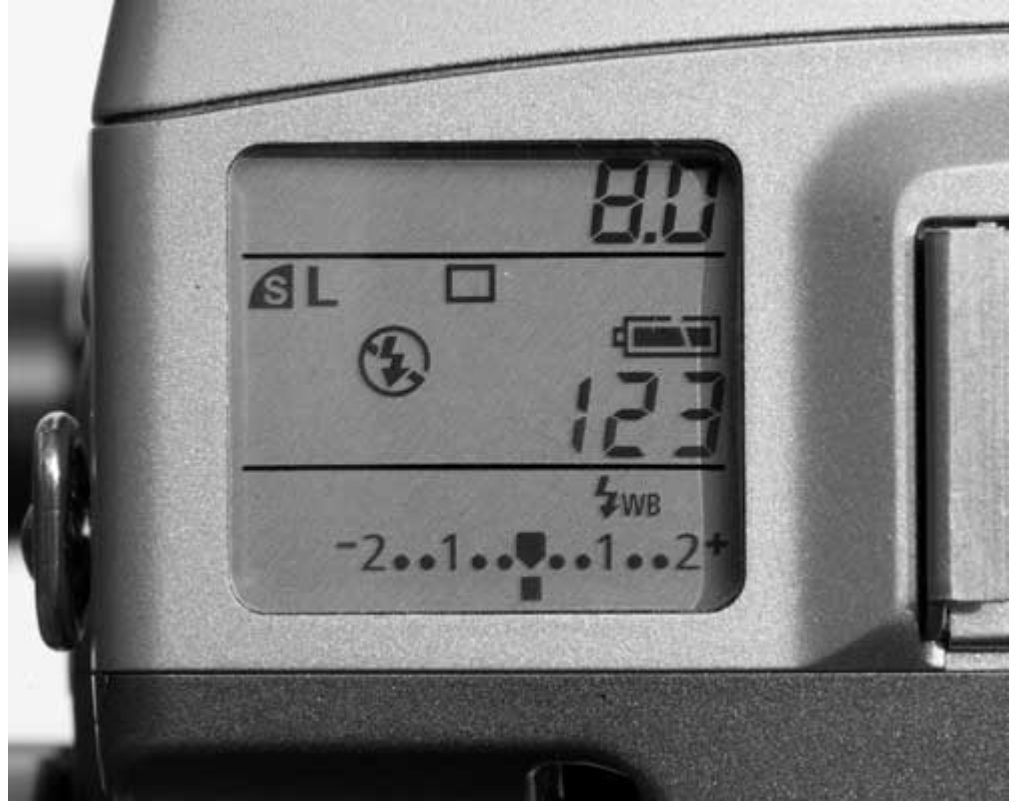

*Рис. 5.3.* 

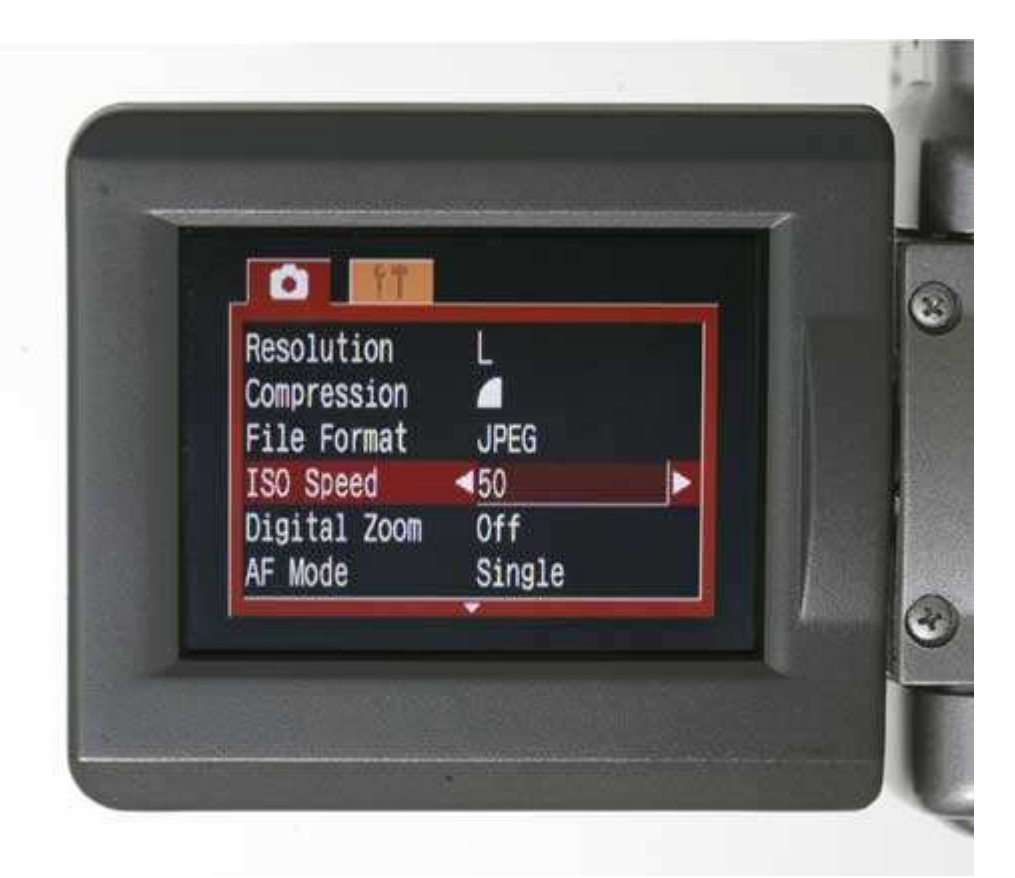

## *Рис. 5.4.*

Поскольку количество параметров достаточно велико, а размеры ЖК-экрана малы Вам обязательно придётся разобраться с тем, что именно означает каждый значок. Поверьте, время, которое Вы потратите на изучение всех параметров, поддерживаемых Вашим фотоаппаратом, Вы непременно сэкономите в дальнейшем.

## **2-й шаг. Восстановление стандартных значений параметров**

Современные цифровые фотоаппараты, как правило, поддерживают большое количество параметров, значения которых может задавать пользователь. Однако если Вы определённым образом измените значения параметров, заданные по умолчанию. То можете получить довольно неожиданные результаты. В данном случае Вам необходимо начинать с того, чтобы восстановить значения по умолчанию для всех параметров фотоаппарата. Для этого потребуется нажать определённую кнопку или выбрать одну-единственную команду в меню.

Если Вы экспериментируете с различными параметрами фотоаппарата или используете его совместно с другими людьми, Вам придётся восстанавливать стандартные значения параметров перед каждым использованием фотоаппарата. В результате этого будут восстановлены стандартные значения всех параметров, даже тех, о существовании которых Вы не могли и подозревать. После этого можно выбрать один из автоматических режимов и сразу получить фотографию высокого качества.

## **3-й шаг. Изменение баланса белого**

Баланс белого — это одна из наиболее важных характеристик, о которых Вам никогда не следует забывать, поскольку, только правильно задав баланс белого, Вы сможете получить фотографии с корректной цветопередачей. Если Вы задали баланс белого в точном соответствии с освещением, белый цвет на фотографии окажется действительно белым, причём всё остальные цвета будут выглядеть именно так, как и должны. Если баланс белого задан неверно, фотографии будут обладать нежелательным оттенком, как это получилось в случае свадебной фотографии, о которой говорилось выше.

Многие цифровые фотоаппараты задают баланс белого автоматически, чего вполне достаточно для избавления от наиболее заметных оттенков изображения. Однако Вы сможете добиться намного лучших результатов, если зададите баланс белого в строгом соответствии с характеристиками источника освещения, при котором ведется съёмка. Как правило, баланс белого задаётся с помощью меню фотоаппарата, доступ к которому осуществляется с помощью кнопки или колёсика.

Поскольку использование правильной цветовой температуры (а именно с ней связана такая характеристика, как баланс белого), многие производители цифровых фотоаппаратов стараются постоянно увеличивать количество доступных вариантов. Например, фотоаппарат Canon PowerShot G2позволяет задать один из восьми вариантов баланса белого: Auto (Авто), Daylight (Дневной свет), Cloudy (Облачность), Tungsten (Лампа накаливания), Fluorescent (Флуоресцентная лампа), Fluorescent H (Яркая флуоресцентная лампа).

Flash (Вспышка) и Custom (Пользовательский режим). Если Вы изучите всё доступные варианты баланса белого, которые позволяет задавать Ваш фотоаппарат, то сможете получать фотографии гораздо более высокого качества.

## **4-й шаг. Изменение чувствительности по ISO**

Как уже отмечалось, значение ISO определяет, насколько чувствительным к свету оказывается цифровой фотоаппарат.

Чем меньше значение ISO (например, 50 или 100), тем больше времени потребуется на то, чтобы определённое количество света попало внутрь фотоаппарата, и, что гораздо более важно, тем меньшим будет цифровой шум (который можно сравнить с зернистостью обычной фотоплёнки). Увеличение значения ISO (например. 400 пли 800) ведёт к уменьшению времени, требующегося для того, чтобы определённое количество света попало внутрь фотоаппарата. Однако увеличивается и цифровой шум в полученных Вами фотографиях. Преимущество использования высоких значений ISO состоит в том, что оно даёт возможность получить фотографию с хорошей экспозицией даже при условии недостаточного освещения. Если необходимо минимизировать цифровой шум, найдите способ повышения освещённости, а не увеличения ISO: в противном случае иногда следует просто отказаться от съёмки. При фотографировании со штатива можно уменьшить значение ISO и скорость затвора и при этом получить не менее качественную фотографию.

## **5-й шаг. Изменение режима экспозиции**

При изучении приёма 3 Вы узнали, как правильно выбирать режимы экспозиции. При этом главное условие — выбрать именно тот режим, который необходим.

## **6-й шаг. Использование вспышки**

Другие приёмы, описанные далее в настоящей книге, помогут Вам научиться эффективно использовать вспышку. Помимо возможности простого включения/выключения вспышки, Ваш фотоаппарат может предлагать и другие функции для работы со вспышкой. Вы обязательно должны знать, как включить и выключить встроенную вспышку фотоаппарата. Имейте в виду, что при использовании некоторых автоматических режимов экспозиции вспышка включается автоматически. Если, применяя один из таких режимов, необходимо избежать включения вспышки, обязательно узнайте, как именно следует правильно отключить вспышку; если это невозможно, Вам придётся использовать другой режим экспозиции.

## **7-й шаг. Выбор режима измерения экспозиции**

Если Вы не задали режим измерения экспозиции вручную, то наверняка используется один из автоматических режимов определения экспозиции, подходящей для фотографирования при текущих условиях освещённости. В зависимости от того, что именно Вы фотографируете и как в конечном итоге должна выглядеть фотография, Вы выбираете тот или иной доступный метод измерения экспозиции. К наиболее распространенным методам относится оценочный (также называемый матричным пли программным), центрально-взвешенный, метод измерения по центру, а также точечный. Более подробно о каждом из них Вы узнаете, ознакомившись с приёмом 13. В данный момент Вам лишь потребуется узнать, какие именно методы измерения экспозиции поддерживает Ваш фотоаппарат.

## **8-й шаг. Выбор фокальных точек**

Приобретая опыт в области фотографии, Вы всё чаще будете стремиться к тому, чтобы сфокусировать фотоаппарат каким-то строго определённым образом. Далеко не всегда в фокусе должны находиться всё части фотографии. Великие фотографы тем и отличаются, что могут очень точно определить, как именно должен быть скомпонован кадр. И что именно должно находиться в фокусе, а что может оказаться и немного размытым.

Выбор метода фокусировки и фокальных точек оказывается чрезвычайно важным для получения именно необходимых Вам фотографий. Овладев приёмом 10, Вы узнаете, как правильно задать фокус при фотографировании. В данный момент мы вновь рекомендуем Вам просто просмотреть документацию, чтобы понять, какие именно методы фокусировки поддерживает Ваш фотоаппарат.

## **9-й шаг. Использование функции подавления эффекта «красных глаз»**

Если съёмка ведется с помощью фотоаппарата, оснащенного встроенной вспышкой, у людей часто оказываются глаза красного цвета. Для решения этой проблемы производители фотоаппаратов используют целый ряд специальных средств. Обязательно узнайте, каким образом в Вашем фотоаппарате активизируется функция подавления эффекта «красных глаз» при использовании встроенной вспышки.
Если фотографируете людей с близкого расстояния, без этой функции зачастую просто не обойтись. Ничто так не портит впечатление от фотографии, как красные глаза запечатлённых на ней людей.

## **10-й шаг. Изменение компенсации экспозиции**

В настоящей книге Вы узнаете о многих способах задания экспозиции при фотографировании одних и тех объектов. Если Вы часто используете компенсацию экспозиции, то так же часто будете рисковать получить фотографию с неправильно заданной экспозицией, поскольку параметры компенсации заданы неверно. Если Вы используете компенсацию экспозиции, обязательно узнайте, как её правильно задать и как быстро восстановить её значение 0. Более подробно об этом речь пойдёт при знакомстве с приёмом 12.

## **11-й шаг. Изменение других параметров**

Если Вы часто используете всевозможные специальные функции (как это делаю я), Вам обязательно следует знать об их особенностях. Одна из самых моих любимых функций, которая в последнее время получает всё большее и большее распространение, — режим панорамной съёмки. Мне также нравится экспериментировать с разными цветовыми эффектами и применять автоматический спуск затвора, поскольку сам люблю находиться в кадре. При использовании специальных функций, подобных этим, Вам обязательно необходимо уметь включать и отключать их. В противном случае они могут просто не позволить Вам сделать такую фотографию, как Вы задумали.

Итак, Вы готовы проверить, удастся ли Вам быстро снять важный момент? Если да, то выполните следующие действия.

- ♦ Быстро выберите режим съёмки, подходящий для создания портретов.
- ♦ Включите вспышку, чтобы получить эффект «вспышки заполнения» таким образом, будет добавлено немного света к уже существующему.
- ♦ Убедитесь в том, что функция подавления эффекта «красных глаз» активизирована.
- ♦ Задайте значение чувствительности по ISO равным 100, чтобы свести к минимуму цифровой шум.
- ♦ Задайте баланс белого, соответствующий фотографированию со вспышкой.
- ♦ Быстро просмотрите все заданные значения, чтобы убедиться в том, что они полностью соответствуют нашим планам.
- ♦ Теперь выберите режим экспозиции, соответствующий съёмке пейзажей в вечернее время с использованием штатива.
- ♦ Задайте минимальное значение экспозиции по ISO (например, 50 или 100). Таким образом Вы сможете убедиться в том, что полученное изображение будет максимального качества. Также убедитесь, что баланс белого задан должным образом.

Если всё эти изменения Вы внесли меньше, чем за 20 секунд, значит, Вы готовы к изучению материала следующей главы! Однако вначале позвольте мне рассказать одну поучительную историю. Около недели назад я, прежде чем отправить текст этой главы своему редактору, побывал на шоу старинных автомобилей и самолётов и снял несколько интересных экспонатов. На выставке я заметил, что подавляющее большинство посетителей использует цифровые, а не плёночные фотоаппараты. Я пообщался с некоторыми из них, чтобы узнать, какие значения параметров они используют при съёмке.

Один человек использовал настройки, соответствующие съёмке при освещении с помощью лампы накаливания — и это на улице в яркий солнечный день! Другой ответил, что наилучшим оказывается режим приоритета затвора, поскольку он знает, что высокая скорость затвора — это всегда хорошо. Однако он не задал соответствующее значение и фотографировал с использованием значения выдержки, которое задавал во время последней съёмки — 1/30 секунды. В результате всё полученные им фотографии оказались совершенно размытыми. Муж, жена которого «умеет читать руководства», объяснил, что следует задать значение компенсации экспозиции EV, равное — 1. Таким образом, многие фотографии были сняты при максимально открытой диафрагме. Ещё один фотограф использовал неверный метод фокусировки, изза чего всё самолеты оказались размытыми. Только четыре человека из двенадцати мною опрошенных использовали правильные значения параметров — всё они выбрали один из автоматических режимов экспозиции. Поскольку день оказался солнечным, фотографы смогли бы добиться намного лучших результатов, если бы хоть чуть-чуть разбирались в своих фотоаппаратах.

Итак, мораль сей басни такова: ознакомившись с функциями фотоаппарата, Вы должны твёрдо знать, когда их нужно использовать и как их отключить. После того, как Вы перейдёте от автоматических режимов съёмки к творческой фотографии, то сможете не только создавать замечательные фотографии, но и получать от этого огромное удовольствие. В следующих девяти главах Вы узнаете, как правильно использовать цифровой фотоаппарат.

# *Глава 2. Получение фотографий*

# *Приём* **6.** *Выбор объекта съёмки*

Изучив материал главы 1, Вы ознакомились с особенностями своего фотоаппарата и готовы получать снимки высокого качества. В настоящей главе Вы найдёте немало советов и общих идей, которые помогут Вам получить действительно замечательные фотографии. Ознакомившись с приёмом 6, Вы узнаете, куда направляться и что именно фотографировать. Изучив приём 7, Вы получите несколько советов по компоновке изображения.

Приём 8 научит выбирать объектив и задавать фокусное расстояние. Овладев приёмами 9 и 10, Вы будете знать, как решать две наиболее важные задачи в мире фотографии — подбирать экспозицию и получать хорошо сфокусированные изображения.

Итак приступим. Перед Вами опять два изображения

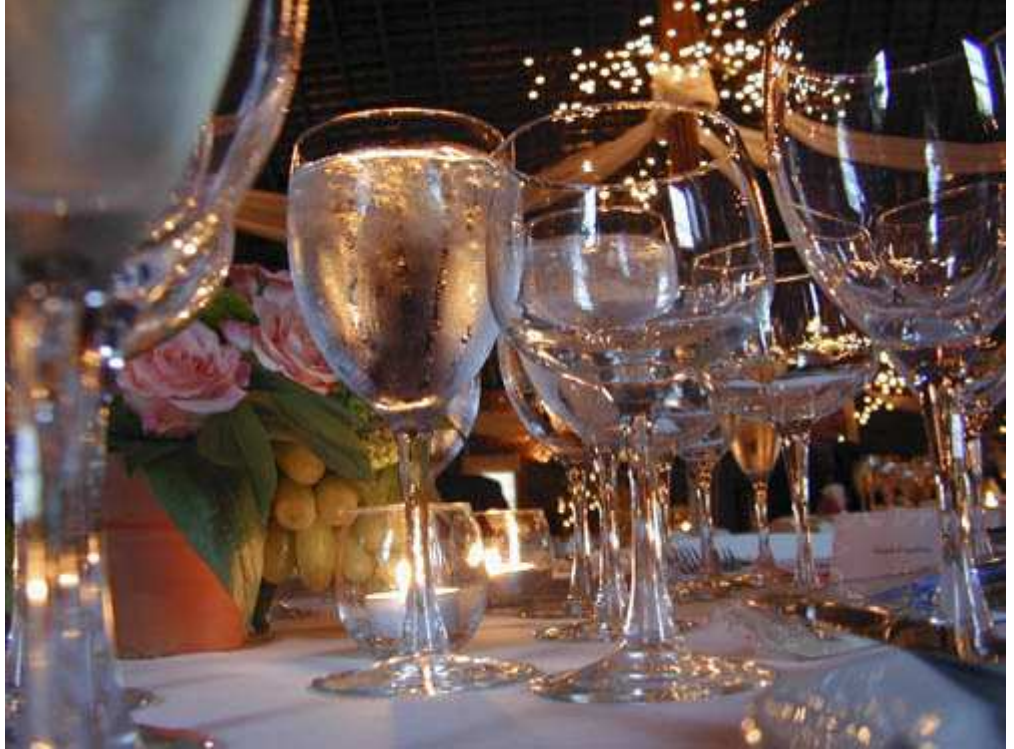

*Рис. 6.1. Исходное изображение*

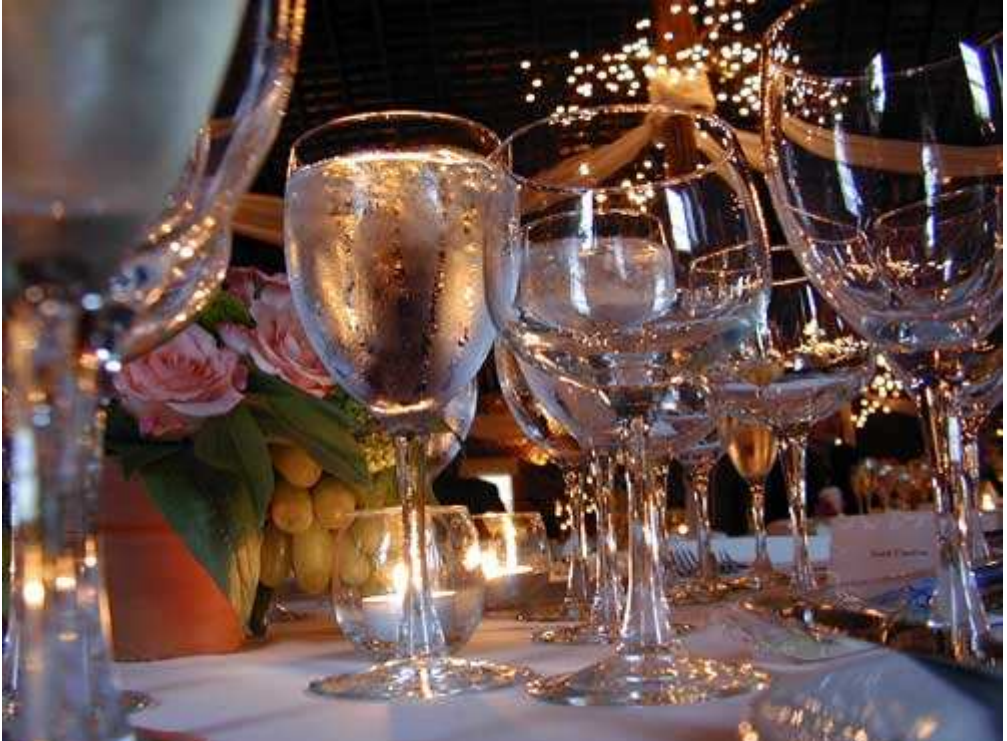

*Рис. 6.2. Отредактированное изображение;* 

#### **«Wedding Dinner Glasses»**

*Фотоаппарат Nikon CoolPix 950,расположен на столе, эквивалентное фокусное расстояние 39 мм, относительное отверстие диафрагмы 1/2,6, выдержка 1/80 сек, чувствительность по ISO 80, разрешение 1600Ч1200 пиксел, размер файла 618 Кбайт, формат JPEG.* 

В большинстве журналов и книг, посвящённых фотографии, используются вызывающие немое восхищение фотографии, полученные, как это ни странно, в самых повседневных ситуациях. Да, Вам совсем не обязательно отправляться в Африку, погружаться со специальным фотоаппаратом на дно океана или посещать Галапагосские острова, чтобы сделать интересные фотографии. Можно начать с собственного дома или квартиры, а также с тех, мест, которые Вы наиболее часто посещаете: парковой аллеи, зоопарка или даже Вашего собственного дворика. Для получения хороших фотографий достаточно просто увидеть сцену, а затем удачно скомпоновать фотографию, на которой, например, изображены обычные бокалы для вина (рис. 6.2).

Много лет назад, когда я учился, всем студентам на курсе выдали по свече. Когда свечи были зажжены, мы получили задание: описать свои наблюдения за горящей свечой, причём количеством не менее 200. Через тридцать минут многие из нас были удивлены, что, как оказалось, довольно легко отметить 200 и даже более различных моментов, связанных с горящей свечой.

Основная цель этого упражнения — научиться «видеть». Задача, которую Вы должны с лёгкостью решать после ознакомления этим приёмом — творчески смотреть через видоискатель фотоаппарата и получать несколько сотен фотографий в результате выполнения восьми шагов.

## **1-й шаг. Съёмка в помещении**

Независимо от того, живете Вы в небольшой квартире или огромном доме, в сельской местности или на двадцатом этаже высотного дома, Вы всегда найдёте, что снимать. Преимущество съёмки в помещении состоит в том, что Вы оказываетесь близко к своему компьютеру. Это означает, что Вы можете сфотографировать, потом загрузить фотографии в компьютер, оценить их, снова сфотографировать и вновь оценить. В результате Вы быстро получите замечательные фотографии в помещении. Я убеждён, что Вы будете удивлены тем, как много Вы узнаете, отсняв несколько сотен кадров дома. Попробуйте, и Вы убедитесь в этом.

Дома я чаще всего фотографирую (за исключением трёх серых котов) стеклянные бутылки, растения, продукты питания, которые находятся на кухне. Фрукты, овощи (например, болгарский перец или обычный картофель), бутылки с подсолнечным маслом, специи — всё это достаточно интересные объекты для съёмки. Во время съёмки обязательно обращайте внимание на освещение. Подумайте также, как его можно изменить, используя шторы, дополнительные источники света или просто фотографируя в другое время дня. Два примера фотографий, которые я сделал у себя дома, представлены на рис. 6.3 и 6.4.

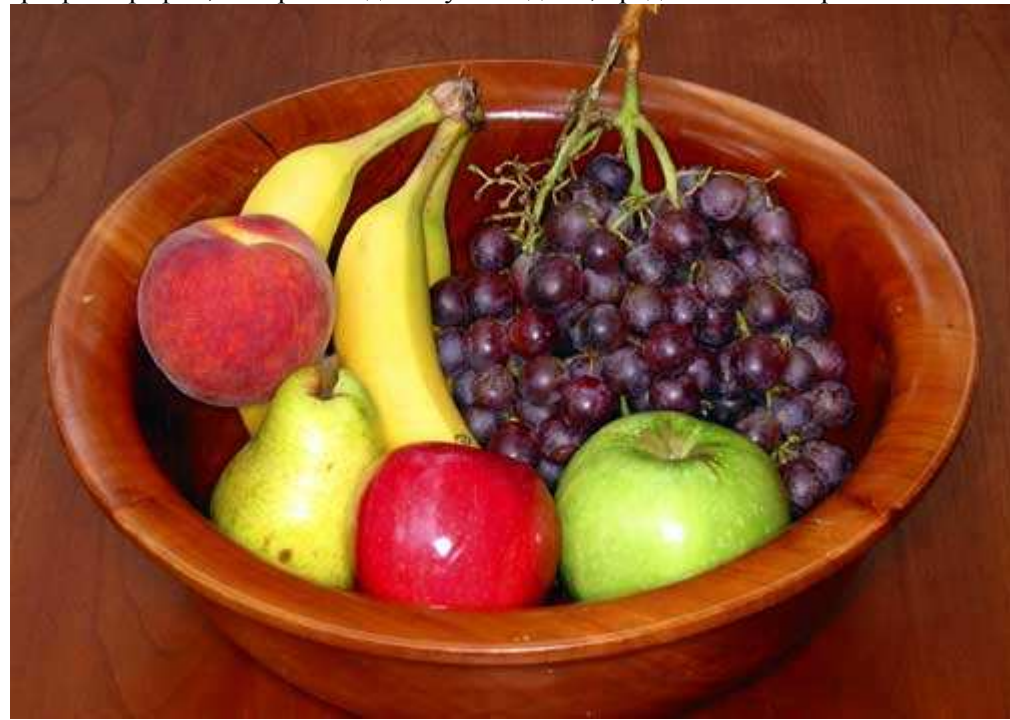

*Рис. 6.3.* 

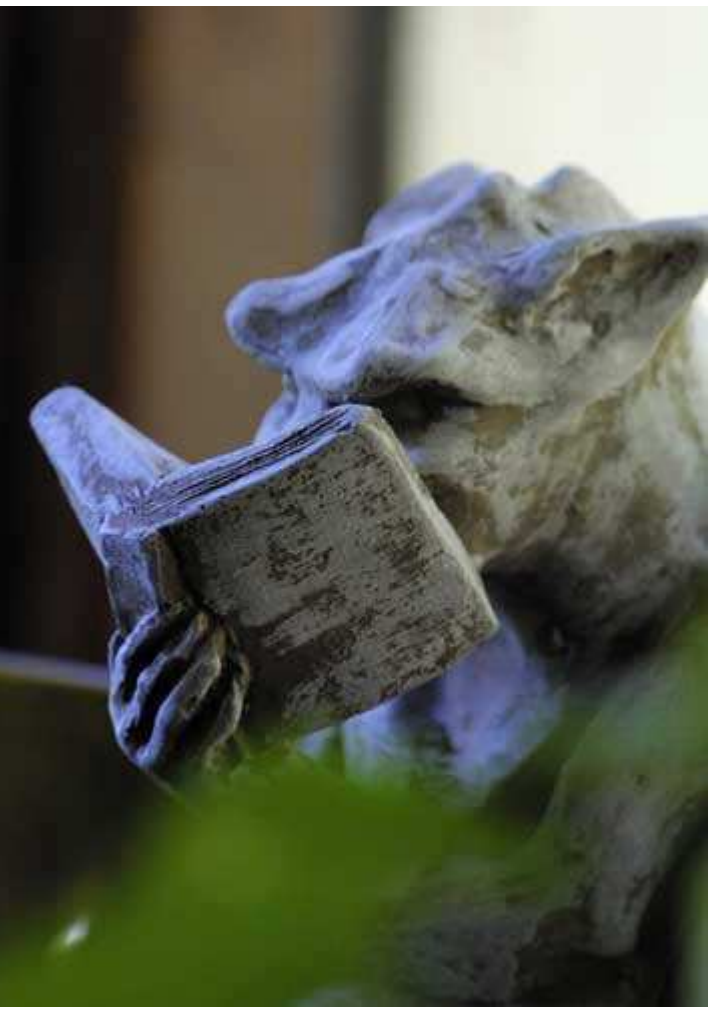

*Рис. 6.4.* 

## **2-й шаг. Съёмка на заднем дворе**

Поскольку Вы наверняка хорошо знакомы со своим задним двором, он может казаться Вам не самым подходящим местом для съёмки. Конечно, Ваш двор может оказаться 200-ми акрами восхитительного леса, окружённого водопадами и дикими животными. Конечно, в данном случае несложно снять не одну замечательную фотографию. Как бы там ни было, я предлагаю Вам выйти с фотоаппаратом во двор и попытаться найти что-то интересное для съёмки.

Для того чтобы научиться оценивать фотографии после их загрузки в компьютер, попробуйте посмотреть на них с различных точек зрения: насколько они хорошо сняты, привлекают ли они внимание зрителя, насколько вообще они являются художественными? На рис. 6.5. приведён пример фотографии моей кошки, а также статуи, находящейся во дворе. Ну и как Вы её оцениваете?

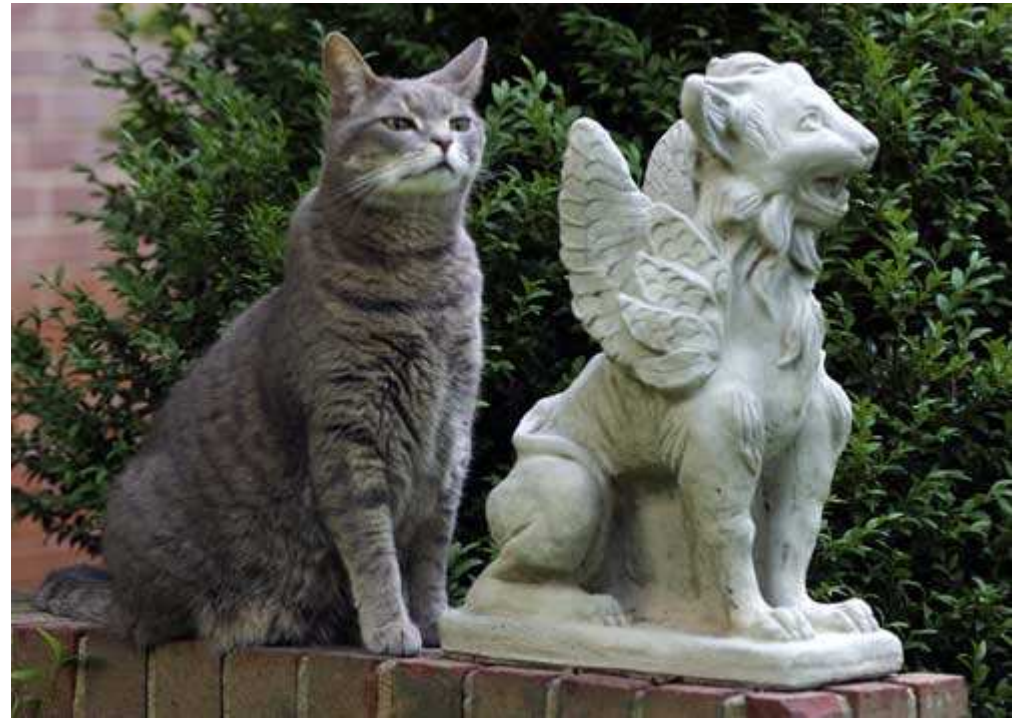

#### *Рис. 6.5.*

Если посмотреть на эту фотографию с точки зрения качества съёмки, то даже мои собственные оценки окажутся невысокими. Голова кошки немного размыта, кроме того, я бы предпочел снимать этот кадр с меньшим значением чувствительности по ISO, чтобы избежать появления излишнего цифрового шума в фотографии. С художественной точки зрения, всё также не очень профессионально. Например, стена на заднем плане мне совсем не нравится. Однако фотография была сделана очень быстро, в тот момент, когда кошка пыталась «сымитировать» неподвижную статую. Люди, которым я показывал эту фотографию, нашли её интересной, поэтому я решил её включить в книгу.

Дав оценку своим нескольким фотографиям, откройте их с помощью программы, которая способна считывать данные EXIF и просмотрите значения различных параметров. С использованием которых и осуществлялась съёмка. Данные EXIF (Exchangeable Image File) — это специальная информация, которую цифровой фотоаппарат записывает в файл вместе с данными изображения. Открыв фотографию кота с помощью Adobe Photoshop Elements 2.0,я смог увидеть, что скорость затвора составила 1/40 секунды это слишком медленно для съёмки без штатива при использовании фокусного расстояния 100 мм. Именно поэтому часть изображения в области головы кошки оказалась размытой. Кроме того, я увидел, что значение чувствительности по ISO было равным 400, с чем связан дополнительный цифровой шум, присутствующий в изображении. После этого у меня возник вопрос: а можно ли было сделать эту фотографию более качественной, используя штатив или более низкое значение ISO? Этого мы никогда не узнаем: когда я вернулся во двор со штативом, то уже не смог заставить кошку сесть на том же месте ив той же позе. Данный пример должен научить Вас оценивать каждую возможность сфотографировать. Вы также должны уметь проанализировать результат.

## **3-й шаг. Макросъёмка**

Если Вы пришли к выводу, что на заднем дворе фотографировать уже просто нечего, воспользуйтесь режимом макросъёмки. В этом режиме Вы сможете фотографировать небольшие объекты, которые будут заполнять всю фотографию, как показано на рис. 6.6. Если Ваш фотоаппарат поддерживает режим макросъёмки, найдите паука, гриб, яркий лист или любой интересный для съёмки объект. Ознакомившись с приёмами 30 и 31. Вы научитесь создавать замечательные фотографии в макрорежиме, поэтому сейчас мы подробно останавливаться па этом вопросе не будем. Однако обязательно создайте несколько фотографий в макрорежиме прямо сейчас, чтобы хотя бы предварительно оценить данные возможности. Для получения действительно хороших фотографий в макрорежиме Вам часто придётся приседать, становиться на колени и опираться на локти. Хорошие фотографии создаются, а не получаются просто так, поэтому Вам придётся немного поработать.

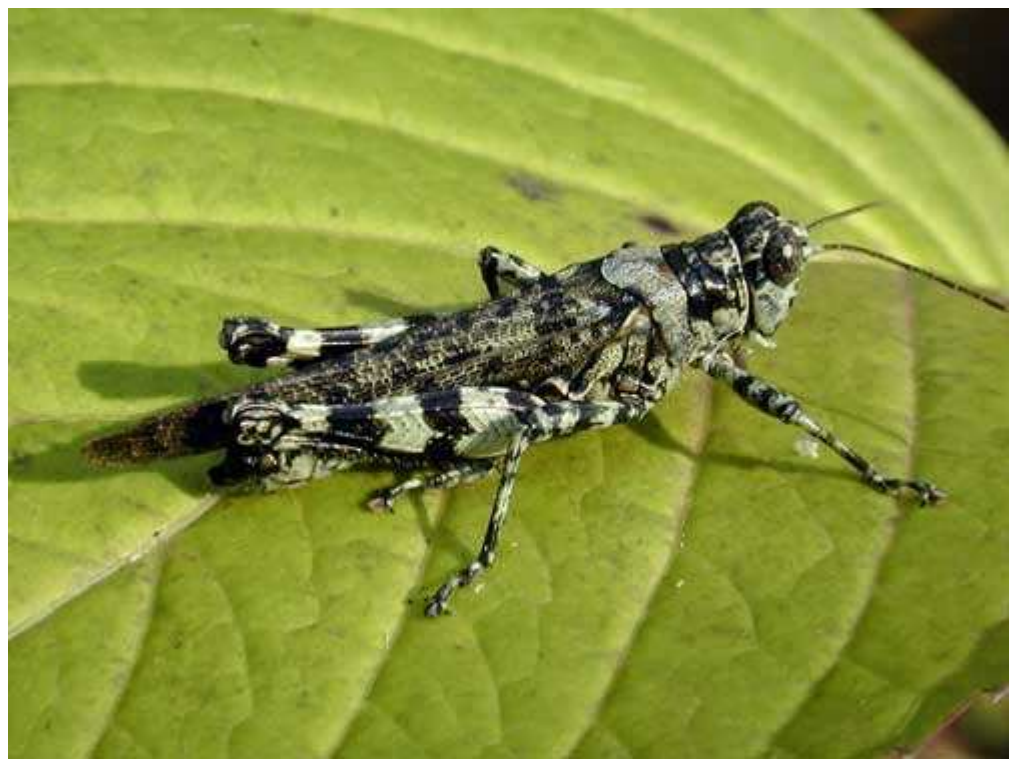

*Рис. 6.6.* 

#### **4-й шаг. Съёмка в зоопарке или в ботаническом саду**

Я видел немало замечательных фотографий диких животных и до недавнего времени был уверен в том, что они получены в естественных условиях существования. Однако я понял, что на самом деле подавляющее большинство фотографий было получено в зоопарке. Сначала я считал, что подобные фотографии менее «ценные», чем фотографии, полученные на природе. Однако, немного поразмыслив, я пришёл к следующему умозаключению. Поскольку популяция животных в дикой природе сокращается катастрофическими темпами, а большинство фотографов не в состоянии учитывать всю нюансы жизни животных в естественной среде обитания, я настоятельно рекомендую Вам, вооружившись фотоаппаратом, отправиться в зоопарк.

Вместо того, чтобы размещать в настоящей книге полученные мною фотографии животных, советую посетить Web-узел www.photoblink.com. Это замечательный узел, ориентированный на серьёзных фотографов, которые хотят разместить собственные работы, получить помощь, а также принять участие в конференции. Вы наверняка не останетесь равнодушным, изучая коллекции фотографий, сделанных начинающими фотографами с помощью компактных цифровых фотоаппаратов начального уровня. Потратьте на это хотя бы полчаса. Я уверен, что Вы будете буквально поражены. Вы должны понять, что и сами в состоянии получать фотографии, по качеству ничем не уступающие работам профессионалов! Профессиональным фотографам удаётся достигать высокого качества намного чаще, однако и любители порой демонстрируют восхитительные результаты.

#### **5-й шаг. Фотографирование домашних любимцев и других животных**

Я не знаю этого наверняка, но могу смело утверждать, что наиболее часто фотографируемыми объектами являются домашние любимцы. Я видел целые папки с изображениями домашних любимцев своих друзей, да и сам постоянно фотографирую своих питомцев. Каждый раз, когда я приобретаю новый объектив для цифрового фотоаппарата, сразу ищу одну из своих трёх серых кошек. На рис. 6.7 — кошка, только что поймавшая мышь. О кошке, охотящейся на мышь, создано немало мультфильмов. Вы наверняка также видели, как охотятся кошки. Я не видел этого до тех, пор, пока не снял эту фотографию. Ещё больше я удивился, когда от неожиданности кошка выпустила мышь и та скрылась в кустах, вся дрожа от ужаса.

Почему же из миллионов различных типов возможных объектов съёмки я рекомендую Вам остановиться именно на домашних животных? Потому что многие из них оказываются очень терпеливыми моделями, которых можно фотографировать многократно. Вы обязательно заметите: чем лучше Вы относитесь к объекту съёмки, тем приятнее его фотографировать. Итак, фотографируйте то, что Вам действительно нравится. Ваше личное отношение к объекту съёмки всегда проявляется на получаемых Вами фотографиях.

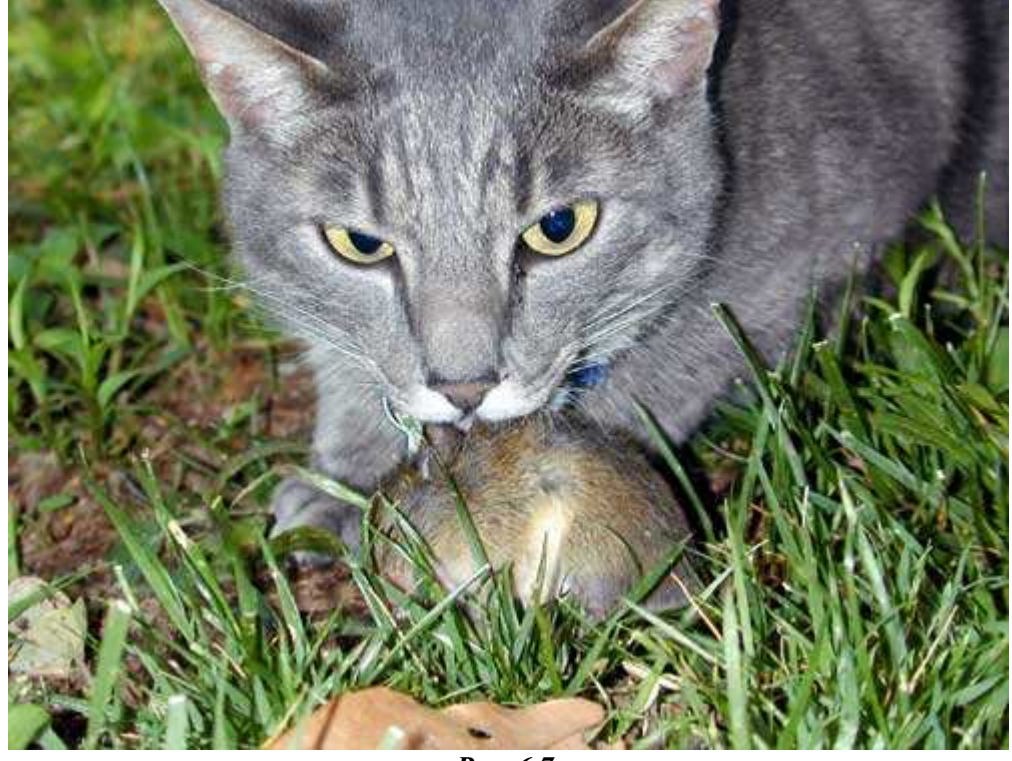

*Рис. 6.7.* 

За последние несколько лег я очень часто фотографирую различные спортивные мероприятия, а также птиц и цветы! Если у Вас не очень много времени, чтобы наниматься фотографией, выберите несколько объектов, которые действительно представляют для Вас интерес. Чем больше Вы будете фотографировать объекты одного типа, тем более качественные и интересные фотографии будут у Вас получаться. Достаточно много фотографий моих любимых «объектов съёмки» Вы найдёте на Web-узле www.reallyusefulpage.com. Что Вам больше всего нравится? Ответив на этот вопрос, Вы будете точно знать, что именно Вам следует фотографировать.

## **6-й шаг. Фотографирование из движущегося автомобиля**

Пожалуйста, обратите внимание на слово «движущегося» в заголовке. В данном случае речь идёт не о том, чтобы фотографировать, управляя автомобилем. Ни в коем случае не пытайтесь фотографировать, сидя за рулём! Какова причина съёмки из движущегося автомобиля? Если Вы запечатлите скорость на фотографии, она будет намного привлекательнее.

При съёмке из движущегося автомобиля скорость затвора должна составлять не более 1/30 сек, а то и меньше. Однако в данном случае размытость изображения не является недостатком. Далеко не всё изображения должны быть безупречно сфокусированы. «Размытие» порой позволяет достаточно точно передать всю стремительность движения.

Если у Вас нет желания фотографировать из движущегося автомобиля, можете просто стоять на тротуаре и фотографировать проезжающие мимо Вас машины. Постарайтесь добиться таких фотографий, когда машина будет находиться строго в фокусе, а фон — размыт. Для того чтобы научиться фотографировать движущиеся автомобили с помощью цифрового фотоаппарата, обязательно попрактикуйтесь. После этого Вы сможете легко фотографировать из движущегося автомобиля, лишь только в этом возникнет необходимость.

# **7-й шаг. Съёмка в городе**

Одна из причин, по которым многие выдающиеся фотографы США добились успеха именно в Нью-Йорке, заключаются в том, что большие города предоставляют фотографам немало возможностей. Потратив несколько часов на то, чтобы побродить по деловой части большого города, Вы наверняка найдёте немало интересных мест для съёмки по причине невероятной игры света и тени. Причём такие места встречаются довольно часто. На рис. 6.8 представлено изображение одного из высотных офисных зданий в Шарлотте (штат Северная Каролина, США) в виде отражения в зеркальных окнах другого, не менее высокого здания. Если у Вас есть такая возможность, попробуйте взять с собой штатив и снимать в тёмное время суток. С помощью цифрового фотоаппарата ночью в большом городе можно снять немало просто восхитительных фотографии.

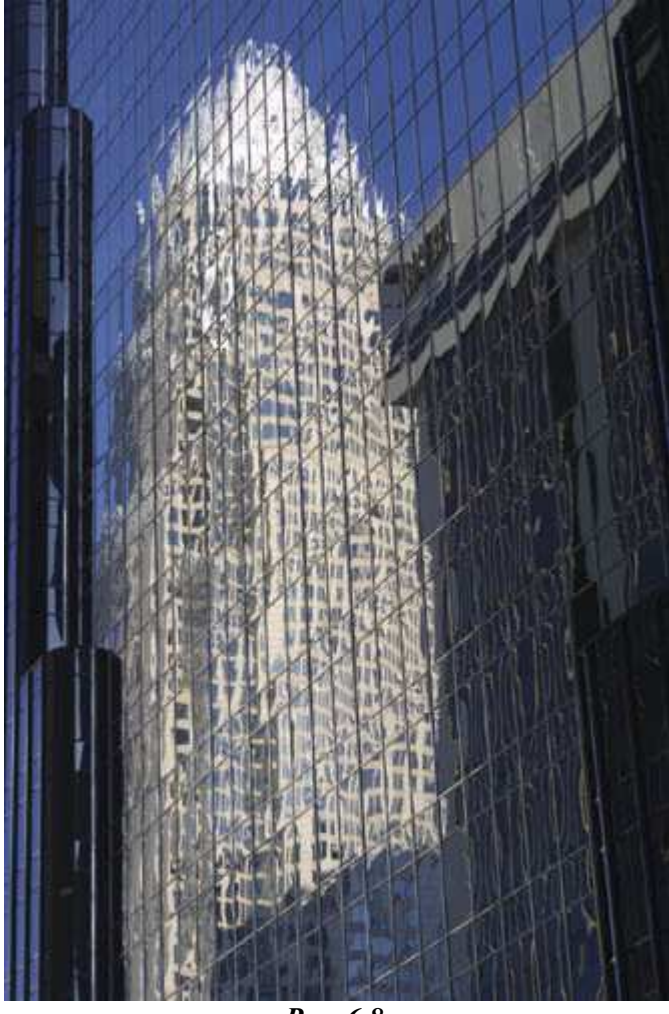

*Рис. 6.8.* 

## **8-й шаг. Повторная съёмка!**

Для того чтобы получать удачные фотографии, Вам предстоит немало попрактиковаться. Научитесь «видеть» будущую фотографию, разберитесь со всеми функциями фотоаппарата и нюансами их использования. Всегда будьте в нужном месте и в нужное время. Чем больше Вы фотографируете, тем приобретаете больше знании о том, как получать фотографии высокого качества. Постоянно носите фотоаппарат с собой и фотографируйте при любой возможности. Если Вы снимаете с помощью цифрового фотоаппарата, то очень быстро заметите, что Ваши навыки растут с каждой сотней отснятых фотографий. Успехов!

# *Приём* **7.** *Компоновка кадра*

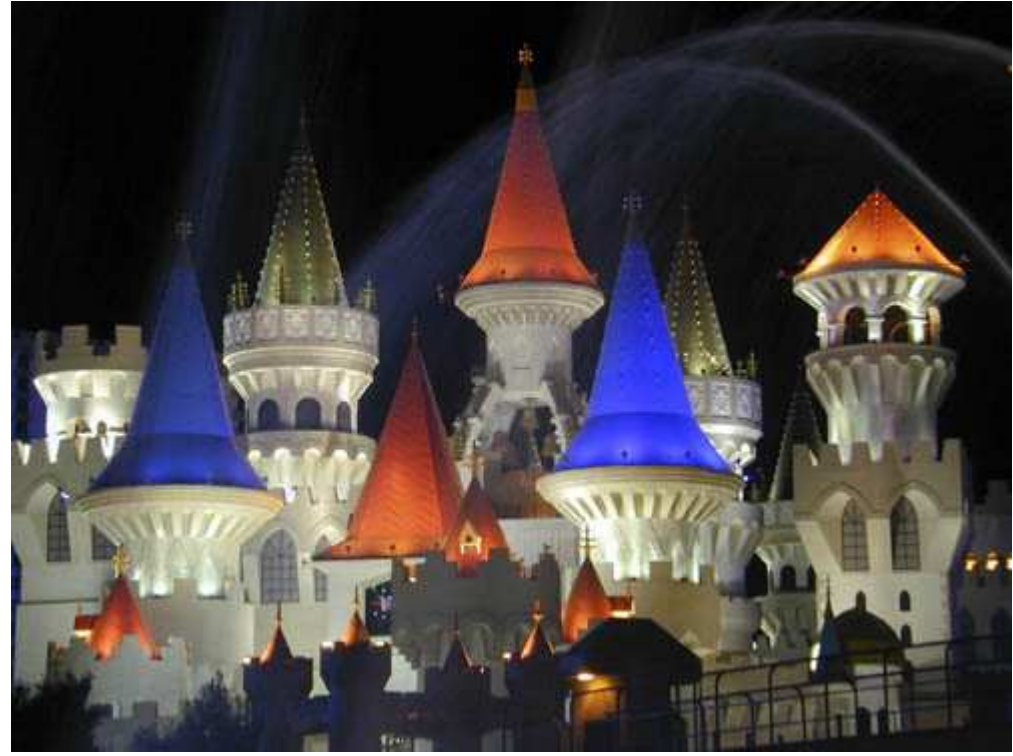

*Рис. 7.1. Исходное изображение*

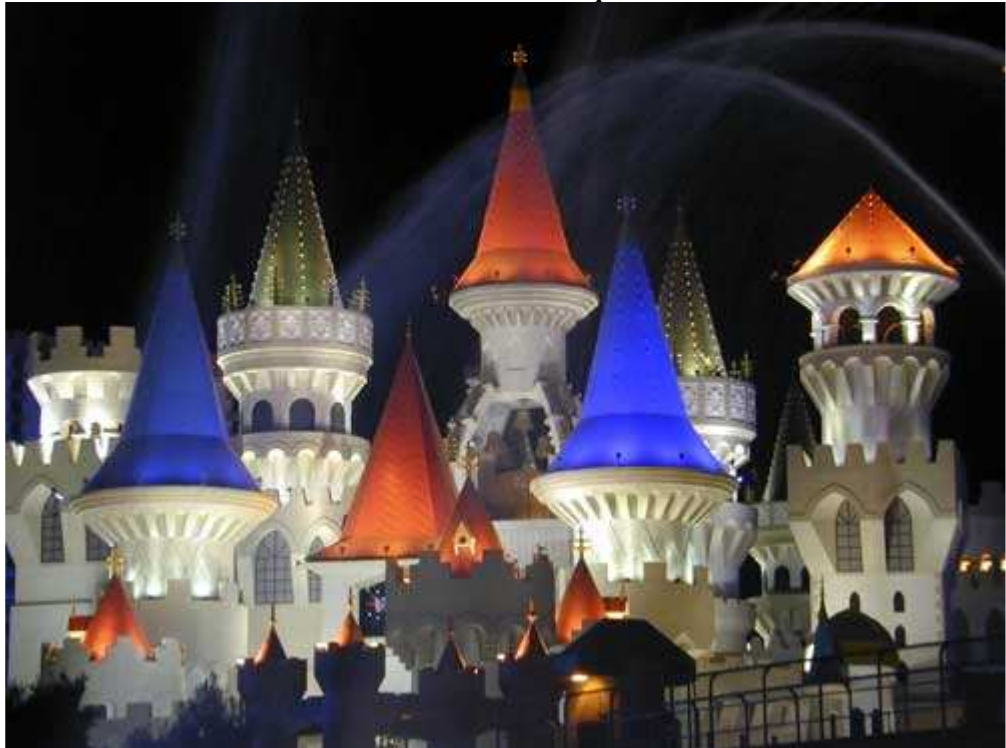

*Рис. 7.2. Отредактированное изображение*

#### **«Excalibur Hotel-Casino»**

*Фотоаппарат Nikon CoolPix 950,закреплён на штативе, эквивалентное фокусное расстояние 111 мм, относительное отверстие диафрагмы 1/4,0, выдержка 1/7 сек, чувствительность по ISO 80, разрешение 1600Ч1200 пиксел, размер файла 718 Кбайт, формат JPEG.* 

Разница между человеком с фотоаппаратом и фотографом состоит в следующем: фотограф видит то, что другие просто не замечают, он способен правильно скомпоновать будущую фотографию, он умеет видеть заинтересовавшую сцену под нужным углом. Самое важное в успешном овладении приёмами фотографии — это умение видеть. Этому умению нельзя научиться по книгам, его можно сравнить с озарением. Однако некоторые подсказки могут оказаться полезными. Для начала ознакомимся с некоторыми базовыми принципами фотографии. При съёмке фотографий не забывайте о важности выполнения всех восьми перечисленных ниже шагов.

## **1-й шаг. Фотографирование с использованием «правила третей»**

«Правилу третей» должен неукоснительно следовать каждый фотограф. ЖК-экран или область видоискателя фотоаппарата разделите на девять частей, чтобы получить сетку, подобную той, которую рисуют при игре в «крестики-нолики», приём ориентация фотографии в данном случае особой роли не играет. После этого полученную воображаемую сетку следует использовать для правильного размещения объектов в кадре, как показано на примере фотографии, представленной на рис. 7.3. При фотографировании сцены, содержащей линию горизонта, последняя должна совпадать с одной из горизонтальных линий воображаемой сетки. При съёмке фокус должен соответствовать одной из точек пересечения линий сетки. Пример фотографии того же объекта с размещением в фокальной точке в центре, а также в точке пересечения линий сетки, приведён на рис. 7.4. Какая фотография лучше? Если она следует «правилу третей», с ней всё порядке. В противном случае её можно просто выбросить.

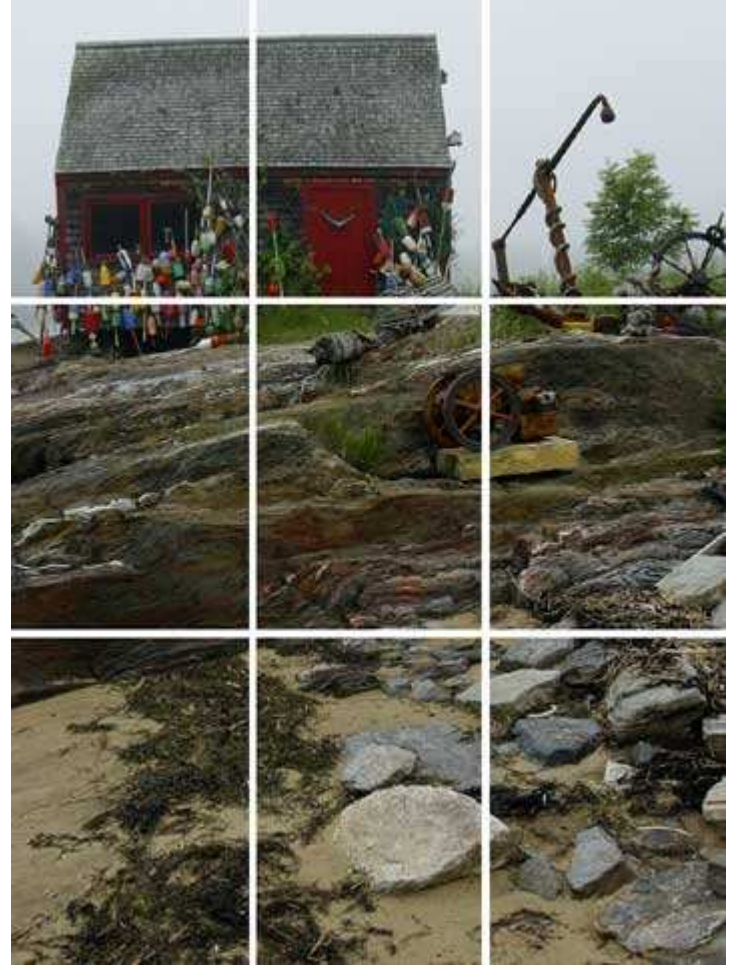

*Рис. 7.3.* 

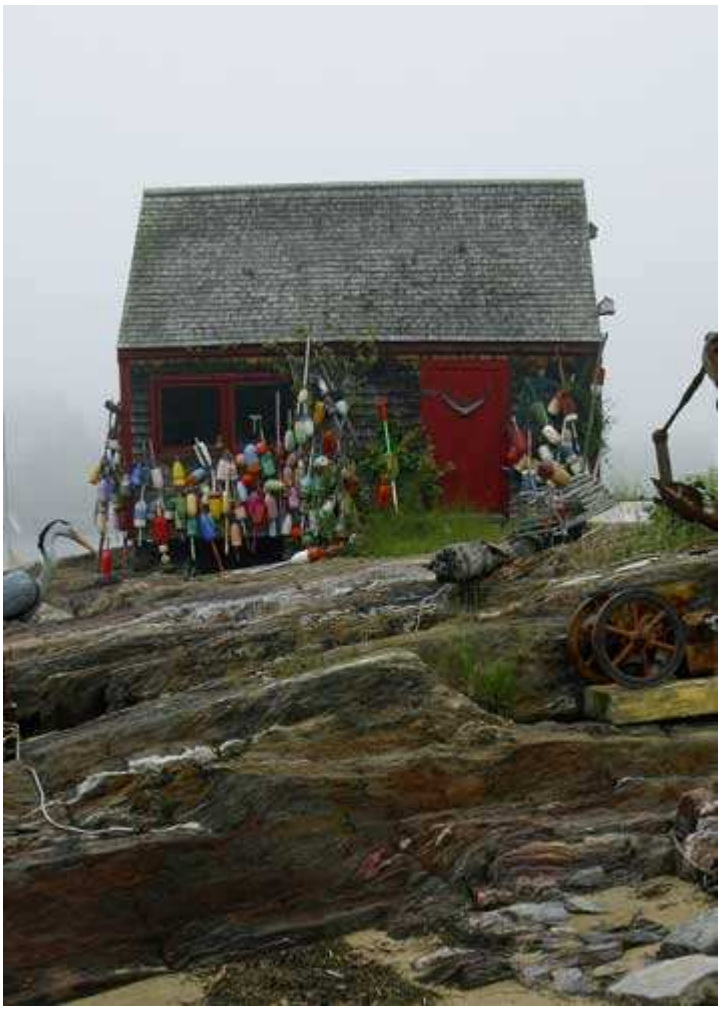

*Рис. 7.4.* 

## **2-й шаг. Компоновка изображений с подчёркиванием линий, форм и узоров**

Хорошо скомпонованная фотография должна привлекать внимание благодаря линиям, формам и узорам, а не только благодаря основному объекту. На рис. 7.5 показан фрагмент потолка в одном из музеев. Это замечательный пример того, насколько прекрасными могут быть даже простые линии. В то же время на рис. 7.6 показан повторяющийся узор (решётка на передней части старого грузовика Ford). Если Вы посмотрите на фотографию, возникнет ли у Вас вопрос о том, что же на ней изображено? Будете ли Вы затем сравнивать разные части, чтобы понять, насколько симметрия оказывается безупречной? Если да, значит фотография привлекла Ваше внимание, т.е. является действительно хорошей.

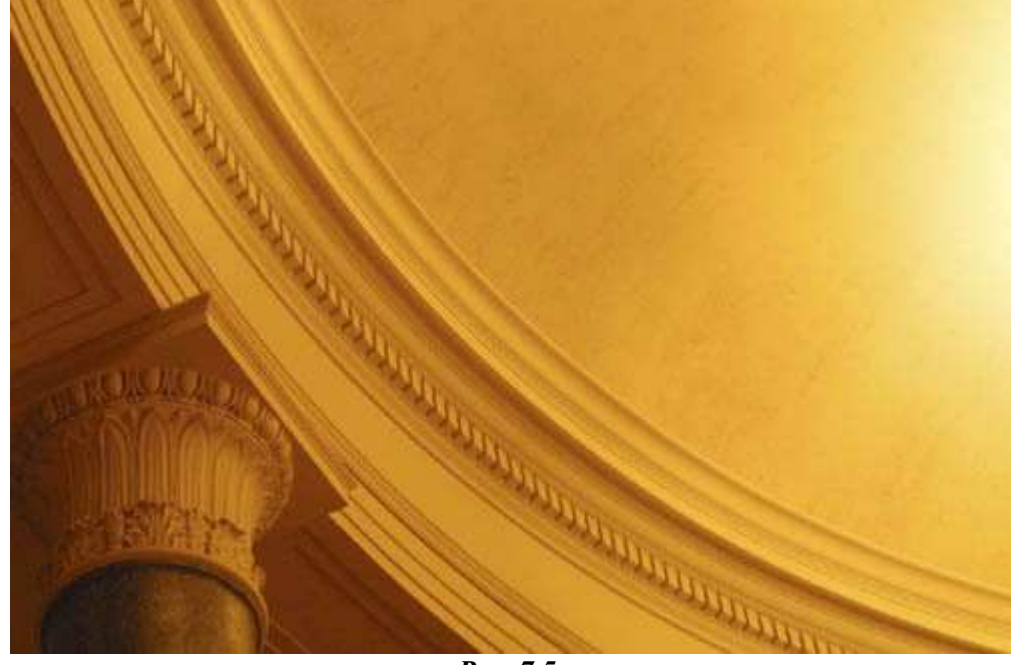

*Рис. 7.5.* 

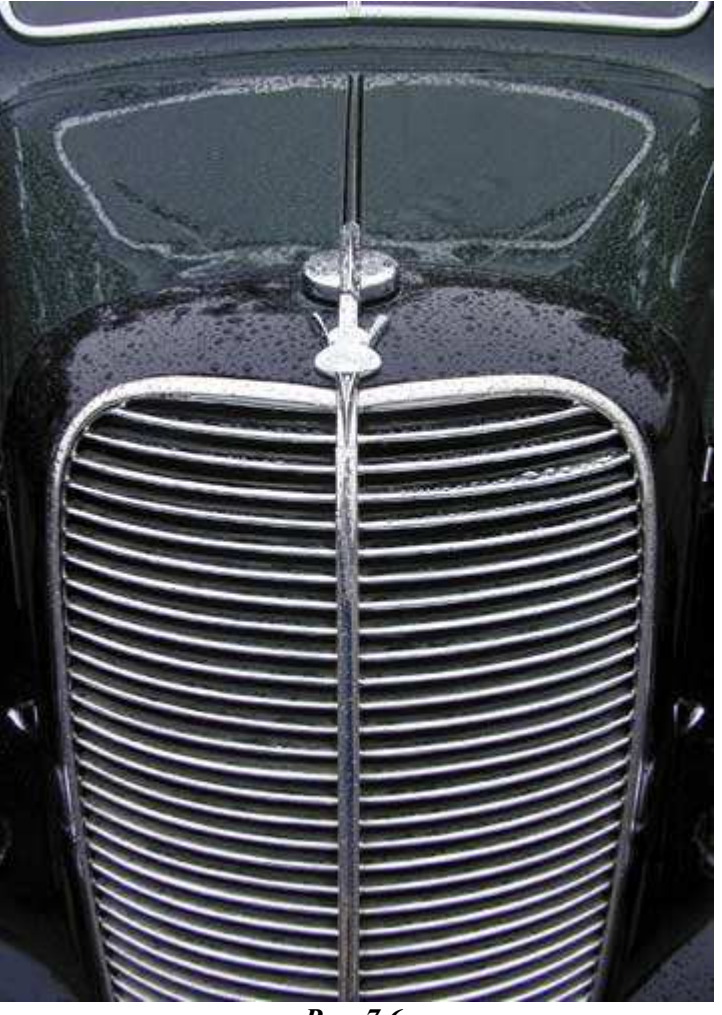

*Рис. 7.6.* 

## **3-й шаг. Фотографирование объекта в «рамке»**

Если это возможно, старайтесь всегда помещать объект в рамку. Например, сделайте несколько шагов назад, чтобы в роли рамки выступили ветви стоящих слева и справа деревьев. Если Вы фотографируете спортсмена во время выступления, подумайте, как его можно заключить в «рамку» из зрителей или других спортсменов. Эти люди помогут привлечь внимание зрителя ко всей сцене в целом. При взгляде на фотографию, представленную на рис. 7.7, у зрителя возникает ощущение, что он смотрит через окно автомобиля. Благодаря этому поступает намного больше информации: виден не только объект съёмки, но и внутренняя часть салона старого грузовика.

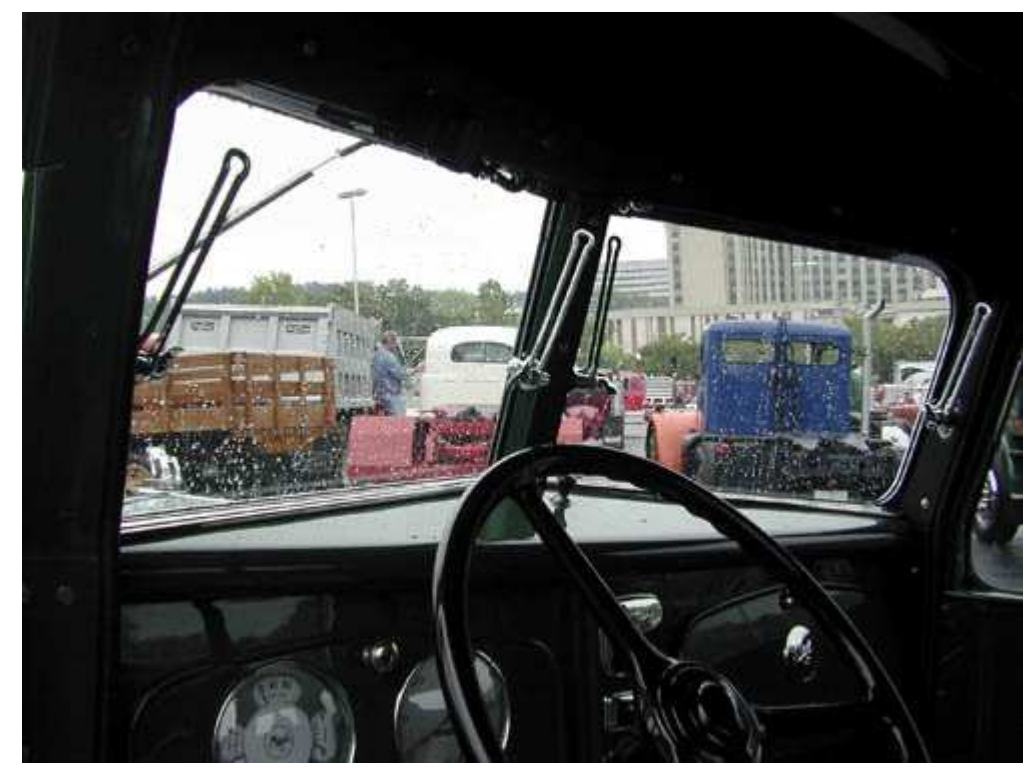

*Рис. 7.7.* 

#### **4-й шаг. Съёмка основного объекта или фона**

К чему именно на фотографии прежде всего следует привлечь внимание — к основному объекту или окружающему его фону? На этот вопрос Вам придётся отвечать достаточно часто. Если Вам уже приходилось работать с графическим редактором (Adobe Photoshop Elements, Adobe Photoshop, Paint Shop Proили др.), то Вы с лёгкостью ответите на этот вопрос. С помощью практически любого графического редактора Вы сможете скомпоновать части разных изображений.

Очень часто Вы будете видеть потрясающие фотографии заката или рассвета, однако Вы просто не будете знать, где именно можно использовать замечательное изображение неба. Точно так же Вам будут встречаться восхитительные сцены, небо в которых выглядит просто ужасно. Например, это может быть простое небо без малейшего облачка, а может и «белое» небо, которое не привносит в фотографию ничего нового. Используя графический редактор, Вы сможете перенести замечательное небо на очень хорошую фотографию, заменив неудачный вариант! Итак, если у Вас есть такая возможность, фотографируйте отдельные интересные объекты, после чего компонуйте их для получения восхитительных изображений. Пример фотографии неба, коротая затем использовалась для добавления удачного варианта к фотографии фермы, приведён на рис. 7.8.

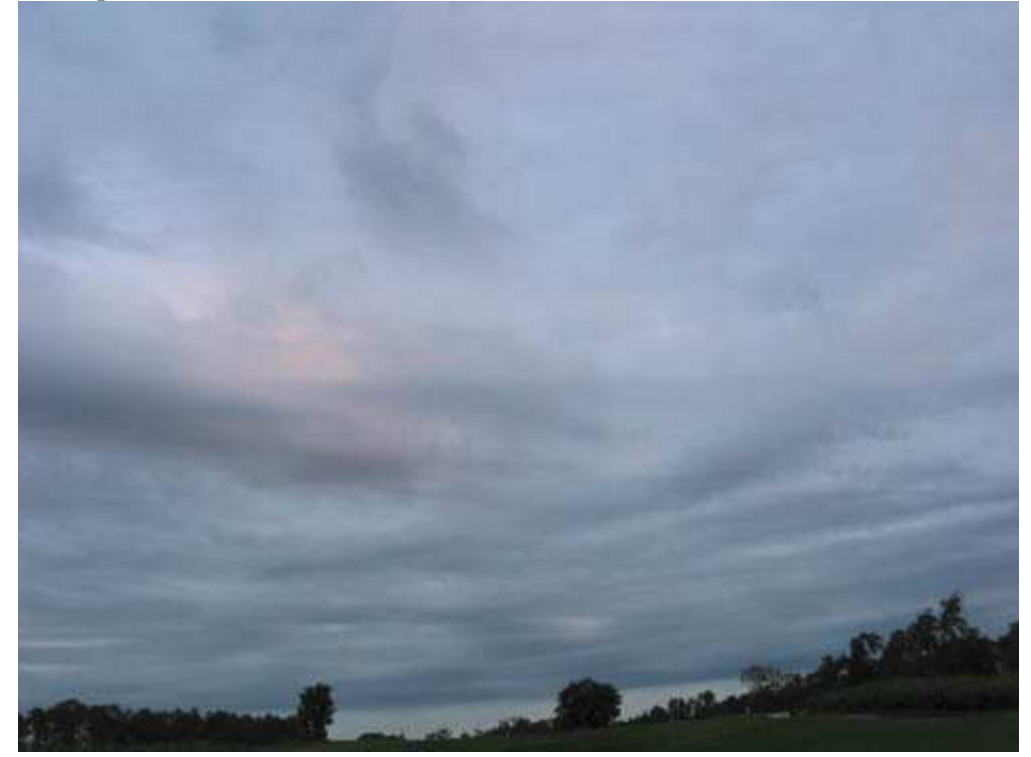

#### *Рис. 7.8.*

Если Вы фотографируете только отдельные объекты, подумайте, как можно использовать эти фотографии наиболее эффективно. Например, небо, показанное на рис. 7.8, насыщенно цветами, но оно слишком тёмное. Такое изображение неба можно добавлять ко многим фотографиям, поэтому я снял ещё четыре дополнительных фотографии, постепенно увеличивая экспозицию для осветления. Всё эти фотографии Вы на найдёте в папке **Autorun\Shell\Info\chapter-images\chap02\07\extras** на компакт-диске.

# **5-й шаг. Съёмка с кадрированием**

Желание целиком сфотографировать весь объект кажется совершенно естественным. Если объектом съёмки оказывается клоун, то его хочется сфотографировать во весь рост или хотя бы по пояс. Однако подумайте о кадрировании фотографии объекта (рис. 7.9). Точно так же при фотографировании человека, играющего на банджо, задумайтесь над тем, чтобы сфотографировать только его руки и инструмент (рис. 7.10). Очень часто такой подход позволяет получить действительно очень интересные изображения!

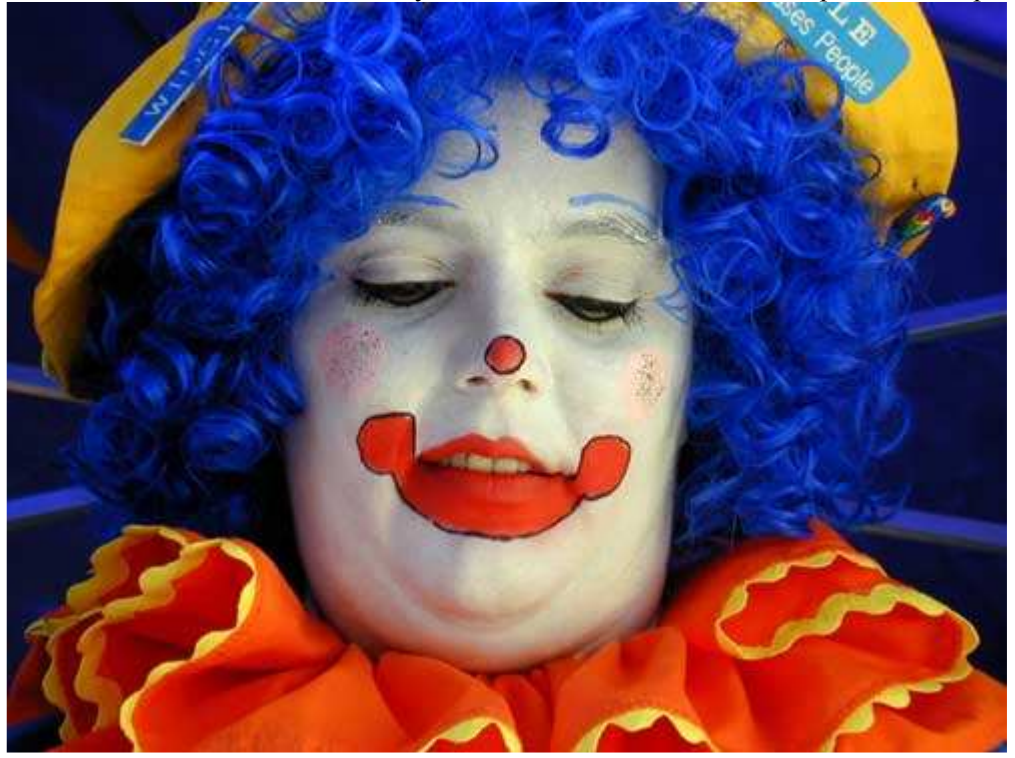

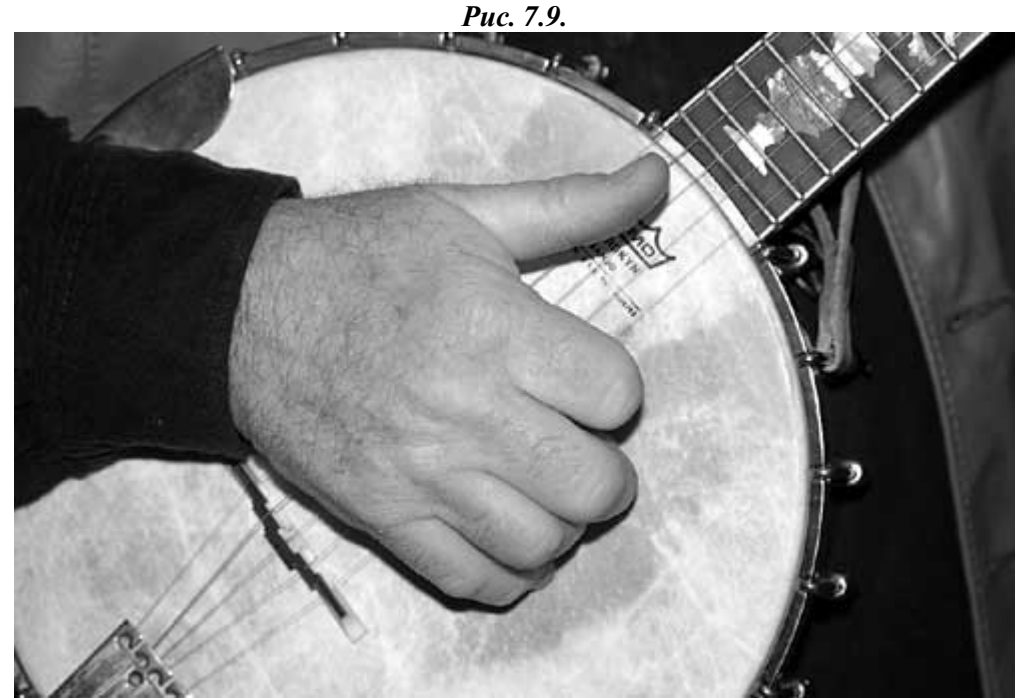

*Рис. 7.10.* 

# **6-й шаг. Съёмка при разных положениях фотоаппарата**

К моему немалому удивлению, немногие начинающие фотографы при съёмке поворачивают фотоаппарат на 90°, чтобы получить фотографию с книжной ориентацией, когда её длинная сторона оказывается

вертикальной. Однако съёмку именно в таком положении фотоаппарата обусловливает целый ряд причин. Некоторые объекты или даже целые сцены оказываются «вертикальными», а значит, их следует и фотографировать должным образом. В то же время другие объекты по своей природе оказываются «горизонтальными», их также следует фотографировать соответствующим образом. Однако не забывайте и о съёмке с помощью фотоаппарата, который поворачивается на произвольный угол. На рис. 7.11 представлен пример фотографии автомобиля Ford Thunderbird 1956года. Я ничего не имею против «вертикальной» фотографии, однако не хочу, чтобы автомобиль оказался слишком маленьким, поэтому сфотографировал его под другим углом.

Ваш выбор ориентации фотоаппарата существенно повлияет на область применения фотографии. Если Вы планируете размещать фотографию на обложке журнала, Вам следует отдать предпочтение «вертикальной» ориентации фотоаппарата. Если фотография будет использоваться в календаре, убедитесь в том, что фотоаппарат при съёмке ориентирован должным образом. Если Вы не определились с назначением, просто создайте фотографии под обоими углами.

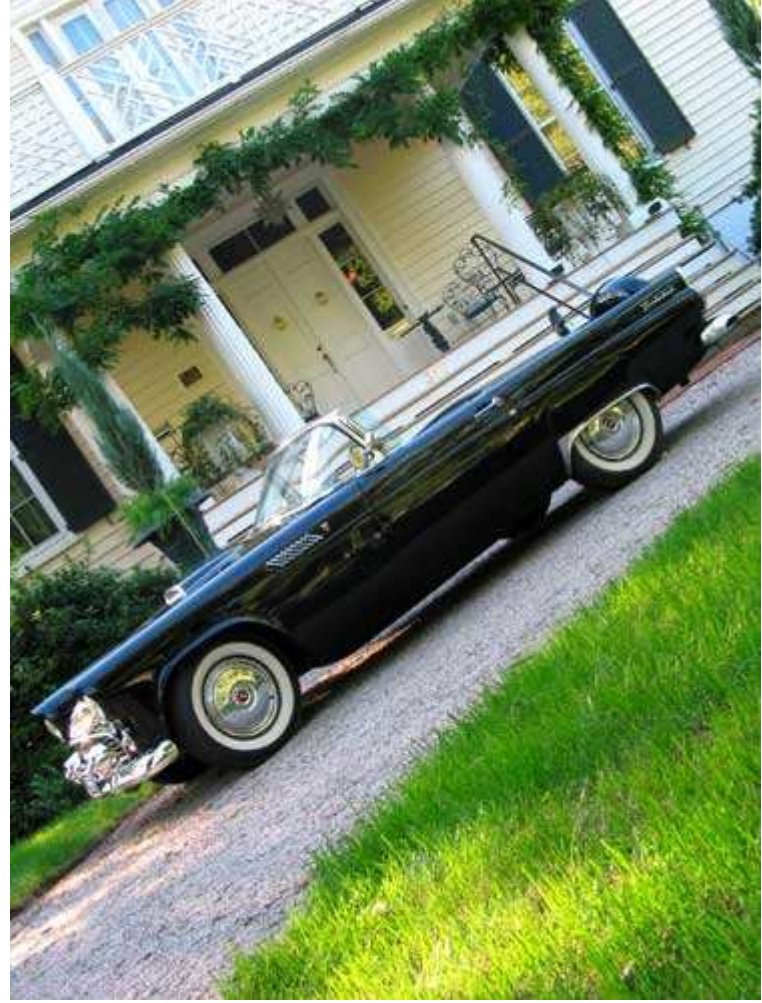

*Рис. 7.11.* 

## **7-й шаг. Фотографирование из разных точек**

Окружающий мир мы воспринимаем с высоты своего роста. Таким образом, можно говорить о стандартной точке наблюдения. Однако при съёмке Вам ничто не мешает рассматривать объект съёмки с разных точек, благодаря чему объекты будут смотреться совершенно удивительно. Например, просто лягте на землю (при этом Вы сможете понять, как видят окружающий мир дождевые черви), чтобы сфотографировать вызвавший интерес объект в определённом ракурсе. Или, наоборот, сфотографируйте объект сверху (так сказать, с высоты птичьего полёта). Фотографии, представленные на рис. 7.12 и 7.13, иллюстрируют то, насколько по-разному может выглядеть один и тот же объект при фотографировании с различных точек. Какая из этих фотографий Вам нравится больше всего?

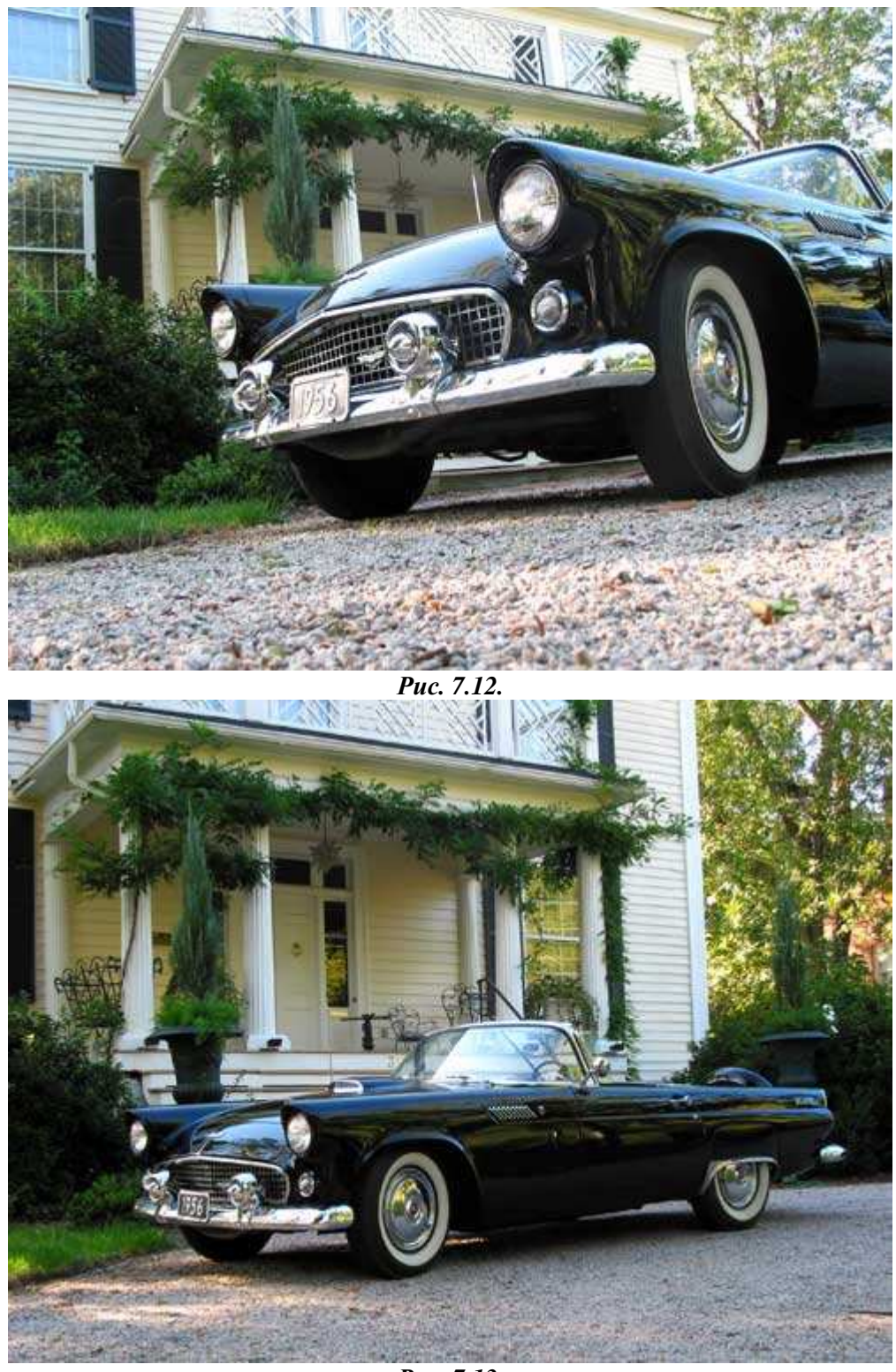

*Рис. 7.13.* 

## **8-й шаг. Фотографирование и применение собственных идей по компоновке**

Если Вы завершили выполнение первых семи шагов этого приёма, то уже могли сформулировать собственный набор правил компоновки изображений. Высказанные Вами идеи могут касаться качества освещения, расстояния до объекта съёмки, степени искажения объекта на фотографии, угла наблюдения, глубины резкости и т.д. Чем больше идей у Вас возникнет и чем больше Вы будете фотографировать, тем выше вероятность того, что Вам удастся разработать собственный стиль фотографирования, а значит, Вы сможете создавать абсолютно оригинальные фотографии.

Я очень надеюсь на то, что этот приём Вам действительно понравился. Чем быстрее Вы научитесь представлять будущие фотографии, тем быстрее сможете получать действительно хорошие снимки.

Фотография становится настоящим увлечением для огромного количества людей, которые способны приобрести последние достижения фототехники. Для того чтобы Ваши фотографии отличались от других, научитесь фотографировать самые простые объекты и сцены иначе, чем это делают другие фотографы. Залог хорошей фотографии — это фотограф, его знания и умения, а не техника.

*Приём* **8.** *Выбор фокусного расстояния*

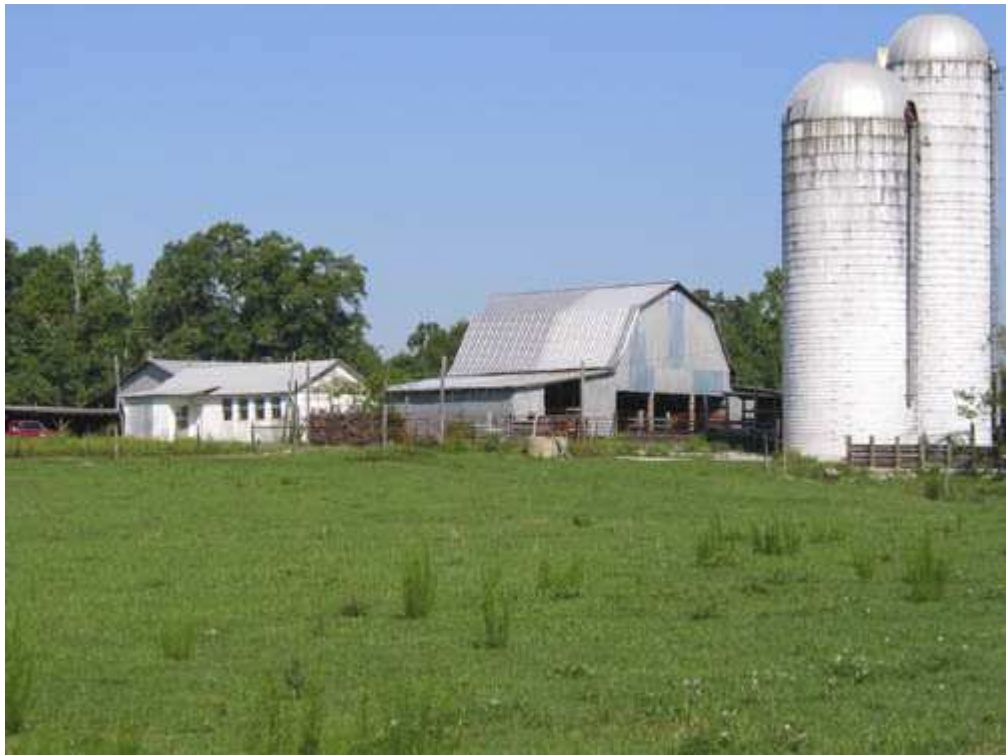

*Рис. 8.1. Исходное изображение*

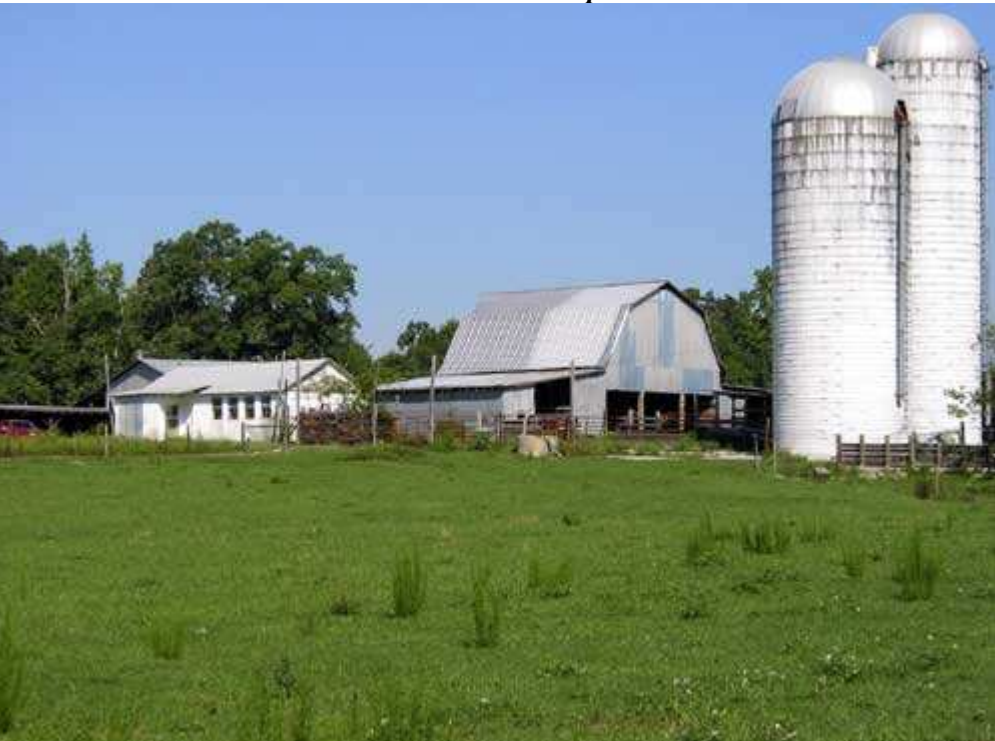

*Рис. 8.2. Отредактированное изображение*

#### **«Two Silo Farm Complex»**

*Фотоаппарат Canon PowerShot G2,закреплён на штативе, эквивалентное фокусное расстояние 102 мм, значение качества Super-Fine, относительное отверстие диафрагмы 1/8, выдержка 1/320 сек, чувствительность по ISO 50, разрешение 1600Ч1200 пиксел, размер файла 866 Кбайт, формат JPEG.* 

Фокусное расстояние, размер светочувствительного элемента, глубина резкости, значение диафрагмы, коэффициент увеличения, а также целый ряд других используемых фотографами понятий могут оказаться очень сложными для понимания, поскольку всё они взаимосвязаны. Основная задача, которую я ставил перед собой при написании настоящей книги, состоит не в том, чтобы подробно объяснить значение каждого термина, а чтобы изложить основные сведения о фотографии и рассказать, как работать с фотоаппаратом. Без этого получить удачные фотографии просто невозможно. Чтобы достичь этой цели, Вы должны иметь сведения о фокусном расстоянии. Только после этого Вы сможете дать компетентную

оценку фотографии (рис. 8.2), лишь по одному её виду определив, что она была получена при использовании фокусного расстояния 102 мм.

### **1-й шаг. Знакомство с фокусным расстоянием**

Фокусное расстояние можно сравнить с коэффициентом увеличения. Чем больше фокусное расстояние (которое задаётся в миллиметрах), тем ближе расположенными будут казаться объекты на фотографии и тем уже будет угол обзора. Уменьшение фокусного расстояния приводит к увеличению угла обзора, а также «отделению» объектов на фотографии.

Фокусное расстояние — это выраженное в миллиметрах расстояние от светочувствительного элемента до оптического центра объектива. Кроме того, фокусное расстояние определяет масштаб, в котором Вы видите изображение через видоискатель фотоаппарата. Если Вы использовали плёночный фотоаппарат для плёнки 35 мм, то наверняка имели дело с объективами, фокусное расстояние которых составляло 28, 50, 100 и, возможно, 400 мм. Если Вам приходилось использовать совместно с фотоаппаратом для плёнки 35 мм несколько объективов, то Вам несложно определить, какую комбинацию масштабирования и угла обзора обеспечивает тот или иной фотоаппарат. Благодаря этому Вы научились достаточно быстро выбирать объектив, необходимый для съёмки той или иной сцены.

К сожалению, в большинстве цифровых фотоаппаратов размеры светочувствительного элемента оказываются меньше, чем размеры кадра на 35-миллиметровой плёнке. Для того чтобы спроецировать изображение на элемент меньшего размера, фокусное расстояние должно быть уменьшено соответствующим образом. А это означает, что Вам придётся знакомиться с совершенно другим набором фокусных расстояний, зачастую уникальным для каждой конкретной модели цифрового фотоаппарата.

Например, фотоаппарат Canon PowerShot G2оснащён объективом, фокусное расстояние которого задаётся в диапазоне 7-21 мм. Согласно данным компании Canon,этот диапазон соответствует фокусному расстоянию 34-102 мм для объективов в обычных фотоаппаратах с 35-миллиметровой плёнкой. Если значение 34 мм разделить на 7 мм (или 102 мм разделить на 21 мм), Вы получите коэффициент 4,86. Зачем Вам это необходимо? Знание данного коэффициента оказывается важным в том случае, если необходимо сопоставлять значения фокусного расстояния со значениями, соответствующими фотоаппаратам с 35 миллиметровой плёнкой. Обратите внимание, что при описании изображений в начале каждого приёма указывается значение фокусного расстояния, эквивалентное фокусному расстоянию объектива для обычного фотоаппарата с 35-миллиметровой плёнкой. Имейте в виду, что данные EXIF содержат сведения о фактическом, а не эквивалентном фокусном расстоянии. После того, как Вы определили коэффициент умножения для своего фотоаппарата, несложно сопоставить действительные и эквивалентные значения фокусного расстояния, если последние для Вас более понятны.

В зависимости от модели Вашего цифрового фотоаппарата, существует несколько способов изменения фокусных расстояний. Зачастую недорогие модели цифровых фотоаппаратов оснащены объективами с фиксированным фокусным расстоянием. Если Вы обладаете подобным устройством, однако существует необходимость в изменении фокусного расстояния, Вам следует узнать у производителя фотоаппарата о специальных дополнительных насадках, позволяющих изменять фокусное расстояние. Если таких насадок не существует, Вам остаётся только одно — приобрести новый фотоаппарат, который позволяет изменять фокусное расстояние.

Большинство современных компактных цифровых фотоаппаратов оснащены несъёмными объективами, фокусное расстояние которых можно изменять в определённых пределах. Всё большее число производителей позволяет использовать вместе со своими моделями фотоаппаратов сменные объективы. Более подробно о применении сменных объективов Вы узнаете, ознакомившись с приёмом 18.

Ещё одним способом изменения фокусного расстояния является использование цифрового масштабирования (в том случае, если Ваш фотоаппарат поддерживает соответствующую функцию). Более подробно о цифровом масштабировании Вы узнаёте, выполнив 5-й шаг настоящего приёма.

Итак, с определениями Вы ознакомились. Далее мы расскажем о том, как при работе цифровым фотоаппаратом правильно задать фокусное расстояние, а также какие дополнительные объективы при этом можно использовать. Если Вы научитесь правильно выбирать точку съёмки и подбирать объектив, то сможете получать снимки высокого качества. Более того, важно знать о возможностях, которые становятся доступными при использовании различных фокусных расстояний.

Если Ваш фотоаппарат оснащён объективом с фиксированным фокусным расстоянием, можете смело пропускать всё следующие шаги и приступать к изучению следующего приёма. Если у Вас есть дополнительный широкоугольный объектив, телеобъектив или объектив «рыбий глаз», обязательно попробуйте фотографировать с их помощью. Для получения хороших изображений, которые в дальнейшем можно будет сравнивать друг с другом, Вам обязательно следует использовать штатив.

# **2-й шаг. Съёмка с минимальным фокусным расстоянием (широкоугольный режим)**

Задайте с помощью объектива максимально возможный угол обзора, после чего можете фотографировать. На рис. 8.3 представлена фотография, полученная с помощью фотоаппарата Canon PowerShot G2. Установлено минимальное фокусное расстояние, благодаря чему обеспечивается максимально широкий угол обзора.

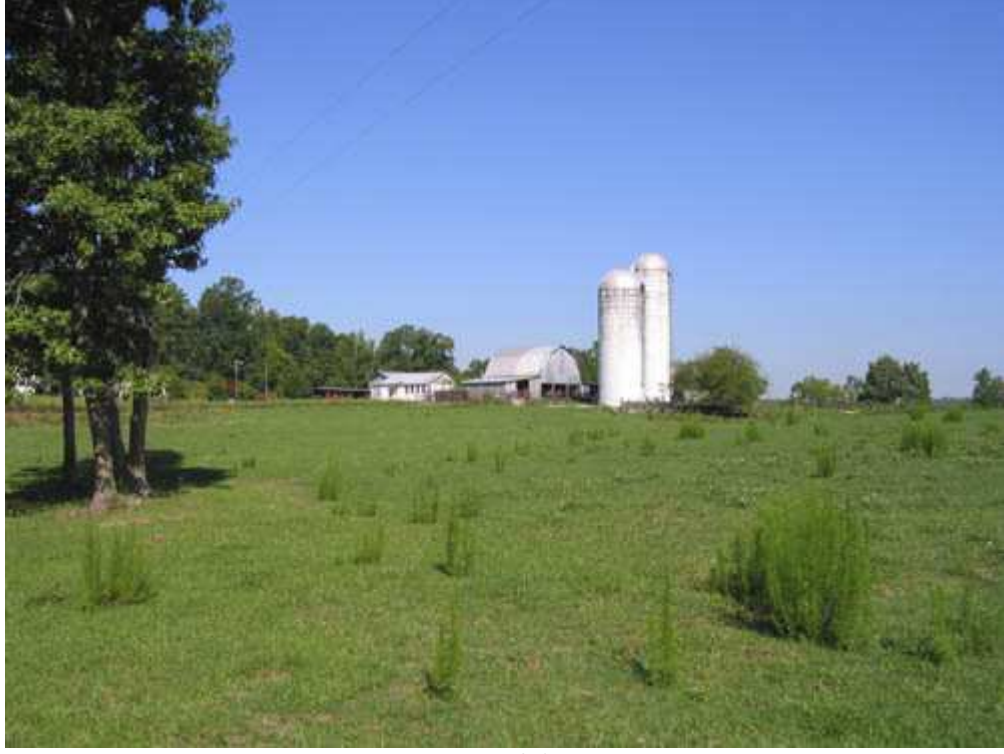

*Рис. 8.3.* 

## **3-й шаг. Съёмка со средним фокусным расстоянием**

Далее задайте среднее значение фокусного расстояния, которое поддерживается Вашим фотоаппаратом, и ещё раз сфотографируйте. На рис. 8.4 приведена фотография, полученная с помощью фотоаппарата Canon PowerShot G2 при среднем значении фокусного расстояния.

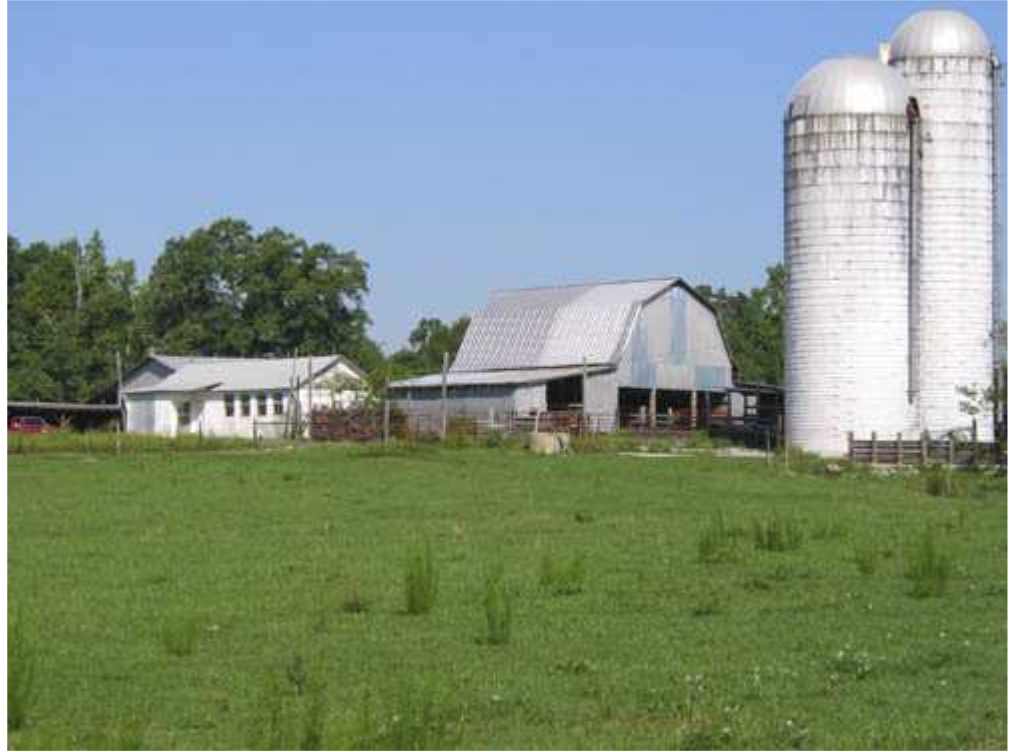

*Рис. 8.4.* 

## **4-й шаг. Съёмка с максимальным фокусным расстоянием (с использованием телеобъектива)**

Задайте максимальное значение фокусного расстояния, чтобы приблизить объект съёмки, затем сфотографируйте. На рис. 8.5 представлена фотография, полученная с помощью фотоаппарата Canon PowerShot G2при максимальном значении фокусного расстояния. При этом можно снять фотоаппарат со штатива и фотографировать со значением выдержки 1/60 сек, а то и меньше, если это позволяют условия освещения. Изучая изображения на экране, заметьте, насколько отрицательно сказываются небольшие значения выдержки на резкости изображения, если фотография производится с использованием телеобъектива.

Если необходимо создать панорамный снимок, не ограничивайтесь тем минимальным значением фокусного расстояния, которое предлагает Ваш фотоаппарат. Многие цифровые фотоаппараты предлагают специальные режимы панорамной съёмки, что значительно упрощает получение частично пересекающихся кадров, которые в дальнейшем «склеиваются» с помощью специального программного обеспечения. Более подробно о создании панорамных снимков Вы узнаете, овладев приёмом 36.

## **5-й шаг. Использование цифрового увеличения**

В отличие от оптического масштабирования, которое осуществляется благодаря изменению оптических характеристик объектива, цифровое масштабирование, как и следует из его названия, реализуется с помощью специальных цифровых алгоритмов. При использовании оптического масштабирования качество получаемого изображения оказывается неизменным. Если применить цифровое масштабирование с помощью специального алгоритма, увеличится размер части изображения. В результате интерполяции в цифровом изображении появляются детали, которые в действительности отсутствуют. В результате изображение оказывается большего размера, однако гораздо меньшего качества.

На рис. 8.6 приведена фотография, полученная с помощью фотоаппарата Canon PowerShot G2,было использовано цифровое масштабирование. Если Вы откроете изображение, которое находится на компактдиске, прилагаемом к настоящей книге, с помощью графического редактора, и зададите масштаб 100%, то наверняка увидите результаты интерполяции. Возможность применения цифрового масштабирования оказывается полезной, хотя о снижении качества изображения по сравнению с результатами, полученными при использовании оптического масштабирования, также нельзя забывать.

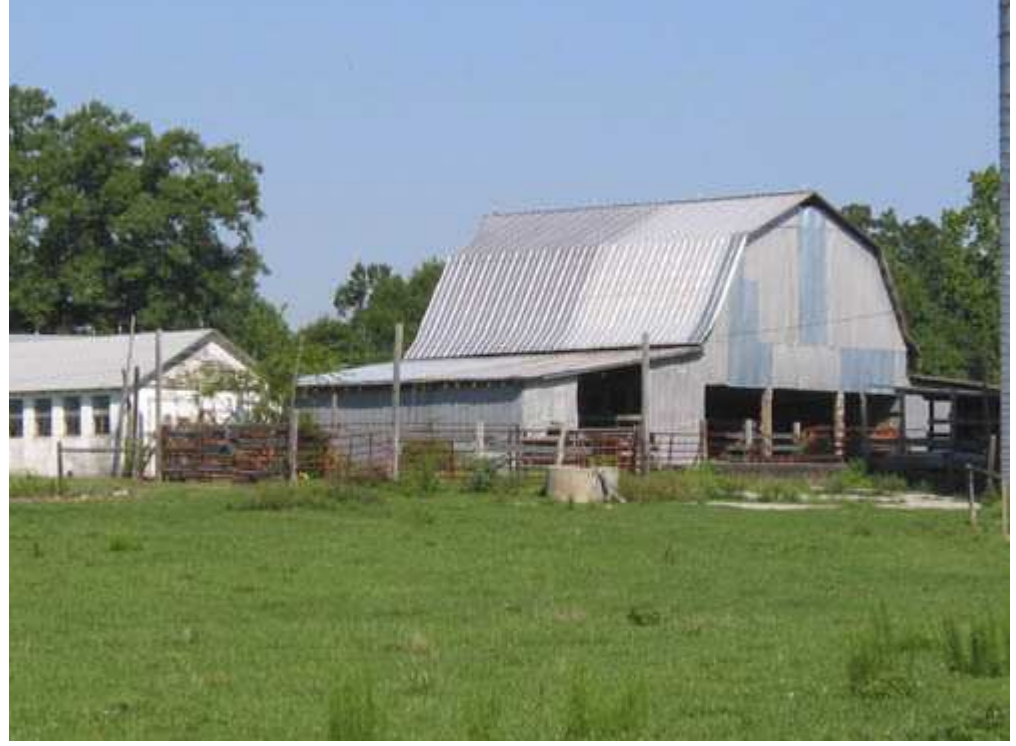

*Рис. 8.5.* 

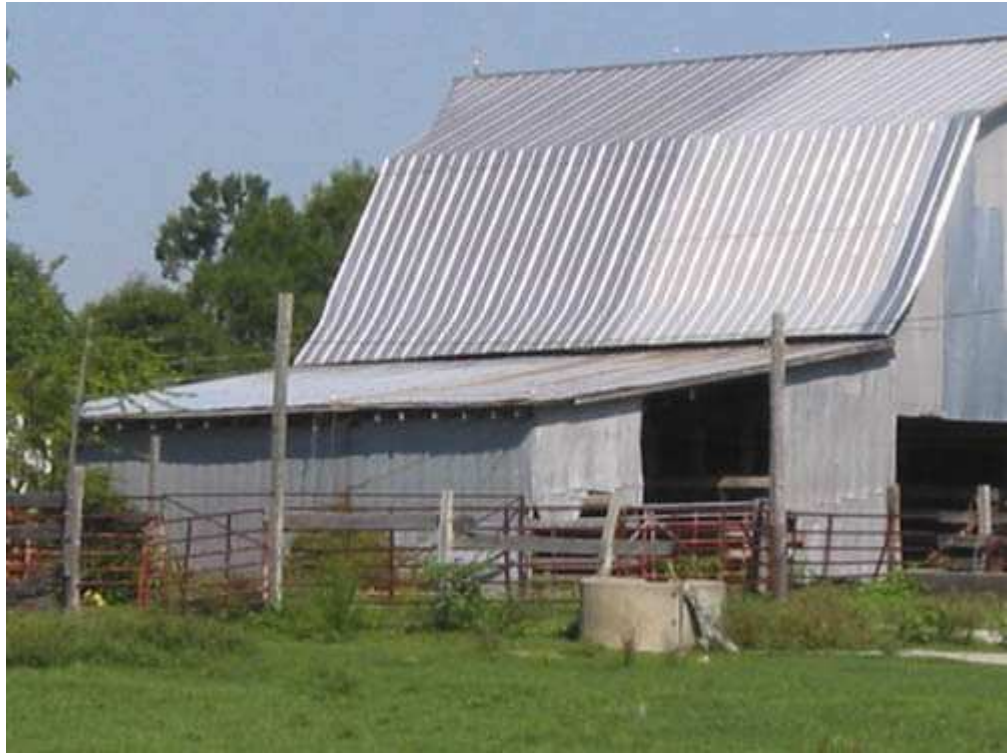

*Рис. 8.6.* 

Запомните, что Вы наверняка получите размытое изображение, если будете фотографировать при малой скорости затвора, держа фотоаппарат в руках. Что же мы подразумеваем под «малой скоростью затвора»? Значение «скорости затвора» зависит от того, насколько твёрдо выдержите фотоаппарат в руках, а также от фокусного расстояния объектива. Обязательно поэкспериментируйте, чтобы понять, когда Вам необходимо использовать штатив, а когда можно обойтись и без него.

#### **6-й шаг. Съёмка в широкоугольном режиме и изменение перспективы**

Снова задайте для объектива максимально широкий угол обзора. Сделайте несколько фотографий отдалённых сцен, а также близко расположенных объектов (например, шахматной доски — рис. 8.7). В зависимости от качества объектива и максимально допустимого угла обзора будут получены достаточно интересные искажения изображения. Обратите внимание на то, что шахматная доска как будто уходит Вам под ноги. Если прямые линии на фотографии всегда остаются прямыми, это означает только одно используемый Вами объектив обладает высоким качеством.

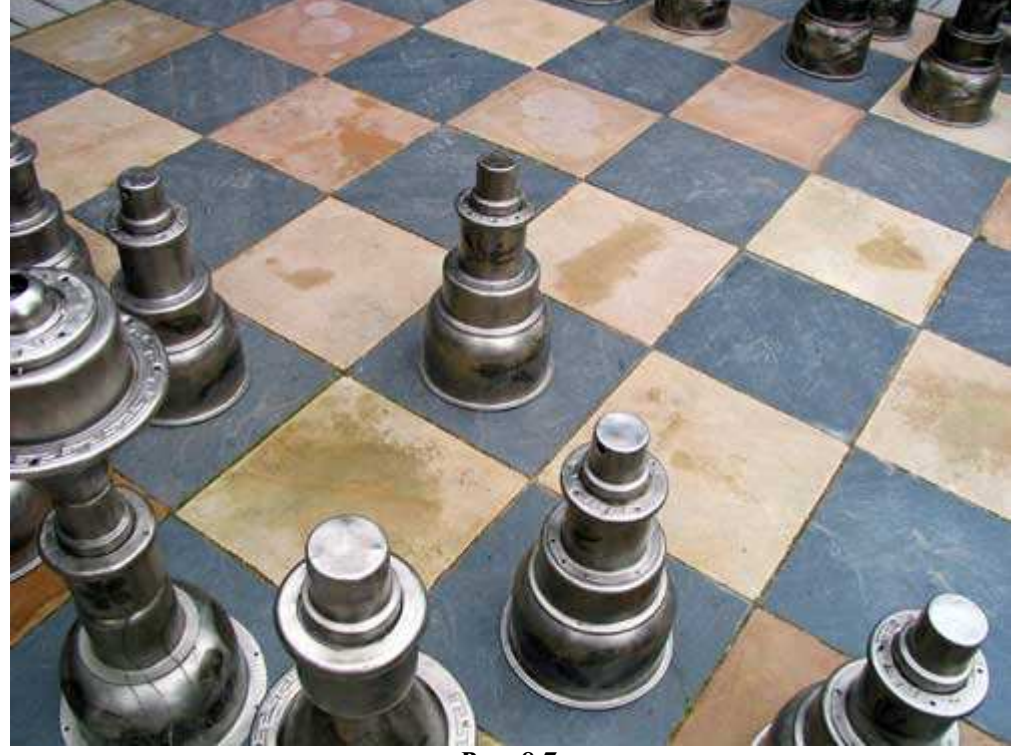

*Рис. 8.7.* 

Для многих объективов характерно наличие так называемого бочкообразного, а также подушечного искажения. При бочкообразном искажении центр изображения как будто выступает вперёд, а при

подушечном он наоборот кажется сжатым. Такие искажения становятся заметными при съёмке в широкоугольном режиме. Если Вы часто сталкиваетесь с ними, подумайте о приобретении дополнительного модуля LensDoc для программы Adobe Photoshop от компании Andromeda (www.andromeda.com). Этот модуль позволяет убирать не только эти, но и многие другие типы искажений.

*Приём* **9.** *Определение необходимой экспозиции*

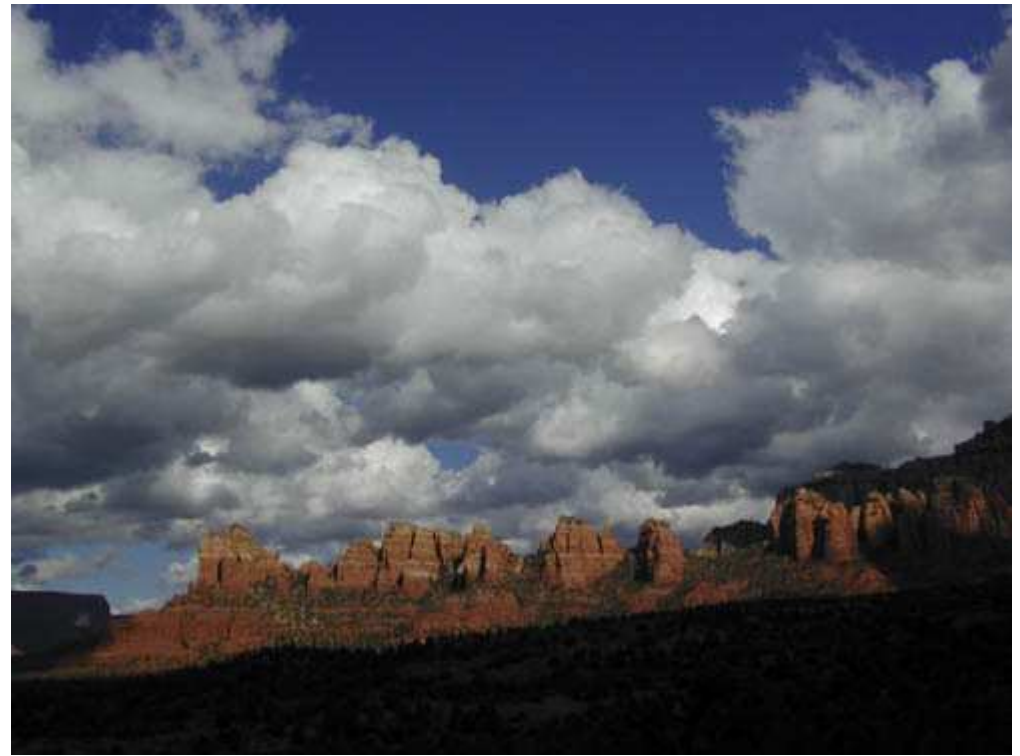

*Рис. 9.1. Исходное изображение*

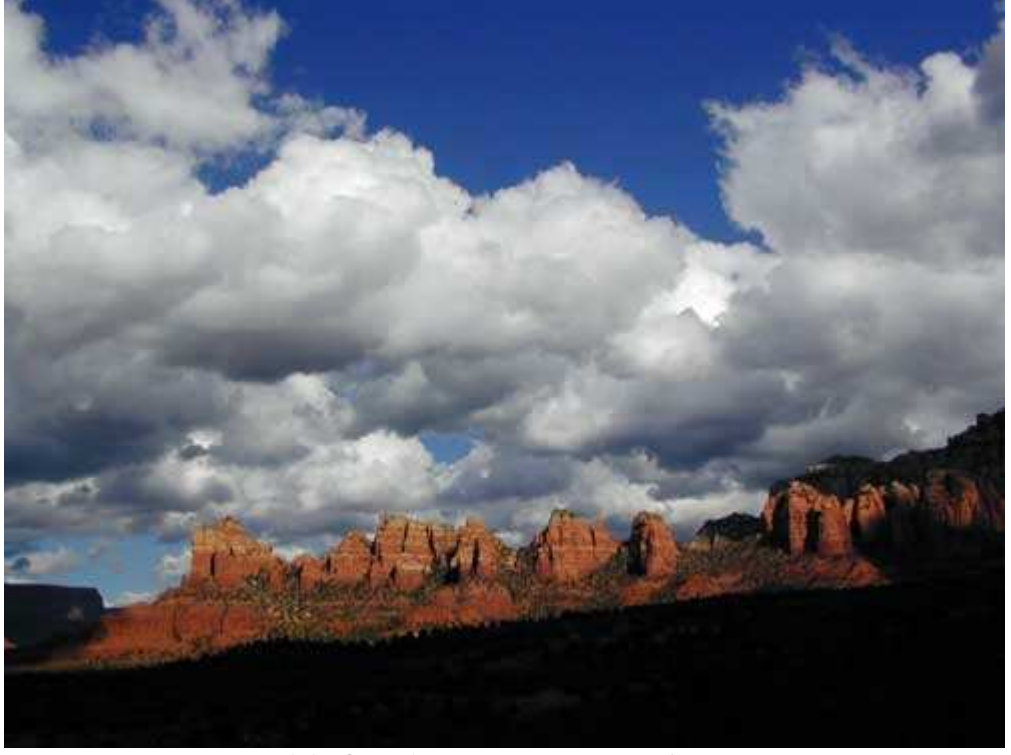

*Рис. 9.2. Отредактированное изображение*

## **«After Sunset in Sedona, Arizona»**

*Фотоаппарат Nikon CoolPix950, съёмка с рук, эквивалентное фокусное расстояние 39 мм, относительное отверстие диафрагмы 1/7,4, выдержка 1/793 сек, чувствительность по ISO 80, разрешение 1600Ч1200 пиксел, размер файла 701 Кбайт, формат JPEG.* 

Одним из наиболее распространённых недостатков фотографий является их неправильная экспозиция; второй недостаток состоит в том, что фотографии зачастую не сфокусированы. Фотографию иногда характеризуют как искусство запечатления света, поэтому при съёмки важно уметь правильно задавать экспозицию. Изучите фотографию, представленную на рис. 9.2. Ознакомившись с приёмом, описанным в данной главе, Вы научитесь выполнять шесть шагов, которые помогут получить «правильную» экспозицию. Однако вначале обратим Ваше внимание на некоторые распространённые заблуждения.

## **1-е заблуждение. Всегда можно получить необходимую экспозицию**

Многие начинающие фотографы, а также те, которые фотографируют относительно Давно, уверены, что должны всегда получать хорошие снимки. Если что-то не получается, обвиняют себя или ищут недостатки в фотоаппарате.

Однако причина в другом: всегда можно сделать фотографию, однако не всегда освещение оказывается подходящим для получения необходимой экспозиции.

Получить фотографию с хорошей экспозицией в некоторых ситуациях оказывается просто невозможно. Тремя наиболее распространёнными проблемами оказываются следующие: объект освещён слишком ярким светом, имеющегося света недостаточно для освещения объекта, между тёмными и светлыми областями слишком высокий контраст. В любом из этих случаев Вы не сможете рассчитывать на получение хорошей фотографии до тех пор, пока не измените освещение. Иногда для этого потребуется вспышка, диффузор, фильтр и даже облака (поскольку они закрывают солнце).

На рис. 9.3 представлена фотография чёрного автомобиля Packard 1942года. К сожалению, тот день, когда я фотографировал этого красавца, оказался очень ярким и солнечным. Сняв несколько кадров, я понял, что хромированные и блестящие части автомобиля на фотографии оказываются просто белыми. Получить качественную фотографию при почти белом небе и чёрном автомобиле просто невозможно. Однако когда я уже упаковал фотоаппарат, мне повезло: на небе появились облака. Достаточно плотные облака частично закрыли солнце, временно создав идеальные условия для съёмки, чем я сразу и воспользовался!

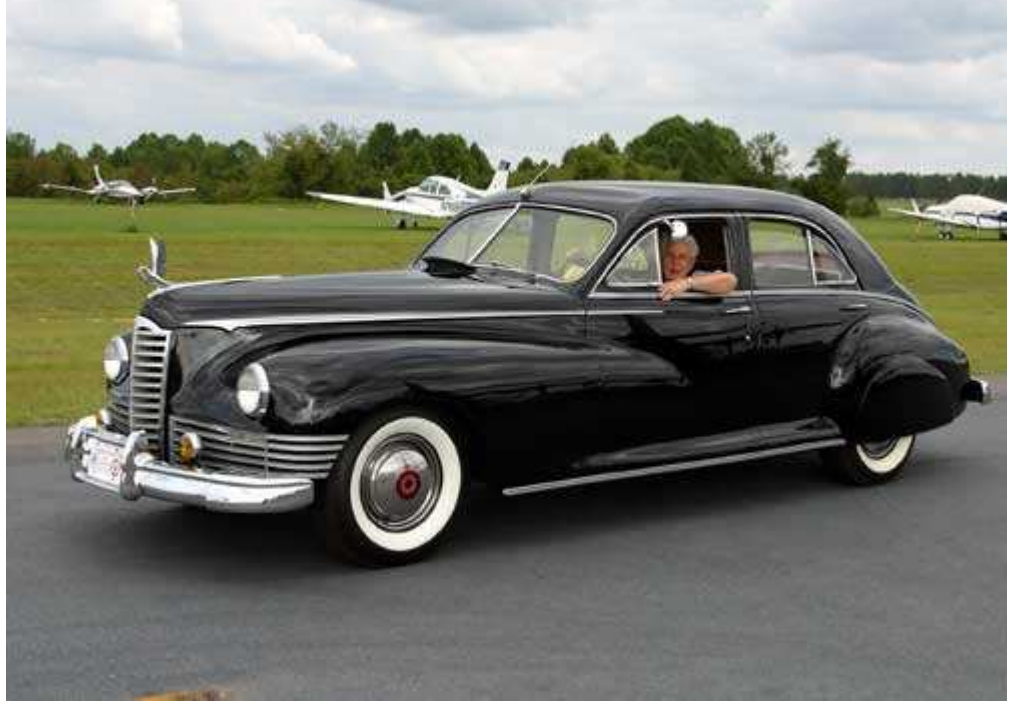

*Рис. 9.3.* 

Фотография украшения на капоте автомобиля, представленная на рис. 9.4, — замечательный пример того, к чему может привести избыточное освещение. Несмотря на то, что экспозиция была задана для яркой фигурки, эта фигурка всё равно оказалась практически белой, а автомобиль совсем не кажется чёрным.

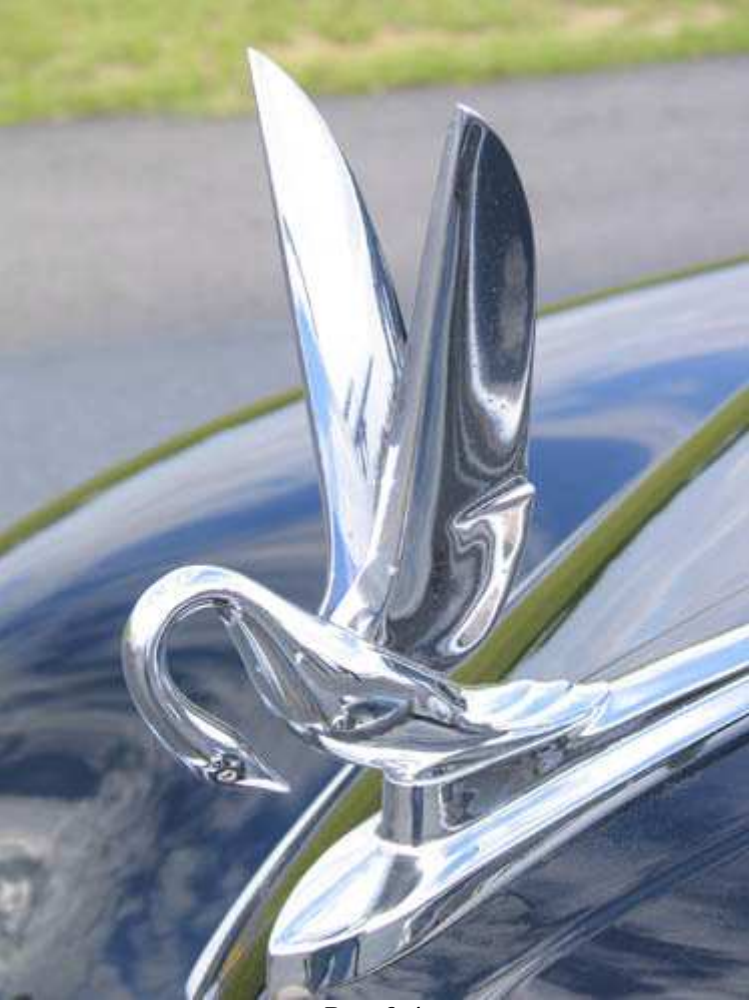

*Рис. 9.4.* 

На рис. 9.5 приведена фотография, полученная внутри старой церкви. В данном случае освещения явно недостаточно, для того чтобы осветить стены, даже если снимать со штатива и использовать высокое значение чувствительности по ISO. Потолок слишком высок, чтобы его можно было осветить с помощью встроенной вспышки фотоаппарата. Таким образом, это место не очень подходящее для получения действительно качественных фотографий.

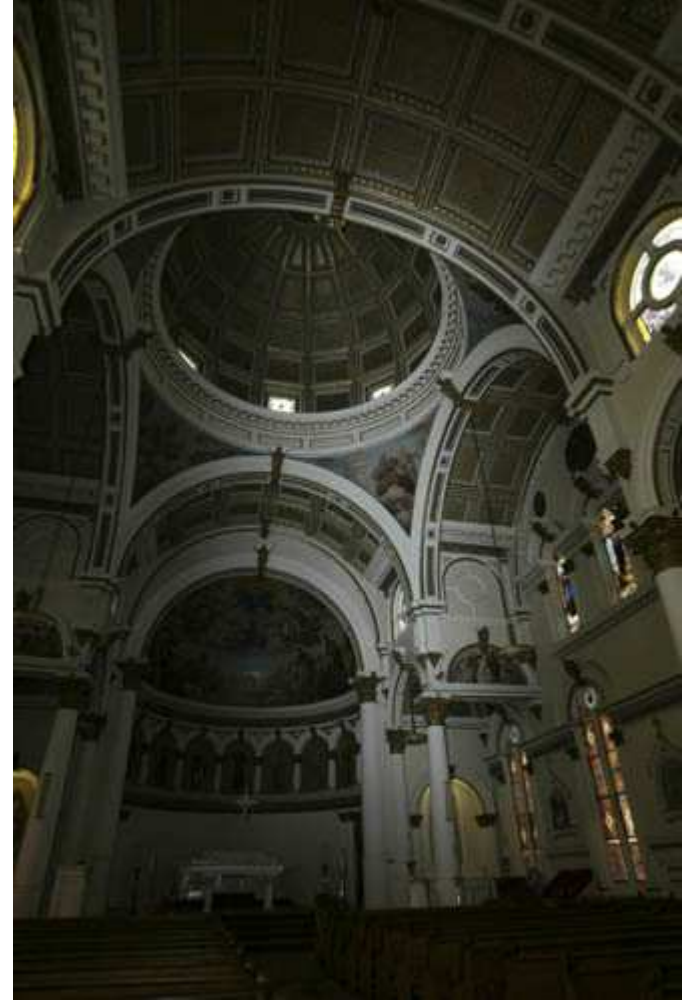

*Рис. 9.5.* 

Фотографии, представленные на рис. 9.6 и 9.7, — это удачные примеры сцен, требующих большего диапазона экспозиций, чем могут обеспечить современные цифровые (да и плёночные) фотоаппараты. Как это ни странно, однако получить хорошую фотографию на расположенном неподалёку поле для игры в гольф оказалось совсем непросто. На рис. 9.6 представлены результаты измерения экспозиции в нижней части кадра, в результате небо оказалось размытым. При другой съёмке, представленной на рис. 9.7, экспозиция была задана по небу, из-за чего всё изображение в целом оказалось тёмным.

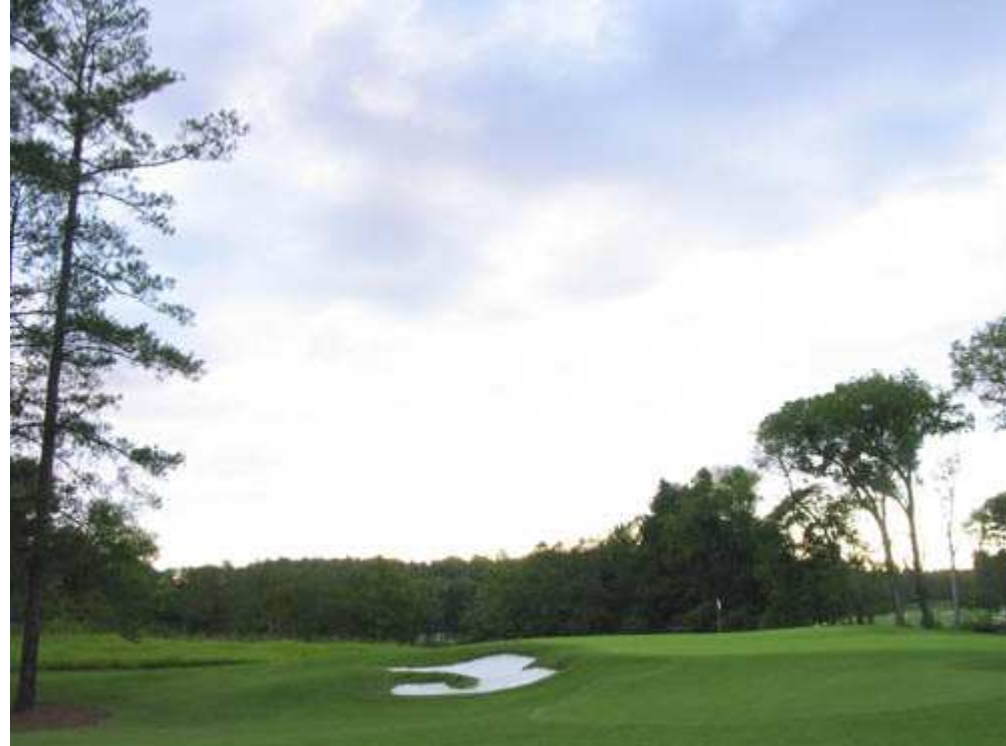

*Рис. 9.6.* 

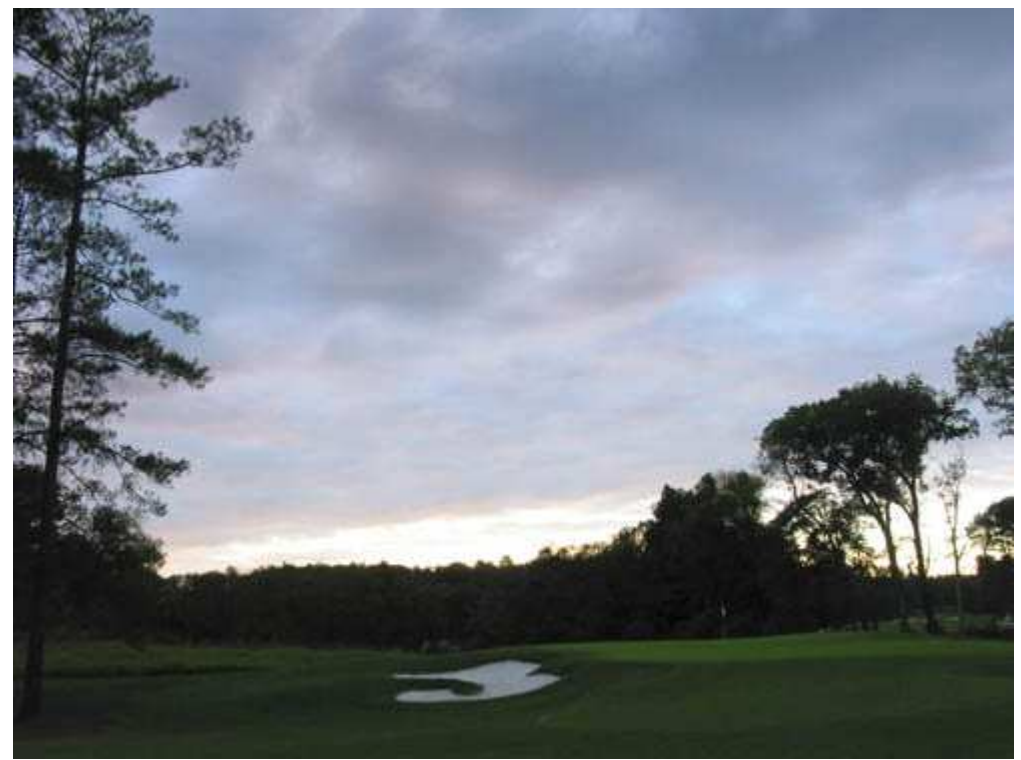

*Рис. 9.7.* 

Если существует возможность выбора времени и места съёмки, обязательно ответьте на следующий вопрос: достаточно ли текущих условий освещения для того, чтобы получить фотографию с хорошей экспозицией, или же для этого необходимо другое время суток или вообще место съёмки? Порой Вам не будет оставаться ничего другого, как просто фотографировать. Однако если у Вас есть возможность, подбирайте время суток таким образом, чтобы освещение работало на Вас, а не против Вас.

В случае очень широкого диапазона экспозиций (см. фотографии, представленные на рис. 9.6 и 9.7) неплохих результатов можно достичь, скомбинировав две фотографии с помощью графического редактора, например, Adobe Photoshop. Кроме того, для получения подобного эффекта можно использовать специальный нейтральный фильтр, который одевается на объектив фотоаппарата.

# **2-е заблуждение. Встроенный экспонометр фотоаппарата всегда работает безупречно**

Многие считают, что очень сложные экспонометры, которыми оснащаются современные цифровые фотоаппараты, всегда позволяют получить фотографию с правильно заданной экспозицией. Однако подобное мнение ошибочно! Это не так по целому ряду причин. Во-первых, некоторые сцены настолько сложны, что только человеческий мозг сможет дать им правильную оценку. Наиболее сложными для встроенных экспонометров сценами оказываются «белый объект на ярком фоне» и «чёрный объект на тёмном фоне». В качестве примера можно привести белоснежного снеговика, стоящего посреди заснеженного поля, или чёрную кошку, сидящую на куче угля. Если проанализировать подобные сцены, то можно прийти к выводу, что единственная возможность для цифрового фотоаппарата правильно задать экспозицию — это различить снеговика и кошку и определить, что они являются абсолютно белой и чёрной фигурой, соответственно.

Вторая причина, по которой встроенный экспонометр может не задавать нужного значения экспозиции, зависит от Вас! Как пользователь цифрового фотоаппарата, Вы можете просто не совсем корректно использовать всё функции экспонометра. Подробнее о применении разных функций экспонометра Вы узнаете, овладев приёмами 11, 12 и 13.

#### **3-е заблуждение. Некоторые типы освещения всегда нежелательны**

Не правда ли, что получить хорошую фотографию при очень ярком освещении в полдень невозможно, поскольку подобное освещение иначе, как просто отвратительным, назвать нельзя? Также, отмечали Вы, съёмка при низком уровне освещения невозможна. А о съёмке в дымке или в туманную погоду не может идти и речи. Это лишь несколько примеров «правил», которым следуют некоторые фотографы. Да, в полдень освещение слишком яркое, а поскольку оно направлено сверху, то появляющиеся при этом немногочисленные тени можно достаточно эффективно использовать для подчеркивания деталей.

Действительно, съёмку в дымке или в туманную погоду ни при каких условиях лёгкой задачей не назовёшь. Однако если Вы будете постоянно избегать подобных ситуаций, то лишите себя возможности получить немало интересных фотографий. На рис. 9.8 представлена фотография, полученная мною в туманную погоду в Северной Каролине. Это восхитительное место для съёмки в любое время суток, но я очень люблю фотографировать ранним утром, когда резкая смена температуры приводит к появлению тумана!

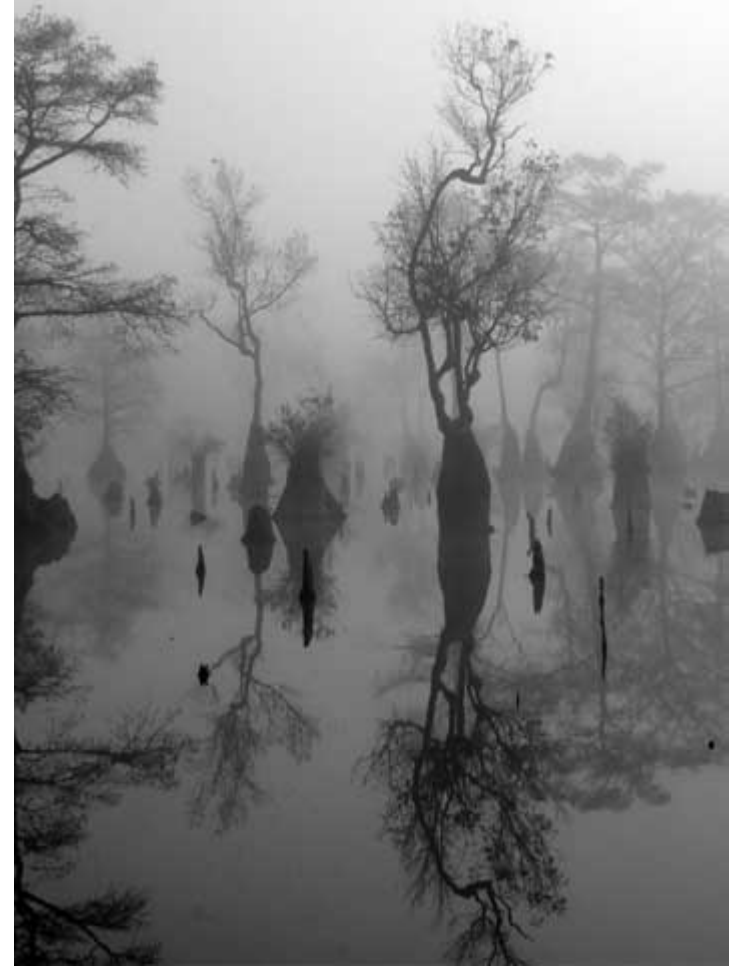

*Рис. 9.8.* 

#### **Поиск подходящего освещения**

Ознакомившись со своим фотоаппаратом и сформировав свой собственный взгляд на окружающий мир, Вы наверняка найдёте способы получения замечательных фотографий, даже если условия освещения не очень удачны. Приведём некоторые рекомендации, касающиеся нахождения «хорошего» освещения. «Золотым» временем для съёмки является восход и закат Солнца. Я называю эти часы «золотыми», поскольку именно тогда мягкий свет от восходящего или заходящего Солнца способен оживить самые ужасные фотографии. Это время также удачно для съёмки по той причине, что свет распространяется под относительно небольшим углом по отношению к поверхности земли. В результате Вы получите восхитительные тени, достичь которых невозможно при съёмке в яркий полдень. Если необходимо сфотографировать объект при прямом или боковом освещении или получить его силуэт, это время лучшее для съёмки.

Старайтесь не пропускать солнечные дни с ярко-голубым чистым небом, поскольку они предоставляют уникальную возможность получить немало интересных фотографий. Голубое небо намного проще фотографировать, чем практически белое небо при слепящем свете. В зависимости от того, где Вы находитесь, большинство дней могут характеризоваться, например, голубым небом, в другой точке планеты ситуация будет иной. Например, на Гавайских островах я практически всегда видел голубое небо, а когда жил в Англии, то на протяжении нескольких месяцев созерцал «белое» небо. Поскольку английское небо редко бывает слишком ярким, оно также позволяет получать неплохие фотографии.

Смена погоды приводит к достаточно интересным условиям освещения. Очень многие замечательные фотографии природы получены именно в такое время. Небо, которое становится чистым после грозы, или лучи солнца, проходящие через тёмное облако, позволяют получить замечательные фотографии даже в том случае, когда Вам приходится скрывать фотоаппарат под зонтом. Не стоит оставаться дома только из-за плохой погоды. Обязательно воспользуйтесь преимуществами освещения во время смены погоды и даже ненастья.

Итак, об основных заблуждениях Вы теперь знаете. Кроме того, мы рассмотрели способы нахождения удачных условий освещения для съёмки. Теперь можно выполнить шесть шагов, чтобы получить хорошую экспозицию при работе с цифровым фотоаппаратом.

# **1-й шаг. Определение необходимого внешнего вида фотографии**

Такого понятия, как «безупречная» экспозиция, просто не существует. Идеальная экспозиция — это та, которая идеально подходит для создания нужной атмосферы на фотографии. Мое видение фотографии было проиллюстрировано на рис. 9.2: я стремился подчеркнуть как можно больше теней в области скал, а также воспроизвести максимальное количество деталей на белых облаках. Кто-нибудь, стоящий рядом со мной, мог увидеть эту сцену совсем по-другому. Например, воспроизвести детали в области скал и практически не обращать внимания на облака. Вам обязательно следует научиться быстро представлять конечный вид фотографии. Только после этого можно задавать те или иные значения параметров фотоаппарата, чтобы получить экспозицию, которая будет «безупречной» для получения фотографии в том виде, в котором Вы запланировали.

## **2-й шаг. Выбор режима экспозиции**

Многие современные модели цифровых фотоаппаратов предлагают немало различных режимов экспозиции. Существует ручной режим съёмки, при котором пользователь может самостоятельно задать значение всех необходимых параметров или использовать значения, которые использовались при предыдущей съёмке. В современных фотоаппаратах имеются также различные автоматические режимы, при которых значения всех параметров оптимизированы для получения фотографий определённого типа. При этом автоматически задаются не только значения диафрагмы и скорость затвора, но и целый ряд других параметров. В качестве примера можно привести автоматическое использование вспышки, подавление эффекта «красных глаз», режим непрерывной фокусировки, режим измерения экспозиции, значение чувствительности по ISO и т.д.

Преимущество автоматических режимов экспозиции состоит в том, что они предоставляют возможность контроля над процессом фотографирования во время съёмки. Некоторые режимы достаточно полезны, в то время как другим найти применение непросто. Вы обязательно столкнётесь с такой ситуацией, когда при использовании ряда режимов фотоаппарат даже не позволит сделать фотографию, т.к. посчитает, что при текущих условиях освещения экспозиция окажется неудовлетворительной в соответствии с «правилами» оценки экспозиции для выбранного режима.

Недостаток автоматических режимов состоит в том, что они используют специальные «правила» для определения нужных значений параметров, однако не принимается во внимание то, как именно выглядит объект или сцена. Именно по этой причине Вы сможете получать намного более качественные фотографии после того, как разберётесь в особенностях использования того или иного автоматического режима экспозиции, поддерживаемого Вашим фотоаппаратом. Кроме того, некоторые автоматические режимы допускают незначительную коррекцию значений некоторых параметров. Ниже приведено описание наиболее распространённых режимов экспозиции, поддерживаемых цифровыми фотоаппаратами. Для того чтобы ознакомиться с режимами экспозиции, поддерживаемыми Вашим фотоаппаратом, обратитесь к прилагаемой документации. Особое внимание обратите внимание на таблицу, в которой представлены параметры, доступные для определённого режима, а также описание каждого режима съёмки.

- ♦ **Автоматический режим**. Существуют две разновидности автоматического режима режим, позволяющий изменять значения некоторых параметров, и режим, не позволяющий этого делать. Выберите один из них, когда требуется быстро получить фотографию с неплохой экспозицией. Я не являюсь поклонником автоматических режимов экспозиции, однако мне известны фотографы, которые используют подобные режимы практически постоянно; при этом они получают просто замечательные фотографии. Если при съёмке Вы будете отдавать предпочтение автоматическим режимам экспозиции, они Вас будут вполне устраивать. Можно ли получить более качественные фотографии при использовании другого режима экспозиции, например, приоритета диафрагмы или затвора? Ответ на этот вопрос Вы сможете дать самостоятельно, когда обретёте опыт работы со своим фотоаппаратом, а также снимите достаточное количество фотографий.
- ♦ **Режим приоритета диафрагмы**. Этот режим позволяет задавать значение диафрагмы, после чего фотоаппарат автоматически выбирает скорость затвора, необходимую для получения хорошей экспозиции. Если для Вас важна глубина резкости на фотографии, отдавайте предпочтение именно этому режиму съёмки.
- ♦ **Режим приоритета затвора**. Данный режим позволяет задавать скорость затвора, после чего фотоаппарат автоматически выбирает значение диафрагмы, необходимое для получения хорошей экспозиции. Этот режим особенно полезным оказывается при съёмке быстро движущихся объектов, а также если необходимо контролировать степень «размытия» изображения.

Например, если Вы фотографируете движущийся объект, который на фотографии может «замереть» при скорости затвора 1/500 сек, задайте скорость затвора, равной 1/200 сек. Фотоаппарат самостоятельно подберёт требуемое значение диафрагмы. Или, возможно, Вам необходимо навести фотоаппарат на движущийся объект, чтобы последний выглядел очень чётко, а фон — размытым. В данном случае задайте скорость затвора равной 1/30 или 1/60 сек. Фотоаппарат самостоятельно подберёт нужное значение диафрагмы.

При выборе одного из автоматических режимов экспозиции учитывайте, какие именно значения параметров задаются при том или ином режиме, причём не только значения диафрагмы и скорости затвора, но и других параметров. Например, Вы можете не использовать вспышку, однако Ваш фотоаппарат всегда применяет её при выборе режима съёмки портрета. Или же при выборе режима автоматической экспозиции фотоаппарат для получения нужной экспозиции автоматически повышает значение чувствительности no ISO с 50 до 400, в результате в фотографии появится ненужный цифровой шум. Изучите документацию к Вашему фотоаппарату, чтобы получить как можно больше сведений о всех доступных режимах экспозиции и в дальнейшем избежать неприятных неожиданностей.

♦ **Другие творческие режимы**. К творческим относятся режимы, предназначенные для съёмки портретов, спортивных событий или пейзажей. При выборе любого из этих режимов Вы предоставляете фотоаппарату возможность автоматически задавать значения практически для всех параметров съёмки. Затем при использовании некоторых режимов Вам предоставляется возможность подкорректировать значения некоторых параметров. Если Вы выберите специальный режим для съёмки портрета, фотоаппарат автоматически задаёт значения параметров, идеальные для получения портретов одного определённого типа. Если же Вы решили подойти к съёмке портрета творчески, отдайте предпочтение режиму приоритета диафрагмы.

При переходе от одного из творческих режимов (например, режима съёмки спортивных событий) к другому (например, режиму приоритета затвора) Вы не сможете воспользоваться таким преимуществом, как автоматическое задание фотоаппаратом значения наиболее важных параметров. Например, если Вы раньше снимали при использовании режима фиксации фокусировки, а затем при съёмке спортивных событий решили воспользоваться режимом приоритета затвора, то обязательно выберите режим непрерывной фокусировки, если, конечно, он поддерживается Вашим фотоаппаратом.

Ручной режим. Для установления полного контроля над всеми параметрами фотоаппарата используйте ручной режим экспозиции. Несмотря на то, что этот режим Вы вряд ли будете использовать очень часто, ознакомившись со следующими приёмами, Вы придете к выводу, что ручной режим экспозиции и гистограмма обеспечивают полный контроль над фотоаппаратом, что в некоторых случаях оказывается просто незаменимо.

### **3-й шаг. Выбор режима измерения экспозиции**

Практически всё цифровые фотоаппараты предлагают несколько режимов измерения экспозиции. Выбор определённого режима измерения экспозиции поможет Вам контролировать то, как именно фотоаппарат определяет характеристики освещения при съёмке. В большинстве цифровых фотоаппаратов используется один относительно сложный метод измерения экспозиции — матричный (или оценочный). Он замечательно справляется с определением условий освещения практически во всех случаях. Мне известно немало хороших фотографов, которые всегда используют именно этот режим измерения экспозиции.

Если матричный режим измерения экспозиции не даёт ожидаемых результатов, используйте другие режимы, поддерживаемые Вашим фотоаппаратом. Достаточно чаете; используемым режимом является центрально-взвешенный режим измерения экспозиции. Принцип его работы полностью соответствует названию: данные об освещённости считываются по всей площади, однако основное внимание уделяет освещённости в центре. Этот режим оказывается очень удобным, если необходимо сфотографировать объект, находящийся в центре сцены. При этом обеспечивается необходимая экспозиция, а окружающие области или фон характеризируются совсем другим уровнем освещения.

Достаточно часто используется и точечный режим измерения экспозиции, при котором данные об освещённости считываются только в относительно небольшой части сцены (как правило, это центр сцены). Некоторые фотоаппараты позволяют при этом считывать данные об освещённости в точке автоматической фокусировки.

Несмотря на всё эти рекомендации, относящиеся к общим режимам экспозиции, Вам обязательно следует изучить особенности различных режимов, поддерживаемых именно Вашим фотоаппаратом. В результате, Вы сможете получать действительно высококачественные фотографии.

Если Вы решили применить точечный режим измерения экспозиции, то узнайте, как использовать фиксацию экспозиции (об этом подробнее мы поговорим при обсуждении приёма 13). Овладев приёмом 12, Вы научитесь использовать компенсацию экспозиции, а также брекетинг. Оба указанных приёма особенно важны, если необходим полный контроль над тем, как фотоаппарат задаёт значение экспозиции.

# **4-й шаг. Получение фотографии и анализ результатов**

Задав всё необходимые, на Ваш взгляд, значения параметров фотоаппарата, сделайте снимок.

Изучив полученные результаты, определите, насколько полученная Вами фотография отличается от того, что именно Вы планировали получить. Эффективным средством, которое поможет Вам получить необходимую экспозицию, является гистограмма, подобная той, которая отображена на ЖК-экране фотоаппарата Canon PowerShot G2 (рис. 9.9). Из всех средств, поддерживаемых моим фотоаппаратом, я нахожу гистограмму самой полезной. Я изучаю её при фотографировании практически всех кадров. Более подробно об использовании гистограммы для получения нужной экспозиции Вы узнаете, ознакомившись с приёмом 11.

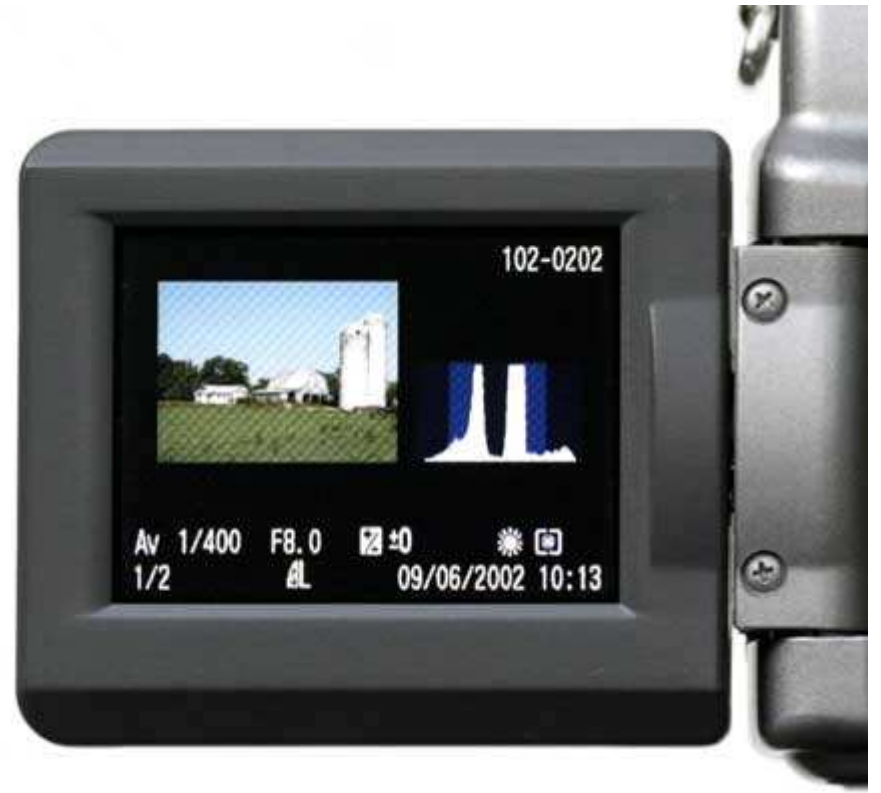

#### *Рис. 9.9.*

Некоторые цифровые фотоаппараты также предлагают и подробный режим просмотра, в котором Вы сможете сразу увидеть, в каких именно областях фотографии значение экспозиции оказалось слишком большим. Эта информация просто незаменима, если в дальнейшем требуется коррекция экспозиции. Обязательно проверьте, поддерживает ли Ваш фотоаппарат подобный режим просмотра.

При просмотре полученных фотографий на ЖК-экране фотоаппарата подумайте о том, чтобы сразу удалить неудачные снимки. В результате Вы освободите пространство, которое в дальнейшем можно будет использовать для съёмки действительно интересных моментов.

#### **5-й шаг. Настройка экспозиции**

Значительное преимущество цифровых фотоаппаратов состоит в том, что у Вас появляется возможность сфотографировать, а также просмотреть полученную фотографию и данные EXIF, после чего быстро внести изменения, необходимые для получения необходимой экспозиции. Определив, какие именно изменения будут вносится, немедленно сделайте это. Многие цифровые фотоаппараты предлагают дополнительные средства, значительно упрощающие внесение подобных изменений. Наиболее полезными оказываются компенсация экспозиции, а также точечный режим измерения с фиксацией экспозиции. Подробно об использовании компенсации экспозиции Вы узнаете, ознакомившись с приёмом 12, а точечный режим измерения с фиксацией экспозиции — основная тема при описании приёма 13. Вам обязательно следует изучить эти достаточно сложные приёмы.

При определении экспозиции выбирайте такие значения параметров, при которых яркие области в изображении не окажутся просто белыми. Любая часть изображения, которая становится абсолютно белой, по определению не может содержать никаких деталей. Вы получите лучшие результаты, если добьетесь нужной детализации ярких областей, а тёмные области в дальнейшем обработаете с помощью графического редактора. Этот подход не применим в том случае, если требуется получить «белое» изображение, на котором детали убираются специально — остаются лишь слабые тени (см. подробно приём 45).

# **6-й шаг. Повторная съёмка**

Если после просмотра полученных результатов Вы пришли к выводу, что Вам необходимо внести некоторые изменения в параметры фотоаппарата, выполните это, после чего повторно снимите заинтересовавшую Вас сцену. Вам может понадобиться повторить эти действия несколько раз, прежде чем Вы получите снимок именно в том виде, в котором он Вам необходим. Не стоит переживать о количестве полученных фотографий, ведь при использовании цифрового фотоаппарата это ничего не стоит! Фотографируйте снова и снова!

При фотографировании быстроизменяющихся объектов и сцен подумайте об использовании автоматического брекетинга. В этом режиме фотоаппарат автоматически изменяет экспозицию в пределах указанного Вами диапазона сразу после того, как будет нажата кнопка спуска затвора. Подробнее об использовании автоматического брекетинга мы поговорим при обсуждении приёма 12.

*Приём* **10.** *Получение чётких фотографий*

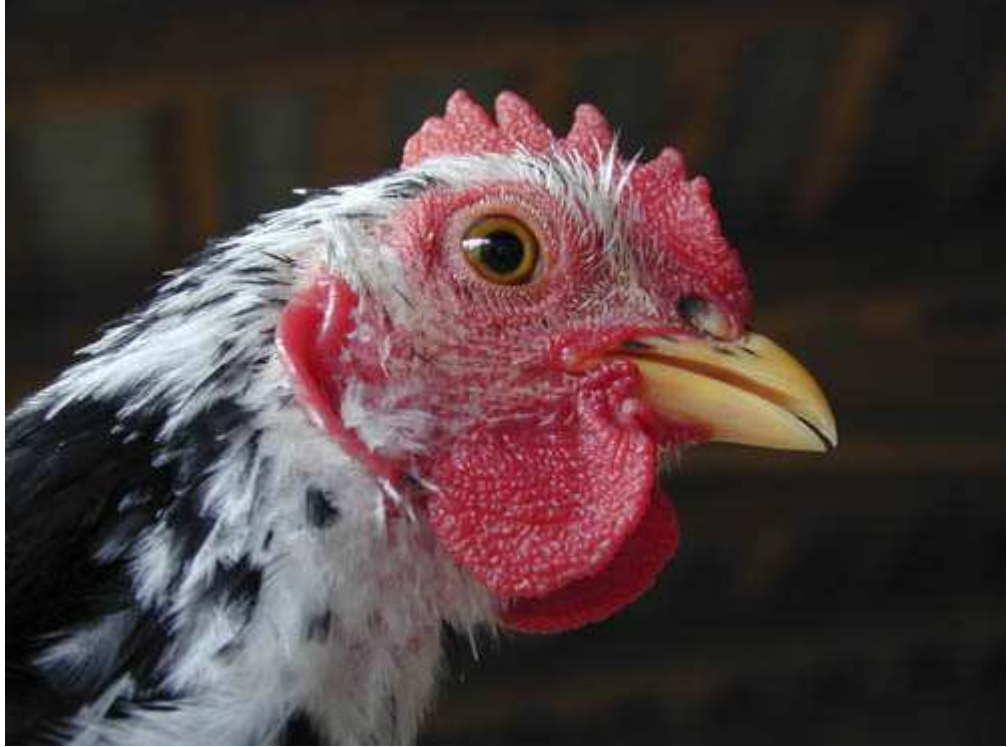

*Рис. 10.1. Исходное изображение*

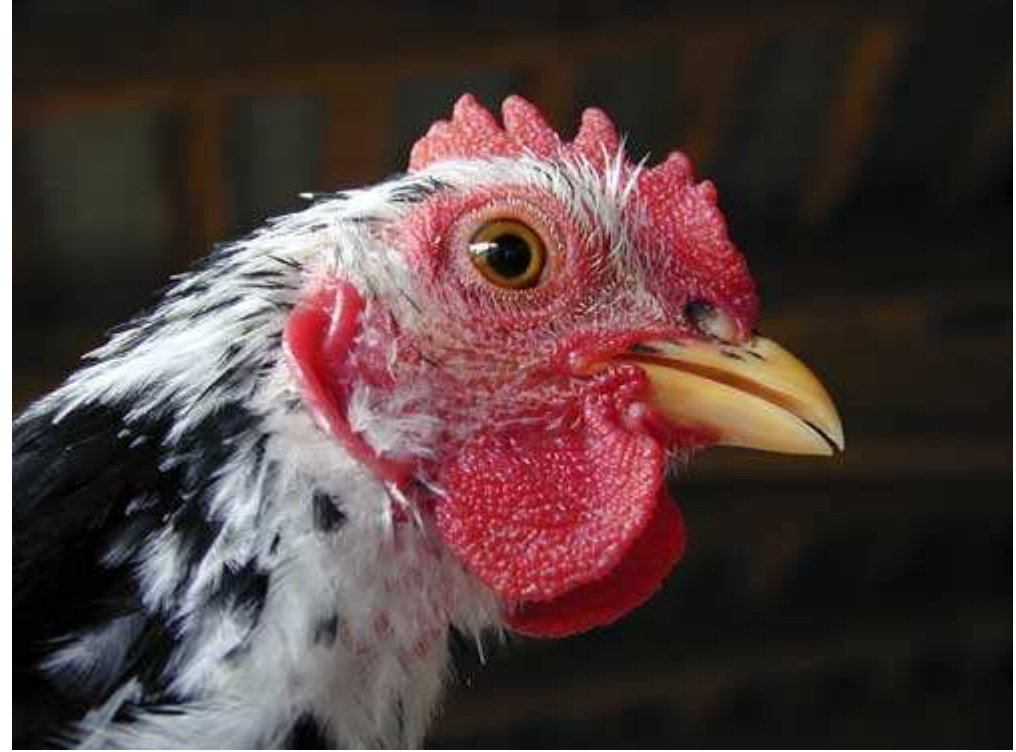

*Рис. 10.2. Отредактированное изображение*

*Фотоаппарат Nikon CoolPix950,съёмка с рук, эквивалентное фокусное расстояние 78 мм, относительное отверстие диафрагмы 1/3,4, выдержка 1/30 сек, чувствительность по ISO 80, разрешение 1600Ч1200 пиксел, размер файла 805 Кбайт, формат JPEG.* 

При рассмотрении приёма 9 Вы узнали о том, как правильно задавать экспозицию. При изучении настоящего приёма Вы узнаете, как избежать второй проблемы, с которой сталкиваются многие начинающие фотографы, — проблемы получения нечётких, размытых фотографий. Кроме того, будут описаны специальные приёмы, позволяющие получить фотографии с необходимой степенью «размытия» или фотографии чётких объектов на размытом фоне.

Фотография, представленная на рис. 10.2, — это замечательный пример того, как Можно фотографировать при максимально неподходящих условиях и в результате получить достаточно чёткую фотографию с хорошей экспозицией. Курица была сфотографирована в достаточно тёмном сарае. Я ставил целью использовать как можно большее значение диафрагмы, чтобы размыть крышу, расположенную за курицей, и обеспечить при этом чёткость изображения головы курицы. Для того чтобы избежать появления цифрового шума, я задал значение чувствительности по ISO равным 80.

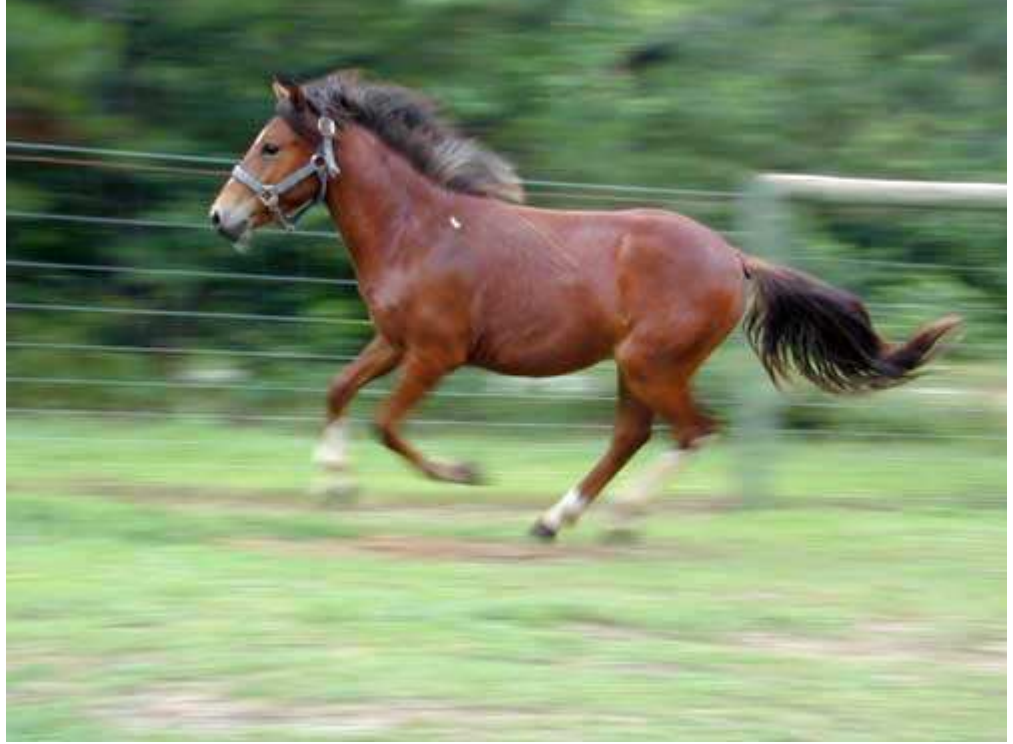

*Рис. 10.3.* 

Из-за низкого уровня освещённости и необходимости использования относительного отверстия диафрагмы, равного 1/3,4, скорость затвора была задана равном 1/30 сек (это слишком низкая скорость для быстро перемещающегося объекта). По причине того, что курица постоянно перемещается, использование штатива оказалось просто невозможным. Если Вы когда-нибудь наблюдали за поведением куриц, то прекрасно понимаете, о чём я говорю.

Немного попрактиковавшись и изучив полученные значения экспозиции с помощью ЖК-экрана цифрового фотоаппарата Nikon CoolPix 950, я снял показанную на рис. 10.1 курицу, воспользовавшись вспышкой; полученная фотография оказалась настолько чёткой, насколько это вообще возможно!

А теперь обратите внимание на фотографию восхитительной лошади (рис. 10.3). В данном случае скорость затвора фотоаппарата Nikon CoolPix 950была задана равной 1/47 сек, а относительное отверстие диафрагмы — 1/6,4. В результате скачущая лошадь оказалась очень чёткой, а фон — размытым. Основное отличие от предыдущей фотографии состоит в том, что фотография изначально задумывалась размытой, а не чёткой!

#### **Факторы, определяющие резкость изображения**

Чёткость или «размытие» фотографии зависит от целого ряда факторов. Понимание каждого из них является довольно важным, если Вы устанавливаете полный контроль над конечной чёткостью изображения. В данном случае мы перечислим семь наиболее важных факторов.

♦ **Скорость затвора**. Скорость затвора — это временной интервал, на протяжении которого затвор остаётся открытым; чем выше скорость затвора (например, 1/500 или 1/400 вместо 1/60 или 1/30), тем меньше вероятность получения размытой фотографии. Уменьшение скорости затвора (а значит, увеличение времени, на протяжении которого он остаётся открытым) ведёт к увеличению вероятности получения размытой фотографии, поскольку светочувствительный элемент получает возможность «записать» сведения об объекте при перемещении последнего. В результате фотография получится размытой.

- ♦ **Значение диафрагмы**. Как уже отмечалось, чтобы свести «размытие» к минимуму, можно использовать высокую скорость затвора. Однако в данном случае не обойтись без принятия компромиссного решения, поскольку скорость затвора и значение диафрагмы связаны друг с другом по принципу обратной зависимости. Увеличение скорости затвора означает, что для получения того же значения экспозиции размер диафрагмы должен быть увеличен. Чем больше размер диафрагмы, тем «мельче» окажется глубина резкости, а значит, увеличена вероятность того, что часть изображения не будет в фокусе. Если Вы хотите получать действительно хорошие фотографии, ни в коем случае не забывайте о том, что каждый раз Вам придётся принимать компромиссное решение.
- ♦ **Неподвижность фотоаппарата в момент съёмки**. Ещё один фактор, который оказывает существенное влияние на чёткость фотографии — это неподвижность фотоаппарата во время съёмки. Если при малой скорости затвора фотоаппарат во время съёмки находится в руках, а не закреплён на штативе, вероятность получения размытого изображения значительно возрастает.
- ♦ **Перемещение объекта и расстояние от него до фотоаппарата**. Скорость и направление перемещения объекта во время съёмки оказывают немаловажное влияние на то, какие именно значения параметров фотоаппарата должны быть заданы для получения действительно чёткой фотографии. Чем дальше от фотоаппарата находится объект, тем меньше его перемещение по отношению к светочувствительному элементу, а значит, меньше вероятность того, что этот объект окажется на фотографии размытым.

Если требуется обеспечить максимальную глубину резкости и чёткость фотографии, обязательно используйте штатив. Многие профессиональные фотографы вообще никогда не работают без него.

- ♦ **Фокусное расстояние**. Чем больше фокусное расстояние, тем ближе объект кажется расположенным к фотоаппарату. Таким образом, светочувствительный элемент регистрирует больше движений объекта. Именно по этой причине использование штатива при съёмке с помощью фотоаппарата с длиннофокусным объективом зачастую является обязательным условием.
- ♦ **Использование вспышки**. Основная задача, которую решают при использовании вспышки, состоит в увеличении освещённости объекта или сцены, однако благодаря вспышке также можно «заморозить» движение объекта. Поскольку вспышка работает на протяжении короткого промежутка времени, она позволяет получить практически неподвижное, а значит, более чёткое изображение.
- ♦ **Значение чувствительности по ISO**. Значение чувствительности по ISO определяет, насколько чувствительным к свету является соответствующий элемент фотоаппарата; увеличение значения ISO позволяет использовать большие скорости затвора и получать более чёткие изображения. Отрицательная сторона увеличения значения ISO состоит в том, что при этом повышается уровень цифровых шумов.

Значение чувствительности по ISO определяет, насколько быстро светочувствительный элемент фотоаппарата регистрирует свет. Например, при значении ISO 50 или 100 это происходит медленнее, чем при значении ISO 200 или 400. К сожалению, чем выше значение чувствительности по ISO, тем больше цифрового шума будет присутствовать в изображении. Если Вам не удаётся получить нужные результаты при достаточно высокой скорости затвора, применение более низких значений ISO часто является наиболее удачным выбором, если только цифровой шум не оказывается необходимой составляющей изображения.

Получив всё эти сведения, изучите следующие восемь шагов, которые Вам придётся; выполнить, чтобы задать оптимальные значения параметров фотоаппарата перед съёмкой. В результате Вы получите фотографию именно в том виде, в котором планировалось.

Обратите внимание, что в данном случае я ничего не говорю о сфокусированной фотографии; ведь перед Вами могут стоять совсем другие задачи, например, получение художественной фотографии, определённые части которой совершенно размыты. Вам может показаться, что выполнить восемь шагов перед съёмкой слишком обременительно, однако Вы поймёте, что некоторые из них можно опустить, если Вы работаете над простым снимком.

## **1-й шаг. Определение целей**

Надеемся, Вы уже привыкли к тому факту, что первым шагом перед съёмкой всегда является определение целей. До тех пор, пока Вы не определитесь, как именно должна выглядеть фотография, принять решение о выборе тех или иных параметров фотоаппарата непросто. Раньше мы уже говорили о том, что «размытие» далеко не всегда оказывается нежелательным. Более того, иногда подобные «недостатки» могут превратить полученную Вами фотографию в настоящий шедевр. Поэтому прежде всего определите, насколько чёткой или размытой должна быть фотография?

# **2-й шаг. Выбор режима экспозиции**

После определения целей выберите наиболее подходящий режим экспозиции. Если Ваша цель получение четкого сфокусированного изображения, выберите режим экспозиции, который позволит задать высокую скорость затвора или максимальное значение диафрагмы (например 1/8,0). В результате Вы получите как можно большую глубину резкости.

Помимо выбора режимов приоритета затвора или диафрагмы, существует возможность съёмки с использованием не поддерживаемых Вашим фотоаппаратом режимов, которые предназначены для съёмки спортивных событий или пейзажей.

# **3-й шаг. Задание размера диафрагмы или скорости затвора**

Если Вы выбрали режим приоритета диафрагмы при выполнении 2-го шага, убедитесь в том, что значение диафрагмы задано должным образом. Если выбран режим приоритета затвора, также обязательно задайте необходимое значение этого параметра. В противном случае фотоаппарат будет использовать значения параметров, которые были заданы раньше!

Если же Вы выбрали один из творческих режимов экспозиции, например, режим для съёмки пейзажей, спортивных событий или портрета, то можете заметить, что условия освещения не позволяют фотографировать с использованием стандартных значений параметров. В данном случае необходимо выбрать другой режим экспозиции, который позволит изменить значение диафрагмы или скорость затвора. В результате Вы получите фотографию именно в том виде, в котором её задумывали.

## **4-й шаг. Выбор режима автофокусировки и фокальных точек**

В зависимости от функций, поддерживаемых Вашим фотоаппаратом, Вы сможете использовать определённые из них, для того чтобы сфокусировать фотоаппарат на определённом объекте. Некоторые модели цифровых фотоаппаратов позволяют выбрать область с помощью видоискателя или ЖК-экрана, которая и будет использована при фокусировке. Кроме того, некоторые модели фотоаппаратов позволяют выбирать между режимами фиксации фокусировки и непрерывной фокусировкой. Обязательно обратитесь к руководству пользователя Вашего фотоаппарата, чтобы узнать, какие режимы фокусировки он поддерживает.

## **Выбор области фокусировки**

Многие цифровые фотоаппараты предоставляют Вам возможность выбирать область автоматической фокусировки. По умолчанию это центральная часть видоискателя или ЖК-экрана. Подобный подход применим в том случае, если объект съёмки находится в центре кадра. Однако если главный объект находится в другой части кадра, такой подход неприемлем.

Проверьте, позволяет ли Ваш фотоаппарат выбирать область фокусировки. Как правило, для фотоаппаратов, поддерживающих соответствующую функцию, можно задавать три положения области фокусировки: слева, по центру или справа.

Если Ваш фотоаппарат поддерживает только фокусировку по центру, а Вам необходимо сфокусировать объектив на другую часть композиции, используйте функцию фиксации фокуса (при условии, если Ваш фотоаппарат поддерживает её). Просто наведите фотоаппарат так, чтобы интересующая Вас область оказалась по центру ЖК-экрана или видоискателя, после чего нажмите кнопку фиксации фокуса. Затем скомпонуйте кадр должным образом и нажмите кнопку затвора.

#### **Фиксация фокуса**

Многие цифровые фотоаппараты содержат кнопку фиксации фокуса. Это очень полезная возможность, к которой Вы будете неоднократно обращаться. Подробнее об этом Вы узнаете, ознакомившись с приёмом 14.

# **Режим съёмки**

Цифровые фотоаппараты позволяют выбирать между режимами фиксации фокусировки и непрерывной фокусировкой. В первом случае фокусировка выполняется один раз, после чего фокус фиксируется даже в том случае, если объект съёмки перемещается. При непрерывной фокусировке фотоаппарат фокусируется до тех пор, пока не будет нажата кнопка спуска затвора.

Режим фиксации фокусировки идеален для съёмки неподвижных объектов. Если его применять при съёмке движущихся объектов, то полученная Вами фотография точно будет размытой. Некоторые фотоаппараты даже не позволяют сделать фотографию, если изображение не сфокусировано. При съёмке движущихся объектов обязательно используйте режим непрерывной фокусировки.

## **Фокусировка в режиме макросъёмки**

При получении фотографий в макрорежиме (с очень близкого расстояния) можно использовать автоматическую фокусировку, в таком случае фотоаппарату потребуется Немало времени на то, чтобы сфокусироваться. Фотоаппарат будет изменять фокусное расстояние до тех пор, пока не получится чёткое изображение. Природа макросъёмки обусловливает то, что на подобную настройку фокусного расстояния может потребоваться немало времени, поскольку, например, фокусное расстояние должно быть изменено с одного крайнего значения на другое. Если Ваш фотоаппарат поддерживает режим макросъёмки, фокусировка будет занимать намного меньше времени. Подробнее с созданием фотографий в режиме макросъёмки Вы ознакомитесь, изучив приёмы 30 и 31.

## **Использование ручной фокусировки**

Использование автоматической фокусировки, как правило, даёт очень неплохие результаты. Однако в некоторых ситуациях Вам может понадобиться «обойти» возможности своего фотоаппарата по автоматической фокусировке и воспользоваться ручной фокусировкой. Некоторые цифровые фотоаппараты, например Nikon CoolPix 950, позволяют выбрать режим ручной фокусировки и затем, воспользовавшись линейкой, задать точное расстояние от фотоаппарата к объекту. Благодаря этому можно получить довольно чёткие фотографии.

ЖК-экраны и видоискатели, используемые в большинстве моделей компактных цифровых фотоаппаратов, оказываются недостаточно большими для того, чтобы Вы чётко видели объект, на который производится фокусировка. Таким образом, ручная фокусировка зачастую используется в том случае, если необходимо получить художественный эффект, например, размытого фона при очень четком главном объекте.

*Вы никогда не получите безупречных результатов, если будете использовать режим автоматической фокусировки. Автоматическая фокусировка может оказаться совершенно неприемлемой в следующих ситуациях.* 

- *Объект съёмки очень быстро перемещается.*
- *В кадре присутствуют объекты, расположенные как близко к фотоаппарату, так и достаточно далеко от него.*
- *В условиях недостаточного освещения.*
- *При недостаточном уровне контраста в области фокусировки.*

*В подобных ситуациях Вам придётся делать по несколько снимков, если для этого существует возможность, также рекомендуем воспользоваться ручной фокусировкой.* 

# **5-й шаг. Использование штатива**

После того, как значение скорости затвора определено, можно принимать решение о необходимости использования штатива. При фотографировании с помощью плёночного фотоаппарата Вам не обойтись без штатива, если скорость затвора составляет меньшее значение, чем величина, обратная фокусному расстоянию. Однако в цифровых фотоаппаратах — другие принципы построения оптических схем, поэтому данное «правило» не имеет такого значения. Вам остаётся только одно — экспериментируйте, чтобы понять, при каких именно условиях получить хорошие фотографии без использования штатива невозможно. Существует и другой путь — применяйте штатив, где это только возможно. В данном случае качество получаемых Вами фотографий обязательно возрастет.

## **6-й шаг. Использование автоспуска или спускового тросика**

Если Вы фотографируете с близкого расстояния (макросъёмка) при использовании больших фокусных расстояний или небольших значений скорости затвора, то обязательно заметите, что в момент нажатия кнопки спуска затвора фотоаппарат немного дрожит, даже если он закреплён на штативе. В подобных случаях попробуйте воспользоваться спусковым тросиком, если он, конечно же, у Вас имеется. В противном случае обратитесь к такой функции фотоаппарата, как автоспуск, задав время задержки равным не менее 2 секунд. Благодаря этому Вы сможете избежать необходимости нажимать кнопку спуска затвора при получении фотографии.

*Порой случается так, что фотоаппарат на протяжении определённого времени не может сфокусироваться, поскольку для фокусировки выбран недостаточно контрастный объект. В подобной ситуации наведите фотоаппарат на другую часть сцены, находящуюся на том же расстоянии, после чего воспользуйтесь функцией фиксации фокуса, если она поддерживается Вашим фотоаппаратом. Подробные сведения об этой функции Вы получите, ознакомившись с приёмом 14.* 

# **7-й шаг. Использование вспышки**

Зачастую кратковременная яркая вспышка используется для того, чтобы избежать «размытия» изображения из-за движения объекта съёмки или дрожания фотоаппарата в руках. Если Вам не удаётся получить чёткую фотографию при использовании стандартных параметров, подумайте о дополнительном применении вспышки. Более подробно об этом мы поговорим при обсуждении приёма 15.

*Использование автоматического спуска — неплохой способ избежать дрожания фотоаппарата при нажатии кнопки спуска затвора. Однако иногда это не позволяет получить снимок именно в тот момент, когда необходимо. В подобных ситуациях просто незаменим спусковой тросик.* 

# **8-й шаг. Изменение значения ISO**

Если условия освещённости не позволяют Вам использовать значения параметров, требующиеся для того, чтобы избежать «размытия» фотографии, подумайте об изменении значения чувствительности по ISO. Большее значение ISO позволит чувствительному элементу быстрее зарегистрировать падающий свет, а значит, Вы сможете использовать большую скорость затвора.

На этом мы завершаем главу 2. В главе 3 мы поговорим об использовании специальных функций, поддерживаемых большинством цифровых фотоаппаратов.

*Несмотря на то, что увеличение значения чувствительности по ISO (например с 200 до 400) позволит Вам фотографировать с большей скоростью затвора даже при невысоком уровне освещённости, это также приведёт и к увеличению цифрового шума в изображении. До тех пор, пока Вам действительно не понадобиться наличие шума в изображении, старайтесь выбирать как можно меньшее значение ISO.*
# *Глава 3. Использование специальных возможностей*

# *Приём* **11.** *Использование гистограммы*

Настоящая глава называется «Использование специальных возможностей», однако Вам вовсе не следует бояться слова специальных. В этой главе рассматриваются действительно полезные, а иногда и чрезвычайно важные возможности, которые поддерживаются Вашим цифровым фотоаппаратом. Ознакомившись с приёмом 11, Вы научитесь разбираться с гистограммами изображений; в результате будете определять, насколько правильно задано значение экспозиции. Приёмы 12 и 13 посвящены компенсации экспозиции, фиксации экспозиции, режимам измерения экспозиции, а также выбору фокальной точки — всё это оказывает немалое влияние на качество получаемых фотографий. Овладев приёмом 14, Вы научить фокусировать фотоаппарат на объекте, расположенном не по центру композиции, также использовать фиксацию фокуса. Приём 15 посвящён использованию вспышки для получения Наилучших результатов.

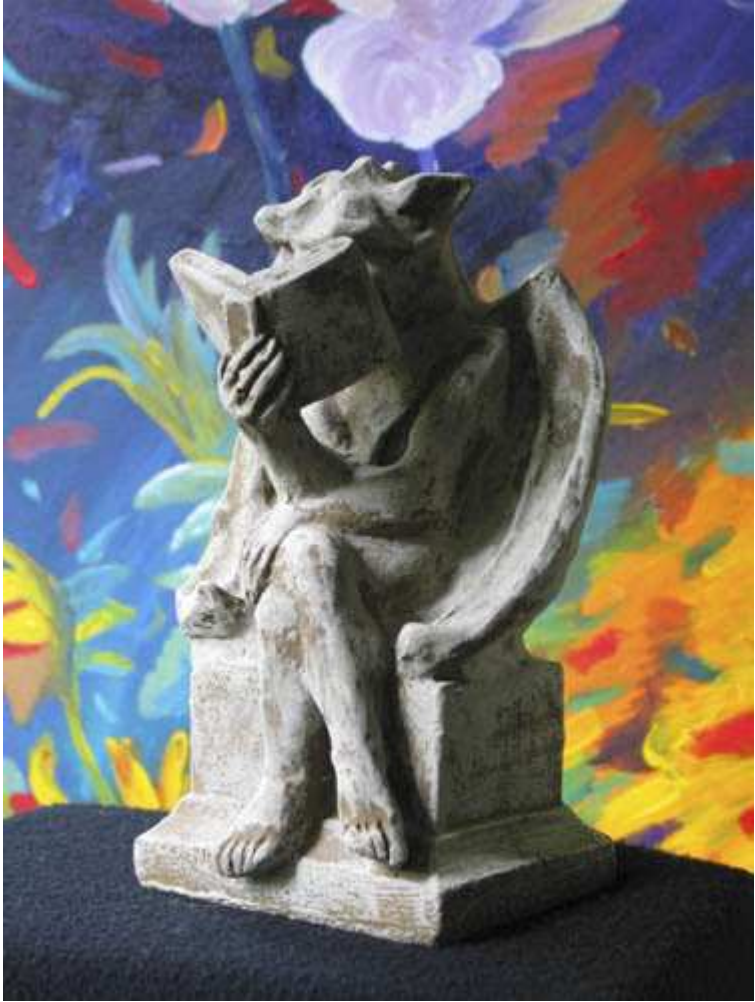

*Рис. 11.1. Исходное изображение*

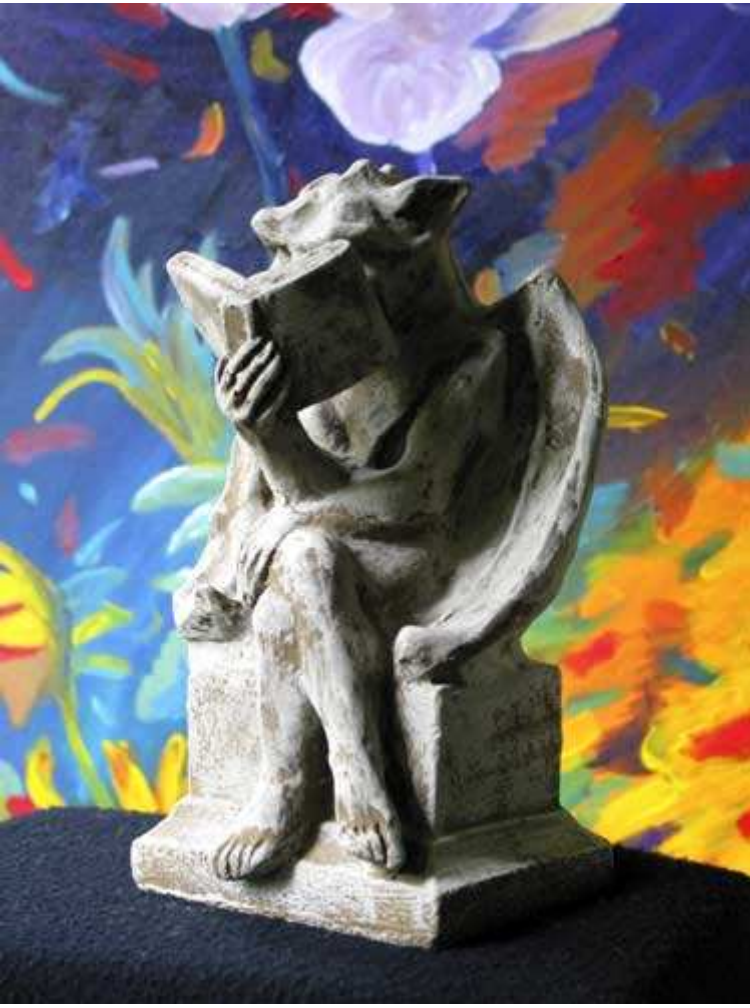

*Рис. 11.2. Отредактированное изображение*

#### **«Gargoyle Reading a Book»**

*Фотоаппарат Canon PowerShot G2,закреплён на штативе, эквивалентное фокусное расстояние 92 мм, относительное отверстие диафрагмы 1/2,5, выдержка 1/50 сек, чувствительность по ISO 100, разрешение 1704Ч2200 пиксел, размер файла 1,9 Мбайт, формат JPEG.* 

Одна из caмыx больших загадок, с которыми мне приходилось сталкиваться, заключается в том, что пользователи таких цифровых фотоаппаратов, которые поддерживают отображение гистограммы, зачастую игнорируют эту возможность. В данном случае гистограмма — это двухмерный график, который помогает оценить диапазон яркости изображения. Бросив быстрый взгляд на гистограммы, можно сразу определить. Насколько удачно была задана экспозиции, а также какие именно изменения следует внести для улучшения результатов. Лично я использую гистограмму постоянно при съёмке — ведь это одно из лучших средств, доступных в цифровых фотоаппаратах. Ознакомившись с данным приёмом, Вы научитесь получать от гистограммы максимум информации при оценке у личности ладанных параметров фотоаппарата во время съёмки.

#### **Знакомство с гистограммой**

На рис. 11.3 представлена гистограмма (в данном случае это график в белой прямоугольной рамке) на ЖКэкране фотоаппарата Canon PowerShot G2.Данная гистограмма относится к фотографии, представленной на рис. 11.1. Вдоль горизонтальной оси откладываются значения яркости, начиная с абсолютно чёрного цвета слева и окачивая белым цветом справа. Вдоль вертикальной оси будет представлено количество пиксел, которые характеризуются определённым уровнем яркости.

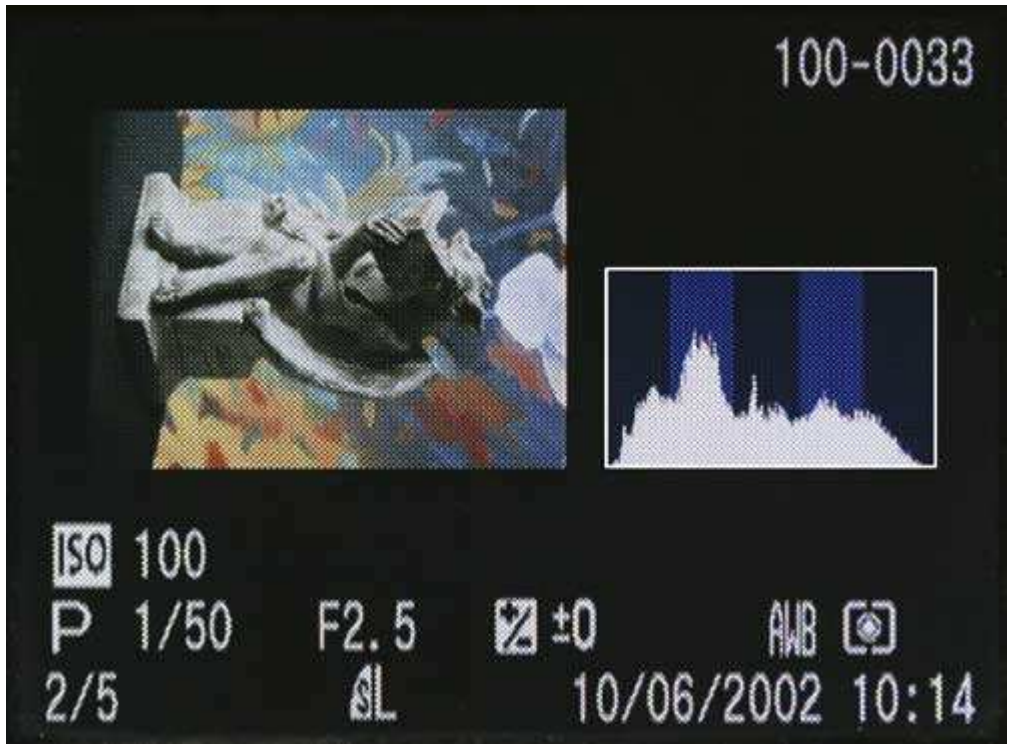

#### *Рис. 11.3.*

Посмотрев на представленную на рис. 11.3 гистограмму, можно сказать о фотографии достаточно много. Поскольку значения с левого и правого края гистограммы достаточно низкие, значит, чёрные и белые пиксели в изображении практически отсутствуют. В то же время значения в средней области гистограммы достаточно большие, а значит, экспозиция при съёмке этой фотографии была задана правильно.

Далее посмотрим, что произойдёт, если значение диафрагмы увеличить на один полный шаг, используя компенсацию экспозиции (подробно об этом мы поговорим при рассмотрении следующего приёма). На рис. 11.4 представлена ещё одна фотография, а на рис. 11.5 — соответствующая ей гистограмма. Благодаря применению передержки, соответствующей одному шагу диафрагмы, диапазон яркостей сместился к правому краю гистограммы. Наиболее важный момент, на который следует обратить внимание, состоит в том, что достаточно большое количество пиксел оказываются практически или абсолютно белыми. А значит, в соответствующих частях изображения деталей очень мало или они вообще отсутствуют. Именно по этой причине недодержать диафрагму лучше, чем передержать. Воспользовавшись графическим редактором, например. Adobe Photoshop, Вы сможете проявить детали в недодержанном изображении, однако если детали отсутствуют, то никаким способом их не восстановить.

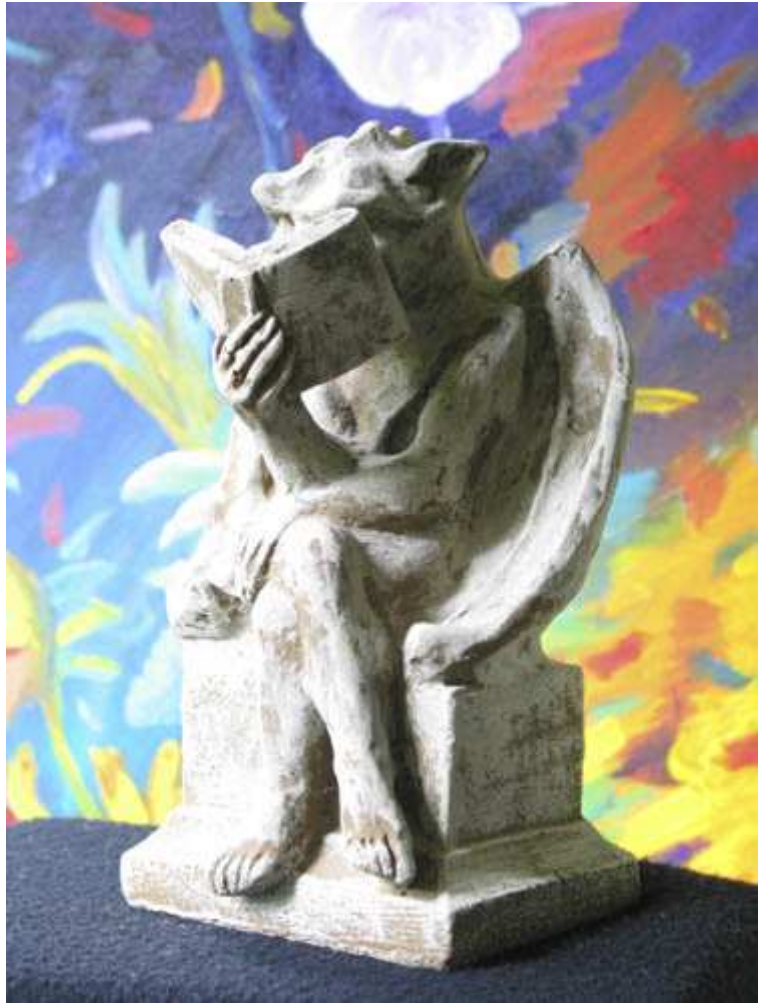

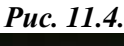

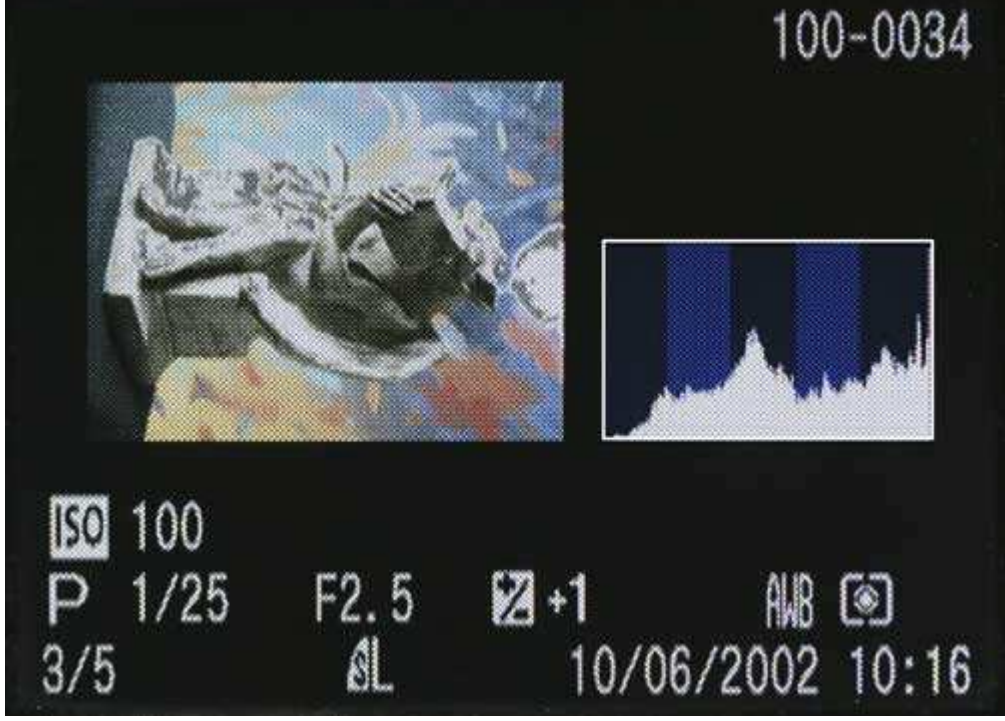

*Рис. 11.5.* 

Далее рассмотрим ещё один вариант этой же фотографии. Он был получен при использовании компенсации экспозиции — 2. Сама фотография представлена на рис. 11.6. а на рис. 11.7 отображена соответствующая ей гистограмма. Благодаря применению передержки, соответствующей двум шагам диафрагмы, диапазон яркостей сместился к левому краю гистограммы, что соответствует более тёмной фотографии. Обратите внимание, что некоторые пиксели оказываются практически чёрными. Благодаря трём приведённым гистограммам Вы должны были понять, каким образом можно использовать гистограммы для оценивания того, правильно ли подобрана экспозиция фотографии.

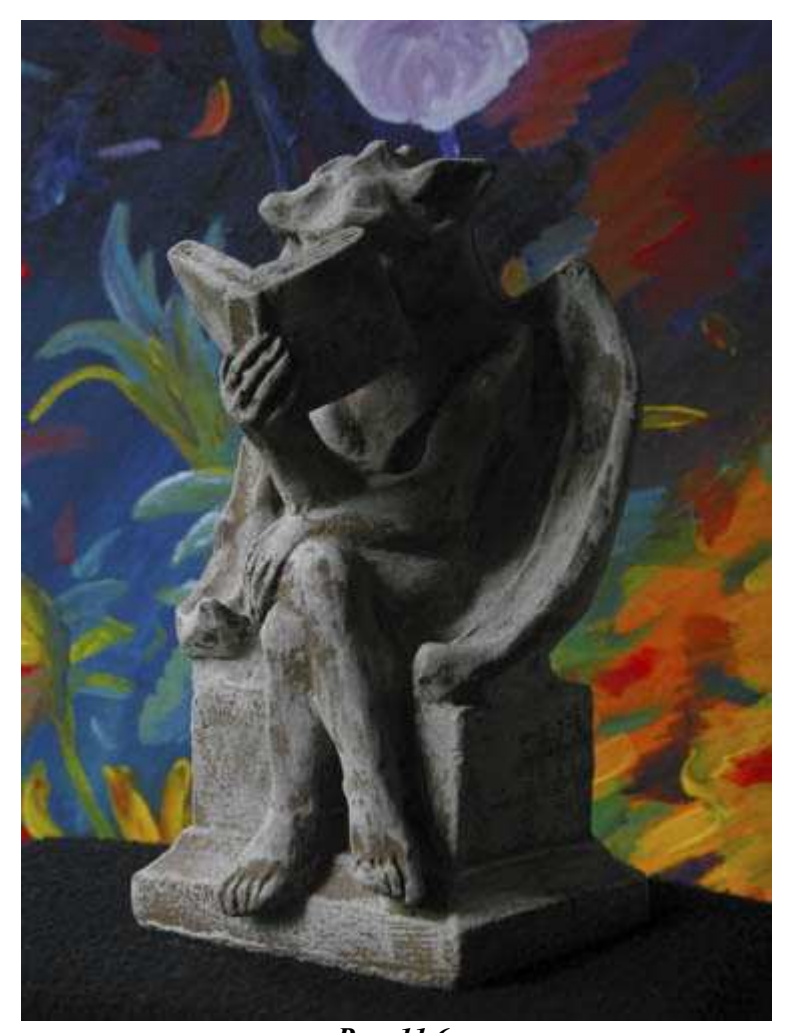

*Рис. 11.6.*  100-0036 100 **ISO**  $1/80$  $F4.0$  $\mathbb{Z}-2$  $AB$  (a)  $\mathbb{A}$ 10/06/2002 10:17  $5/5$ 

*Рис. 11.7.* 

*Многие полагают, что оценить экспозицию фотографии можно и по изображению, которое представлено на ЖК-экране монитора, а не только по гистограмме. Однако это не совсем так. Если на изображение смотреть при ярком освещении, ЖК-экран будет немного размыт, поэтому изображение кажется темнее, чем есть на самом деле. Если для этого изображения ввести компенсацию экспозиции, в результате Вы получите недодержанную фотографию. Если же для оценки экспозиции использовать гистограмму, то яркое освещение никак не помешает выбрать нужное значение экспозиции.* 

*При рассмотрении гистограмм довольно удобна специальная увеличивающая бленда, например Xtend-a-View (www.photosolve.com).* 

# **Мерцающие яркие оттенки**

Как правило, цифровые фотоаппараты, поддерживающие использование гистограмм, также поддерживают функцию «предупреждения о ярких оттенках». Это очень удобная функция. При просмотре полученного изображения на ЖК-экране все яркие части изображения, которые оказались просто белыми, мерцают. Рассмотрим изображение и гистограмму, представленную на рис. 11.5. На ЖК-экране вся левая часть изображения будет мерцать, что указывает на то, что данная часть изображения оказалась совершенно белой.

В идеальной ситуации чистый белый цвет на фотографиях практически отсутствует. В качестве примера можно привести отражения на поверхности хромированного бампера автомобиля. Чаще всего белые области фотографии должны иметь определённый, пусть даже слабо заметный оттенок. Если Вы всегда будете обращать внимание на мерцающие части изображения на ЖК-экране при просмотре результатов, то намного чаще будете получать хорошие фотографии, даже при достаточно сложных условиях освещения.

*Чем больше пиксел соответствует правой части гистограммы, тем ярче (или светлее) оказывается фотография. И наоборот: чем больше пиксел соответствует левой части гистограммы, тем темнее оказывается фотография. Безупречной гистограммы не существует, поскольку творчески настроенные фотографы всегда получают художественные фотографии, гистограммы которых могут иметь самый необычный внешний вид. Основной вопрос в данном случае состоит в том, соответствует ли гистограмма запланированной Вами в фотографии. Если это не так, измените параметры фотоаппарата и сфотографируйте ещё раз.* 

# **1-й шаг. Выбор параметров просмотра и предварительного просмотра**

Вам обязательно следует изучить документацию, прилагаемую к фотоаппарату, чтобы узнать, какие параметры просмотра и предварительного просмотра он поддерживает, а также какие действия Вам следует выполнить, чтобы увидеть гистограмму.

Некоторые современные модели цифровых фотоаппаратов Minolta и Sony позволяют увидеть гистограмму ещё до того, как фотография будет снята. Эта гистограмма соответствует текущим значениям параметров, а изображение можно оценить, посмотрев на ЖК-экран. Благодаря этому Вы получаете возможность задать всё необходимые значения параметров перед тем, как будет получен первый кадр! Остальные модели цифровых фотоаппаратов предлагают режим быстрого просмотра изображения. Для отображения гистограммы Вам придётся изменить режим предварительного просмотра, причём всё эти действия выполняются уже после того как фотография снята.

#### **2-й шаг. Определение внешнего вида изображения**

Один из первых шагов заключается в следующем: всегда заранее планируйте, как именно в конечном итоге должна выглядеть фотография. Если Вы не сможете этого сделать, Вам придётся потратить немало времени на изучение гистограммы, чтобы оценить правильность экспозиции фотографии.

#### **3-й шаг. Компоновка кадра и нажатие кнопки спуска затвора**

Скомпонуйте изображение в кадре. После этого нажмите кнопку спуска затвора, чтобы получить фотографию.

Если Вам необходимо изменить режим работы фотоаппарата, чтобы увидеть гистограмму, имеет смысл предварительно сделать несколько снимков с разными значениями параметров, а затем выбрать наилучшую комбинацию, внимательно изучив полученную гистограмму.

#### **4-й шаг. Изучение гистограммы, изменение параметров и повторная съёмка**

Переведите фотоаппарат в режим просмотра, чтобы увидеть гистограмму.

Основываясь на Ваших представлениях о том, как именно в конечном итоге должна выглядеть фотография, а также на внешнем виде гистограммы, внесите необходимые изменения в значения параметров фотоаппарата, после чего сфотографируйте ещё раз.

Вам стоит подумать об использовании компенсации экспозиции (об этом речь пойдёт при рассмотрении приёма 12), чтобы повлиять на экспозицию фотографии и соответствующую ей гистограмму.

*При просмотре изображений и соответствующих им гистограмм имеет смысл удалить всё неудачные фотографии, чтобы освободить место для сохранения последующих снимков.* 

# *Приём* **12.** *Компенсация экспозиции*

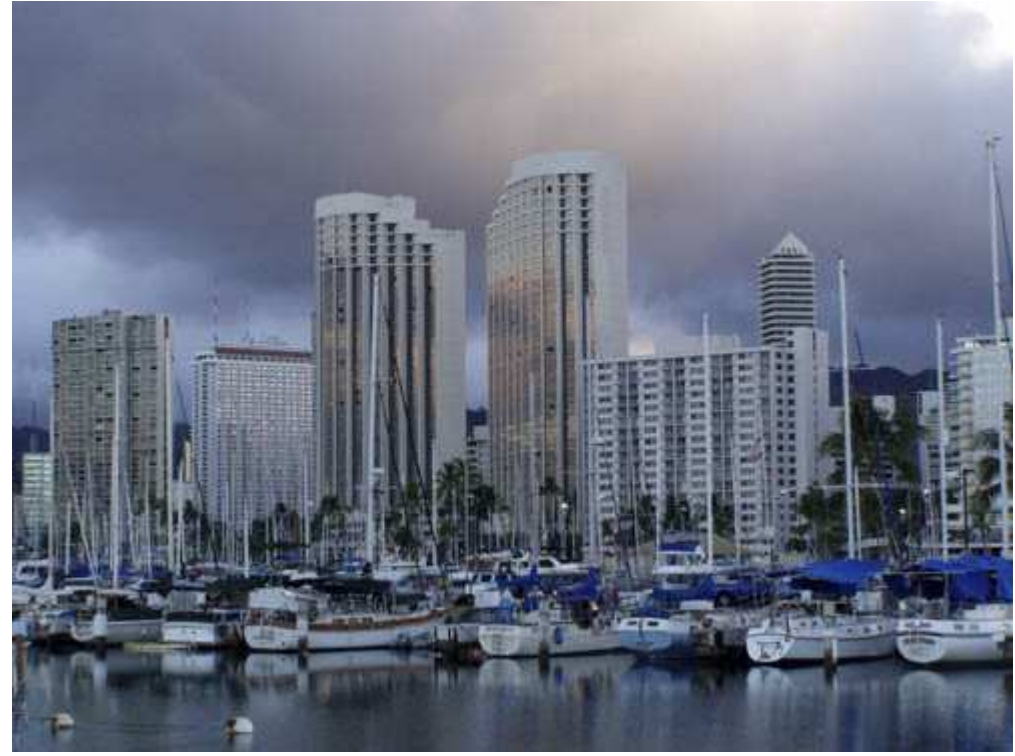

*Рис. 12.1. Исходное изображение*

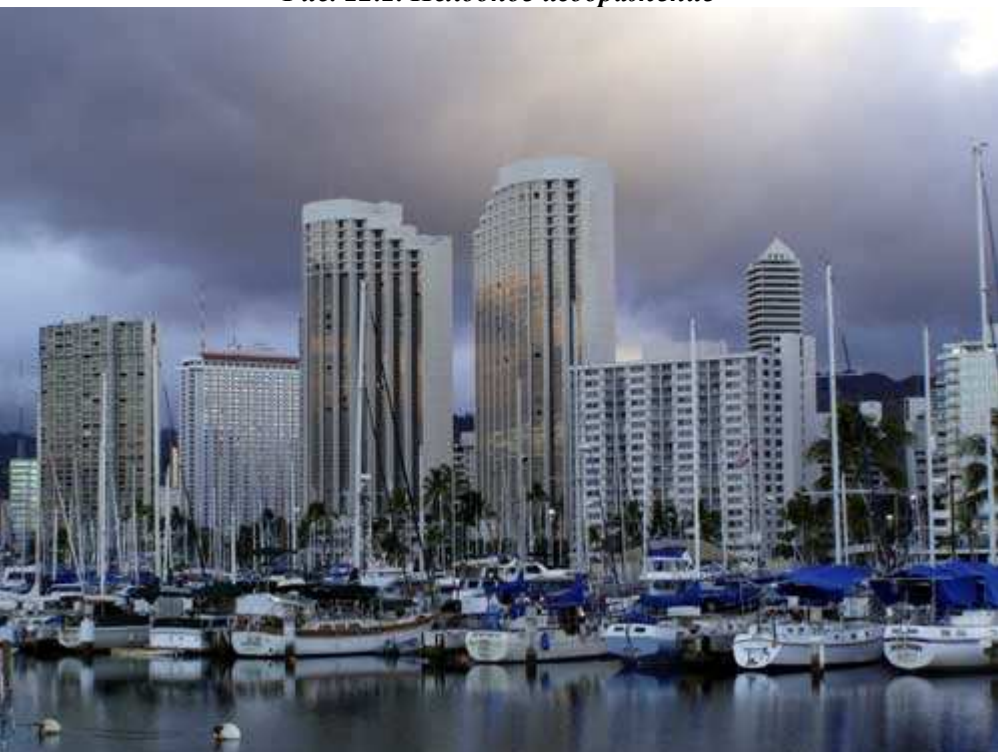

*Рис. 12.2. Отредактированное изображение*

#### **«Vteikiki Yacht Harbor»**

*Фотоаппарат Olympus C720 Ultra Zoom, s съёмка с рук, эквивалентное фокусное расстояние 75 мм, относительное отверстие диафрагмы 1/7,1, выдержка 1/80 сек, чувствительность по ISO 200, разрешение 1984Ч1488 пиксел, размер файла 609 Кбайт, формат JPEG.* 

Автоматические экспонометры, которые используются даже в самых дешёвых современных моделях цифровых фотоаппаратов, имеют уникальное свойство — они выполняют спои функции даже в тех условиях освещённости, чем в которых всего несколько лет назад не смогли бы справиться дорогие экспонометры для профессиональных плёночных фотоаппаратов. Однако любые автоматические средства допускают ошибки, что в данном случае означает неправильно заданную экспозицию. Ознакомившись с настоящим приёмом, Вы научитесь использовать компенсацию экспозиции при получении фотографии с корректной экспозицией или просто при создании творческих эффектов.

Фотография, представленная на рис. 12.1. была получена с помощью автоматическою режима определения экспозиции, а на рис. 12.2 та же фотография представлена после редактирования с использованием Adobe Photoshop.

#### **Условия применения компенсации экспозиции**

Компенсация экспозиции применяется в тех ситуациях, когда выбранный автоматический режим определения экспозиции не обеспечивает тех результатов, на которые ну рассчитывали. Компенсация экспозиции, как и следует из её названия, «компенсирует» результаты использования автоматического определения экспозиции в соответствии с заданным Вами значением поправки. Кроме того, компенсацию экспозиции можно применять и для достижения определённых художественных эффектов. Если Вы посмотрите на фотографии, представленные на рис. 12.3-12.9, то наверняка увидите, насколько они отличаются друг от друга при совсем незначительных изменениях экспозиции (даже на 1/3 шага диафрагмы). Компенсация экспозиции позволяет достигать самых невероятных результатов.

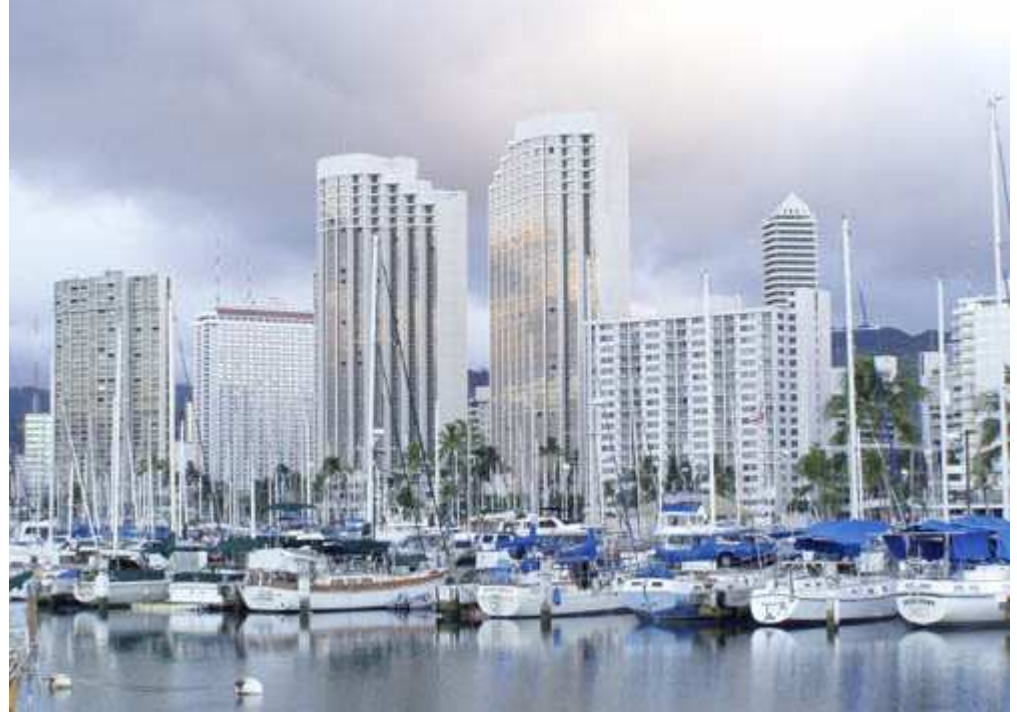

*Рис. 12.3.* 

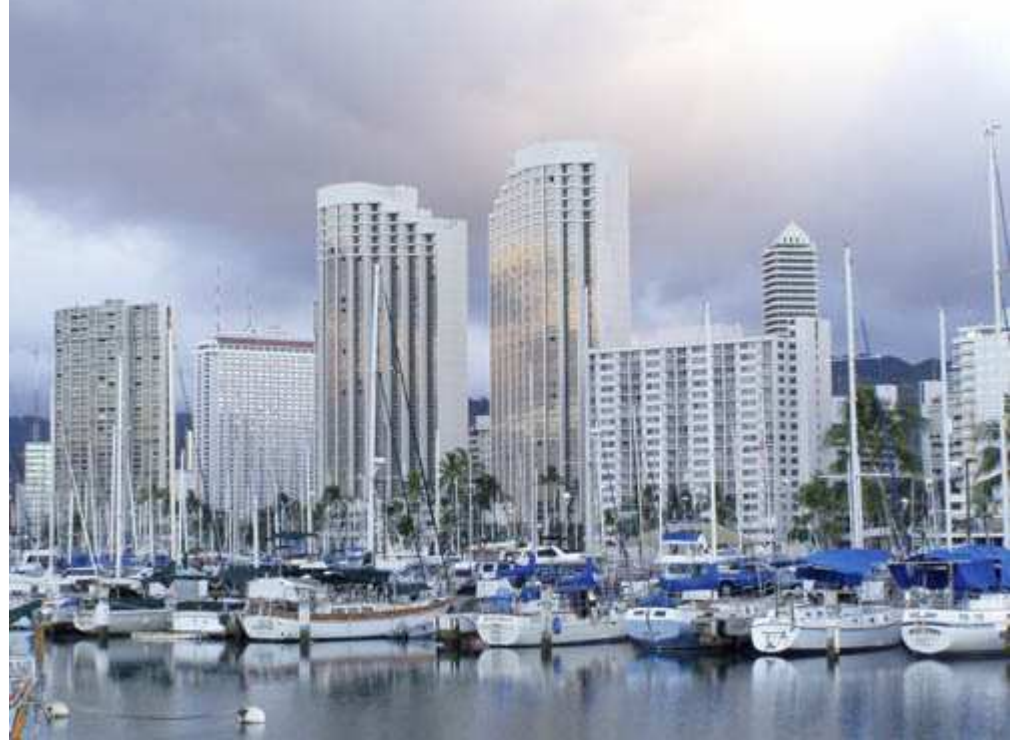

*Рис. 12.4.* 

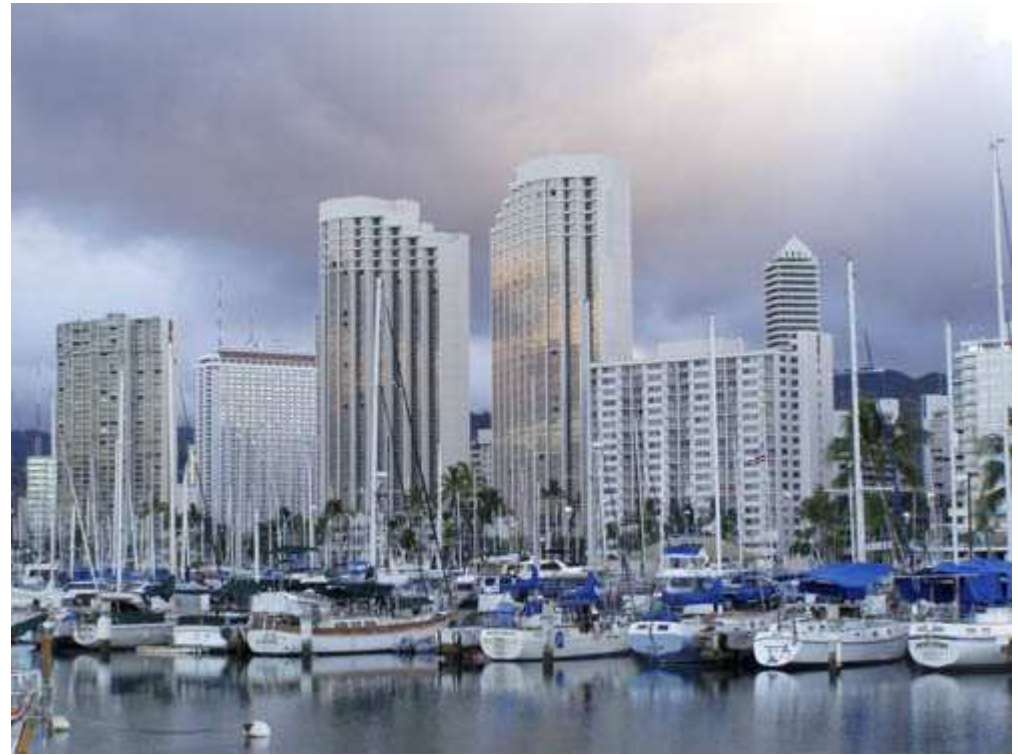

*Рис. 12.5.* 

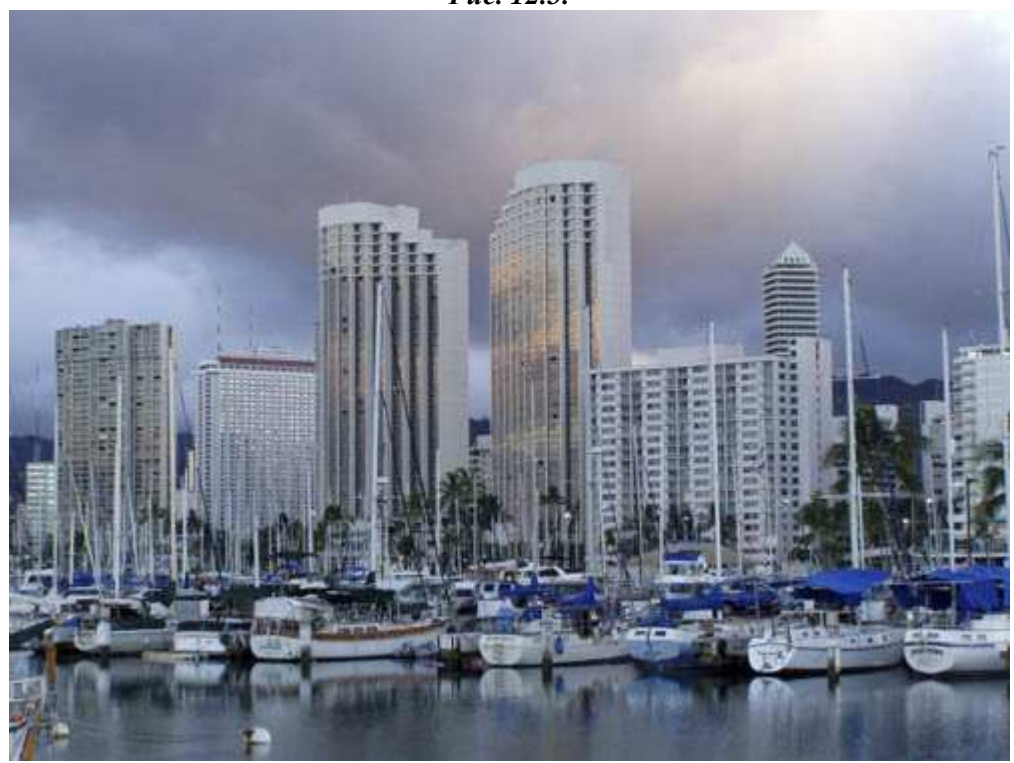

*Рис. 12.6.* 

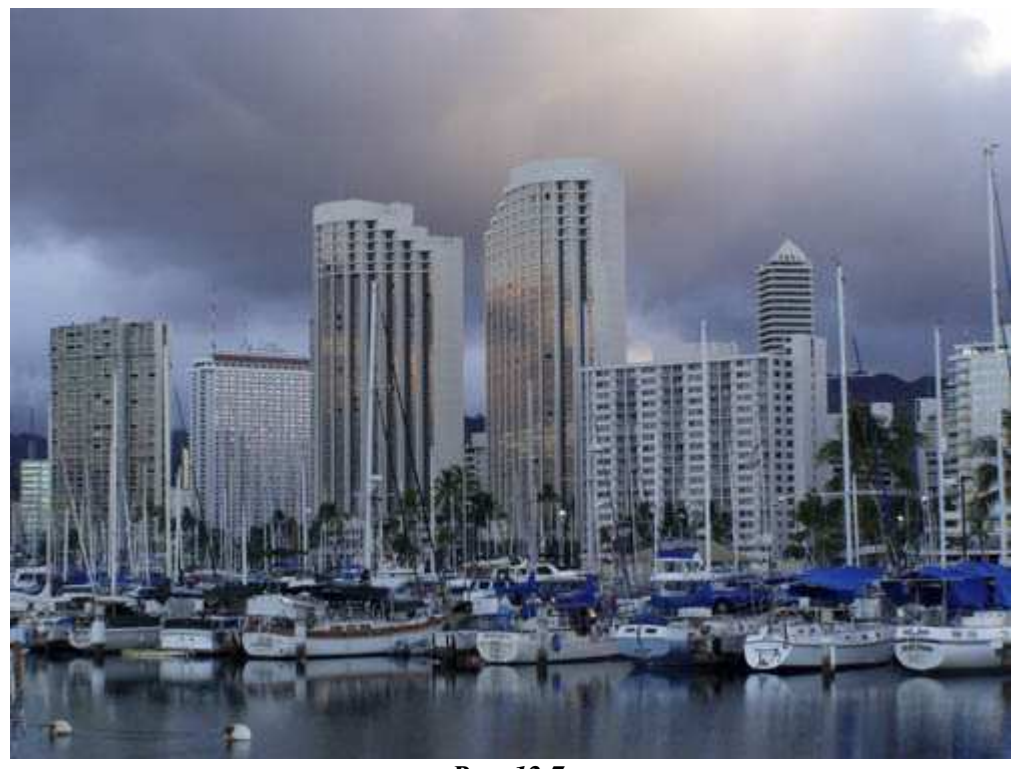

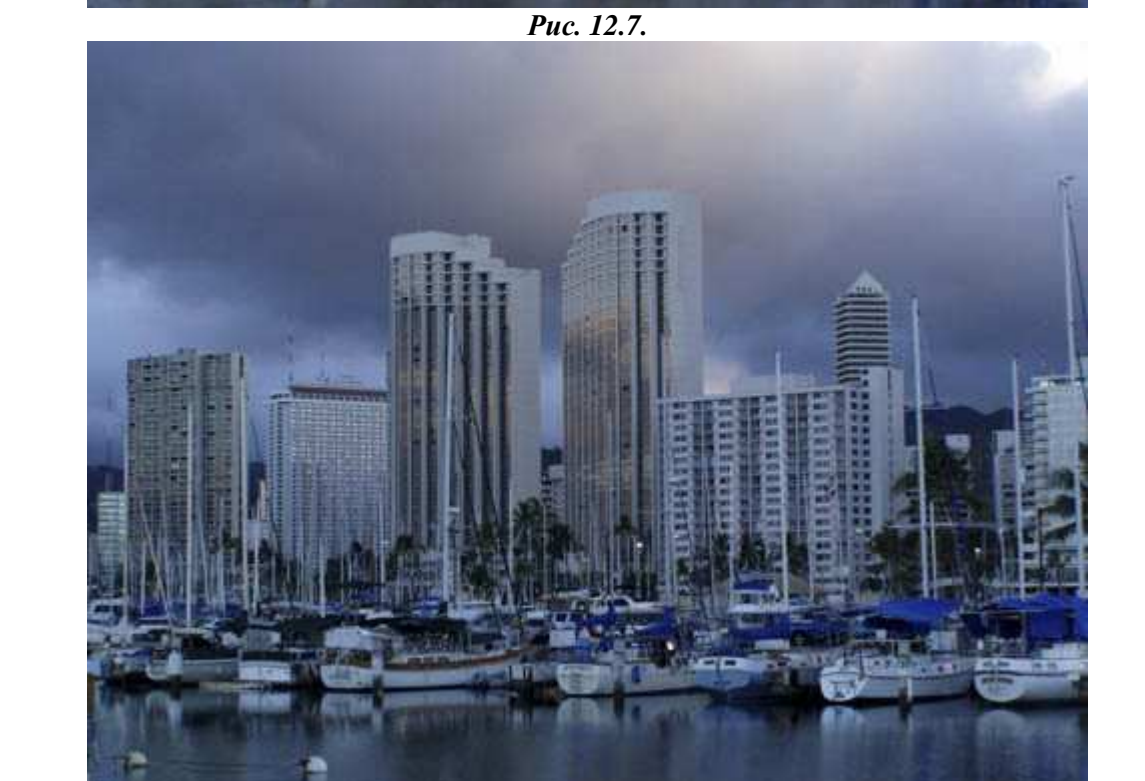

*Рис. 12.8.* 

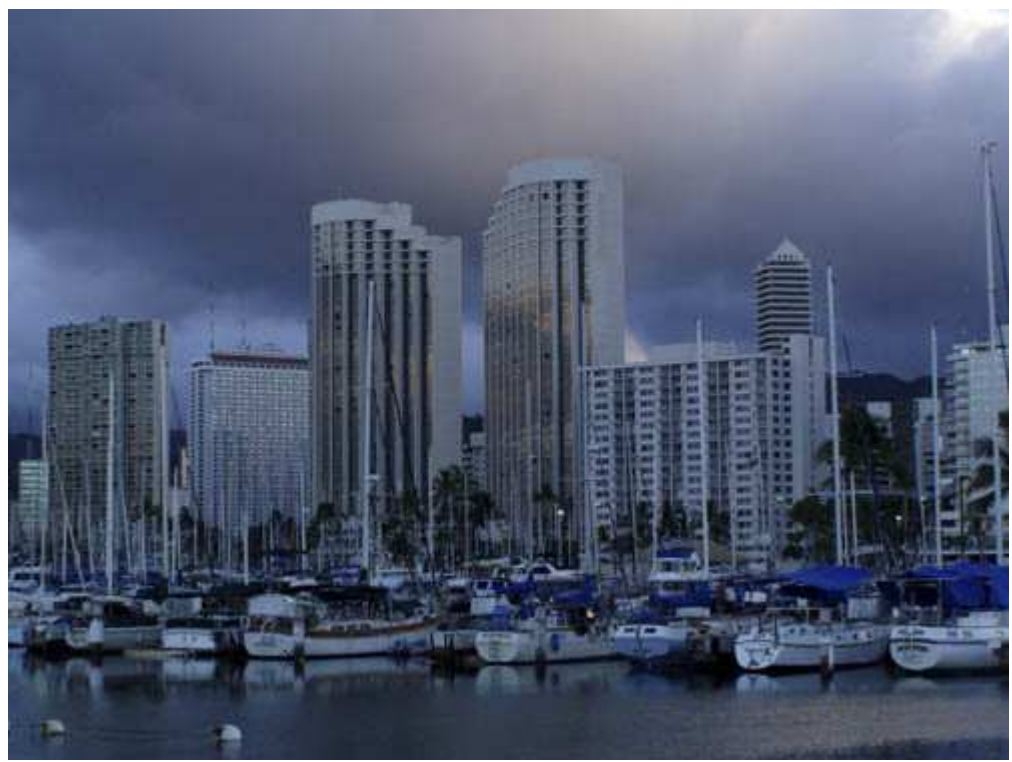

*Рис. 12.9.* 

# **1-й шаг. Определение внешнего вида фотографии**

Основная задача, которую решает автоматический экспонометр, — это обеспечение удачной экспозиции. Однако как быть в том случае, если нормальная экспозиция — совсем не то, что Вам нужно? В таком случае Вам потребуется изменить экспозицию.

#### **2-й шаг. Задание параметров фотоаппарата**

При изменении экспозиции с помощью такой функции, как компенсация экспозиции, фотоаппарат должен изменить значение диафрагмы или скорость затвора. Если Вы уже определили для себя, как именно в конечном итоге должна выглядеть фотография (Вы уже подумали об этом при выполнении 1-го шага, не так ли?), то наверняка знаете, что значение диафрагмы должно быть фиксированным, а скорость затвора можно изменить, или наоборот. Если Вас прежде всего интересует получение определённой глубины резкости, тогда выберите режим приоритета диафрагмы. При фотографировании быстро движущегося объекта без режима приоритета затвора не обойтись.

После того, как Вы определились с режимом (режимом приоритета диафрагмы пли затвора), убедитесь в том, что задали корректное значение соответствующего параметра. Например, если Вам необходимо свести к минимуму дрожание фотоаппарата при съёмке с рук, задайте скорость затвора равной 1/125 сек или даже меньшему значению (при этом предполагается, что значение эквивалентного фокусного расстояния не превышает 100 мм). После того, как будет задано значение компенсации экспозиции, фотоаппарат автоматически изменит значение экспозиции, а не скорости затвора.

#### **3-й шаг. Компоновка и съёмка**

Скомпонуйте изображение в кадре и нажмите кнопку спуска затвора, чтобы сфотографировать.

Получив фотографию, изучите её гистограмму, если Ваш фотоаппарат поддерживает соответствующую функцию. Гистограмма — это просто незаменимый инструмент при оценивании правильности экспозиции фотографии. Подробно об использовании гистограммы мы говорили при рассмотрении приёма 11.

#### **4-й шаг. Использование компенсации экспозиции**

Активизируйте функцию компенсации экспозиции, после чего соответствующим образом измените значения параметров фотоаппарата.

На рис. 12.10 представлен ЖК-экран фотоаппарата Canon PowerShot G2при активизированной функции компенсации экспозиции. С помощью специальной клавиши можно перемешать ползунок влево и вправо, тем самым изменяя экспозицию с приращением, равным 1/3 шага диафрагмы.

После внесения соответствующих изменений вернитесь к 3-му шагу и фотографируйте до тех пор, пока не получите фотографию необходимого вида.

# **Использование автоматического брекетинга**

Если Вам нравится использовать функцию компенсации экспозиции, однако Вы решили применить более автоматизированный подход (или же Вам необходимо будет изменять экспозицию очень быстро по причине соответствующих условий съёмки), подумайте об использовании автоматического брекетинга. Фотоаппараты, которые поддерживают функцию автоматического брекетинга, как правило, позволяют изменять значение диафрагмы в диапазоне от -2 до +2 с приращением в 1/3 шага диафрагмы. Некоторые модели фотоаппаратов предоставляют возможность задавать центральную точку, относительно которой в ту или иную сторону изменяется значение экспозиции. Если Вы задали параметры автоматического брекетинга, то Вам достаточно нажать кнопку спуска затвора и удерживать её до тех пор, пока не будут получены всё фотографии с разными значениями экспозиции. ЖК-экран фотоаппарата Canon PowerShot G2 при использовании автоматического брекетинга представлен на рис. 12.11.

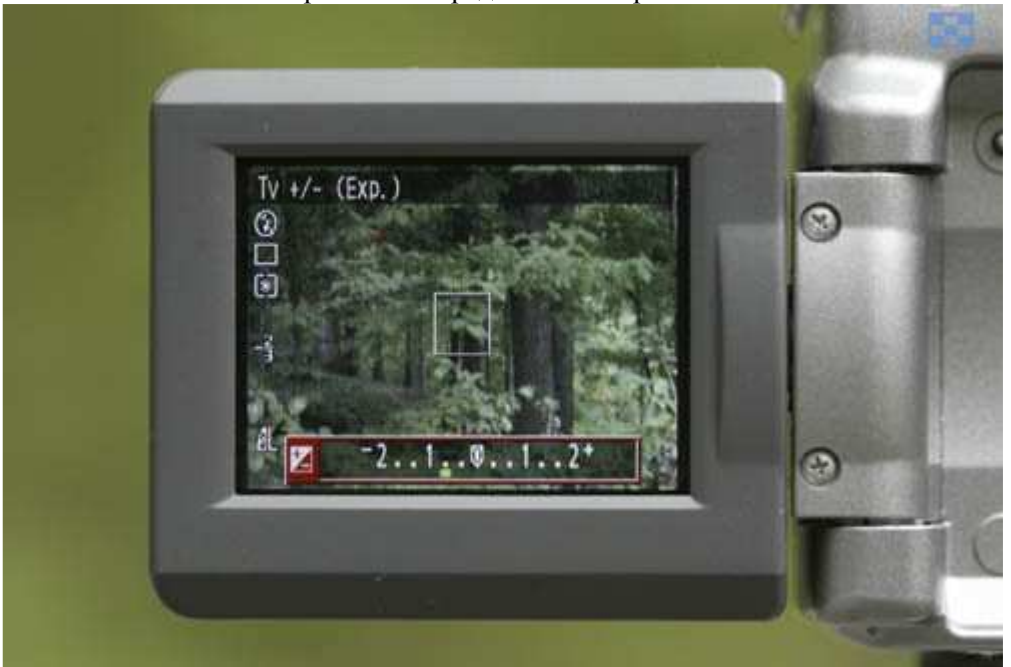

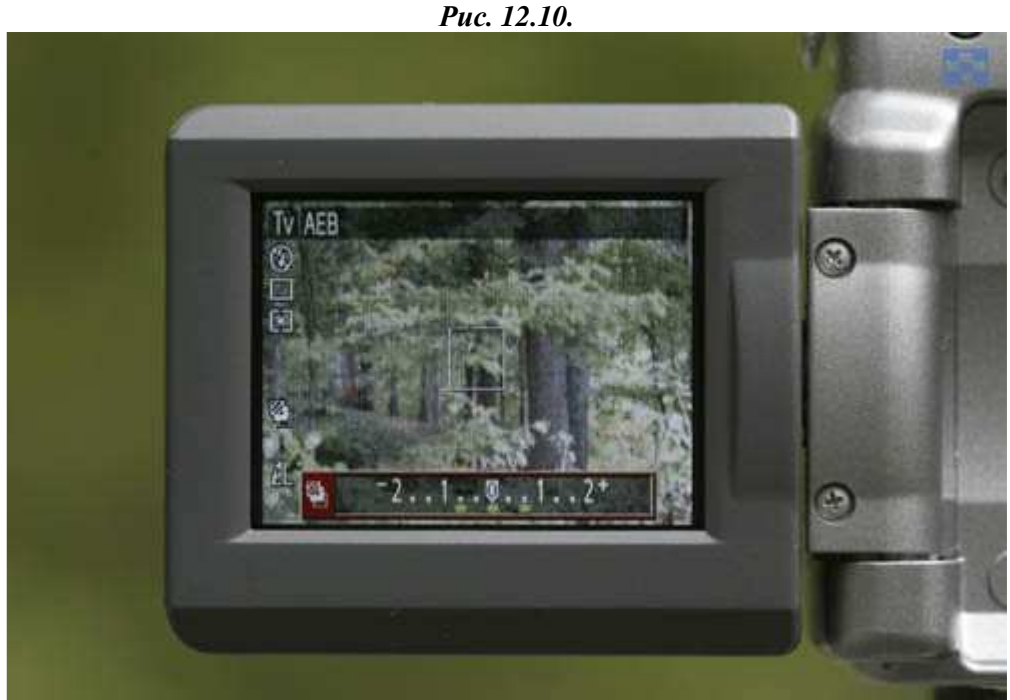

*Рис. 12.11.* 

### *Приём* **13.** *Фиксация и измерение экспозиции*

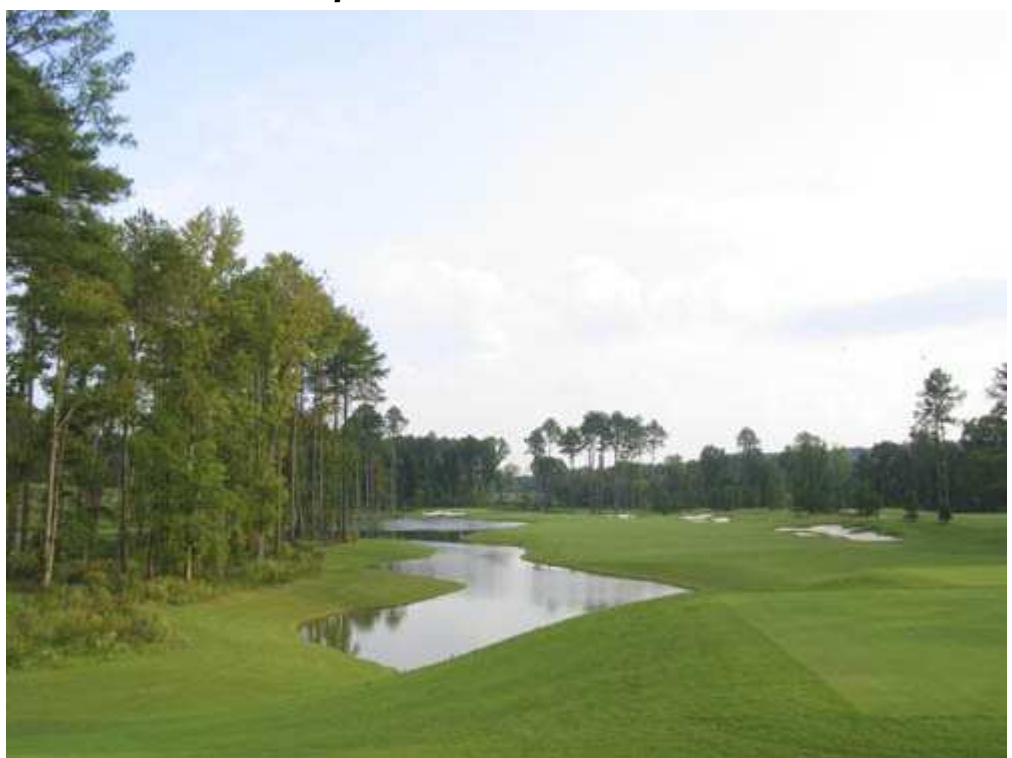

*Рис. 13.1. Исходное изображение*

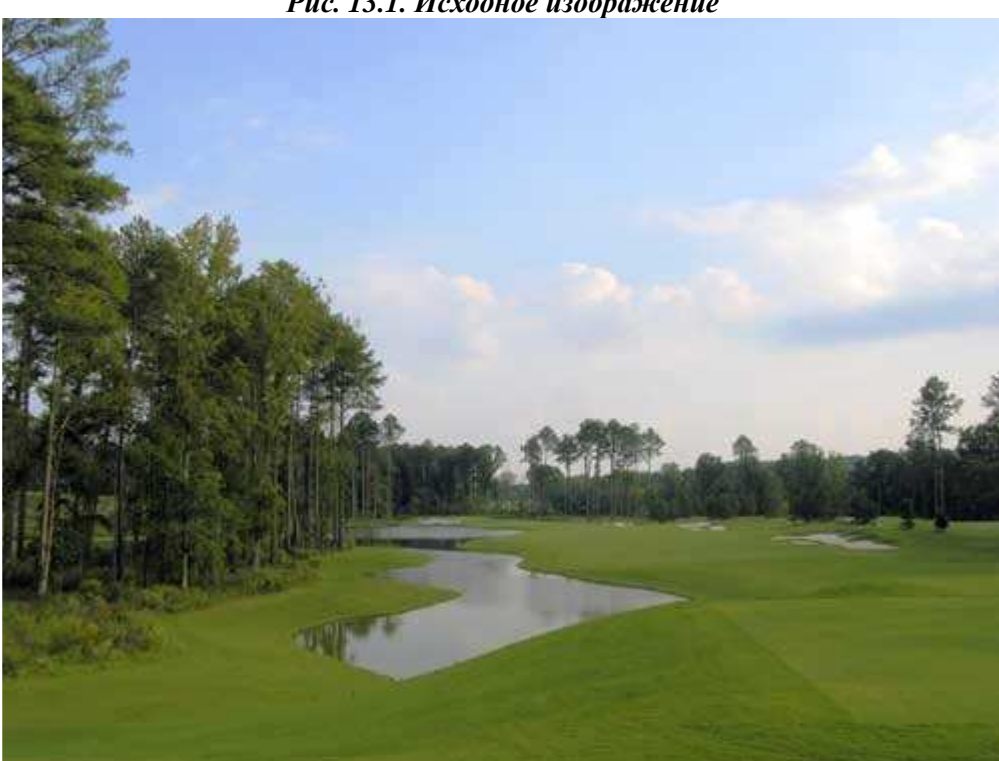

*Рис. 13.2. Отредактированное изображение*

#### **«Eagle on Hole #15»**

*Фотоаппарат Canon PowerShot G2, съёмка с рук, эквивалентное фокусное расстояние 34 мм, относительное отверстие диафрагмы 1/8, выдержка 1/320 сек, чувствительность по ISO 100, разрешение 2200Ч1704 пиксел, размер файла 1,7 Мбайт, формат JPEG.* 

Вы наверняка столкнётесь с такими ситуациями, в которых автоматическим экспонометр не обеспечит необходимых результатов. Ознакомившись с приёмом 12, Вы научились настраивать автоматический режим измерения экспозиции с помощью такой функции, как компенсация экспозиции. Однако, чтобы применить эту функцию, требуется время, которым Вы можете просто не располагать. Таким образом требуется более быстрый способ настройки экспозиции. Прочтя материал этого раздела, Вы научитесь использовать фиксацию экспозиции для быстрой настройки компенсации. Кроме того, Вы сможете использовать точечный режим измерения экспозиции, а также Центрально-взвешенный режим, что позволяет получать более точные результаты.

В данном случае мы рассматриваем пример фотографии, иллюстрирующей проблему, с которой рано или поздно сталкивается каждый фотограф. Мой вышедший на пенсию друг, который любит в свободное время играть в гольф и заниматься цифровой фотографией, снимает те поля, на которых ему предстоит играть. При этом он часто получает фотографии с неправильной экспозицией — рис. 13.1. Проблема связана с тем, что автоматический экспонометр при определении характеристик освещения допускает ошибки. Например, если яркое небо, фотоаппарат решает, что объект съёмки более светлый, чем есть на самом деле. Ознакомившись с настоящим приёмом, мой друг стал получать более удачные фотографии (рис. 13.2).

Прежде, чем приступать к изучению этого приёма, разберемся с терминологией, которой я буду оперировать. Всё эти термины имеют чёткие пояснения, однако в документации к Вашему фотоаппарату могут использоваться другие термины, описываться другие функции. Если Вы будете иметь представление о том, что означают всё эти термины, то сможете использовать данные функции фотоаппарата, независимо от того, как они называются.

#### **Режимы измерения экспозиции**

Почти всё цифровые фотоаппараты поддерживают матричный, или оценочный, режим измерения экспозиции, который подходит практически для всех условий съёмки. Несмотря на то, что алгоритмы, на которых базируется этот режим измерения экспозиции, оказываются достаточно сложными, основное заключается в том, что матричный режим измерения экспозиции чаще всего обеспечивает неплохие результаты съёмки и при этом принимаются во внимание характеристики всех частей изображения.

В отличие от него, в режиме измерения экспозиции со взвешиванием по центру отдается предпочтение центру полученной композиции. Если Вам необходим более точный результат измерения экспозиции, используйте точечный режим измерения экспозиции (при условии, если он поддерживается Вашим фотоаппаратом). В данном режиме экспозиция определяется для области, соответствующей углу обзора в 1-2°. Далеко не всё цифровые фотоаппараты поддерживают всё три режима измерения экспозиции, однако некоторые модели предлагают ещё и другие режимы. Чтобы узнать, какие именно режимы измерения экспозиции поддерживает Ваш фотоаппарат, обязательно обратитесь к документации.

При использовании матричного режима измерения экспозиции большинство цифровых фотоаппаратов принимают во внимание огромное количество результатов измерения, которые обрабатываются с помощью специальных алгоритмов.

#### **Фокальная точка**

Не забывайте о том, что при использовании практически всех режимов автоматической фокусировки фотоаппарат будет «ориентирован» на определённую фокальную точку (как правило, она соответствует центру композиции) Однако некоторые (но далеко не всё) компактные цифровые фотоаппараты позволяют выбирать одну из нескольких возможных фокальных точек. В результате фокальная точка будет соответствовать любой, а не только центральной области композиции.

Ещё одна функция, поддерживаемая многими фотоаппаратами, которые позволяют выбирать фокальную точку, состоит в том, что фотографу предоставляется возможность измерять экспозицию в выбранной фокальной точке или по центру композиции. Эта функция оказывается очень полезной для получения фотографий, подобных той, что приведена на рис. 14.2, поскольку можно выбрать фокальную точку и измерить экспозицию именно в ней, а не в центральной части экспозиции.

Если Вы немного подумаете о возможностях выбора фокальной точки и области измерения экспозиции, то поймёте, что эти возможности обеспечивают огромное количество вариантов, позволяющих получать восхитительные фотографии практически в любой ситуации. Каждая подобная комбинация обеспечивает определённое значение экспозиции. Следующие шесть шагов помогут Вам задать нужную экспозицию для лунки 15. Выполнив эти шаги, Вы научитесь задавать экспозицию практически в любых ситуациях.

#### **Фиксация экспозиции**

Такая функция, как фиксация экспозиции , позволяет нанести фотоаппарат на определённую точку ц зафиксировать соответствующее значение экспозиции. После этого можно перекомпоновать кадр и снять фотографию с использованием заданного раньше значения экспозиции. Для фиксации экспозиции существует целый ряд применении. Некоторые модели фотоаппаратов позволяют зафиксировать экспозицию, лишь наполовину нажав кнопку спуска затвора: при этом также могут быть зафиксированы и значения других параметров (например, фокус или баланс белого). Другие цифровые фотоаппараты позволяют при этом зафиксировать только значение экспозиции, а некоторые модели предоставляют возможность зафиксировать значение экспозиции только с помощью меню.

Прежде, чем приступать к выполнению описанных ниже шагов, обязательно изучите документацию к фотоаппарату.

# **1-й шаг. Определение внешнего вида фотографии**

Как всегда, начните с определения того, как именно в конечном итоге будет выглядеть фотография — мы уже неоднократно говорили об этом, не так ли? В противном случае Вам будет сложно задать необходимые параметры фотоаппарата.

Например, должно ли небо в рассматриваемой нами фотографии обладать голубым цветом, а облака быть просто белоснежными? А, может, пусть наиболее чёткой будет трава, а небо — размытым? К сожалению, фотографам часто приходится идти на компромиссы. В противном случае им придётся всегда использовать значения параметров по умолчанию. Поскольку голубое небо с белыми облаками в данном случае оказывается предпочтительнее, нам необходимо захватить детали именно в этой области изображения. Результат дополнительной обработки полученной фотографии с помощью Adobe Photoshopпредставлен на

рис. 13.3.

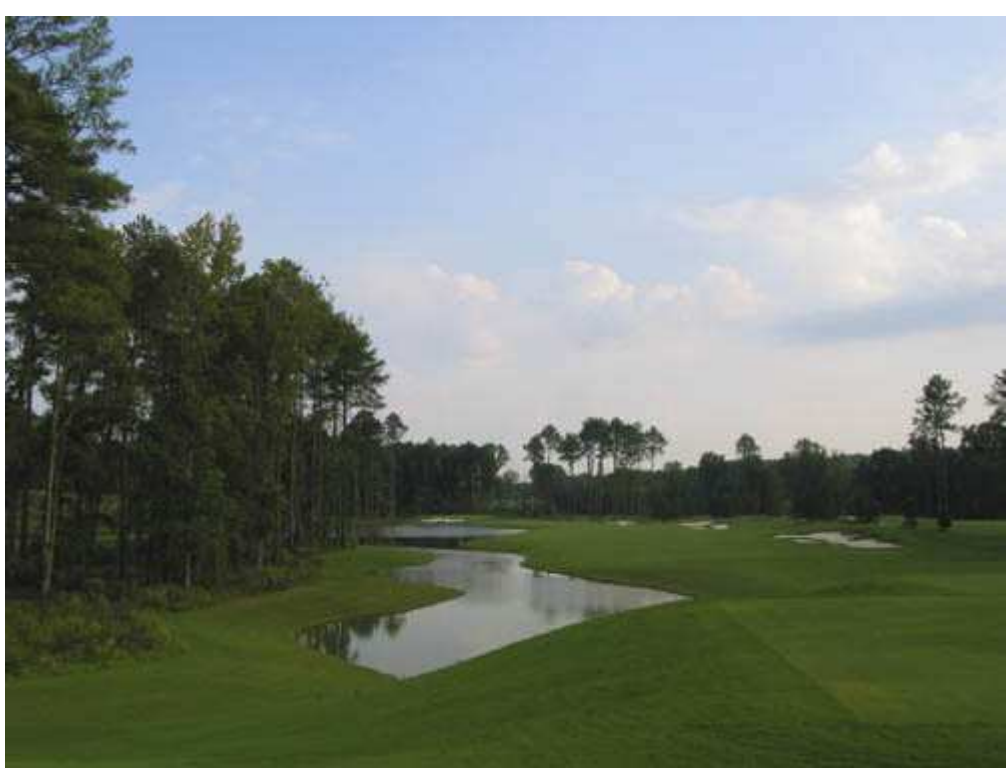

*Рис. 13.3.* 

# **2-й шаг. Задание параметров фотоаппарата**

Приняв решение о том, как именно будет выглядеть фотография, выберите соответствующий режим измерения экспозиции, а также задайте фокальную точку.

Для получения представленной выше фотографии использовался матричный режим измерения экспозиции, а также стандартное положение фокальной точки (по центру). Поскольку нам необходимо получить как можно большую глубину поля, был выбран режим приоритета диафрагмы. Так как освещения вполне достаточно, значение чувствительности по ISO задано равным 100.

# **3-й шаг. Компоновка изображения и его изучение на ЖК-экране**

Задав нужные значения параметров фотоаппарата, скомпонуй полученное изображение на ЖК-экране монитора.

В данном случае можно увидеть, что в области неба некоторые детали отсутствуют, поскольку эта область размыта: был применён «усредняющий» матричным режим измерения экспозиции.

*Если Вы планируете использовать графический редактор (например, Adobe Photoshop)для дальнейшего редактирования изображений, ни в коем случае не допускайте, чтобы фотография была передержана. Если это произойдёт, очень светлые области фотографии станут абсолютно белыми, а значит, не будут содержать никаких деталей. При съёмке Вы можете сохранить детали в светлых областях фотографии, тогда восстановление деталей в тёмных областях с помощью любого графического редактора не составит ни малейшего труда. Это связано с тем, что области, которые кажутся практически чёрными, на самом деле содержат детали, которые Вы просто не можете различить.* 

# **4-й шаг. Перемещение фотоаппарата для получения необходимой экспозиции**

Для того, чтобы в области неба присутствовали всё необходимые детали, следует задать правильное значение экспозиции. Наведите фотоаппарат на самую важную часть изображения (в нашем примере — это облака). Вам зачастую придётся перемещать фотоаппарат до тех пор, пока источник света или тени не перестанет обманывать экспонометр фотоаппарата, тем самым приводя к неверно заданному значению экспозиции. При перемещении фотоаппарата постоянно следите за изменяющимися значениями параметров, обращаясь к ЖК-экрану. Лишь тогда Вы будете уверенными, что скорость затвора достаточно высока, в результате чего изображение будет размыто.

#### **5-й шаг. Фиксация экспозиции**

Определив область изображения, позволяющую получить требуемое значение экспозиции, перед компоновкой кадра зафиксируйте значение экспозиции, воспользовавшись соответствующей функцией фотоаппарата.

*Если для фиксации экспозиции Вам необходимо наполовину нажать кнопку спуска затвора, обязательно узнайте, значения каких ещё параметров при этом также фиксируются. Например, это может быть фокусировка или баланс белого. Более функциональные фотоаппараты (например такие, как используемый в данном случае) позволяют фиксировать экспозицию и фокусировку независимо. Отпустив кнопку, Вы восстановите стандартное значение экспозиции.* 

## **6-й шаг. Повторная компоновка изображения и нажатие кнопки спуска затвора**

Скомпонуйте изображение в кадре и нажмите кнопку спуска затвора, чтобы сфотографировать.

Фотоаппарат будет использовать значение экспозиции, которое было задано Вам раньше, причём на появившиеся в поле зрения яркие объекты внимания обращено не будет. После того, как Вы научитесь выполнять эти шаги, данные действия будут занимать несколько секунд. Вскоре Вы убедитесь, что фиксация экспозиции позволяет получать довольно качественные фотографии даже при сложных условиях освещения. Получив фотографию, не забудьте изучить её гистограмму.

#### **Использование точечного и других режимов измерения экспозиция**

Если Вы следовали приведённым выше рекомендациям, то надеемся, что Вы научились использовать матричный режим измерения экспозиции, а также центральную фокальную точку для получения необходимой экспозиции. Однако в некоторых ситуациях Вы заметите, что матричный режим измерения экспозиции охватывает слишком большую область (весь кадр). Для получения точных результатов измерения экспозиции без сужения области, по характеристикам которой определяется необходимое значение экспозиции, не обойтись. В таких случаях используется точечный пли центрально-взвешенный режим измерения экспозиции. При этом некоторые модели цифровых фотоаппаратов позволяют задавать не только область, по характеристикам которой определяется необходимое значение экспозиции, но и положение фокальной точки.

Выбрав небольшую область для определения экспозиции, Вы сможете избежать многих проблем, связанных с учётом лишних областей изображения. При выборе центрально-взвешенного режима измерения экспозиции Вам предоставляется возможность навести фотоаппарат непосредственно на облака и получить всё необходимые детали в этой части изображения.

Если совместно использовать компенсацию экспозиции, точечного измерения экспозиции, а также фиксации экспозиции, Вы справитесь с любыми, самыми сложными условиями освещения.

# *Приём* **14.** *Управление фокусом*

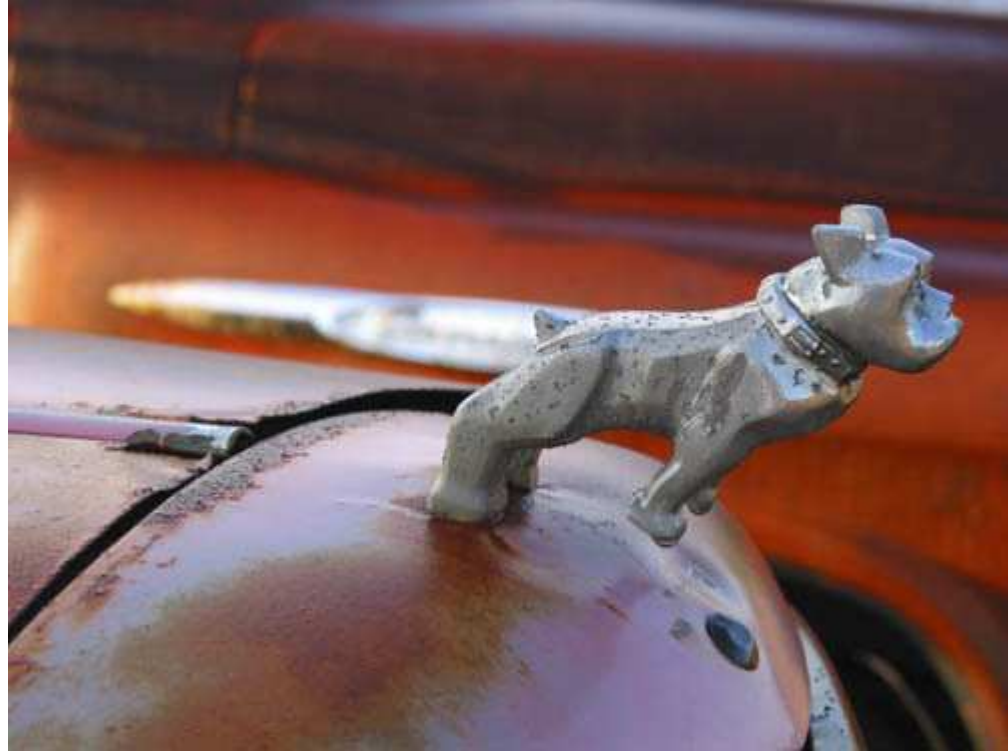

*Рис. 14.1. Исходное изображение*

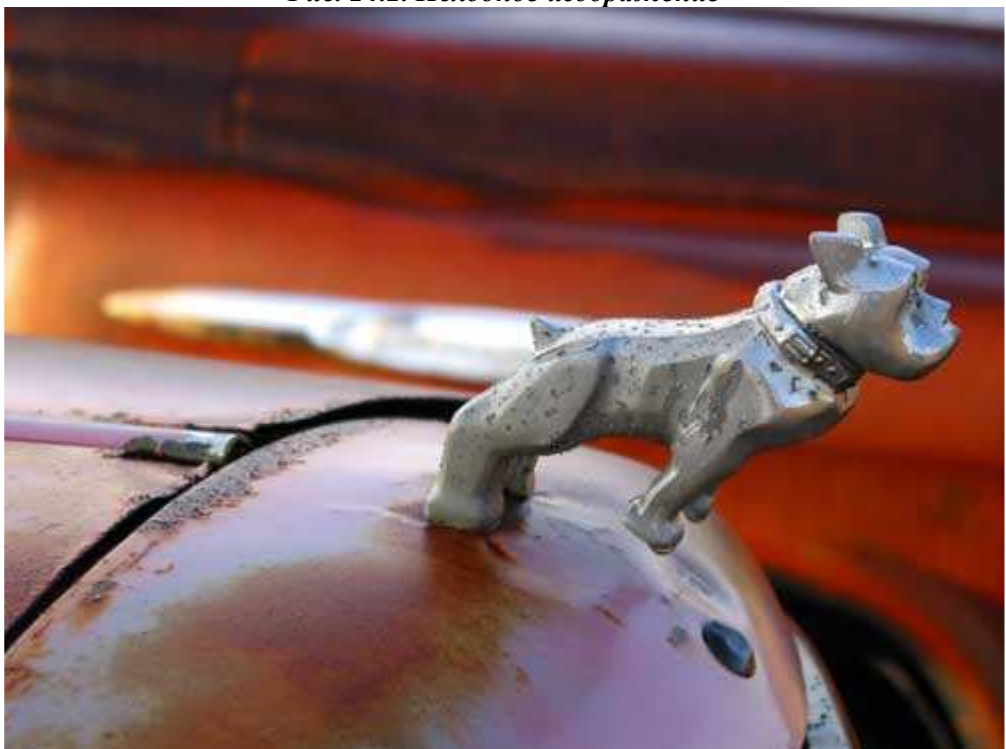

*Рис. 14.2. Отредактированное изображение*

#### **«Mack Truck Bulldog Ornament»**

*Фотоаппарат Canon PowerShot G2, съёмка с рук, эквивалентное фокусное расстояние 102 мм, относительное отверстие диафрагмы 1/3,2, выдержка 1/200 сек, чувствительность по ISO 50, разрешение 2272Ч1704 пиксел, размер файла 1,5 Мбайт, формат JPEG.* 

Приём 10 был посвящён получению максимально сфокусированной фотографии. Тогда мы предполагали, что область композиции, на которую должен фокусироваться фотоаппарат, располагается по центру. Однако зачастую Вам может понадобиться направить фотоаппарат на другую часть изображения. Например, на Рис. 14.2 представлена фотография бульдога, украшающего капот старого автомобиля. Поскольку эта наиболее важная часть фотографии смещена относительно центра, фотоаппарат должен фокусироваться на смещенную по отношению к центру точку, чтобы бульдог выглядел максимально чётким на немного размытом фоне.

Для того чтобы обеспечить фокусировку со смещением, используйте такие функции фотоаппарата, как выбор фокальной точки, фиксация фокуса, а также их комбинацию. Ознакомившись с настоящим приёмом, Вы научитесь использовать одну из этих функций или их комбинацию и сможете достичь того, чтобы получаемые Вами фотографии будут сфокусированы именно так, как задумывалось.

# **1-й шаг. Задание параметров фотоаппарата**

После принятия решения о том, как именно в конечном итоге должна выглядеть фотография, задайте соответствующие значения параметров фотоаппарата.

# **2-й шаг. Компоновка изображения и его изучение на ЖК-экране**

Должным образом скомпонуйте кадр.

Проанализировав изображение на ЖК-экране, определите, на какую именно точку должен быть сфокусирован фотоаппарат.

Если интересующая Вас область находится не по центру полученного кадра, с помощью данного приёма Вы научитесь создавать подобные фотографии.

# **3-й шаг. Выбор фокальной точки**

По умолчанию фокальная точка всегда находится по центру изображения. Однако некоторые (но далеко не всё) модели цифровых фотоаппаратов позволяют изменять положение фокальной точки. Благодаря этому Вы всегда сможете задать такое положение фокальной точки, которое наилучшим образом решит стоящие перед Вами задачи.

Производители предлагают различные схемы выбора положения фокальной точки в разных моделях цифровых фотоаппаратов. Например, Canon PowerShot G2позволяет задавать одно из трёх положений фокальной точки, а Nikon CoolPix 990 — пять. Некоторые цифровые фотоаппараты, например Sony F717, поддерживают функцию автоматического выбора положения фокальной точки.

Изучите документацию к фотоаппарату, чтобы узнать, какие варианты выбора положения фокальной точки он поддерживает.

# **4-й шаг. Наведение фотоаппарата на выбранную точку и фиксация фокуса**

После определения необходимого расположения фокальной точки наведите на неё фотоаппарат и зафиксируйте фокус.

*Если Вы планируете получить несколько фотографий со смещенной фокальной точкой, фотографируйте, выбирая различные варианты положения фокальной точки, которые поддерживаются Вашим фотоаппаратом. Если ни один из возможных вариантов не позволяет достичь необходимых результатов, выберите наиболее близкий к требуемому, после чего воспользуйтесь функцией фиксации фокуса.* 

Функция фиксации фокуса реализуется в разных моделях фотоаппаратов различными способами. Некоторые фотоаппараты позволяют выполнить это, наполовину нажав кнопку спуска затвора. В результате фиксируются другие параметры: экспозиция и даже баланс белого. Некоторые модели содержат специальную кнопку для фиксации фокуса или позволяют сделать это только с помощью меню. Если Вам повезло, то фотоаппарат предлагает оба эти способа (Canon PowerShot G2).Прежде, чем применять этот приём па практике, обязательно изучите документацию, которая поставляется вместе с Вашим фотоаппаратом.

*Если для фиксации фокуса используется кнопка спуска затвора, обратитесь к документации фотоаппарата, чтобы узнать, значения каких параметров при этом также фиксируются (например, экспозиция или баланс белого). В большинстве случаев при использовании смещенной фокальной точки Вам совсем не обязательно измерять экспозицию именно в этой точке.* 

# **5-й шаг. Повторная компоновка**

Зафиксировав фокус, повторно скомпонуйте будущую фотографию. При просмотре окончательной композиции на ЖК-экране убедитесь в том, что изображение сфокусировано именно так, как требуется.

# **6-й шаг. Съёмка**

Если для фиксации фокуса Вы уже наполовину нажали кнопку спуска затвора, нажмите её до конца, чтобы сфотографировать. Если Вы использовали специальную кнопку, нажмите кнопку спуска затвора до упора.

*Фотографируемый Вами объект или сцена могут быть недостаточно контрастными, кроме того, в кадре присутствуют как близко, так и далеко расположенные объекты. В таком случае Вашему цифровому фотоаппарату для фокусировки может потребоваться достаточно много времени. Поищите другой объект, который находится на том же расстоянии, однако обладает большим контрастом. Затем зафиксируйте фокус и повторно скомпонуйте будущую фотографию.* 

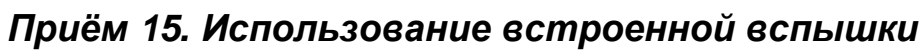

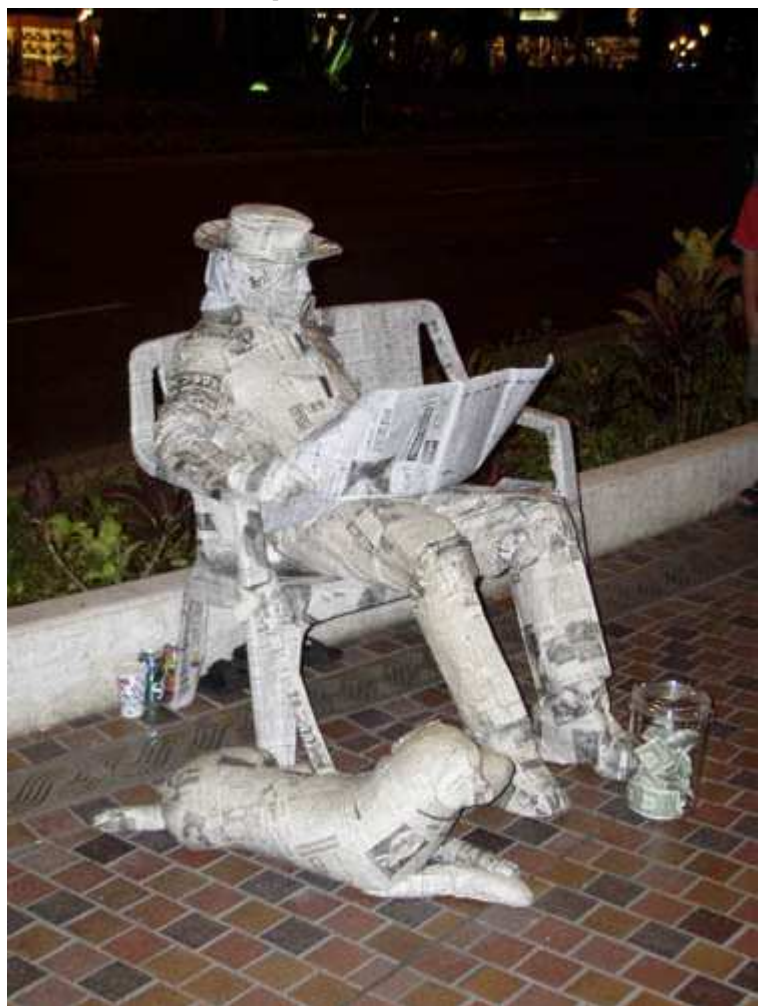

*Рис. 15.1. Исходное изображение*

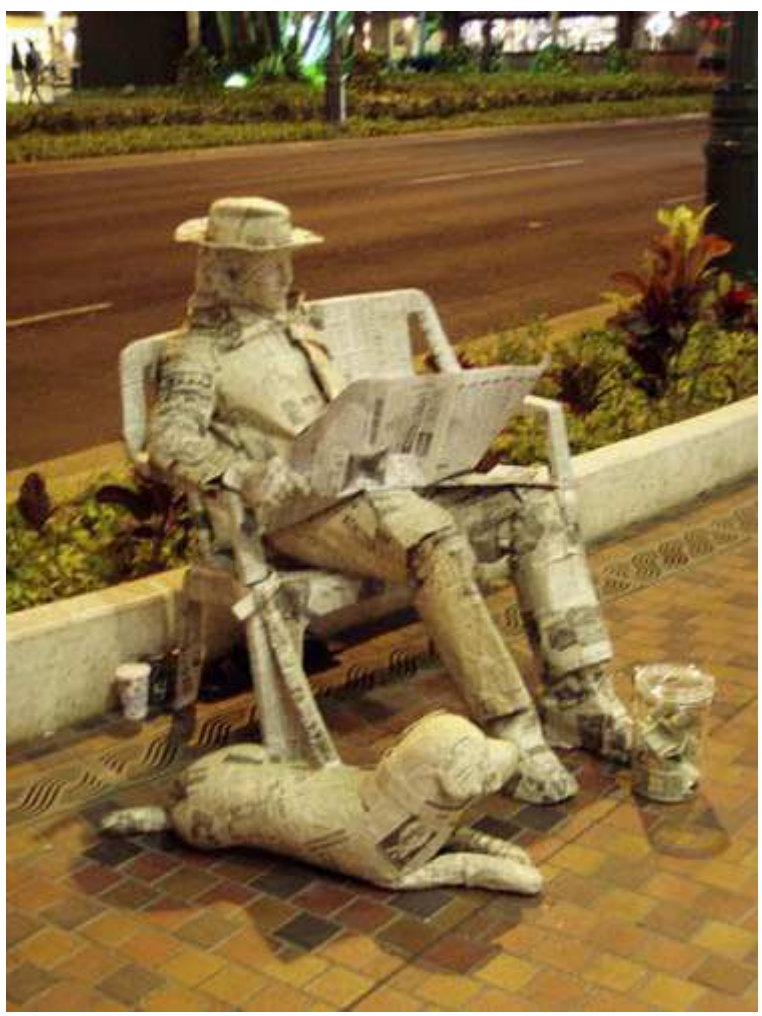

*Рис. 15.2. Отредактированное изображение*

#### **«Paper Man & His Paper Dog»**

*Фотоаппарат Olympus C720 Ultra Zoom, s съёмка с рук, эквивалентное фокусное расстояние 56 мм, относительное отверстие диафрагмы 1/3,2, выдержка 1/40 сек, чувствительность по ISO 200, разрешение 1488Ч1984 пиксел, размер файла 1,8 Мбайт, формат JPEG.* 

Использовать ли вспышку? Этот вопрос регулярно задают себе всё фотографы. Вам придётся отвечать, на него практически перед каждой съёмкой. Вспышка, несомненно, позволяет решать целый ряд задач. Она располагается на большинстве цифровых фотоаппаратов, хотя зачастую гораздо более удачным решением является изменение условии освещения. Ознакомившись с настоящим приёмом, Вы узнаете, в каких именно случаях следует использовать встроенную вспышку, а также как это правильно делать.

На рис. 15.1 представлена фотография мужчины и его собаки, обмотанных газетами. Собака, конечно же, ненастоящая, а мужчина — живой человек! Он сидит на скамейке каждый вечер по несколько часов, поджидая зевак, которые наверняка захотят увидеть, когда же он пошевелится. Не дождавшись, многие из них оставляют доллар, а то и более крупную сумму. Когда я сделал несколько снимком этого мужчины, то также оставил деньги. Обратите внимание, что газета абсолютно белая и не обладает жёлтым оттенком, который должен был появиться в свете фонарей. Изображению явно не хватает теней, поэтому оно кажется плоским. Так выглядит снимок, полученный с использованием вспышки.

В процессе съёмки, результат которой представлен на рис. 15.2, встроенная вспышка была отключена. Для получения подходящей экспозиции при использовании автоматического режима съёмки были заданы следующие значения параметров: ISO 40, относительное отверстие диафрагмы 1/3,2, скорость затвора 1/4 сек. Различия между полученной фотографией и фотографией, представленной на рис. 15.1, просто не могут не быть замеченными. В данном случае виден жёлтый оттенок, связанный с падающим светом фонарей. Белая газета больше не является белой. Изображение содержит немало цифрового шума, оно также несколько размыто по причине малой скорости затвора. Поскольку сцена освещается только падающим светом, можно увидеть детали на заднем плане, под стулом и рядом с собакой. Эти две фотографии позволяют оценить всё достоинства и недостатки, к которым приводит использование встроенной вспышки.

# **Характеристики встроенной вспышки**

Поскольку встроенная вспышка достаточно близко расположена к объективу, её свет направлен прямо на объект съёмки, что приводит к смягчению или полному исчезновению теней. В результате и текстура, и детали на поверхности объекта съёмки теряются. Обратите внимание, сколько много деталей отображено на фотографии, представленной па рис. 15.3. Особое внимание обратите на кору. Итак, перед нами практически объёмная фотография, содержащая целый ряд текстур.

При получении фотографии, представленной на рис. 15.4, использовалась встроенная вспышка. Поскольку естественное освещение было достаточно интенсивным, а встроенная вспышка обладает относительно малой мощностью, в изображении сохранены практически всё тени, хотя из-за вспышки они оказались немного размытыми. В частности, текстура коры дерева стала заметно менее выраженной. Так как использовалась встроенная вспышка, полученная фотография оказалась намного менее интересной, чем фотография, представленная на рис. 15.3.

Ещё один недостаток встроенной вспышки заключается в том, что её применение при фотографировании людей часто приводит к появлению так называемого эффекта «красных глаз». Многие производители фотоаппаратов разработали специальные алгоритмы для уменьшения этого эффекта. Таким образом, вспышка срабатывает дважды: сначала с небольшой яркостью, чтобы сузить зрачки фотографируемых людей, а затем с максимальной яркостью — при съёмке фотографии. Обратите внимание на слово уменьшение, т.к. при использовании даже специальных функций глаза людей имеют слабозаметный красноватый оттенок. Данные алгоритмы обладают определёнными недостатками, поскольку применение предварительной вспышки может привести к другим нежелательным результатам. Многие люди при первой вспышке моргают — в результате на фотографии они так запечатлены. Кроме того, после первой вспышки многие считают, что съёмка завершена и во время второй вспышки меняют позицию. Если Вы будете использовать внешнюю вспышку или снимать только при естественном освещении, то никогда не столкнётесь с подобными проблемами.

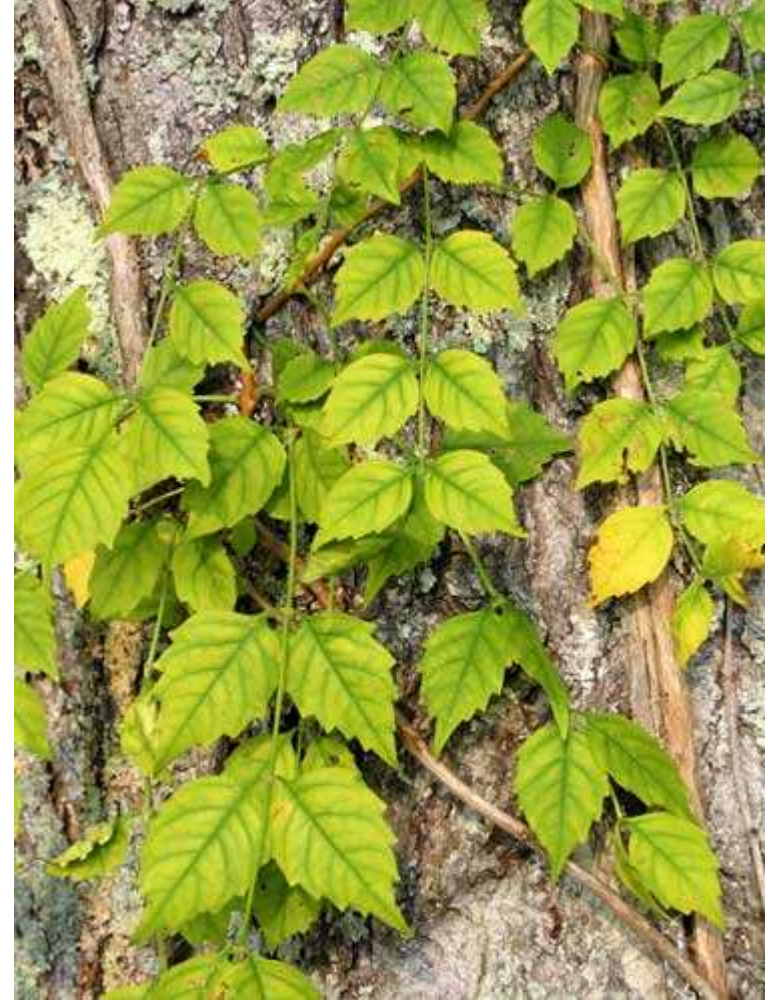

*Рис. 15.3.* 

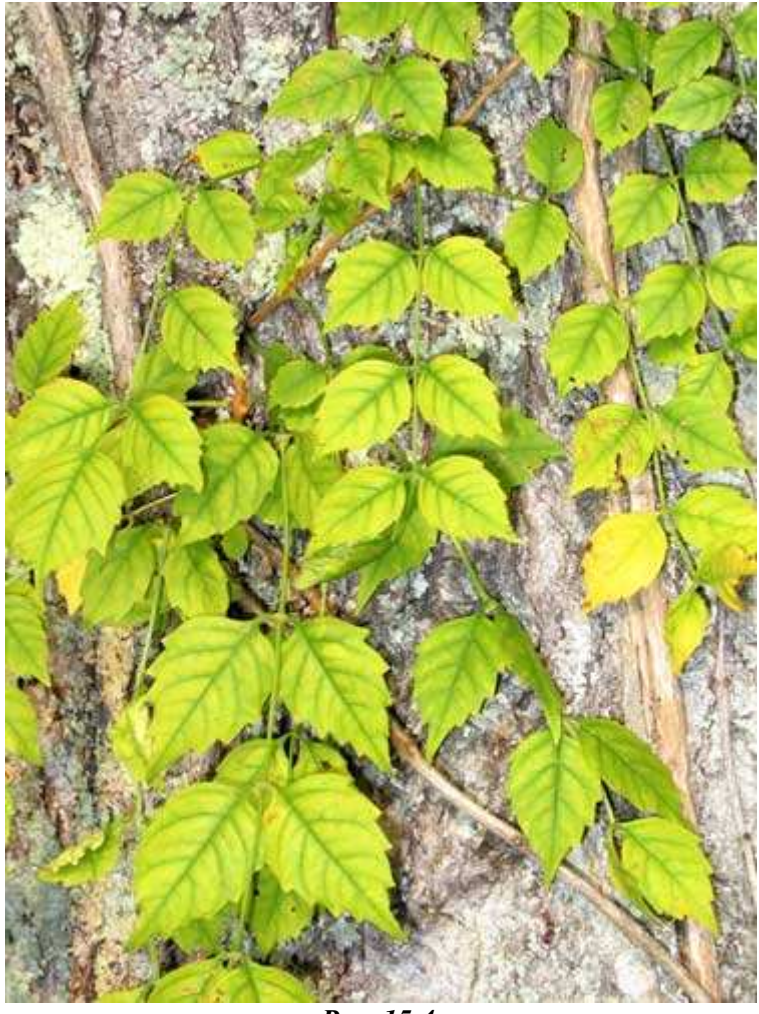

*Рис. 15.4.* 

#### **Принятие решение об использовании встроенной вспышки**

Итак, выше были перечислены основные недостатки, которыми характеризуется использование встроенной вспышки. Далее рассмотрим ситуации, в которых встроенная вспышка может окапаться даже полезной.

♦ **Уменьшение диапазона экспозиции**. Одно из наиболее удачных случаев применения встроенной вспышки состоит в уменьшении диапазона экспозиции до значения, достаточного для захвата фотоаппаратом деталей как в тёмных, так и в светлых областях изображения. Чтобы получить фотографию салона автомобиля Jaguar ХКЕ (рис. 15.5), я воспользовался фотоаппаратом Canon PowerShot G2, закреплённым на штативе. Довольно широкий диапазон экспозиции, который связан с ярким светом, падающим через окно автомобиля (контрастным по отношению к теням внутри автомобиля), привёл к тому, что полученная фотография выглядит просто ужасно.

После включения встроенной вспышки была сделана фотография, представленная на рис. 15.5. Мы смогли изменить внешний вид снимка благодаря увеличению освещённости внутри автомобиля, в результате чего динамический диапазон изображения уменьшился. Полученная фотография выглядит намного лучше. Результат обработки фотографии, представленной на рис. 15.6, с помощью графического редактора Adobe Photoshop,представлен на рис. 15.7.

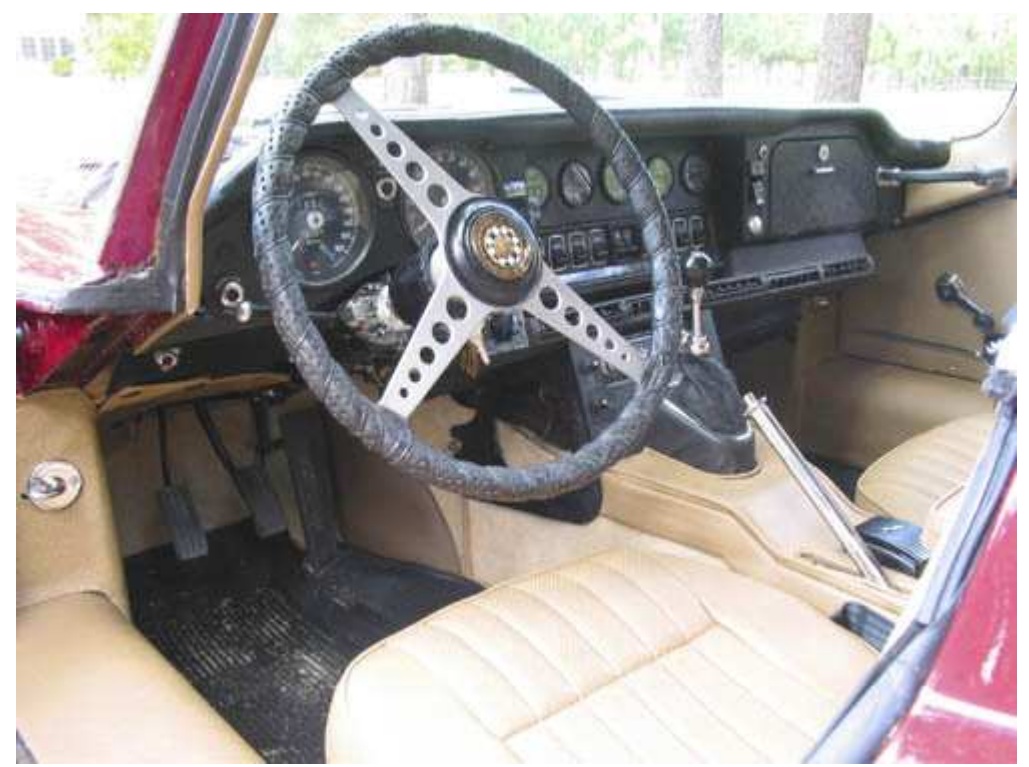

*Рис. 15.5.* 

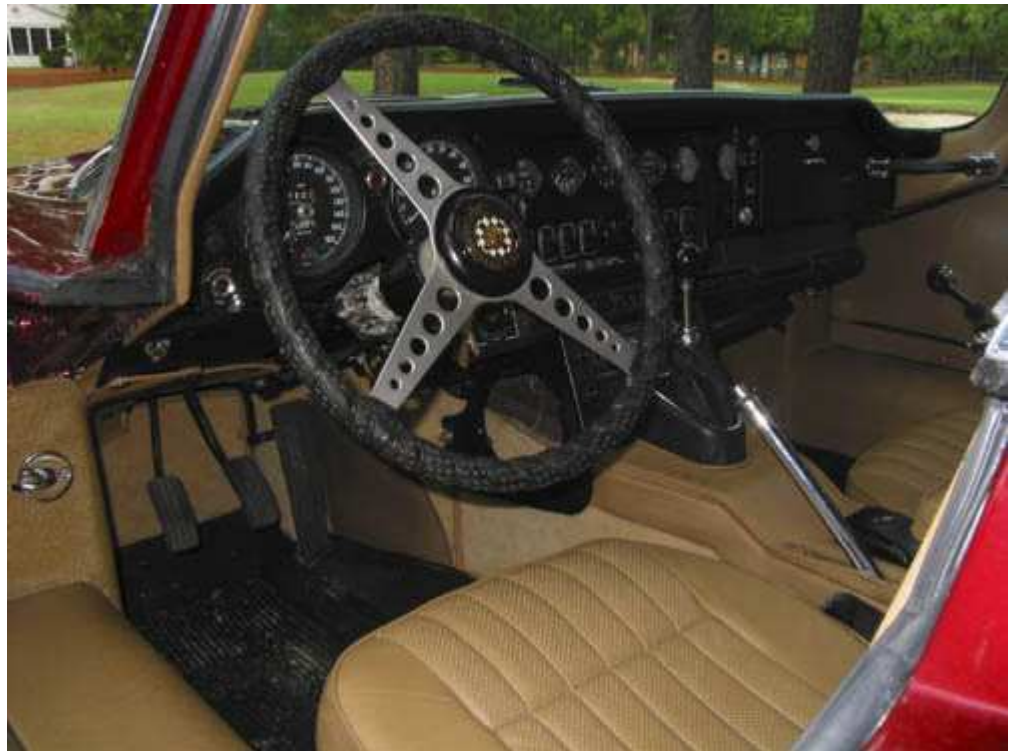

*Рис. 15.6.* 

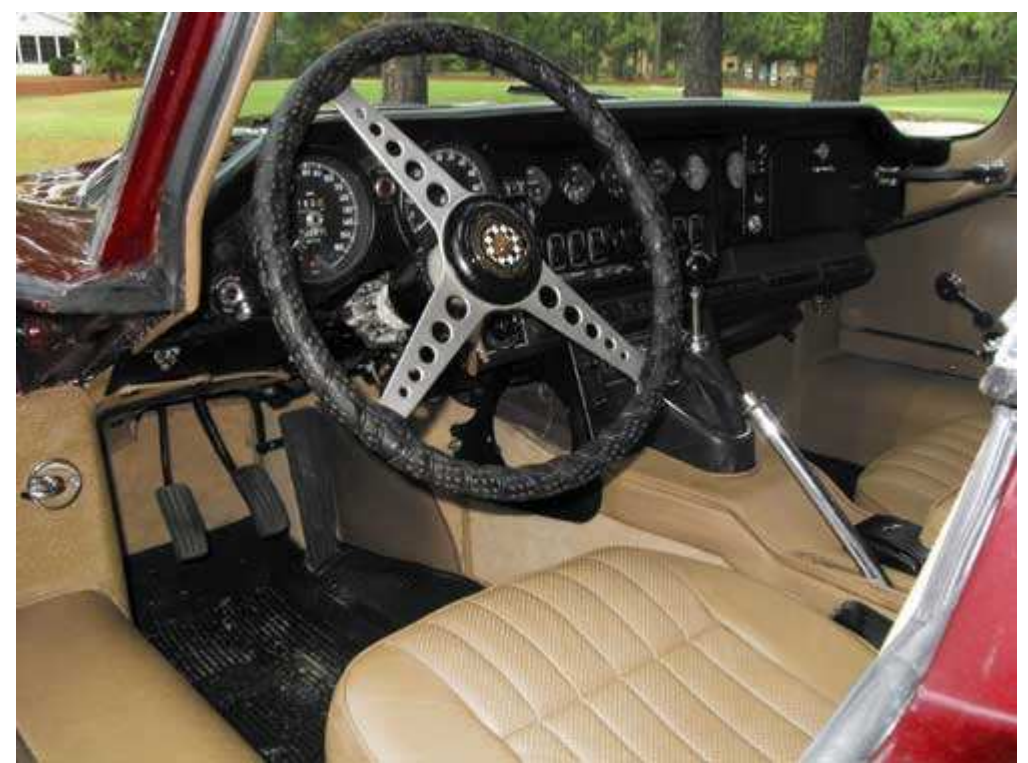

#### *Рис. 15.7.*

- ♦ **Использование «заполняющей» вспышки**. Если объект съёмки содержит нежелательные тени, воспользуйтесь заполняющей вспышкой, чтобы осветить эти области и проявить их детали. Однако будьте осторожны, чтобы не размыть детали в областях изображения, освещаемых естественным светом. Для получения лучшего результата используйте компенсацию экспозиции. Этот приём также хорошо подходит для съёмки объектов с контровым освещением.
- ♦ **«Остановка» движения**. Встроенная вспышка Вашего фотоаппарата мгновенно освещает объект достаточно мощным импульсом света, что пригодится при фотографировании движущихся объектов. В данном случае следует обязательно отключить функцию подавления эффекта «красных глаз», поскольку она осложняет съёмку необходимого момента. Также можно поэкспериментировать с режимом «медленной синхронизации», при котором после достаточно длительной экспозиции срабатывает вспышка.

#### **Подходит ли встроенная вспышка в Вашем конкретном случае?**

Прежде всего, проанализируйте всё известные Вам достоинства и недостатки использования встроенной вспышки. Применение встроенной вспышки оказывается очень удобным, поскольку эта вспышка вмонтирована в корпус фотоаппарата и всегда может быть использована. Если при съёмке недостаточно естественного освещения, Вы всегда можете исправить ситуацию, воспользовавшись встроенной вспышкой! Вспышка замечательно подходит для быстрой съёмки фотографий в условиях недостаточной освещённости, когда сама возможность получения фотографии оказывается намного важнее, чем корректное освещение. Преимущество встроенной вспышки также состоит и в том, что Вам не потребуется брать с собой дополнительное оборудование или тратить деньги на его приобретение. Если на Вашем цифровом фотоаппарате отсутствует Разъём для подключения внешней вспышки, то использование встроенной вспышки — Ваша единственная возможность получить фотографию при неблагоприятных условиях освещения.

Причин, по которым применять встроенную вспышку не рекомендуется, можно привести немало. Встроенные вспышки характеризуются малой мощностью: расстояние которое они способны осветить, не превышает двух-трёх метров; лучшие из них способны осветить объекты, расположенные на расстоянии около пяти метров. При этом часто теряются практически всё детали и текстура, которыми обладает объект съёмки. Направленное освещение от вспышки также приводит к появлению эффекта «красных глаз» при фотографировании людей.

Многие недостатки, к которым ведёт использование встроенных вспышек, не проявляются при использовании внешних. Внешние вспышки обладают гораздо более высокой мощностью, а значит, могут осветить большую площадь и объекты, расположенные на большем расстоянии от фотоаппарата. Их можно закреплять на стенах и даже на потолке, благодаря чему освещение выглядит достаточно естественно. Когда Вы ознакомитесь с приёмом 20, то узнаете, что для внешних вспышек выпускается целый ряд аксессуаров. При фотографировании людей Вам не придётся беспокоиться о появлении «красных глаз», поскольку внешнюю вспышку можно разместить на некотором расстоянии от фотоаппарата.

Существует ещё одна причина, по которой нежелательно применять не только встроенную, но и внешнюю вспышку. Многим фотографам очень не нравится искусственность освещения, которое получается при использовании вспышки любого типа. Поэтому они не используют вспышку ни при каких обстоятельствах. Я пришёл к выводу, что с помощью штатива и малой скорости затвора Вы получите фотографию практически при любых условиях освещения. Если же освещения всё равно недостаточно, я просто не фотографирую.

Ну всё, о недостатках и достоинствах больше говорить не будем! Если Вы решили использовать встроенную вспышку, то Вы достигнете лучшего результата, если выполните следующие шаги.

#### **1-й шаг. Включение вспышки**

В зависимости от выбранного режима съёмки, а также от уровня освещённости сцены, которую Вы решили сфотографировать, фотоаппарат зачастую автоматически использует вспышку. Если вспышка ещё не включена, сделайте это прямо сейчас.

# **2-й шаг. Подавление эффекта «красных глаз»**

Если Вы решили использовать функцию подавления эффекта «красных глаз», активизируйте её немедленно. В противном случае не забудьте её отключить!

Оставлять функцию подавления эффекта «красных глаз» в том случае, если Вы не планируете её использовать, не имеет никакого смысла, поскольку она активизирует предварительную вспышку, которая дополнительно разряжает аккумулятор фотоаппарата, а также откладывает момент съёмки.

#### **3-й шаг. Изменение компенсации экспозиции для вспышки**

Многие цифровые фотоаппараты по умолчанию задают максимальное значение яркости вспышки при её использовании во время съёмки. При этом фотоаппарат соответствующим образом подбирает значения диаграммы или скорости затвора, чтобы обеспечить правильную экспозицию. Однако некоторые модели фотоаппаратов позволяют давать мощность вспышки с помощью специальной функции — компенсации времени работы вспышки. Эта функция подобна простои компенсации экспозиции, с которой Вы ознакомились при освоении приёма 12.

Если компенсируется компенсация времени работы вспышки, то автоматически изменяется баланс между падающим (естественным) и искусственным светом вспышки. Компенсация времени работы вспышки может обеспечить замечательные результаты съёмки, а также проявить дополнительные детали и области теней. При этом не возникнет объём в изображении, что неизбежно при использовании вспышки на полную мощность. Компенсация времени работы вспышки — это замечательная функция, которая, к большому сожалению, поддерживается далеко не всеми моделями цифровых фотоаппаратов. Если Вы часто обращаетесь к встроенной вспышке, обязательно проверьте, поддерживает ли Ваш фотоаппарат компенсацию времени работы вспышки. Данная функция позволяет свести к минимуму всё отрицательные моменты, характерные для использования встроенной вспышки с целью улучшения освещённости сцены.

Поэкспериментируйте с функцией подавления эффекта «красных глаз», которая поддерживается Вашим фотоаппаратом. И лишь после этого снимайте важные мероприятия. При этом не забудьте предупредить тех, кого Вы снимаете, что они увидят две вспышки. Фотография будет завершена только после второй вспышки.

#### **4-й шаг. Компоновка кадра и съёмка**

Скомпонуйте изображение в кадре, после чего нажмите кнопку спуска затвора.

Не забывайте, что вспышка не сможет осветить объекты, расположенные слишком далеко от фотоаппарата, а объекты, находящиеся очень близко, окажутся просто залитыми светом. Наилучших результатов Вы сможете добиться, работая с объектами, расположенными на среднем расстоянии, т.е. не слишком близко, но и не очень далеко от фотоаппарата.

#### **5-й шаг. Просмотр изображения и задание параметров**

Получив фотографию, внимательно изучите её на ЖК-экране фотоаппарата, чтобы убедиться, что экспозиция была задана правильно.

Просмотрите гистограмму, если Ваш фотоаппарат поддерживает соответствующую функцию. Гистограмма — это просто незаменимый инструмент, когда необходимо оценить правильность экспозиции фотографии. Подробно об использовании гистограммы мы говорили при рассмотрении приёма 11.

Приёмы, описанные в главах 1 и 2, касались основных сведений, без которых получить хорошие снимки с помощью цифровых фотоаппаратов просто невозможно. В настоящей главе речь шла о специальных функциях, которые может поддерживать Ваш фотоаппарат: о гистограмме, компенсации экспозиции, автоматическом брекетинге, точечном методе измерения экспозиции, фиксации экспозиции, выборе фокальной точки, фиксации фокуса, а также об использовании встроенной вспышки. Если Вы намерены серьёзно заниматься фотографией, а Ваш фотоаппарат поддерживает всё или многие из перечисленных функций, качество получаемых Вами фотографий будет намного выше, когда применяются эти функции. Таким образом, Вы сможете получать замечательные снимки практически при любых условиях освещения.

# *Глава 4. Выбор аксессуаров*

# *Приём* **16.** *Выбор штатива*

Получение качественных фотографий — основная цель представленных Вашему вниманию приёмов, описанных в данной книге. В настоящей главе речь пойдёт об аксессуарах, с помощью которых Вы сможете получать фотографии лучшего качества. Подбор правильных аксессуаров для съёмки фотографий определённого типа оказывается не менее важным, чем выбор фотоаппарата. Приёмы 16 и 17 расскажут о штативах и штативных головках. Приём 18 поможет разобраться в различиях между обычным и эквивалентным фокусным расстоянием, а также оптическим и цифровым масштабированием — без полного понимания этих терминов Вы просто не сможете оценить характеристики того или иного объектива фотоаппарата. Приём 19 поможет освежит нюансы использования фильтров, а ознакомившись с приёмом 20, Вы сможете наиболее эффективно применять вспышки требуемого типа для повышения освещённости объекта съёмки.

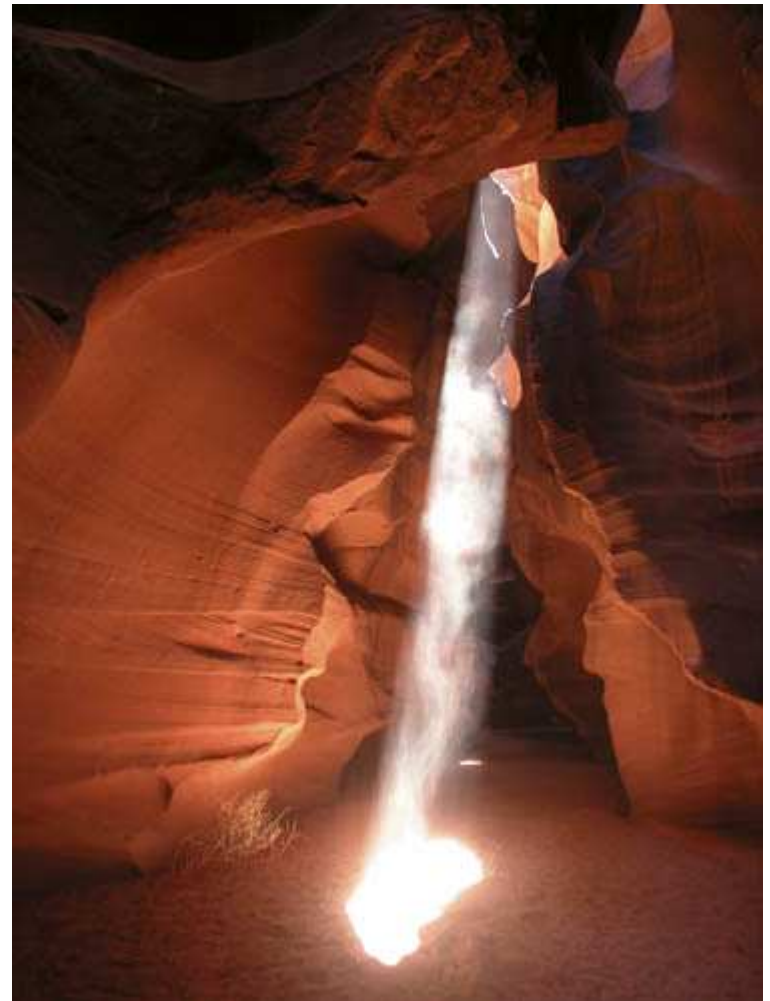

*Рис. 16.1. Исходное изображение*

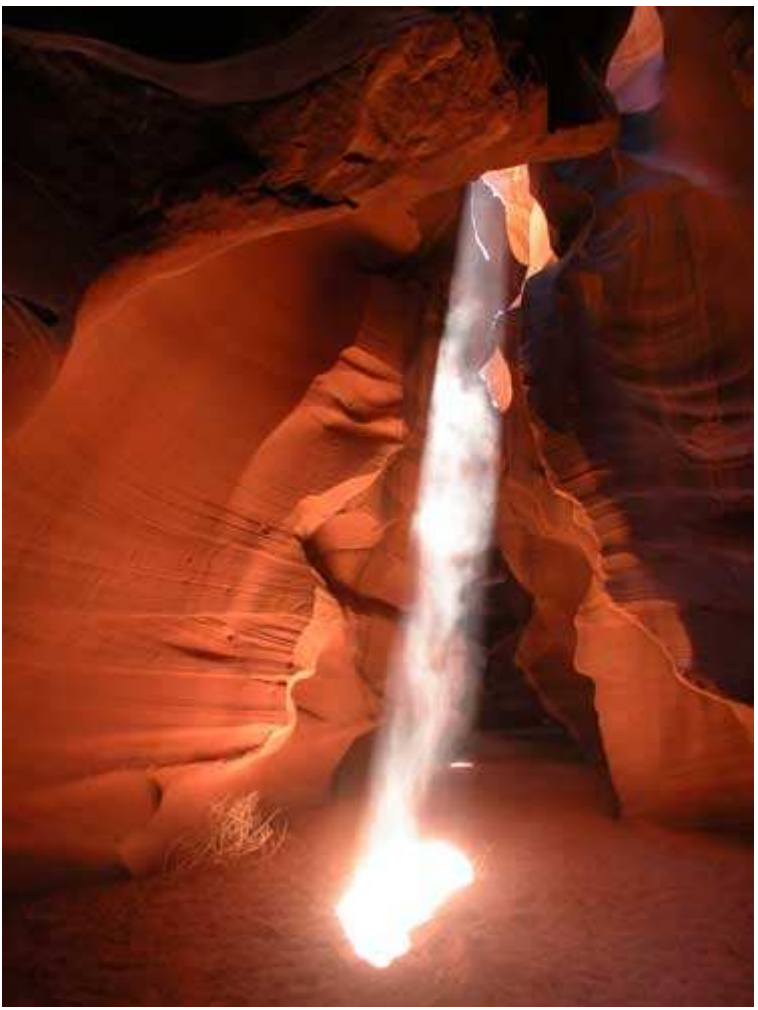

*Рис. 16.2. Отредактированное изображение*

#### **«Sunlight in Slot Canyon»**

*Фотоаппарат Nikon CoolPix 5000,закреплён на штативе, сменный широкоугольный объектив WC-E68, эквивалентное фокусное расстояние 19 мм, относительное отверстие диафрагмы 1/2,8, выдержка 1/13 сек, чувствительность по ISO 100, разрешение 1920Ч2580 пиксел, размер файла 1,5 Мбайт, формат JPEG.* 

Без штатива не обойтись при съёмке самых разнообразных сцен, например грот в Аризоне (рис. 16.2). Выбор необходимого штатива для съёмки фотографии определённого типа не менее важен, чем выбор цифрового фотоаппарата. Штатив позволяет фотографировать с использованием меньшей скорости затвора, а также получать фотографии и таких ситуациях, в которых съёмка с рук оказывается просто невозможной. Штатив не допускает дрожания фотоаппарата. Вы сможете получить максимально возможную глубину поля, а также фотографировать в условиях недостаточной освещённости. Фотографии любого типа — от портретов и макроснимков до пейзажей и ночных сцен — будут намного качественнее, если при съёмке использовать правильный штатив. Какой штатив можно назвать хорошим? Если честно, рекомендовать безупречный штатив — это то же самое, что рекомендовать безупречную обувь для Ваших ног! Однако мы всё же обратим Ваше внимание на несколько наиболее важных моментов при выборе штатива. Ознакомившись с настоящим приёмом, Вы сможете легко определить, какой штатив будет безупречным именно для Вас.

#### **1-й шаг. Ответьте на некоторые вопросы**

Приобретение подходящего штатива позволит настолько повысить качество получаемых Вами фотографий, что Вы не пожалеете ни о потраченном Вами времени, ни о средствах. Чтобы правильно подобрать штатив, ответьте на следующие вопросы.

♦ **Какую сумму Вы готовы потратить на приобретение штатива?** Чтобы приобрести качественный штатив (без головки) для использования вместе с компактными цифровыми фотоаппаратами Вам придётся потратить около \$80. Существуют и такие исключения, как штатив Velbon Maxi 343E (www.web1.hakubausa.com), который продается за \$90 вместе с головкой.

Штатив Bogen3001 BPRO (www.bogenphoto.com), представленный на рис. 16.4, — это ещё одно замечательное приспособление. Различные модификации штатива 3001 стоят от \$85 до \$120, что зависит от того, какому варианту центральной ноги Вы отдадите предпочтение. Компания Bogen выпускает также замечательную линейку штативов — 3221WN (рис. 16.5). Стоимость различных модификации этого штатива находится в пределе от \$150 до \$170. Эту модель штатива профессиональные фотографы используют на протяжении многих лет. Если Ваш бюджет позволяет приобрести зеркальный цифровой или плёночный фотоаппарат, обязательно обратите внимание на штатив Gitzo 3443D (рис. 16.6), стоимость которого превышает \$300.

Вам может повезти, и Вы приобретёте штатив с головкой меньше чем за \$80, однако велика вероятность того, что вскоре Вам придётся приобрести второй штатив, поскольку дешёвые штативы, как правило, не обеспечивают надёжной опоры для фотоаппарата.

♦ **Какой фотоаппарат и объективы с каким фокусным расстоянием Вы планируете использовать?** Чем больше фокусное расстояние объектива, тем сильнее дрожание фотоаппарата будет отражаться на качестве получаемых снимков. При съёмке с использованием широкоугольного объектива с эквивалентным фокусным расстоянием 28 мм дрожание фотоаппарата имеет не такое значение, как в случае использования фотоаппарата с длиннофокусным объективом, например Nikon CoolFix 5700 (эквивалентное фокусное расстояние его объектива составляет 35-280 мм). Если Вы планируете работать с двух- или трёхкратными телеобъективами, Вам придётся ещё больше беспокоиться о неподвижности фотоаппарата во время съёмки.

Приём 32 посвящён фотографированию с использованием телескопа. Поскольку применение телескопа приводит к значительному увеличению фокусного расстояния, то Вам придётся потратить не менее \$100 на приобретение хорошего штатива (однако рекомендуем выбирать лучший из тех которые только сможете найти). В противном случае всё получаемые нами фотографии 6удут размыты. Фокусное расстояние объектива значительно влияет на выбор штатива!

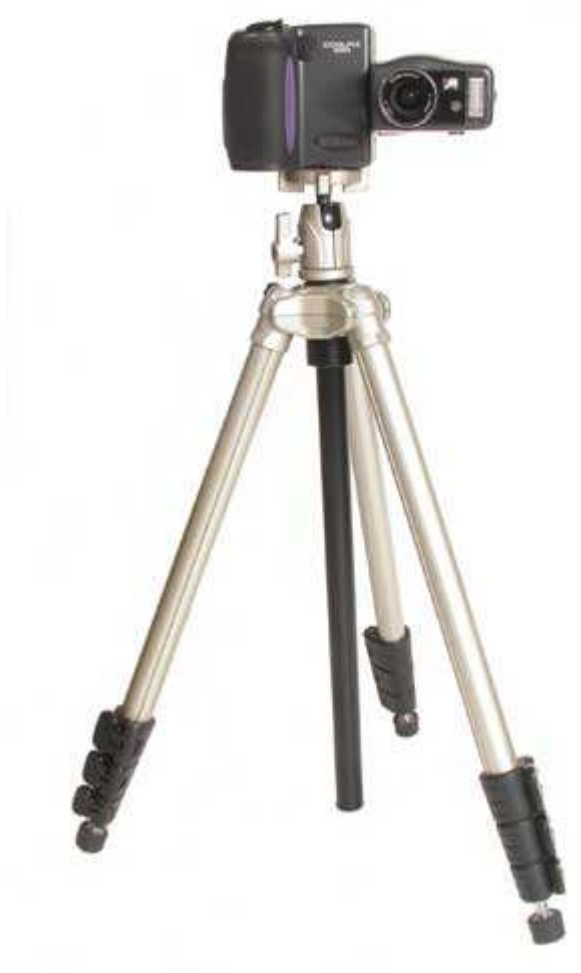

*Рис. 16.3.* 

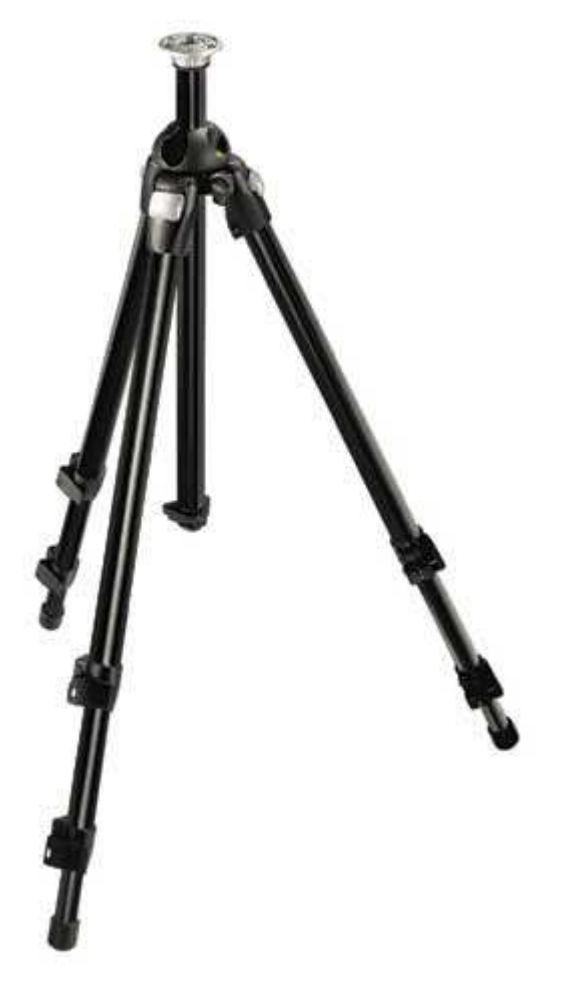

#### *Рис. 16.4.*

Многие фотографы используют несколько штативов — первый приобретённый штатив редко оказывается удачным. К выбору штатива необходимо подходить очень взвешенно. Если у Вас уже есть какой-то простенький штатив, ему несложно найти применение (например, используйте его в качестве короткого штатива — чем короче ноги штатива, тем надёжнее он стоит, а также в качестве стойки для закрепления вспышки).

♦ **Как именно Вы планируете использовать штатив?** Определитесь, фотографии какого типа Вы планируете получать. Если Вы будете часто использовать режим макросъёмки, штатив должен обеспечить возможность съёмки с близкого расстояния. Если же Вам приходится путешествовать, а Вы не хотите носить с собой тяжелую вещь, Вам вряд ли подойдёт увесистым штатив длиной 1,5 метра. То есть, Вы должны принять решение о том, как именно будет использоваться штатив, ещё до того, как отправиться за ним в магазин. Если Вы не можете дать чёткий ответ на этот вопрос, торопиться с покупкой не следует.

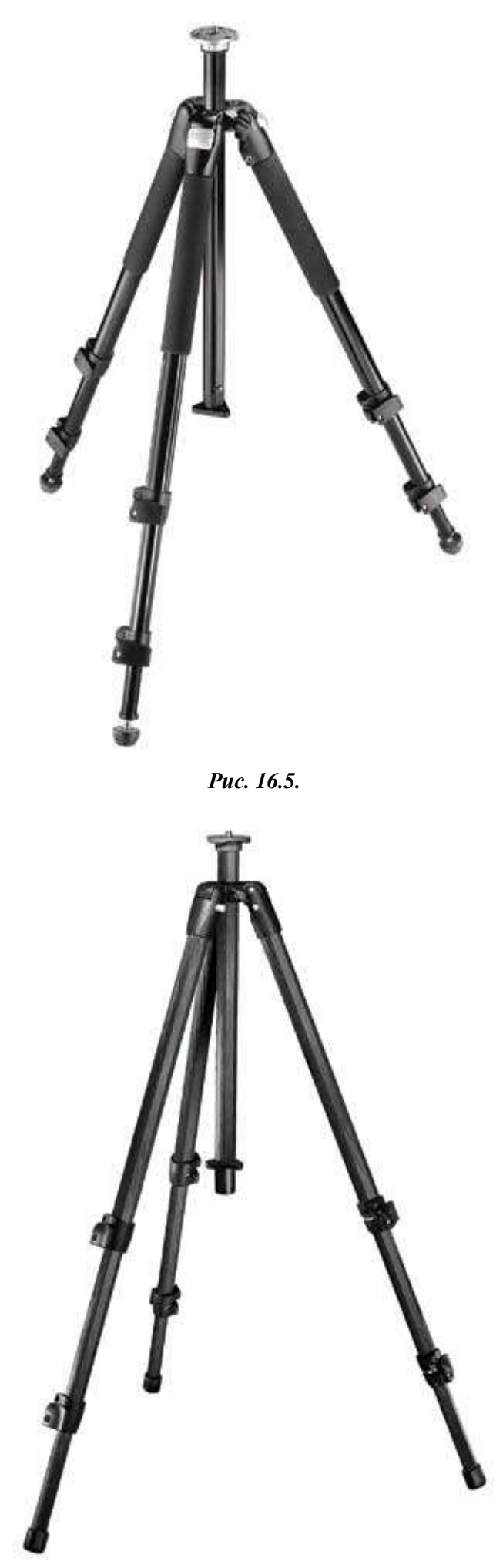

♦ **Возможно, Вам необходимо несколько штативов?** Если Вы пришли к выводу, что предъявляете разные требования к идеальному штативу, то не остаётся ничего иного, как приобрести нескольких разных штативов. В некоторых ситуациях подойдёт штатив, который можно спрятать в портфеле, в иных — нет. Без специальных штативов не обойтись при режиме макросъёмки или при съёмке пейзажей. Однако мы не рекомендуем приобретать сразу несколько штативов различных типов. Просто внимательно проанализируйте всё свои потребности и постарайтесь избежать решений, которые не являются актуальными для Вашей конкретной ситуации.

Штативы каких типов Вам вообще доступны? Ежегодно производители представляют целый ряд новых моделей штативов. Некоторые штативы позволяют в широком диапазоне изменять длину ног, в то время как другие модели подобной возможности не предоставляют. Ноги штативов могут состоят из двух, трёх и даже четырёх секций. При изготовлении штативов используется целый ряд специальных материалов, от различных сплавов до стали или углеродного волокна. Кроме того, Вам может понадобиться штатив только с одной ногой — монопод. Существуют специальные модели штативов. Например, штатив от компании Bogeiiзакрепляется на стекле (рис. 16.7), существует и настольный штатив (рис. 16.8). Насчитывается действительно огромное количество различных типов штативов. Вы можете сразу приобрести штатив, соответствующий всем необходимым характеристикам, а можете собрать собственный вариант штатива, воспользовавшись специальным «конструктором» (например, Bogen Super Clamp (рис. 16.9)) для фотографирования в уникальных условиях.

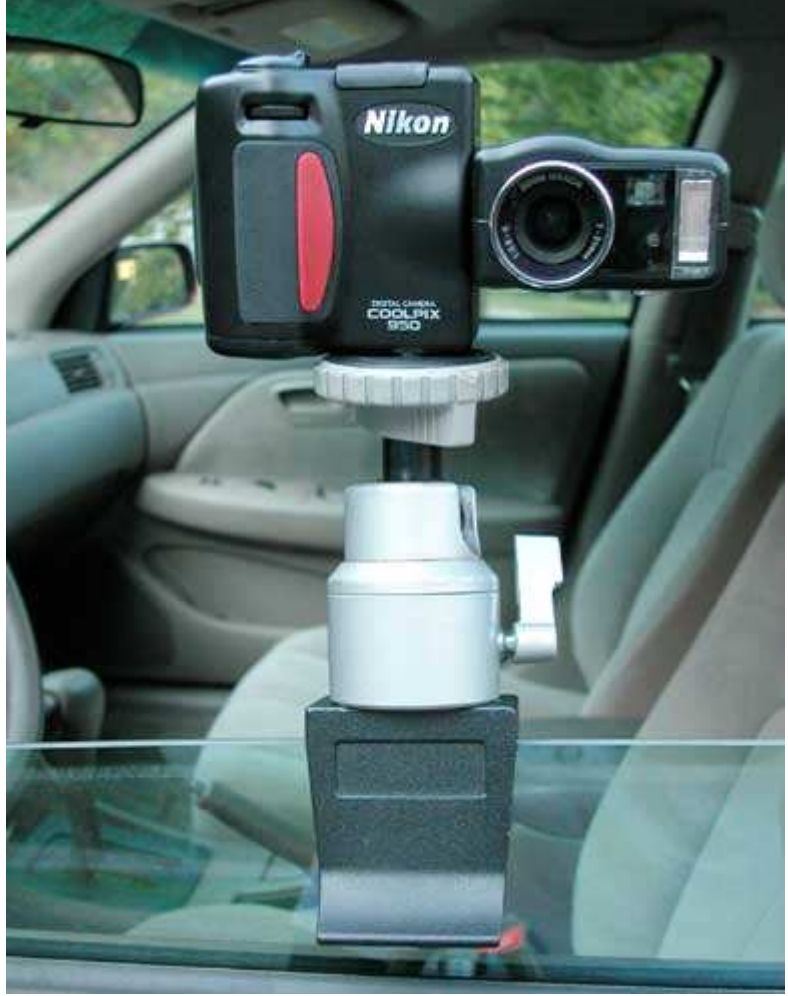

*Рис. 16.7.* 

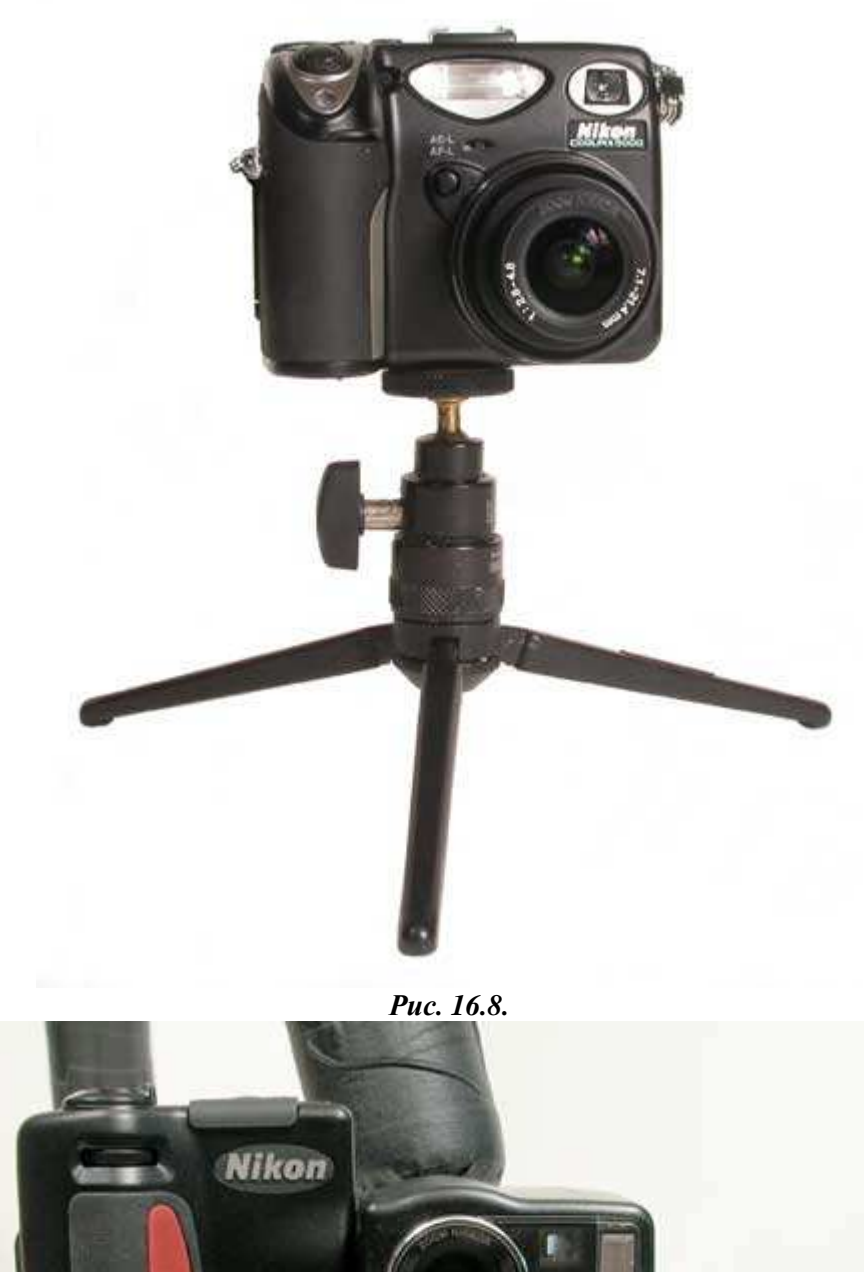

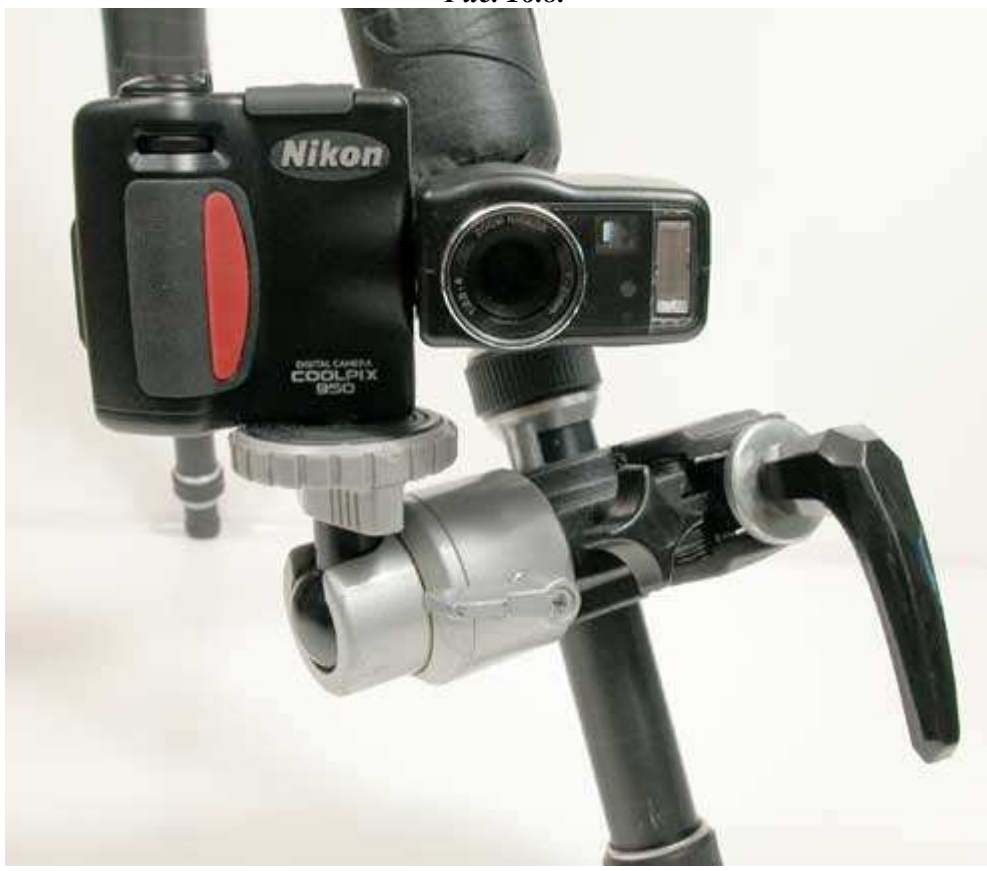

#### *Рис. 16.9.*

♦ **Какие характеристики штатива для Вас наиболее важны?** Выбирая «наилучший» штатив, Вы должны будете принять ряд компромиссных решений. Тяжёлые штативы более устойчивы, однако их частый перенос с места на место является настоящим испытанием. Короткие штативы более лёгкие, однако их использовать не очень удобно, поскольку при этом Вам придётся нагибаться. Ниже перечислены характеристики (а также приведены соответствующие компромиссные решения), о которых Вам ни в коем случае нельзя забывать.

- Устойчивость. Этой характеристике следует придать наибольшее значение, т.к. использовать шаткий штатив вообще бесполезно. Однако за устойчивость штатива приходится расплачиваться не только деньгами, но и его массой.
- Масса. Как правило, большая масса штатива означает и его большую устойчивость. Однако Вы вряд ли захотите носить его с собой по горам или при переезде из одного города в другой. Поэтому Вам потребуется не очень тяжёлый штатив, который, однако, будет обеспечивать необходимый уровень устойчивости.
- Максимальная высота. Если Ваш рост около двух метров, а фотоаппарат требуется направить на самые верхушки деревьев, чтобы сфотографировать летающих над лесом птиц, или Вы решили сфотографировать Луну и звёзды, то понадобиться довольно длинный штатив. Однако не забывайте: чем длиннее штатив, тем дороже он будет стоить.
- Минимальная высота. Минимальная высота будет оставаться не самой важной характеристикой до тех пор, пока Вам не потребуется сфотографировать цветы или гриб. Многие модели штативов с длинной средней «колонной» просто не позволяют делать подобных снимков. Производители таких штативов осознали данную проблему, поэтому они предлагают укороченные варианты средних «колонн», благодаря чему макросъёмка становится возможной.
- Длина в сложенном состоянии. Если Вы решили положить штатив в рюкзак или портфель, обратите внимание на компактные модели штативов, особенно на те из них, ноги которых состоят из четырёх секций. Однако не забывайте, что сборка подобных штативов займёт больше времени.
- Материал. В наше время очень многие модели штативов изготавливаются из углеродного волокна. Это прочные, жёсткие, лёгкие, однако очень дорогие штативы. Помимо уменьшенной (по сравнению с обычными металлическими штативами) массой модели из углеродного волокна имеют ещё одно преимущество — они достаточно хорошо поглощают вибрацию. Если Вы решили приобрести штатив из углеродного волокна, то это просто восхитительный выбор. Однако имейте в виду, что обладающий теми же характеристиками штатив из другого материала обойдется Вам гораздо дешевле.
- Центральная «колонна». Устойчивость штатива определяется характеристиками его самой слабой части. При подъеме центральная «колонна» становится самой слабой частью всей конструкции, поэтому штатив теряет устойчивость. Да, штативы с центральной «колонной» проще в использовании, чем штативы без неё. Если необходимо поднять или опустить фотоаппарат на несколько сантиметров, то сделать это с помощью центральной «колонны» на много проще, чем используя три «ноги» штатива. Если же Вы выбрали штатив с центральной «колонной», приобретите наиболее дорогой штатив, какой только сможете себе позволить.
- Штативная головка. Наименее дорогие штативы продаются сразу с головкой, однако прежде, чем приобретать подобный штатив, обязательно изучите приём 17. Вам необходим не только правильный штатив, но и правильная штативная головка.

#### **2-й шаг. Просмотр web-узлов производителей штативов**

Довольно много полезных сведений о штативах Вы найдёте, посетив Web-узлы производителей штативов. Среди них прежде всего следует выделить такие компании, как Benbo, Gitzo, Manfrotto (Bogen), Slick и Velbon.Список адресов Web-узлов производителей штативов Вы найдёте на Web-узле www.reallyusefullpage.com/50dc.

#### **3-й шаг. Задайте вопрос о заинтересовавшем штативе в internet-форуме**

Наиболее эффективным методом получения сведений о моделях цифровых фотоаппаратов и самой цифровой фотографии является Internet-форум. Практически каждый фотограф, работающий с цифровым фотоаппаратом, — хороший пользователь компьютера. Если Вы имеете общее представление о доступных моделях штативов и уже решили, в каких именно целях будете использовать это приспособление, посетите один из форумов в Internet.Читая ответы на интересующие вопросы, не забывайте о поговорке: «Бесплатный совет часто оказывается бесценным». Вы можете получать совершенно бесполезные советы, однако чаще всего рекомендации будут дельными. Один из лучших форумов, посвящённых фотографии, Вы найдёте по адресу www.dpreview.com. Список лучших Internet-форумов расположен на Web-узле автора: www.reallyusefullpage.com/50dc.

# **4-й шаг. Испытайте штатив перед тем, как его приобрести**

Если Вам раньше никогда не приходилось использовать штатив, то обязательно посетите несколько фотомагазинов и испытайте всё заинтересовавшие Вас модели штативов на практике. При этом постарайтесь найти магазины, которые предлагают наибольший ассортимент штативов.

*Хороший штатив — это такой штатив, который надёжно стоит и лёгок в использовании. При работе с ним Вы не должны прищемлять пальцы, а когда носите его с собой не должны переутомляться. Наиболее важно то, что штатив позволяет снимать фотографии любого типа, который Вам только потребуется.* 

*Хороший штатив оказывается вечным. Многие фотографы находятся со своими штативами в отношениях «любви и ненависти»; работа с некоторыми из этих приспособлений вызывает настоящее удовольствие. Если Вы найдёте штатив, который окажется безупречным именно для Вас, качество Ваших фотоаппаратов значительно возрастёт.* 

Обязательно посетите несколько магазинов, в которых продаются товары для фотографов. Если в какомлибо из них продавцы дают Вам полезные советы, а предлагаемый ими штатив Вас полностью устраивает, смело приобретайте его. Поверьте, экономия нескольких долларов оправдывает себя далеко не всегда. Познакомившись с продавцами в одном из магазинов, Вы сможете в дальнейшем приобретать продукцию по более приемлемым ценами, а также, при необходимости, просто получать советы.

# *Приём* **17.** *Выбор штативной головки*

*Рис. 17.1. Исходное изображение*

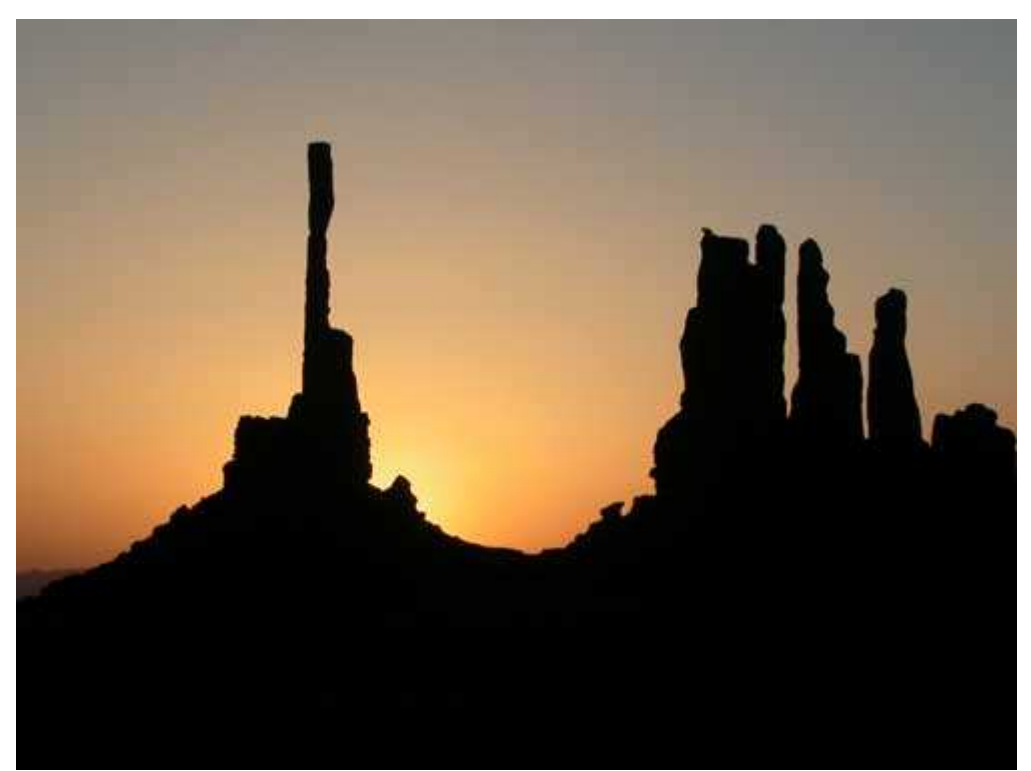

*Рис. 17.2. Отредактированное изображение*

#### **«Sunrise Behind Totem Pole»**

*Фотоаппарат Nikon CoolPix 5000,закреплён на штативе, эквивалентное фокусное расстояние 85 мм, относительное отверстие диафрагмы 1/6,8, выдержка 1/363 сек, чувствительность по ISO 100, разрешение 2560Ч1920 пиксел, размер файла 1,1 Мбайт, формат JPEG.* 

Ознакомившись с приёмом 16, Вы узнали, как правильно выбирать штатив. Этот приём позволит Вам безошибочно выбрать штативную головку, что не менее важно. Съёмка с помощью штатива с головкой значительно упрощает получение качественных фотографий. Если Вы приобрели штативную головку, которая Вам не понравилась или которая не позволяет получать фотографии в таком виде, в котором Вы Хотели бы их видеть, то придётся купить новую штативную головку. Существует довольно много различных типов штативных головок, немало и способов закрепления фотоаппарата на штативе. Настоящий приём позволит Вам правильно выбрать именно ту штативную головку, которая Вам необходима.

### **1-й шаг. Ответьте на некоторые вопросы**

Выбрать правильную штативную головку несложно, если Вы ответите на следующие вопросы.

- ♦ **Какую сумму Вы готовы потратить на приобретение штативной головки?** За качественную штативную головку нам придётся заплатить не меньше \$25. Чем больше Вы будете фотографировать, тем быстрее поймёте, что без качественной штативной головки, стоимость которой превышает \$100, Вам просто не обойтись. Многие фотографы, которые раньше работали с плёночными фотоаппаратами, а сейчас или продолжают использовать их, или перешли к зеркальным цифровым фотоаппаратам, обязательно имеют в своем арсенале комплект (штатив и головка), стоимость которого составляет около \$300. Несмотря на то, что подобные надёжные и дорогие решения прежде всего рассчитаны на совместное использование с плёночными или зеркальными цифровыми фотоаппаратами, они также являются замечательным дополнением к компактным цифровым фотоаппаратам. Если у Вас есть такой штатив и головка, Вам вряд ли потребуется что-то ещё.
- ♦ **Какие характеристики штативной головки для Вас наиболее важны?** На первый взгляд, приобретение штативной головки может показаться достаточно простой задачей, однако Вы будете чрезвычайно разочарованы, если это приспособление не будет содействовать получению фотографии определённого типа. В приведённом ниже списке перечислены основные характеристики, на которые Вам следует прежде всего обращать внимание, принимать решение о покупке.
	- **Устойчивость.** Этой характеристике следует придать наибольшее значение. В конце концов, использование штативной головки, которая постоянно шатается, является просто бесполезным. Однако нам приходится расплачиваться за устойчивость не только деньгами, но и массой.
	- **Тип.** Одно из первых решений, касающихся выбора штативной головки, связано с тем, что Вы должны чётко определить: штативная головка какого именно типа Вам необходима.
Существуют два основных типа штативных головок: панорамные и шариковые. Панорамная головка позволяет независимо контролировать её перемещение по всем трём направлениям: вверхвниз, влево-вправо, а также вращение в горизонтальной плоскости. Шариковые головки позволяют управлять движением во всех трёх направлениях с помощью одного элемента. Пример шариковой головки Manfrotto 484 стоимостью около \$35 приведён на рис. 17.3. На рис. 17.4 показана панорамная головка Manfrotto 3030стоимостью около \$55.

 **Возможность быстрого закрепления фотоаппарата.** Если Вам придётся несколько раз прикручивать фотоаппарат к штативной головке, а затем откручивать его, Вы задумаетесь о более быстром способе закрепления фотоаппарата на штативе. Некоторые штативы позволяют быстро закрепить фотоаппарат с помощью рычага или специального фиксатора. Компания Kirk Photo (www.kirkphoto.com) предлагает специальные пластины, которые подходят для любых типов штативных головок. Например, пластина от компании Kirk Photoдля фотоаппарата Nikon CoolPix 5000 (её стоимость составляет около \$50) представлена на рис. 17.5. Она же, прикрепленная к Nikon CoolPix 5000,представлена на рис. 17.6.

 **Возможность вертикальной съёмки.** Возможность повернуть фотоаппарата на 90° для съёмки портретов довольно полезна. Некоторые штативные головки спроектированы таким образом, что подобной возможности не предоставляют. Если Вы планируете часто фотографировать при вертикальном положении фотоаппарата, обязательно приобретите штативную головку, которая обеспечивает соответствующую возможность.

 **Возможность панорамной съёмки.** Одно из наиболее замечательных преимуществ цифровых методов съёмки состоит в том, что Вы сможете использовать цифровой фотоаппарат и специальное программное обеспечение для «состыковки» нескольких фотографий. В результате выходит один очень широкий или высокий снимок, угол обзора которого может составлять даже 360 градусов. Для получения панорамных фотографий соответствующие штативные головки оказываются просто незаменимыми.

 **Простота настройки и степень точности.** Заметным отличием дешёвых штативных головок от дорогих является простота (или сложность) задания определённого положения головки, а также точность, с которой можно выполнить данную задачу. Дешёвые шариковые головки необходимо постоянно блокировать, в то время как более дорогие позволяют обходиться без этого, поскольку довольно точно сохраняют любое заданное фотографом положение.

 **Пузырьковый уровень.** Если Вы делаете панорамные снимки, то приобретите штативную головку с уровнем, что значительно упростит точное позиционирование фотоаппарата. Благодаря использованию уровня Вы сможете вращать фотоаппарат строго в горизонтальной плоскости. Уровень — это эффектное, но совсем не обязательное дополнение к основным характеристикам штативной головки.

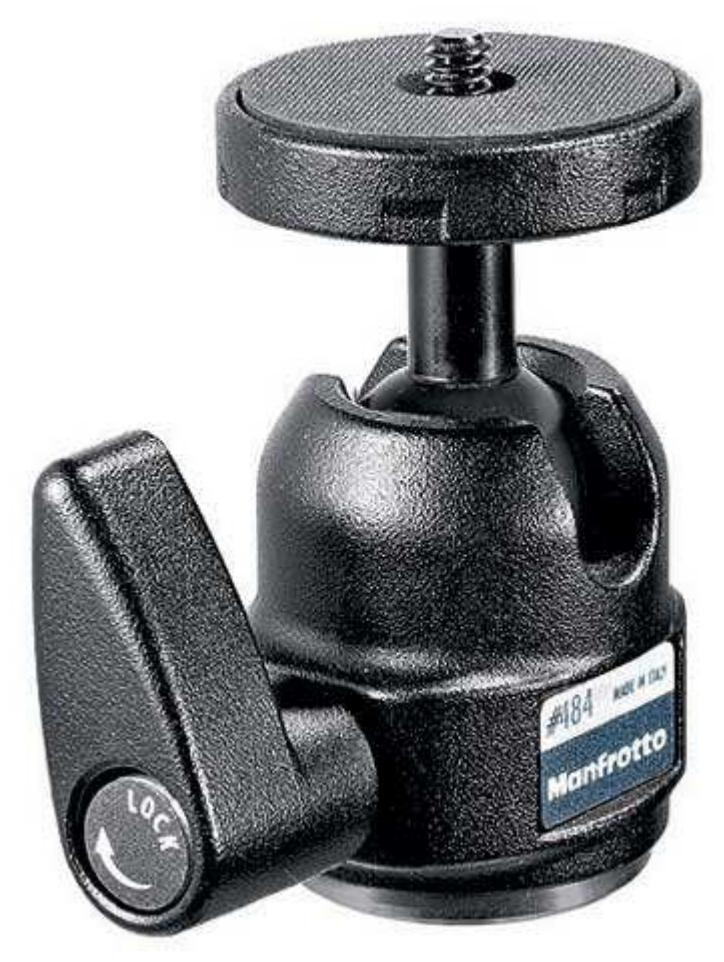

*Рис. 17.3.* 

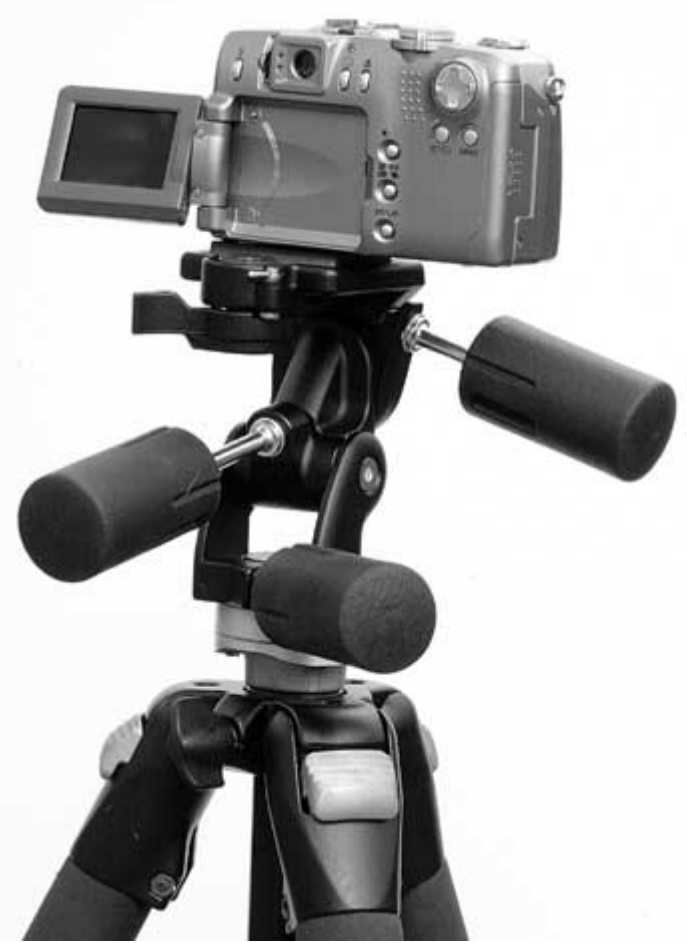

*Рис. 17.4.* 

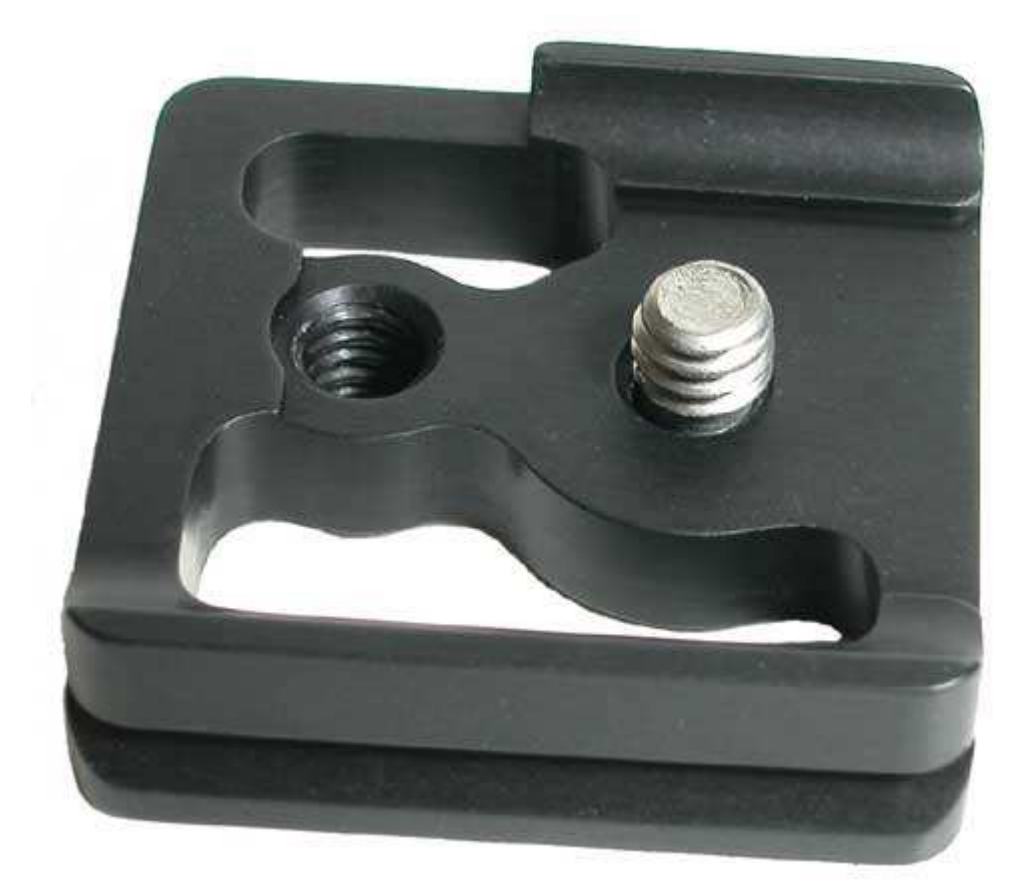

*Рис. 17.5.* 

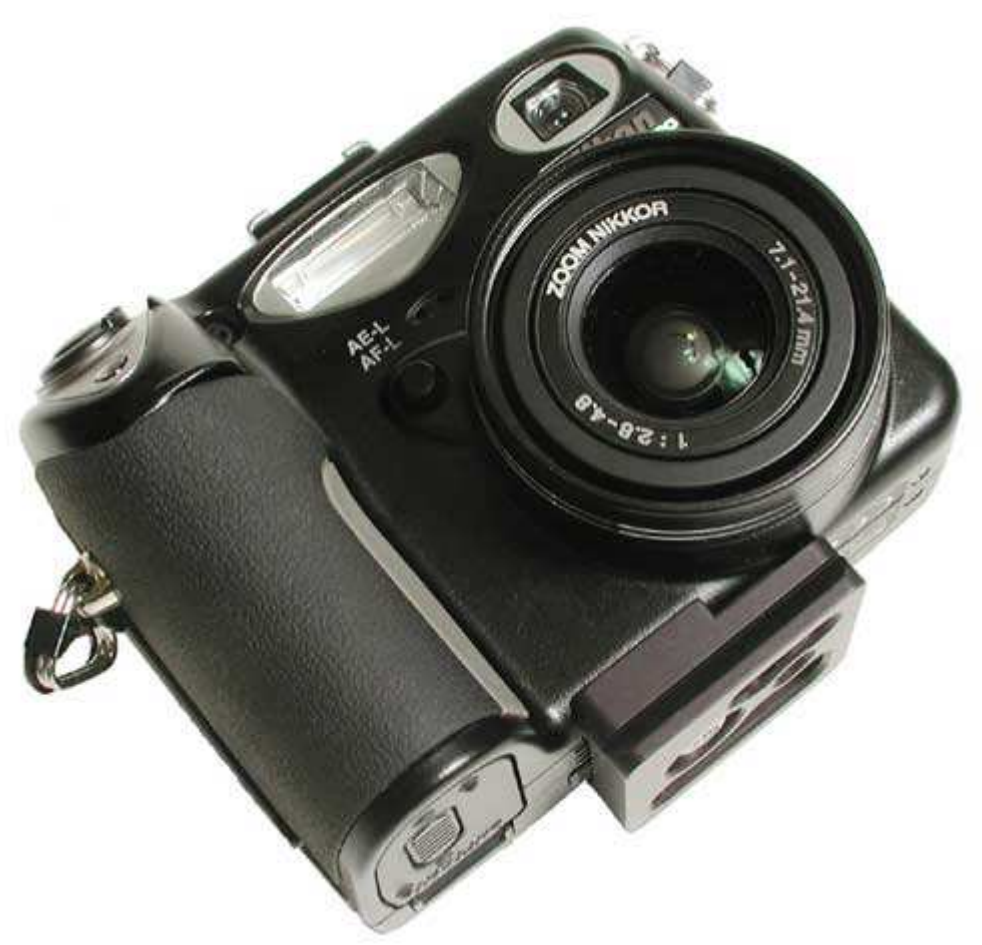

*Рис. 17.6.* 

# **2-й шаг. Просмотр web-узлов производителей штативов**

Немало полезных сведений о штативных головках Вы найдёте, посетив Web-узлы производителей штативов. Среди них, прежде всего, следует выделить такие компании, как Area Swiss, Benbo, Gitzo, Kirk

Photo, Manfrotto, Slick и Velbon. Список адресов Web-узлов производителей штативных головок Вы найдёте на Web-узле автора: www.reallyusefullpage.com/50dc.

# **3-й шаг. Задайте вопрос о заинтересовавшей вас штативной головке в Internet-форуме**

Если Вы имеете общее представление о доступных моделях штативных головок и уже решили, в каких именно целях Вы будете использовать это приспособление, посетите один из форумов в Internet, чтобы получить совет. Один из лучших форумов, посвящённых фотографии, Вы найдёте по адресу www.dpreview.com. Список лучших Internet-форумов расположен на Web-узле автора: www.reallyusefullpage.com/50dc.

Не тратьте лишние деньги на приобретение специальной штативной головки, поддерживающей подключение видеокамеры, если только не планируете снимать преимущественно видео, а не статические фотографии. Вы не получите никаких преимуществ при использовании подобных головок, которые предоставляют более широкие возможности в области панорамирования. Более того, несмотря на высокую стоимость, такие головки зачастую не предоставляют возможности наклона, что очень важно при съёмке фотографий.

Убедитесь в том, что резьба на штативной головке и фотоаппарате совпадает. Наиболее широко используется резьба с диаметром 1/4 и 3/8 дюйма. Дорогие штативные головки часто проектируются так, что позволяют закреплять фотоаппараты с резьбой любого диаметра. Кроме того, можно приобрести специальные переходники, которые позволяют согласовать оба стандарта.

#### **4-й шаг. Испытайте штативную головку перед тем, как её приобрести**

Если Вам раньше никогда не приходилось использовать штатив, то обязательно посетите несколько фотомагазинов и испытайте всё заинтересовавшие Вас модели штативов на практике. При этом постарайтесь найти магазины, предлагающие наибольший ассортимент штативов.

Кроме двух штативных головок Manfrotto (Bogen), представленных на рис. 17.3 и 17.4, посмотрите и на более дорогую головку Manfrotto 488RC2 (17.7) стоимостью около \$90. Обратите внимание на дополнительный рычаг для управления панорамированием, а также на шкалу с делениями, упрощающую поворот фотоаппарата на определённый угол. Более дорогая профессиональная шариковая головка Area-Swiss Monoball Bl Ballhead, обеспечивающая возможность панорамирования, а также блокировки и быстрого закрепления фотоаппарата, представлена на рис. 17.8 (её стоимость составляет около \$400). Её вряд ли следует приобретать владельцам компактных цифровых фотоаппаратов, однако она будет очень кстати в качестве аксессуара для зеркальных цифровых или плёночных фотоаппаратов. Интересным новым решением является миниатюрная штативная головка Novoflex «The Small»стоимостью около \$135 (рис. 17.9).

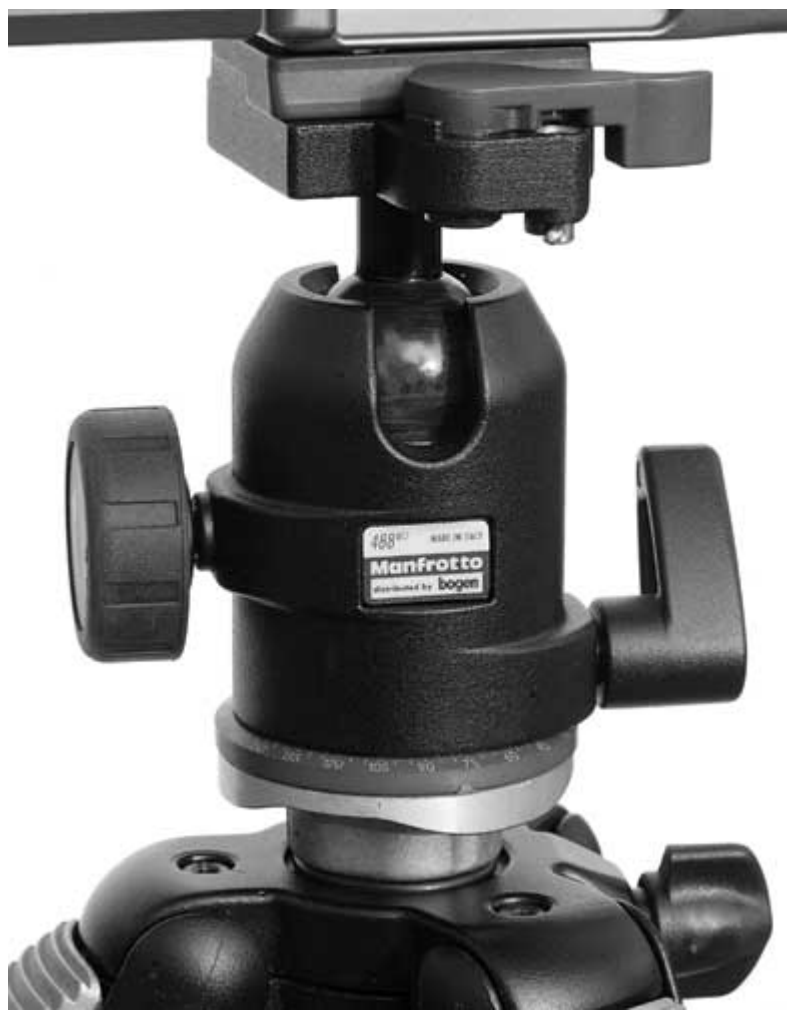

*Рис. 17.7.* 

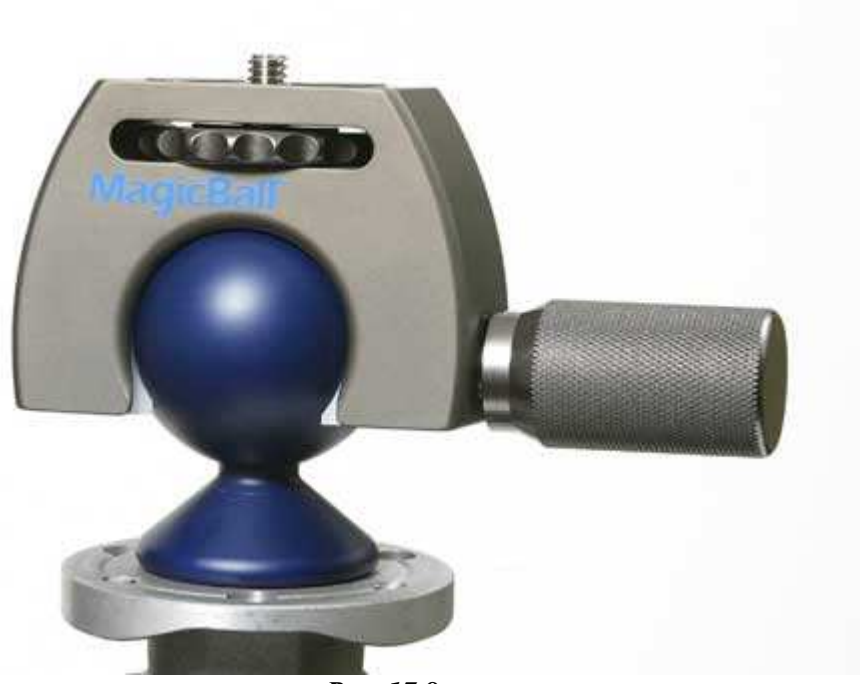

*Рис. 17.8.* 

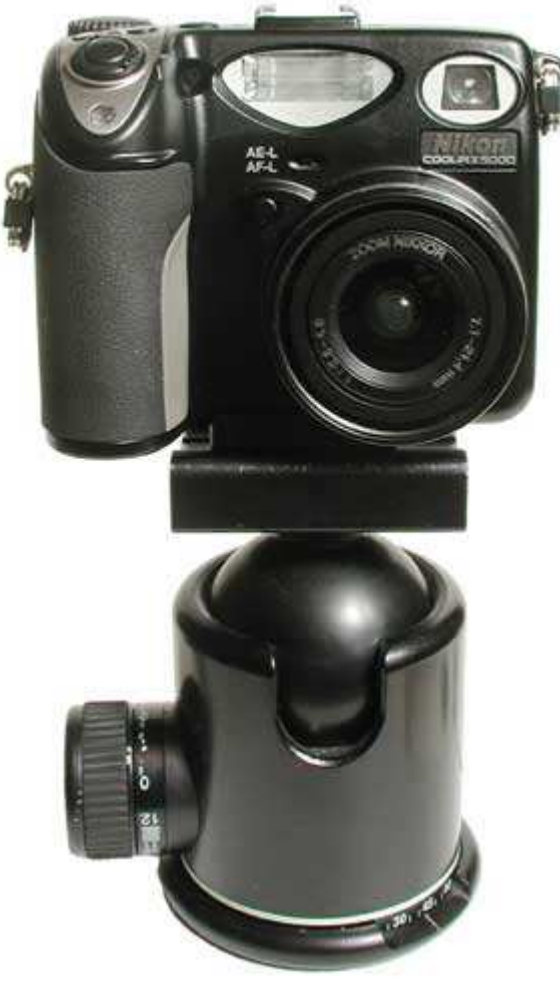

*Рис. 17.9.* 

Солидные компании-производители штативных головок дают гарантию своей продукции и предоставляют пользователям техническую поддержку. В данной главе были перечислены рекомендуемые штативные головки, но Вам лично они могут и не подойти. Поэтому Вам придётся рассмотреть всё доступные варианты, после чего сравнить их между собой, определить, насколько они соответствуют Вашим задачам, и только после этого можно принимать решение о приобретении той пли иной штативной головки.

# *Приём* **18.** *Выбор сменных объективов*

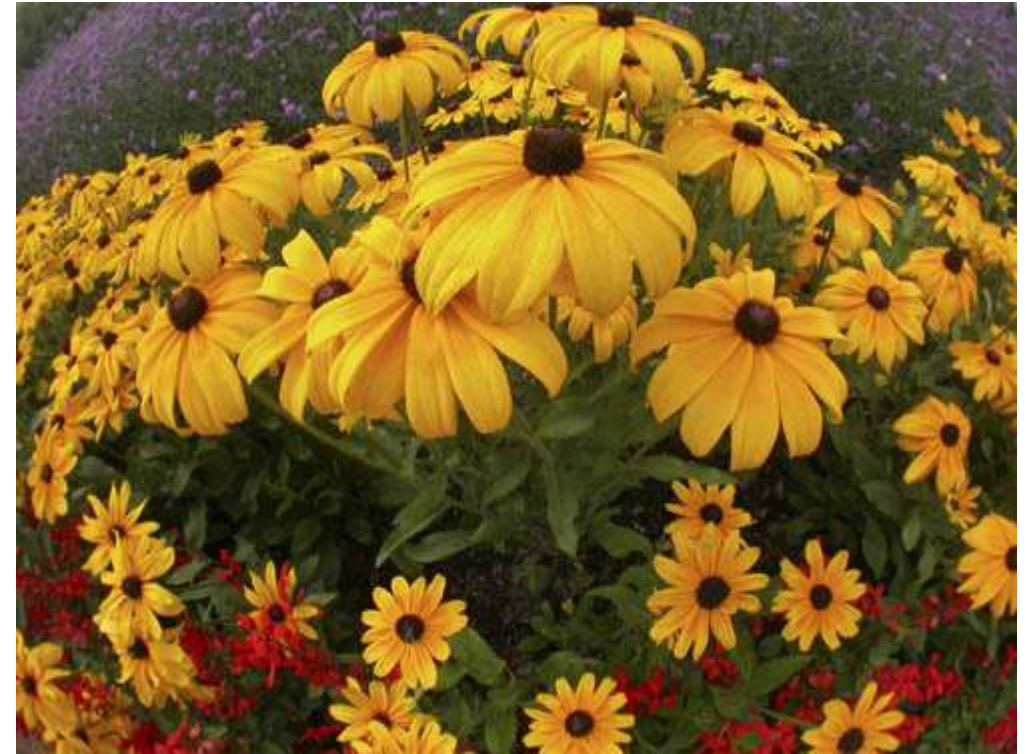

*Рис. 18.1. Исходное изображение*

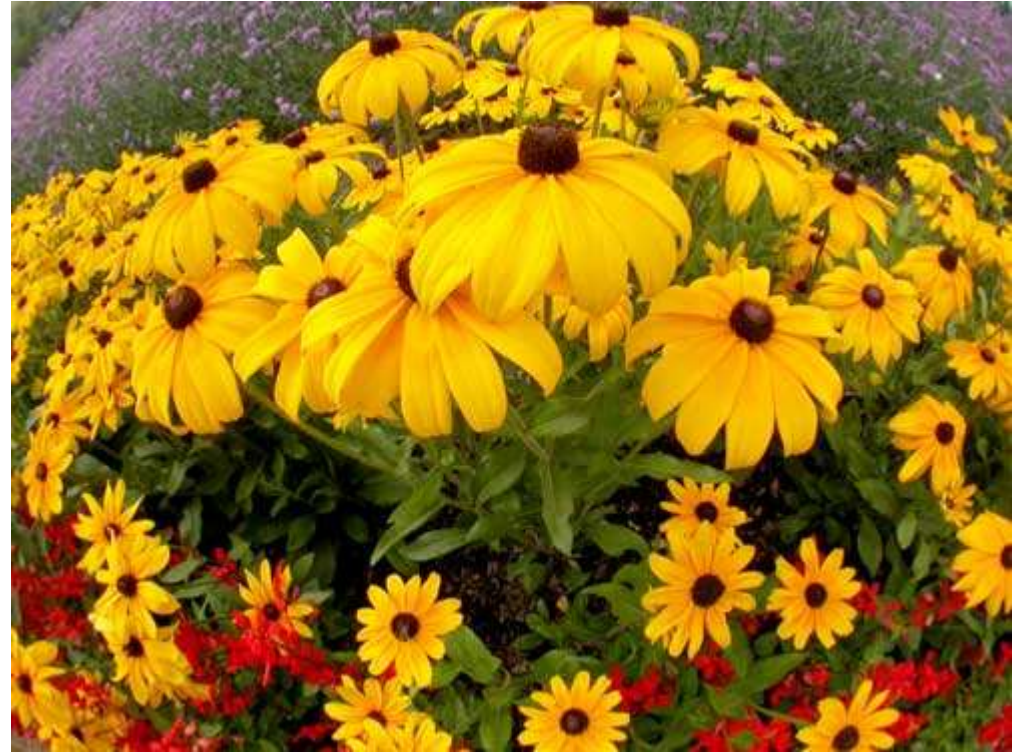

*Рис. 18.2. Отредактированное изображение*

#### **«Yellow Rowers — Rsheye Voew»**

*Фотоаппарат Nikon CoolPix4500, закреплён на штативе, конвертор «рыбий глаз» FC-E8, эквивалентное фокусное расстояние 64 мм, относительное отверстие диафрагмы 1/5,1, выдержка 1/382 сек, чувствительность по ISO 100, разрешение 2272Ч1704 пиксел, размер файла 768 Кбайт, формат JPEG.* 

Дополнительные объективы — это специальные объективы для цифровых фотоаппаратов, которые позволяют изменить фокусное расстояние или угол обзора собственного объектива фотоаппарата. В качестве примера использования дополнительного объектива можно привести фотографию цветов (рис. 18.2), которая была получена с помощью Nikon CoolPix 4500, оснащённого конвертором Nikon FC-E8. Производители цифровых фотоаппаратов, а также сторонние компании предлагают целый ряд моделей дополнительных объективов, в том числе телеобъективов, широкоугольных объективов, объективов «рыбий глаз» и объективов для макросъёмки. Выбор объектива не представляет собой ничего сложного, однако принять решение о том, какой именно объектив необходим для съёмки той или иной сцены, непросто. Ознакомившись с настоящим приёмом, Вы узнаете, что такое фокусное расстояние, эквивалентное фокусное расстояние, чем отличается цифровое масштабирование от оптического. Понимание всех этих терминов позволит Вам выбрать именно тот объектив пли цифровой фотоаппарат, который Вам необходим.

Прежде, чем излагать материал настоящего приёма, предупреждаем, что далее изложен достаточно большой объём технической информации. Однако если у Вас имеется опыт работы с плёночными фотоаппаратами, в материале этого приёма Вы разберётесь без каких-либо сложностей. Вы также можете сразу перейти к следующему приёму.

Итак, вначале рекомендуем изучить несколько примеров фотографий, полученных с помощью дополнительных объективов различных типов. Фотографии, представленные на рис. 18.3, сделаны фотоаппаратом Nikon CoolPix 4500 при использовании широкоугольного конвертора, а также телеоконверторов 2Х, ЗХ и 5Х. Если Вы хотите объяснить, какой именно объектив применялся при съёмке, то без упоминания о фокальном расстоянии не обойтись. Можно сказать, что первая фотография была получена с помощью широкоугольного объектива с коэффициентом преобразования 0,63. Однако что же под этим подразумевается? Вам обязательно необходимо сказать, что конвертор устанавливался на фотоаппарат Nikon CoolPix 4500, встроенный объектив которого характеризуется фокусным расстоянием 7,85-32 мм. И опять — информации немного! Кроме всего прочего, Вы также должны учесть размер светочувствительного элемента — 1/1,8 (0,556) дюйма. Это значит, что эквивалентное фокусное расстояние составляет 38-155 мм. Только зная обо всех этих сведениях, Вы сможете профессионально говорить об объективах.

# **Таблица эквивалентных фокусных расстояний**

Итак, как же сравнить углы обзора, которые обеспечивают определённые комбинации фотоаппаратов и объективов? Поскольку многие владельцы цифровых фотоаппаратов раньше имели дело с плёночными фотоаппаратами, производители фотоаппаратов зачастую оперируют таким понятием, как эквивалентное фокусное расстояние. На рис. 18.3 указаны значения фокусных расстояний, соответствующие обычным фотоаппаратам для 35-миллиметровой плёнки, и определённые углы обзора. В табл. 18.1 всё объективы разделены на шесть категорий: «рыбий глаз», суперширокоугольный, широкоугольный, обычный, телеобъектив и супертелеобъектив. Данная таблица особенно удобна в том случае, если Вам известно эквивалентное фокусное расстояние объектива.

| Тип объектива             | Фокусное расстояние 35 мм | Угол обзора °   |
|---------------------------|---------------------------|-----------------|
| «Рыбий глаз» <sup>3</sup> | 6-16 мм                   | 170-220°        |
| Суперширокоугольный       | 13-20 мм                  | $94 - 118°$     |
| Широкоугольный            | 24-35 MM                  | $53-84^\circ$   |
| Обычный                   | 45-55 мм                  | $42 - 46^\circ$ |
| Телеобъектив              | 85-300 мм                 | $6-23^\circ$    |
| Супертелеобъектив         | Более 300 мм              | Менее 6°        |

*Таблица 18.1. Объективы 35 мм и углы обзора*

Поскольку каждый цифровой фотоаппарат характеризуется собственным коэффициентом преобразования, истинные значения фокусных расстояний, которые указываются на объективе, нельзя использовать при их сравнении друг с другом, а также с фокусным расстоянием объективов для обычных плёночных фотоаппаратов. Чтобы упростить сравнение характеристик объективов цифровых фотоаппаратов, используется такая характеристика, как эквивалентное фокусное расстояние. Обратите внимание, что в начале каждого приёма в разделе «Об изображении» указывается значение именно эквивалентного фокусного расстояния. Благодаря этому намного проще сравнивать разные объективы друг с другом. Фотографии, полученные с помощью Nikon CoolPix 4500 (эквивалентное фокусное расстояние встроенного

объектива 38-155 мм)

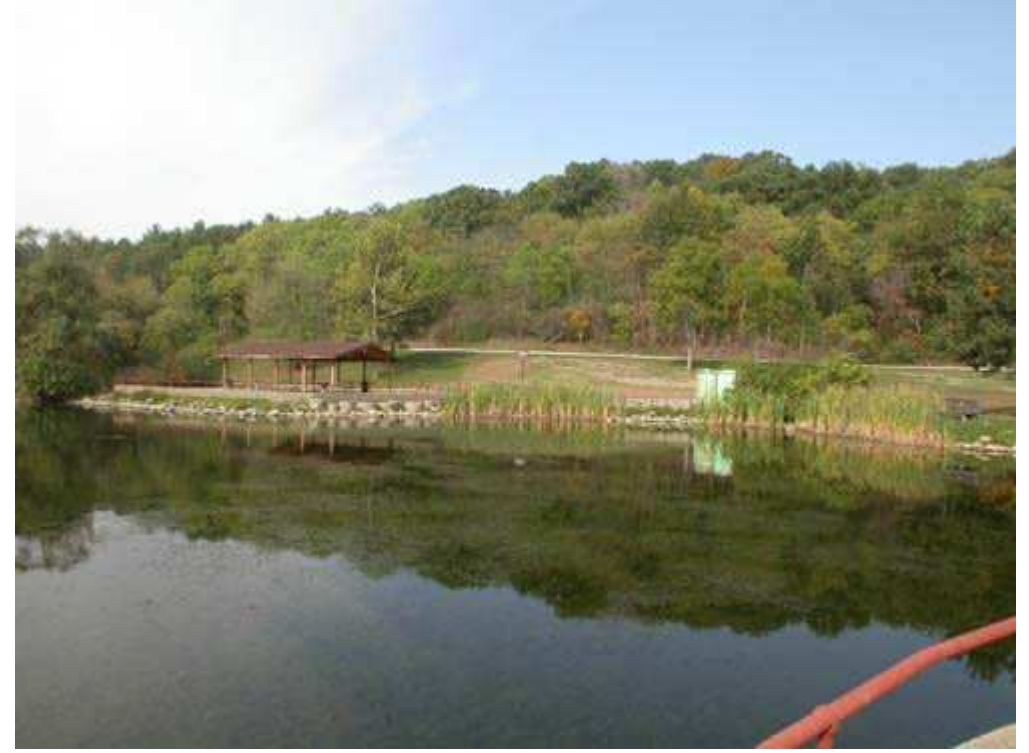

*Дополнительный широкоугольный конвертор с коэффициентом преобразования 0,63 (эквивалентное фокусное расстояние 24 мм)* 

 $\overline{a}$ 

<sup>3</sup> Угол обзора изменяется в зависимости от спецификаций производителя. В объективе «рыбий глаз» и суперширокоугольном объективе диапазон фокусных расстояний пересекается. Суперширокоугольные объективы при правильной ориентации исключают какие-либо искажения, а объективы «рыбий глаз» специально проектировались так, чтобы вносить в изображение как можно больше искажений.

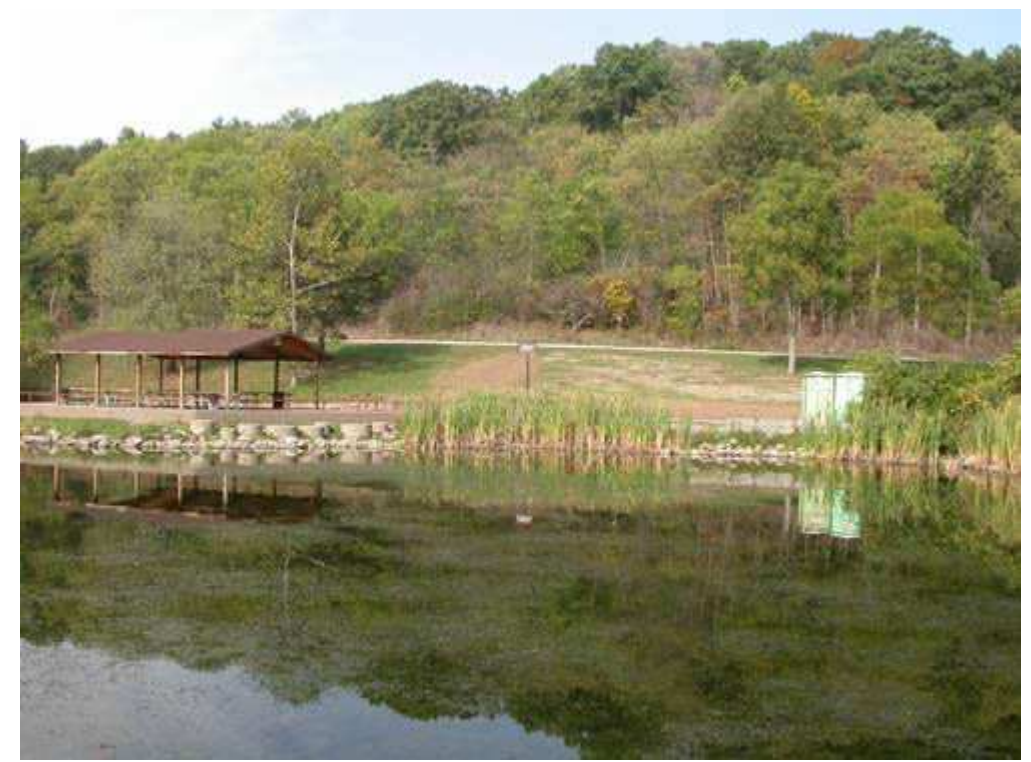

*Режим съёмки с малым фокусным расстоянием (эквивалентное фокусное расстояние 38 мм)* 

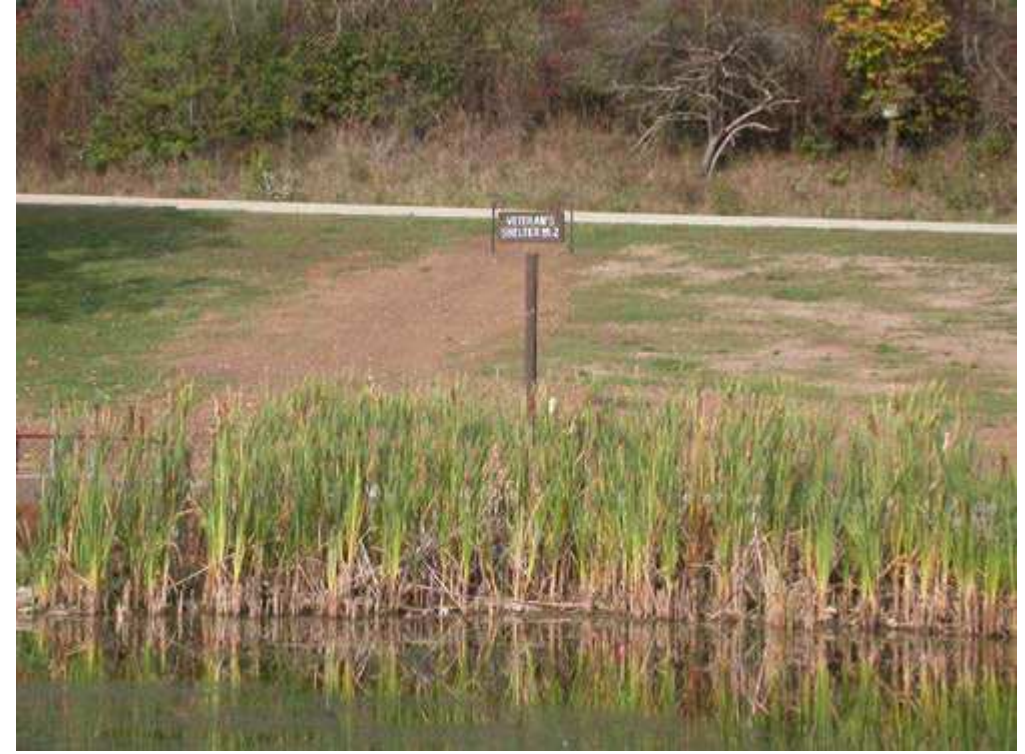

*Режим съёмки с большим фокусным расстоянием (эквивалентное фокусное расстояние 155 мм)* 

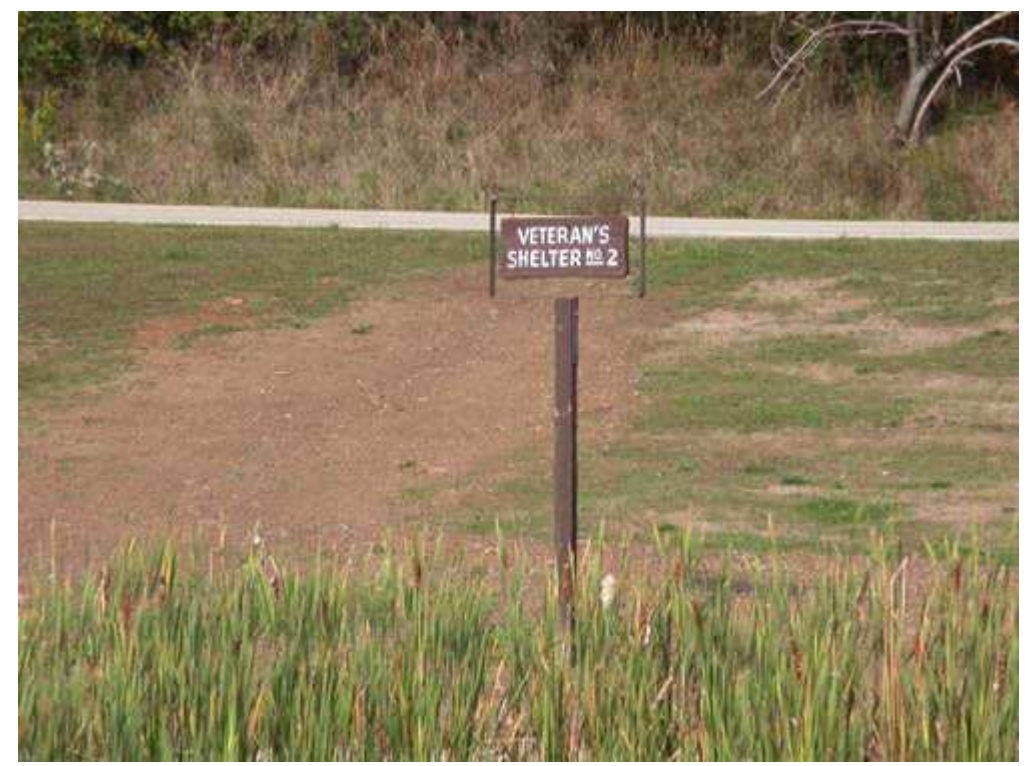

*Дополнительный телеконвертор 2х (эквивалентное фокусное расстояние 310 мм)* 

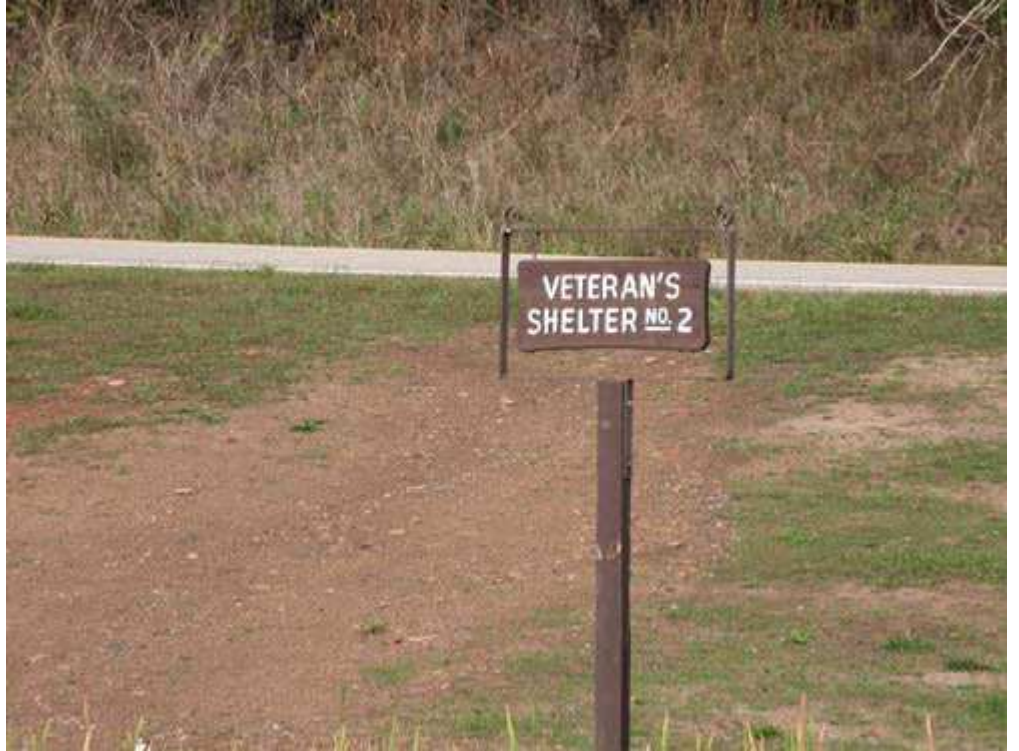

*Дополнительный телеконвертор Зх (эквивалентное фокусное расстояние 465 мм)* 

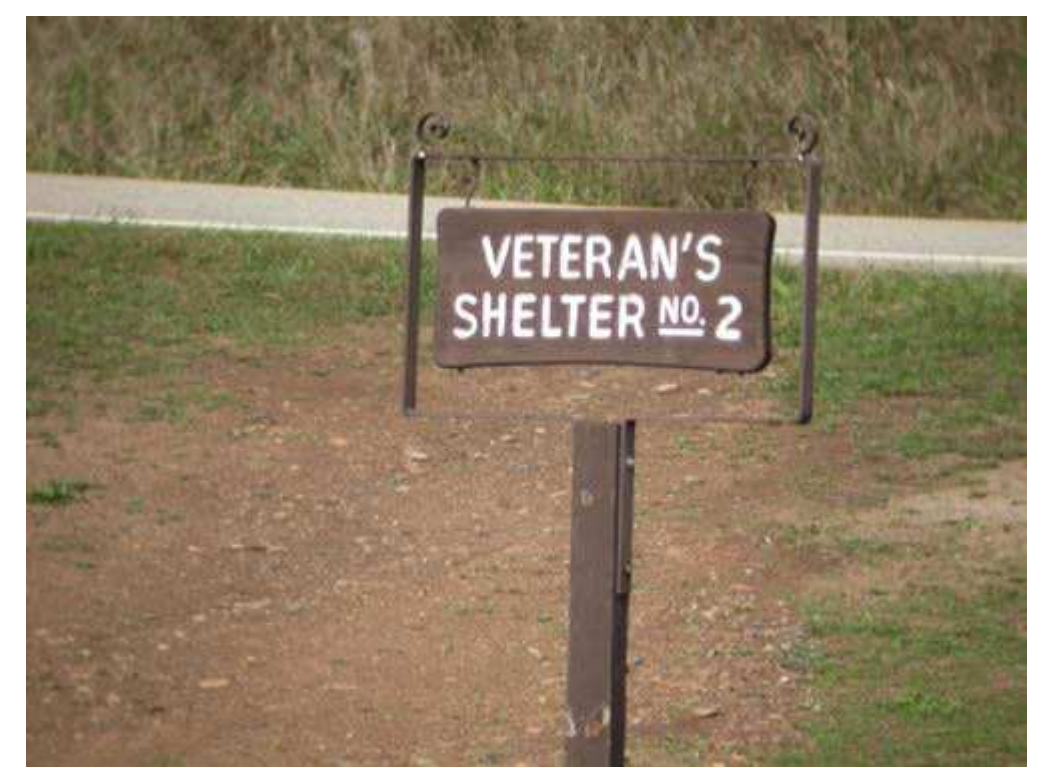

*Дополнительный телеконвертор 5х (эквивалентное фокусное расстояние 775 мм). Рис. 18.3.* 

#### **Фокусное расстояние**

Итак, с чем же связана подобная запутанная ситуация с фокусными расстояниями? Если у Вас возникают сложности с определением фокусного расстояния, коэффициента преобразования фокусного расстояния, а также коэффициента увеличения (именно эти три характеристики в конечном итоге определяют угол обзора), отчаиваться не следует. Производители фотоаппаратов всегда использовали фокусное расстояние для того, чтобы охарактеризовать угол обзора объектива, однако значения фокусного расстояния или угла обзора можно напрямую сравнивать друг с другом только в том случае, если размеры кадра на плёнке или светочувствительного элемента для всех рассматриваемых фотоаппаратов совпадают. В современных цифровых фотоаппаратах используются светочувствительные элементы самого разного размера, поэтому сравнить реальные значения фокусных расстояния объективов для разных моделей цифровых фотоаппаратов просто невозможно. Для того чтобы хоть как-то сопоставить характеристики цифровых фотоаппаратов и их объективов с характеристиками, которые давно хорошо известны фотографам, многие производители цифровых фотоаппаратов в настоящее время оперируют такой величиной, как эквивалентное фокусное расстояние, значение которой полностью соответствует фокусному расстоянию объективов обычных фотоаппаратов, в которых используется стандартная 35-миллиметровая плёнка.

Фокусное расстояние — это выраженное в миллиметрах расстояние от светочувствительного элемента до оптического центра объектива при наведении на бесконечность. При большом значении фокусного расстояния (например, 200 мм) угол обзора оказывается реже, чем при небольшом (например, 28 мм), характерном для широкоугольного объектива. Почему же нас так интересует фокусное расстояние как единица измерения? Это связано с тем, что фокусное расстояние всегда считалось характеристикой, по которой можно оценить угол обзора объектива. Однако угол обзора, который мы получаем при определённом значении фокусного расстояния, существенно зависит от размеров кадра на плёнке или светочувствительного элемента.

При фокусном расстоянии 100 мм объективы для плёночного и цифрового фотоаппаратов могут характеризоваться совершенно различным углом обзора, поскольку чаще всего размеры светочувствительного элемента цифрового фотоаппарата намного меньше, чем размеры кадра на плёнке! всё это говорит о том, что фокусное расстояние является не совсем подходящей характеристикой для оценивания угла обзора, поскольку последний зависит и от размеров кадра на плёнке, и от светочувствительного элемента. Итак, Вы уже должны были понять, с чем именно связана вся сложность данной ситуации.

# **Объективы цифровых фотоаппаратов и коэффициенты преобразования фокусного расстояния**

К сожалению, производители цифровых фотоаппаратов продолжают маркировать объективы, указывая на них только фокусное расстояние. Этого достаточно, если Вам известно, как определить коэффициент преобразования фокусного расстояния, а также как его правильно использовать при оценке характеристик объектива. Поскольку в большинстве цифровых фотоаппаратов размеры светочувствительного элемента оказываются меньше, чем размеры кадра на 35-миллиметровой плёнке, то необходимо умножить заявленное значение фокусного расстояния на коэффициент преобразования, чтобы получить значение эквивалентного фокусного расстояния.

Например, фотоаппарат Canon PowerShot G2оснащён объективом, фокусное расстояние которого задаётся в диапазоне 7-21 мм. Если Вам хорошо известны характеристики объективов для обычных плёночных фотоаппаратов, то Вы могли подумать, что этот фотоаппарат оснащён широкоугольным объективом. Однако на самом деле не всё так просто. Если Вы заглянете в руководство пользователя Canon PowerShot G2,то увидите, что эквивалентное фокусное расстояние составляет 34-102 мм. Используя эти два диапазона значений, Вы сможете определить, чему же в данном случае равен коэффициент преобразования фокусного расстояния для конкретной модели цифрового фотоаппарата — Canon PowerShot G2. Если значение 34 мм разделить на 7 мм, или 102 мм разделить на 21 мм, Вы получите коэффициент 4,86.

Зная коэффициент преобразования фокусного расстояния для конкретного фотоаппарата, Вы сможете использовать эти сведения несколькими способами. Например, данные EXIF содержат сведения о фактическом, а не об эквивалентном фокусном расстоянии. После того, как Вы определили коэффициент умножения для своего фотоаппарата сопоставьте действительные и эквивалентные значения фокусного расстояния, если последние для Вас более понятны.

Знание эквивалентного фокусного расстояния также пригодится в том случае, если необходимо оценить угол обзора, который Вы сможете получить при использовании дополнительного объектива. Например, оснастив фотоаппарат Canon PowerShot G2дополнительным объективом CanonWC-DC58 Wide Converter, умножьте коэффициент преобразования фокусного расстояния собственного объектива фотоаппарата (4,86) на коэффициент, соответствующий широкоугольному объективу (0,8). Так будет оценён результирующее значение угла обзора. Например, реальное значение фокусного расстояния при использовании дополнительного широкоугольного объектива соответствует эквивалентному фокусному расстоянию 27 мм  $(7<sub>MM</sub> Y 4,86 Y 0,8 = 27,2<sub>MM</sub>).$ 

#### **Коэффициент масштабирования**

Большинство современных компактных цифровых фотоаппаратов оснащено объетивами с переменным фокусным расстоянием. Если на объективе указано «2Х» или «ЗХ» это означает, что максимальное фокусное расстояние в два или три раза превышает минимальное (соответствующее максимальному углу обзора). Если ещё раз вернуться к примеру фотоаппарата Canon PowerShot G2,то по указанному диапазону фокусных расстояний можно сделать вывод, что этот фотоаппарат оснащён объективом с коэффициентом масштабирования ЗХ (7 мм Ч З = 21 мм).

Дополнительные телеобъективы и широкоугольные объективы также характеризуются определённым коэффициентом масштабирования. Например, дополнительный объектив CanonWC-DC58 Wide Converter характеризуется коэффициентом преобразования фокусного расстояния 0,8. Если его использовать вместе с цифровым фотоаппаратом Canon PowerShot G2 (7-21 мм), то Вы получите диапазон 5,6 — 16,8 мм (7Ч0,8  $-21$ Ч0,8) для значений реального фокусного расстояния или 23,7  $-81,6$  мм (5,6Ч4,86 16,8Ч4,86) для значений эквивалентного фокусного расстояния.

#### **Цифровое и оптическое масштабирование**

Ещё одна характеристика, которую нам обязательно необходимо рассмотреть — это цифровое масштабирование. При его использовании посредством специального алгоритма увеличивается размер части изображения. В результате интерполяции в цифровом изображении появляются детали, которые в действительности отсутствуют. Вы получаете изображение большего размера, однако гораздо меньшего качества. Если необходимо получить фотографию максимально возможного качества, то следут ограничиться использованием только оптического масштабирования.

*Многие специалисты придерживаются правила «больше — это всегда лучше». Когда они видят фотоаппарат, для объектива которого заявлено значение коэффициента масштабирования,*  равное 2X, 3X или даже 10X, то сразу решают, что такой фотоаппарат самый лучшей. Однако *после приобретения фотоаппарата оказывается следующее: можно снимать только с помощью фокусных расстояний, характерных для телеобъектива, или же отсутствует возможность снимать большую группу людей, поскольку объектив фотоаппарата не обладает достаточно большим углом обзора. Прежде, чем приобретать какую-либо модель цифрового фотоаппарата, обязательно подумайте о том, как именно Вы планируете её использовать.* 

Теперь, когда Вы ознакомились с основными характеристиками цифровых фотоаппаратов, можно приступать к выбору и приобретению дополнительных объективов. Если Вы ещё не приобрели цифровой

фотоаппарат или планируете приобрести новый, обязательно обратите внимание на характеристики его основного объектива.

Я уверен, что, освоив основные рекомендации, изложенные в настоящем приёме, Вы незамедлительно сделаете несколько пробных фотографий при минимальном и максимальном значениях фокусного расстояния (конечно же, если Ваш фотоаппарат оснащён объективом с переменным фокусным расстоянием). После этого определите коэффициент преобразования фокусного расстояния для Вашего фотоаппарата, чтобы лучше разобраться в том, что означают те или иные характеристики, заявленные для заинтересовавшей Вас модели цифрового фотоаппарата.

# *Приём* **19.** *Выбор фильтров*

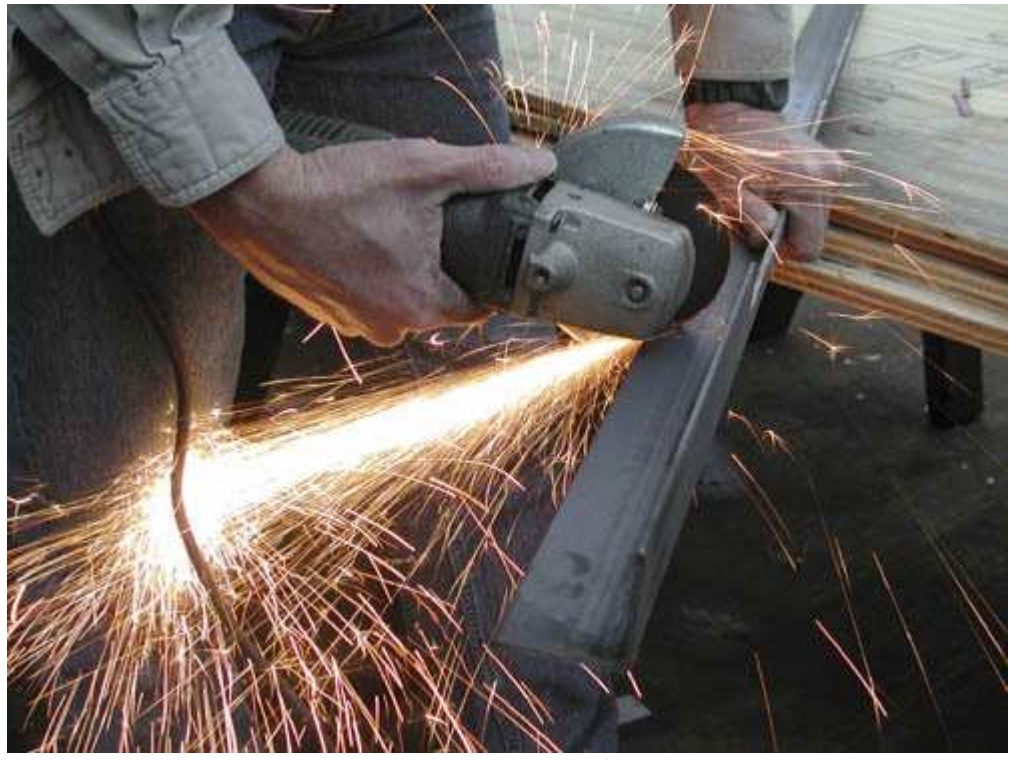

*Рис. 19.1. Исходное изображение*

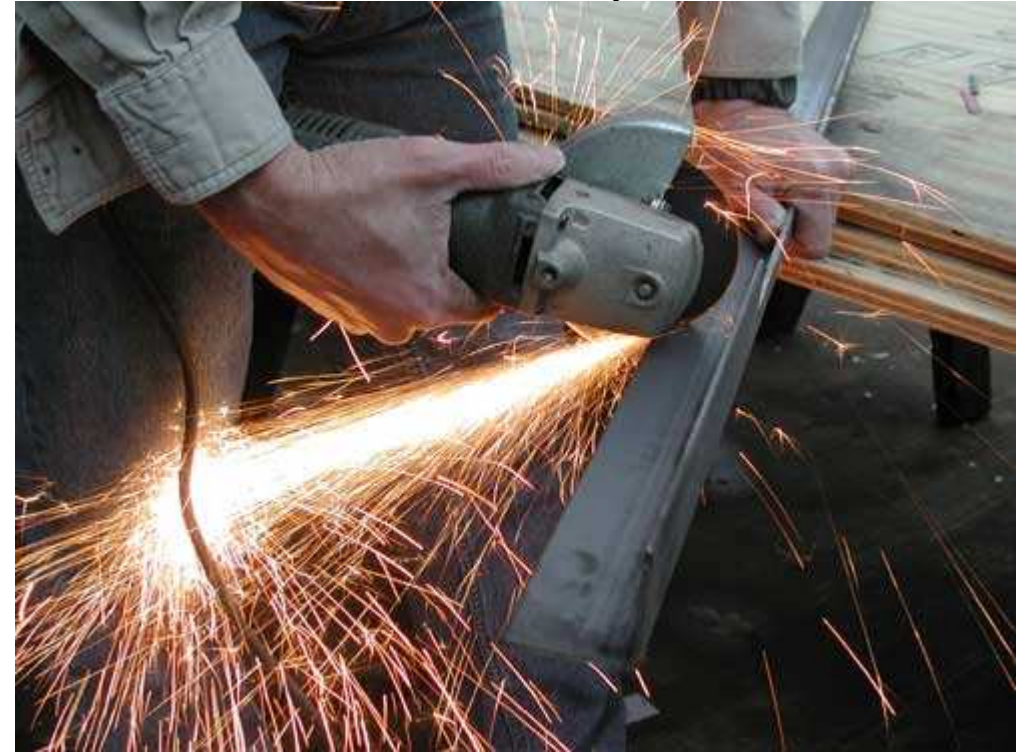

*Рис. 19.2. Отредактированное изображение*

#### **«Grinding Steel»**

*Фотоаппарат Nikon CoolPix990,съёмка с руки, эквивалентное фокусное расстояние 45 мм, относительное отверстие диафрагмы 1/2,8, выдержка 1/29 сек, чувствительность по ISO 100, разрешение 2048Ч1536 пиксел, размер файла 1,1 Мбайт, формат JPEG.* 

Если Вы только знакомитесь с цифровой фотографией, однако обладаете навыками работы с графическими редакторами, например, Adobe Photoshop, Вы вполне можете решить, что в использовании специальных фильтров для объективов больше нет никакой необходимости. Аналогичных и даже более интересных результатов можно достичь с помощью цифровых методов обработки изображений. Однако существует немало причин для применения целого ряда фильтров, в том числе и защитного фильтра, который позволяет предотвратить повреждение объектива (как это было при получении фотографии, представленной на рис. 19.2). Ознакомившись с настоящим приёмом, Вы научитесь использовать четыре наиболее полезных фильтра: защитный, фильтр нейтральной плотности, поляризационный и инфракрасный фильтр. Всё они отражены на рис. 19.3.

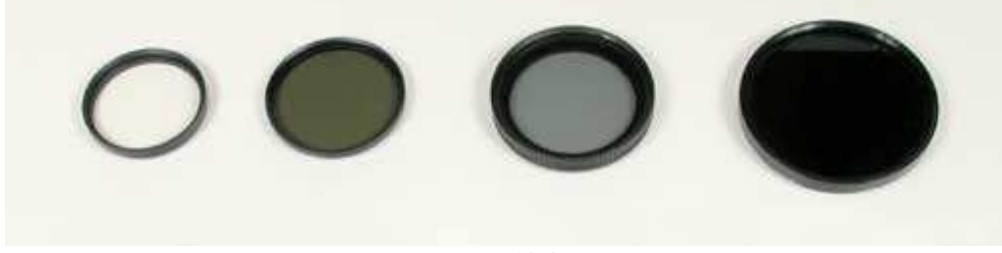

*Рис. 19.3.* 

*Чаще всего повреждения поверхности объективов возникают при их неправильной чистке. Если Вы не хотите приобретать защитный фильтр для объектива, для очистки поверхности линз используйте мягкую чистую ткань. Для этого замечательно подходят старые футболки. Если Вам приходится чистить объектив, обязательно купите специальный набор для чистки оптических поверхностей. Ни в коем случае не царапайте поверхность объектива, поскольку в данном случае Вы рискуете повредить специальное напыление.* 

# **1-й шаг. Принятие решения об использовании защитного фильтра**

Защитные фильтры предназначены, прежде всего, для защиты поверхности внешней линзы объектива от пыли, влаги, царапин и т.д. Наиболее распространёнными типами защитных фильтров являются фильтр, поглощающий ультрафиолет, а также антибликовый фильтр. Существует два основных подхода к использованию защитных фильтров: одни специалисты считают, что защитные фильтры необходимы постоянно для надёжной защиты объектива от всевозможных повреждений. Другие настоятельно не рекомендуют часто использовать защитные фильтры, поскольку добавление дополнительных элементов к оптической схеме фотоаппарата в любом случае отрицательно скажется на качестве фотографий. Если Вы бережно относитесь к своему фотоаппарату и никогда не применяете его в ситуациях, при которых ему может быть нанесено повреждение, можете смело отказаться от защитных фильтров. Однако в том случае, если Вам постоянно приходится снимать в сложной среде, когда фотоаппарат оказывается подвержен влиянию различных негативных факторов (например, влага, пыль), без приобретения защитного фильтра Вам не обойтись.

#### **2-й шаг. Принятие решения о применении поляризатора**

Одним из наиболее сложных в использовании типов фильтров является поляризатор. Его можно применять для уменьшения отражений и для получения более насыщенных цветов (последнее возможно далеко не всегда). Если честно, то залогом успешного применения поляризатора являются не только определённые знания, но и немного удачи. Поскольку результаты действия поляризатора в значительной мере зависят от угла, под которым объектив фотоаппарата расположен к солнцу, Вам придётся найти именно то место, при съёмке из которого поляризатор позволит получить необходимые результаты. Кроме того, Вы должны научиться правильно задавать ориентацию самого поляризатора.

*Слишком сильная поляризация света приведёт к повышению контраста, а также к чрезмерному насыщению цветов в изображении, поэтому фотография будет иметь неестественный вид, напоминая плакат. Пока Вы не обретёте опыт в области использования поляризатора, снимайте один и тот же кадр, изменяя степень поляризации, несколько раз, чтобы получить именно ту фотографию, которая Вам необходима.* 

Поляризаторы бывают двух типов: линейные и круговые. Предпочтение следует отдавать круговым поляризаторам, поскольку некоторые модели цифровых фотоаппаратов просто не позволяют использовать линейные. Для того чтобы увидеть результат применения поляризатора, посмотрите на ЖК-экран фотоаппарата, так как через оптический видоискатель Вы не увидите никаких изменений. Имейте в виду, что Ваш фотоаппарат может компенсировать действие поляризатора, повышая экспозицию для оказавшейся слишком тёмной области неба. В результате облака могут потерять важные детали, а это означает, что нам обязательно необходимо обратить внимание на гистограмму и оценит то, насколько правильно подобрана экспозиция для фотографии.

Наиболее заметный эффект от применения поляризатора наблюдается в том случае когда фотоаппарат сориентирован по отношению к солнцу под необходимым углом. По мере отклонения фотоаппарата от этого направления эффект, получаемый в результат применения поляризатора, будет становиться всё менее заметным, поскольку поляризатор оказывает меньшее влияние на свет, который попадает внутрь фотоаппарата и регистрирует его светочувствительным элементом. Поляризатор способен уменьшить количество света, попадающего в фотоаппарат, и обеспечить те же результаты, которые достигаются при уменьшении диафрагмы на один-два шага.

Помимо контроля над отражениями, поляризатор можно использовать и для повышения интенсивности цветов в изображении, например, цвета неба, красных и жёлтых листьев, а также зелёных деревьев и растений. Результаты применения поляризатора представлены на рис. 19.4. Та же самая сцена без использования этого инструмента представлена на рис. 19.5.

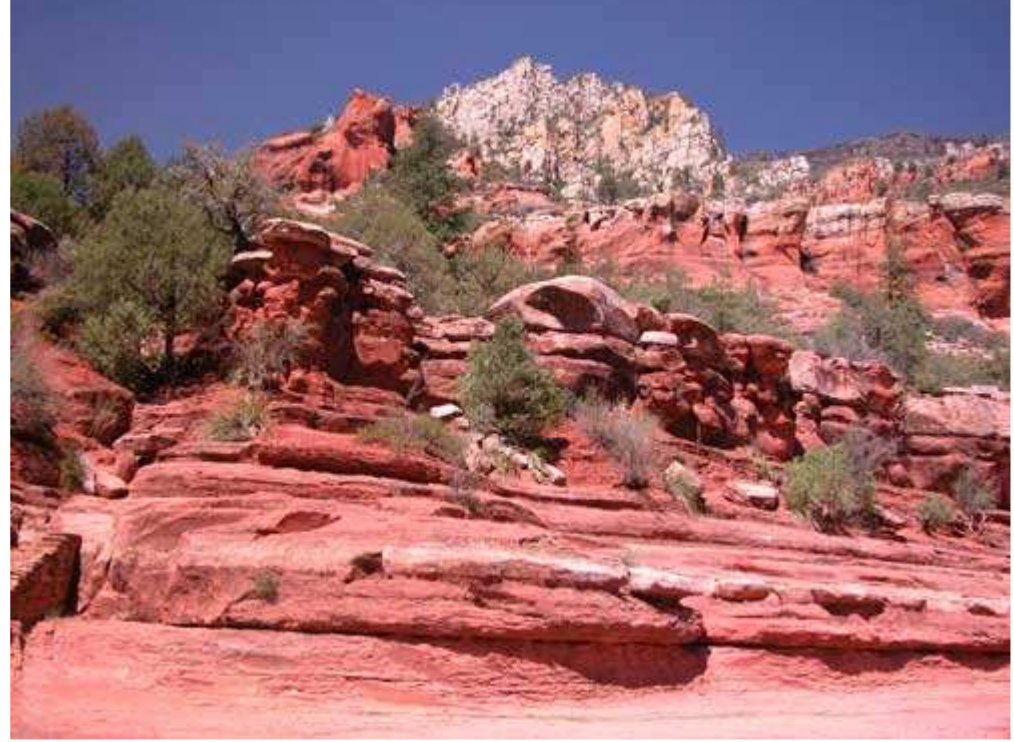

*Рис. 19.4.* 

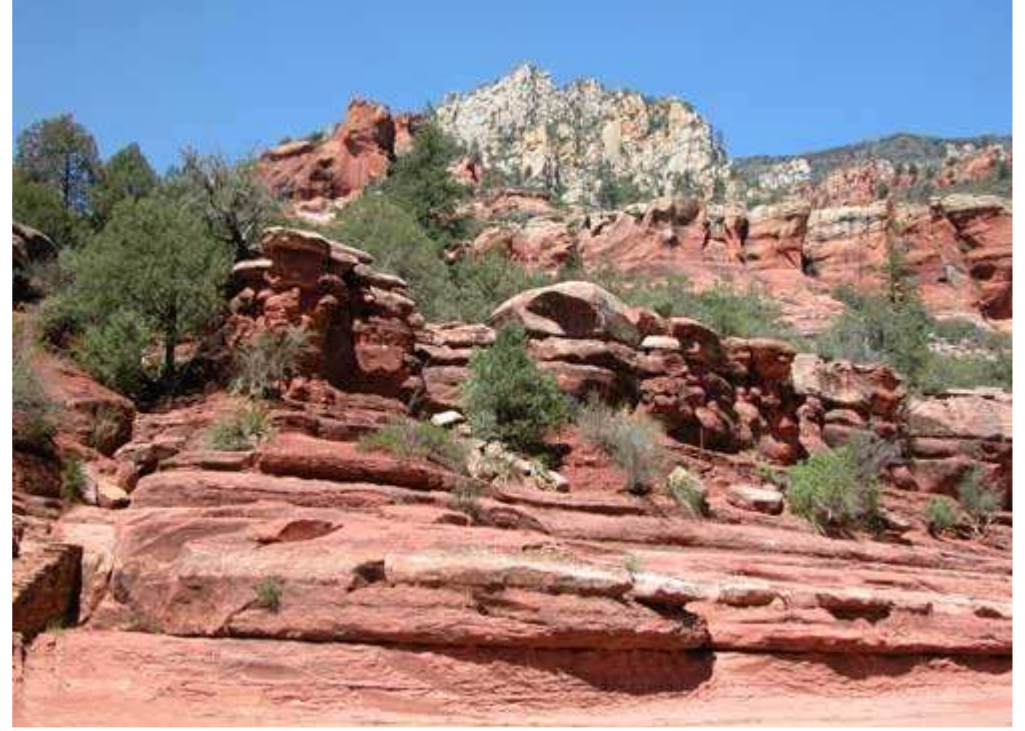

*Рис. 19.5.* 

Обратите внимание, насколько более насыщенным станет синий цвет неба и красный цвет скал. Это довольно удачный пример того, что к использованию поляризатора следует относиться разумно. Вероятнее всего, что Вы получите в подобной ситуации слишком тёмное небо и в результате фотография будет выглядеть очень неестественно.

Ещё один пример удачного применения поляризатора, благодаря которому удалось смягчить отражения на поверхности воды, приведён на рис. 19.6. Поляризатор предоставляет возможность увидеть дно (рис. 19.7).

#### **3-й шаг. Использование нейтрального фильтра**

Фильтры нейтральной плотности предназначены для уменьшения количества свет попадающего на светочувствительный элемент фотоаппарата, при этом не оказываете влияние на цветопередачу. Этот факт противоречит всему, о чём шла речь раньше (там нам наоборот необходимо было обеспечить попадание на светочувствительный элемент как можно большего количества света, чтобы получить возможность применить малые значение чувствительности по ISO, а также высокую скорость затвора). Однако вскоре Вы убедитесь в том, что фильтры нейтральной плотности это лучшие фильтры, на которые следует обращать внимание прежде всего.

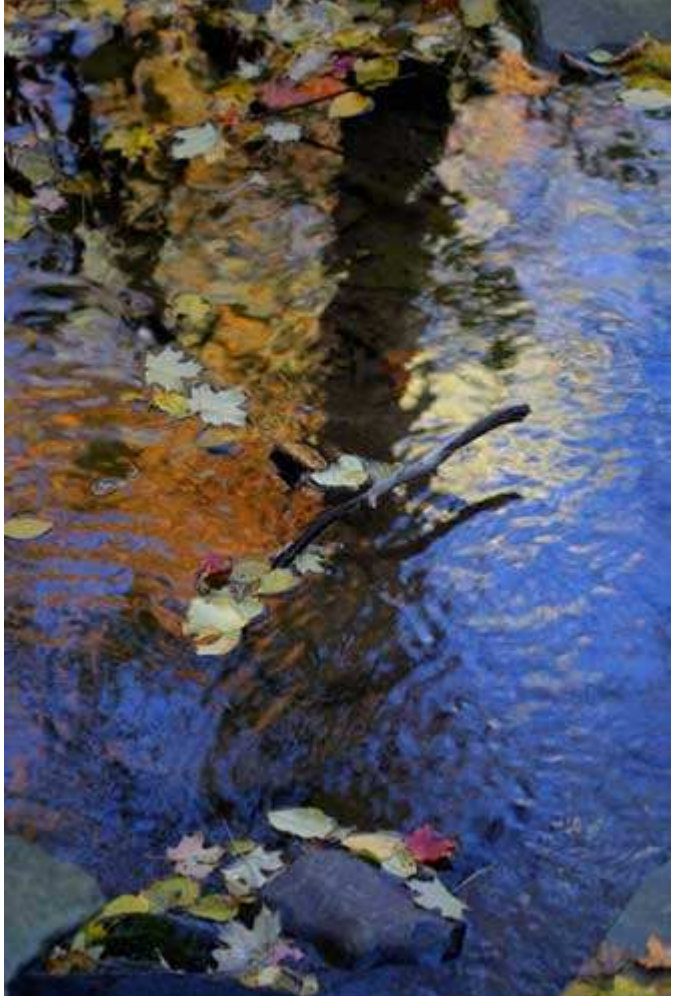

*Рис. 19.6.* 

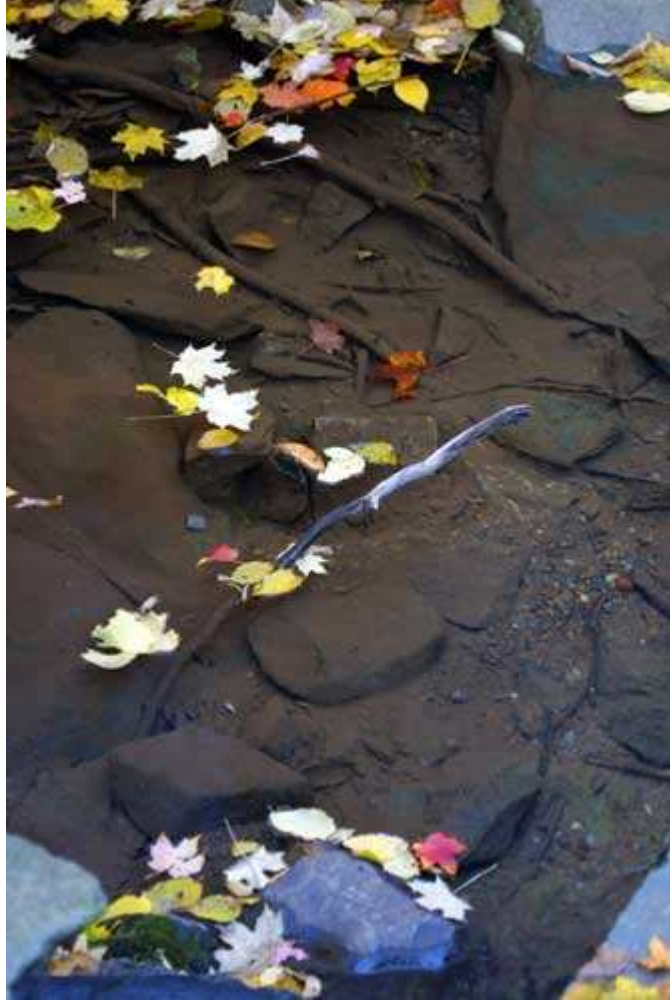

*Рис. 19.7.* 

Если Вы когда-нибудь видели фотографию водопада, на которой вода, словно шёлковый поток, катится вниз по скалам, то наверняка замечали результат применения фильтров нейтральной плотности. Кроме того, особенности конструкции компактных цифровых фотоаппаратов не позволяют получить небольшую глубину резкости при ярком освещении. Используя фильтр нейтральной плотности, Вы не только «замедлите» поток воды при съёмке водопада, но также и сможете размыть фон, на котором расположен главный объект (такой эффект необходимо фотографам при работе).

Характеристики фильтров нейтральной плотности чаще всего задаются в единицах, соответствующих логарифмической шкале; при этом каждое приращение на 0,3 соответствует одному шагу диафрагмы. Например, уменьшение фильтром 0,9 количества проникающего в фотоаппарат света равно уменьшению диафрагмы на три шага. Некоторые производители фильтров маркируют свои изделия по другому: 2Х (два шага диафрагмы), 4Х (четыре шага диафрагмы) или 8Х (восемь шагов диафрагмы). Результаты применения подобных фильтров такие же; отличается только их маркировка.

Если Вы работаете с фильтром нейтральной плотности, Вам также не обойтись и без штатива, поскольку применение фильтра автоматически приводит к тому, что при съёмке используется меньшая скорость затвора. Чем больше время выдержки, тем более гладкой окажется поверхность воды при съёмке водопада, однако и тем дольше должен оставаться неподвижным фотоаппарат. Экспериментируйте со съёмкой поверхности воды, растений, колышущихся на ветру, а также различных движущихся объектов. Съёмка объектов в движении при использовании фильтра нейтральной плотности позволит Вам получить просто ошеломляющие результаты. Экспериментируйте, и Вы сможете сделать такие фотографии, которые были бы невозможны без использования фильтров нейтральной плотности.

На рис. 19.8 представлена фотография потока воды, при этом не использовался фильтр нейтральной плотности. На рис. 19.9 отображена фотография той же сцены, но с применением фильтра нейтральной плотности 0,9, благодаря чему уменьшилась скорость затвора, и мы смогли получить более гладкую поверхность воды.

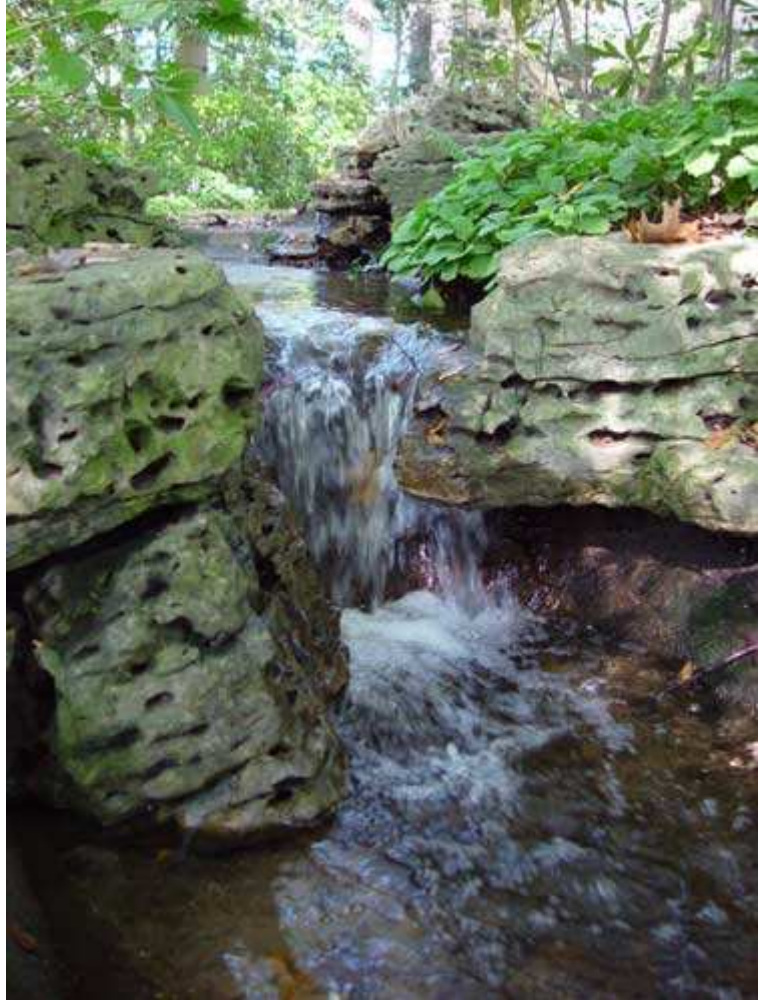

*Рис. 19.8.* 

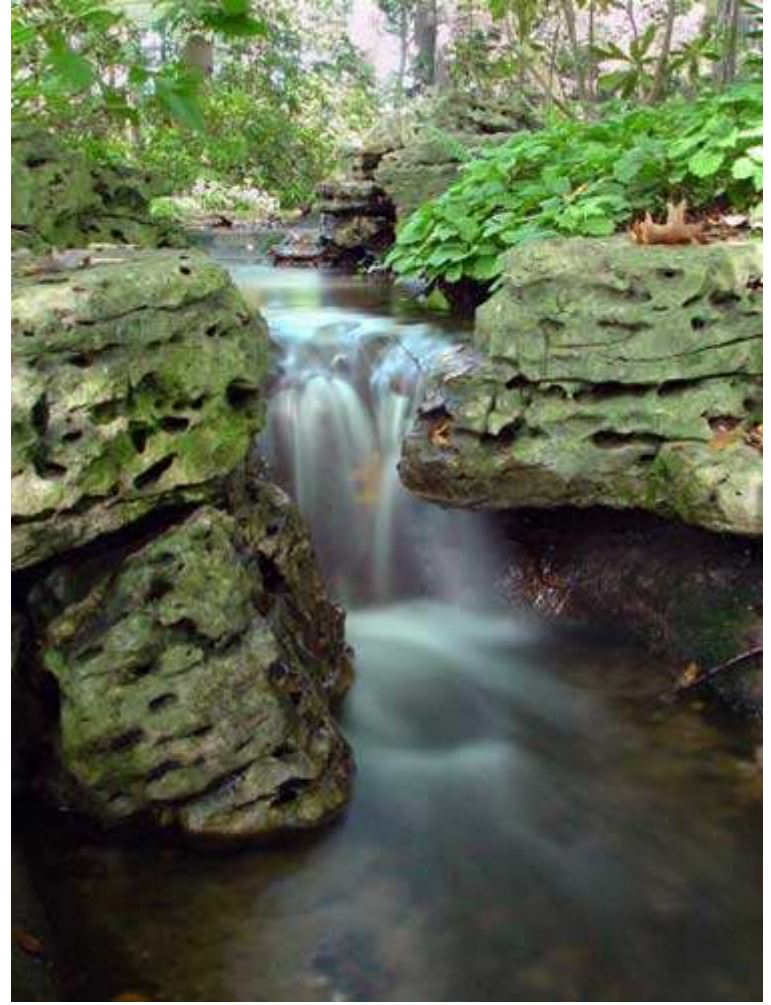

*Рис. 19.9.* 

# **4-й шаг. Использование инфракрасного фильтра**

Некоторым людям очень нравятся фотографии, полученные в инфракрасных лучах однако их беспокоят сложности, связанные с обработкой соответствующей плёнки. Если у Вас возник интерес к фотографированию в инфракрасных лучах, пришло время приобрести соответствующий фильтр! При совместном использовании с цифровым фотоаппаратом, светочувствительный элемент которого восприимчив к инфракрасным лучах инфракрасный фильтр позволит добиться неплохих результатов гораздо быстрее, чем если Вашими инструментами будут обычный плёночный фотоаппарат и специальная плёнка. Когда Вы просмотрите результаты съёмки в инфракрасных лучах прямо на ЖК экране фотоаппарата, то не сможете остаться равнодушным. Деревья и кусты приобретают необычное свечение, небо становится чёрным, а кожа людей имеет удивительно сияние. Сцена, снятая с использованием инфракрасного фильтра, представлена на рис. 19.10; та же сцена, сфотографированная без применения этого фильтра; представлена на рис. 19.11.

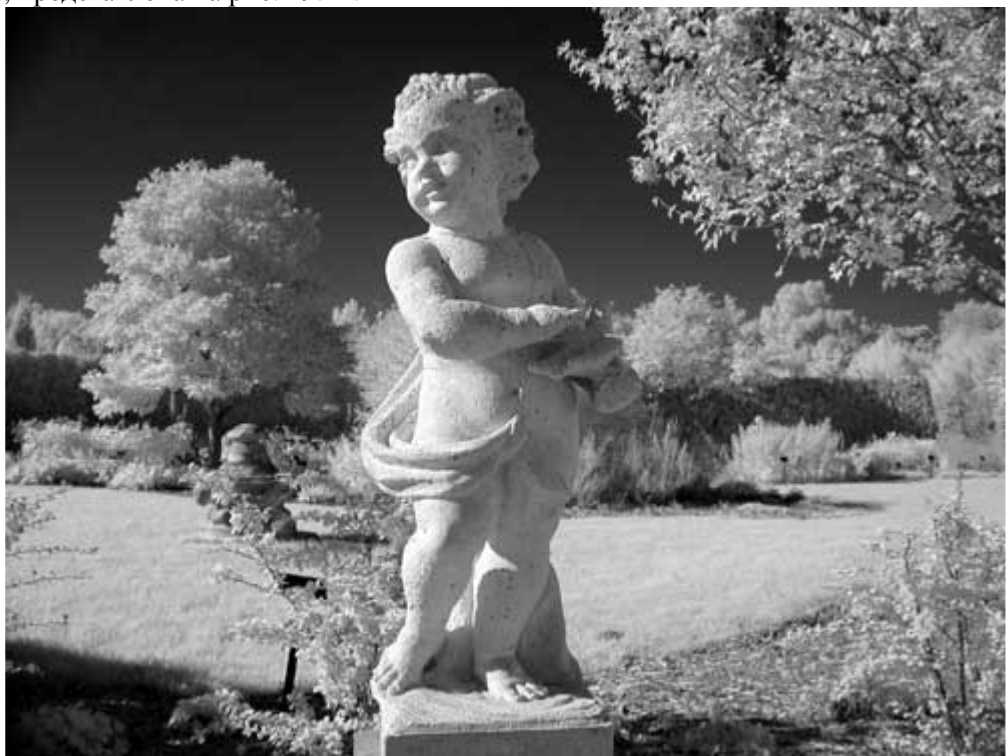

*Рис. 19.10.* 

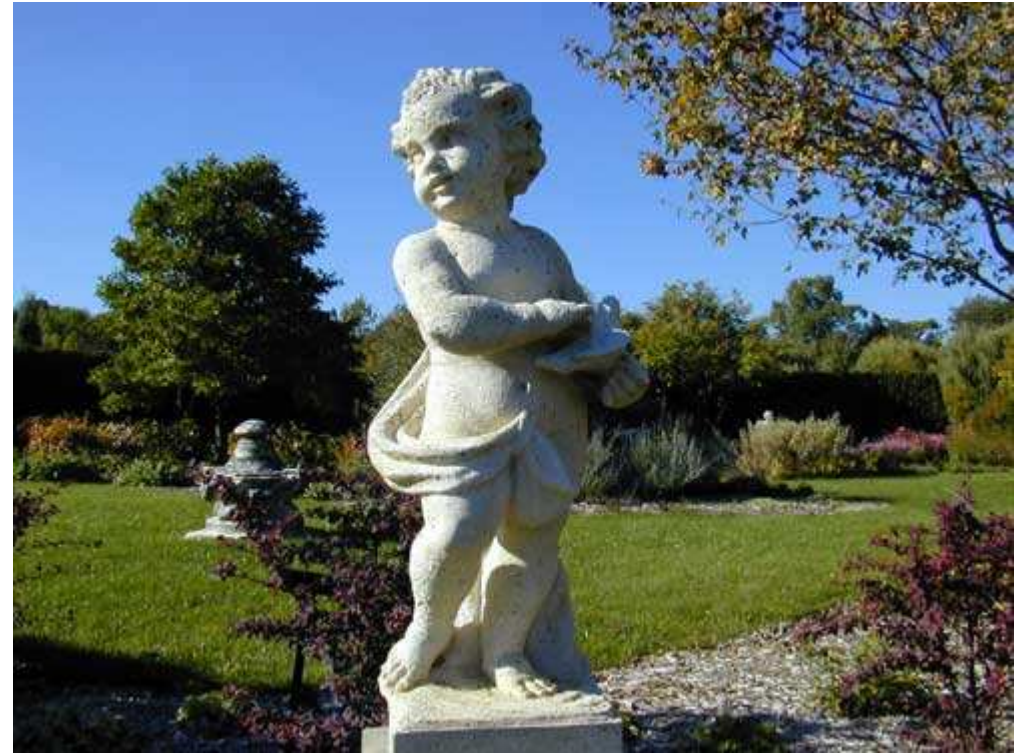

*Рис. 19.11.* 

Если Вас заинтересовала съёмка в инфракрасных лучах, обязательно ознакомьтесь с приёмом 46, чтобы узнать, позволяет ли Ваш цифровой фотоаппарат снимать в инфракрасных лучах. Приём 46 также располагает и другой полезной информацией об инфракрасной фотографии.

# **5-й шаг. Приобретение переходных колец**

Если Вы решили приобрести фильтр, Вам может понадобиться приобрести и соответствующее переходное кольцо. Несколько таких колец представлено на рис. 19.12. Подобные кольца позволяют использовать фильтр даже в том случае, если резьба на фильтре не соответствует резьбе на объективе фотоаппарата. Например, диаметр резьбы на объективе фотоаппарата составляет 28 мм, а Вам необходимо использовать фильтр, диаметр резьбы которого — 37 мм. В таком случае Вам требуется приобрести соответствующее повышающее кольцо. Наиболее распространены фильтры с диаметром резьбы 37 мм или 52 мм. Если у Вас несколько цифровых фотоаппаратов, объективы которых обладают разным диаметром резьбы, можно использовать вместе с ними одни и те же фильтры, однако обязательно приобретите соответствующие переходные кольца.

А как быть в том случае, если в объективе фотоаппарата резьбы нет? В качестве примера подобного фотоаппарата можно привести Nikon CoolPix 5700.Чтобы иметь возможность использовать фильтры от сторонних компаний, приобретите специальное переходное кольцо. Подробные сведения о различных фильтрах и переходниках Вы найдёте на Web-узле автора: http://bermangraphics.com/gallerydigicam.htm.

При использовании фильтров полученная фотография может напоминать виньетку, поскольку края оказываются затененными из-за того, что фильтр уменьшает угол обзора объектива. При одновременном использовании нескольких фильтров (что крайне нежелательно) подобная проблема оказывается очень серьёзной. Чтобы избежать её, используйте фильтр только вместе с повышающим кольцом.

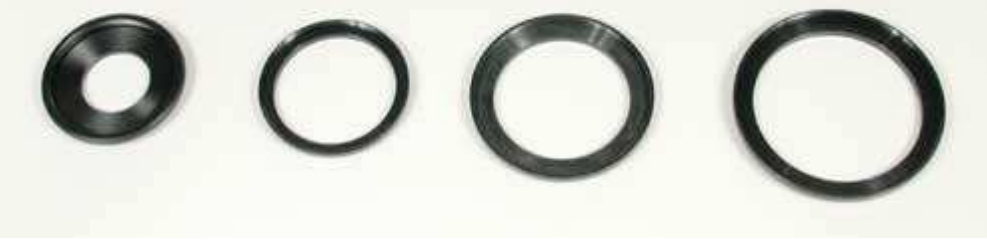

*Рис. 19.12.* 

# *Приём* **20.** *Выбор источников света*

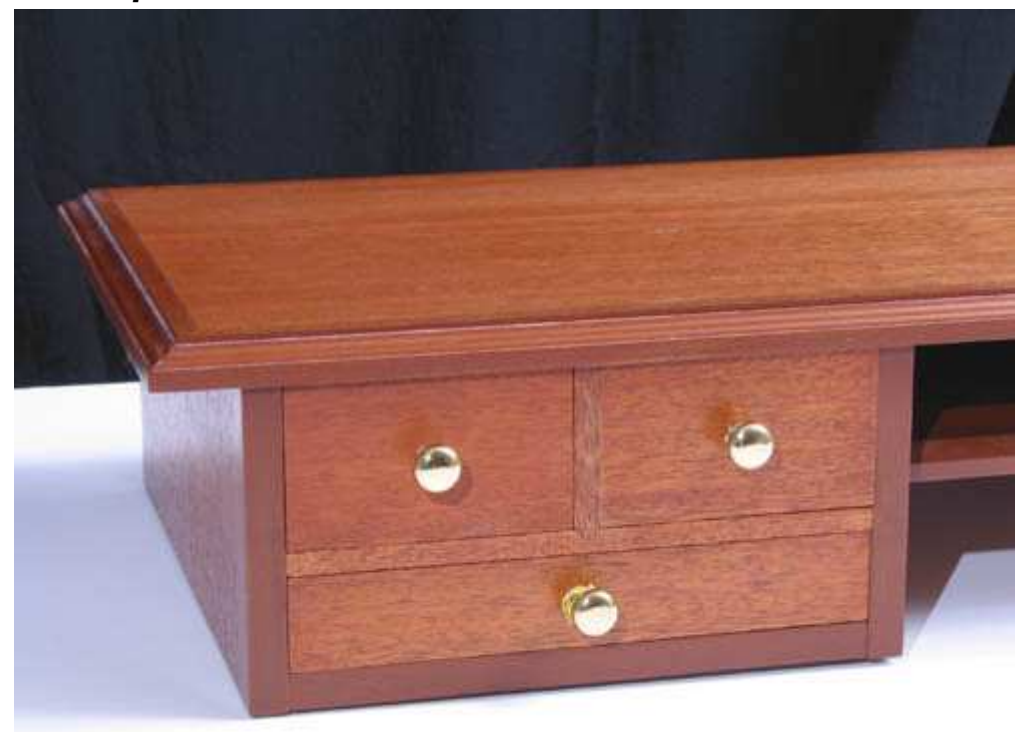

*Рис. 20.1. Исходное изображение*

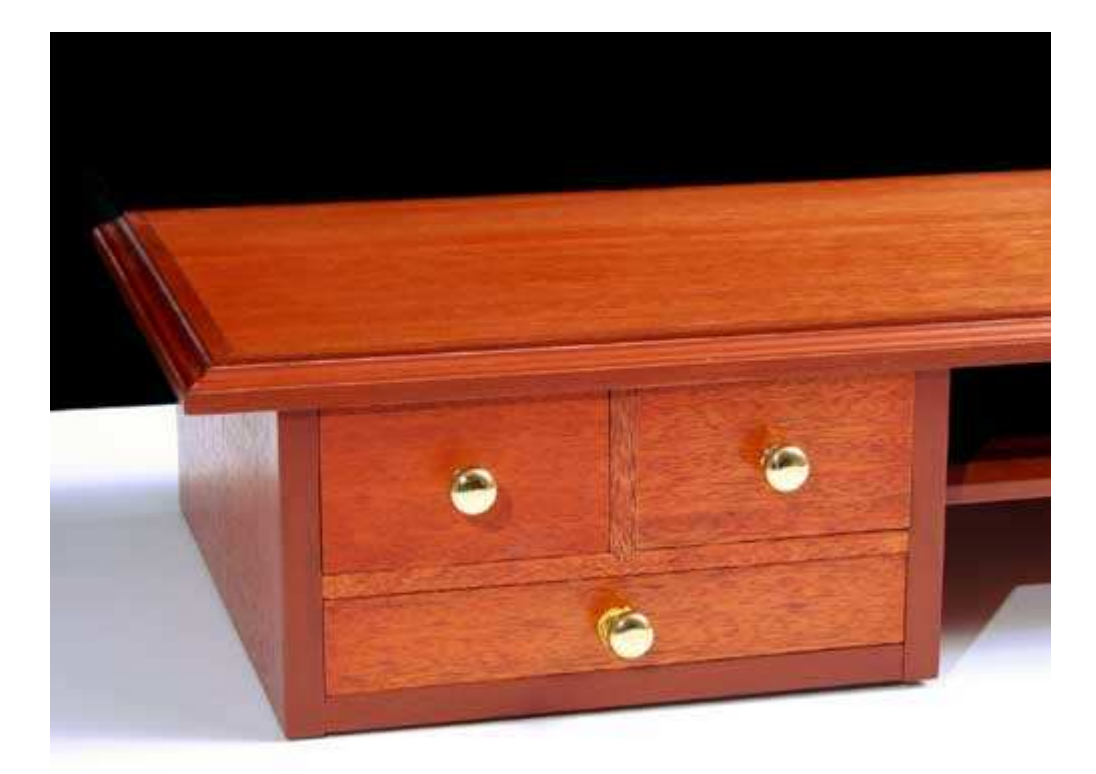

*Рис. 20.2. Отредактированное изображение*

#### **«Mack Truck Bulldog Ornament»**

*Фотоаппарат Canon PowerShot G2,закреплён на штативе, эквивалентное фокусное расстояние 98 мм, относительное отверстие диафрагмы 1/8,0, выдержка 1/60 сек, чувствительность по ISO 50, разрешение 2272Ч1704 пиксел, размер файла 1,5 Мбайт, формат JPEG.* 

Без правильно подобранного освещения получить качественную фотографию до статочно проблематично. Несмотря на то, что Вы можете обеспечить очень ярко освещение, чаще всего проблемы связаны с его низким качеством, а также невозможностью полного контроля над ним. Для получения необходимой фотографии Вам придётся тщательно подбирать источники света, а также различные дополнительные средства для его изменения. Если Вы часто используете цифровой фотоаппарат дл съёмки предметов, предназначенных для продажи на аукционе (например, компьютерный стол, представленный на рис. 20.2), Вам нравится фотографировать натюрморты или Вы должны иметь возможность снимать портреты, полностью контролируя характеристики освещения, тогда этот приём позволит Вам научиться правильно подбирать освещение практически для любых условии съёмки.

#### **Различные типы источников света**

Прежде, чем переходить к paccмотрению причин, по которым Вам следует выбрать тот или иной тип источника света, Вам следует узнать, какие вообще типы источники света доступны.

- ♦ **Встроенная вспышка фотоаппарата.** Практически всё современные модели компактных цифровых фотоаппаратов оснащаются встроенной вспышкой. Встроенные вспышки очень просты и удобны в использовании, однако они редко обеспечивают приемлемое качество освещения объекта съёмки. Встроенные вспышки можно использовать при получении мгновенных снимков. Такая вспышка даёт резкий плоский свет, который приводит к тому, что фотография кажется нечёткой, за объектам съёмки появляются чёрные тени, а у людей глаза становятся красными.
- ♦ **Внешняя вспышка.** Некоторые модели компактных цифровых фотоаппаратов оснащены разъёмом Hot Shoe, предназначенным для подключения дополнительной вспышки от сторонней компании (например, Vivitar, Sunpak или Metz). Вспышка Canon SpeedJite 550EX, закреплённая на фотоаппарате Canon PowerShot G2,представлена на рис. 20.3. Подобные большие вспышки не только позволяют получить более интенсивный свет, интенсивностью которого можно управлять, но и часто позволяют направить его на потолок, благодаря чему достигается более естественное, рассеянное освещение. Ещё одно преимущество подобных вспышек состоит в том, что они не расходуют энергию аккумулятора фотоаппарата, поскольку работают от собственного блока питания.

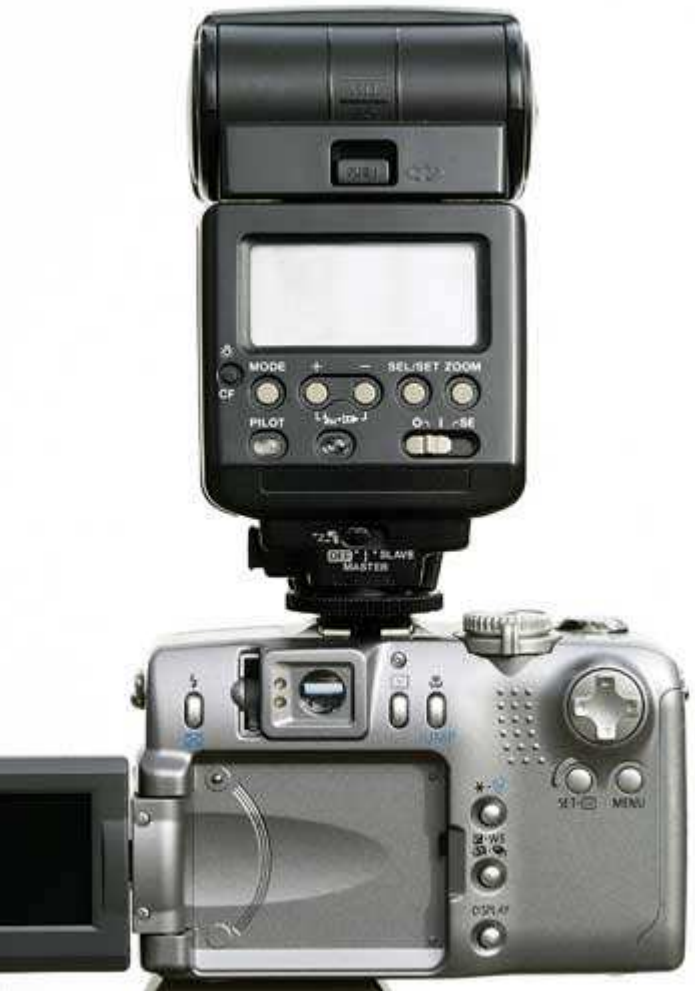

*Рис. 20.3* 

♦ **Вспышка, закрепляемая на стойке.** Если у Вас есть внешняя вспышка, например, Canon Speedlite n 550EX, её можно или подключить к соответствующему разъёму на фотоаппарате, или закрепить на отдельной стойке. Для того чтобы при таком способе подключения вспышка смогла сработать в нужный момент, Вам также потребуется специальный синхронизирующий кабель. Кроме того, вспышкой можно управлять с помощью специального блока управления, который прикрепляется к ней непосредственно и исключает возможность дернуть за дополнительный кабель по неосторожности. Разместив вспышку на отдельной стойке, Вы также сможете использовать различные дополнительные средства, позволяющие модифицировать характеристики освещения. В качестве пример приведём зонт, который позволяет направить на объект съёмки мягкий свет (рис. 20.4). Вспышка была закреплена на стойке с помощью специального переходника от компании Bogen.Его также можно применять и для закрепления дополнительного зонта.

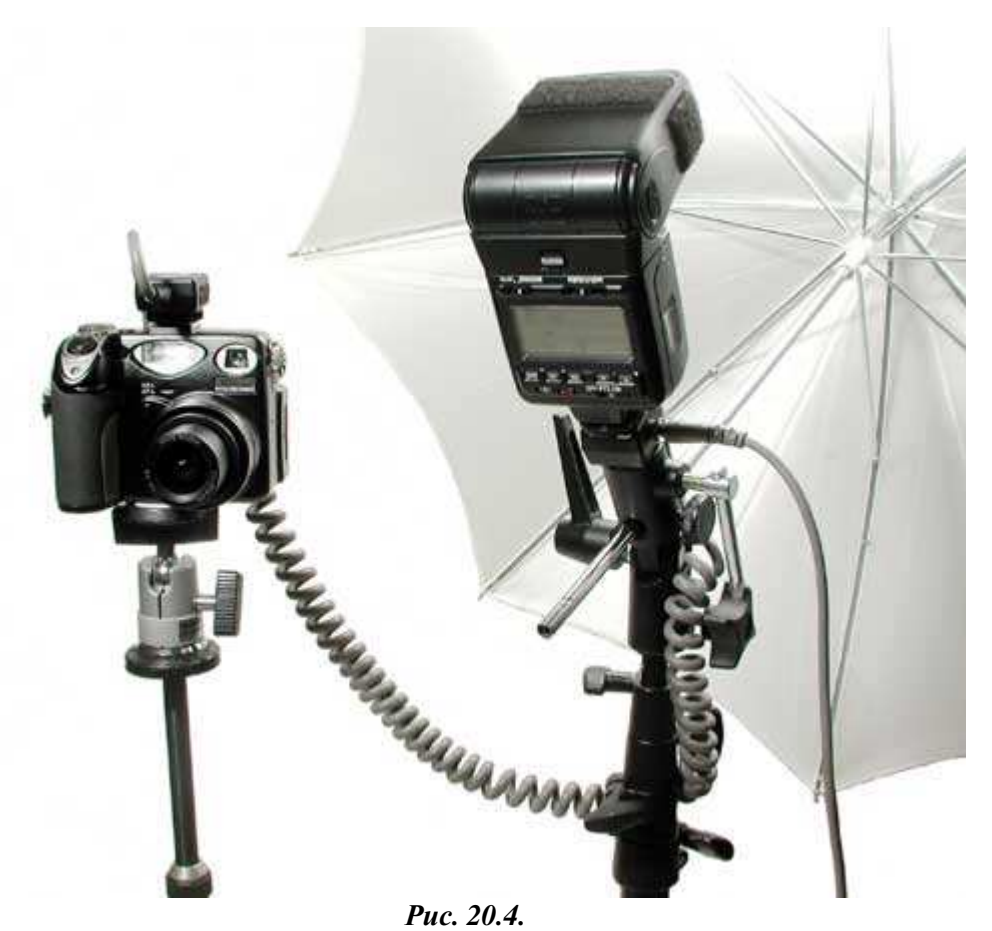

К сожалению, при использовании вспышек от сторонних производителей Вам придётся столкнуться с различными подводными камнями. Наилучшим вариантом является приобретение внешней вспышки от той же компании, которая выпустила и Ваш цифровой фотоаппарат (имейте в виду, что такие вспышки более дорогие). Компании Canonи Nikonпредлагают целый ряд моделей вспышек. Используя вспышки от любой из этих компаний, Вы получаете возможность работать не только с плёночными, но и с цифровыми зеркальными фотоаппаратами. Поэтому Ваши затраты на оборудование окупятся, если с течением времени Вы перейдёте от зеркального плёночного фотоаппарат к цифровому (той же марки) и захотите использовать приобретённую ранее вспышку от того же производителя.

- ♦ **Дополнительная внешняя вспышка.** Помимо вспышек Hot Shoe,на рынке встречается немало других типов вспышек, в том числе, достаточно интересных и чрезвычайно полезных. Их выпускает компания The Morris Company. Morris Mi Slave Flash Plus (рис.  $20.5$ ) — это небольшая компактная вспышка, которая получает питание от собственного аккумулятора, а также может не только подключаться к разъёму Hot Shoe фотоаппарата, но и срабатывать, реагируя на другую вспышку. На рис. 20.5 представлена ещё одна вспышка (слева) — Morris Mini Slave Flas.Она характеризуется большей мощностью, обеспечивает два разных уровня мощности, а также обеспечивает больший угол действия. На рис. 20.6 показана вспышка Morris Universal Infrared Sender, закреплённая на фотоаппарате Canon PowerSh G2.Эту замечательную вспышку можно использовать и вместе с внешними вспышками Morris Mini Slave Flash Plus и Morris Mini Slave Flash. Всё вспышки от компании Morris — замечательные недорогие устройства, которые позволят увеличить уровень освещения там, где естественного освещения оказывается недостаточно. Они особенно полезны при освещении объекта сбоку или сзади. Авторы настоящей книги считают вспышки от компании Morris очень удобными и простыми в использовании устройствами, позволяющими получать восхитительные творческие фотографии, которые порой нельзя сделать применяя даже более дорогие вспышки.
- ♦ **Студийная вспышка.** Если Вам требуется больше света и больше возможное контроля, чем могут обеспечить вспышки, предназначенные для подключёния к разъёму Hot Shoeна фотоаппарате, то не остаётся ничего другого, как приобрести студийную вспышку. Подобные устройства не только характеризуются большей мощностью, но и предоставляют расширенные возможности по управлению их работой. Кроме того, они позволяют использовать так называемый режим делирования, благодаря которому можно оценить, как именно будет освещён объект во время съёмки. Они также упрощают работу функции автоматической фокусировки Вашего фотоаппарата, поскольку при их использовании вспышка горит постоянно, а не только в момент съёмки.

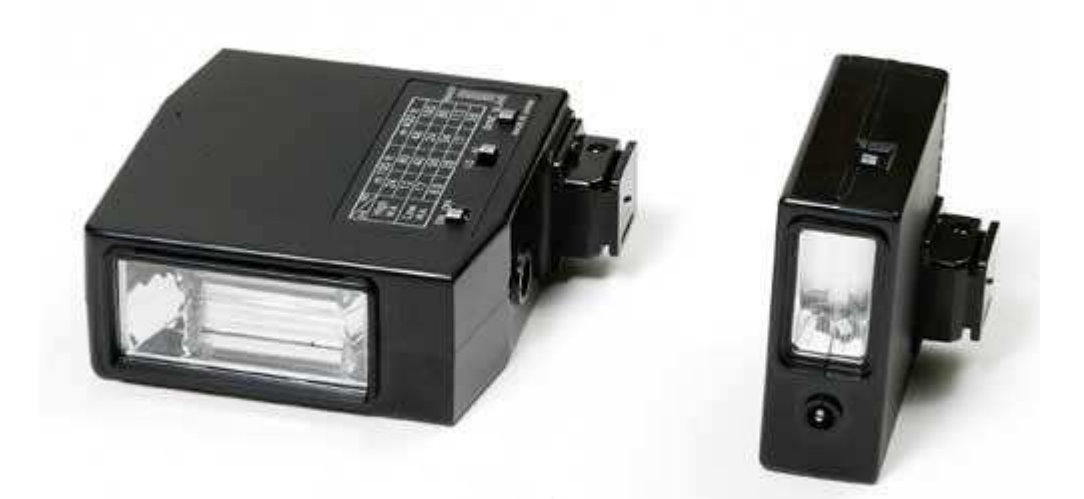

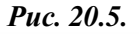

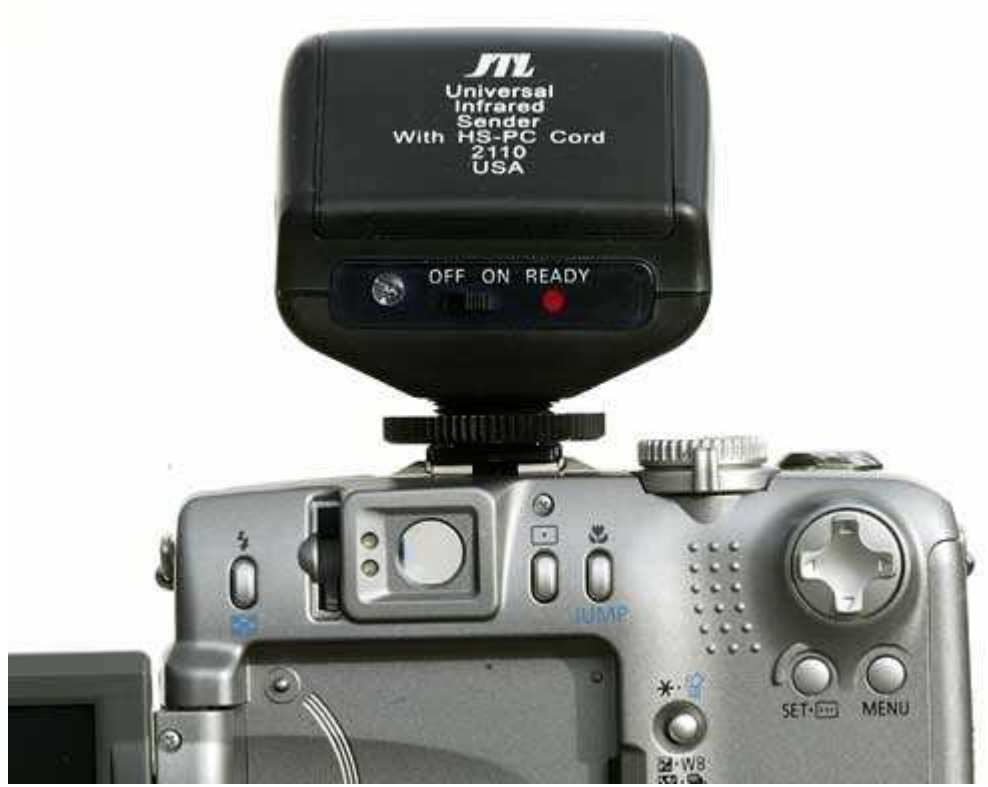

*Рис. 20.6.* 

Студийные вспышки выпускаются многими компаниями. Однако лишь некоторые из них создают устройства с удачным соотношением «цена-функциональность». Например, компания AlienBees (www.alienbees.com) выпускает целую линейку моделей вспышек, каждая из которых является очень достойным устройством. Если учесть, что лучшие модели вспышек от других компаний стоят более \$350, цена целого набора от компании AlienBees, в состав которого входят вспышка AlienBees B400 StudioFlash, стойка высотой до 3 мм, а также зонт Brolly Box диаметром 32 дюйма (рис. 20.7), составляет менее \$300. Всё элементы управления вспышки AlienBees B400 StudioFlashпредставлены на рис. 20.8.

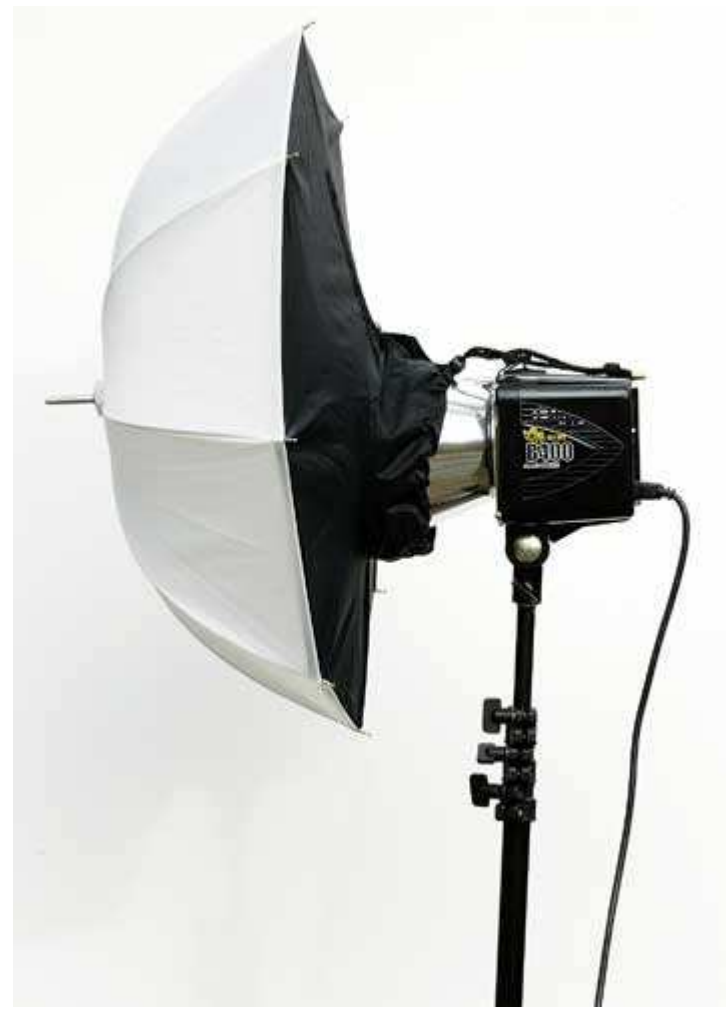

*Рис. 20.7.* 

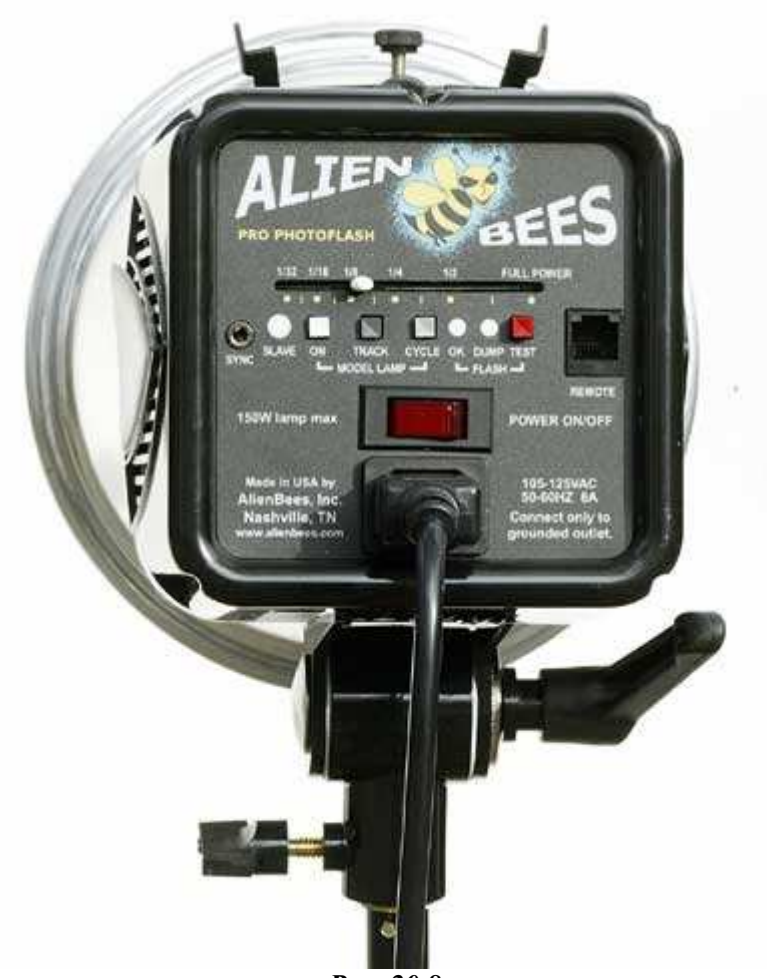

*Рис. 20.8.* 

Если Вам необходимы две студийные вспышки, можно приобрести две вспышки AlienBees В400 StudioFlash, две стойки общего назначения LS3050 высотой 3 м, один прозрачный зонт U48TWB диаметром 48 дюймов, один серебристо-белым зонт U48SB диаметром 48 дюймов, а также сумку, которая вмещает всё это за \$600 непосредственно в компании AlienBees.

- ♦ **Лампы накаливания.** В отличие от вспышек, лампы накаливания горят постоянно до тех пор, пока Вы их не выключите. Мощные лампы накаливания с вольфрамовой нитью обладают мощностью 500-600 Вт. Они просты в использовании, однако потребляют много электроэнергии, поскольку обеспечивают достаточно яркое освещение. Специальные лампы накаливания, например Q60-SGL от компании Smith Victor, стоят около \$250.
- ♦ **Другие источники света.** Всё перечисленные выше источники света предназначены специально для использования при съёмке. Однако в качестве источников света при съёмке можно использовать и другие устройства! Например, при съёмке драгоценных украшений просто незаменимы обычные настольные светильники с галогенными лампами. Объекты большего размера вполне можно осветить с помощью кварцевой лампы, которая продается в хозяйственном магазине. Конечно, свет этих источников не сравним со светом от источников, специально разработанных для фотографии. Однако, если его направить на стены или потолок, Вы сможете получить просто замечательные условия освещения, заплатив намного меньше.

#### **Что лучше — вспышка или постоянное освещение?**

Теперь Вам необходимо ответить на вопрос, источник освещения какого типа подходит для Вас наилучшим образом. Прежде всего, сравним компактные вспышки с лампами накаливания (т.е. постоянными источниками света). Во-первых, вспышки обеспечивают свет, в котором баланс белого практически соответствует цветовой температуре дневного света. Это означает, что цвета, особенно голубые оттенки, будут переданы на фотографии намного лучше, чем при использовании только ламп накаливания. Во-вторых, вспышки работают на протяжении короткого промежутка времени, поэтому, применяя их, можно меньше беспокоиться о движении объекта во время съёмки. И наконец, вспышки дают меньше тепла при работе, собственно, люди, которых Вы фотографируете, не будут чувствовать себя находящимися в сауне. Применяя различные средства для изменения освещения (зонты, рассеиватели), Вы никогда не увидите свой дом в огне.

Преимущества имеют и постоянные источники света. Во-первых, они намного дешевле, чем сравнимые с ними по характеристикам студийные вспышки (немаловажный фактор если Ваш бюджет ограничен). Вовторых, их можно использовать совместно с любой моделью цифрового фотоаппарата, даже такой, которая не оснащена разъёмом Hot Shoeили разъёмом для подключения синхронизирующего кабеля, поскольку в данном случае никакой синхронизации не требуется. Это может существенно повлиять на Ваш выбор, если только Вы не планируете в ближайшее время пробрести новый фотоаппарат! И наконец если Вы снимаете видео, постоянные источники света можно использовать для освещения сцен при съёмке; обычные вспышки для подобных задач совершенно не подходят.

#### **Отличие между студийной вспышки от портативной**

В каких случаях нам следует отдавать предпочтения студийной вспышке перед портативной, а в каких наоборот? Студийные вспышки содержат специальные источники света для моделирования, благодаря которым возможен «предварительный просмотр» работы источников света при съёмке. Источники света для моделирования автоматически выключаются в момент срабатывания основной вспышки, а значит, не оказывают никакого влияния на процесс съёмки. Благодаря им Вы сможете правильно разместить всё дополнительные источники света ещё до того, как снимите первый кадр. Без этих устройств Вам пришлось бы сначала сделать несколько пробных снимков и просмотреть их на ЖК-экране, прежде чем сделать вывод о том, чего именно следует ожидать от вспышек во время съёмки. Некоторые студийные вспышки обеспечивают гораздо более высокую мощность, чем встроенные вспышки, кроме того, их источник питания — обычная электросеть, а не дорогостоящие аккумуляторы.

Так какому же типу источников света отдать предпочтение? Выполните следующие шаги, чтобы найти ответ на этот вопрос.

#### **1-й шаг. Изучение объекта съёмки**

Если Вы фотографируете преимущественно людей, лучше всего отдавать предпочтение вспышкам. С ними удобнее работать: они вспыхивают мгновенно и работают на протяжении очень короткого промежутка времени. Помимо этого, Вы сможете избежать размытой фотографии даже в том случае, если фотографируемый человек пошевелится во время съёмки. Если Вы снимаете, в основном, натюрморты или предметы для продажи на аукционе, предпочтение можно отдавать как постоянным источникам света, так и вспышкам. Если цветопередача достаточно важна, выберите студийную вспышку.

#### **2-й шаг. Возможность использования внешних вспышек**

Этому шагу следует уделить особое внимание, поскольку некоторые модели цифровых фотоаппаратов просто-напросто не позволяют использовать внешние вспышки. Конечно, из подобной ситуации можно найти выход, применив внешнюю вспышку, которая реагирует на свет от встроенной вспышки фотоаппарата. Однако в некоторых ситуациях такое решение неприменимо. Внимательно изучите руководство пользователя, прилагаемое к Вашему фотоаппарату, чтобы узнать, какие именно средства синхронизации вспышек он поддерживает. Если фотоаппарат оснащён разъёмом Hot Shoe, возможно использование переходника для подключения студийной вспышки. Например, переходник Wein Safe Sync (www.saundersphoto.com/html/wein.htm) позволяет не только подключить вспышку к фотоаппарату, но и предохранить фотоаппарат от повреждения в результате возникновения разницы потенциалов.

#### **3-й шаг. Оценивание доступных средств**

Ещё несколько лет тому назад набор хороших студийных вспышек стоил достаточно дорого. Сейчас цены значительно снизились, а цифровые фотоаппараты становятся не только дешевле, но и функциональнее. Всё эти тенденции отразились и на стоимости высококачественных студийных вспышек. Вашего внимания заслуживают монолампы (которые представляют собой вспышку и блок питания, находящиеся в одном корпусе) от компании AlienBees.Их можно приобрести или отдельно, или в составе недорогого набора, также включающего в себя качественные стойки и зонты. Конечно, понятие недорогое в данном случае довольно относительно. Профессиональные вспышки с отдельными блоками питания могут стоить несколько тысяч долларов. Простой набор от компании AlienBees, в состав которого входят две вспышки, две стойки, а также два зонта, можно приобрести за \$600.

#### **4-й шаг. Выбор вспышки или постоянного освещения**

Если, выполнив 2-й шаг, Вы пришли к выводу, что Ваш цифровой фотоаппарат поддерживает синхронизацию с внешними вспышками, принять необходимое решён будет непросто. Использование постоянных источников света возможно, а внешних вспышек — нет. Конечно, если Вы планируете приобрести новый цифровой фотоаппарат то подобные выводы могут оказаться неплохим мотивирующим фактором для того, чтобы приобрести фотоаппарат как можно быстрее. Если же качество фотографий, которое обеспечивает Ваш нынешний цифровой фотоаппарат, Вас полностью устраивает, пришло время отправиться в магазин за постоянными источниками света.

Если Ваш цифровой фотоаппарат поддерживает синхронизацию с внешними вспышками, Вам придётся выбирать из нескольких возможных вариантов. Конечно, использование постоянных источников света возможно. С ними намного проще работать, а стоимость гораздо ниже, чем у студийных вспышек. Также допускается применить несколько вспышек Hot Shoe,закрепив их на стойках и направив на зонты. Этот вариант особенно удачен в том случае, если у Вас уже есть вспышки Hot Shoeили же Вы планируете приобрести их для определённых целей. Недостаток вспышек Hot Shoeсостоит в отсутствии моделирующих ламп, по причине чего Вы не сможете оценить действие вспышки, не получив несколько пробных снимков. Если Вы намерены серьёзно заняться съёмкой в помещении, а Ваш бюджет не очень ограничен, приобретите несколько хороших студийных вспышек.

#### **5-й шаг. Приобретение вспышек и других аксессуаров**

После того, как Вы определились с тем, что же именно Вам следует приобрести, обязательно посетите несколько профессиональных магазинов фототоваров. В противном случае подумайте о приобретении через Internet-магазин.

*Фотоаппарат вызывает срабатывание вспышки, мгновенно замыкая электрическую цепь. Перед подключением любой внешней вспышки обязательно узнайте, какое напряжение необходимо для её включения, а также какое напряжение обеспечивает фотоаппарат. Превышение указанного значения напряжения может привести к выходу фотоаппарата из строя. Если Вы в чём-то сомневаетесь, или напряжение, которое необходимо для включения вспышки, пpeвышает напряжение, обеспечиваемое фотоаппаратом, используйте специальный согласующий переходник (например, Wein Safe Sync).*

Вам потребуется не менее двух источников света для получения студийных фотографий практически любого типа. Третий источник света позволит Вам более гибко подходить к организации подходящего освещения в студии, однако добавить дополнительные источники света можно и позже, когда позволит Ваш бюджет. Кроме источников света Вам также потребуются стойки и средства для изменения освещения (например, зонт если Вы приобретаете вспышку, не забудьте о синхронизирующем кабеле и переходниках для её согласования с фотоаппаратом. Некоторые вспышки поставляются вместе с синхронизирующими кабелями, другие — нет. Имейте в виду, что без кабеля или переходника приобретённая Вами вспышка может оказаться совершенно бесполезной!

Студийные вспышки оснащены специальным чувствительным элементом, который реагирует на вспышку, подключенную к фотоаппарату, и заставляет сработать «свою» вспышку. Это означает, что Вам необходимо подключить к фотоаппарату всего одну вспышку; остальные просто отреагируют на её свет. Если Вы работаете с несколькими обычными вспышками, Вам следует соединить их друг с другом. Например, для подключения к моделям фотоаппаратов Nikon CoolPix без разъёма Hot Shoe вспышек от этой же компании предназначены синхронизирующие кабели Nikon SC-18и Nikon SC-19.Чтобы закрепить вспышку на стопке, потребуется специальный переходник Hot Shoe Nikon AS-10. Для подключения к фотоаппаратам Nikon CoolPix с разъёмом Hot Shoe вспышек от этой же компании предназначен синхронизирующий кабель Nikon SC-17.

#### **Рассеиватели**

Если Вы используете такую вспышку, как Canon SpeedLite n и Nikon SB,подумайте о приобретении Sto-Fen Omni Bounce (www.stofen.com, рис. 20.9) или LumiQuesi Pocket Bouncer (www.lumiguest.com, рис. 20.9) стоимостью около \$20. Вы сможете использовать эти аксессуары для смягчения, расширения пли изменения направления света от вспышки при потери мощности окажутся минимальными.

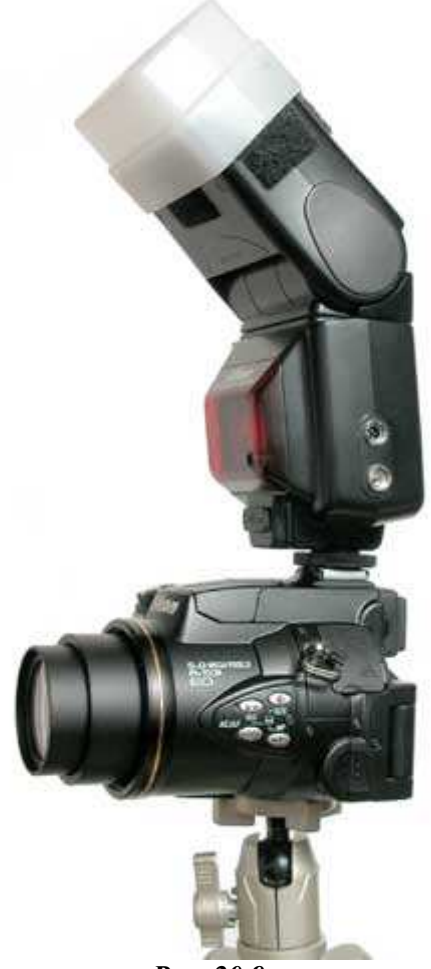

*Рис. 20.9.* 

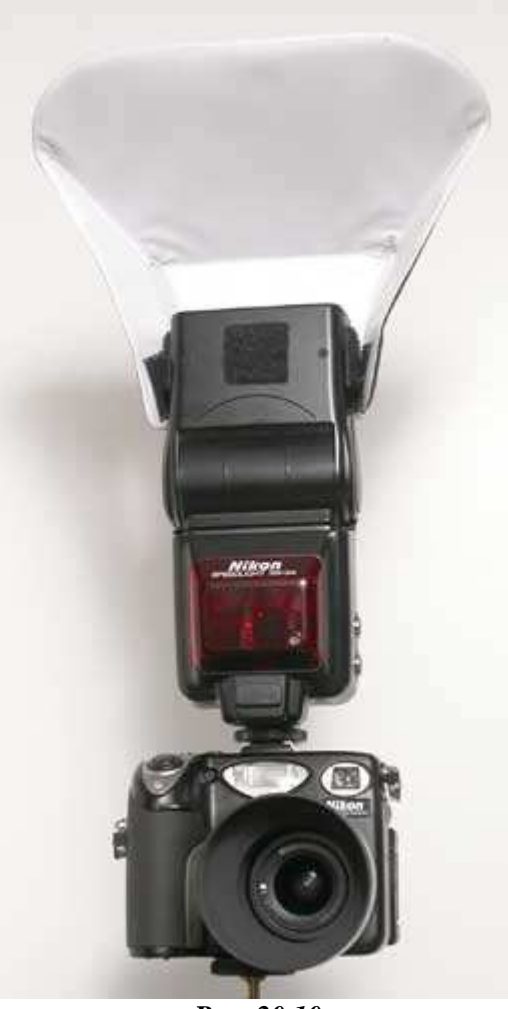

*Puc. 20.10.* 

# **Приобретение фонов**

И наконец, ещё один аксессуар, который Вам следует приобрести, — это чёрный драпировочный материал. Его можно использовать с целью преградить путь свету, падающему через окно или дверной проём, можно использовать и в качестве фона. Вы вправе выбрать подходящую ткань в обычном магазине тканей некоторые компании предлагают специальные материалы, предназначенные для использования в качестве фонов. Например, компания Backdrop Outlet (www.backdropoutlet.com) предлагает фон Economy Black Solid Color размером 8Ч16 футов за \$70. Black Out Cloth размером 10Ч21 фут обойдётся в \$170, а Super Soft Black — в \$140. Вам также понадобятся специальные средства для чистки, т.к. материалы притягивают волосы человека и шерсть животных, как магнит!

Вам обязательно потребуется некоторое время, прежде чем Вы хорошо усвоите правила, которым необходимо следовать при подборе освещения перед съёмкой. К счастью, цифровой фотоаппарат позволяет Вам экспериментировать, причём всё затраты — это Ваше время. Постоянно просматривайте полученные результаты, чтобы определить влияние каждого источника света на внешний вид фотографии. Благодаря этому Вы сможете стать настоящим мастером по подбору освещения. Получив необходимые результаты, обязательно сделайте записи о расположении всех источников света и их характеристиках, чтобы при необходимости иметь возможность быстро и точно воспроизвести те или иные условия освещения.

На наш взгляд, такого краткого обзора об источниках света, вполне достаточно для начала. В дальнейшем Вы самостоятельно сможете определить, какие именно источники света потребуются для тех или иных условий съёмки. В следующей главе мы поговорим о съёмке людей с использованием дополнительных источников света и без них.

# *Глава 5. Фотографирование людей*

# *Приём* **21.** *Создание портрета для рекламной брошюры*

Одной из наиболее многочисленных категорий фотографий оказываются фотографии людей. В настоящей главе представлено семь приёмов, овладев которыми, Вы научитесь получать просто восхитительные фотографии людей. Съёмке портретов для использования в рекламных проспектах посвящён приём 21. Съёмка детей — это тема приёма 22. Приёмы 23 и 24 — о создании семейных фотографий при естественном освещении и создании забавных фотографий друзей. Если Вам нравится снимать людей, на которых падает свет из окна, обязательно обратите внимание на приём 25. Изучив его, Вы сможете правильно выбирать точку съёмки. Приём 26 посвящён съёмке силуэтов людей, а тема приёма 27 фотографирование спортивных событий. Если Вам правится фотографировать людей, материал настоящей главы наверняка придётся Вам по душе.

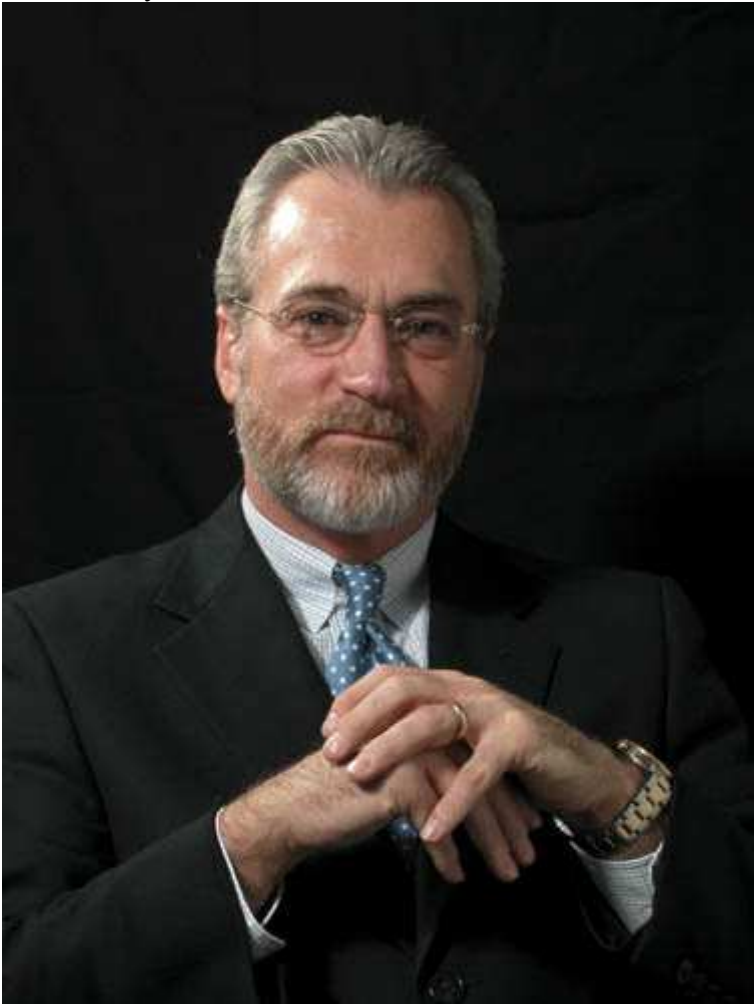

*Рис. 21.1. Исходное изображение*

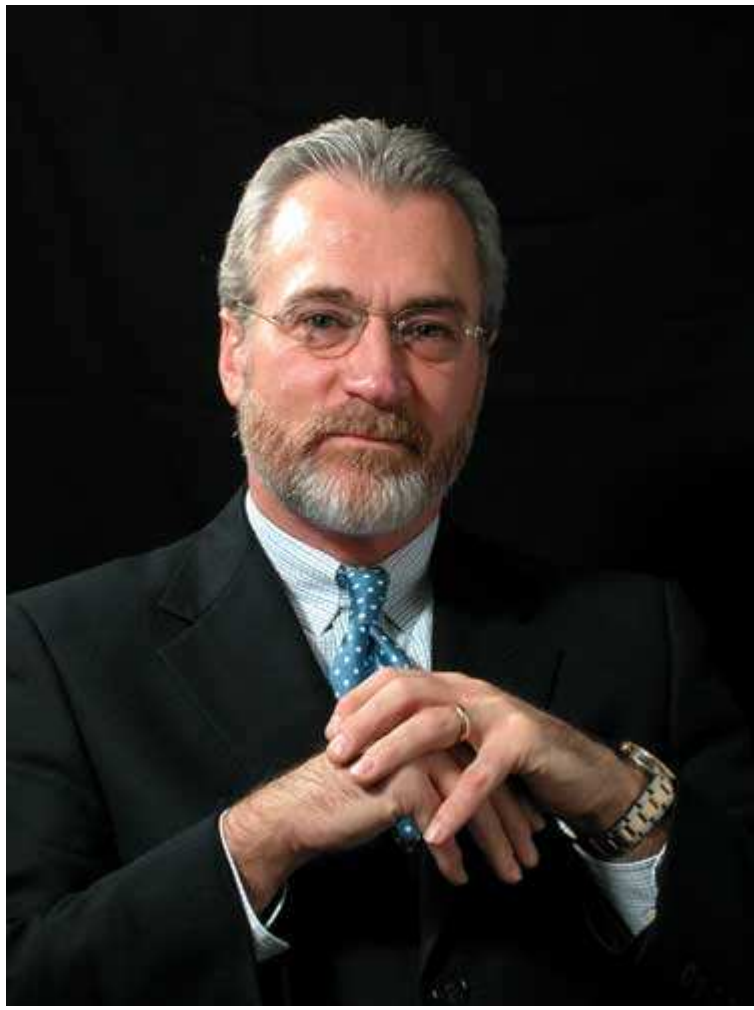

*Рис. 21.2. Отредактированное изображение*

#### **«Financial Advisor Portrait»**

*Фотоаппарат Nikon CoolPix 5000,закреплён на штативе, эквивалентное фокусное расстояние 74 мм, значение качества Fine, относительное отверстие диафрагмы 1/7, выдержка 1/1000 сек, чувствительность по ISO 100, разрешение 2560Ч1920 пиксел, размер файла 1,3 Мбайт, формат JPEG.* 

В любой момент Вам может понадобиться снять официальным портрет, предназначенным для размещения на Web-узле или и рекламном брошюре компании. Ключ к успеху и данном случае — полный контроль над освещением, а также доброжелательное отношение к нам человека, которого мы будем фотографировать. Для создания профессионального портрета (рис. 21.2) Вам не потребуется никакого специального оборудования. Представленный на рисунке портрет был получен с помощью всего двух источников света. Основная цель, которую я поставил перед собой, — создание чёрно-белого портрета для использования в рекламной брошюре компании.

#### **1-й шаг. Планирование снимка**

Начните с того, что просто поговорите с человеком, портрет которого Вам необходимо получить. Обязательно поинтересуйтесь, как именно будет использоваться портрет, Затем продумайте вопрос освещения. Благодаря этому Вы сможете правильно подобрать источники света и материалы для оформления помещения. Фотография, представленная в начале главы, была сделана в конференц-зале, поскольку офис, в котором первоначально планировалось проводить съёмку, оказался слишком маленьким для размещения источников света. И, наконец, заранее продумайте, как именно должен быть одет человек во время съёмки. Желательно, чтобы одежда не была абсолютно белой или чёрной; очень яркая и тёмная одежда значительно усложняет съёмку.

# **2-й шаг. Подбор освещения и фона**

Помимо фотоаппарата, Вам также понадобятся источники света. Это может быть несколько внешних вспышек с зонтами, а может быть и несколько ламп накаливания. Если Вы не уверены в том, источники света какого именно типа Вам необходимы, изучите приём 20. Кроме источника света, потребуются штатив и фон.

Если Вы фотографируете очень занятого человека, то во время подготовки к съёмке вместо него должен быть кто-то другой. Как показано на рис. 21.3, расположите источник света под углом 45° и направьте его на белый зонт. Второй источник света разметите с той же стороны от объекта съёмки, но сзади. Благодаря этому источнику света фотографируемый Вами человек будет лучше выделяться на фоне. С другой стороны используйте отражатель, чтобы согласовать свет, падающий на лицо фотографируемого человека. При этом соотношение между светом от переднего и заднего источников должно быть таким, чтобы в конечном итоге портрет смотрелся наиболее интересно. Если фон неинтересный, закройте его чёрной тканью. Проверьте правильность экспозиции, настроите мощность вспышек, после чего сделайте несколько пробных снимков.

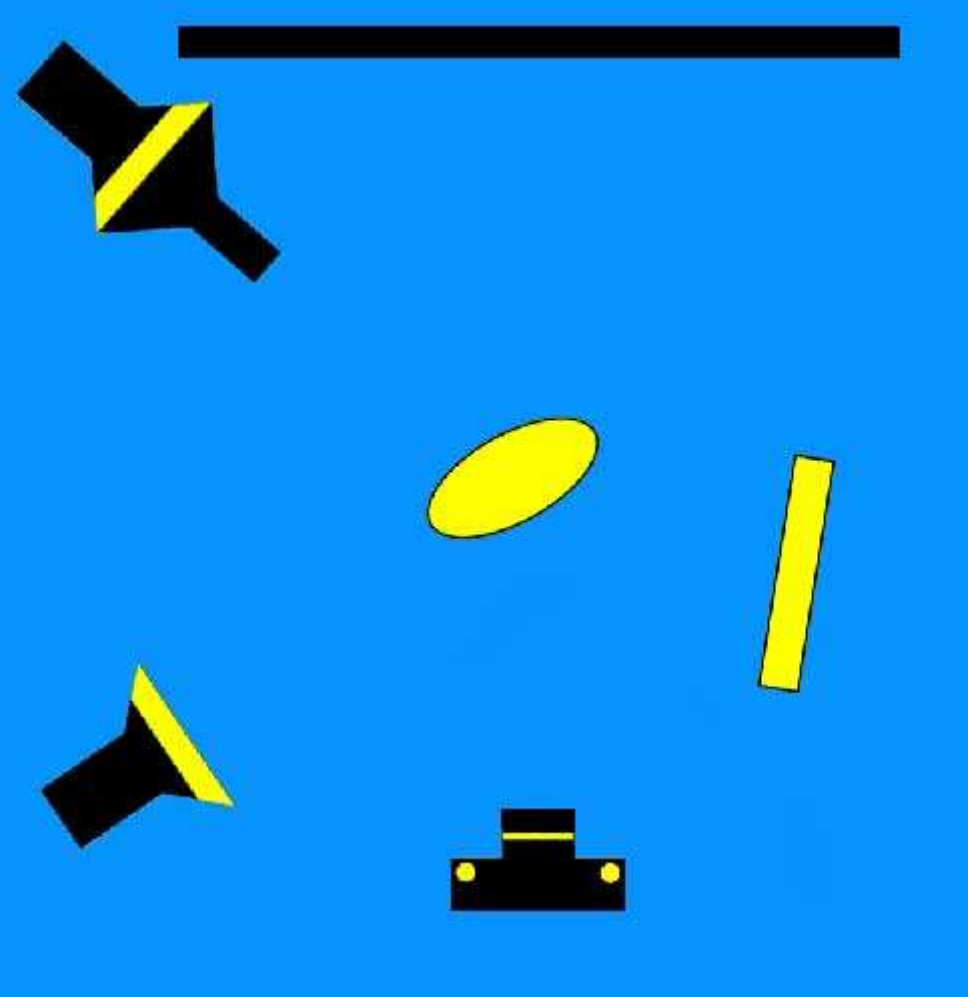

*Рис. 21.3.* 

# **3-й шаг. Настройка фотоаппарата**

При использовании вспышек Вам необходимо настроить фотоаппарат таким образом, чтобы всё устройства работали синхронно. Для получения портрета, представленного на рис. 21.2, мы решили использовать ручной режим как при работе с фотоаппаратом, так и при задании параметров вспышек, благодаря чему имели полную свободу действий, подбирая правильную экспозицию фотографии. Установите максимальную скорость затвора, чтобы свести к минимуму влияние любого падающего света, после чего задайте значение диафрагмы, необходимое для получения требуемой экспозиции. Это значение напрямую зависит от света вспышек, для определения необходимого значения диафрагмы Вам не обойтись без нескольких пробных снимков. Обязательно задайте баланс бело го, полностью соответствующий цветовой температуре света от вспышек.

Независимо от того, насколько безупречными оказываются Ваши фотографии с технической точки зрения, отношения между фотографом и фотографируемым человеком играют чрезвычайно важную роль. Лучшие фотографы-портретисты способны запечатлеть на фотографии характер человека. Независимо от того, снимается семья, группа людей или всего один человек, стоящий возле окна, фотограф должен запечатлеть именно тот момент, который позволит считать его работу хорошей, а не посредственной. Правильная техника и подбор освещения в данном случае отходят на второй план. Осознав это, Вы сможете получать фотографии людей намного лучшего качества.

Если Вы используете лампы накаливания, задайте баланс белого соответствующим образом. Выберите для фотоаппарата режим приоритета диафрагмы, после чего укажите значение диафрагмы, на один шаг меньшее, чем значение, которые соответствует полностью открытой диафрагме.

Если Ваш фотоаппарат поддерживает режим портретной съёмки, обязательно поэкспериментируйте с его использованием. Если можно задать степень резкости, выберите обычный или мягкий режим.

#### **4-й шаг. Размещение объекта**

Обязательно познакомьтесь с человеком, которого Вам необходимо сфотографировать. Изучите его внешний вид, после чего расположите источники света так, чтобы скрыть недостатки. Например, если у человека длинное и узкое лицо, он должен смотреть прямо в объектив Вашего фотоаппарата, если лицо достаточно широкое, пусть повернётся по отношению к фотоаппарату в «три четверти»; при этом Вам также следует немного повернуть и сам фотоаппарат. Если на лице много морщин, используйте мягкая освещение, приблизив зонты. Если у человека большой нос, фотографируемый должен смотреть прямо в объектив, немного подняв подбородок вверх. Если нос небольшой съёмку следует проводить немного сбоку. Не забывайте о таких вещах, как отражение в стеклах очков; поднимите источники света так, чтобы отражение исчезло.

# **5-й шаг. Съёмка**

Убедитесь в том, что наиболее чёткими на фотографии будут глаза человека. При просмотре портретов, прежде всего, обращают внимание на глаза. Если фотоаппарат позволяет масштабировать изображение в режиме просмотра или воспроизведения, обязательно воспользуйтесь этой функцией, чтобы определить, насколько чёткими получились на фотографии глаза человека. Не забывайте, что отражение в зрачках человека источников света придаёт портрету более выразительный, «живой» вид. Если Вам известно несколько забавных историй, расскажите их человеку во время съёмки, чтобы вызвать у него естественную улыбку, которая позволит придать официальной фотографии более теплый вид. Обязательно просматривайте полученные фотографии во время работы, чтобы убедиться в том, что запечатлели нужное выражение лица, а также обеспечить требуемую экспозицию.

#### **6-й шаг. Преобразование цветной фотографии к оттенкам серого**

Получив необходимые фотографии и загрузите их в компьютер, воспользуйтесь графическим редактором (например, Adobe Photoshop 7или Adobe Photoshop Elements 2.0)для преобразования цветных изображений к оттенкам серого. Результат преобразования фотографии, показанной на рис. 21.2, к оттенкам серого представлен на рис. 21.4.

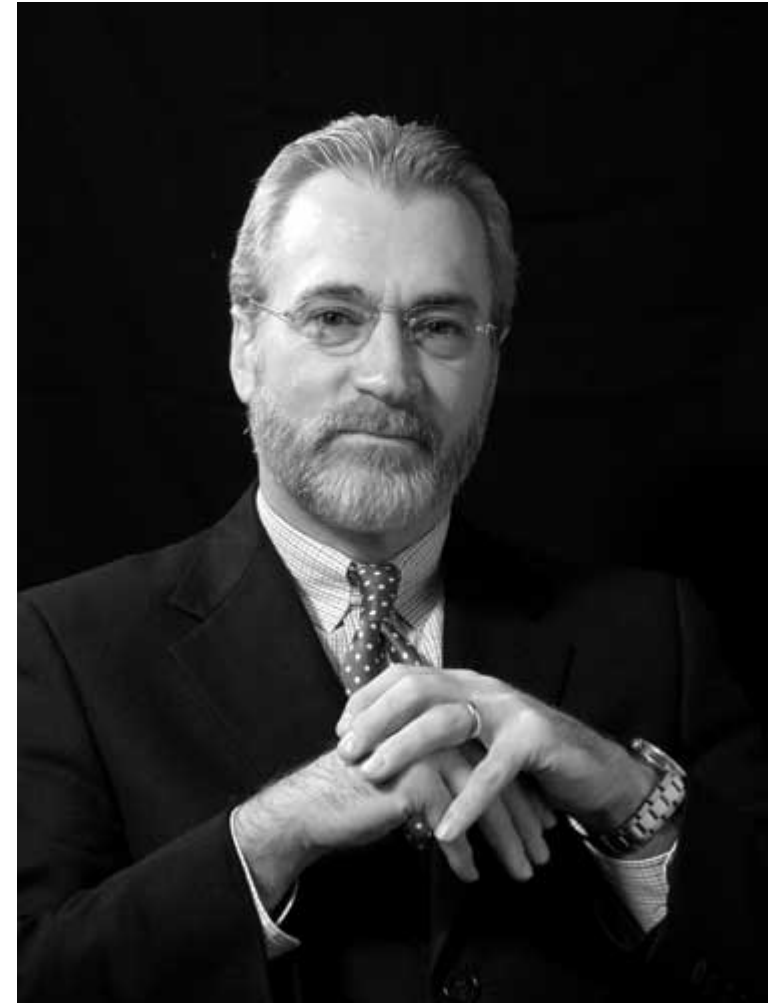

*Рис. 21.4.* 

# *Приём* **22.** *Фотографирование детей*

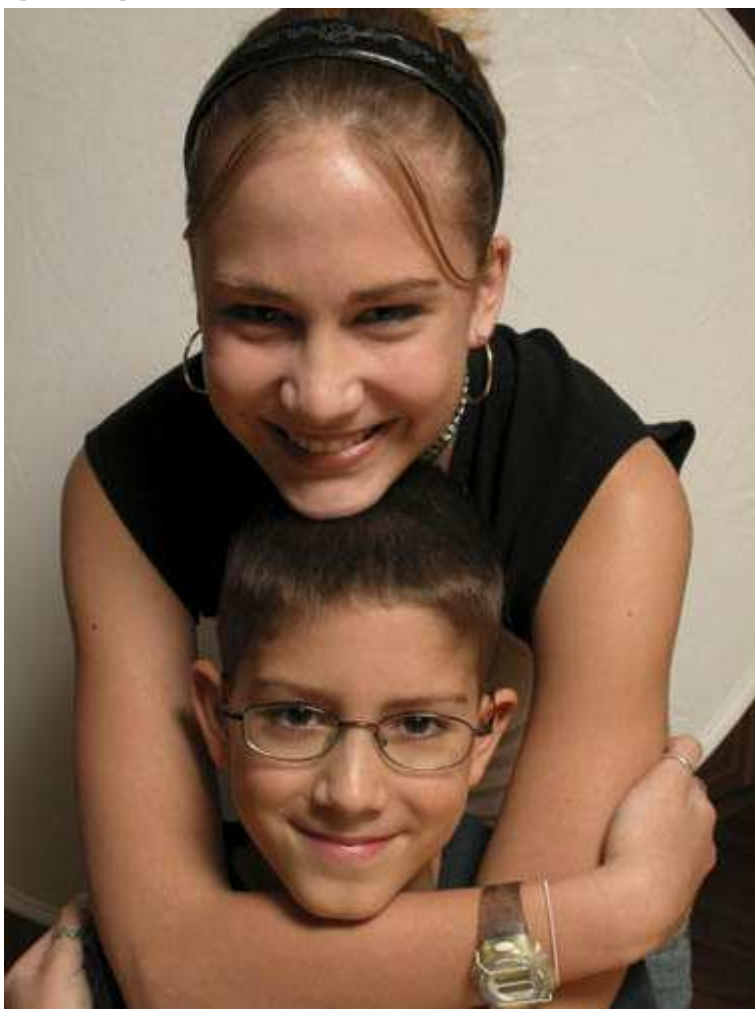

*Рис. 22.1. Исходное изображение*

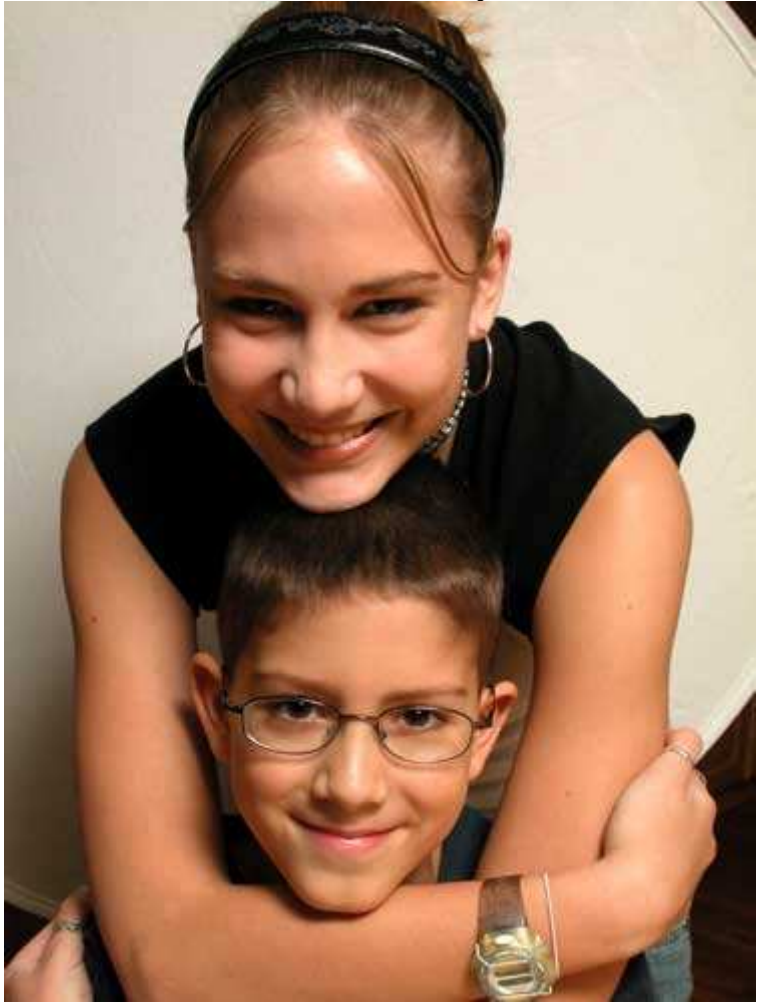

#### *Рис. 22.2. Отредактированное изображение*

#### **«Siblings»**

*Фотоаппарат Nikon CoolPix 5000,эквивалентное фокусное расстояние 59 мм, относительное отверстие диафрагмы 1/6, выдержка 1/250 сек, чувствительность по ISO 100, разрешение 2560Ч1920 пиксел, размер файла 1,5 Мбайт, формат JPEG.* 

Наблюдение за детьми — вечный источник вдохновения. Они растут так быстро. Фотографии являются замечательным средством запечатлеть все степени развития детей. Кроме того, Вы сможете дарить фотографии своих детей родным и друзьям, независимо от того, в каком уголке мира они живут. Фотография брата и сестры (рис. 22.2) — замечательный пример семейного снимка, который вполне можно повесить на стене комнаты. Постоянно будьте начеку, чтобы запечатлеть самые неожиданные моменты.

#### **Возраст и подход к нему**

Детей интересно фотографировать всегда, независимо от их возраста. Когда они совсем маленькие, с помощью самой простой игрушки Вы сможете вызвать просто восхитительное выражение их лица. Когда они немного подрастут, сфотографируйте в тот момент, когда они пытаются имитировать действия какогото известного киноактера. Независимо от возраста, детей всегда можно фотографировать играющими со своими сверстниками. Если Вы хотите сфотографировать ребёнка во время занятий спортом, обязательно ознакомьтесь с приёмом 27, посвящённым съёмке спортивных событий.

#### **Работа с разными предметами**

Игрушки имеют важное значение в жизни каждого ребёнка. Например, съёмка девочки, играющей с куклой, поможет Вам получить немалое удовольствие, наблюдая за радостным выражением лица ребёнка. Мальчики часто любят выступать в роли спортсменов, даже в том случае, когда они не одеты должным образом (рис. 22.3). Такой простой предмет, как увеличительное стекло, также может вызвать у ребёнка неподдельный интерес, что позволяет получить восхитительную фотографию (рис. 22.4).

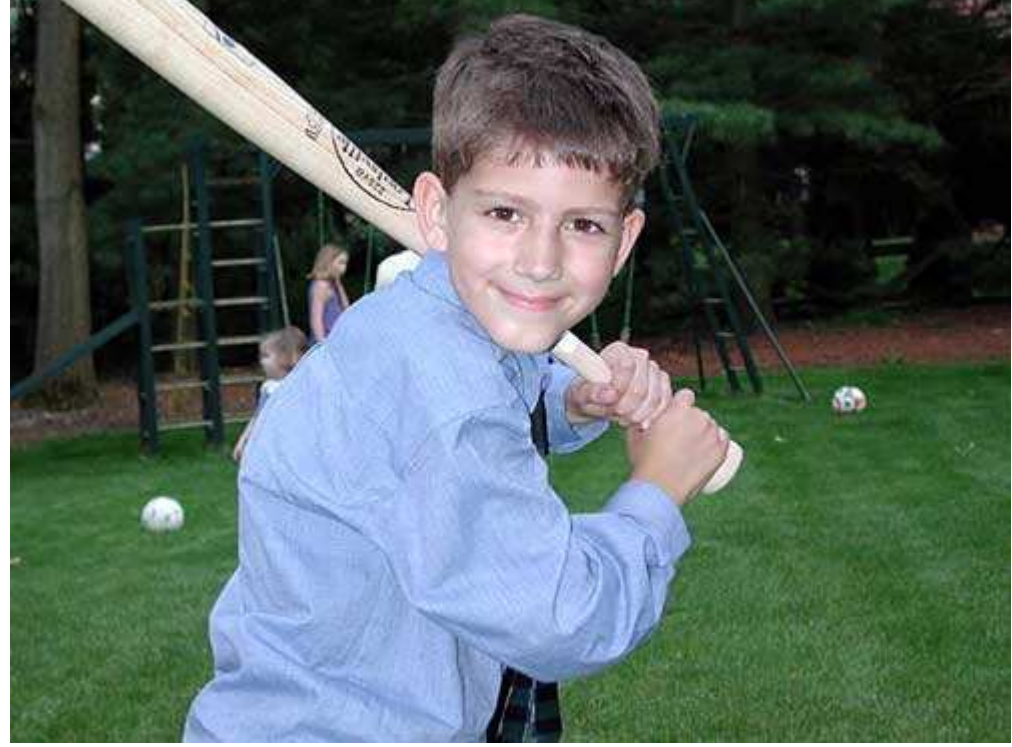

*Рис. 22.3.* 

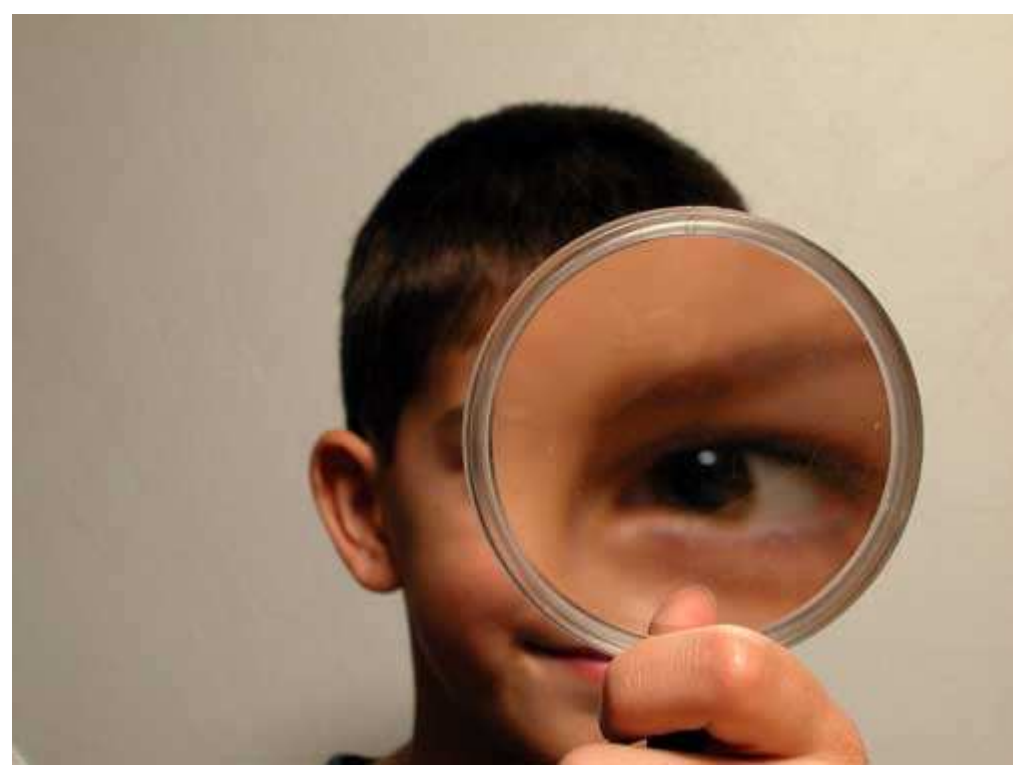

*Рис. 22.4.* 

#### **1-й шаг. Определите, фотография какого типа Вам необходима**

Начните с оценивания всех доступных Вам возможностей. Дети постоянно изменяются, а значит, изменяются и доступные Вам возможности их съёмки. Вы никогда не исчерпаете своего вдохновения, фотографируя детей! Детей можно фотографировать в тот момент, когда они безмятежно нежатся в постели или когда плачут из-за того, что какие-то их ожидания не оправдались. Детей можно попросить позировать для съёмки, а можно фотографировать их в самый неожиданный момент, когда они, ничего не подозревая, занимаются своими делами. Каждый из подобных подходов позволит Вам получить уникальные фотографии.

#### **2-й шаг. Выбор места и времени съёмки**

Выберите такое время дня, когда условия освещения помогут Вам представить объект съёмки наилучшим образом. Если Вы хотите фотографировать на улице, то лучшим временем дня окажется утро или вечер, когда Солнце находится почти на уровне горизонта. Освещение в помещении изменяется в разных комнатах, что зависит от света, проникающего через окно. Конечно, в помещении можно фотографировать также, используя вспышку, однако при этом получить фотографию естественного поведения ребёнка окажется практически невозможно.

Продумайте обстановку, в которой Вы планируете снимать. Фотография ребёнка в его комнате, в которой всё находится вверх дном, иллюстрирует определённую сторону Вашей семейной жизни. Конечно, Вы можете не захотеть это демонстрировать окружающим, однако подумайте о том, насколько забавно будет рассматривать эту фотографию лет через 15-20.

#### **4-й шаг. Дети и их одежда**

Выберите такую одежду, которая наилучшим образом подходит для той ситуации, в которой Вы решили фотографировать ребёнка. Избегайте белой одежды, её достаточно сложно хорошо сфотографировать (а сохранить её чистоту до момента съёмки ещё сложнее!). Ваш выбор одежды будет зависеть о того, какое решение Вы приняли при выполнении 1-го и 2-го шагов. Яркие цвета хорошо подходят для съёмки в пасмурный день, а более мягкие, пастельные тона — в яркий солнечный день. Конечно, иногда тяжело заставить подростка надеть именно ту одежду, которую Вы выбрали. Однако, если Вы убедите его, что только в этом случае можно рассчитывать на высокое качество цифровой фотографии, он наверняка согласится с Вами, поскольку захочет отправить свою новую фотографию своим друзьям по электронной почте.

#### **4-й шаг. Подготовка к съёмке**

Убедитесь в том, что объектив чист, а аккумулятор полностью заряжен. Если Вам предстоит снимать при низком уровне освещения, наверняка полезным окажется штатив. Но не забывайте о том, что дети редко
сидят на месте, поэтому съёмка с рук может дать более неожиданные результаты. Сделайте несколько пробных снимков, чтобы удостовериться в том, что всё подобрано правильно.

*Современные цифровые фотоаппараты настолько просто использовать в автоматическом режиме, что даже дети смогут стать настоящими фотографами, как только Вы покажите им, где именно расположена кнопка спуска затвора. Вы будете удивлены тому, насколько интересно смотрит Ваш ребёнок на окружающий мир, если Вы позволите ему взять фотоаппарат с собой в школу. На фотографиях могут быть запечатлены друзья и учителя, а также та обстановка, в которой Ваш ребёнок проводит значительную часть своей жизни. Конечно, Ваш сын или дочь должны быть достаточно взрослыми, чтобы уметь держать фотоаппарат в руках и понимать, что ронять его на землю крайне нежелательно. Можете подумать о приобретении недорого цифрового фотоаппарата специально для своего ребёнка.* 

#### **5-й шаг. Настройка фотоаппарата и выбор параметров**

Отобразите меню фотоаппарата и задайте параметры, наиболее подходящие для съёмки при выбранных Вами условиях. Если Вы планируете фотографировать, не привлекая к себе внимания, обязательно отключите все звуковые функции, которые поддерживает Ваш фотоаппарат. То же самое справедливо и в отношении вспышки, если Вы можете обойтись без неё, полученные Вами фотографии будут иметь более естественный вид. Если освещения недостаточно, попробуйте увеличить значение чувствительности по ISO. Благодаря этому станет возможным использование более высокой скорости затвора, хотя в изображении появится дополнительный цифровой шум. Для подбора оптимальных параметров съёмки Вам придётся немного поэкспериментировать.

#### **6-й шаг. Компоновка кадра и съёмка**

Будьте всегда готовы к съёмке! Детей лучше всего фотографировать и тот момент, когда что-то интересное происходит впервые. С течением времени им станет скучно. Например, при посещении парка с аттракционами детей лучше всего фотографировать в первые 15 секунд их катания на новом аттракционе, поскольку после они будут становиться всё более серьёзными. Поэтому будьте постоянно начеку! Планируйте свои действия заранее, а фотографируйте как можно быстрее, чтобы полностью воспользоваться теми преимуществами, которые дают первые впечатления детей от чего-то нового.

Иногда наилучших результатов можно добиться, наблюдая за группой детей со стороны. Объективы с большим фокусным расстоянием или даже телеобъективы позволят Вам максимально приблизить интересный момент, когда дети ведут себя совершенно естественно и не чувствуют себя находящимися на сцене. Подобные фотографии с «близкого расстояния» позволят сохранить интересный момент на всю жизнь. Объективы с большим фокусным расстоянием обеспечивают ещё одно преимущество — они позволяют сконцентрировать всё внимание на детях, а не на фоне.

При фотографировании маленьких детей пусть кто-то поможет Вам, чем то забавляя их. Кроме того, Ваш помощник может отвлечь внимание ребёнка от Вас и Вашего фотоаппарата. Яркие предметы позволяют легко переключить внимание ребёнка, чего невозможно достичь никаким другим способом. Вам, безусловно, помогут близкие юного создания, однако иногда их присутствие может оказаться недостатком. Постоянно экспериментируйте. Ни в коем случае не фотографируйте в спешке, не подготовившись заранее, поскольку полученные результаты могут выглядеть просто ужасно.

#### **7-й шаг. Просмотр результатов**

При съёмке не забывайте смотреть на ЖК-экран. Так Вы сможете убедиться в том, что захватили именно то выражение лица ребёнка, которое необходимо. В некоторых моделях цифровых фотоаппаратов кнопка спуска затвора срабатывает с некоторой задержкой; если потребуется сделайте ещё один-два снимка! Задержка в срабатывании затвора связана с тем, что фотоаппарату требуется некоторое время на фокусировку. Если Вы нажмёте кнопку спуска затвора наполовину, чтобы зафиксировать фокус, следующий снимок можно будет получить намного быстрее.

# *Приём* **23.** *Съёмка семейных портретов при естественном освещении*

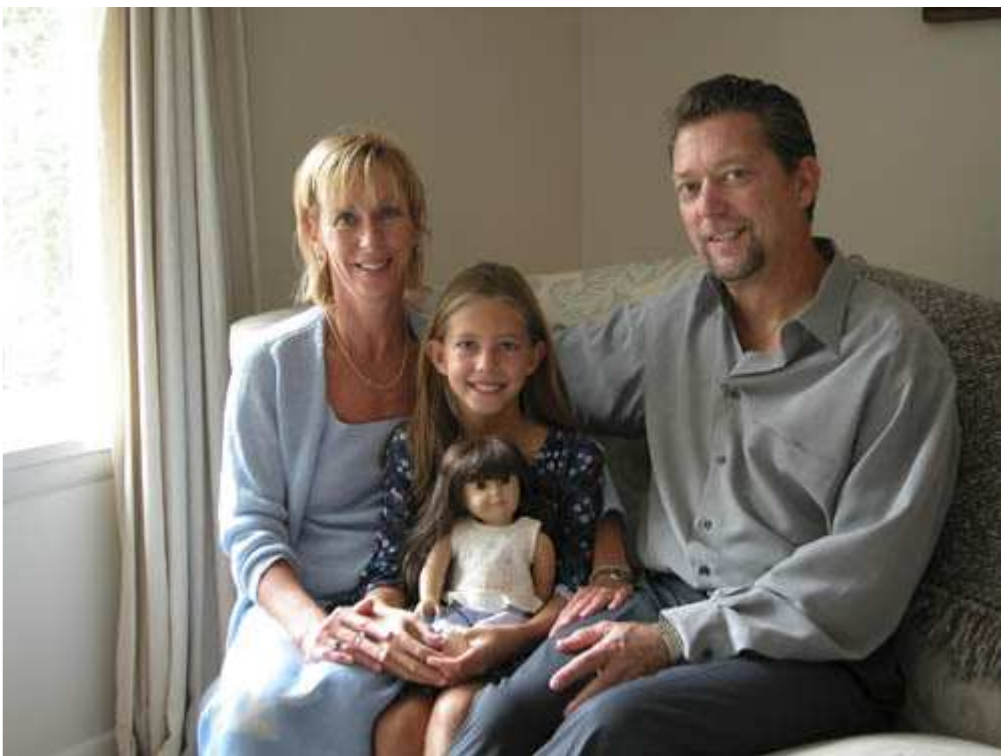

*Рис. 23.1. Исходное изображение*

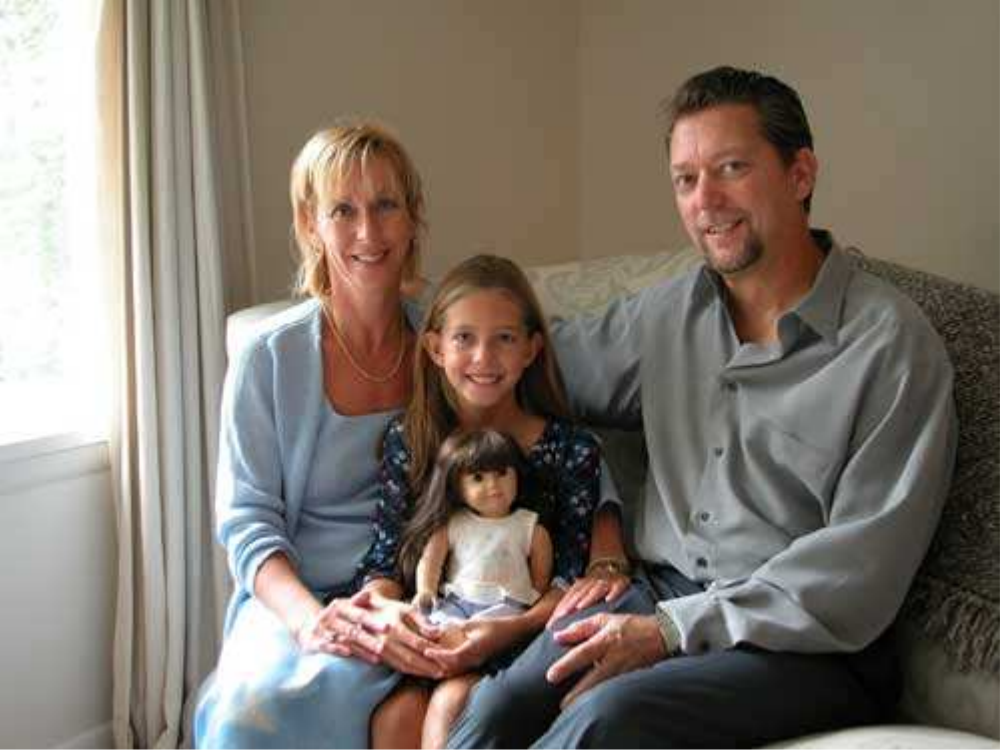

*Рис. 23.2. Отредактированное изображение*

#### **«Family and the Doll»**

*Фотоаппарат Nikon CoolPix 5000, закреплён на штативе, эквивалентное фокусное расстояние 41 мм, относительное отверстие диафрагмы 1/3,2, выдержка 1/4 сек, чувствительность по ISO 100, раз< решение 2560Ч1920 пиксел, размер файла 1,5 Мбайт, формат JPEG.* 

Одной из главных семейных ценностей является хороший семейный портрет. Не планируете ли Вы получить семейный портрет прямо сейчас? Вы найдёте немало фотографов, которые за приемлемую сумму смогут Вам сделать действительно удачный семейный портрет. Благодаря использованию дорогого оборудования, они имеют намного больше технических возможностей для создания высококлассных фотографий, чем Вы, используя цифровой фотоаппарат потребительского уровня. Однако никогда не следует недооценивать семейные фотографии, которые Вы получаете самостоятельно внимательно изучите фотографию, представленную на рис. 23.2. Самые лучшие фотографии — это те, которые получены и теплой семейной атмосфере. Немного попрактиковавшись, Вы сможете получать семейные фотографии достаточно высокого качества.

Изучив следующие семь шагов, Вы узнаете, как именно была сделана фотография представленная на рис. 23.2. Такое количество шагов может показаться слишком большим, однако Вы вряд ли снимаете тысячи семейных портретов, как это делают профессиональные фотографы. Я очень надеюсь, что эти рекомендации помогут Вам вскоре стать настоящим профессионалом.

#### **Какой же фотоаппарат вам необходим?**

Выбор фотоаппарата в значительной мере зависит от Ваших планов, а также от того, изображение какого размера Вы хотите получить в конечном итоге. Большинство современных цифровых фотоаппаратов обладает разрешением 3,3 мегапиксел, чего вполне достаточно для печати фотографий размером 8Ч10 дюймов (20Ч25 см).

Если необходимо получить портрет высокого качества, Вам определённо не обойтись без штатива. В противном случае из-за дрожания фотоаппарата Вам не удастся получить чёткие фотографии. Да, это именно так — чтобы сделать качественный семейный портрет, Вам потребуются только цифровой фотоаппарат и штатив (конечно же, если Вы планируете фотографировать с использованием только естественного освещения). Подробно о съёмке людей речь шла в приёме 21.

Если у Вас есть дети-подростки, которые не любят фотографироваться, попросите сфотографировать Вашу семью кого-то другого. Присутствие постороннего человека очень часто позволяет избежать всевозможных недоразумений.

#### **1-й шаг. Выбор места и времени съёмки**

Подберите такие параметры фотоаппарата, которые полностью соответствуют текущим условиям освещения. Условия освещения постоянно изменяются на протяжении дня, поэтому выберите такое время, когда освещение является наиболее подходящим. В приведённом выше примере наилучшее освещение было ранним утром, поэтому именно в это время и был сделан снимок. К счастью, в тот момент на улице шел дождь, благодаря чему в комнату попадал рассеянный свет. В солнечный день мне бы пришлось прибегнуть к определённым уловкам, чтобы получить рассеянный свет, наилучшим образом подходящий для съёмки семейных фотографий. Избегайте таких мест, освещение в которых оказывается слишком контрастным.

#### **2-й шаг. Выбор одежды для всех членов семьи**

Воспользуйтесь рекомендациями из предыдущего приёма, чтобы помочь членами Вашей семьи правильно подобрать одежду.

Не забывайте о проблемах, которые могут возникнуть при фотографировании белого объекта при ярком освещении. Вы также узнали и о других ситуациях, в которых получить чёткие хорошо сфокусированные фотографии достаточно проблематично. Все эти сведения можно использовать прямо сейчас для подбора подходящей одежды для членов Вашей семьи. Лучше всего подходит одежда, которая не только идёт человеку, но и хорошо сочетается с одеждой других людей. Первоначально глава семейства надел белую рубашку, однако я попросил его сменил её на синюю, причём сразу по двум причинам: чтобы она хорошо сочеталась с одеждой дочери и супруги, а также чтобы избежать потерь деталей изображения из-за яркого света, падающего через окно.

#### **3-й шаг. Подготовка к съёмке**

Постарайтесь испытать параметры фотоаппарата, попросив человека, который оделся первым, немного попозировать. Поскольку глава семейства в данном случае оделся раньше всех, именно он позировал при проверке правильности параметров фотоаппарата и освещения, благодаря чему не было потрачено лишнее время. Вам обязательно следует ценить время и усилия, которые затрачивают люди на подготовку к съёмке. Если время съёмки затягивать, люди начинают отвлекаться, поэтому Вы должны быть готовы сфотографировать их как можно быстрее.

При выборе параметров фотоаппарата для съёмки семейного портрета обязательно задайте максимально большой интервал времени, через который фотоаппарат автоматически отключается. Вы можете упустить восхитительный момент, если Вам потребуется заново включать фотоаппарат.

#### **4-й шаг. Размещение фотоаппарата**

Выберите подходящее место для размещения фотоаппарата. Местоположение фотоаппарата существенно сказывается на том, как именно выглядят в кадре люди различные предметы. Чем больше будет фокусное расстояние, тем больше объектов попадет в кадр и тем более резкой окажется фотография. Я расположу фотоаппарат в двух метрах от дивана, на котором сидело семейство, а также задам эквивалентное фокусное расстояние, равное 40 мм (рис. 23.3).

Я решил закрепить фотоаппарат на штативе в горизонтальном положении, поскольку разрешения, обеспечиваемого фотоаппаратом, вполне достаточно для того, чтобы в дальнейшем обрезать фотографию и получить вертикальный снимок, если в этом возникнет необходимость. В конечном итоге я решил повернуть фотографию и немного её обрезать, чтобы получить довольно удачный портрет матери с дочерью (рис. 23.4).

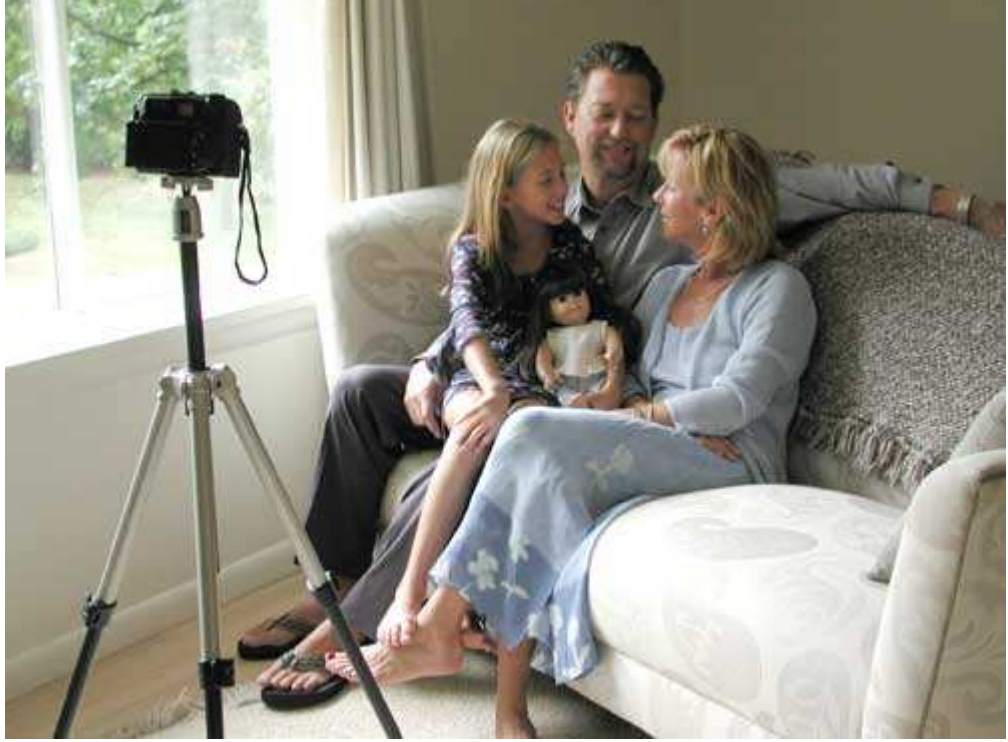

*Рис. 23.3.* 

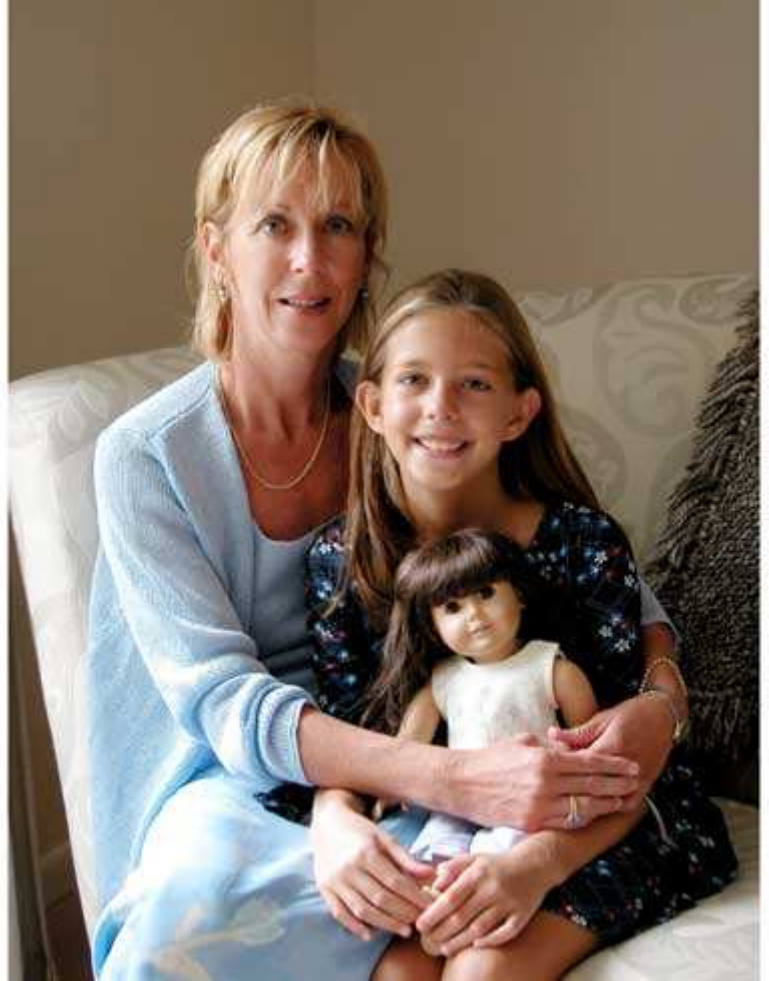

*Рис. 23.4.* 

*Если Ваш фотоаппарат обеспечивает достаточное разрешение для того, чтобы получить отпечаток размером 8Ч10 дюймов (20Ч25 см) даже после того, как фотография была повёрнута и обрезана, старайтесь фотографировать, держа фотоаппарат в горизонтальном положении. Рекомендуется подбирать и обрезать окончательную композицию уже после съёмки. Благодаря этому Вы сможете думать только о том, как запечатлеть наилучшее выражения лиц на фотографии.* 

## **5-й шаг. Выбор параметров фотоаппарата**

Если Вы ещё не сделали этого, задайте для фотоаппарата минимальное значение чувствительности но ISO, которое он только поддерживает. В результате Вы сведёте к минимуму цифровой шум, присутствующий в изображении. Кроме того, выберите максимально высокое качество, которое только обеспечивает Ваш фотоаппарат. Благодаря этому Вы сможете получить портрет такого высокого качества, какое вообще только возможно.

Если Вы не имеете собственных планов относительно выбора параметров фотоаппарата, сделайте несколько пробных снимков, используя стандартные значения параметров, а затем изучите полученные результаты и внесите необходимые изменения. Например, при выполнении 3-го шага пробная фотография главы семейства была получена при использовании одного из автоматических режимов. Изображение выглядело безупречным, поэтому я оставил параметры без изменении. Изучив данные EXIF, я пришёл к выводу, что выдержка составила 1/4 секунды, а значение относительного отверстия диафрагмы — 1/3,2. Использование штатива позволило полностью избежать дрожания фотоаппарата при съёмке. Члены семейства, прислушавшись к моим просьбам, также старались не шевелиться. К конечном итоге всё прошло очень удачно. Даже если используемые мной значения параметров фотоаппарата кажутся Вам не очень подходящими для съёмки портретов, мне удалось получить три безупречных семейных портрета, которые заняли свое место в галерее снимков.

*Для обеспечения максимально возможного качества фотографий задавайте для фотоаппарата значение чувствительности по ISO, равное 100, а для формата JPEG — максимальное качество. Кроме того, выберите режим фиксации фокусировки, чтобы уменьшить время, необходимое фотоаппарату для наведения фокуса при съёмке. Все эти три параметра, а также отключение встроенной вспышки обеспечивают неплохую исходную точку для съёмки фотографий различного плана.* 

*Если Вы решили фотографировать, используя только естественное освещение, обязательно отключите встроенную вспышку. Съёмке людей с использованием вспышки был посвящён приём 21. Ни в коем случае не рекомендуем выбирать режим «Выбор лучшего кадра» при съёмке портретов, поскольку это может помешать запечатлеть на фотографии наиболее интересные моменты. При использовании этого режима фотоаппарат автоматически удаляет все снимки, которые оказываются недостаточно чёткими.* 

#### **6-й шаг. Компоновка кадра и съёмка**

Теперь, когда Вы задали все необходимые параметры фотоаппарата, а также должным образом разместили фотоаппарат и людей, которых планируете фотографировать, пришло время съёмки. Поскольку фотоаппарат закреплён на штативе, Вам остаётся уделять внимание только тому, насколько удачно сидят люди, а также насколько соответствуют жанру семейного портрета выражения их лиц. Сделайте несколько снимков. Чем больше фотографий будет получено, тем выше Ваш шанс получить действительно восхитительный портрет. В данном случае для получения трёх семейных фотографий мне пришлось сделать около 60 кадров.

Если Вы собираетесь фотографировать собственную семью, пригласите помощника, который нажмёт кнопку затвора, или же воспользуйтесь функцией автоспуск! Некоторые фотоаппараты, например. Nikon CoolPix 5000,позволяют поворачивать ЖК-экран таким образом, чтобы его было видно даже тем, кто стоит перед объективом. Это очень удобно в том случае, если сам фотограф также хочет оказаться в кадре. Вы в некоторой степени потеряете контроль над ситуацией, если не будете стоять за фотоаппаратом, однако сможете довольно быстро оценить полученные результаты.

#### **7-й шаг. Просмотр результатов**

Воспользуйтесь всеми преимуществами, которые обеспечивает возможность просмотра результатов на ЖК-экране фотоаппарата. Сделав несколько фотографий покажите их тем, кого фотографируете. Убедившись, что все довольны полученными Вами результатами, попросите сделать перерыв, загрузите фотографии в компьютер, после чего ещё раз покажите их заказчикам.

Будьте готовы хорошо поработать в самом начале съёмки, когда люди максимально заинтересованы и полны сил. Старайтесь замечать удачные моменты взаимодействия, как показано на рис. 23.5, на котором представлен восхитительный портрет.

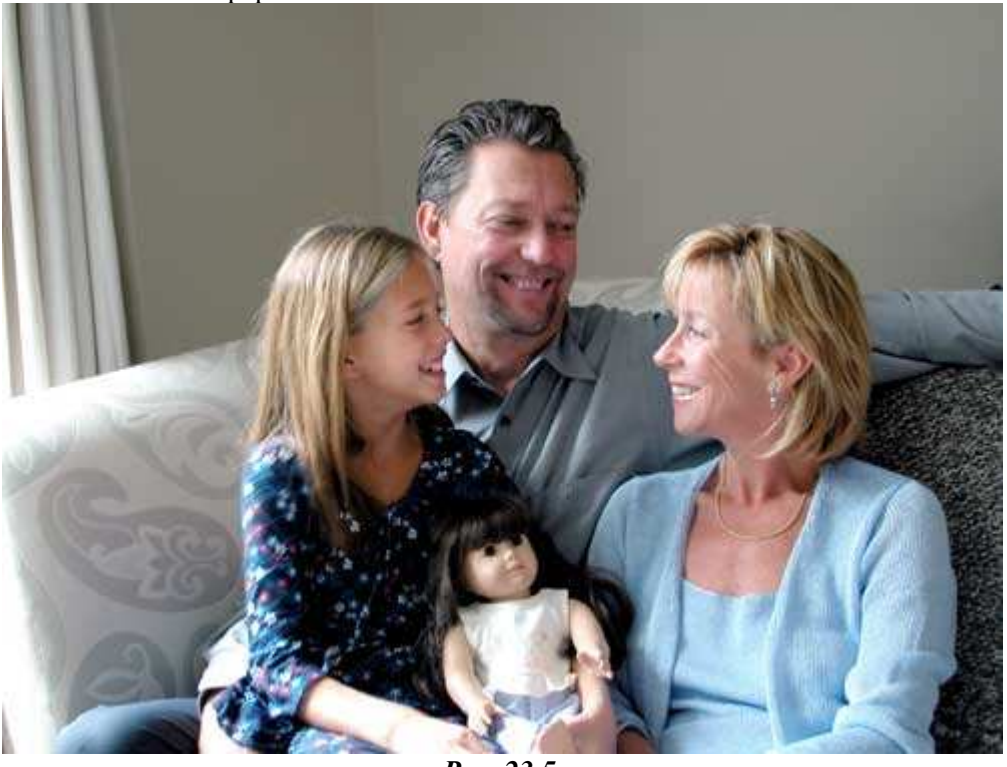

*Рис. 23.5.* 

При просмотре результатов съёмки семейных фотографий зачастую оказывается так, что ни на одном из полученных снимков фотографируемые не смотрят так, как ожидалось. Поэтому будьте готовы к повторной съёмке.

# *Приём* **24.** *Фотографирование друзей*

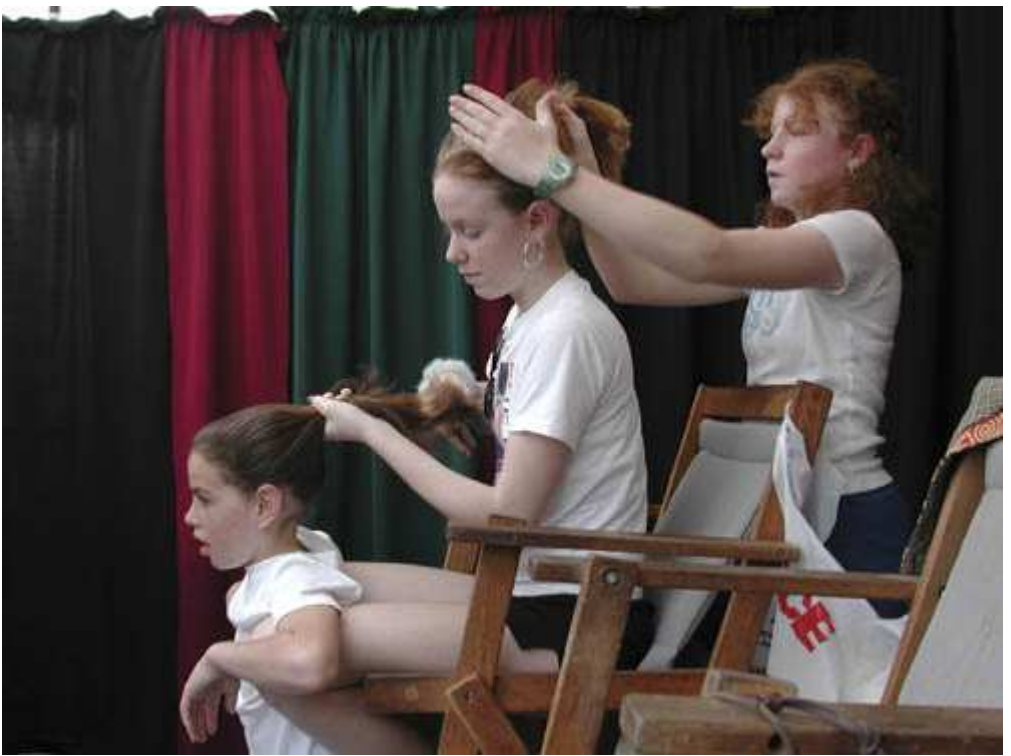

*Рис. 24.1. Исходное изображение*

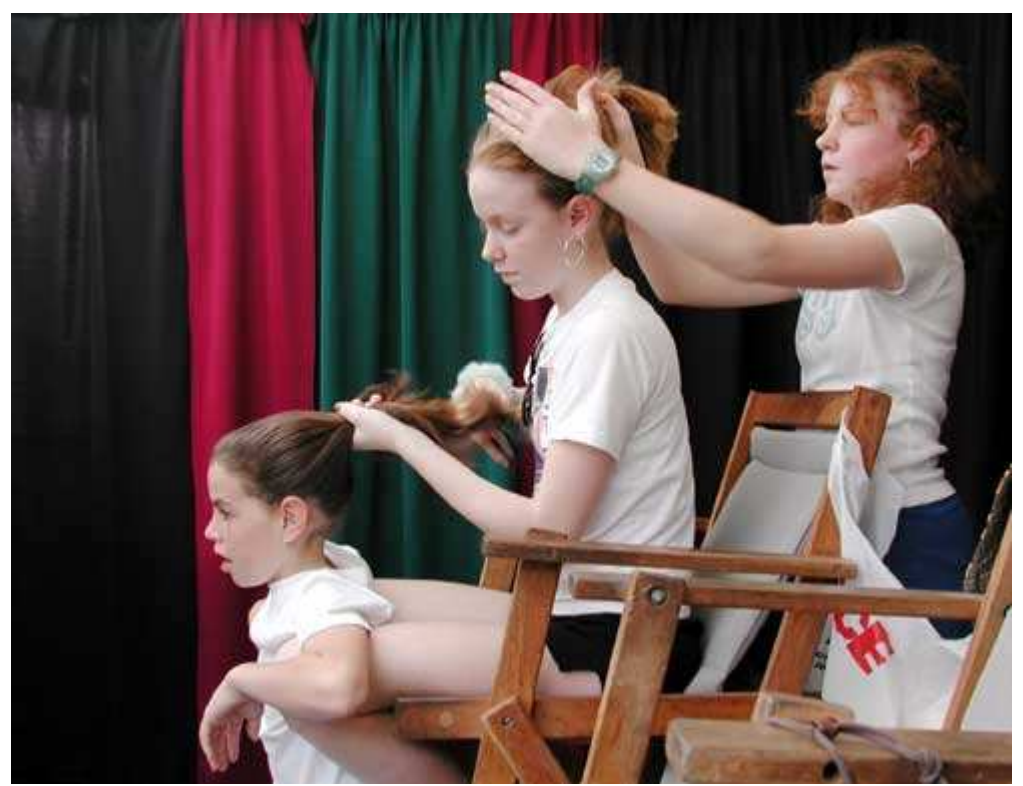

*Рис. 24.2. Отредактированное изображение*

#### **«Hair Day»**

*Фотоаппарат Nikon CoolPix990,съёмка с рук, эквивалентное фокусное расстояние 38 мм, относительное отверстие диафрагмы 1/3,1, выдержка 1/81 сек, чувствительность по ISO 100, разрешение 2048Ч1536 пиксел, размер файла 1,1 Мбайт, формат JPEG.* 

С друзьями всегда весело. Вы сможете расслабиться, быть самим собой, делиться своими впечатлениями, Ваши мысли находят понимание. При любой встрече друзей появляется немало возможностей для съёмки. Например, на рис. 24.2 представлена фотография, на которой запечатлены девочки, полностью игнорирующие фотоаппарат. Люди, которые попадают в дружественную обстановку улыбаются непринужденно, чего редко можно достичь, посадив их прямо перед фотоаппаратом. Получив хорошие фотографии друзей, Вы как будто надолго сохраняете соответствующую атмосферу.

#### **Какой фотоаппарат необходим для съёмки друзей**

Конечно, это тот фотоаппарат, который у Вас уже имеется! В данном случае просто незаменимы небольшие фотоаппараты, которые можно положить в карман рубашки Благодаря этому он всегда находится у Вас под рукой, а значит, Вы в любой момент можете им воспользоваться. Если Ваш фотоаппарат слишком велик для того, чтобы поместиться в кармане рубашки, приобретите для него специальный мягкий футляр из нейлона. При возможности откажитесь от вспышки. Вспышка наверняка привлечёт внимание и разрушит уникальную атмосферу непринужденного общения друзей.

#### **Когда лучше всего фотографировать друзей**

Друзей можно фотографировать всегда, если в результате будет получен действительно интересный кадр. Фотографируйте их на концерте, или Вы вместе сидите вокруг стола на кухне. А если Ваши друзья привыкнут к тому, что Вы достаточно часто фотографируете, то в дальнейшем не будут обращать на это особого внимания. Просмотр полученных фотографий наверняка понравится Вам всем.

#### **Как попасть в кадр**

Чтобы оказаться в кадре и самому, воспользуйтесь такой функцией фотоаппарата, как автоспуск (предварительно фотоаппарат следует закрепить на небольшом штативе). Если подобного штатива у Вас нет, его вполне может заменить стопка книг. Ведь Вы не хотите, чтобы Ваши друзья заподозрили Вас в нежелании фотографироваться, не так ли? Ваше присутствие в кадре позволит получить фотографию всей дружной компании.

## **1-й шаг. Определите, фотография какого типа Вам необходима**

Подумайте обо всех возможностях сфотографировать своих друзей. При встрече после работы у Вас появляется возможность сфотографировать их повседневной одежде. Если Вы собираетесь в центр города, Ваши друзья будут одеты совершенно по-другому. Постарайтесь по возможности планировать съёмку заранее.

#### **2-й шаг. Выбор места и времени съёмки**

Посмотрите вокруг, чтобы оценить условия освещения, при которых Вы решили сфотографировать своих друзей. Обратите внимание на тени, на задний план, на фоне которого Вы намерены фотографировать. Если Вы всегда будете обращать внимание на эти нюансы, Ваши шансы на получение действительно хороших фотографий значительно возрастут. Например, Вам может понадобиться попросить друзей подойти поближе к окну или сесть несколько иначе, если Вы посчитаете, что это позволит получить гораздо более интересную фотографию.

#### **3-й шаг. Подготовка к съёмке**

Сделайте несколько пробных снимков, после чего попробуйте оценить условия освещения, воспользовавшись ЖК-экраном фотоаппарата. В результате Вы можете принять решение продолжить съёмку несколько под другим углом.

#### **4-й шаг. Настройка фотоаппарата и выбор параметров**

Отобразите меню фотоаппарата и выберите центрально-взвешенный режим измерения экспозиции. Если из окон проникает довольно много света, воспользуйтесь компенсацией экспозиции. Никогда не применяйте режимы пассивной стабилизации изображения (например BBS (Best Shot Selector) у фотоаппаратов Nikon). В таком случае фотоаппарат сделает несколько снимков и оставит лишь наиболее резкий из них. В результате Вы рискуете потерять фотографии, на которых выражение лиц Ваших друзей наиболее интересны. Если Вам приходится работать в условиях недостаточной освещённости, задайте минимальное фокусное расстояние, выберите режим приоритета диафрагмы, а также задайте максимальное значение диафрагмы. Ваш фотоаппарат будет использовать максимально возможную скорость затвора, которую только допускают текущие условия освещения. Можно даже попробовать поэкспериментировать с использованием вспышки заполнения, как показано на рис. 24.3.

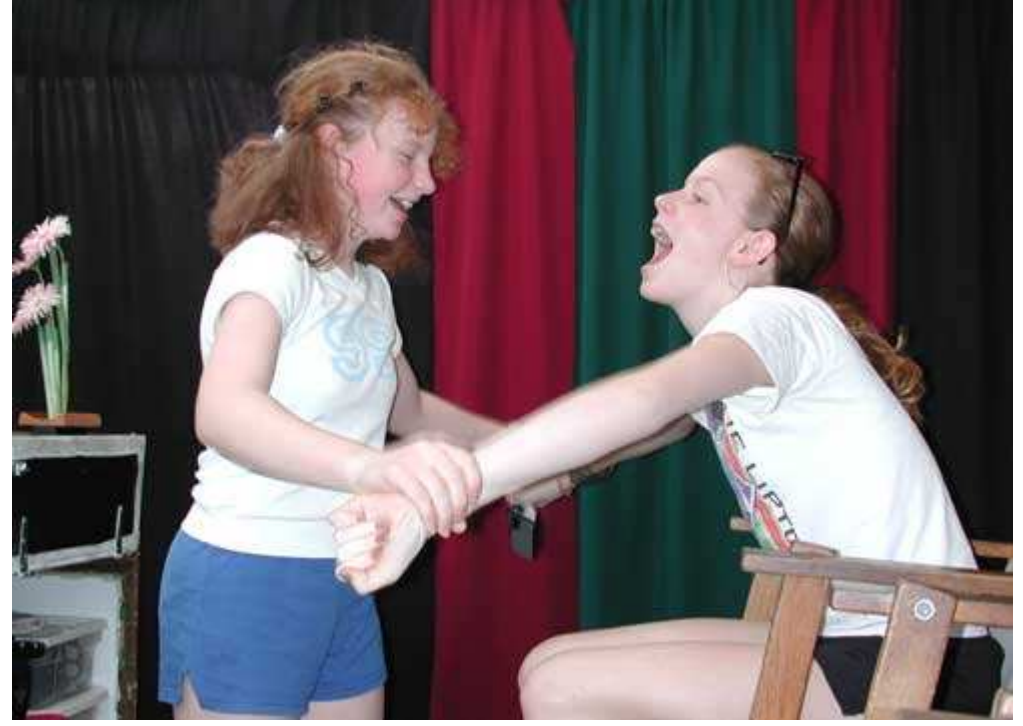

*Рис. 24.3.* 

#### **5-й шаг. Компоновка кадра и съёмка**

Фотографируйте при вертикальном положении фотоаппарата, если необходимо снять отдельных людей или их пары. При фотографировании групп и требовании запечатлеть как можно больше окружающих предметов отдайте предпочтение горизонтальному положению фотоаппарата.

Групповая фотография занимает промежуточное положение между случайным снимком и официальной фотографией. Люди оставляют свою работу, кладут руки друг другу на плечи и, улыбаясь, смотрят в

объектив в ожидании, пока Вы их сфотографируете. Попробуйте снять друзей именно в тот момент, когда их лица выглядят наиболее счастливыми. Кроме того, можете попросить друзей придать лицам различные выражения. Будьте готовы фотографировать людей, эмоционально обсуждающих что-то друг с другом; не следует ждать, пока все обратят свой взгляд на фотоаппарат.

Запомните, что с течением времени место съёмки играет всё более весомую роль. Самая незначительная деталь, например, небольшая настольная лампа, может вызвать массу приятных воспоминаний даже через много лет. Постарайтесь правильно скомпоновать кадр. Лица совсем не обязательно должны находиться в центре, однако о «правиле третей», с которым Вы ознакомились при изучении приёма 7, не стоит забывать ни при каких условиях.

## **6-й шаг. Просмотр результатов**

Изучите полученные результаты на ЖК-экране фотоаппарата. Вашим друзьям наверняка будет приятно сразу увидеть свои фотографии.

Практикуйтесь в использовании своего фотоаппарата до тех пор, пока не сможете фотографировать точно и быстро. Представьте себя в роли гангстера и старайтесь как можно быстрее извлекать фотоаппарат из футляра, включать его, а также очень быстро фотографировать заинтересовавшую Ваш сцену. Уделите внимание композиции и экспозиции, однако при этом делайте всё как можно быстрее. Просмотрите полученные изображения, после чего отложите фотоаппарат в сторону и поищите ещё одну интересную для съёмки сцену. Повторяйте эти действия до тех пор, пока не сможете получать фотографии настолько быстро, насколько это вообще возможно.

## *Приём* **25.** *Съёмка людей***,** *стоящих у окна*

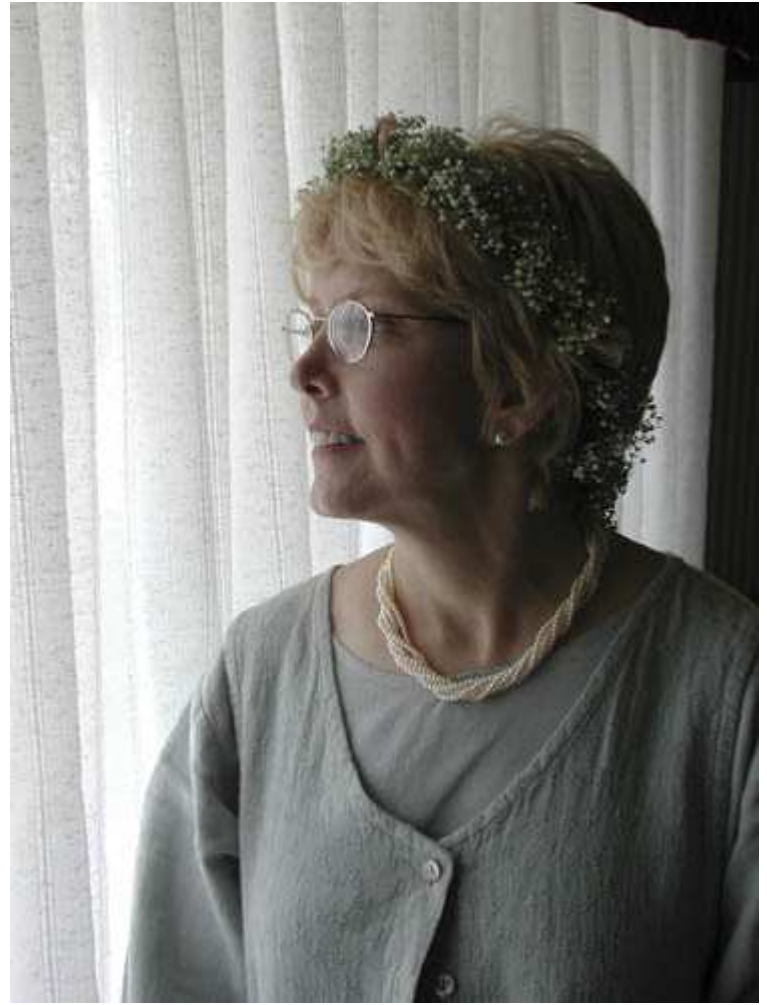

*Рис. 25.1. Исходное изображение*

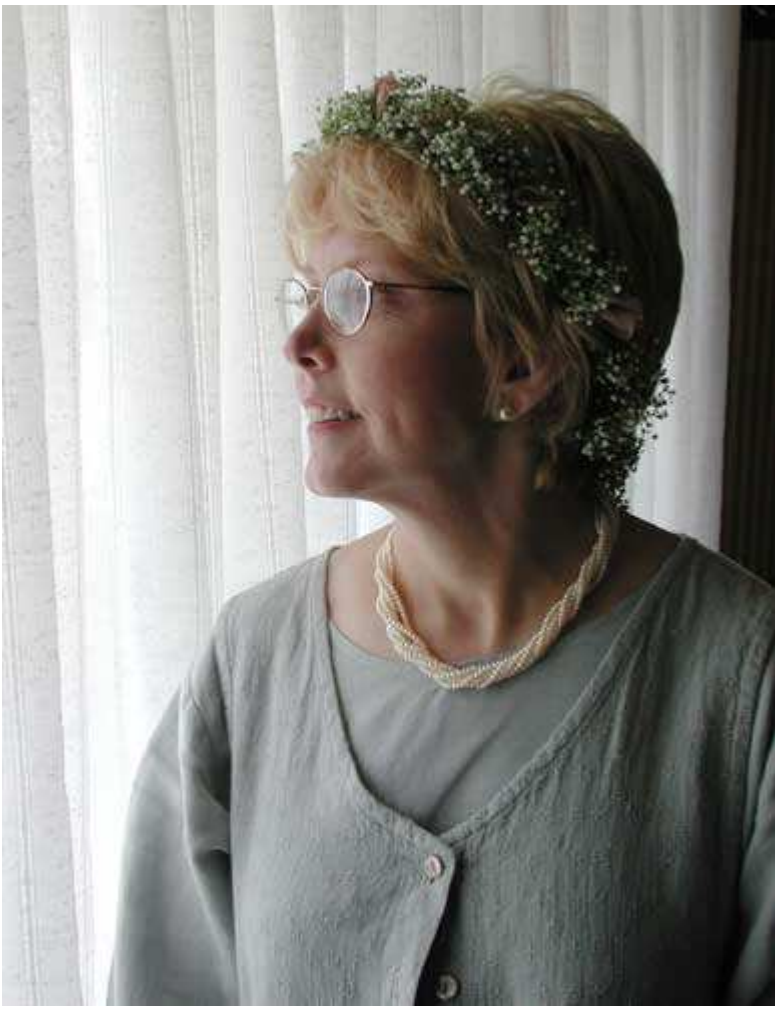

*Рис. 25.2. Отредактированное изображение*

#### **«Mary at Window»**

*Фотоаппарат Nikon CoolPix990,съёмка с рук, эквивалентное фокусное расстояние 55 мм, относительное отверстие диафрагмы 1/3,5, выдержка 1/88 сек, чувствительность по ISO 100, разрешение 2048Ч1536 пиксел, размер файла 971 Кбайт, формат JPEG.* 

Съёмка в помещении при существующем освещении, как это показано на примере фотографии на рис. 25.2, оказывается интересной и достаточно простои задачей. Окна — это удачные источники постоянно изменяющегося света, которые позволяют получать просто восхитительные портреты. Окно может стать частью фотографии; В противном случае его можно просто обрезать. Настоящим приём посвящён тому, каким образом наиболее эффективно используется свет, падающий из окна при съёмке портретов.

#### **1-й шаг. Определите, фотография какого типа Вам необходима**

Начните с решения, фотографию какого именно плана Вы хотите получить. Если необходимо создать интересный портрет в «рамке», на котором будет запечатлён человек в официальной одежде, то свет, падающий из окна, может обеспечить удачные условия освещения. Вы хотите получить снимок в неофициальной обстановке? Свет, падающий из окна, окажется подходящим и в данной ситуации.

#### **2-й шаг. Выбор места и времени съёмки**

Пройдите по своему дому или квартире, чтобы изучить то, как свет, падающий из окна освещает разные уголки комнаты. Вещи, расположенные ближе к окну, будут более яркими, чем находящиеся чуть дальше, а прямой свет придаст объектам совершенно иной вид, чем свет рассеянный. Характер освещения комнаты постоянно изменяется на протяжении дня. Художники всегда высоко ценили чистый свет, падающий через северное окно в комнату. Однако нельзя забывать и о других факторах, оказывающих влияние на качество освещения комнаты (речь идёт о времени дня, погоде и даже времени года). Обратите внимание на то, из каких именно окон поступает свет, который можно использовать при съёмке, а также определите факторы, которые, оказывают на него влияние. Благодаря этому Вы сможете планировать всё заранее, а значит, освещение во время съёмки окажется именно таким, как требуется.

## **3-й шаг. Выбор одежды для съёмки**

Вспомните, какую именно цель Вы поставили перед собой при выполнении 1-го шага, после чего попросите людей одеться соответствующим образом. Выберите такие цвета, которые будут дополнять цвета, характерные для комнаты, в которой Вы собираетесь фотографировать. Избегайте белой одежды, поскольку при съёмке людей, находящихся у окна, Вам будет непросто воспроизвести в областях белого цвета хотя бы какие-то детали. Чёрный цвет также нежелателен, поскольку он сливается с областями теней на фотографии.

## **4-й шаг. Подготовка к съёмке**

Выберите аксессуары, которые потребуются при съёмке. В данном случае пригодится штатив, поскольку Вы наверняка будете использовать большие значения выдержки.

## **5-й шаг. Настройка фотоаппарата и выбор параметров**

Как правило, при съёмке в свете, падающем через окно, автоматические режимы, которые поддерживают цифровые фотоаппараты, обеспечивают неплохие результаты, однако Вам обязательно следует изучить полученные результаты на ЖК-экране, а также проанализировать гистограмму, если Ваш фотоаппарат предоставляет соответствующую возможность. Если в кадре оказалось одно из окон, яркий свет приведёт к тому, что человек на фотографии будет затемнён. Тёмный фон, наоборот, приведёт к слишком большому значению экспозиции. В данных случаях Вам следует воспользоваться такой функцией фотоаппарата, как компенсация экспозиции. Выберите среднее фокусное расстояние, поскольку при очень больших углах обзора могут возникнуть искажения. Если требуется сделать портрет, использование телеобъектива должно привести к неплохим результатам.

#### **6-й шаг. Изменение освещения**

Если окно не обеспечивает такого освещения, которое Вам действительно необходимо, измените условия освещения. Воспользуйтесь полупрозрачной тканью, чтобы получить рассеянный свет. Белый лист бумаги или пенопласта замечательно подходит на роль отражателя, что позволит подчеркнуть какие-то детали в области теней. Экспериментируйте, исследуя все доступные Вам возможности.

#### **7-й шаг. Компоновка кадра и съёмка**

Подойдите достаточно близко, чтобы исключить из кадра все лишние элементы. Не забывайте о том, что объекты на заднем плане могут отвлекать внимание от основного объекта, поэтому непременно исключите их из кадра, изменив угол съёмки или просто переставив эти объекты. Сделайте несколько пробных снимков, чтобы оценить баланс белого, перспективу и экспозицию.

Правильно подобрав освещение, перспективу и другие параметры, Вам останется выполнить самое главное — предложить человеку расслабиться и вести себя естественно. Постарайтесь сфотографировать человека именно в тот момент, когда выражение его лица наиболее подходящее. Некоторые люди, находясь перед объективом фотоаппарата, ведут себя очень скованно, поэтому сделайте всё, чтобы человек расслабился и ему понравилось находиться в кадре. Выполните достаточное количество фотографий, а также поэкспериментируйте с освещением.

#### **8-й шаг. Просмотр результатов**

Изучите полученные снимки; покажите фотографируемому результаты съёмки на ЖК-экране фотоаппарата, как только сможете запечатлеть необходимое выражение лица. Благодаря этому человек будет чувствовать себя более комфортно, а значит, Вам будет проще получить необходимую фотографию.

*Приобретите в магазине большой лист бумаги, чтобы использовать его в качестве недорогого отражателя. Если требуется смягчить освещение, возьмите лист бумаги, обладающий золотистым или другим тёплым оттенком. С другой стороны он всё равно будет белым, а значит, его также можно использовать как отражатель.* 

## *Приём* **26.** *Съёмка силуэтов*

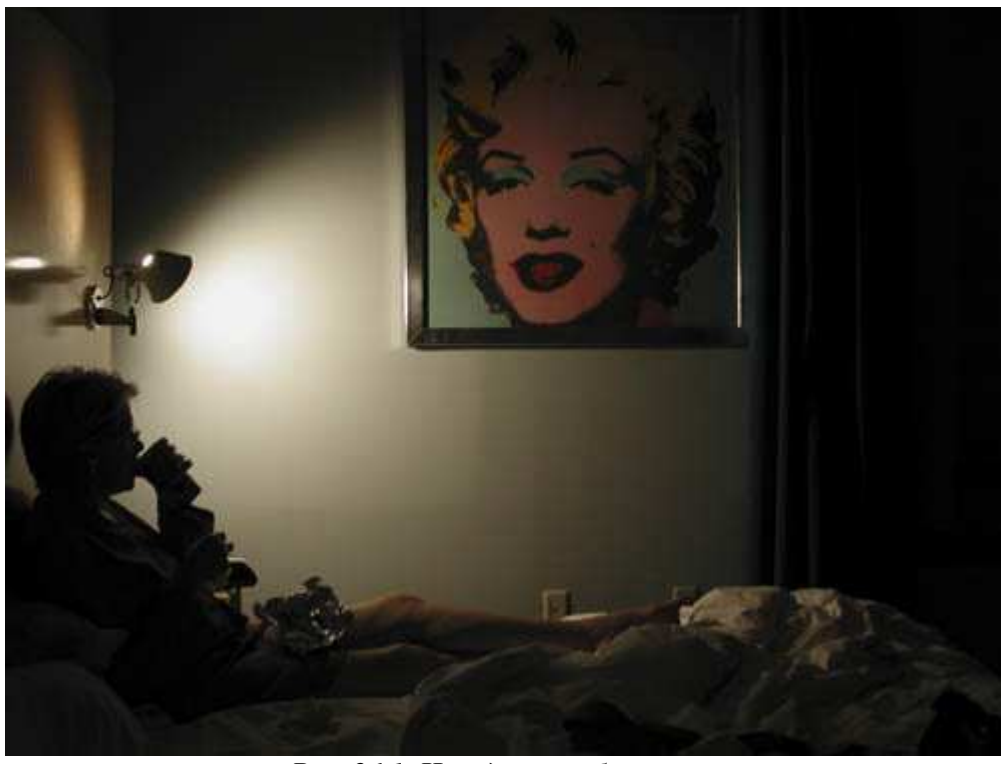

*Рис. 26.1. Исходное изображение*

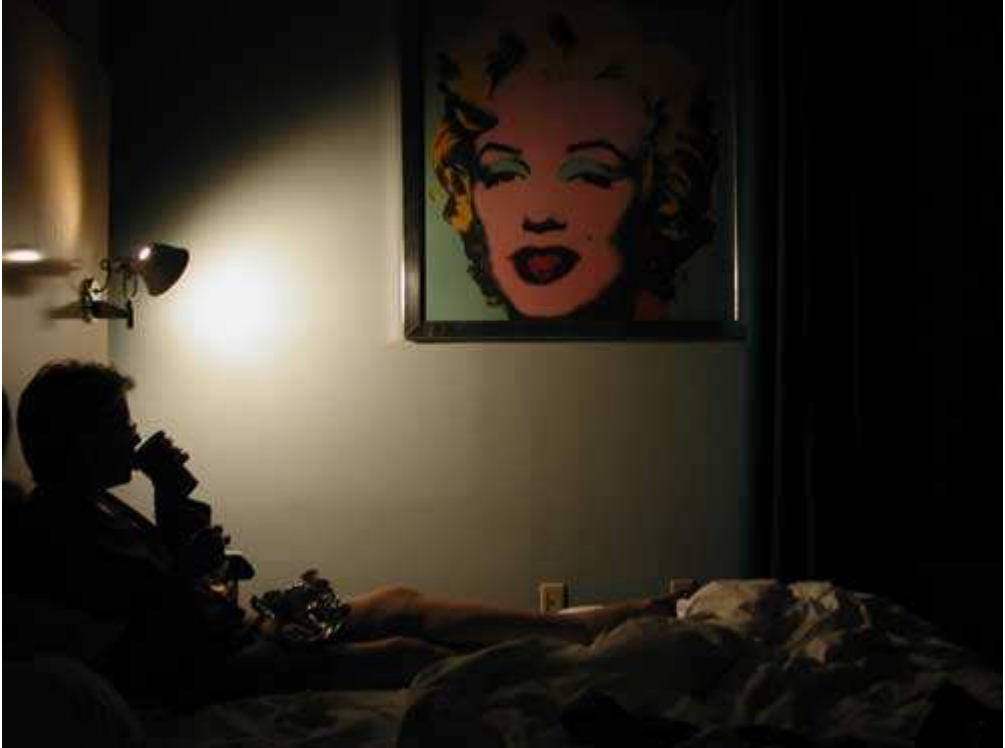

*Рис. 26.2. Отредактированное изображение*

#### **«Breakfast with Marilyn»**

*Фотоаппарат Nikon CoolPix990,съёмка с рук, эквивалентное фокусное расстояние 38 мм, относительное отверстие диафрагмы 1/2,5, выдержка 1/4 сек, чувствительность по ISO 100, разрешение 2548Ч1536 пиксел, размер файла 822 Кбайт, формат JPEG.* 

Силуэты на протяжении многих веков используются в произведениях изобразительного искусства. Силуэт можно просто вырезать из чёрного листа бумаги, а можно и получить с помощью такого современного устройства, как цифровой фотоаппарат. Фотография, на которой запечатлён только человек, приобретает загадочный вид. Выполнив следующие шаги, Вы научитесь получать довольно эффектные портреты с силуэтами (рис. 26.2).

## **1-й шаг. Выбор места и времени съёмки**

Найдите достаточно яркий фон, на котором фотографируемый Вами человек будет выглядеть контрастно. Это может быть окно, залитое Солнцем или яркая стена. Для съёмки силуэта зачастую вполне достаточно одного источника света. Основная задача в данный момент состоит в том, чтобы не допустить освещения объектов переднею плана, поскольку в противном случае весь эффект будет утерян. В комнате с белыми стенами решение этой задачи оказывается достаточно проблематичным, поэтому нам может понадобиться использовать специальные материалы, поглощающие свет.

## **2-й шаг. Выбор одежды для съёмки**

Попросите человека, которого решили сфотографировать, надеть тёмную одежду. Светлая одежда не предполагает создания подобного эффекта, поскольку частично отражает свет на передний план, тем самым уменьшая необходимый контраст. Даже Ваша одежда, будучи светлой, может отразить часть света и осветлить тени в кадре. Поэтому Вам самим придётся надеть тёмную одежду.

## **3-й шаг. Подготовка к съёмке**

Пусть человек, которого Вы решили сфотографировать, станет или сядет перед окном таким образом, чтобы его профиль был хорошо виден. При этом любое освещение в комнате выключается. Передний план должен быть чёрным, для чего следует воспользоваться чёрным материалом, хорошо поглощающим свет. Также можно попробовать фотографировать ночью. Включите лампу, чтобы осветить светлые стены комнаты за человеком, однако её свет ни в ком случае не должен попадать на потолок или на передний план.

## **4-й шаг. Настройка фотоаппарата и выбор параметров**

Задайте такую экспозицию, чтобы придать силуэту абсолютно чёрный цвет. В отличие от фотографий другого типа, Вам необходимо, чтобы фотоаппарат определил необходимое значение экспозиции, ориентируясь именно на источник света, а не на объект съёмки. Кроме того, можно специально задать недостаточное значение экспозиции для переднего плана, чтобы он оказался совершенно чёрным. Задайте для фотоаппарата максимальные значения резкости и контраста, благодаря чему Вы сможете получить резкий переход от тёмных областей к светлым. Проверьте значение экспозиции на ЖК-экране и, в случае необходимости, воспользуйтесь функцией компенсации экспозиции или ручным режимом для дальнейшего уменьшения экспозиции. Так Вы сможете исключить какие-либо детали на переднем плане и на силуэте человека.

## **5-й шаг. Компоновка изображения и съёмка**

Теперь попросите человека принять такое положение, в котором будет виден его профиль. Затем постарайтесь наиболее удачно, на Ваш взгляд, скомпоновать кадр. Если у Вас есть желание, попробуйте сделать портрет в венецианском стиле (на таких снимках чередуются полосы света и тени).

## **6-й шаг. Просмотр результатов**

Изучите полученные результаты на ЖК-экране, после чего, если это необходимо, измените экспозицию. Не забывайте о том, что мелкие недостатки можно удалить в дальнейшем, воспользовавшись такой программой, как Adobe Photoshop или Adobe Photoshop Elements.

*Приём* **27.** *Съёмка спортивных событий*

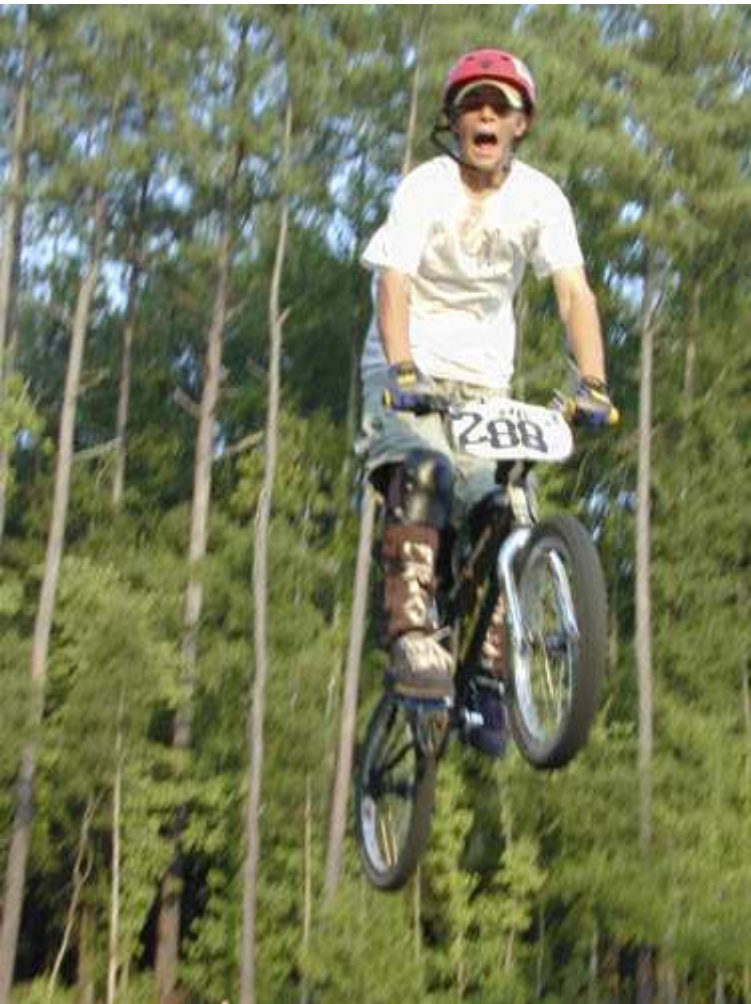

*Рис. 27.1. Исходное изображение*

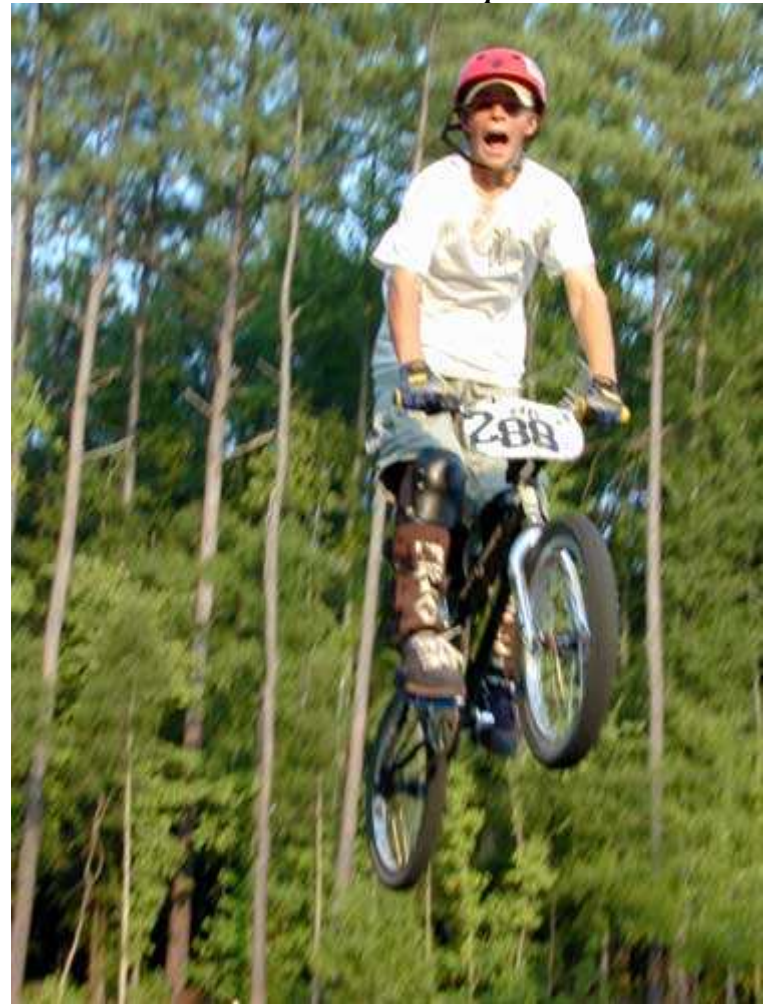

#### *Рис. 27.2. Отредактированное изображение*

#### **«Doing a Jump BMX Style»**

*Фотоаппарат Nikon CoolPix950,съёмка с рук, эквивалентное фокусное расстояние 60 мм, относительное отверстие диафрагмы 1/5,4, выдержка 1/94 сек, чувствительность по ISO 100, разрешение 1600Ч1200 пиксел, размер файла 780 Кбайт, формат JPEG.* 

Чем чаще люди принимают участие в различных спортивных мероприятия) в качестве игроков, родителей, друзей или просто наблюдателей, тем больше они неравнодушны к соответствующим фотографиям. Как ни печально, но компактные цифровые фотоаппараты являются далеко не самым удачным решением для съёмок спортивных событий. Однако Вы сможете снять спортивные события, работая с компактным фотоаппаратом. Правда, Вам потребуется немало времени на планирование и обретение опыта; не обойтись Вам и без простого везения. Ознакомившись с настоящим приёмом, Вы получите несколько советов, а также узнаете некоторые нюансы, которые позволят Вам получать фотографии, подобные той, что показана на рис. 27.2.

#### **1-й шаг. Определите, фотография какого типа Вам необходима**

Прежде, чем приступать к съёмке, подумайте, фотографию какого плана Вы хотите получить? Планируете ли Вы в дальнейшем печатать её размером 8Ч10 дюймов (20Ч25 см)? Какой ориентации она будет: вертикальной или горизонтальной? Устраивает ли Вас фотография, качества которой достаточно для размещения на Web-странице? Насколько высокое качество фотографии Вам необходимо? Должен ли спортсмен занимать весь кадр?

Получение фотографии с качеством, необходимым для печати изображения размерами 8Ч10 дюймов (20Ч25 см), может оказаться сложной задачей. Однако достаточно просто получить фотографию для размещения на Web-странице.

Лучшие фотографии спортивных мероприятий — это такие снимки, на которых спортсмен запечатлён в тот момент, когда он собирается предпринять какое-то очень важное действие (например забить гол или установить рекорд). Получить чётко сфокусированное лицо спортсмена на мягком размытом фоне именно такую цель ставят перед собой профессиональные фотографы спортивных событий. Пример подобной фотографии, полученной с помощью профессионального зеркального цифрового фотоаппарата, который оснащён дорогим объективом с фокусным расстоянием 300 мм и относительным отверстием диафрагмы 1/2,8, приведён в приёме 50.

Удастся ли Вам сделать фотографию подобного уровня с помощью компактного цифрового фотоаппарата? Вряд ли. Однако, немного попрактиковавшись, Вы наверняка научитесь получать достаточно неплохие фотографии, которые сможете дарить своим друзьям и знакомым. Основная проблема, связанная с компактными цифровыми фотоаппаратами, состоит в том, что между нажатием кнопки и срабатыванием затвора существует определённая задержка. Кроме того, у Вас также возникнут проблемы с получением сфокусированной фотографии. Не огорчайтесь: практика и удача обязательно помогут Вам получить фотографии, которыми Вы будете гордиться.

#### **2-й шаг. Выбор события для съёмки**

Поскольку большинство спортивных событий происходит в строго определённый день и оговоренное время, Вы просто не сможете самостоятельно выбрать, когда именно снимать. Если Ваша цель — просто получить несколько хороших фотографий с национального чемпионата по футболу, выберите время, когда освещение окажется оптимальным. Избегайте дней, когда солнечный свет слишком ярок, а небо — почти белое. Лучшие дни для съёмки — облачные, а также такие, когда небо имеет тёмно-голубой оттенок. Худшие для съёмок те дни, когда по яркому небу быстро перемещаются редкие облака, что приводит к резким изменениям освещения.

#### **3-й шаг. Выбор места съёмки**

При съёмке любых спортивных мероприятий существуют как просто идеальные места, так и вовсе неподходящие. Удачное место зависит от самой игры, скорости игроков и их соперников, фокусного расстояния объектива, а также Вашей удачи вдень съёмки. Если Ваш фотоаппарат оснащён короткофокусным объективом, а требуется сфотографировать футбольный матч, определите, какую именно часть поля Вы будете снимать, займите соответствующую позицию и ожидайте, пока игроки не окажутся в выбранной Вами части поля. Если Вам не повезет, они могут не оказаться здесь ни единого раза; к сожалению, иногда такое случается с фотографами.

Лучший способ получения фотографий спортивных событий — съёмка во время тренировок или разогрева спортсменов перед игрой, так как при этом ничто не помешает Вам оказаться прямо на поле. Однако прежде, чем это сделать, обязательно получите разрешение у тренера команды, поскольку Ваше присутствие может мешать спортсменам сосредоточиться.

## **4-й шаг. Выбор параметров съёмки**

Многие компактные цифровые фотоаппараты поддерживают специальный режим съёмки спортивных событий. Если Ваш фотоаппарат предоставляет подобную возможность, обязательно ею воспользуйтесь. В этом режиме фотоаппарат может автоматически задавать значения параметров, оптимальные для съёмки при определённых условиях. В противном случае выберите режим приоритета затвора, задайте скорость затвора равной 1/400 или 1/500 с (если это возможно), чтобы в результате «остановить» движение. При съёмке в солнечный день также желательно! задать минимальное значение чувствительности по ISO (например, 50 или 100).

Если на получаемых Вами фотографиях светлые области оказываются белыми, выберите ручной режим съёмки. Задайте скорость затвора равной 1/400 или 1/500 с (если это возможно), чтобы в результате «остановить» движение. Затем поэкспериментируйте с разными значениями диафрагмы, чтобы получить фотографию с хорошей экспозицией. Достигнув результата, снимайте все остальные кадры при тех же значениях параметров фотоаппарата. Многие профессиональные фотографы во время съёмки спортивных событий используют исключительно ручной режим.

Если Вы не применяете специальный режим съёмки спортивных событий, проверьте поддерживает ли Ваш фотоаппарат режим непрерывной фокусировки или непрерывной съёмки, что позволяет свести к минимуму временные интервалы между последовательными кадрами. В режиме непрерывной съёмки Ваш фотоаппарат сделает столько кадров сколько сможет, пока Вы удерживаете нажатой кнопку спуска затвора. В том случае, когда интересные события разворачиваются не в непосредственной близости от Вас, задайте как можно большее фокусное расстояние. Если для объектива Вашего фотоаппарата нельзя задать эквивалентное фокусное расстояние, превышающее 100 мм, Вам вряд ли удастся получать хорошие фотографии спортивных событий. В данном случае следует рассмотреть вариант приобретения дополнительного телеобъектива. Подробно о выборе дополнительных объективов речь шла при описании приёма 18.

Если при выполнении 1-го шага Вы приняли решение о том, что полученная фотография будет размещаться на Web-странице, а не выводиться на печать, время между последовательными снимками можно сократить, выбрав меньший размер изображений. Недостаток этого подхода состоит в том, что Вы не сможете обрезать небольшое изображение, избежав потери качества. В то же время существует возможность кадрирования больших изображений. Таким образом увеличивается масштаб выбранного объекта на получаемое в конечном итоге изображении, которое предназначается для просмотра на экране монитора.

#### **5-й шаг. Постоянно практикуйтесь в области фотосъёмки**

Большинство цифровых фотоаппаратов обладает задержкой в срабатывании кнопки спуска затвора. Поэтому обязательно попрактикуйтесь, чтобы понять, когда следует нажимать кнопку спуска затвора при получении снимка в нужный момент. Знание того, в какой именно момент необходимо нажать кнопку спуска затвора, и оказывается залогом успеха при получении удачных фотографий спортивных событий! Когда Вы будете готовы к съёмке, нажмите кнопку спуска затвора наполовину, чтобы активизировать механизм автоматической фокусировки. Когда игра переместится в то место, которое Вы выбрали для съёмки, нажмите кнопку спуска затвора до конца. При этом Вам может понадобиться нажать кнопку приблизительно за секунду до того, когда должна будет получена фотография. Время задержки между моментом нажатия кнопки и моментом съёмки можно сократить, выбрав ручной режим съёмки. Как Вы уже могли неоднократно убедиться, для того чтобы научиться делать хорошие снимки, Вам следует как можно больше практиковаться, чем больше Вы снимаете, тем больше опыта приобретаете, а значит, тем больше хороших фотографий будет получено.

#### **6-й шаг. Компоновка изображения и съёмка**

Задав необходимые значения параметров и сделав несколько пробных снимков, продолжайте фотографировать. Поскольку Вы работаете с цифровым фотоаппаратом, снимайте как можно чаще; благодаря этому вероятность получения удачных снимков значительно возрастает. Также попытайтесь увеличить скорость затвора до 1/60 с и навести фотоаппарат на игрока. В результате Вы можете получить фотографию с размытым фоном и очень слабо размытым главным объектом съёмки, как показано на примере фотографии велосипедиста, представленной на рис. 27.2.

Попробуйте снимать в наиболее кульминационные моменты. Например, тогда, когда баскетболист подпрыгнул, чтобы совершить бросок. В некоторой точке он на мгновение замрёт, а значит, у Вас есть возможность получить достаточно чёткую фотографию даже при относительно небольшой скорости затвора. Для того чтобы словить подобный момент, Вам следует не только разбираться в данном виде спорта, но и иметь опыт.

## **7-й шаг. Просмотр результатов**

Получив несколько фотографии, внимательно изучите их на ЖК-экране фотоаппарата. Если Ваш фотоаппарат поддерживает такую функцию, как гистограмма, обязательно воспользуйтесь ею, чтобы оценить, насколько правильно задана экспозиция, а также убедиться в том, что яркие оттенки не окажутся просто белыми. Удалите все неудачные фотографии, после продолжайте фотографировать. Вы наверняка сделаете несколько удачных фотографий!

Если Вы планируете серьёзно заняться съёмкой спортивных событий, а также можете позволить себе потратить около \$2000 на фотоаппарат и столько же на объективы и вспышки, подумайте о переходе к цифровым зеркальным фотоаппаратам. Подробнее о работе с подобными устройствами мы поговорим при рассмотрении приёма 50.

# *Глава 6. Фотографирование природы*

## *Приём* **28.** *Фотографирование домашних животных*

Лягушки, цветы, птицы, кошки, собаки и слоны — это лишь немногие представители живой природы, которых Вы можете фотографировать. Фотографирование животных в их естественной среде обитания, а также в неволе, — очень интересное занятие. Если Вы намерены заняться фотографированием природы, Вам наверняка понравятся приёмы, описанные в настоящей главе. Ознакомившись с приёмом 28, Вы узнаете, как получать удачные фотографии домашних любимцев, а овладев приёмом 29, научитесь фотографировать животных в зоопарке. Приём 30 посвящён съёмке цветов с близкого расстояния, а приём 31 — макросъемке, благодаря чему Вы сможете сфотографировать, например, лягушку. Ознакомившись с приёмом 32. Вы узнаете, как получать интересные фотографии, используя телескоп. Все эти приёмы позволят Вам фотографировать наиболее привлекательные объекты — представителей флоры и фауны.

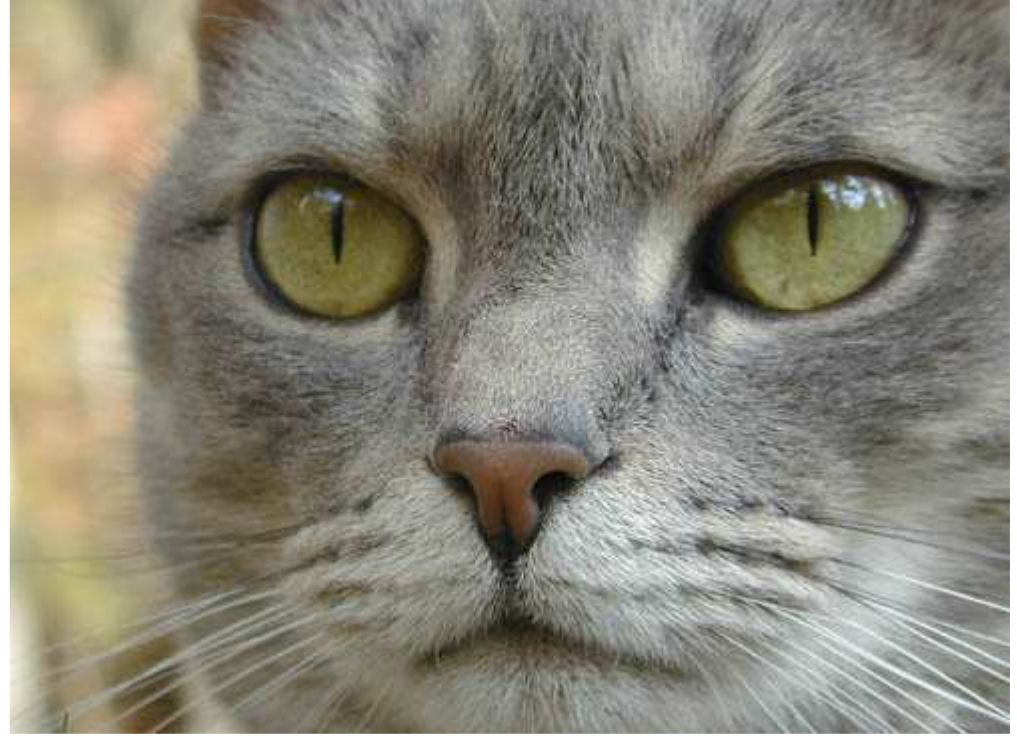

*Рис. 28.1. Исходное изображение*

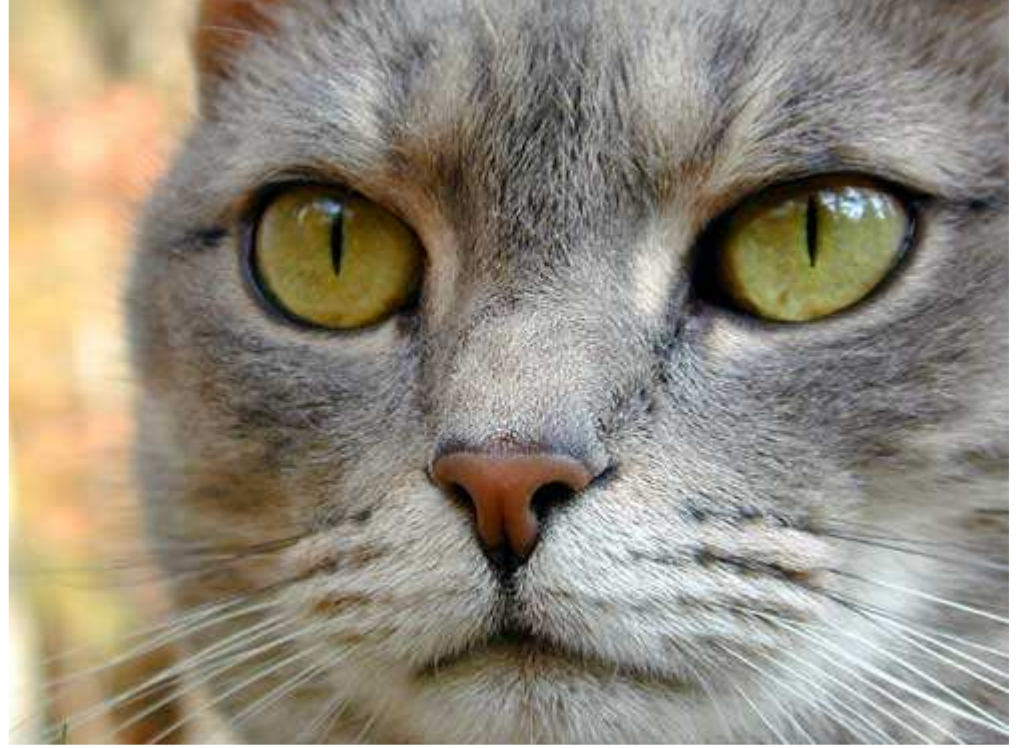

*Рис. 28.2. Отредактированное изображение*

#### **«Yellow Cat Eyes»**

*Фотоаппарат Nikon CoolPix950, съёмка с рук, эквивалентное фокусное расстояние 111 мм, относительное отверстие диафрагмы 1/4,0, выдержка 1/99 сек, чувствительность по ISO 100, разрешение 1600Ч1200 пиксел, размер файла 646 Кбайт, формат JPEG.* 

Многие люди очень привязаны к своим домашним любимцам, которых считают полноценными членами семьи. Поскольку они всё равно остаются животными, настоящий приём включён в главу, посвящённую съёмке природы, a не людей. Однако съёмка домашнего животного подобна съёмке портрета человека. Домашнее животное можно сфотографировать с близкого расстояния, чтобы запечатлеть на фотографии только его часть, например, как это показано на примере фотографии кота (рис. 28.2). Или же можно сфотографировать своего любимца, когда он что-то делает: спит, играет с мячиком или сидите на жёрдочке (если речь идёт о птице). Oзнакомившись с настоящим приёмом, Вы научитесь создавать такие портреты домашних животных, на которые всегда будет приятно смотреть.

#### **1-й шаг. Выбор места съёмки**

Первым шагом при создании портрета домашнего любимца является принятие решения о том, где лучше всего фотографировать. Конечно, домашнего любимца можно посадить в кресло или поставить на стол, после чего сфотографировать с помощью вспышек, как это обычно делается при съёмке портретов людей. Однако намного лучших результатов можно достичь, фотографируя животных в их естественной обстановке, когда они занимаются тем, что им действительно нравится. Например, если у Вас кошка, сфотографируйте её в тот момент, когда она нежится на Солнце, лёжа на подоконнике. Или сделайте снимок своего любимца в тот момент, когда он будет играть с мячиком пли бегать вместе с Вашими детьми.

Однако ни в коем случае нельзя забывать о том, насколько важным является правильный подбор освещения. Попытка сфотографировать чёрного лабрадора в тёмной части сада наверняка закончится неудачей. Точно так же, фотографируя белого пуделя при ярком освещении, Вам придётся немало поработать, чтобы получить фотографию с хорошей экспозиции. Если ту же самую собаку посадить в тени деревьев, её съёмка не представит особых сложностей, как показано на рис. 28.3. Качество освещения может превратить фотографию в настоящий шедевр, а может полностью разрушить всю уникальную атмосферу кадра, поэтому к выбору дня, времени и места съёмки следует подходить со всей серьёзностью.

Если Ваш домашний любимец небольшого размера, например, птица, мышь или змея, пусть кто-то держит его в руках, поскольку в данном случае Вы сможете удачнее подобрать освещение; также это позволит ограничить движение животного. Подумайте, как заставить своего домашнего любимца принять подходящую для съёмки позу. Обратите внимание на рис. 28.3. как выразительно и задорно смотрит на Вас красавец пудель, который отреагировал на звук, изданный фотографом. Привлеките внимание кота с помощью цветной ленты, а лошади — с помощью кусочка сахара. Вы также сможете удачно сфотографировать лошадь прямо в её стойле, как показано на рис. 28.4. Подходите к съёмке творчески и не забывайте экспериментировать!

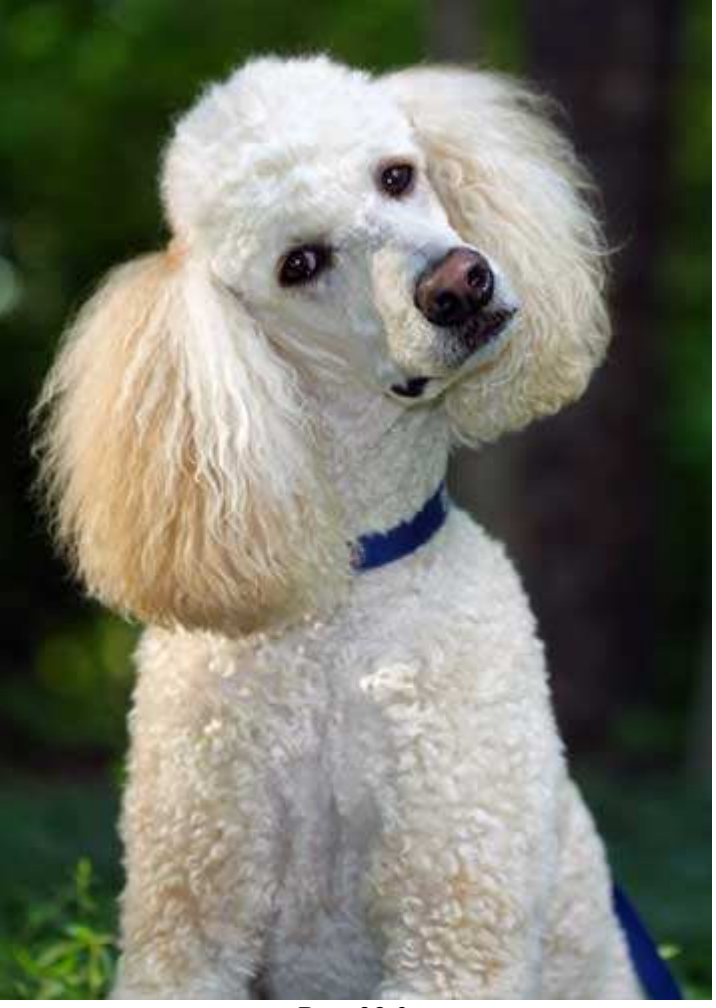

*Рис. 28.3.* 

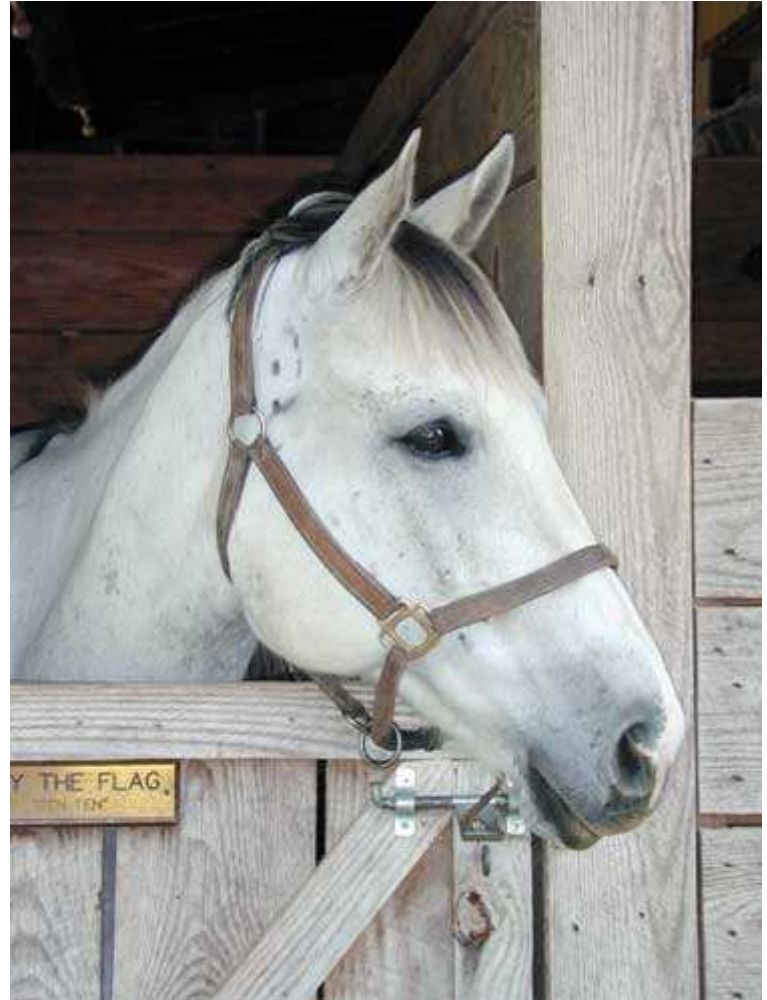

*Рис. 28.4.* 

Запомните, что лучшие фотографии домашних любимцев никогда не являются слишком официальными. Когда Ваш любимец в следующий раз уснёт, задрав лапы кверху, а его морда приобретёт такие же умилительное выражение, немедленно хватайте фотоаппарат и делайте несколько снимков. Зачастую лучшие для съёмки сцены возникают неожиданно, а не создаются специально.

## **2-й шаг. Выбор фокусного расстояния**

В зависимости от того, какие возможности по изменению фокусного расстояния обеспечивает объектив Вашего фотоаппарата, при съёмке портрета своего любимца Вам может понадобиться дополнительный телеобъектив. Чем больше фокусное расстояние, тем сильнее Вы сможете отдалиться от своего любимца, что оказывается очень кстати в той ситуации, когда он не любит находиться в центре внимания. Если ему нравиться быть в центре внимания, он будет вести себя естественнее. Результат использования телеобъектива при фотографировании кошки, нежащейся в лучах Солнца, представлен на рис. 28.5.

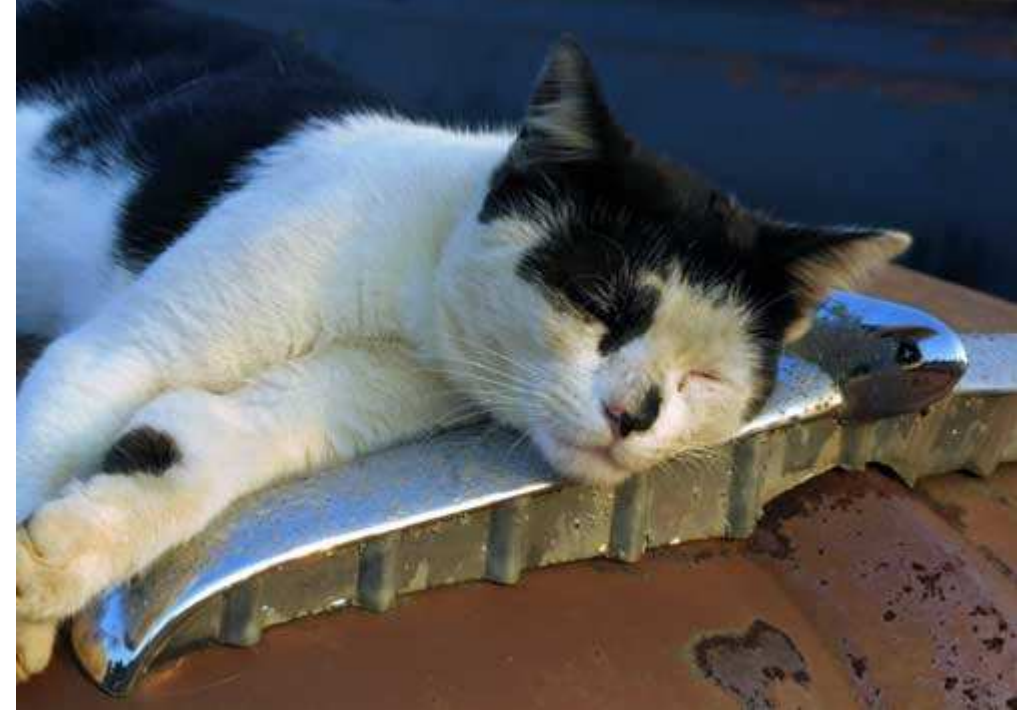

*Рис. 28.5.* 

#### **3-й шаг. Выбор параметров фотоаппарата**

Если Вы планируете фотографировать на улице, выберите режим приоритета диафрагмы и задайте максимальное значение относительного отверстия диафрагмы. В зависимости от условий освещения максимальное значение относительного отверстия диафрагмы обеспечит максимальную скорость затвора, что позволит получить чёткую фотографию даже в том случае, если Ваш любимец будет двигаться во время съёмки. Попробуйте достичь скорости затвора как минимум 1/250 секунды, если Ваш любимец движется достаточно быстро. Затем включите вспышку заполнения, поскольку при съёмке на улице она позволит подчеркнуть детали в области теней, что особенно важно в тех случаях, когда животные имеют тёмную или даже чёрную шерсть.

Если Вы планируете фотографировать в помещении, то прежде всего оцените, достаточно ли освещения. От этого будет зависеть необходимость использования вспышки. Если кошка любит лежать на подоконнике, то Вашей основной задачей окажется определение экспозиции именно в области кошки, а не яркого окна. Для того чтобы убедиться в правильности задания экспозиции, используйте компенсацию экспозиции или точечное измерение экспозиции с фиксацией. Съёмка спящих животных в тёмной части комнаты может быть утешной, однако, если Ваш любимец довольно активен, без дополнительных источников света нам не обойтись. Выбору источников света был посвящён приём 20.

#### **4-й шаг. Подготовка Ваших любимцев**

Поскольку съёмка домашних животных может оказаться достаточно сложной задачей (тут немаловажное значение имеет то что каком именно животном идёт речь, и какой у него характер), Вам может понадобиться помощник. Один из Вас должен быть рядом с животным, а другой — фотографировать. Проблемы могут возникнуть даже при съёмке таких «управляемых» животных, как дрессированные собаки (ведь Вы не сможете выдрессировать кота, не так ли?). Порой непросто добиться от животного именно такого поведения, которое Вам необходимо для съёмки.

Привлечение внимания животного, компоновка кадра и съёмка только своими силами — это достаточно серьёзная задача. В данном случае Вам просто не обойтись без помощника. Если Вы планируете использовать помощника, его должен хорошо знать Ваш любимец. Кроме того, этот человек должен уметь управлять Вашим любимцем. Лучше всего на роль помощника подходит член семьи или близкий друг.

Помимо фотоаппарата, приготовьте любимое лакомство этого животного. Пища замечательное средство мотивации, а также награда. Внимание животного также можно привлечь с помощью различных источников звука, например, свистков. Если Вы снимаете животное, бурно реагирующее на движение (например, кошки), то, чтобы привлечь внимание, можно использовать пёструю ленту. Если у Вашего любимца есть игрушка, с которой он любит играть, используйте её для того, чтобы занять позу, необходимую для съёмки.

#### **5-й шаг. Компоновка и съёмка**

Критично оцените условия освещения и выберите наиболее подходящее направление съёмки. Несмотря на то, что наиболее очевидным является такое направление, при котором солнце светит прямо на Вашего любимца, Вам также следует сделать снимки, применив контровый или боковой света Солнца, а также вспышку. Если Ваш фотоаппарат поддерживает автоматический режим работы вспышки заполнения, воспользуйтесь им. В противном случае Вам придётся приблизиться или отдалиться от своего любимца, чтобы добиться необходимого соотношения между светом вспышки и существующим освещением. Вам не удастся фотографировать с очень большого расстояния, поскольку область действия встроенной вспышки достаточно ограничена. Получить необходимую экспозицию Вы сможете, скорее всего, уже после нескольких попыток, а контровое или боковое освещение позволит придать шерсти неповторимый внешний вид. Обязательно изучайте полученные результаты на ЖК-экране фотоаппарата, чтобы убедиться в том, что экспозиция задана верно, а глаза животного не приобрели красный пли зелёный оттенок из-за вспышки. Если шерсть Вашего любимца тёмного света, его лучше снимать при прямом освещении, чтобы в изображении присутствовало как можно больше деталей.

- ♦ Компонуя кадр при съёмке, убедитесь в том, что глаза животного находятся в фокусе. Если глаза на портрете будут в фокусе, то, рассматривая такой портрет, Вы вряд ли обратите внимание на мелкие недочёты, которые могут в нём присутствовать, а сам портрет произведет на Вас благоприятное впечатление. То же самое справедливо и в отношении съёмки людей. Отражения в зрачках придают портрету более «живой» вид, поэтому попробуйте достичь подобного эффекта.
- ♦ Рекомендуем фотографировать, опустив фотоаппарат ближе к земле, чтобы заснять своего любимца на уровне его глаз, тем самым придан фотографии более интересный внешний вид. Для маленького котенка трава может оказаться непроходимыми джунглями, поэтому, снимая его через траву, Вы сможете получить просто уникальные кадры. Отключите вспышку, если она слишком сильно освещает объекты переднего плана. Не забывайте и о том, что фон должен быть как можно более простым. При съёмке в помещении выберите такое направление, чтобы фон оказался достаточно тёмным; при съёмке на улице фон должен быть простым и немного размытым.

Снимите большое количество кадров, поскольку внешний вид домашних любимцев изменятся очень быстро. Попробуйте сфотографировать своего любимца именно в тот момент, когда он обратил на Вас всё свое внимание; при этом Вам удастся запечатлеть на фотографии его индивидуальность. В некоторых случаях этого достичь непросто, однако вполне реально. У большинства животных поднятые уши, пристальный взгляд и напряжённое тело указывают на хорошее настроение и расположенность к фотографированию.

#### **6-й шаг. Оценка снимков и изменение параметров фотоаппарата (при необходимости)**

Получив несколько снимков, потратьте некоторое время на изучение результатов. Таким образом, Вы сможете оценить, насколько удачно они скомпонованы, хорошо ли они сфокусированы, а также правильно ли для них задана экспозиция. Для оценки общей композиции используйте ЖК-монитор, а если Ваш фотоаппарат поддерживает функцию масштабирования, обязательно воспользуйтесь ею, чтобы определить, находятся ли в фокусе глаза Вашего любимца. Если фотоаппарат позволяет отображать гистограмму, обязательно изучите её, чтобы оценить правильность экспозиции.

Съёмка различных животных имеет свои особенности. Однако хорошие фотографии животных всегда обладают общими чертами. Прежде всего, фотографу явно удалось привлечь к себе внимание животного. Если это лошадь, то её уши повернуты в Вашу сторону, змея — Вы увидите пристальный взгляд и дрожание языка. Независимо от размеров животного, глаза должны быть «живыми» и яркими, его также ничто не должно отвлекать.

# *Приём* **29.** *Съёмка в зоопарке*

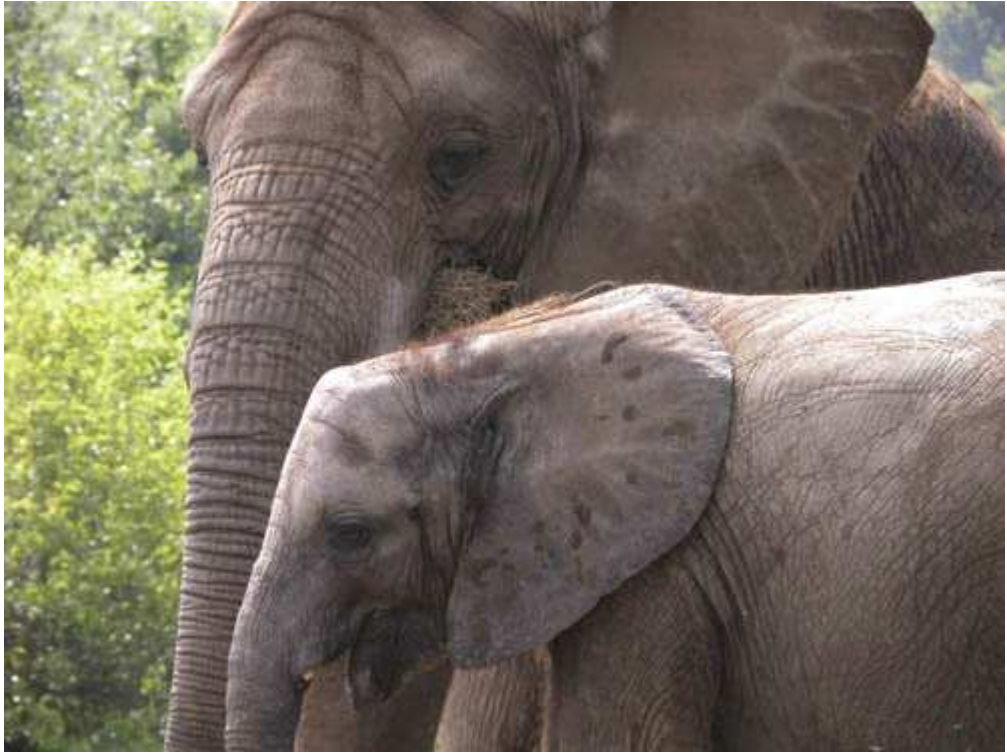

*Рис. 29.1. Исходное изображение*

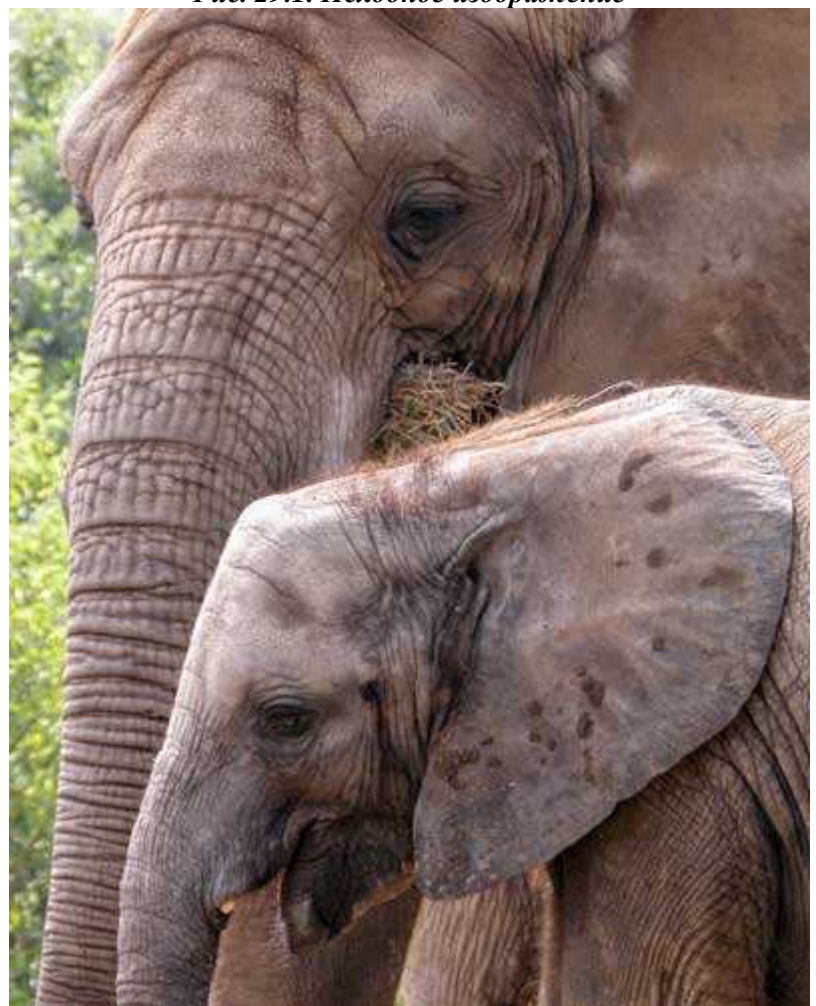

*Рис. 29.2. Отредактированное изображение*

#### **«Elephants Munching on Hay»**

*Фотоаппарат Nikon CoolPix 5700,закреплён на штативе, эквивалентное фокусное расстояние 190 мм, относительное отверстие диафрагмы 1/4,5, выдержка 1/179 сек, чувствительность по ISO 100, разрешение 2560Ч1920 пиксел, размер файла 1,6 Мбайт, формат JPEG.* 

Зоопарк — это восхитительное место для использования цифрового фотоаппарата. Тим Вы не только найдёте немало интереснейших для съёмки объектов, но и сможете оглохнуть, а также лучше разобраться с возможностями фотоаппарата, спокойно наблюдая за животными и ожидая момента, когда Вам удастся получить действительно интересный снимок. Терпение — вот основная составляющая успеха при съёмке животных, независимо от того, делаете Вы это на фоне дикой природы или в зоопарке. Более того, наблюдая за животными, Вы постепенно изучаете особенности их поведения, благодаря чему появляется возможность получить действительно хорошие фотографии. Например, посмотрите на замечательную фотографию слонов, представленную на рис. 29.2. Настоящий приём посвящён такой интересной теме, как съёмка животных в зоопарке.

#### **1-й шаг. Планирование посещения зоопарка**

В зоопарк лучше всего приходить к моменту его открытия, причём желательно в такой день, когда будет немного посетителей. Утреннее солнце обеспечивает более подходящие условия освещения, чем полуденное; кроме того, многие животные оказываются гораздо активнее именно утром, чем в более позднее время (особенно если это жаркий солнечный день). Солнечные и облачные дни также имеют свои преимущества, поэтому погода в данном случае не является основополагающим фактором. Планируйте провести в зоопарке целый день, поскольку его различные части на протяжении дня освещены по-разному.

#### **2-й шаг. Подготовка оборудования**

Почистите объектив и ЖК-экран фотоаппарата, а также обязательно возьмите с собой дополнительный телеобъектив (если он, конечно же, у Вас имеется). Внешняя вспышка, которая синхронизируется с фотоаппаратом, также будет очень кстати, поскольку её можно использовать в качестве вспышки заполнения. Обязательно возьмите с собой запасные аккумуляторы и дополнительные карты памяти.

Съёмка в зоопарке может оказаться настоящим испытанием для Вашего объектива с переменным фокусным расстоянием. Помните, чем большее фокусное расстояние можно задать для объектива, тем больше Вы приблизите объект съёмки. При фотографировании животных в зоопарке следует стремиться к тому, чтобы на фотографии ничто не указывало на место съёмки (зоопарк). Кадрирование с использованием телеобъектива поможет достичь необходимых результатов. Если эквивалентное фокусное расстояние объектива не превышает 200 мм, получить фотографию, которую полностью заполняет животное, будет достаточно проблематично.

Обязательно возьмите с собой штатив. Поскольку преимущественно следует использовать телеобъектив с максимально возможным фокусным расстоянием, устойчивость штатива поможет получить чёткие, а также хорошо скомпонованные фотографии. Если у Вас есть внешняя вспышка (подробности в приёме 20), её более высокая мощность позволит заполнить области теней, придав фотографии более «живой» вид. Не забудьте также взять дополнительные аккумуляторы для вспышки.

#### **3-й шаг. Посещение администрации зоопарка**

Впервые придя в зоопарк, обязательно узнайте график кормления животных. Благодаря этому Вы сможете получить намного больше фотографий активных животных. Также узнайте о возможности подойти к животным поближе.

#### **4-й шаг. Выбор параметров фотоаппарата**

Задайте режим приоритета диафрагмы, а затем — максимально возможное значение диафрагмы. В результате фотоаппарат будет использовать максимально возможную скорость затвора при текущих условиях освещения. Использование полностью открытой диафрагмы позволяет свести к минимуму глубину резкости, оставив в фокусе только животных, фон при этом окажется размытым. Высокая скорость затвора также сведёт к минимуму влияние дрожания фотоаппарата и движении животного, что значительно усиливается при использовании телеобъектива. Будьте готовы включить вспышку, применив режим принудительного выключения вспышки, снимая животных, частично скрывающихся в тени.

#### **5-й шаг. Изучение территории зоопарка**

Начните с того, что просто пройдите по зоопарку и понаблюдайте за поведением различных животных. Если Вы пришли в очень большой зоопарк, узнайте, как можно быстро перемещаться по нему. Обратите внимание на освещение в клетках и вольерах, в которых содержатся животные. Если Вы заметили интересный момент из жизни зоопарка, обязательно сфотографируйте его. Однако прежде всего Вам необходимо оценить качество освещения, а также характер поведения различных животных.

## **6-й шаг. Съёмка**

Если Вы приняли решение о том, каких животных будете фотографировать, разместите штатив и наведите фотоаппарат на обитателя зоопарка. Постарайтесь фотографировать интересные моменты: игры животных, их реакцию на необычные события. Однако если ничего особенного не происходит, просто фотографируйте (например, я сфотографировал хвосты слонов (рис. 29.3)). Когда Вы впервые приходите в зоопарк, будьте готовы немедленно снимать, поскольку именно при первом посещении Вы привлекаете наибольшее внимание. После того, как животные поймут, что Вы не будете их кормить, а также не представляете для них никакой угрозы, они будут вести себя иначе.

Если свет направлен из-за пушистого животного, Вы получаете очень удачные условия освещения, однако для того, чтобы на фотографии были заметны определённые детали в областях тени, Вам не обойтись без вспышки заполнения. Фотографирование при большом значении диафрагмы, высокой скорости затвора, а также максимальной мощности вспышки позволит получить неплохие результаты при съёмке с небольшого расстояния. Изучите полученные снимки на ЖК-экране фотоаппарата, чтобы убедиться в том, что применение вспышки дало необходимый результат.

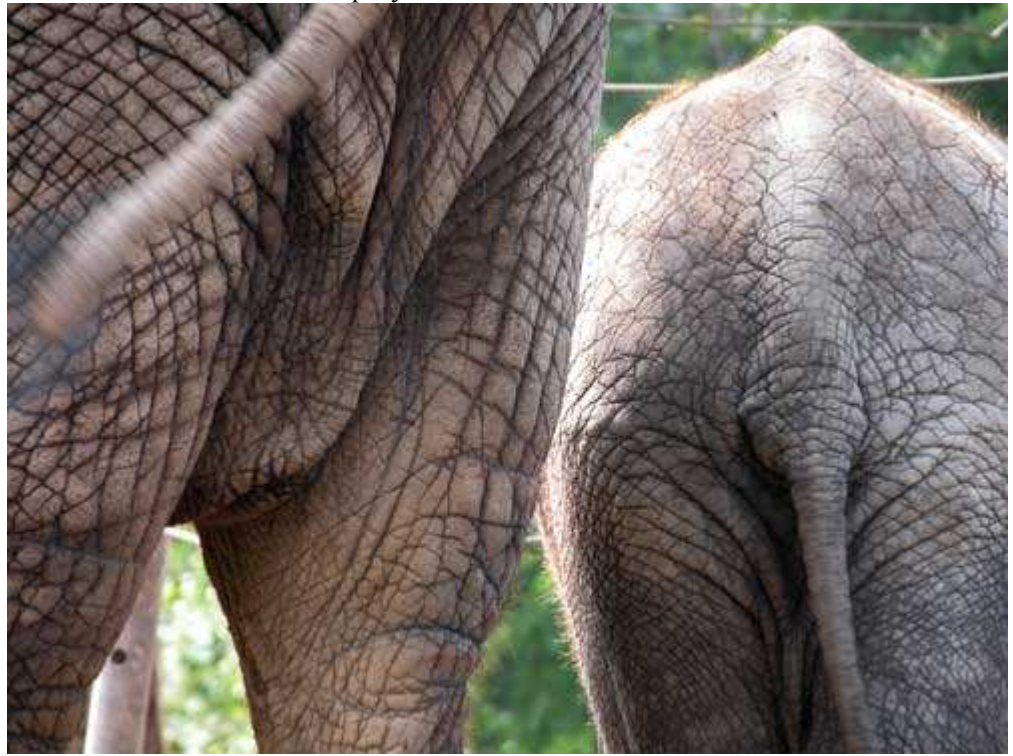

*Рис. 29.3.* 

Если Вы увидели кого-то из сотрудников зоопарка, расспросите его об особенностях поведения животного, которого Вы хотите сфотографировать. В результате Вы узнаете, в какое именно время дня животное наиболее активно. Также когда животное увидит, что Вы общаетесь с ухаживающим за ним человеком, оно удел, нам намного больше внимания! Как правило, животные очень любопытны, а человек, который за ними ухаживает, играет очень большую роль, в их жизни. Попробуйте воспользоваться этим преимуществом.

Экспериментируйте, по-разному компонуя кадр. Если Вы фотографируйте фламинго, увеличьте масштаб настолько, чтобы в кадр попала только одна птица, как показано на рис. 29.4. Если Вы фотографируете пару играющих жирафов, пусть в кадре окажутся только они, а не всё стадо. Постарайтесь, чтобы в кадр не попали поилки, кормушки, ограждения и другие объекты, которые будут указывать на то, что фотография была снята в зоопарке, а не фоне дикой природы. Старайтесь запечатлеть индивидуальность животного. На хороших фотографиях животные всегда выглядят достаточно интересными.

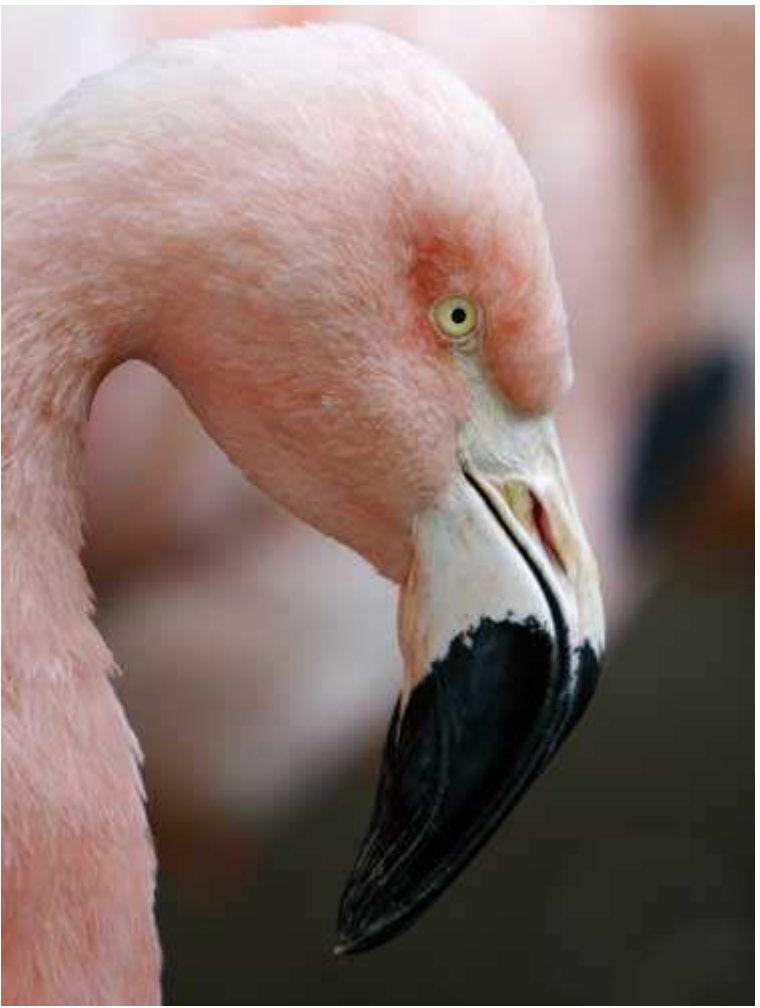

*Рис. 29.4.* 

Не стойте слишком долго перед клеткой с животным, если оно не проявляет к Вам никакого интереса или даже спит. Вы обязательно найдёте, что фотографировать; если необходимо сфотографировать определённое животное, вернитесь к нему позже. Не забывайте, что, находясь в зоопарке, можно фотографировать не только животных. Фотографируйте деревья и цветы; благодаря этому количество интересных фотографий, снятых в зоопарке, значительно увеличится.

Одной из наиболее сложных задач, с которой приходится сталкиваться при посещении зоопарка, является съёмка через стеклянные преграды. При этом фотоаппарат необходимо располагать под таким углом к поверхности стекла, чтобы количество отражений, попадающих в объектив, оказалось минимальным. На рис. 29.5 представлена фотография обезьяны, полученная через стекло.

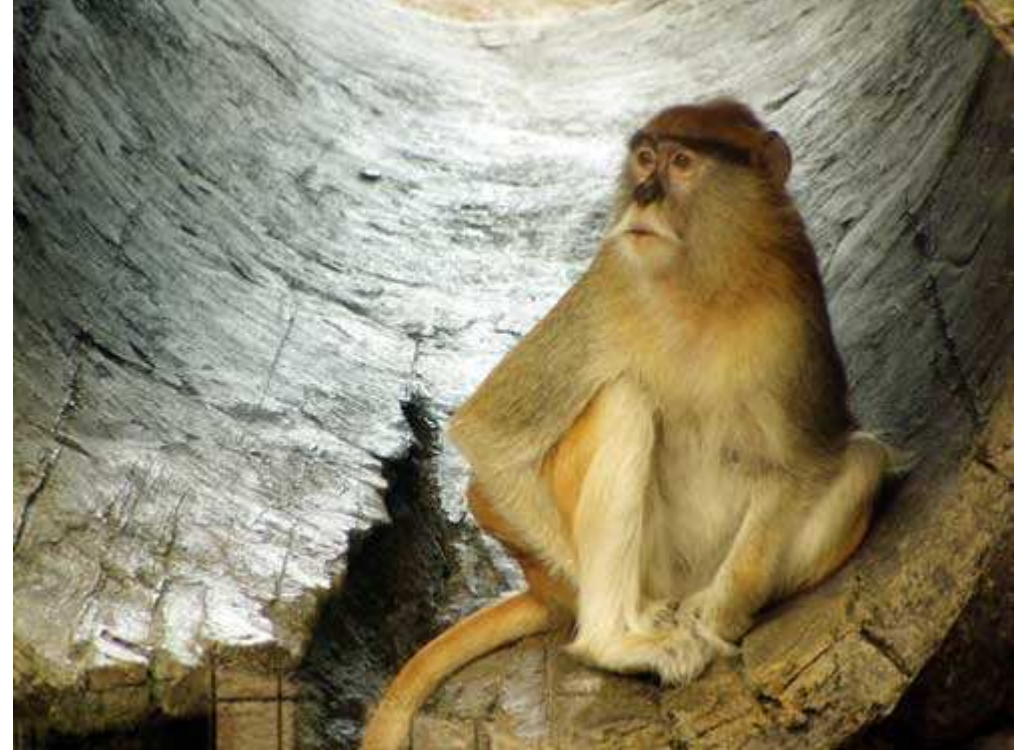

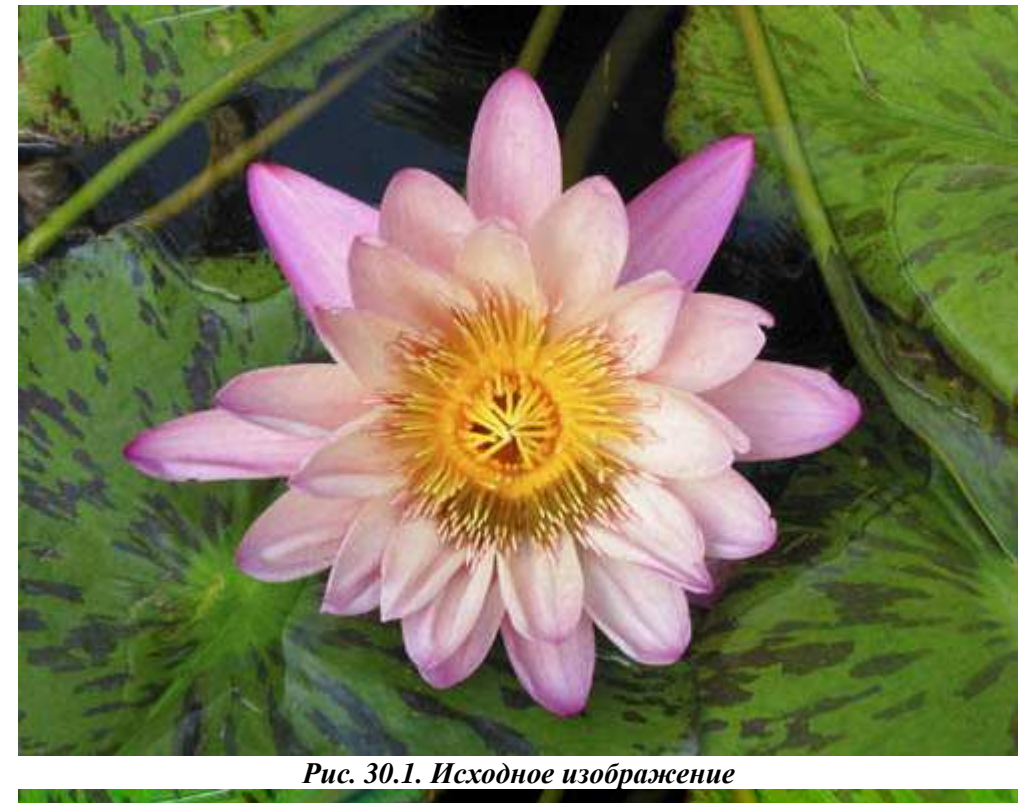

#### *Приём* **30.** *Съёмка цветов с близкого расстояния*

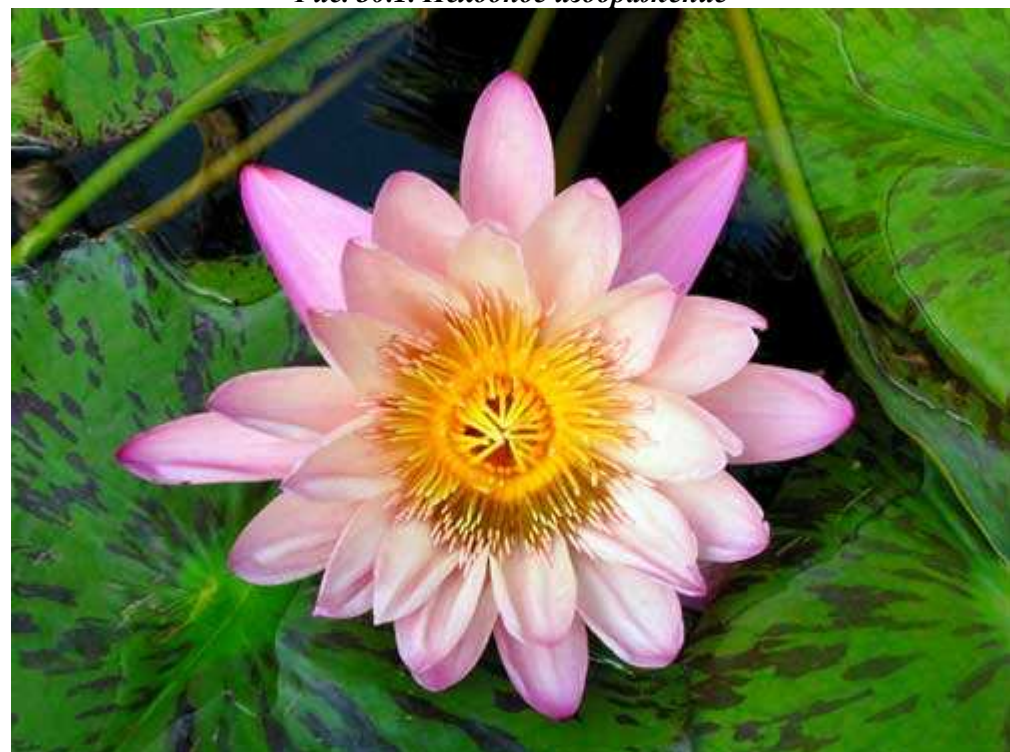

*Рис. 30.2. Отредактированное изображение*

#### **«Pink Water Lily and Pads»**

*Фотоаппарат Canon PowerShot G2, закреплён на штативе, эквивалентное фокусное расстояние 71 мм, относительное отверстие диафрагмы 1/8,0, выдержка 1/200 сек, чувствительность по ISO 200, разрешение 2272Ч1704 пиксел, размер файла 2,3 Мбайт, формат JPEG.* 

Съёмка цветов в их естественной среде обитания является непростой задачей. При съёмке цветов на улице фотограф, как правило, сталкивается с двумя проблемами: как свести к минимуму движение из-за дуновения ветра, а также как при этом обеспечить подходящие условия освещения. Ознакомившись с настоящим приёмом, Вы научитесь фотографировать цветы в режиме микросъёмки, как показано на рис. 30.2.

#### **1-й шаг. Выбор дня и времени для съёмки**

Да, совершенно верно — прежде всего, Вам необходимо выбрать такой день и время, когда условия освещения будут достаточно удачными для съёмки. Вы уже неоднократно читали эту рекомендацию в настоящей книге. Но как быть в том случае, если у Вас просто-напросто нет возможности выбора дня и времени? Kaкие именно условия подходят для съёмки конкретного цветка?

Розовая лилия, которую я увидел па Гавайях, скрывалась и практически на протяжении практически всего дня, а ветер который на Гавайских островах дует постоянна, заставлял её двигаться. Если Вы решили сделать фотографию в таких или подобных им условиях, обязательно очень точно подберите параметры фотоаппарата, а также при необходимости используйте вспышку. При этом Вам неизбежно придётся принять целый ряд компромиссных решений, касающихся значения чувствительности по ISO и цифрового шума, значения диафрагмы и глубины резкости, скорости затвора и степени размытия, чтобы добиться наилучших результатов, связанных со съёмкой движущихся объектов.

#### **2-й шаг. Определение с внешнего вида фотографии**

Принять решение о том, как именно должна выглядеть фотография, — это очень важный шаг. Поскольку водная лилия находится чуть ли не в центре водоема, её съёмка без фона воды, просто невозможна. Благодаря этому стала возможным съёмка лилии «сверху вниз». Была поставлена задача сфотографировать цветок, окруженный листьями, целиком, причём резкой должна быть вся фотография.

#### **3-й шаг. Установка штатива и фотоаппарата**

Разместите штатив и закрепите на нём фотоаппарат. Несмотря на то, что существующие условия света позволяли задать относительное отверстие диафрагмы равным 1/8,0, а скорость затвора — 1/200 сек., штатив всё равно необходим. Так будет уменьшено дрожание фотоаппарата, а также получен больший контроль над композицией.

#### **4-й шаг. Выбор параметров фотоаппарата**

Начните с таких значений параметров фотоаппарата, которые обеспечат как можно более высокое качество изображения и глубину резкости. Выберите минимальное значение чувствительности по ISO, которое только поддерживает Ваш фотоаппарат (например, 50 или 100), чтобы свести к минимуму цифровой шум в изображении. Используйте матричный режим измерения экспозиции, чтобы учитывать освещённость по всей области съёмки. Выберите режим автоматической фокусировки и наведите фотоаппарат на цветок. Установите режим приоритета диафрагмы и задайте максимально возможное значение диафрагмы, например, 1/8; после этого фотоаппарат автоматически задаст необходимую скорость затвора.

#### **5-й шаг. Компоновка и съёмка**

Выбрав необходимые параметры, скомпонуйте кадр и сделайте несколько фотографий. Расположите фотоаппарат так, чтобы он находился строго над цветком, благодаря чему резкой будет практически вся фотография. Сделайте несколько фотографий при разных значениях экспозиции.

#### **6-й шаг. Изучение результатов и повторная съёмка**

Получив несколько фотографий, внимательно изучите их на ЖК-экране фотоаппарата. Если Ваш фотоаппарат поддерживает такую функцию, как гистограмма, обязательно воспользуйтесь ею, чтобы оценить, насколько правильно задана экспозиция, а также убедиться в правильности заданных параметром. Если необходимо, внесите изменения и сделайте ещё несколько снимков.

Если отсутствует возможность каким-то образом преградить ветер, а применять более высокое значение чувствительности по ISO Вы не хотите, для увеличения скорости затвора можно использовать встроенную или кольцевую вспышку для макросъёмки (например, Canon Macro Ring Lite MR-14KX, которая закреплена на фотоаппарате Canon PowerShot  $C/2$  — рис. 30.3), а также внешнюю вспышку, чтобы «остановить» движение. Подробно об использовании кольцевой вспышки для макросъёмки речь пойдёт при изучении приёма 47.

Если Вам приходилось фотографировать цветы в режиме макросъёмки, используя плёночный фотоаппарат и соответствующий объектив, Вы наверняка заметили, насколько небольшой при этом оказывается глубина резкости. Однако подобные проблемы практически не возникают при работе с компактными цифровыми фотоаппаратами, что связано с небольшими размерами их светочувствительных элементов, а также с особенностью их оптических схем. По этой причине использование минимального значения диафрагмы для получения максимальной глубины резкости уже не является настолько проблематичным. На рис. 30.4 и 30.5 представлены фотографии той же лилии, что и на рис. 30.2, за исключением следующего: чувствительность по ISO задана равной 50, относительное отверстие диафрагмы 1/8,0, а выдержка 1/50 с; а также чувствительность по ISO 50, относительное отверстие диафрагмы 1/2,2 и выдержка 1/500 с, соответственно. Если Вы откроете полноразмерные изображения, которые найдёте в папке **Autorun\Shell\Info\chapter-images\chap06\30\** на прилагаемом компакт-диске, то не найдёте никаких различий в глубине резкости изображений.

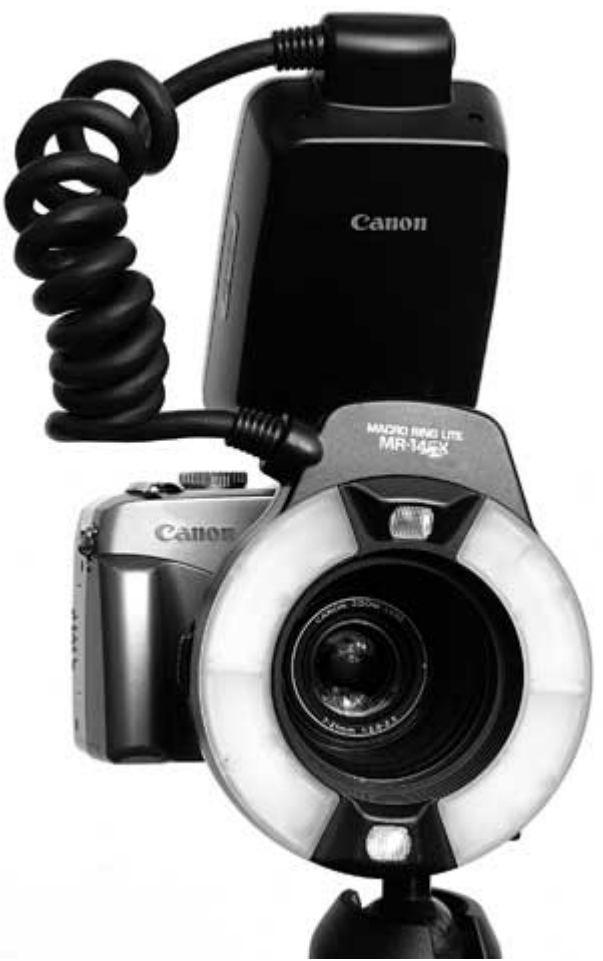

*Рис. 30.3.* 

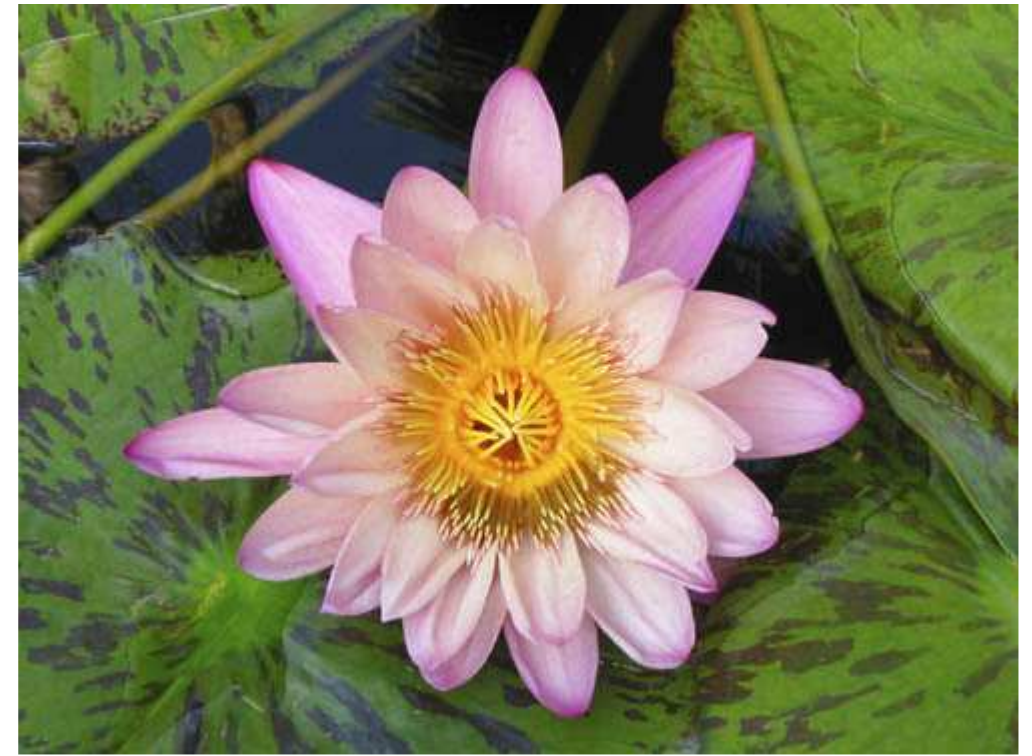

*Рис. 30.4.* 

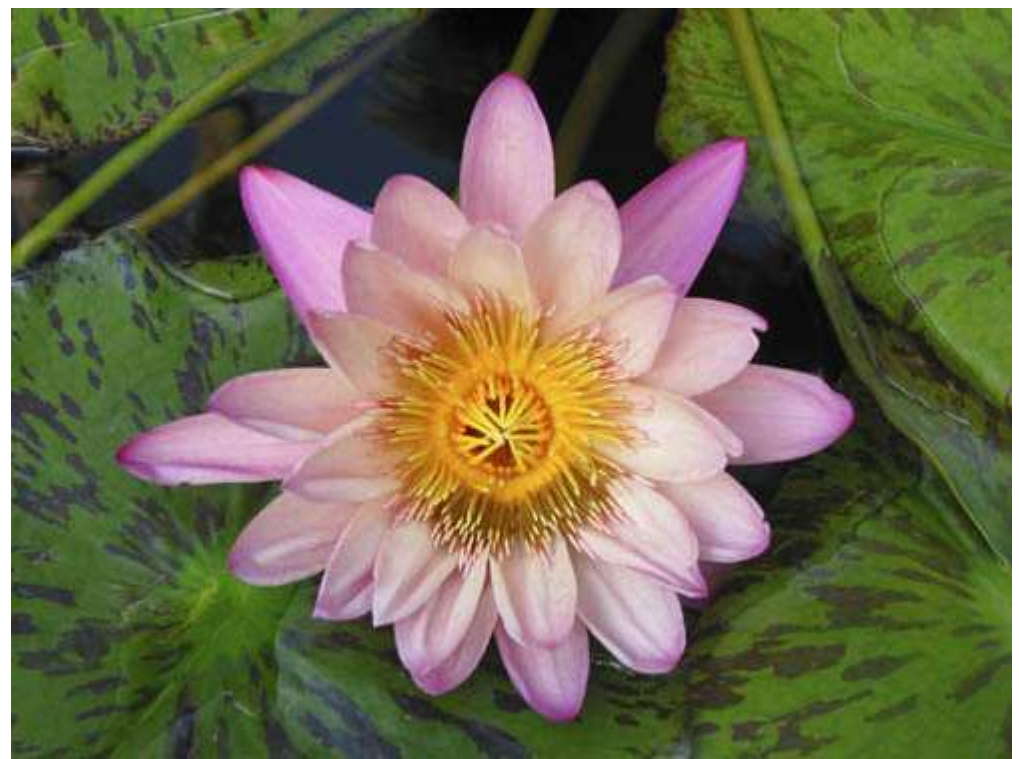

*Рис. 30.5.* 

Если Вы не уверены в том, насколько резким окажется объект на фотографии, используйте такую функцию фотоаппарата, как масштабирование в режиме просмотра результатов на ЖК-экране. Для того чтобы узнать, поддерживает ли Ваш фотоаппарат соответствующую функцию, обратитесь к руководству пользователя.

# *Приём* **31.** *Макросъёмка*

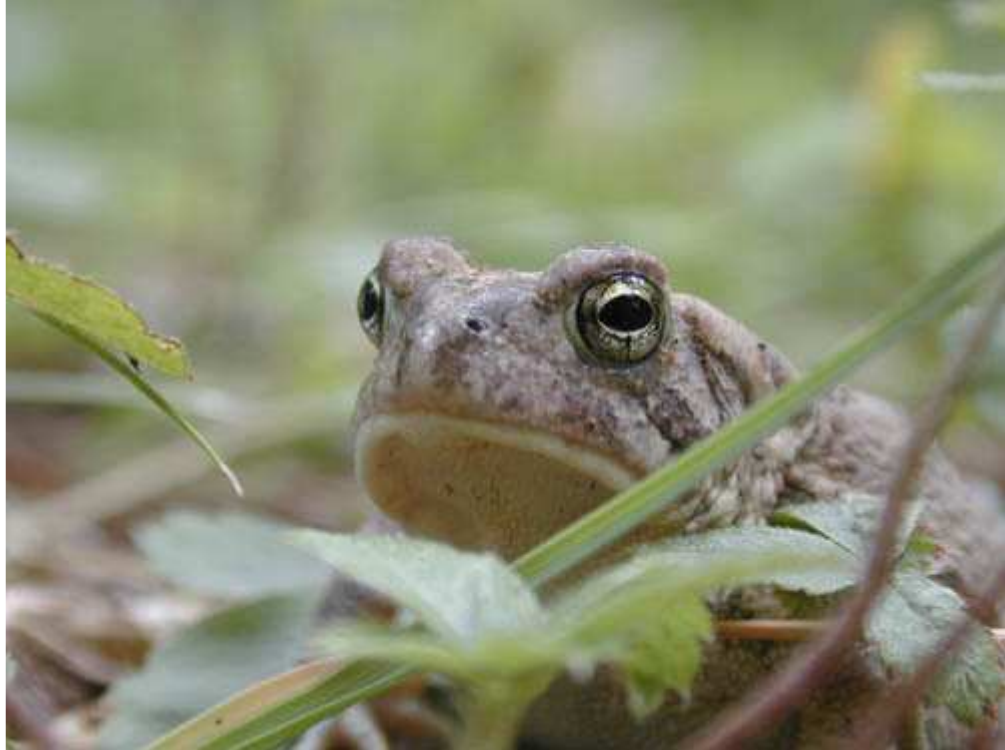

*Рис. 31.1. Исходное изображение*

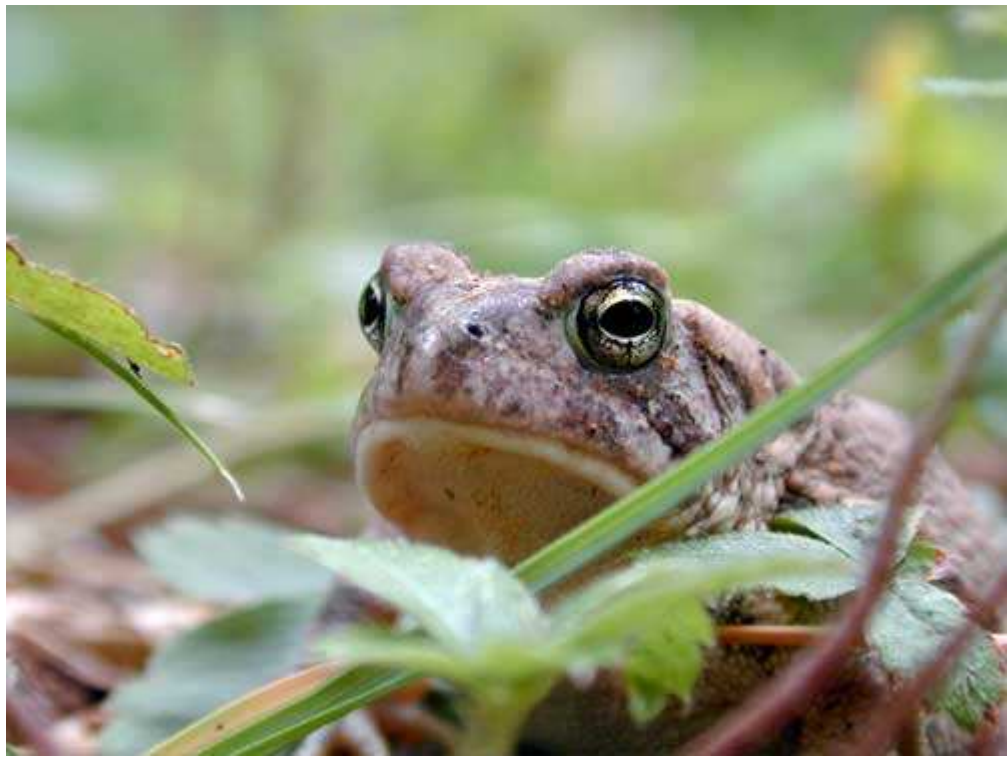

*Рис. 31.2. Отредактированное изображение*

#### **«Looking Up at a Frog»**

*Фотоаппарат Nikon CoolPix 950, съёмка с рук, эквивалентное фокусное расстояние 111 мм, относительное отверстие диафрагмы 1/4,0, выдержка 1/65 сек, чувствительность по ISO 80, разрешение 1600Ч1200 пиксел, размер файла 748 Кбайт, формат JPEG.* 

В мире цифровой фотографии используется режим макросъёмки, который предоставляет широчайшие возможности и предполагают некоторые сюрпризы. Ничто не помешает Вам придать небольшому объекту огромные размеры на фотографии. Небольшие вещи, на которые Вы обычно не обращаете ни малейшего внимания, могут иметь особенный вид на фотографии. Поэтому возьмите свой фотоаппарат, переведите его в режим макросъёмки и займитесь поисками объектов, интересных для подобной съёмки — рис. 31.2. Ознакомившись с настоящим приёмом, Вы узнаете обо всех тех подводных камнях, с которыми можете столкнуться при использовании режима макросъёмки. Далее будут приведены рекомендации по применению этого режима для получения просто ошеломляющих фотографий.

Вначале остановимся на терминологии. Некоторые специалисты используют выражения «фотографирование в режиме макросъёмки» и «фотографирование с близкого расстояния» как взаимозаменяемые. На самом деле это неправильно. Технически фотографирование в режиме макросъёмки означает получение фотографии с сохранением или увеличением размеров объекта. Другими словами, размеры фактического изображения зафиксированного светочувствительным элементом или запечатленного на плёнке (если используется плёночный фотоаппарат), соответствуют размерам действительного объекта или превышают их. Фотографирование с близкого расстояния подразумевает съёмку объекта с очень малого расстояния в несколько десятков или даже единиц сантиметров, что в значительной мере зависит от фокусного расстояния объектива, которым оснащён Ваш фотоаппарат. Однако режим макросъёмки при работе с цифровым фотоаппаратом просто позволяет объективу сфокусироваться на объекте, расположенном па меньшем расстоянии, чем при использовании любого другого режима. Поэтому, получите ли Вы «макрофотографии», в значительной мере зависит от фокусного расстояния объектива, а также от расстояния между объективом и объектом съёмки.

Если Вы фотографируете объект, расположенный в нескольких сантиметрах от объектива, глубина резкости будет ограничиваться небольшим расстоянием. В зависимости от характеристик фотоаппарата и объектива, глубина резкости может составлять всего около 3 мм! Обратите внимание, что правый (по отношению к Вам) глаз лягушки (рис. 31.3) чёткий, а левый — немного размытый.

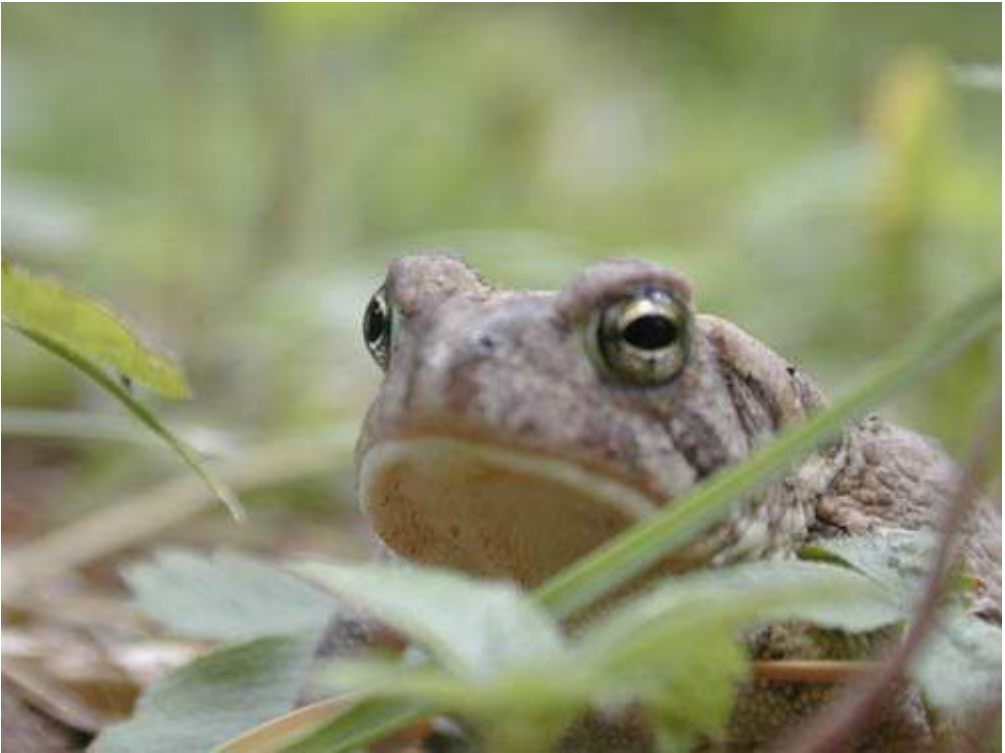

*Рис. 31.3.* 

По причине небольшой глубины резкости одна из сложностей, связанных с фотографированием с близкого расстояния, состоит в следующем: Вам необходимо принять решение о том, что же именно на фотографии должно выглядеть максимально чётким. Зачастую для получения фотографии в том виде, в котором Вам необходимо, глубины резкости оказывается просто-напросто недостаточно. Фотография, представленная на рис. 31.2, была получена после незначительной коррекции фокусировки. Обратите внимание на то, что теперь оба глаза стали более чёткими. Небольшое различие делает одну фотографию просто замечательной, а вторую — совершенно неинтересной.

Познакомившись с приёмом 10, Вы научились, задавая значение диафрагмы, влиять на глубину резкости получаемых фотографий (например, относительное отверстие диафрагмы 1/8,0 позволяет получить меньшую глубину резкости, чем, например. 1/2,2). Поскольку значение диафрагмы и скорость затвора тесно связаны между собой, небольшое значение диафрагмы (большая глубина резкости) автоматически приводит к необходимости использования малой скорости затвора для получения фотографии с необходимым значением экспозиции. Если применяется скорость затвора, большая, чем 1/60 сек., Вы не должны допустить дрожания фотоаппарата. Иначе фотография окажется размытой.

Ещё одна проблема, с которой Вы столкнётесь при фотографировании с близкого расстояния, связана с обеспечением необходимого освещения. Находясь в нескольких десятках сантиметров от объекта, а то и ближе, Вы или Ваш фотоаппарат зачастую закрывают свет. Кроме того, объекты съёмки (как в данном случае лягушка) могут находиться в тени, поэтому Вам придётся использовать небольшую скорость затвора. Учтя все эти факторы, Вы должны понять, почему фотографирование с близкого расстояния действительно является достаточно серьёзным испытанием!

#### **1-й шаг. Изучение руководства пользователя**

Поскольку режим макросъёмки поддерживают практически все современные модели цифровых фотоаппаратов, потратьте несколько минут па изучение руководства

Пользователя, чтобы узнать об особенностях режима макросъёмки, который поддерживает Ваш фотоаппарат. Режим макросъёмки, поддерживаемый подавляющим большинством компактных цифровых фотоаппаратов, позволяет объективу фокусироваться на более короткое расстояние, чем при использовании любого другого режима. Таким образом, предоставляется возможность получать фотографии достаточно мелких объектов, которые будут смотреться гораздо большими.

Обязательно обратите внимание на то, на каком минимальном и максимальном расстоянии могут располагаться объекты, которые Вы сможете фотографировать при использовании режима макросъёмки. Если Вы заполнили форму, представленную ещё при знакомстве с приёмом 2, то уже располагаете всеми необходимыми сведениями. Например, при выборе режима макросъёмки для фотоаппарата Canon PowerShot G2, Вы сможете фотографировать объекты, находящиеся на расстоянии от 6 до 70 см, если используете широкоугольный объектив, а также на расстоянии от 20 до 70 см, если используете телеобъектив. Некоторые модели фотоаппаратов Nikon CoolPix в режиме макросъёмки позволяют фотографировать объекты, расположенные на расстоянии меньше 3 см.

#### **2-й шаг. Принятие решения о внешнем виде фотографии**

Примите решение о том, как именно должна выглядеть фотография, ещё до того, как приступать к съёмке. Вы решили, чтобы объект съёмки займёт всю (фотографию целиком или он должен быть окружён фоном? Будет он полностью находиться в фокусе или его часть может (или должна) быть размытой?

При съёмке лягушки фотограф решил расположить фотоаппарат на земле и снять крошечную лягушку таким образом, чтобы на фотографии она казалась просто огромной. При этом фон запланирован размытым, чтобы фотография выглядела эффектнее.

#### **3-й шаг. Выбор параметров фотоаппарата**

В зависимости от того, как должна выглядеть фотография, следует выбрать режим приоритета диафрагмы, задать необходимое значение диафрагмы, после чего позволить фотоаппарату автоматически задать подходящую скорость затвора. Вы также можете выбрать режим приоритета затвора и затем задать требуемое значение скорости затвора, чтобы свести к минимуму влияние движения объекта съёмки; необходимое значение диафрагмы фотоаппарат задаст автоматически. Случается так, что заданные фотоаппаратом параметры выходят за пределы его возможностей или просто не соответствуют Вашим целям. Поэтому Вам придётся изменить значение чувствительности по ISO, использовать вспышку, а также согласиться на то, что в конечном итоге фотография будет выглядеть несколько иначе, чем Вы представляли.

#### **4-й шаг. Компоновка и съёмка**

Задав необходимые значения параметров фотоаппарата — скомпонуйте кадр и сделайте несколько пробных снимков. Одно из преимуществ работы с компактным цифровым «фотоаппаратом состоит в том, что Вам совсем не обязательно для получения фотографии смотреть в видоискатель и нажимать кнопку спуска затвора. Вместо этого можно просто рассматривать изображение на ЖК-экране фотоаппарат.

Если Ваш фотоаппарат оснащён поворотным ЖК-экраном (чем характеризуются многие цифровые фотоаппараты от компаний Nikon и Canon), Вам будет намного проще увидеть изображение, и избежать необходимости в некоторых случаях прибегать к выполнению акробатических трюков.

Когда на ЖК-экране Вы увидите именно то, что запланировали, постарайтесь расположить фотоаппарат параллельно по отношению к плоскости, в которой находится объект съёмки — так будет обеспечена максимальная чёткость.

#### **5-й шаг. Изучение результатов и повторная съёмка**

Получив несколько фотографий, внимательно изучите их на ЖК-экране. Если Ваш фотоаппарат поддерживает такую функцию, как гистограмма, обязательно воспользуйтесь ею. Кроме того, если фотоаппарат поддерживает масштабирование при просмотре изображения на ЖК-экране, обязательно обратитесь к этой функции. Таким образом, Вы сможете оценить, насколько сфокусированной получилась фотография. Однако имейте в виду, что ЖК-экран имеет небольшие размеры, поэтому выводы, сделанные после просмотра полученных результатов съёмки, не всегда являются верными. Для того чтобы полностью быть уверенным в том, что фотографии получились чёткими, загрузите их в компьютер и внимательно рассмотрите на большом экране монитора.

Если необходимо ещё больше увеличить на фотографии размеры мелких объектов, подумайте о приобретении специального дополнительного объектива. Такие объективы вкручиваются в резьбу на объективе фотоаппарата и позволяют фотографировать объекты, расположенные гораздо ближе, чем собственный объектив фотоаппарата, даже при использовании режима макросъёмки.

*Приём* **32.** *Фотографирование птиц с использованием телескопа*

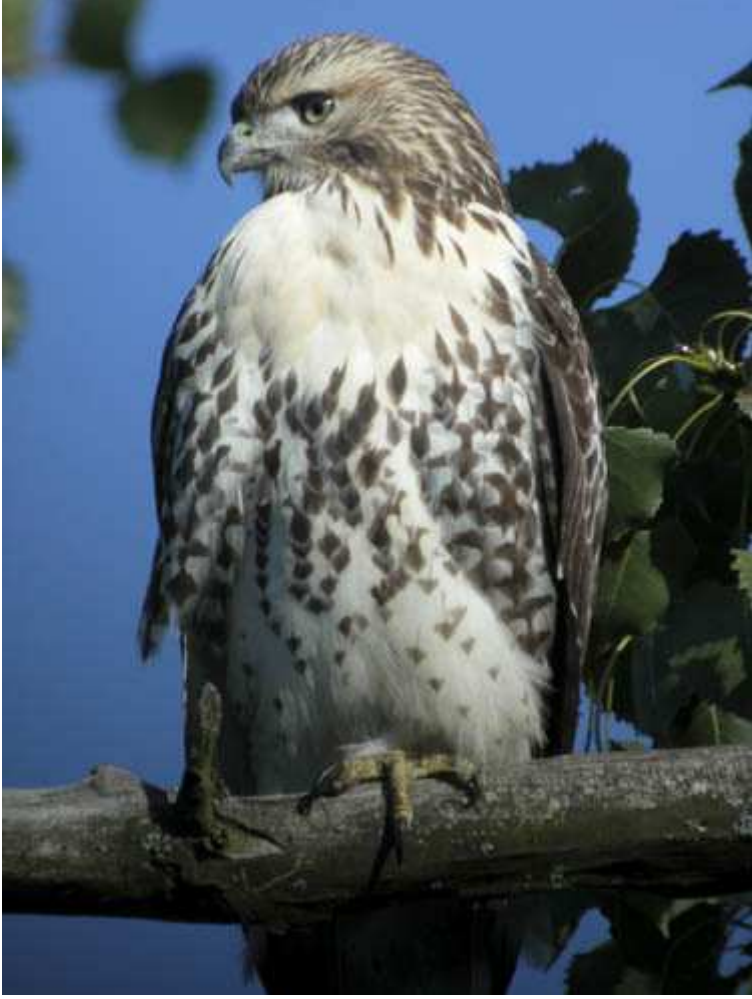

*Рис. 32.1. Исходное изображение*

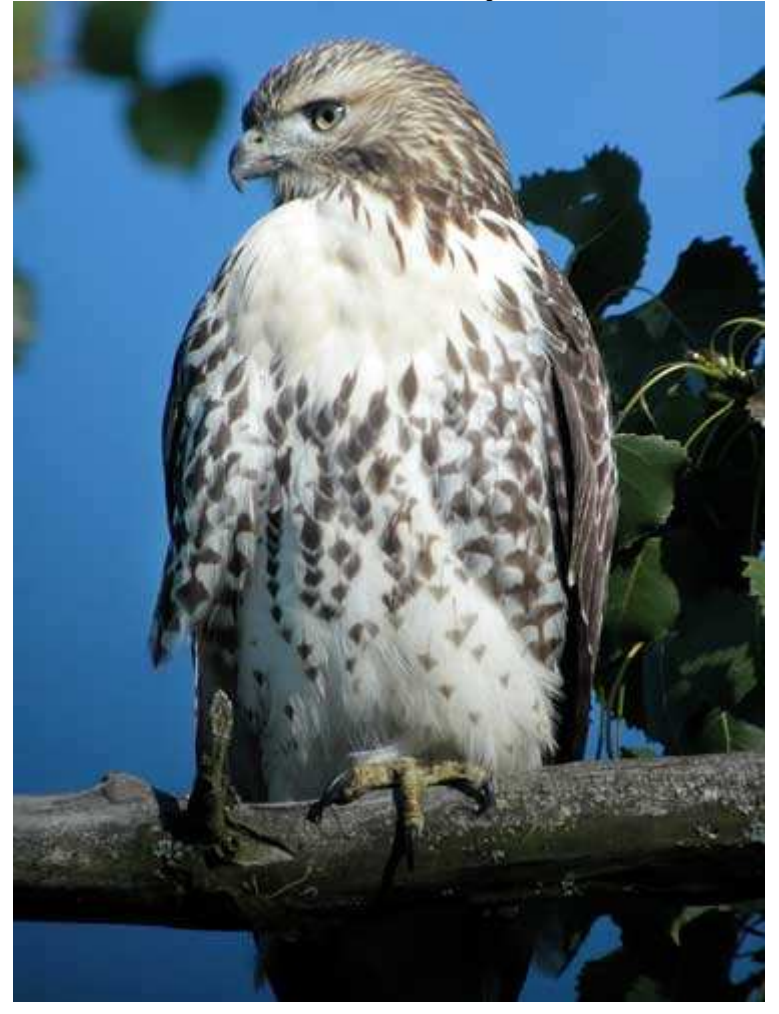

#### *Рис. 32.2. Отредактированное изображение*

#### **«Immature Red-tailed Hawk»**

*Фотоаппарат Nikon CoolPix 5000,телескоп Swarovski 65HD с окуляром, обладающим увеличением 20Хх 60 X, относительное отверстие диафрагмы 1/4,8, выдержка 1/123 сек, чувствительность по ISO 100, разрешение 1600Ч1200 пиксел, размер файла 712 Кбайт, формат JPEG.* 

Спустя некоторое время после появления первых цифровых фотоаппаратов несколько птицеловов (Лоренс Пох [Laurence Poh] в том числе) пришли к выводу, что они могут использовать компактный цифровой фотоаппарат для съёмки птиц с помощью небольшого компактного телескопа, позволяющего увидеть предметы на расстоянии, которое является слишком большим для обычного бинокля. Со временем этот подход получил широкое распространение. Например, на рис. 32.2 представлена фотография краснохвостого ястреба, которую удалось сделать Мелиссе Уитмайе (Melissa Whitmire). Настоящий приём посвящён съёмке птиц с помощью цифрового фотоаппарата и телескопа.

В зависимости от характеристик используемого вамп телескопа, окуляра и цифрового фотоаппарата, Вы сможете получить эквивалентное расстояние, равное 4000 мм! Используя нужное оборудование и надёжный штатив, Вы будете создавать просто удивительные фотографии.

Если Вам нравится фотографировать птиц, то благодаря использованию телескопа Вы будете иметь возможность запечатлеть очень редких птиц. Кроме того, полученные фотографии могут представлять немалый интерес для орнитологов, а также вызвать бурю положительных эмоций у Ваших друзей. Более того, только с помощью телескопа Вы сможете создавать такие фотографии, которые Вам не позволило бы получить никакое другое, самое дорогое фотографическое оборудование, в том числе и лучшие телеобъективы.

Чтобы создать удачные фотографии, Вам потребуется подходящая комбинация цифрового фотоаппарата, телескопа, штатива, штативной головки, а также специального переходника для подключения телескопа к фотоаппарату. Выбирайте такой телескоп, который может быть присоединён к фотоаппарату с минимальным расстоянием между объективом фотоаппарата и окуляром телескопа. Если это расстояние превысит 3 мм. Вы столкнётесь с заметным затемнением краёв фотографии. Конструкция большинства телескопов такова, что их довольно сложно, а то и просто невозможно совместить с цифровым фотоаппаратом. Однако некоторые компании (Szcamvski и Korea), выпускают телескопы, идеально подходящие для работы с цифровыми фотоаппаратами. Например, на рис. 32.3 Вы видите Мелиссу, которая держит в руках фотоаппарат Nikon CoolPix 5000: он присоединён к телескоп Swarovski 65HD, оснащённому окуляром с увеличением 20Х-60X.

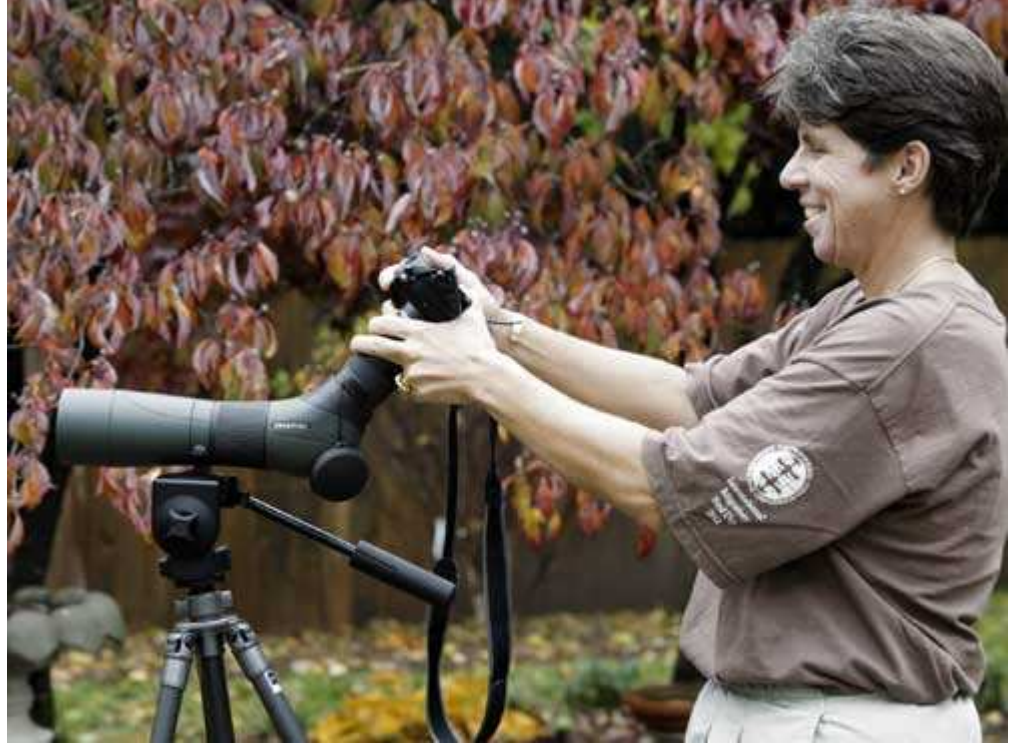

#### *Рис. 32.3.*

Поскольку при использовании телескопа фокусное расстояние достаточно большое. Вам потребуются чрезвычайно устойчивые штатив и головка, полностью исключающие возможность дрожания фотоаппарата при съёмке. Масса телескопа и компактных цифровых фотоаппаратов невелика, поэтому приобретите штатив, который обеспечит максимальную устойчивость. Наиболее удачным выбором являются штативы из углеродного волокна, которые выпускает компания Gitzo.

Некоторые фотографы получают замечательные снимки, даже не соединяя фотоаппарат и телескоп, крепко держа фотоаппарат в руках (как показано на рис. 32.4). Другие даже не допускают возможности подобной съёмки. Они используют специальные переходники для прикрепления телескопа к объективу фотоаппарата.

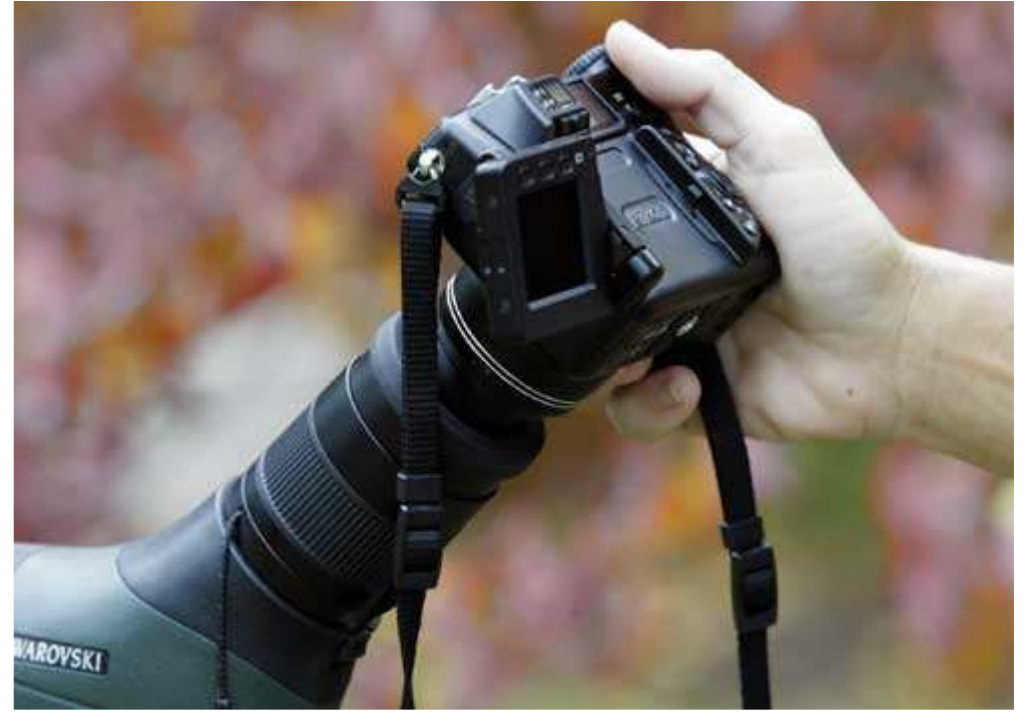

*Рис. 32.4.* 

#### **1-й шаг. Выбор дня и времени для съёмки**

Фотографию какого бы плана Вы ни планировали получить, обязательно оцените количество и качество освещения. Если Вы решили сфотографировать сову, которая прячется в тени ветвей дерева, Вам просто не удастся сделать фотографию высокого качества. Точно так же, если Вы фотографируете белоснежную цаплю в воде при очень ярком солнечном свете, то не сможете получить фотографию высокого качества. Помните: Вам обязательно следует правильно подобрать условия освещения.

Помимо того, также потребуется подобрать место, при съёмке из которого птица будет освещена как можно удачнее. Если только Вы не хотите сфотографировать силуэт птицы, Вам обязательно следует избегать контрового освещения. Съёмка тёмной птицы, расположенной между Вами и солнцем, никогда не приведёт к положительному результату.

#### **2-й шаг. Установка штатива и телескопа**

Если Вы приняли решение о том, откуда именно будете фотографировать, установите штатив, после чего закрепите на нём телескоп. Вам обязательно потребуются устойчивые штатив и головка, полностью исключающие возможность дрожания фотоаппарата при съёмке, поскольку в противном случае изображение окажется размытым.

Многие птицеловы, не обладающие опытом фотографии, используя телескоп, получают снимки очень низкого качества, поскольку не принимают во внимание ни условия освещения, особенности места, из которого они хотят фотографировать. Конечно, Вам не всегда удастся найти место, при съёмке из которого птица будет хорошо освещена, однако не стоит ожидать хороших результатов при фотографировании тёмной птицы, расположенной между Вами и Солнцем.

#### **3-й шаг. Выбор параметров фотоаппарата**

Задайте для фотоаппарата максимальный коэффициент увеличения, если он оснащён объективом с переменным фокусным расстоянием. Если освещения достаточно, выберите значение чувствительности по ISO, равное 100. Можно использовать автоматический режим съёмки (например, режим приоритета затвора), чтобы иметь возможность задать как можно более высокую скорость затвора. Вы вправе установить ручной режим и сделать несколько пробных снимков, чтобы оценить правильность экспозиции. Примените режим автоматической фокусировки. Если это не даст положительных результатов, выберите ручной режим фокусировки, после чего сфокусируйте объектив на бесконечность.
# **4-й шаг. Нахождение птицы с помощью телескопа**

Задав все необходимые значения параметров и приготовившись к съёмке, найдите птицу пли группу птиц, которую будете фотографировать. Для этого используйте телескоп. Обнаружив птицу, просто прислоните объектив фотоаппарата к окуляру телескопа. Недостатком этого подхода является то, что Вы упускаете возможностью снять немало хороших фотографий.

Если Вы впервые используете комбинации) цифрового фотоаппарата и телескопа, попробуйте сначала сфотографировать достаточно большую птицу (например цаплю — рис. 32.5). Такие птицы часто подолгу стоят, ожидая появления рыбы. Снимать большие объекты для новичков проще и удобнее.

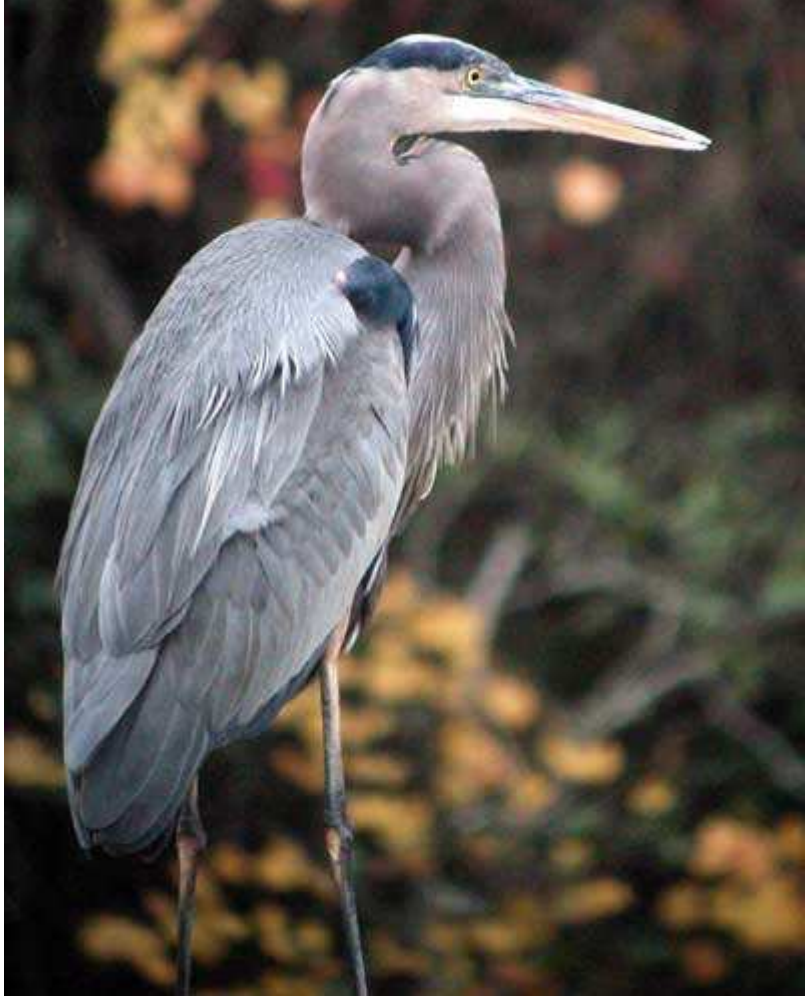

*Рис. 32.5.* 

Подберите экспозицию таким образом, чтобы яркие оттенки не оказались просто белыми. В дальнейшем Вы легко сможете проявить детали в области теней, а проявление деталей в областях, которые кажутся на фотографии белыми, оказывается просто невозможным.

# **5-й шаг. Компоновка и съёмка нескольких кадров**

Если Вы разместили штатив, телескоп и фотоаппарат, то выберите интересующую Вас птицу и сфотографируйте её, не тратя лишнего времени на подбор параметров фотоаппарата. Если птица быстро улетит, Вы будете радоваться только тому, что просто получили фотографию, даже если её качество окажется не очень хорошим. Если время позволяет, сделайте ещё несколько фотографий. Поскольку птицы передвигаются довольно быстро, сделать несколько фотографий — это всегда лучше, чем ожидать «идеального» момента, который может никогда и не наступить. Съёмка с помощью цифрового фотоаппарата ничего Вам не стоит, поэтому, чем больше фотографий Вы снимите, тем большая вероятность получения интересных результатов.

# **6-й шаг. Изучение результатов и изменение параметров фотоаппарата (при необходимости)**

Получив несколько фотографий, внимательно изучите их на ЖК-экране фотоаппарата. Если Ваш фотоаппарат поддерживает такую функцию, как гистограмма, обязательно воспользуйтесь ею, чтобы оценить, насколько правильно задана экспозиция, и убедиться в правильности заданных параметров.

Комбинацию цифрового фотоаппарата и телескопа можно использовать также для съёмки других объектов, а не только птиц. На рис. 32.6 представлена фотография бабочки, которая была получена только благодаря использованию телескопа Swarowski 65HD.Преимущество применения телескопа при съёмке стрекоз и бабочек состоит в том, что Вы можете фотографировать, не боясь спугнуть насекомых. С помощью телескопа Вы можете сделать замечательные фотографии, которые вряд ли бы смогли получить другим способом.

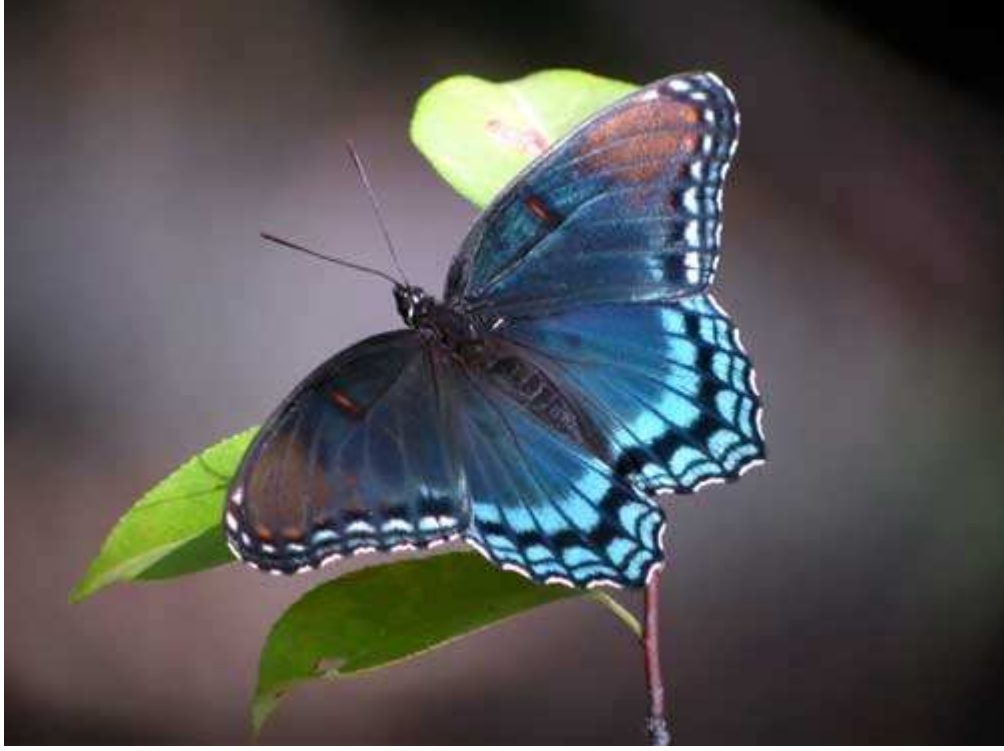

*Рис. 32.6.* 

Правильно выбрать освещение при фотографировании птицы с помощью телескопа непросто. Поэтому будьте готовы к тому, что Вы будете получать удачные снимки птиц далеко не всегда, поскольку в противном случае можете быть слишком разочарованы.

В настоящем приёме было представлено немало необходимой информации для начала съёмки с использованием телескопа. Однако Вы узнали только о некоторых методах, которыми следует овладеть для получения действительно хороших фотографий. Более подробная информация по этому вопросу содержится в Internet-ресурсах, список которых приведён ниже. Немного попрактиковавшись, а, также подкрепив свои навыки теоретическими сведениями, Вы научитесь получать удивительные фотографии, подобные той, что представлена на рис. 32.7.

- Посетите Web-узел Лоренса Поха (www.lourencepoh.com); этот человек одним из первых использовал телескоп для съёмки птиц.
- ♦ Web-узел Джорджа Рейча (George Raiche, www.digibird.com) содержит полезные сведения о фотографировании птиц с помощью цифрового фотоаппарата.
- На Web-странице Digiscoping Links (www.angelfire.com/pe2/digiscopLsig-digiscoping links.htm) Вы найдёте ссылки на Web-узлы, посвящённые съёмке с использованием телескопа.
- ♦ На Web-узле компании EagleEyc Optics (www.eagleeyeuk.com) описаны устройства, которые идеально подходят для съёмки с использованием телескопа.
- ♦ Wildbirds.com (www.wildbirds.com) это замечательный Web-узел, на котором представлена информация о различных птицах, особенностях их поведения и питания. Это один из лучших web-узлов о птицах в Internet.

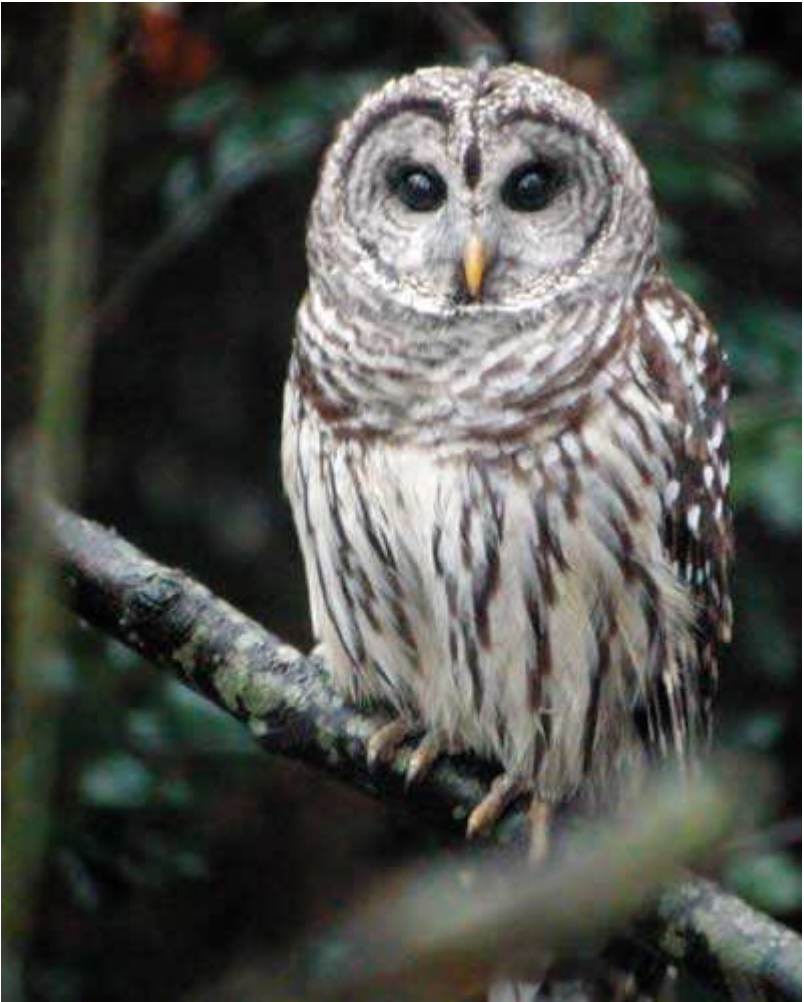

*Рис. 32.7.* 

Если у Вас возникли вопросы о съёмке с использованием телескопа, присоединитесь к одной из групп новостей или примите участие в Internet-форумах, посвящённых данной тематике.

Настоящий приём завершает материал главы 6. Далее мы поговорим о съёмке пейзажей.

# *Глава 7. Фотографирование видов*

# *Приём* **33.** *Фотографирование видов города*

Данная глава посвящена съёмке «видов». Ознакомившись с приёмом 33, Вы научитесь снимать виды города. Например так:

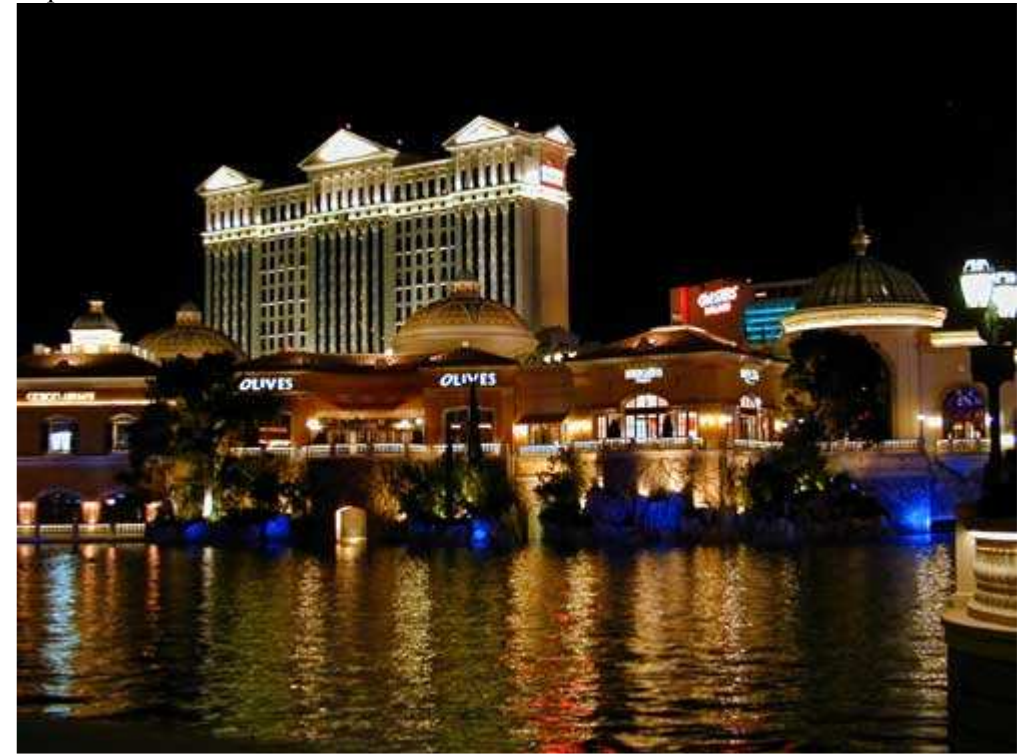

Приём 34 посвящён съёмке неба со всеми его невероятными вариациями цвета. Съёмке деревенских видов посвящён приём 35.

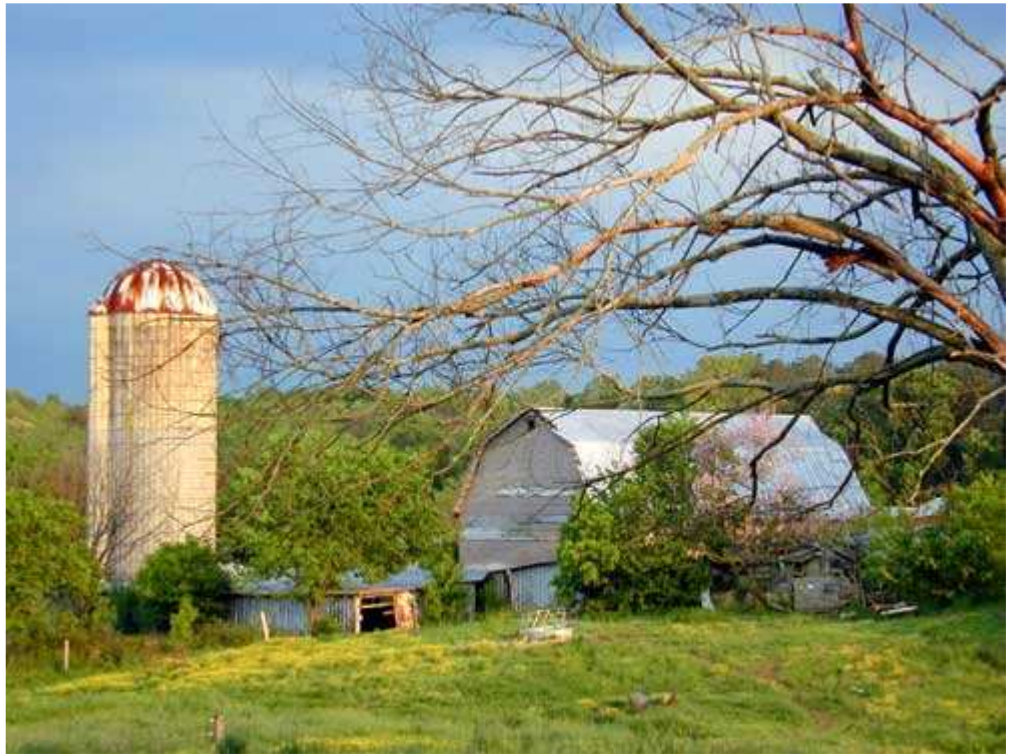

Если Вам всегда хотелось научиться создавать панорамные снимки, которые значительно выходят за угол обзора, обязательно обратите внимание на приём 36, ознакомившись с которым, Вы узнаете, как получить последовательность частично пересекающихся фотографий и в дальнейшем объединить их с помощью специального программного обеспечения. Приём 37 расскажет о фотографировании в ночное время суток. Фотографирование «видов» — это очень увлекательное занятие, поскольку условия съёмки постоянно изменяются: солнце движется, а по небу плывут облака.

Итак, переходим к разбору полётов.

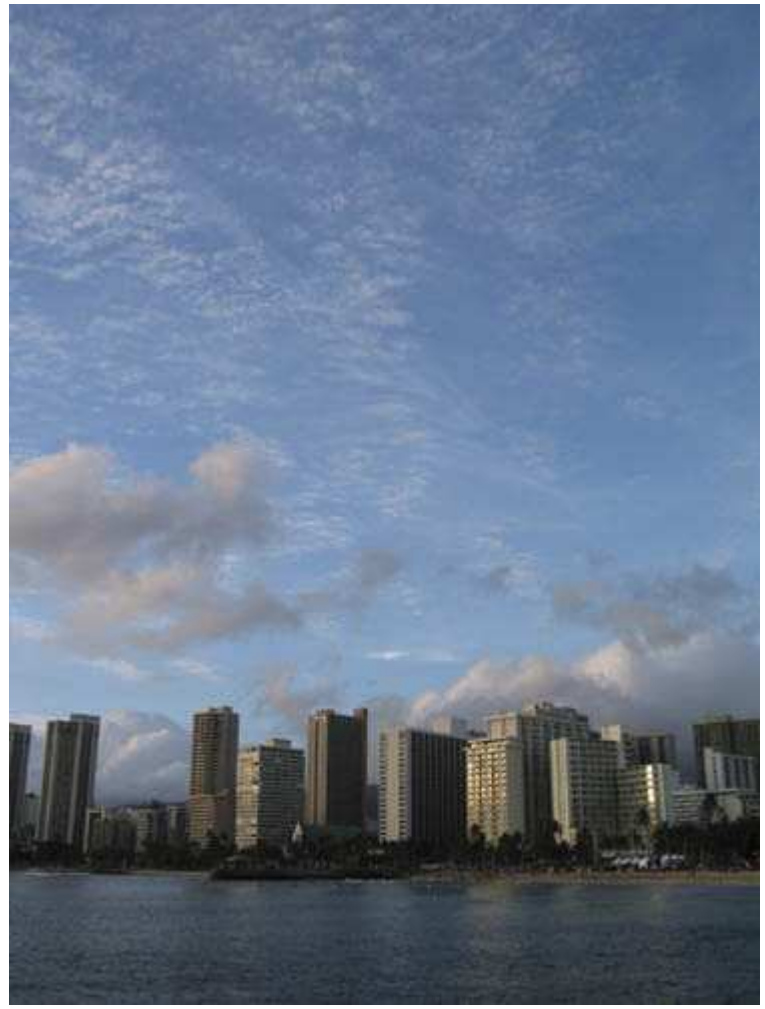

*Рис. 33.1. Исходное изображение*

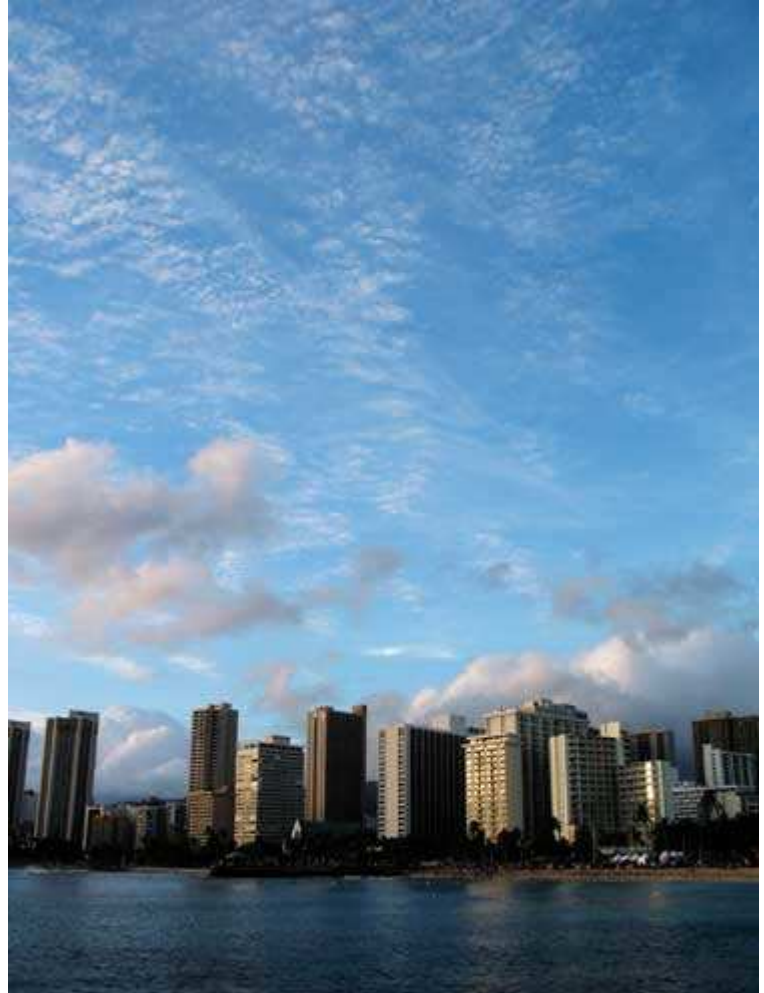

*Рис. 33.2. Отредактированное изображение*

#### **«Waikiki Beach»**

*Фотоаппарат Nikon CoolPix950,закреплён на штативе, эквивалентное фокусное расстояние 111 мм, относительное отверстие диафрагмы 1/4,0, выдержка 1/7 сек, чувствительность по ISO 80, разрешение 1600Ч1200 пиксел, размер файла 735 Кбайт, формат JPEG* 

Виды города — это постоянно изменяющиеся объекты, которые можно фотографировать и днём, и ночью. Ранним утром или поздним вечером бы сможете получить «сияющую» фотографию, поскольку Солнце отражается в окнах зданий — см. фотографию, представленную на рис. 33.2. В течение дня Вы сможете фотографировать виды города, поток автомобилей или просто людей. Поздно ночью, фотографируя при низкой скорости затвора, Вы запечатлите яркие следы от фар движущихся автомобилей, как показано на примере фотографии Гонолулу, представленной на рис. 33.3. Некоторые города, такие, например, как Лас-Вегас, настолько насыщены яркими огнями, что даже при ночной съёмке можно увидеть все детали и отражения на воде (рис. 33.4). Настоящий приём научит Вас создавать замечательные фотографии видов города.

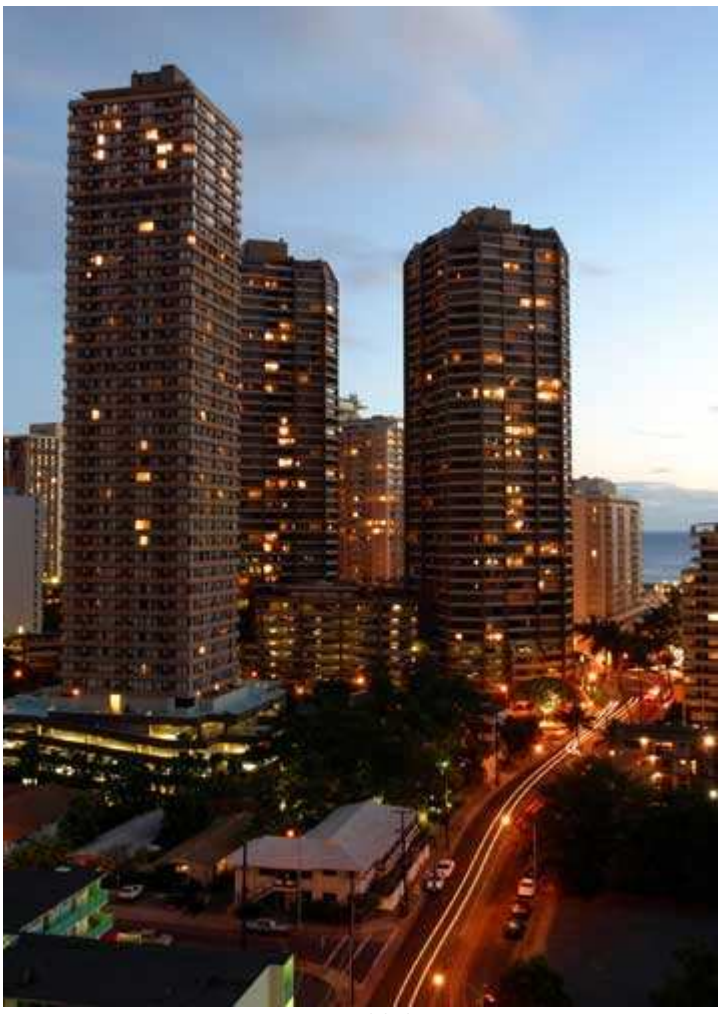

*Рис. 33.3.* 

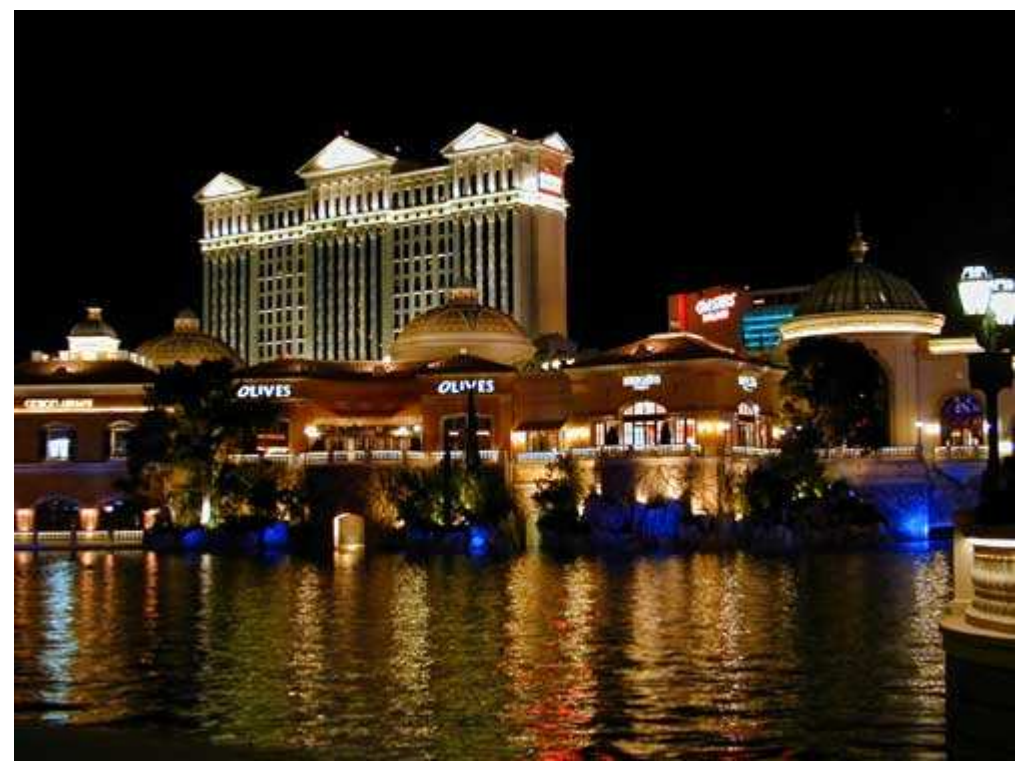

*Рис. 33.4.* 

#### **1-й шаг. Выбор дня и времени для съёмки**

В зависимости от города, который Вы решили фотографировать, велика вероятность того, что Вам удастся получить хорошие фотографии независимо от времени суток.

Как правило, полуденный свет наименее приемлем для съёмки. Как и при съёмке любых других объектов, обязательно подберите такое освещение, при котором понравившийся Вам вид города смотрится наилучшим образом. Некоторые виды города можно эффектно представить только из одной точки. Если Солнце садится за городом (по отношению к выбранной вами точке наблюдения), то наилучшим временем съёмки будет раннее утро, когда Солнце освещает город, а не «прячется» за ним (в последнем случае все здания оказались бы скрытыми в тени). Поскольку многие города скрываются в дымке (по моему, это слишком поэтическое название для веществ, загрязняющих воздух), наилучших результатов можно достичь, фотографируя сразу после того, как пройдёт дождь, который очистит воздух. Благодаря этому небо также приобретёт ярко-голубой оттенок.

Иногда фотографирование в то время, когда Солнце уже скрывается за городом, позволяет получать замечательные силуэты, особенно в том случае, если линия города чётко выражена.

#### **2-й шаг. Установка штатива и фотоаппарата**

Выберите наиболее подходящее время. Затем определите наиболее подходящую точку наблюдения. Подумайте о том, чтобы фотографировать с балкона в многоэтажном здании или с моста, как это было при съёмке вида Питсбурга, представленного на рис. 33.5. Правильно выбрав точку наблюдения, Вы сможете получить неповторимые снимки.

# **3-й шаг. Выбор параметров фотоаппарата**

Укажите как можно меньшее значение чувствительности по ISO, которое только поддерживает Ваш фотоаппарат (возможно, 80 или 100). Выберите режим приоритета диафрагмы, после чего задайте минимально допустимое значение относительного отверстия диафрагмы (например, 1/8,0), чтобы обеспечить максимальную глубину резкости. Применяйте автоматическую фокусировку и попробуйте использовать матричный режим измерения экспозиции, чтобы при измерении охватить всё изображение в целом.

#### **4-й шаг. Выбор фокусного расстояния**

При съёмке видов города Вам следует использовать максимально возможное значение угла обзора. Однако интересные фотографии Вы получите, если примените телеобъектив. Вы можете находиться на определённом расстоянии от города, который решили сфотографировать — тогда выберите небольшую часть города и сфотографируйте её с помощью телеобъектива. Замечательный пример съёмки вида города с помощью телеобъектива представлен в приёме 48.

# **5-й шаг. Компоновка и съёмка**

Следуйте всем советам по компоновке изображения из приёма 7, а также старайтесь подойти к компоновке кадра как можно более творчески. Если кадр не будет удачно скомпонован, Вас не спасут ни красота города, ни безупречность освещения, ни высококлассное оборудование. Пример фотографии высокого отеля в Лас-Вегасе представлен на рис. 33.6. Для того чтобы кадр был заполнен целиком, фотоаппарат потребовались наклонить на необходимый угол, благодаря чему на фотографии удалось запечатлеть весь отель целиком. Не бойтесь экспериментировать.

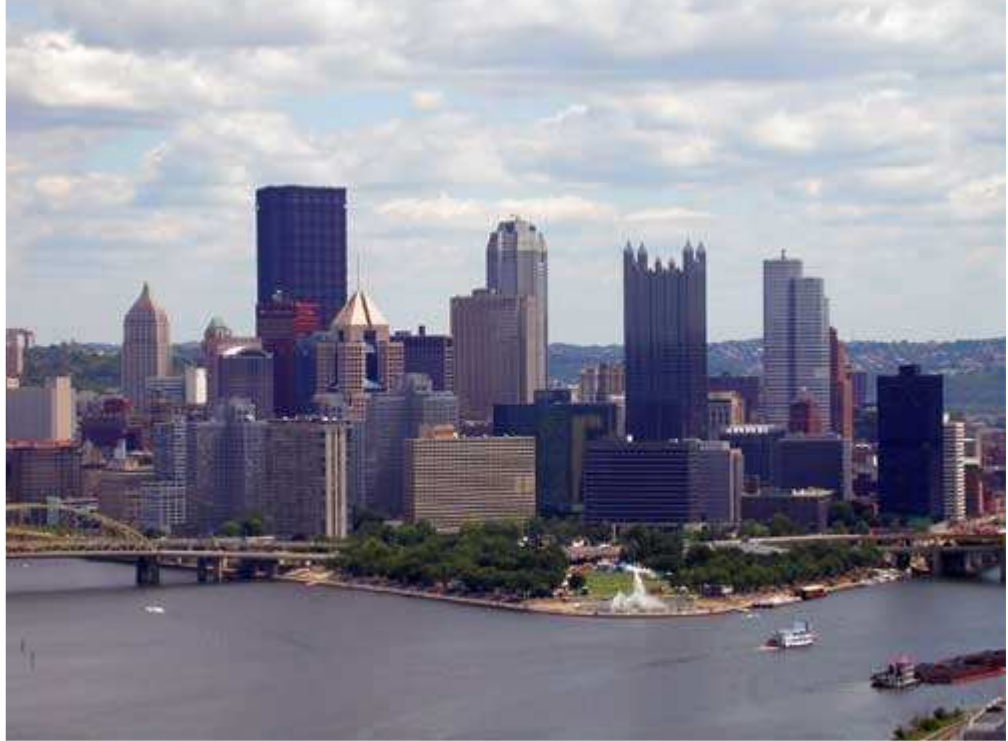

*Рис. 33.5.* 

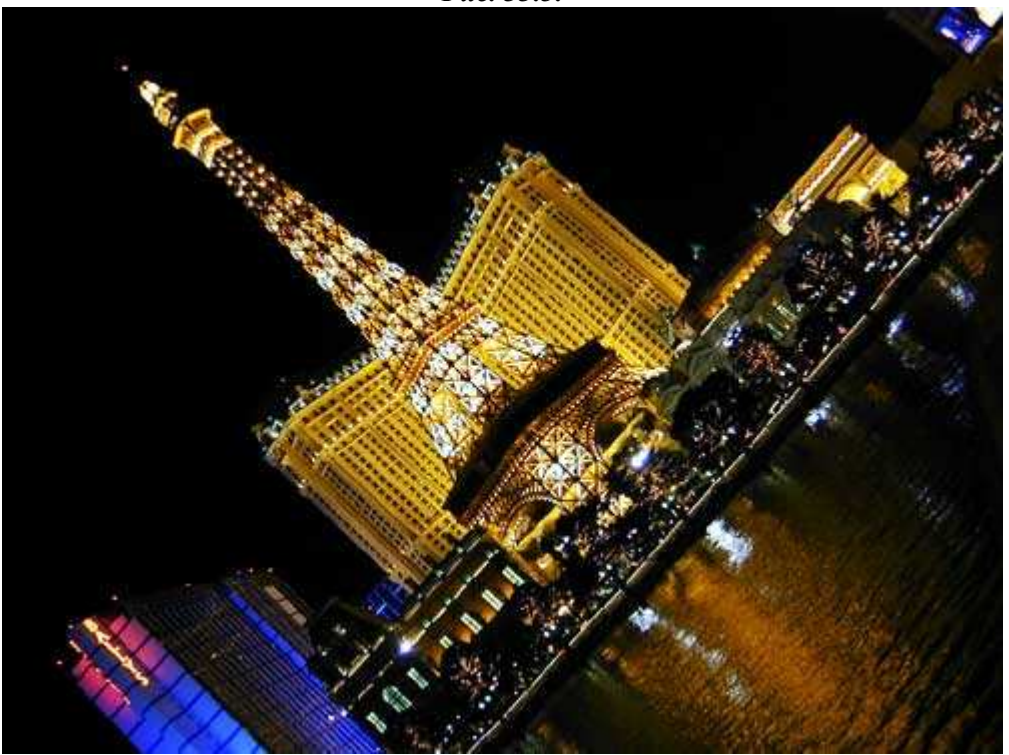

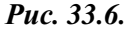

#### **6-й шаг. Изучение результатов и изменение параметров**

Если Вы работаете с цифровым фотоаппаратом, воспользуйтесь теми преимуществами, которые обеспечивает гистограмма (если Ваш фотоаппарат поддерживает эту функцию). Используйте гистограмму и ЖК-экран фотоаппарата для того чтобы проверить обладают ли полученные фотографии необходимой экспозицией. Указывайте разные значения параметров, применяйте брекетинг, а также занижайте фотографии в компьютер для их более тщательной опенки.

*Приём* **34.** *Съёмка эффектных видов неба*

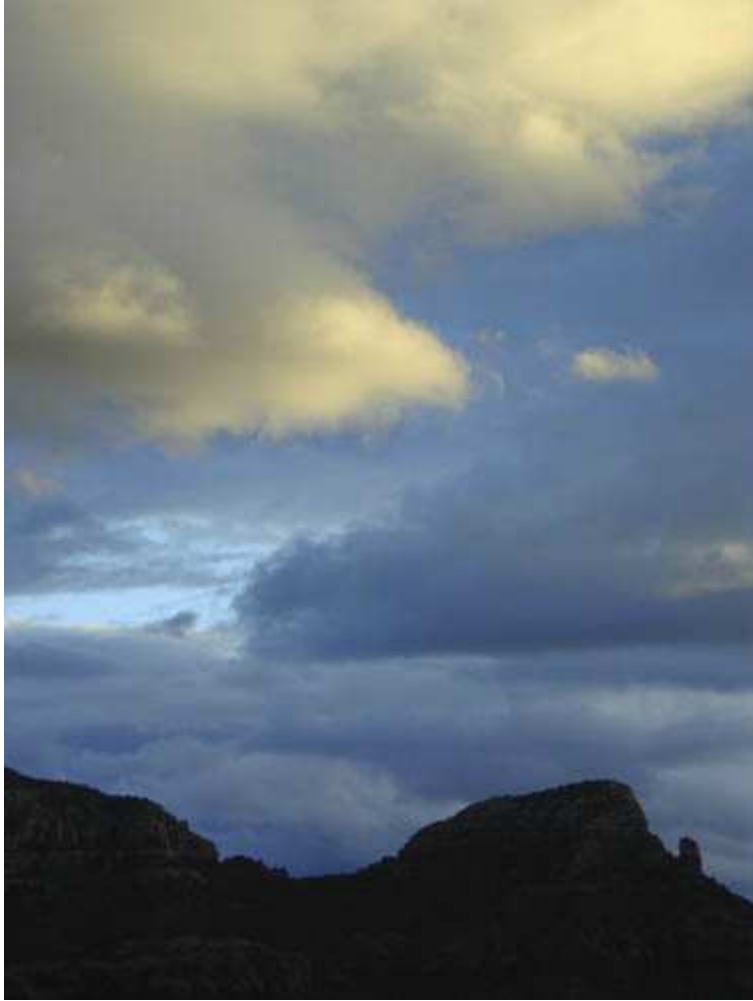

*Рис. 34.1. Исходное изображение*

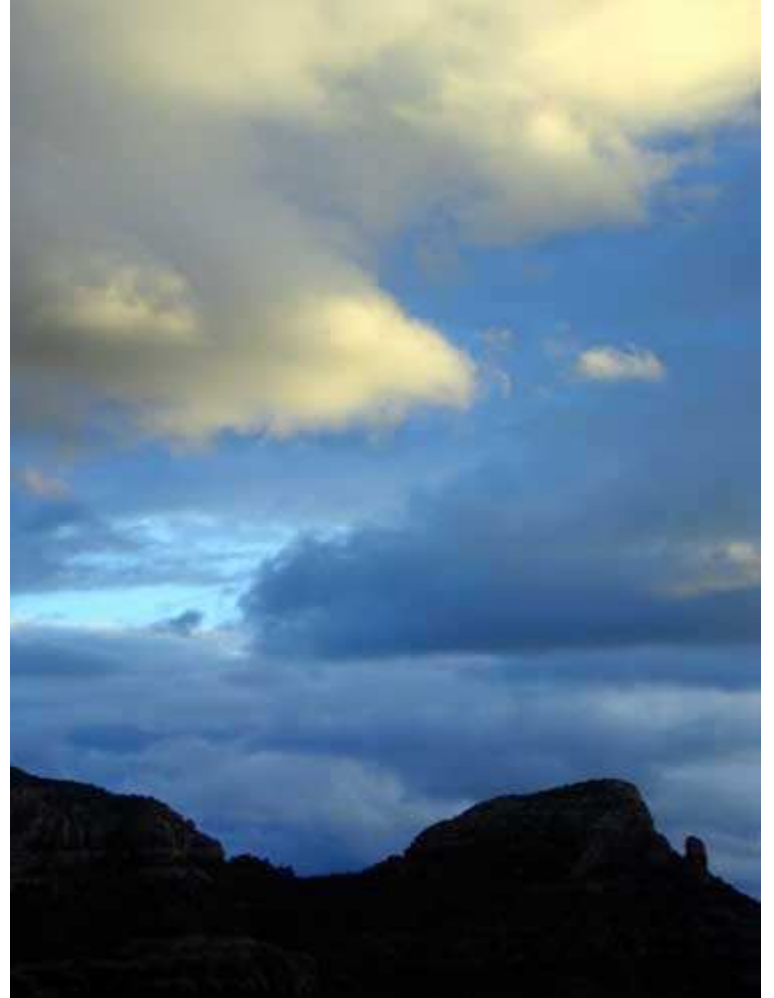

#### *Рис. 34.2. Отредактированное изображение*

#### **«Arizona Sunset»**

*Фотоаппарат Nikon CoolPix 950,съёмка с рук, эквивалентное фокусное расстояние 103 мм, относительное отверстие диафрагмы 1/6,6, выдержка 1/69 сек, чувствительность по ISO SZO, разрешение 1600Ч1200 пиксел, размер файла 394 Кбайт, формат JPEG.* 

Многие знаменитые поэты, наблюдая закаты или рассветы, писали восхитительные стихи, будучи вдохновленными увиденным. На протяжении столетии художники воспроизводили на холстах все буйство красок неба ранним утром или поздним вечером. Теперь Вы также можете запечатлеть всю прелесть неба, вооружившись цифровым фотоаппаратом. Чтобы получить фотографии неба, подобные тем, что Представлены на рис. 31.2 или 31.3, достаточно нажать кнопку спуска цифрового фотоаппарата. Ознакомившись с этим приёмом, Вы научитесь фотографировать восход и закат Солнца, а затем получать замечательные снимки на бумаге.

#### **1-й шаг. Выбор дня и времени для съёмки**

Красота неба зависит от целого ряда факторов. Чаще всего основными «действующими лицами» являются облака, которые причудливым образом отражают падающий на них солнечный свет. Облака могут казаться очень глубокими и располагаться прямо над линией горизонта, полностью скрывая Солнце во время рассвета или заката. Лучшее время для съёмки «восхода Солнца» — минут за пятнадцать до восхода или часа два спустя заката. Точно так же, лучшее время для съёмки «заката Солнца» — за час-два до восхода или двадцать-тридцать минут после заката.

Приобретя опыт в наблюдении за восходом и закатом Солнца, Вы поймёте, насколько в данном случае следует ценить время. Очень часто фотографы просто не дожидаются того момента, когда Солнце поднимется или опустится до определённой линии над горизонтом, тем самым допускают огромную ошибку! Пример фотографии заката, полученной за двадцать-тридцать минут после заката, представлен на рис. 34.4. Благодаря отражению солнечных лучей на поверхности Солнца фотография просто «сияет».

Если Вы оказались в незнакомом месте или в городе, в котором закат Солнца тяжело увидеть из-за деревьев пли других преград, Вам следует приобрести компас, чтобы найти подходящее место для съёмки. Определить подходящее место для фотографирования заката Солнца наиболее сложно в полдень. При наличии компаса Вы сможете по крайней мере определить, где именно будет садиться Солнце, а значит, Вам будет проще оказаться в нужном месте и в нужное время.

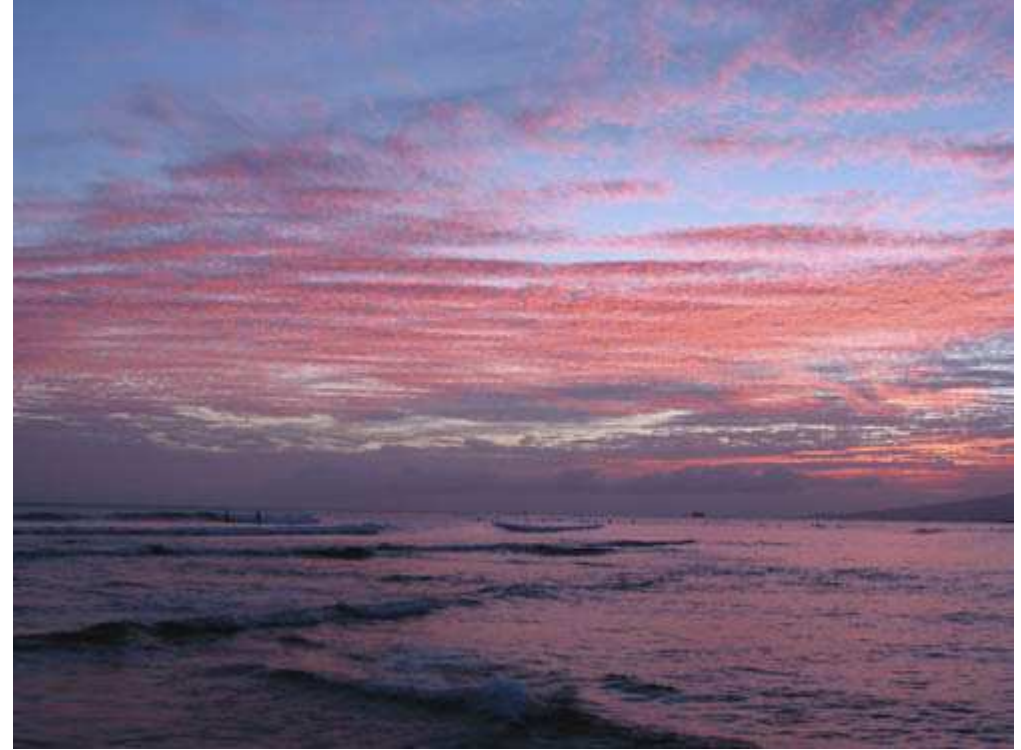

*Рис. 34.3.* 

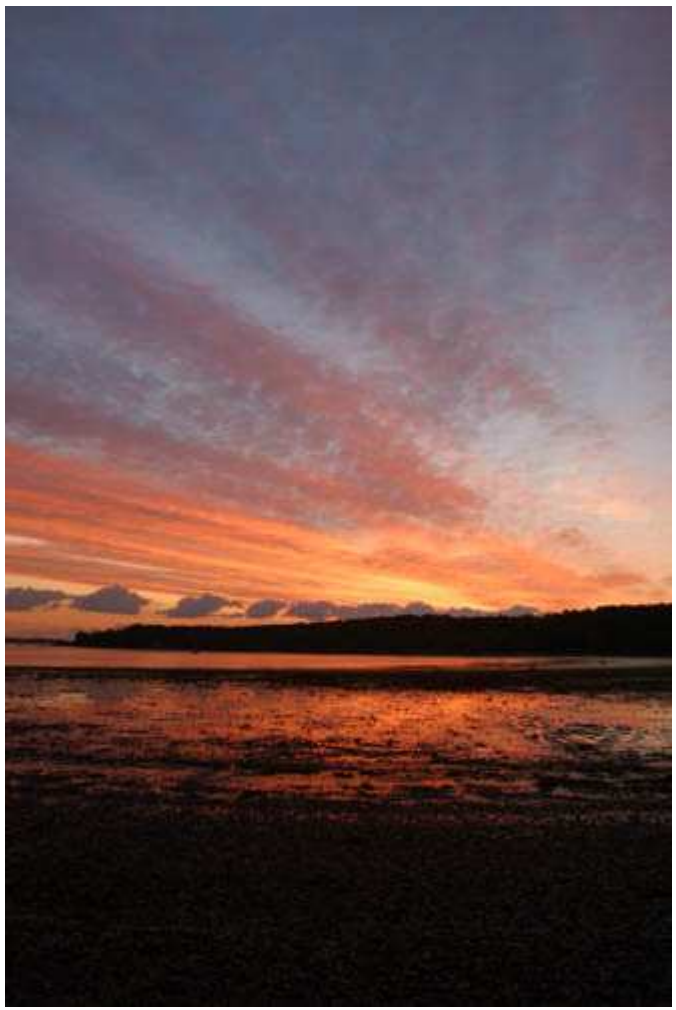

*Рис. 34.4.* 

# **2-й шаг. Установка штатива и фотоаппарата**

Для съёмки восхода и заката Солнца Вам потребуется очень устойчивый штатив. Принять решение о месте и времени съёмки, установите штатив и фотоаппарат заранее, чтобы быть готовым сфотографировать небо именно в тот момент, когда на небе будет наблюдаться настоящее буйство красок.

Если Вы хотите получить действительно эффектные фотографии восхода и заката Солнца, то выберите наиболее подходящий день, встаньте пораньше и снимите восход минут за двадцать до того, как Солнце появится над линией горизонта. В зависимости от Вашего местонахождения, «удачные» восходы и закаты могут наблюдаться более или менее часто. Если Вы хотите сфотографировать рассвет или закат в достаточно далеко расположенном месте, предварительно узнайте прогноз погоды.

# **3-й шаг. Выбор параметров фотоаппарата**

Выберите минимальное значение чувствительности по ISO (например 80 или 100), которое обеспечивает Ваш фотоаппарат. Установите автоматическую фокусировку и автоматический баланс белого. Затем укажите режим приоритета диафрагмы, после чего задайте минимально допустимое значение относительного отверстия диафрагмы (например, 1/8,0) с целью обеспечить максимальную глубину резкости. Если Вы не используете функцию просмотра изображений (подробности в приёме 4), то в данном случае её следует задействовать, поскольку при съёмке восхода или заката Вам необходимо иметь возможность как можно быстрее оценить правильность экспозиции.

# **4-й шаг. Компоновка и съёмка**

Используйте советы по компоновке из приёма 7, чтобы полученный Вами кадр смотрелся наилучшим образом. Подумайте о фотографировании как при горизонтальном, так и при вертикальном положении фотоаппарата. На рис. 34.5 представлен тот же самый закат Солнца, что и на рис. 34.4, только сфотографированный при горизонтальном положении фотоаппарата.

Если поблизости находятся объекты, подумайте о том, что сфотографировать их силуэты, как показано на рис. 34.6. Чтобы получить силуэт в наиболее интересной форме, поэкспериментируйте, используя компенсацию экспозиции. Те же самые силуэты деревьев, сфотографированные при горизонтальном положении фотоаппарата, представленные на рис. 34.7. Обратите внимание на то, как замечательно

освещены солнцем облака. Что самое удивительное, так это то, что облака освещает Солнце, которое минут пятнадцать назад скрылось за линией горизонта.

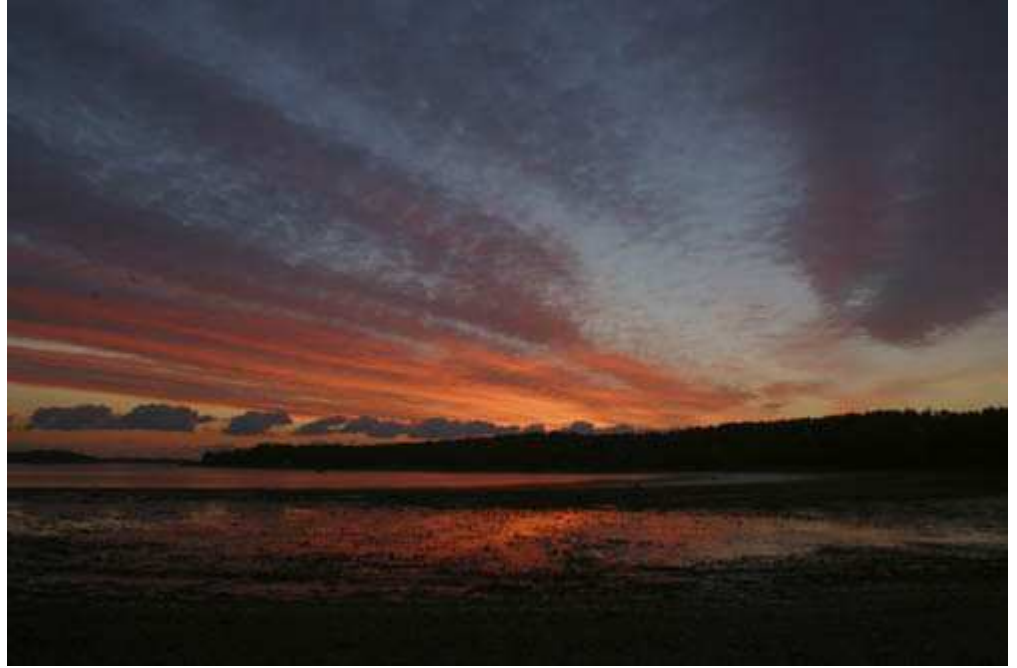

*Рис. 34.5.* 

#### **5-й шаг. Изучение результатов и изменение параметров**

Поскольку при съёмке восхода и заката автоматические системы измерения экспозиции, используемые в цифровых фотоаппаратах, достаточно часто ошибаются (а значит, полученные снимки имеют неверную экспозицию), обязательно изучите полученные изображения на ЖК-мониторе фотоаппарата и просмотрите соответствующую им гистограмму. Если необходимо, внесите изменения, используя компенсацию экспозиции. Подробно об этом речь шла в приёме 12. При недодержке цвета на фотографии восхода и заката будут более насыщенны, чем при передержке.

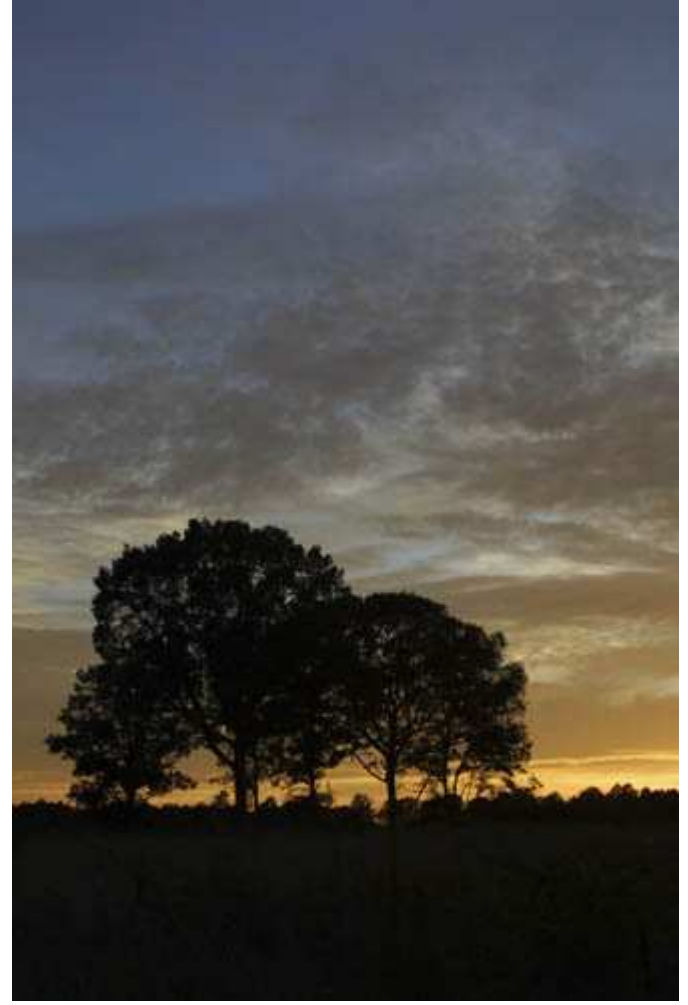

*Рис. 34.6.* 

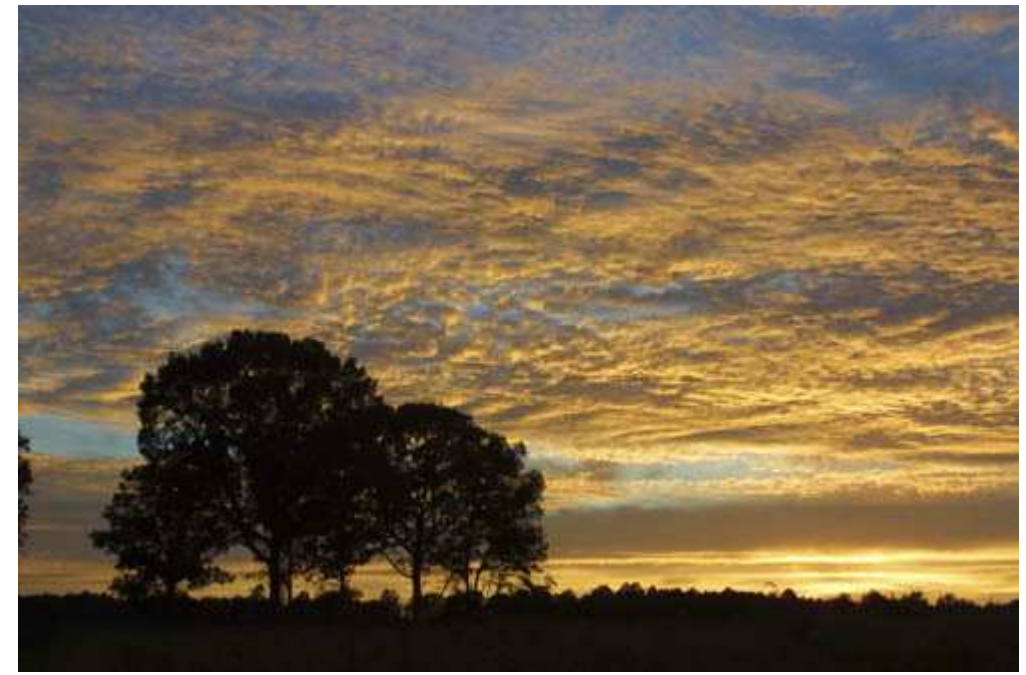

#### *Рис. 34.7.*

Если Вы будете фотографировать каждые шесть секунд, не перемещая фотоаппарат и не изменяя компоновку кадра, то получите последовательность фотографий, которую в дальнейшем можно использовать для создания анимированного изображения при размещении на Web-странице. Чтобы создать подобное изображение, состоящее из нескольких слоёв (каждый из которых соответствует отдельной фотографии), воспользуйтесь программой Adobe ImageReady 7, поставляемой вместе с Adobe Photoshop 7. Восход или закат Солнца будет выглядеть наиболее привлекательно на протяжении минуты, а то и нескольких секунд. Поэтому Вам, помимо всего прочего, необходимо следить за тем, чтобы на носителе, который Ваш фотоаппарат использует для сохранения изображений, было достаточно свободного места. Измерить экспозицию в области неба при съёмке восхода и заката довольно непросто. Удачной отправной точкой в данном случае является измерение экспозиции у края неба (не захватывая при этом Солнца), а также использование брекетинга. Если Ваш фотоаппарат поддерживает функцию автоматического брекетинга, обязательно поэкспериментируйте с ней.

# *Приём* **35.** *Фотографирование деревенских видов*

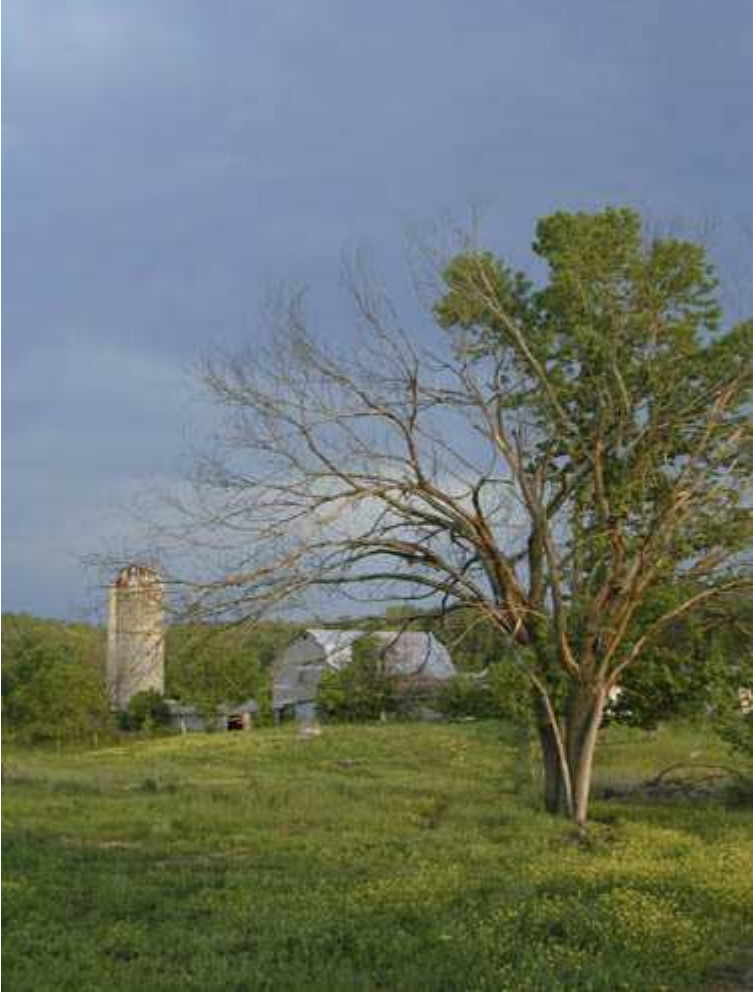

*Рис. 35.1. Исходное изображение*

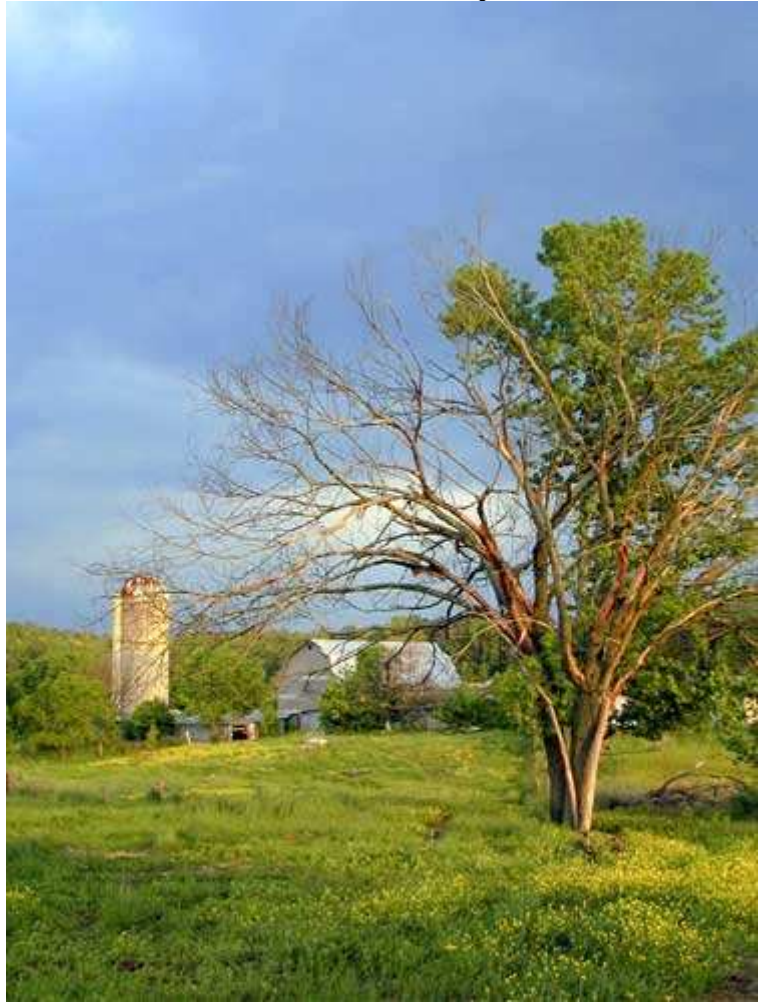

#### *Рис. 35.2. Отредактированное изображение*

#### **«Dairy Farm at Dusk»**

*Фотоаппарат Nikon CoolPix 950, съёмка с рук, эквивалентное фокусное расстояние 47 мм, относительное отверстие диафрагмы 1/4,7, выдержка 1/63 сек, чувствительность по ISO 80, разрешение 1600Ч1200 пиксел, размер файла 637 Кбайт, формат JPEG.* 

Сараи, холмы, поля, тракторы и поляны — всё это замечательные объекты для съёмки. Если у Вас есть несколько свободных часов, отправьтесь за город, чтобы немного поснимать. Выберите удачное время — и Вы сможете сделать действительно восхитительные снимки, например такие, как на рис. 35.2. Настоящий приём посвящён съёмке фотографий за городом.

# **1-й шаг. Выбор дня и времени для съёмки**

Удачные фотографии за городом можно получить за несколько часов до или минут через двадцать после заката Солнца. Солнечный свет, направленный под небольшим углом к горизонту, позволяет создать эффект «золотого сияния» вокруг объектов. Не забывайте о том, что при съёмке фотоаппарат можно направлять не только непосредственно на закат Солнца, но и в противоположном направлении, чтобы сфотографировать объекты, освещённые солнцем.

Секрет удачной фотографии за городом состоит в следующем: Вы должны знать, когда и где именно оказаться, а также что именно следует фотографировать. Найдя подходящее для съёмки место, запаситесь терпением, правильно расположите штатив и закрепите на нём фотоаппарат, после чего ожидайте наиболее интересного освещения. Вам может понадобиться немало поездить, пока удастся найти действительно интересное для съёмки место. Если у Вас будет такая возможность, съездите за город во время смены погоды, когда по ярко-голубому небу плывут белоснежные облака.

Наименее удачные для фотографирования пейзажей дни такие, когда Солнце очень яркое, а небо практически белое. Если только у Вас совсем нет времени ждать, постарайтесь не фотографировать до тех пор, пока небо ни приобретёт нужный цвет и на нём ни появятся белые облака (рис. 35.3).

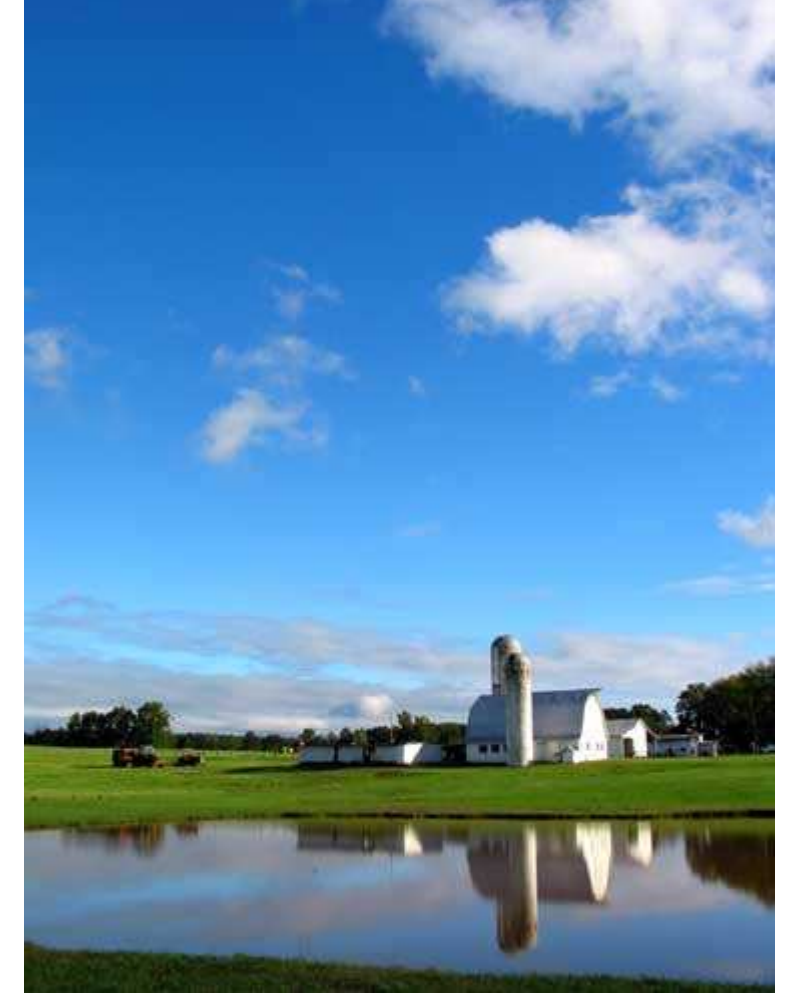

*Рис. 35.3.* 

# **2-й шаг. Установка штатива и фотоаппарата**

Определившись с тем, что же именно Вы хотите сфотографировать, найдите подходящее место для размещения фотоаппарата и штатива. Если Вы остановились у края дороги, это вряд ли удачное место для съёмки. Вам придётся пройти немного дальше и только затем искать подходящее место. Часто начинающим фотографам сложно получить действительно хороший снимок только потому, что они слишком ленивы, чтобы пройти подальше от дороги, у края которой припаркован автомобиль.

Постарайтесь разместить штатив и фотоаппарат таким образом, чтобы в кадр попали какие-то объекты на переднем плане; обратите внимание на то, насколько законченной благодаря деревьям на переднем плане кажется фотография, представленная на рис. 35.2. Без деревьев фотография будет выглядеть гораздо менее интересно. Если деревьев нет, решите, какие ещё объекты могут оказаться полезными.

# **3-й шаг. Выбор параметров фотоаппарата**

При фотографировании пейзажей следует задавать как можно меньшее значение чувствительности по ISO, которое только поддерживает Ваш фотоаппарат (возможно, 80 или 100). Выберите автоматическую фокусировку и попробуйте использовать матричный режим измерения экспозиции, чтобы при измерении охватить всё изображение целиком. Укажите автоматический баланс белого, если на небе немного тёмных облаков; в противном случае выберите режим съёмки при облачной погоде. Используйте режим приоритета диафрагмы, после чего задайте минимально допустимое значение относительного отверстия диафрагмы (например, 1/8,0), чтобы обеспечить максимальную глубину резкости.

После того, как фотоаппарат задаёт значение скорости затвора, подумайте о том, можно ли в данной ситуации фотографировать без использования штатива. Если Вы фотографируете при ярком Солнце, а фотоаппарат задал значение скорости затвора, меньшее, чем 1/200, можно попробовать обойтись без штатива. Однако если при съёмке пейзажей постоянно использовать штатив, Вы вскоре поймёте, что при этом фотографии оказываются более чёткими и лучше скомпонованными. Ленивым фотографам, как правило, редко удаётся получать действительно интересные кадры.

# **4-й шаг. Выбор фокусного расстояния**

Если Вы находитесь за городом и хотите сфотографировать «бескрайние» просторы, лесные массивы или небо, используйте объектив с максимальным углом обзора. Однако Вам удастся получить неплохую фотографию пейзажа и при больших фокусных расстояниях. Если у Вас есть телеобъектив, попробуйте выбрать небольшую часть пейзажа для съёмки. Съёмке пейзажей с использованием телеобъектива посвящён приём 48. Подходите к фотографированию творчески и не бойтесь экспериментировать.

# **5-й шаг. Компоновка и съёмка**

Скомпоновав фотографию, оцените все её части: передний план, фон, объекты, находящиеся на среднем расстоянии. Обратите внимание на то, как такие объекты, как деревья, здания и ограды, сочетаются друг с другом. Компоновка кадра — это довольно важная задача, поскольку неудачно скомпонованный кадр не позволит передать всю красоту фотографируемой сцены, какой бы прекрасной она ни была. Для того чтобы узнать побольше о компоновке кадра, изучите приём 7. Какое положение фотоаппарата выбрать: горизонтальное или вертикальное? Какое фокусное расстояние задать для достижения необходимых результатов? Если Вы хотите получать хорошо скомпонованные фотографии, то просто обязаны отвечать на эти вопросы перед каждой съёмкой. На рис. 35.4, 35.5 и 35.6 представлены фотографии той же сцены, которая была отображена раньше на рис. 35.2. Какой из этих вариантов фотографии кажется Вам наиболее интересным?

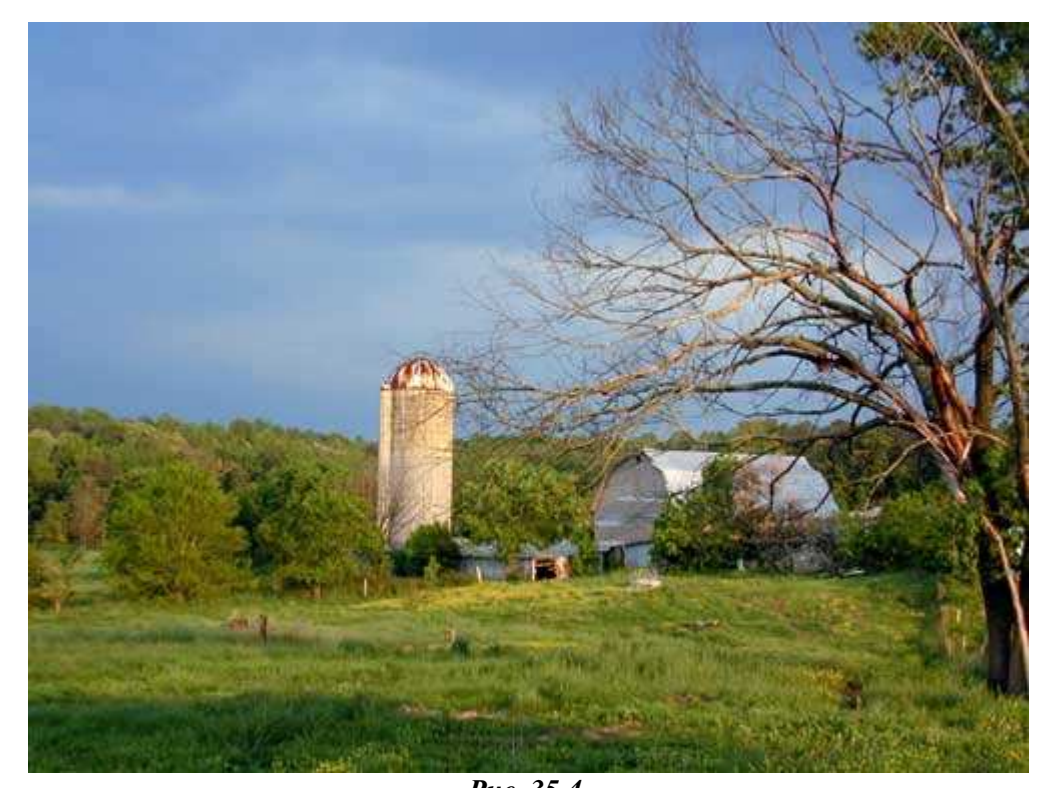

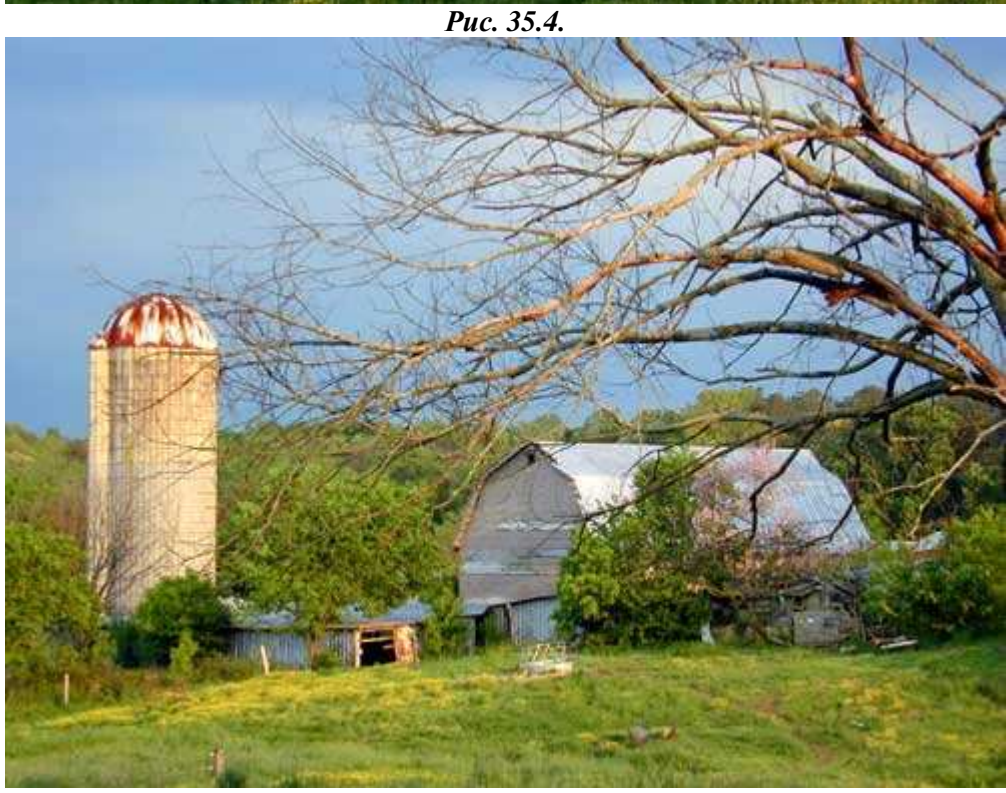

*Рис. 35.5.* 

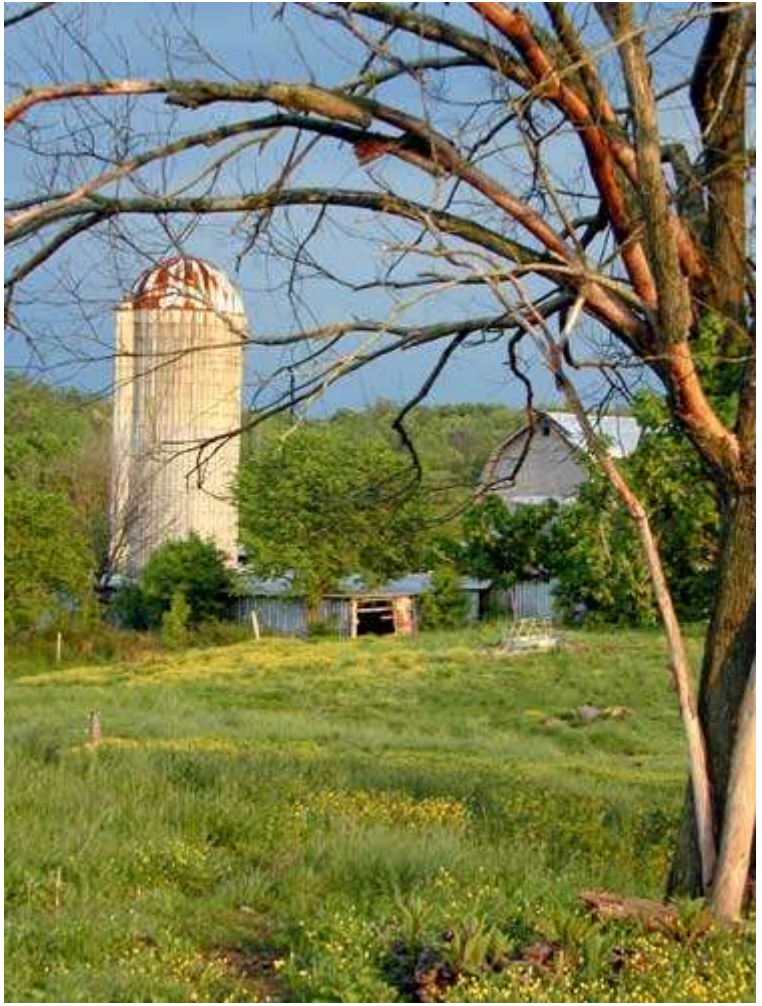

*Рис. 35.6.* 

*Путешествия в поисках удачных мест для съёмки требуют не только времени, но и денег. Поскольку съёмка с помощью цифрового фотоаппарата оказывается «бесплатной», фотографируйте как можно больше. Зачастую фотографы-любители, сделав несколько снимков, покидают место съёмки, а затем жалеют о том, что им не удалось получить фотографию именно в том виде, в котором они себе её представляли. Попробуйте компоновать кадр несколькими способами, а также задавать разные значения экспозиции, чтобы обеспечить большое количество фотографий. Так Вы наверняка добьетесь хороших результатов.* 

# **6-й шаг. Изучение результатов и изменение параметров фотоаппарата**

Получив несколько фотографии, внимательно изучите их на ЖК-экране фотоаппарата. Если Ваш фотоаппарат поддерживает такую функцию, как гистограмма, обязательно воспользуйтесь ею, чтобы оценить, насколько правильно задана экспозиция, а также убедиться в том, что всё параметры заданы верно. Если выбран один из автоматических режимов, например, режим приоритета диафрагмы, внесите необходимые изменения, с помощью такой функции, как компенсация экспозиции. Для получения подробных сведений о компенсации экспозиции обратитесь к приёму 12.

# *Приём* **36.** *Создание панорам*

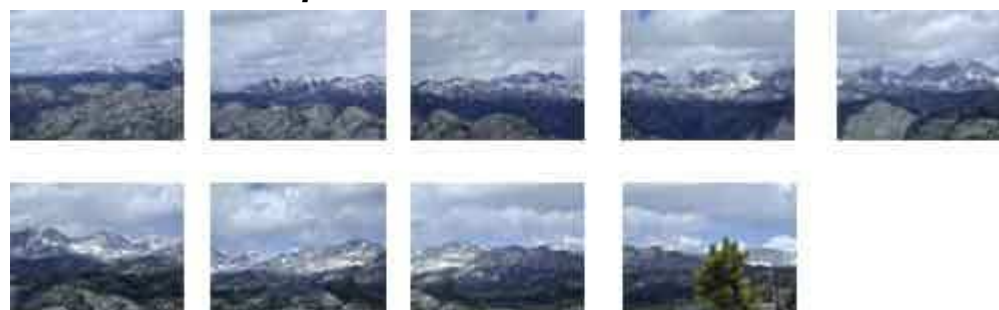

*Рис. 36.1. Исходное изображение*

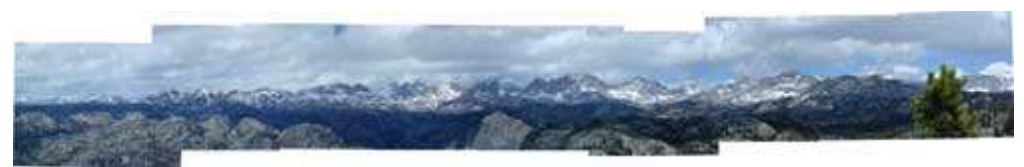

*Рис. 36.2. Отредактированное изображение;* 

#### **«Wind River Mountains»**

*Фотоаппарат Nikon CoolPix 950, съёмка с рук, эквивалентное фокусное расстояние 111 мм, относительное отверстие диафрагмы 1/11,4, выдержка 1/176 сек, чувствительность по ISO 80, разрешение 1600Ч1200 пиксел, размер файла 850 Кбайт, формат JPEG.* 

Результаты, полученные с помощью цифрового фотоаппарата, интересны тем, что используя специальное программное обеспечение, их можно «склеить» и таким образом создать очень широкие пли высокие панорамные фотографии. Девять фотографий, представленных на рис. 36.1, были получены с помощью цифрового фотоаппарата Nikon CoolPix 950, после чего было использовано специальное программное обеспечение — в результате получена фотография, представленная на рис. 36.2. Данная фотография обладает размерами 9520Ч1499 пиксел и позволяет сделать отпечаток размерами 40Ч6,24 дюйма (101,6Ч15,85 см) при разрешении 240 dpi. Подобных результатов Вам не удастся достичь при использовании плёночного фотоаппарата и широкоугольного объектива. Если Вам ещё не приходилось создавать панорамные фотографии, попробуйте сделать это прямо сейчас. Ведь создание панорамных изображений — очень увлекательное занятие!

#### **1-й шаг. Установка штатива и фотоаппарата**

Определившись с тем, что именно Вы хотите фотографировать, установите штатив и закрепите на нём фотоаппарат. При съёмке панорам Вам необходима штативная головка, которая позволит вращать фотоаппарата в горизонтальной плоскости без его смещения по двум другим направлениям. Если Вы планируете достаточно часто снимать панорамные виды, приобретите или специальную насадку для штативной головки, или же специальную шариковую головку, предоставляющую возможность съёмки панорам (например, Manfrotto 488RC2 Midi Ball Head,показанную на рис. 36.3). Вращение в горизонтальной плоскости блокируется с помощью специального рычага, расположенного справа.

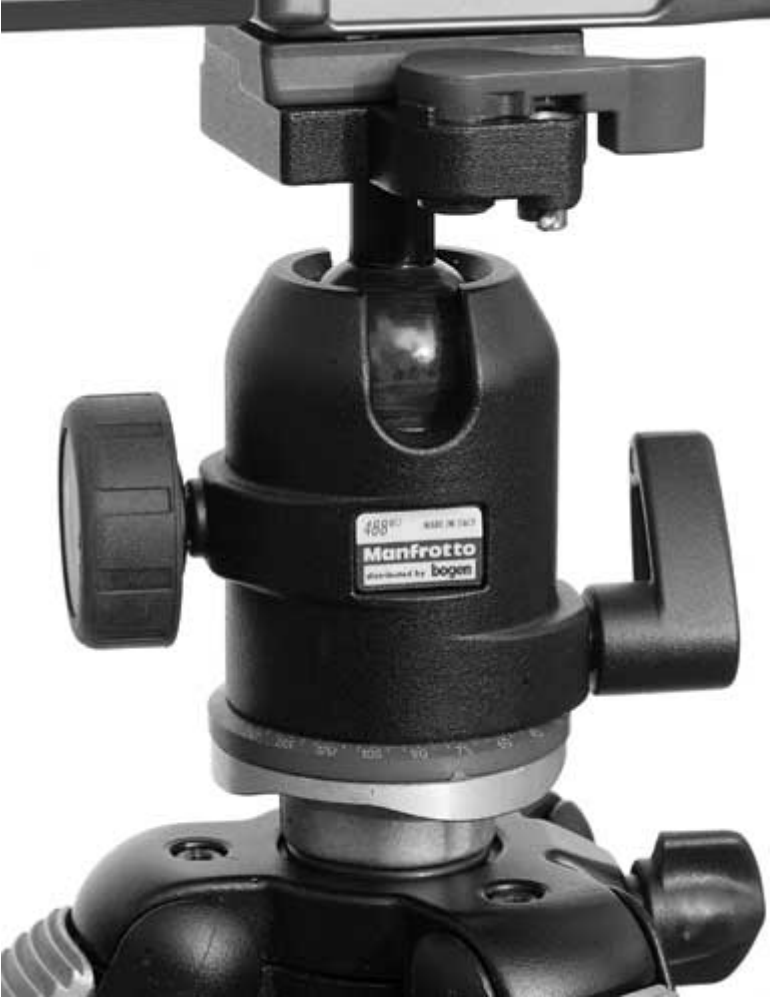

*Рис. 36.3.* 

# **2-й шаг. Выбор параметров фотоаппарата**

Если Ваш фотоаппарат оснащён объективом с переменным фокусным расстоянием, ничто не мешает Вам задать такое значение фокусного расстояния, которое позволит получить композицию именно в том виде, в каком Вы её себе представили. Однако, если Вы используете объектив, который вносит в изображение некоторые искажения, выберите такое значение фокусного расстояния, при котором искажения будут сведены к минимуму (как правило, это среднее значение фокусного расстояния из диапазона, поддерживаемого объективом). Не советуем использовать широкоугольные объективы и объективы «рыбий глаз».

В зависимости от конкретной модели Вашего фотоаппарата, можно использовать один из двух подходов к съёмке панорам. Если Ваш фотоаппарат поддерживает специальный режим панорамной съёмки, выберите его. Фотоаппарат автоматически задаст необходимые значения параметров. Многие модели цифровых фотоаппаратов, которые поддерживают режим панорамной съёмки, позволяют подбирать степень перекрытия последующих кадров, отображая на ЖК-экране предыдущий (уже снятый), а также текущий кадр. Благодаря этому создание панорамных снимков значительно упрощается. Например, фотоаппарат Canon PowerShot G2 поддерживает режим Stitch Assist Mode, который не только позволит Вам намного проще наложить кадры, но и создать фотографии с горизонтальным, вертикальным, а также матричным (2Ч2) расположением кадров.

*Несмотря на то, что чаще всего создание панорамных изображений при использовании штатива значительно упрощается, неплохих результатов можно достичь, обойдясь и без него. Для этого необходимо правильно задать параметры фотоаппарата, крепко держать фотоаппарат в руках, а также снимать строго из одного и того же места. Например, при съёмке девяти фотографий, представленных на рис. 36.1, штатив не использовался, поскольку его просто-напросто не оказалось под рукой. Однако при этом внимание уделялось тому, чтобы все снимки были сделаны с одного места. Не забывайте также о неподвижном положении фотоаппарата при съёмке, чтобы избежать размытия изображения. Недостатком съёмки с рук является то, что изображение потребуется обрезать, и это приводит к уменьшению размеров окончательного панорамного изображения.* 

*Удерживать фотоаппарат на постоянном уровне при съёмке последовательности фотографий непросто. Для того чтобы упростить эту задачу, подумайте о приобретении специального уровня от компании Hama (стоимость около \$40 (рис. 36.4)). Вставив его в разъём Hot Shoe своего фотоаппарата, Вы всегда сможете точно задать положение при съёмке.* 

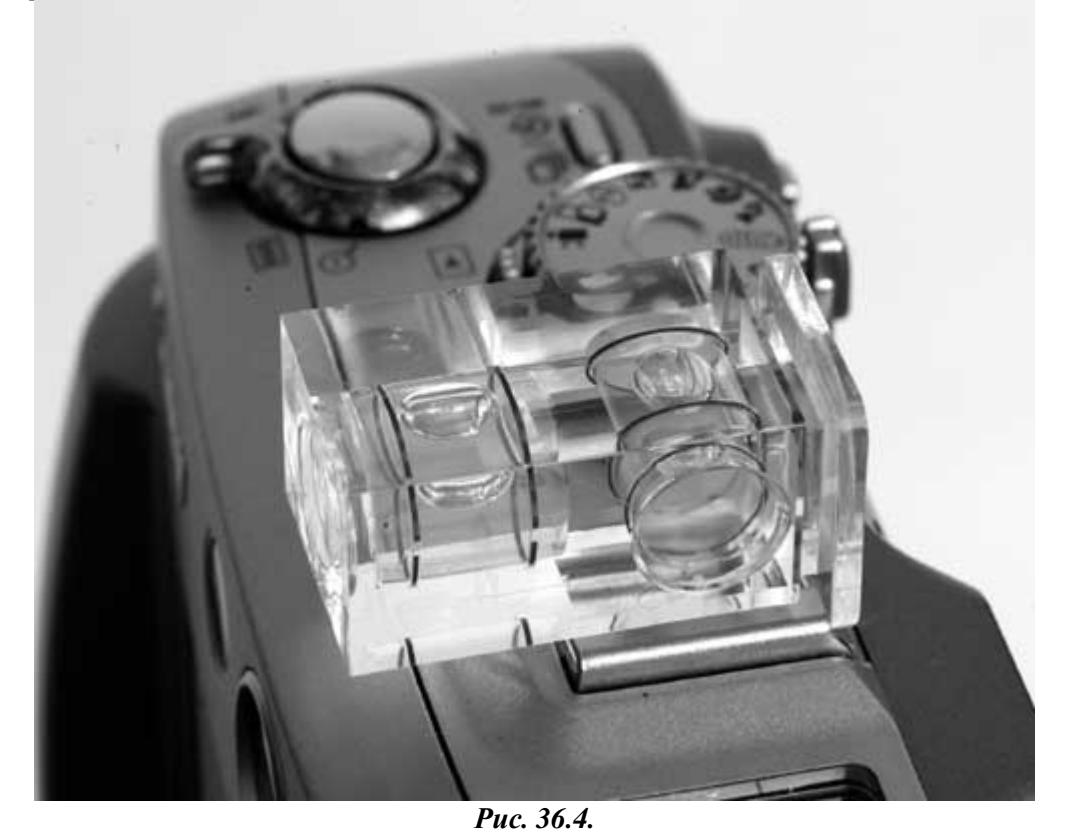

Второй подход заключается в выборе ручного режима съёмки, благодаря чему для всех кадров будет задана одна и та же экспозиция. Этот подход несколько сложнее, однако с его помощью достигаются просто восхитительные результаты.

Выбрав минимальное значение чувствительности по ISO (чтобы избежать лишнего цифрового шума), задайте минимальное значение диафрагмы — так Вы обеспечите максимально возможную глубину резкости. Теперь изучите сцену, которую решили сфотографировать, чтобы найти область со средним значением экспозиции. Например, на фотографии, представленной на рис. 36.2, средним значением экспозиции обладает средняя часть. Правая часть немного темнее, чем левая. Найдя область с подходящим значением экспозиции, скомпонуйте кадр и направьте объектив на эту область, после чего задайте такую скорость затвора, которая позволит получить необходимое значение экспозиции. Поскольку Вы выбрали ручной режим, это значение экспозиции будет применяться при съёмке всех последующих снимков.

Если Вы не используете ручной режим или режим, специально предназначенный для съёмки панорам, полученные Вами кадры будут характеризоваться различным уровнем освещённости, что зачастую приводит к невозможности использования соответствующего программного обеспечения: один кадр может оказаться значительно темнее другого. Именно по этой причине Вам необходимо найти область со средним значением экспозиции и зафиксировать это значение при съёмке всей последовательности. В противном случае часть кадров будет обладать недостаточной экспозицией, а другая часть — слишком большим значением экспозиции.

# **3-й шаг. Компоновка и съёмка**

Задав все необходимые значения параметров и подготовившись к съёмке, приступите к компоновке первого кадра слева. Если Вы начнете с левого края, полученные снимки будут пронумерованы именно в том порядке, в котором Вы их снимаете, что значительно упростит создание панорамы в дальнейшем.

При съёмке панорам каждый последующий кадр должен пересекаться с последующим на 15-40%, чтобы соответствующее программное обеспечение могло справиться со своей задачей. Если кадры будут пересекаться больше, чем на 40%, их совмещение может усложниться. Вам необходимо снимать кадры таким образом, чтобы на пересекающихся краях они содержали какие-то заметные объекты (деревья или камни). Благодаря этому работа программного обеспечения значительно упрощается. Сделав один кадр, ни в коем случае не изменяйте фокусное расстояние, поскольку это приведёт к невозможности стыковки последовательности.

# **4-й шаг. Изучение результатов и измерение параметров фотоаппарата**

Получив все фотографии серии, проанализируйте, насколько хорошо они сочетаются, а также правильно ли для них была задана экспозиция. Если на карте памяти достаточно свободного места, немного измените значение экспозиции и повторите съёмку. Повторная съёмка займёт намного меньше времени, чем все приготовления, предшествующие первой съёмке.

При съёмке кадров для создания панорамных изображений не забывайте о том, что движение каких-то объектов в кадре приведёт к дополнительным сложностям в работе программного обеспечения. В качестве примера подобных объектов можно привести облака, которые в ветреную погоду быстро перемещаются по небу.

# **5-й шаг. Использование специальной программы для создания панорамных снимков**

Получив необходимую последовательность фотографий и загрузив её в компьютер, Вы готовы к использованию специального программного обеспечения для создания панорамных изображений. Решить подобную задачу призваны некоторые программы. Программа Adobe Photoshop Elements 2.0предлагает средство Photomerge,которое позволяет создавать панорамы с углом обзора до 360°.

Многие модели цифровых фотоаппаратов поставляются со специальным программным обеспечением для создания панорам. Например, компания Canon поставляет программу PhotoStitch вместе со многими моделями фотоаппаратов, в том числе и Canon PowerShot G2.Пример использования этой программы для создания панорамной фотографии горной гряды на основе девяти кадров представлен на рис. 36.5.

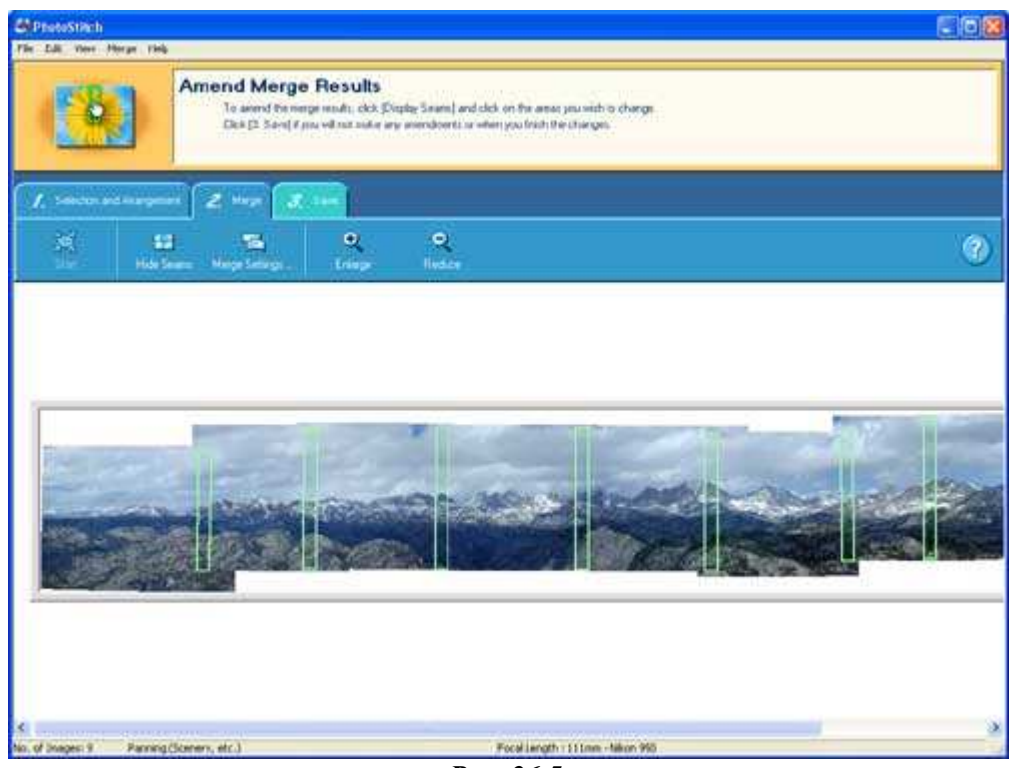

*Рис. 36.5.* 

Если Вы хотите получить более подробные сведения о создании панорамных изображений, обязательно посетите соответствующий Web-узел, созданный Джеймсом Риггсом (James Riggs, www.panoguide.com). Там Вы найдёте советы, обзоры программ, а также галереи изображений.

Если необходимо создать панорамные фотографии большого размера, то не обязательно придётся приобрести фотоаппарат с большим разрешением. Попробуйте сделать несколько фотографий и объединить их в одно большое изображение. Пример использования средства Photomergeпрограммы Adobe Photoshop Elemenls 2.0 представлен на рис. 36.6. Четыре фотографии опавших листьев были получены с помощью фотоаппарата Canon PowerShot G2,после чего объединены с помощью Adobe Photoshop Elements 2.0.В результате создано изображение размерами 3266Ч2499 пиксел. Фотографии подобного размера можно получать только с помощью фотоаппарата с разрешением 8 мегапиксел!

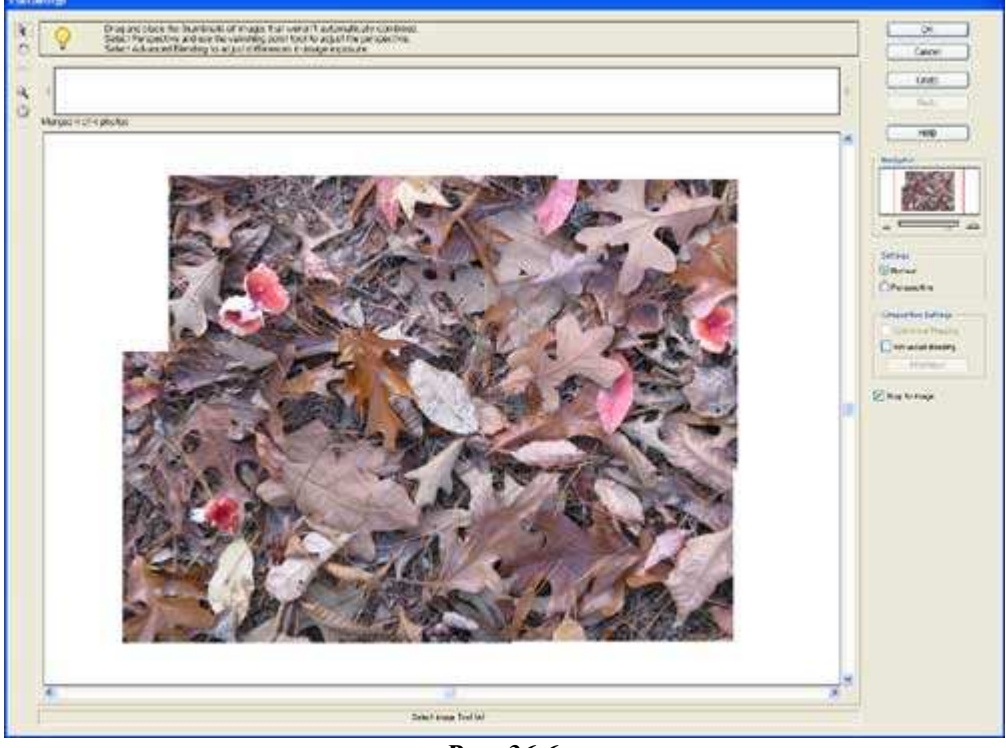

*Рис. 36.6.* 

# *Приём* **37.** *Ночная съёмка*

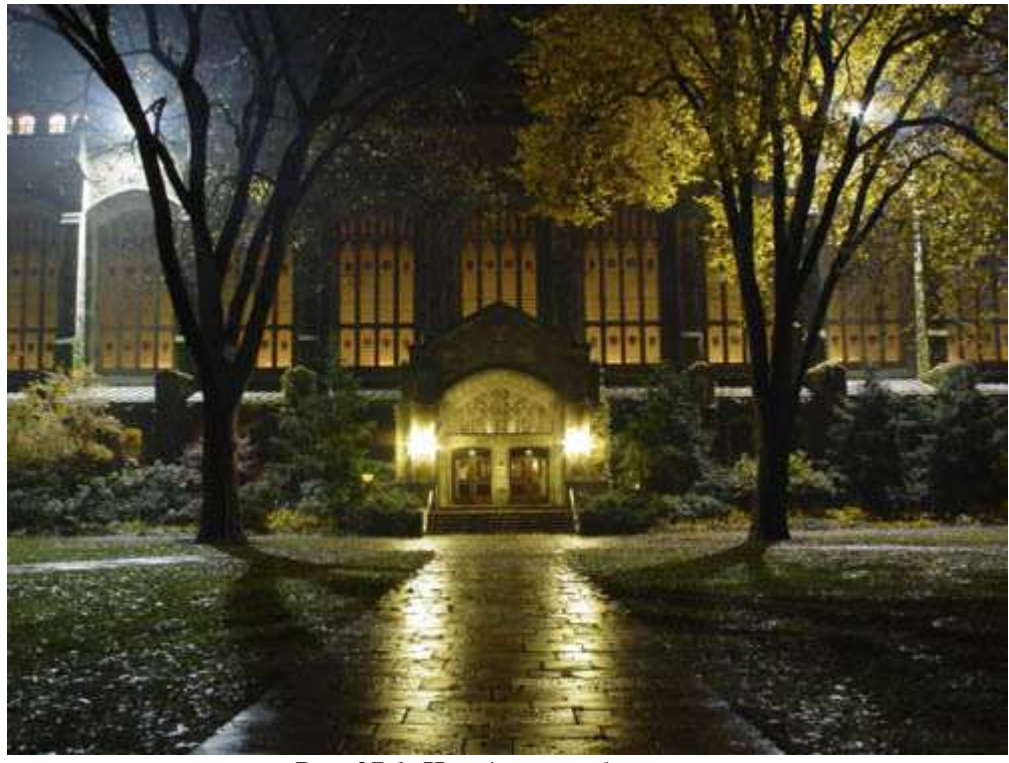

*Рис. 37.1. Исходное изображение*

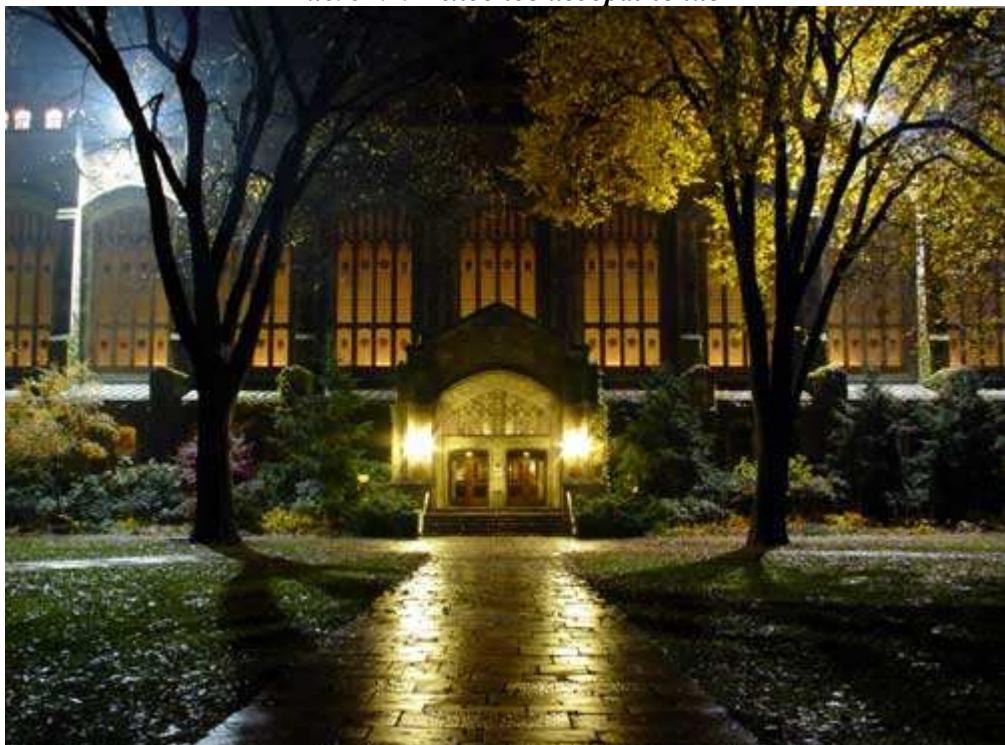

*Рис. 37.2. Отредактированное изображение*

#### **«The U of M Law Quad»**

*Фотоаппарат Sony Cyber-shot DSC-F717, y закреплён на штативе, эквивалентное фокусное расстояние 37 мм, относительное отверстие диафрагмы 1/8,0, выдержка 8 сек, чувствительность по ISO 100, разрешение 2560Ч1920 пиксел, размер файла 2,4 Мбайт, формат JPEG.* 

Когда Солнце скрывается за горизонтом, окружающий нас мир становится совсем другим. Включаются уличные фонари, а окна домов начинают сиять, как показано на фотографии, представленной на рис. 37.2. Не стоит прятать фотоаппарат в сумку только по той причине, что день подошёл к концу; просто выходите на ночные улицы и фотографируйте, задавая большее значение выдержки. Обычные объекты (например автомобили и деревья) при ночном освещении выглядят совершенно иначе. Используя цифровой фотоаппарат, Вы сможете просмотреть полученные результаты сразу после съёмки, чтобы убедиться в правильности экспозиции.

# **Какое оборудование вам потребуется**

Прежде всего, Вам необходим цифровой фотоаппарат, который позволяет задавать большие значения выдержки. Первые модели цифровых фотоаппаратов при использовании больших значений выдержек добавляли к получаемым фотографиям много цифрового шума. Их светочувствительные элементы (ПЗС или КМОП) записывали большое количество пиксел определённых цветов в тёмной области изображения.

В более современные модели цифровых фотоаппаратов включены специальные механизмы подавления цифрового шума — вычитание шумов при малой освещённости и управление яркостью. При использовании метода вычитания шумов при малой освещённости фотоаппарат записывает «изображение» ещё один раз (на протяжении того же времени выдержки), однако при закрытом затворе. После этого фотоаппарат просто вычитает значения «зашумлённых» пиксел, благодаря чему полученные ночные снимки смотрятся намного лучше. Несмотря на то, что на получение одной фотографии требуется в два раза больше времени, результаты полностью оправдывают такие затраты.

Одним из лучших фотоаппаратов для ночной съёмки является Sony CyberShot DSC-F717 — 5 мегаппксельный цифровой фотоаппарат, в котором применяется ряд современных технологий, упрощающих съёмку в условиях низкого освещения. В этом фотоаппарате, помимо метода вычитания шумов при малой освещённости, используются такие механизмы, как Clear Color и Clear Luminance Noise Reduction. Кроме того, фотоаппарат поддерживает режим NightFraming, в котором обеспечивается возможность фокусировки в условиях полной темноты посредством специальной подсветки инфракрасными лучами (при съёмке используется встроенная вспышка фотоаппарата). Данный фотоаппарат имеет также специальную систему подсветки NightShot, с помощью которой можно получить фотографии в инфракрасных лучах даже при полном отсутствии источников света!

Вам также потребуется надёжный штатив для обеспечения неподвижности фотоаппарата при съёмке. Внешняя вспышка позволит получить очень интересные эффекты. Не забудьте захватить дополнительные аккумуляторы, поскольку при больших значениях выдержки и частом использовании ЖК-экрана энергия аккумуляторов расходуется очень быстро. Для того чтобы в темноте Вам было проще найти на фотоаппарате те или иные элементы управления, прихватите с собой небольшой фонарик.

# **1-й шаг. Выбор места съёмки**

Найдите такое место, из которого сможете снять несколько интересных ночных фотографий. В ночное время деловая часть города наверняка залита неоновым светом вывесок; кроме того, здесь всегда можно найти много отражений. Если Вы фотографируете после дождя, тротуары и дороги часто превращаются в настоящие «реки», которые отражают весь падающий на них свет. Замечательные ночные снимки можно сделать, выбравшись за город и фотографируя его издали. Выразительные снимки Вы получите, посетив ночное кладбище. Попробуйте фотографировать в такие моменты, когда лунный свет освещает всё вокруг, а на небе нет ни облачка. Вы будете просто удивлены тому, насколько удивительные снимки можно сделать при одном лишь лунном свете.

# **2-й шаг. Выбор параметров фотоаппарата**

Задайте для фотоаппарата ручной режим экспозиции, после чего укажите среднее значение относительного отверстия диафрагмы. Скорость затвора будет изменяться в широких пределах; для начала задайте выдержку равной половине секунды. При длительных выдержках многие цифровые фотоаппараты автоматически задействуют механизм подавления цифрового шума. Если Вам необходимо активизировать этот механизм вручную, сделайте это прямо сейчас. Задайте минимальное значение чувствительности по ISO, чтобы свести к минимуму цифровой шум. Кроме того, для начала выберите автоматический баланс белого; Вы сможете изменить эту настройку в дальнейшем, когда определите, как именно фотоаппарат реагирует на различные варианты освещения. Если фотоаппарат очень долго фокусируется, остановитесь на режиме ручной фокусировки.

# **3-й шаг. Поиск интересных объектов**

Внимательно подойдите к компоновке кадра, поскольку при ночной съёмке внимание зрителя будет привлекать буквально каждый запечатленный на фотографии объект. Если ключевые объекты находятся в тени, воспользуйтесь внешней вспышкой для освещения соответствующих областей. Также обращайте внимание на контрастность снимаемой сцены — Вам не удастся захватить детали и в области ярких окон, и в области теней. Движущиеся объекты, например, автомобили, будут оставлять следы — красные от задних фар и белые от передних. Люди, которые идущее по тротуару и оказавшиеся в кадре, на фотографии запечатлены не будут. Но если они на некоторое время остановятся, то будут выглядеть, как полупрозрачные приведения. На рис. 37.3 и 37.4 представлены две фотографии, которые были сняты в ночное время в одном из университетских городков. Обратите внимание на сияние вокруг статуи на первой фотографии, а также на яркие цвета, контрастирующие с очень тёмным зданием, — на второй.

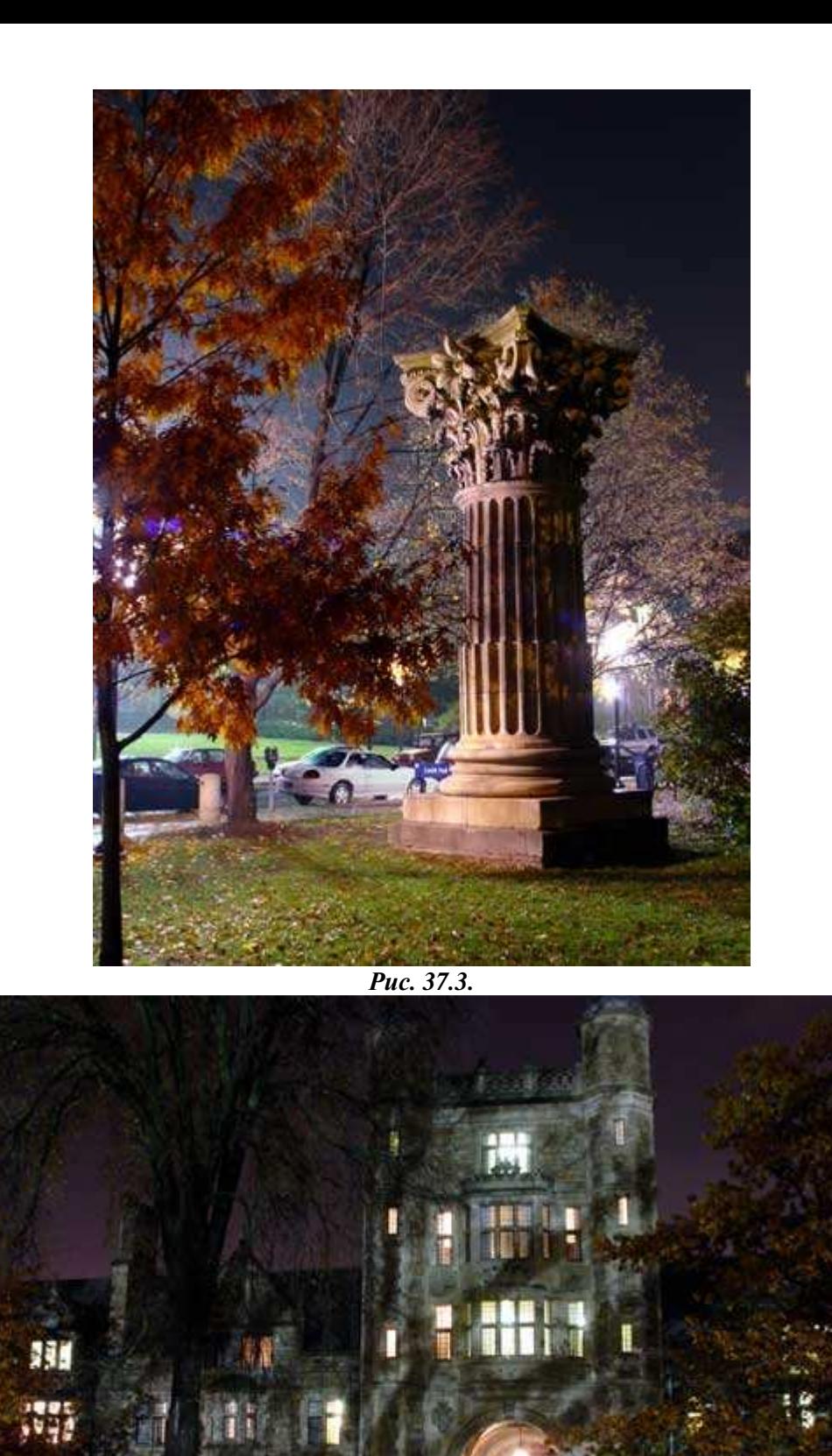

*Рис. 37.4.* 

# **4-й шаг. Съёмка пробных кадров**

Сделайте несколько пробных снимков, начиная с выдержки, равной 1с. Задайте среднее значение относительного отверстия диафрагмы. Если фотографии оказываются недодержанными, увеличьте время выдержки, а также значение диафрагмы на один-два шага. Если же фотографии будут передержанными, уменьшите значение относительного отверстия диафрагмы до 1/8,0 и даже меньше, кроме того, уменьшите скорость затвора. Чтобы получить нужную экспозицию, Вам может потребоваться несколько попыток,

однако благодаря возможности просмотра фотографий на ЖК-экране фотоаппарата Вы сможете достичь необходимых результатов достаточно быстро. Если Вы задали максимальное время выдержки, которое только позволяет задать Ваш фотоаппарат, а освещения всё равно недостаточно, увеличьте значение чувствительности по ISO. Однако никогда не начинайте снимать при минимальном значении выдержки; использование больших значений позволяет Вам подойти к процессу съёмки творчески, а также запечатлеть на фотографии движение объектов.

#### **5-й шаг. Экспериментирование с разными значениями параметров**

Задайте необходимый баланс белого и посмотрите, как это отразится на полученных фотографиях. Одного единственно верного, варианта в данном случае не существует, поскольку разные объекты выступают в роли источников света с самыми различными характеристиками. А это приводит к тому, что получаемые фотографии приобретают определённый оттенок, независимо от заданных Вами параметров. Выбор того или иного варианта баланса белого всё равно скажется на внешнем виде фотографий, поэтому Вы сможете подобрать такой вариант, который обеспечит наилучшие результаты при съёмке данной конкретной фотографии. Также можно экспериментировать с малыми скоростями затвора и разными режимами синхронизации со вспышкой. Например, вспышка может срабатывать только по завершению длительной выдержки, благодаря чему Вы получите достаточно интересные эффекты.

# **6-й шаг. Съёмка дополнительных кадров**

Задайте параметры фотоаппарата, руководствуясь полученными рекомендациями. Основное внимание уделите творческому аспекту съёмки. Попробуйте оказаться в кадре, медленно пройдя перед аппаратом при очень большом значении выдержки. В результате Вы будете выглядеть на фотографии, как настоящее приведение! Наденьте на вспышку цветной целлофановый пакет, чтобы придать её свету соответствующий оттенок. После съёмки изучите полученные результаты на ЖК-экране, при необходимости внесите те или иные изменения.

Одна из возможностей, которые открываются при использовании больших значений выдержки, — «рисование» светом на получаемых снимках. Просто нажмите кнопку спуска затвора и освещайте различные части будущего кадра. Благодаря этому фотографии будут выглядеть просто уникально. Можно просто последовательно освещать те или иные объекты в кадре, тем самым буквально «вылепливая» фотографию и превращая её в произведение искусства!

# *Глава 8. Съёмка натюрмортов, произведений искусства и предметов для аукционов*

# *Приём* **38.** *Использование внешних вспышек при съёмке натюрмортов*

Фотографирование произведений искусства актуально при организации аукционов, создании библиотеки фотографий и т.д. Если Вам нравится управлять освещением, подбирать расположение объектов и задних планов при съёмке произведений искусства, обязательно ознакомьтесь с приёмом 38, чтобы узнать, как правильно фотографировать предметы, стоящие на столе. Если Вы готовите фотографии лотов для Interntаукционов (например, eBay), очень полезным окажется материал приёма 39. Познакомившись с приёмом 40, Вы получите немало рекомендаций по съёмке «плоских» произведений искусства. Приём 41 по достоинству оценят те читатели, которые хотят научиться фотографировать старые автомобили.

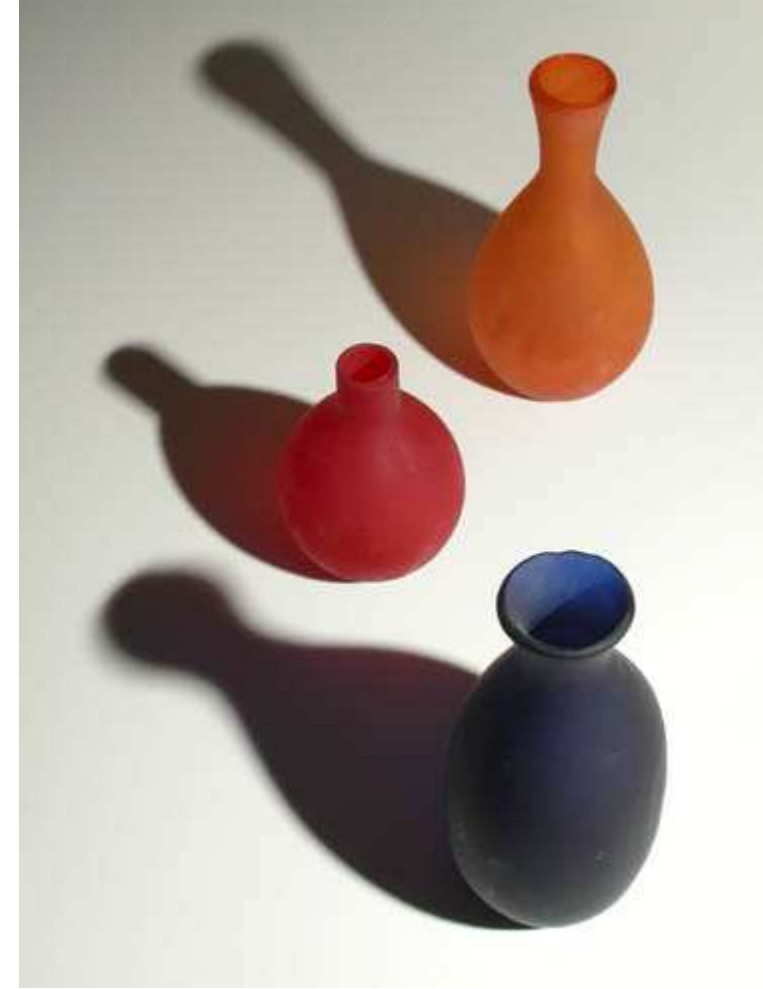

*Рис. 38.1. Исходное изображение*

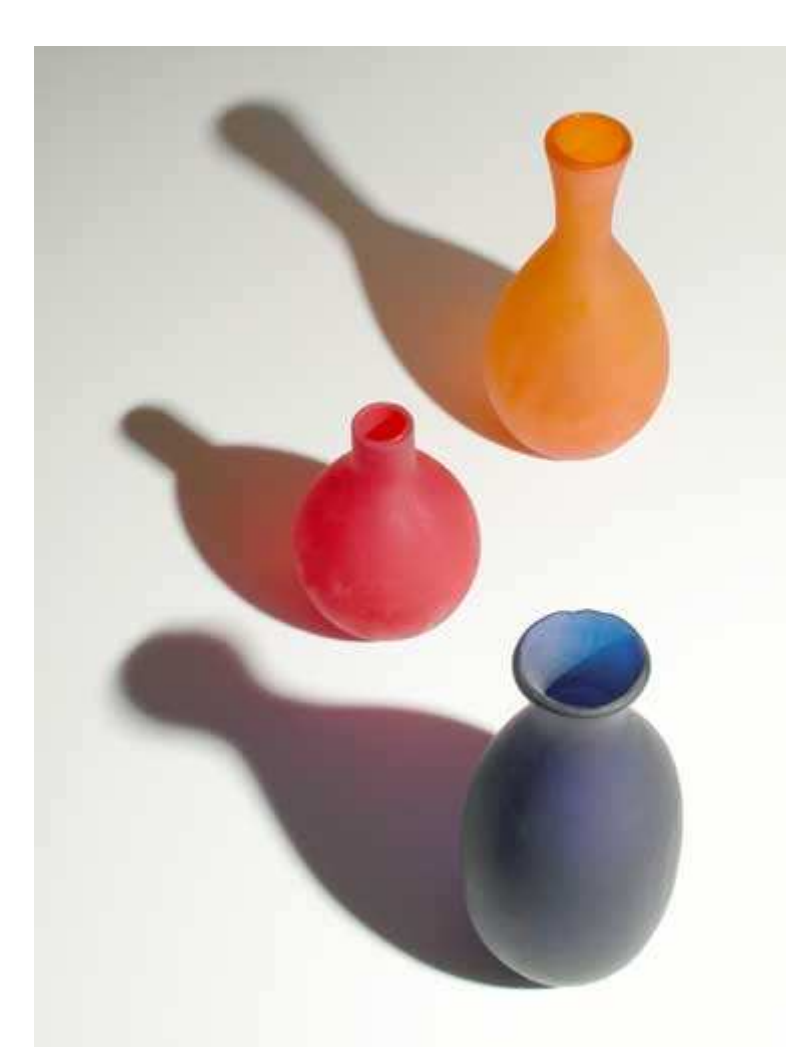

*Рис. 38.2. Отредактированное изображение*

#### **«Colored Bottles & Shadows»**

*Фотоаппарат Nikon CoolPix 5000, закреплён на штативе, эквивалентное фокусное расстояние 64 мм, относительное отверстие диафрагмы 1/7,8, выдержка 1/1000 сек, чувствительность по ISO 100, разрешение 2560Ч1920 пиксел, размер файла 1,3 Мбайт, формат JPEG.* 

Сняв всего несколько фотографий, используя встроенную вспышку, Вы заметите, что качество фотографий достаточно низкое. Встроенные вспышки часто приводят к тому, что передний план фотографии передержан, а фон — недодержан; кроме того за объектами могут появляться нежелательные тени. Ознакомившись с настоящим приёмом, мы узнаете как улучшить качество фотографий используя внешние вспышки. Вы сможете легко изменить условия освещения, добавив к уже установленным источникам света зонты, отражатели или просто направив источники света на стены или потолок. Управлять направлением света от внешней вспышки или другого источника достаточно просто. Благодаря этому Вы сможете подчеркнуть цвета, форму и текстуру объекта, как показано на рис. 38.2. Обязательно экспериментируйте, изменяя положение вспышки по отношению к объекту съёмки, после чего следует оценить полученные результаты.

Выполнив следующие шаги, Вы узнаете, как правильно подготовиться к съёмке простого натюрморта, если Вы применяете всего одну внешнюю вспышку. Найдите несколько интересных бутылок и бокалов и поэкспериментируйте с освещением.

# **1-шаг. Подготовка к съёмке**

Начните с подготовки места съёмка. Придвиньте стол к стене. Положите на стол лист белого пенопласта. Именно на нём будут располагаться все объекты съёмки. Ещё один лист прислоните к стене. Теперь закрепите фотоаппарат и задайте такое значение коэффициента масштабирования, чтобы видеть только белый лист пенопласта.

Если Вы планируете фотографировать высокие объекты, подумайте о том, как разместить их на полу, а не на столе. Благодаря этому работать будет более комфортно. Вы также получите более подходящий угол обзора, особенно если используете удачно подобранный штатив (конечно, ничто не мешает Вам стать, например, на стол, чтобы лучше видеть будущую сцену на ЖК-экране фотоаппарата).

*Для создания фонов можно использовать специальную белую бумагу (она продаётся в специализированных магазинах фототоваров). Прикрепите лист бумаги к стене и положите его другой край на стол; переход от стены к столу будет практически незаметен.* 

# **2-й шаг. Расположение объектов**

Теперь начинается этап творчества. Разместите все необходимые объекты на столе, помня о том, как именно будут падать тени. Учтите также, насколько хорошо объекты будут сочетаться друг с другом. Основные советы по компоновке кадра были изложены в приёме 7.

# **3-й шаг. Подбор освещения**

Ознакомившись с приёмом 39, Вы узнаете, как использовать два источника света для фотографирования объектов ''без теней». Однако в данном случае речь идёт об использовании только одного источника света. Начните с закрепления вспышки на стойке, после чего направьте её на стол. При этом можно использовать специальный адаптер, например, Bogen Swivel Umbrella Adapter #2905 (www.bogenphoto.com) стоимостью

около \$30 (рис. 38.3). Он позволяет закрепить на стойке вспышку и недорогой белый зонт. Затем подключите вспышку к цифровому фотоаппарату. Некоторые производители (например, Nikon), используют фирменные разъёмы. Поэтому для подключения следует использовать специальные адаптеры и кабели. Например, компания Nikon выпускает кабели, SC-17, SC-18 и SC-19, а также адаптер AS-10. Изучите руководство пользователя, посетите Web-узел компании-производителя Вашего фотоаппарата, чтобы узнать, какие модели кабелей адаптеров Вам необходимы.

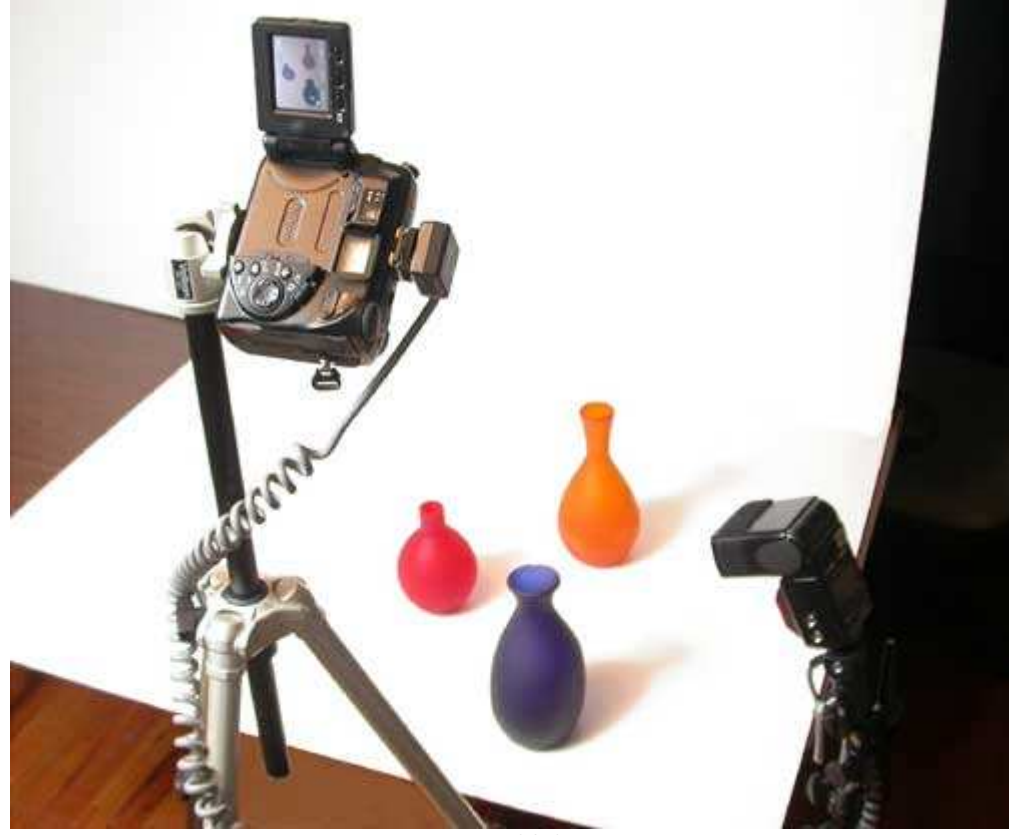

*Рис. 38.3.* 

# **4-й шаг. Размещение фотоаппарата и выбор его параметров**

Закрепите фотоаппарат на штативе. Выберите высоту и угол направления, чтобы полученная композиция оказалась как можно более простой. Если фотоаппарат оснащён поворотным ЖК-экраном, подберите его положение таким образом, чтобы видеть композицию при перемещении фотоаппарата. Если ЖК-экран не вращается независимо от корпуса фотоаппарата, станьте на табурет или стул, чтобы оценить композицию. Укажите подходящий режим экспозиции (в данном случае лучше выбрать полностью ручной режим). Благодаря этому Вы сможете правильно подобрать экспозицию в соответствии с характеристиками вспышки. Установите высокую скорость затвора, например 1/1000 с. В результате Вы сведёте к минимуму действие всех остальных источников света в комнате. Теперь задайте среднее значение относительного отверстия диафрагмы, например, 1/5,6. Откорректируйте значение этого параметра, сделав несколько пробных снимков. Если Вы фотографируете мелкие объекты, Вам придётся выбрать режим макросъёмки. Если Ваша вспышка допускает настройку параметров её работы, Вы получите больший контроль над глубиной резкости (т.е. размером области фотографии, которая будет находиться в фокусе). Уменьшение

мощности вспышки позволит использовать большее значение диафрагмы, а значит, Вы сможете сфокусировать фотоаппарат на определённые части кадра. Повышение мощности вспышки позволит уменьшить значение диафрагмы с целью увеличить глубину резкости.

*В отличие от плёночных фотоаппаратов, в которых затвор находится в фокальной плоскости, большинство пользовательских цифровых фотоаппаратов оснащены электронным затвором, синхронизировать который со вспышкой можно с любой скоростью. Преимущество высокой скорости затвора состоит в том, что при этом влияние любого внешнего (естественного) освещения в комнате сводится к минимуму.* 

# **5-й шаг. Съёмка и просмотр результатов**

Теперь сделайте несколько пробных снимков. Поскольку предварительно был выбран ручной режим экспозиции, изменяйте экспозицию, задавая разные значения диафрагмы, уровень мощности вспышки, а также используйте компенсацию времени работы вспышки. Для того чтобы иметь более широкие возможности по просмотру фотографий, загрузите их в компьютер, после чего изучите всю композицию в целом. Затем оцените экспозицию фотографии, а также удачность фокусировки.

# **6-й шаг. Изменение положения объекта, освещения или фотоаппарата для создания безупречной композиции**

Просмотрев полученные фотографии, внесите все необходимые значения. Измените композицию, соответствующим образом переставив объекты, откорректируйте условия освещения. Например, чтобы избежать появления тени, переставьте объекты, а также измените условия освещения. Например, чтобы избежать выхода тени за пределы композиции, немного увеличьте интенсивность освещения. В результате тени станут чуть короче, что значительно улучшит внешний вид композиции. Если Вы фотографируете несколько объектов, тени которых пересекаются, немного разнесите их, после чего сфотографируйте ещё раз. Если цвета объектов слишком тёмные, задайте другую экспозицию, изменив значение диафрагмы или мощности вспышки. Внимательно изучите полученные результаты на ЖК-экране фотоаппарата. Для более тщательного изучения изображения загрузите их в компьютер. Вам может понадобиться сделать это ещё несколько раз, однако каждая последующая группа фотографий будет иметь более высокое качество.

# **7-й шаг. Получение окончательного снимка**

Если все параметры фотоаппарата заданы должным образом, размещение объектов и освещение Вас вполне устраивают — значит всё готово к получению окончательного снимка!

# *Приём* **39.** *Создание фотографий для* **Internet-***аукционов*

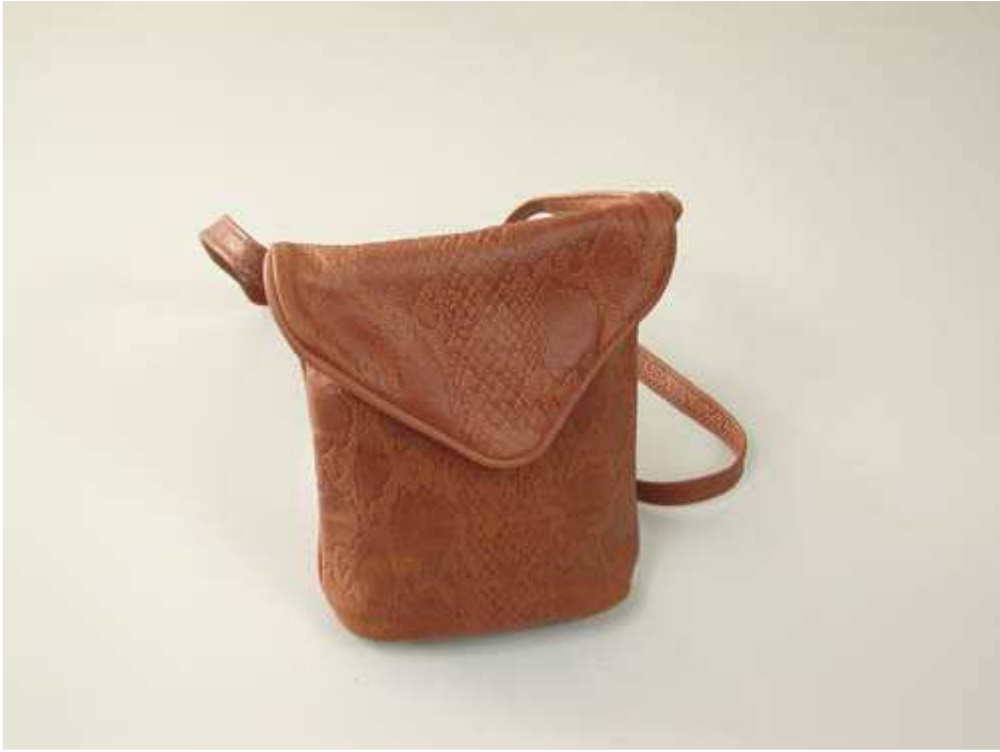

*Рис. 39.1. Исходное изображение*

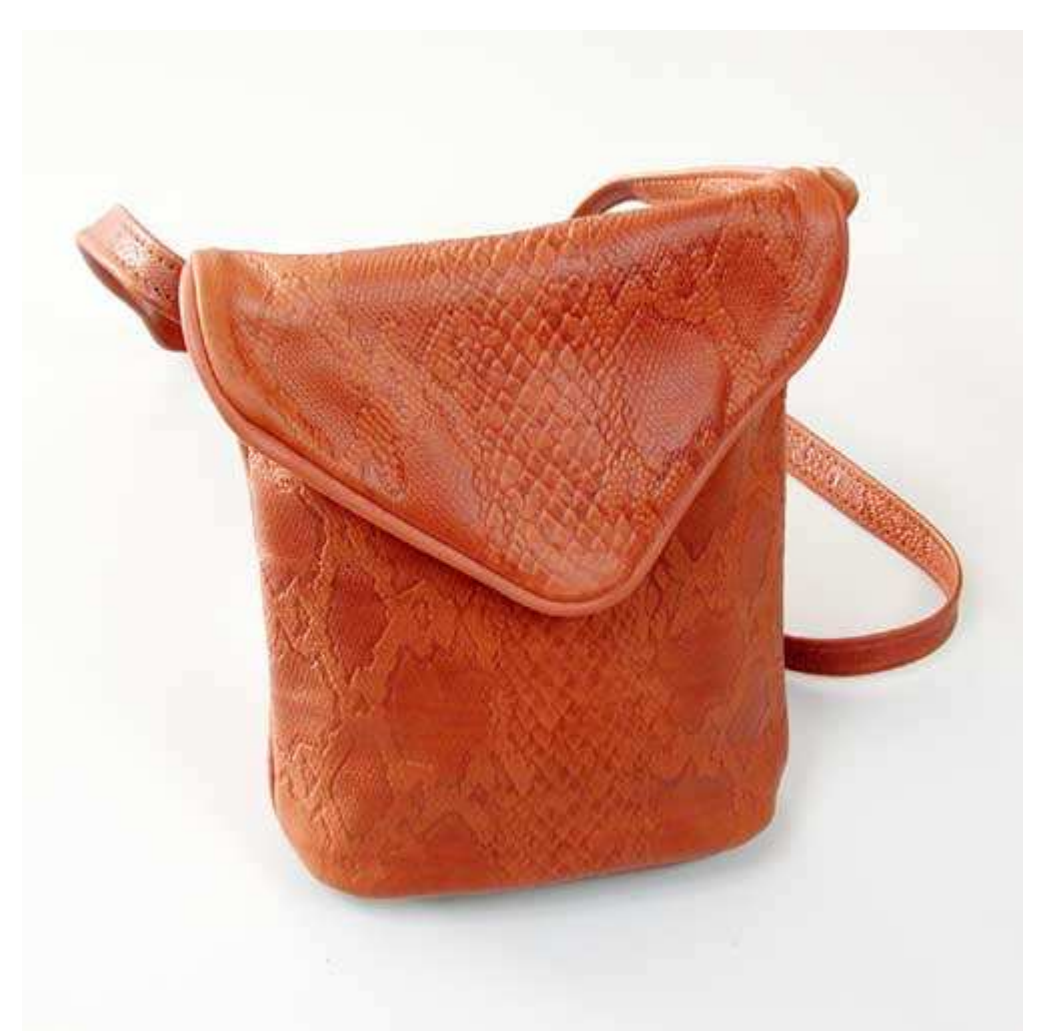

*Рис. 39.2. Отредактированное изображение*

#### **«Leather Handbag»**

*Фотоаппарат Nikon CoolPix 990,закреплён на штативе, эквивалентное фокусное расстояние 51 мм, относительное отверстие диафрагмы 3,0, выдержка 1/120 сек, чувствительность по ISO 100, разрешение 2048Ч1536 пиксел, размер файла 1,2 Мбайт, формат JPEG.* 

Internet-аукционы (например, такие как eBay) приобретают в последнее время неё большую популярность. Некоторые люди зарабатывают неплохие деньги, постоянно приобретая и продавая товары на подобных аукционах. Любой человек, у которого дома имеется ненужная вещь, которая просто пылится в углу комнаты, может заработать, выставив её на продажу на одном из подобных аукционов. Как насчёт продажи старых плёночных фотоаппаратов, которые вряд ли понадобятся Вам в будущем?

Почему же одни Internet-аукционы приобретают широкую известность, другие нет? Наблюдения показывают, все успешные аукционы характеризуются очень высоким качеством фотографий. Если Вам нравится принимать участие в таких аукционах и Вы хотите действительно успешно продать товар, этот приём — именно для Вас. Выполнив все шаги, Вы получите именно такие фотографии предметов для продажи, благодаря которым они будут выгодно отличаться от всех остальных.

# **Какой фотоаппарат вам необходим**

Достаточно качественную фотографию предмета для продажи можно получить, используя относительно недорогой цифровой фотоаппарат, штатив и простой белый фон. Однако качество Ваших снимков в значительной мере зависит от качества освещения но время съёмки. Рекомендуем использовать не менее двух источников света. Благодаря этому становится возможным получение чётких изображений без ужасных теней, однако с сохранением всех текстур и деталей сфотографированных предметов.

Для создания фотографии кожаной сумки (рис. 39.1), которая предназначалась для размещения на Webузле www.leatherstaff.com, использовались две вспышки Nikon SB24, две стойки, два зонта, а также фирменные кабели от компании Nikon.Результаты дополнительной обработки фотографии, произведенной с помощью программы Adobe Photoshopпредставлены на рис. 39.2. Схема расположения источников света, которая использовалась при съёмке, представлена на рис. 39.3

Несмотря на то, что компания-производитель Вашего фотоаппарата может выпускать модели вспышек, идеально подходящие именно для Вашей модели фотоаппарата, Вы вполне можете приобрести вспышки и от других компаний — Vivitar (www.vivitar.com), Sunpak (www.sunpak.com) или Metz (www.bogenphoto.com/webmetz).

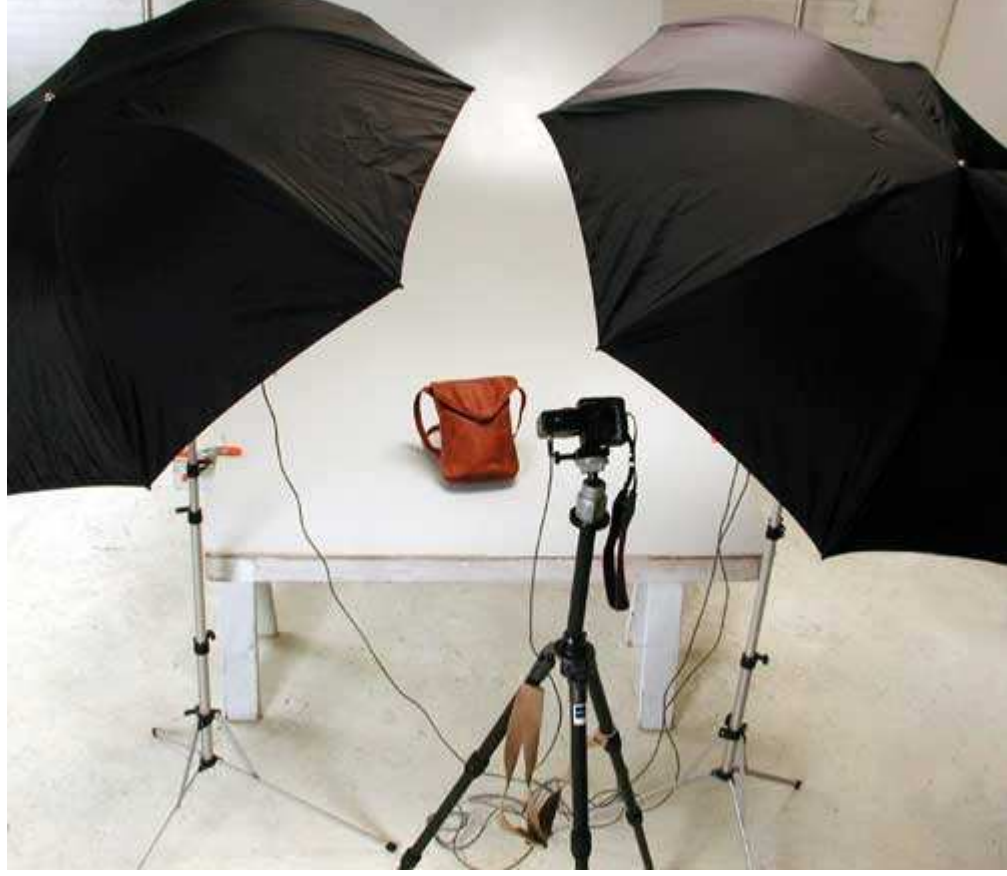

*Рис. 39.3.* 

Эти компании предлагают менее дорогие решения, чем ведущие производители фотоаппаратов, однако их вспышки обладают не меньшим количеством функций. Также внимания заслуживают студийные вспышки От компании Alien Bees (www.alienbees.com), которые допускают задание уровня мощности, а также содержат светомоделирующие лампы, которые позволяют оценить условия освещения ещё до съёмки.

Необходимое оборудование можно приобрести не только в магазине. Практически все необходимые устройства продаются и через Internet.Вместо того, чтобы тратить огромные суммы на приобретение нового оборудования, обратите внимание на устройства, бывшие в употреблении. Однако имейте в виду, что на Internet-аукционах Вам встретится немало мошенников, поэтому будьте как можно более бдительными.

#### **Что влияет на качество снимка**

Прежде, чем приступать к выполнению шагов настоящего приёма, подумайте: от чего прежде всего зависит качество снимка? Хорошая фотография предмета для продажи позволяет быстро оценить его качество, не следует отвлекать внимание на задний план и другие объекты. Для этого при съёмке используйте как можно более простой фон, например, бумагу или белый лист пенопласта. В данном случае фон также будет выступать в качестве отражателя, направляющего свет на объект съёмки. Конечно же, если Вам необходимо сфотографировать светлый или даже белый объект, предпочтение следует отдать темному фон, чтобы обеспечить нужный контраст.

Помимо фона, качество снимка во многом зависит от того, насколько продуманно было получено освещение. Мягкий рассеянный свет добавляет глубину, а также позволит «проявить» некоторые детали в области теней. Для этого очень удобно использовать зонты.

# **1-й шаг. Подготовка места съёмки**

Подготовьте место для будущей съёмки. Его точный размер в значительной мере зависит от размеров объектов, которые Вы будете фотографировать. В данном случае я предполагаю, что Вам необходимо сфотографировать предметы, которые помещаются на обычном столе. Придвиньте стол к стене и положите на него белый лист бумаги или пенопласта. Ещё один лист прислоните к стене. Разместите фотоаппарат и подберите значение масштабирования таким образом, чтобы видеть только белый фон.

# **2-й шаг. Размещение предмета**

Расположите предмет в центре кадра. Подобрав размещение источников света и штатива, сделайте несколько пробных снимков, после чего измените положение объектов, если в этом возникнет необходимость.

*Если Вы планируете фотографировать высокие объекты, подумайте о том, чтобы разместить их на полу, а не на столе. Благодаря этому работать будет более комфортно, Вы также получите подходящий угол обзора, особенно если используете удачно подобранный штатив* (конечно, ничто не мешает Вам стать, например, на стол, чтобы лучше видеть будущую сцену на *ЖК-экране фотоаппарата).* 

*Для создания фона можно использовать специальную белую бумагу (она продаётся в специализированных магазинах фототоваров). Прикрепите лист бумаги к стене и затем положите его другой край на стол; переход от стены к столу будет практически незаметен.* 

# **3-й шаг. Подбор освещения**

Начните с закрепления вспышек на стойках, после чего закрепите зонты. При этом можно использовать специальный адаптер, например, Bogen Swivel Umbrella Adapter #2905 (www.bogenphoto.com, рис. 39.4). Затем подключите вспышку к цифровому фотоаппарату. Некоторые производители (например, Nikon). используют фирменные разъёмы, поэтому для подключения приходится использовать специальные адаптеры и кабели (компания Nikon выпускает специальные, фирменные кабели и адаптеры). Изучите руководство пользователя и посетите Web-узел компании-производителя Вашего фотоаппарата, чтобы узнать, какие модели кабелей адаптеров Вам необходимы.

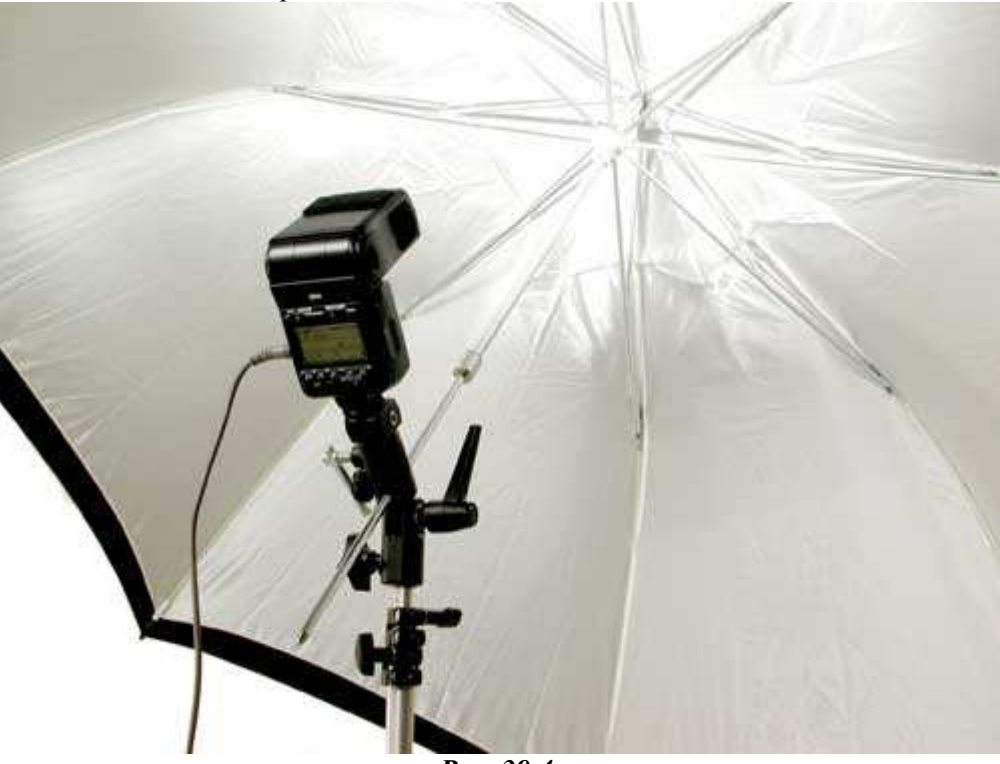

*Рис. 39.4.* 

Используйте зонты для смягчения света и имитации «обтекания» им объектом съёмки. Расположите зонты таким образом, чтобы они были направлены к объекту съёмки под углом приблизительно 45°. Разместите одну стойку слева от объекта, а вторую — справа от него (рис. 39.3).

# **4-й шаг. Настройка фотоаппарата**

Закрепите фотоаппарат на штативе. Подберите высоту и угол направления, чтобы полученная композиция оказалась как можно более простой. Если фотоаппарат оснащён поворотным ЖК-экраном, расположите его таким образом, чтобы видеть композицию при перемещении фотоаппарата. Если ЖК-экран не вращается независимо от корпуса фотоаппарата, Вам может понадобиться стать на табурет или стул, чтобы оценить композицию.

Подберите подходящий режим экспозиции (в данном случае лучше выбрать полностью ручной режим). Благодаря этому Вы сможете правильно подобрать экспозицию в соответствии с характеристиками вспышки. Выберите высокую скорость затвора, например 1/1000 сек. В результате Вы сведёте к минимуму действие всех остальных источников света в комнате. Теперь задайте среднее значение относительного отверстия диафрагмы, например, 1/5,6. Откорректируйте значение этого параметра, сделав несколько пробных снимков. Если Вы фотографируете мелкие объекты, то рекомендуем выбрать режим макросъёмки. Этот режим позволит фотоаппарату избежать необходимости долгой фокусировки. Подробно о режиме макросъёмки мы говорили в приёме 31.

### **5-й шаг. Компоновка и съёмка**

Задайте фокусное расстояние и угол обзора объектива. В кадр должны попасть все наиболее важные детали объекта съёмки. Если потенциальным покупателям будет интересно увидеть продаваемый Вами предмет с нескольких сторон, поверните его и сфотографируйте ещё раз. В дальнейшем Вы сможете приблизить предмет и сфотографировать его отдельные части. Однако сейчас Вам, прежде всего, следует обратить внимание на освещение, без которого Вы не сможете получить нужную экспозицию.

Если Ваша вспышка допускает настройку параметров её работы, Вы получите больший контроль над глубиной резкости (т.е. размером области фотографии, которая будет находиться в фокусе). Уменьшение мощности вспышки позволит использовать большее значение диафрагмы, а значит, Вы сможете сфокусировать фотоаппарат на определённой части кадра. Повышение мощности вспышки позволит уменьшить значение диафрагмы с целью увеличения глубины резкости.

*Если Вы фотографируете в ручном режиме экспозиции, сделайте несколько кадров с разными значениями относительного отверстия диафрагмы или компенсации экспозиции вспышки. Если Вы применяете один из «автоматических» режимов, например, программируемый, используйте компенсацию экспозиции.* 

Если предмет находится не в центре композиции, убедитесь в том, чтобы параметры фокусировки были заданы должным образом. Вам может понадобиться использовать фокусировку не по центру, о чём мы говорили при рассмотрении приёма 14. Также можно воспользоваться режимом ручной фокусировки, хотя при работе с большинством моделей современных компактных цифровых фото аппаратов это сделать непросто из-за малого разрешения ЖК-экрана. Сняв несколько кадров приемлемого для Вас качества, загрузите в компьютер и внимательно изучите их на экране большого монитора, чтобы оценить фокус и экспозицию.

#### **6-й шаг. Просмотр результатов и внесение изменений**

После просмотра полученных изображений внесите необходимые корректировки — так Вы получите фотографии максимального качества. Запомните, что в данном случае цель состоит в создании зрительного описания товара, глядя на которое, посетители аукциона должны захотеть его приобрести. Если цвета объектов слишком тёмные, откорректируйте экспозицию, изменив значение относительного отверстия диафрагмы или мощности вспышки.

*Если фотографируемый объект имеет отражающие поверхности, блики можно уменьшить, обработав эти поверхности с помощью специального матового лака, который можно приобрести в магазине фототоваров. Однако такой лак необходимо использовать разумно, чтобы не изменить характер фотографируемого объекта, а также избежать его повреждения в дальнейшем. После съёмки лак следует снять.* 

# **7-й шаг. Получение окончательного снимка**

Добившись приемлемого значения экспозиции, переместите фотоаппарат и сам объект съёмки для того, чтобы сфотографировать с разных сторон. Используйте режим макросъёмки, чтобы запечатлеть мелкие детали. Кто знает, может Вам удастся, сделав несколько снимков, избавиться от ненужной вещи и ещё получить за неё деньги!

*Получив необходимые результаты, обязательно запишите параметры фотоаппарата при которых были получены, чтобы в дальнейшем иметь возможность быстро воспроизвести вия съёмки. Если Ваш фотоаппарат позволяет сохранять «пользовательские настройки» обязательно воспользуйтесь этой возможностью — так Вы будете иметь возможность быстро выбрать необходимые параметры. Обязательно зарисуйте схему расположения источников света и укажите расстояние до каждого из них. На создание подобной схемы Вам потребуется несколько часов, однако при повторной съёмке эта схема позволит Вам сохранить немало часов.* 

# *Приём* **40.** *Съёмка плоских объектов*

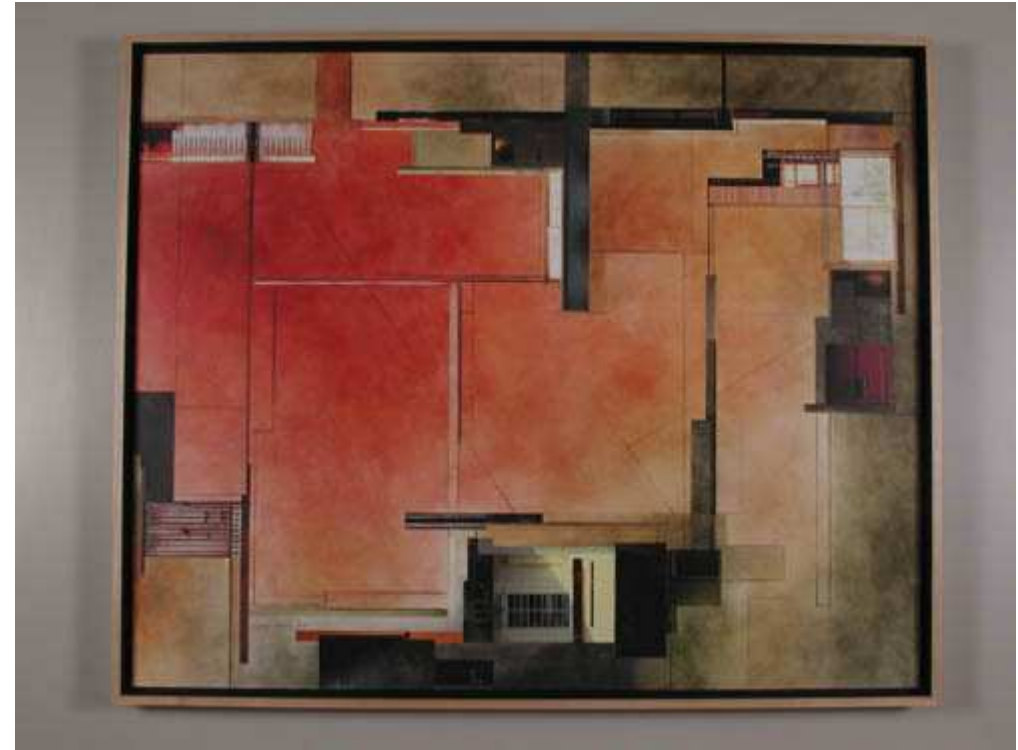

*Рис. 40.1. Исходное изображение*

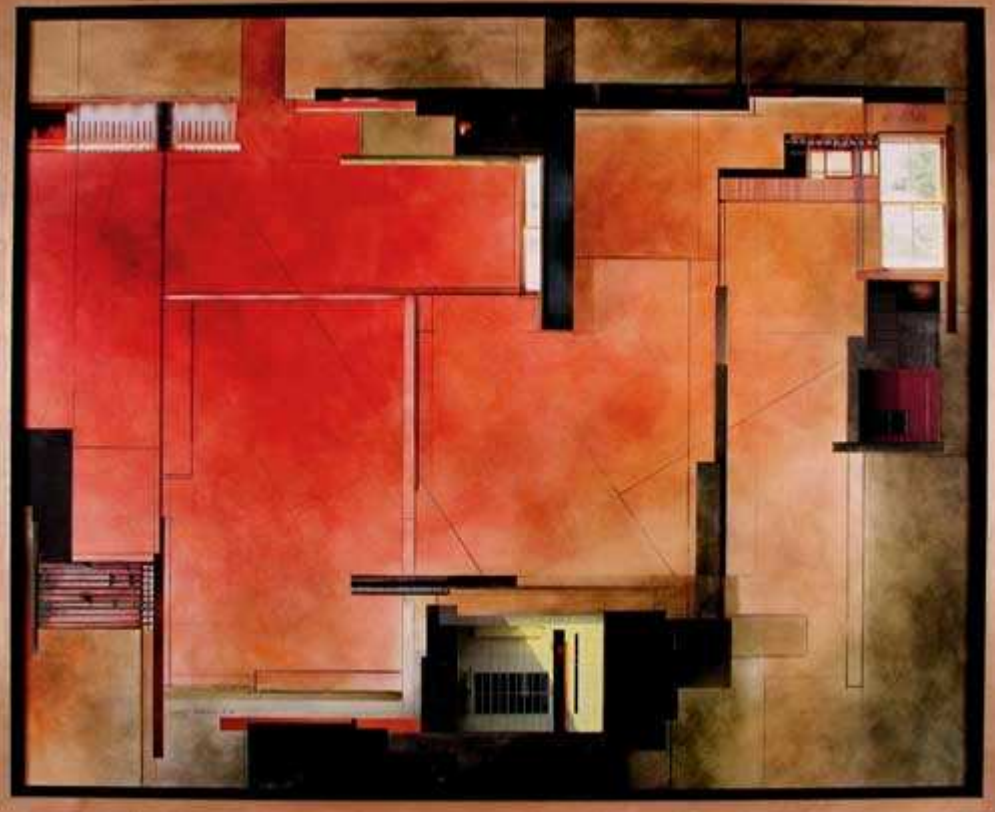

*Рис. 40.2. Отредактированное изображение*

#### **«Ginny Herzog Painting»**

*Фотоаппарат Nikon CoolPix990, закреплён на штативе, эквивалентное фокусное расстояние 39 мм, относительное отверстие диафрагмы 1/7,4, выдержка 1/60 сек, чувствительность по ISO 100, разрешение 2048Ч1536 пиксел, размер файла 1,2 Мбайт, формат JPEG.* 

Фотографирование рисунков и картин, на первый взгляд, кажется очень простой задачей. Необходимо просто навести фотоаппарат на стану, па которой находится произведение искусства, и нажать кнопку спуска затвора, не так ли? Однако если Вы поступите подобным образом на практике, то, скорее всего, будете очень разочарованы. Если фотоаппарат неправильно сориентирован по отношению к рисунку, или же условия освещения явно не подходят для съёмки, по полученным Вами фотографиям будет достаточно

сложно определить, насколько красиво произведение искусства, которое Вы сфотографировали. Настоящий приём позволит Вам научиться фотографировать картины в удачном свете и ракурсе. В результате полученные фотографии можно будет размещать в Internet или превращать в слайды. Картина, представленная на рис. 40.2. была создана для размещения на Web-узле www.herzogart.com.

# **Какой должна быть фотография произведения искусства**

Хорошая фотография произведения искусства должна абсолютно правильно воспроизводить все его цвета и оттенки, а также внешний вид. Сложности, связанные со съёмкой «плоских» произведений искусства, состоят в том, что требуется очень тщательно подобрать освещение, а также обеспечить корректную цветопередачу. Произведение искусства должно максимально выделяться па фоне (при его использовании), который ни в коем случае не может отвлекать внимание зрителя. Если произведение искусства обладает некоторой текстурой (например, на нём заметны мазки кисти или следы других инструментов, с помощью которых оно было создано), освещение должно подчеркнуть эту текстуру, чтобы на фотографии этот объект ничем не отличался от оригинала. Если фотография действительно удачна, она должна выглядеть точно так же, как и оригинал!

# **Какое оборудование вам потребуется**

В идеале Вам потребуется согласованная пара внешних вспышек или специальных ламп накаливания, а также дополнительное оборудование, с помощью которого все эти источники света можно будет расположить в выбранном месте. Чтобы использование вспышки было вообще возможным, Ваш фотоаппарат должен быть оснащён специальным разъёмом для синхронизации со вспышкой. Поскольку лампы накаливания горят постоянно, при их применении синхронизация не потребуется.

Как правило, штатив обеспечивает надёжное закрепление источников света любого типа, однако в некоторых ситуациях Вам не обойтись без использования специальных переходников. Вы можете приобрести и специальные стойки, предназначенные для закрепления дополнительных источников света.

При использовании вспышки более естественного вида произведений искусства можно достичь благодаря применению специальных рассеивателей. Они освещают объекты съёмки мягким рассеянным светом.

Если перечисленных выше дополнительных средств у Вас не имеется, переживать не стоит; лампы накаливания можно заменить вспышками, если фотоаппарат поддерживает синхронизацию с внешними вспышками, а без рассеивателей и зонтов вполне можно обойтись, если используемые Вами источники света обеспечивают приемлемое качество освещения.

При отсутствии в Вашем арсенале источников света ничто не мешает Вам фотографировать на улице. Выберите пасмурный день, в который освещение ровное и неяркое. Расположите картину таким образом, чтобы свести количество бликов к минимуму, после чего убедитесь, что фотоаппарат сориентирован по отношению к ней должным образом. Расположите картину так, чтобы за ней не оказалось никакого отвлекающего внимание фона (например, деревьев или травы). Вы не сможете достичь таких же результатов, как при съёмке в помещении, когда Вы обладаете полным контролем над освещением. Однако качество полученных результатов будет абсолютно приемлемым, если Вы правильно подберете день и время съёмки.

Приобретите относительно недорогие лампы накаливания с вольфрамовой нитью (они закрепляются на специальных стойках и предназначены для использования при строительных работах) и снимите защитное стекло — таким образом Вы получите очень неплохие источники света. Для обеспечения необходимого уровня гибкости при тех или иных условиях освещения Вам потребуется не менее двух источников света на стойках.

# **1-й шаг. Для чего будет использоваться фотография**

Определитесь с тем, как именно будет использоваться полученная Вами фотография. Если Вы не можете сразу дать ответ на этот вопрос, фотографируйте, задав максимальное значение разрешения, которое только поддерживает Ваш фотоаппарат. а также минимальную степень сжатия, чтобы обеспечить максимально возможную детализацию получаемых изображений. При этом Вы получите файлы максимального размера и наиболее гибкие возможности по использованию изображений практически в любых целях. Если Вам необходимо всего лишь получить небольшое изображение для отправки по электронной почте или же изображение для размещения на Web-странице, основным критерием окажется размер файла: чем меньше — тем лучше. Даже старые одно- и двухмегапиксельные цифровые фотоаппараты обеспечивали качество изображения, необходимое для размещения в Internet, однако более функциональные модели фотоаппаратов позволят получить и более детализированное изображение, которое можно даже выводить на печать.
*Если картина обладает размерами, меньшими, чем А4, Вы наверняка получите намного лучшие результаты, если отсканируете его с помощью планшетного сканера. Если её размеры больше, то для создания качественной фотографии Вам придётся выполнить все шаги этого приёма.* 

## **2-й шаг. Выбор подходящего места съёмки**

Выберите комнату, достаточно большую для того, чтобы в ней можно было повесить на стене картину, а также разместить источники света с каждой стороны под углом 45° к объекту съёмки.

Установите фотоаппарат на достаточном расстоянии. Это расстояние зависит от размеров произведения искусства, которое Вам необходимо сфотографировать. Не думайте, что Вам удастся сфотографировать достаточно большую картину с малого расстояния при использовании широкоугольного объектива, поскольку это приведёт к бочкообразным искажениям в фотографии.

Если Вы фотографируете при дневном освещении, немного затемните комнату, чтобы исключить влияние прямого света на баланс белого, а также избежать появления бликов. Конечно, задачу можно упростить, фотографируя вечером.

#### **3-й шаг. Подготовка объекта съёмки**

Если картина заключена в раму, которую Вы не хотите фотографировать, просто снимите раму. Поскольку съёмка через стекло — это достаточно сложная задача из-за возможности появления бликов и отражений, убрать стекло или другой защитный материал никогда не будет лишним.

#### **4-й шаг. Закрепление картины и размещение фотоаппарата**

Закрепите картину на стене и расположите штатив прямо перед ней. Перемещайте фотоаппарат, закреплённый на штативе, пока вся картина целиком не окажется в кадре (не используйте широкоугольный объектив и не задавайте минимальной фокусное расстояние, поскольку на фотографии появятся искажения).

*Если по каким-то причинам Вам необходимо фотографировать через стекло, или же сама картина обладает отражающей поверхностью, из подобной сложной ситуации можно выйти, прибегнув к некоторыми хитростями. Во-первых, перед фотоаппаратом можно расположить чёрный вельвет, который просто замечательно поглощает свет — намного лучше, чем любая другая ткань чёрного цвета. Прорежьте небольшую щель напротив объектива, а также убедитесь в том, что отрез вельвета достаточно большой, чтобы поглотить все лишние отражения. Чем больше картина, тем больше должен быть этот отрез.* 

*Второй способ заключается в использовании больших листов поляризационного материала. Расположите листы таким образом, чтобы свет от каждого источника обладал только горизонтальной поляризацией. Оденьте на объектив поляризатор, пропускающий свет с вертикальной поляризацией. Благодаря этому Вы сможете полностью исключить влияние бликов и отражений.* 

Направьте объектив фотоаппарата на центр картины. Убедитесь в том, что передняя линза объектива параллельна плоскости картины, а не наклонена по отношению к ней под определённым углом. Если фотоаппарат хоть чуть-чуть наклонен, картина будет выглядеть немного искажённой.

*С помощью небольшого уровня проверьте правильность закрепления картины на стене. После этого можно воспользоваться тем же уровнем для правильного размещения фотоаппарата. Перемещайте и наклоняйте штативную головку до тех пор, пока фотоаппарат не будет выровнен. Хотя при съёмке небольших произведений искусства использовать уровень не так уж и важно, при фотографировании больших картин он Вам очень пригодится.* 

#### **5-й шаг. Подбор освещения**

Расположите два источника света с одинаковой мощностью таким образом, чтобы они были направлены по отношению к объекту съёмки под углом 45°. Воспользуйтесь измерительной лентой, с помощью которой Вы сможете убедиться в том, что источники света расположены от картины и от стены на равных расстояниях.

При правильном размещении источников света картина должна равномерно освещаться и не содержать ни слишком ярких, ни затененных мест. Если источники света окажутся слишком яркими, отодвиньте их подальше от стены и картины или измените угол, под которым они распложены по отношению к фотографируемому произведению искусств. Схема размещения источников света, которая использовалась для получения фотографии, показанной на рис. 40.2. представлена на рис. 40.3.

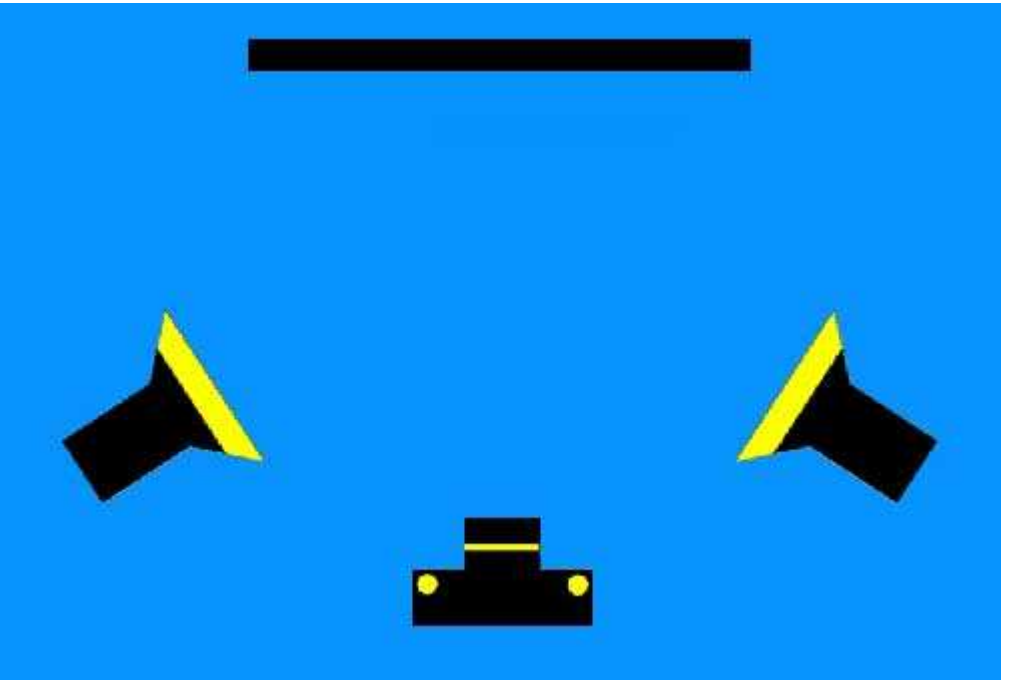

*Рис. 40.3.* 

#### **6-й шаг. Получение нескольких пробных снимков**

При использовании вспышек переведите фотоаппарат в ручной режим. Задав малое значение для скорости затвора, например 1/500 или 1/1000 сек., Вы уменьшите влияние естественного освещения в комнате. Задайте такое значение относительного отверстия диафрагмы, которое обеспечит наилучшую экспозицию при использовании вспышек. Если применяются лампы накаливания, экспонометр легко справится со своей задачей. Если нет, используйте брекетинг, предварительно указав необходимый диапазон значений экспозиции. Обратитесь к гистограмме, если фотоаппарат поддерживает соответствующую функцию. Изменяйте значение диафрагмы до тех пор, пока не получите гистограмму требуемого вида.

Выберите наиболее подходящий вариант баланса белого в соответствии с характеристиками используемых Вами источников света. Практически все модели цифровых фотоаппаратов позволяют задавать баланс белого, соответствующий солнечному свету, свету от лампы накаливания, свету вспышки, а также свету от флуоресцентной лампы. Если Ваш фотоаппарат позволяет измерять баланс белого для конкретных условий освещения, зачастую наилучших результатов можно достичь именно при использовании этой функции. Обязательно изучите документацию к фотоаппарату, чтобы узнать, позволяет ли он измерять баланс белого для конкретных условий освещения, а также как правильно использовать эту функцию.

*Если Вы внесли изменения в настройки баланса белого, обязательно восстановите стандартные настройки по окончанию съёмки. Многие фотографии выглядят просто ужасно только по тому, что при съёмке был задан неподходящий вариант баланса белого. Использовав один из «специальных» вариантов баланса белого, выберите автоматическое определение баланса белого.* 

#### **7-й шаг. Получение окончательного снимка**

Если Вы правильно разместили источники света и фотоаппарат, а также получили несколько пробных фотографий, внесите изменения (если в этом возникла необходимость), а затем сделайте окончательный снимок. При желании воспользуйтесь брекетингом, задав приращение, равное 1/3 шага диафрагмы; в результате Вы получите несколько дополнительных снимков, однако среди них наверняка будет один, который Вам понравится.

Поскольку все параметры фотоаппарата заданы для съёмки произведения искусства, то можно воспользоваться этим и сфотографировать ещё несколько картин или рисунков. Просто перемещайте фотоаппарат ближе иди дальше от стены, не изменяя экспозиции и других параметров.

*Если Вы решили создать слайды на основе полученных фотографий, Вам придётся обратиться в сервисное бюро, которое предлагает соответствующие услуги.* 

# *Приём* **41.** *Съёмка автомобиля*

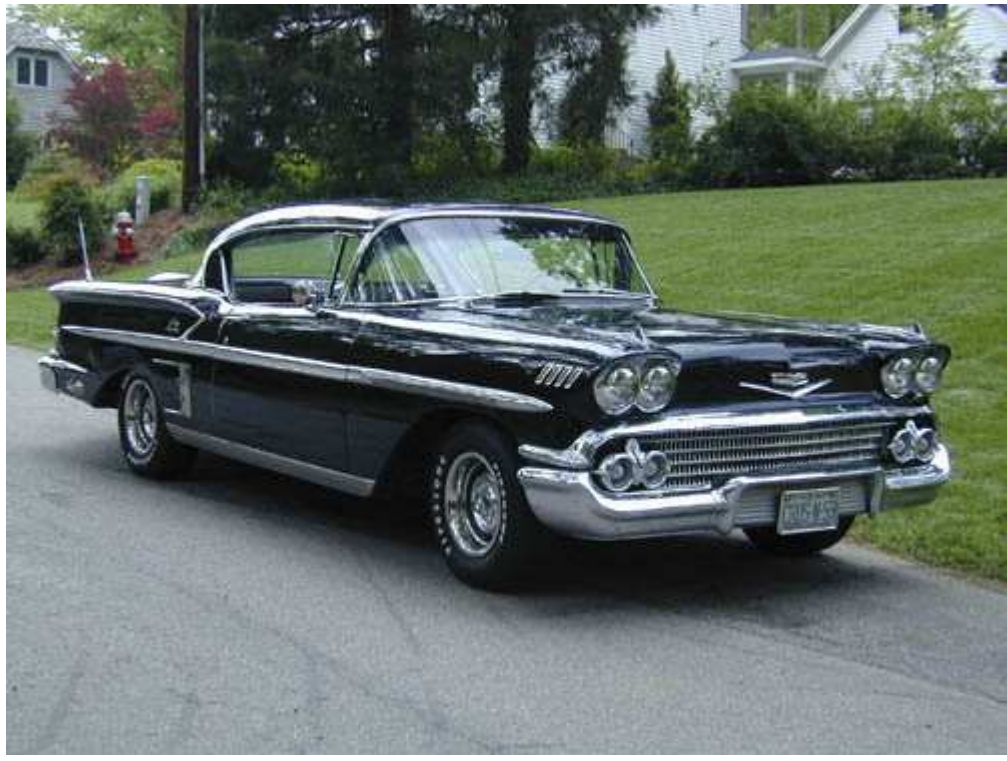

*Рис. 41.1. Исходное изображение*

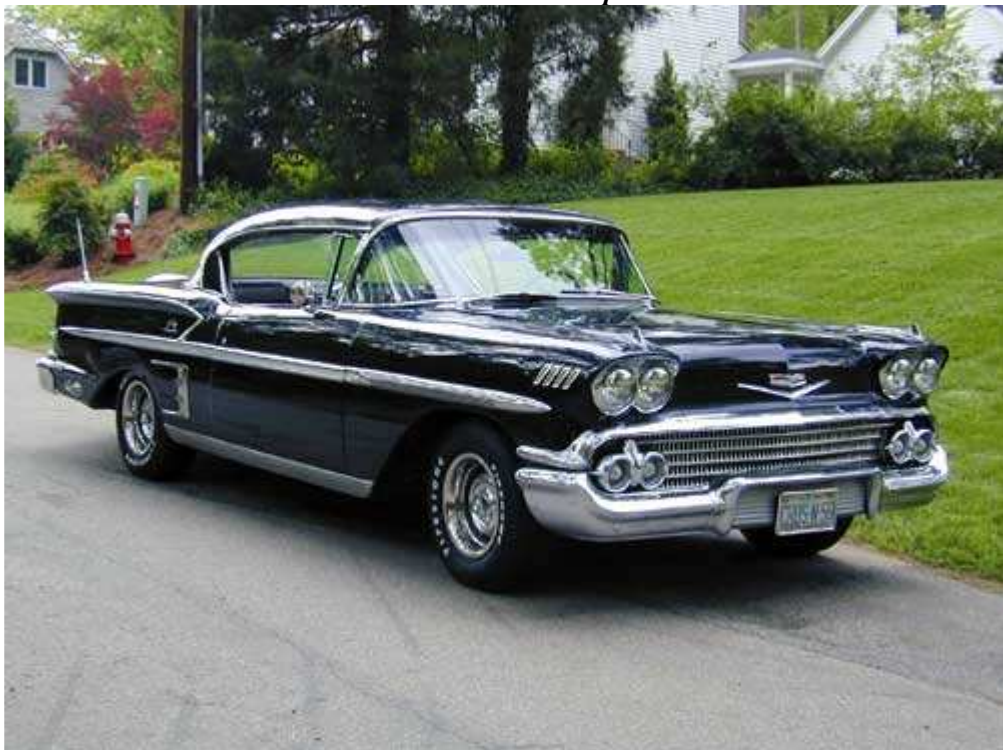

*Рис. 41.2. Отредактированное изображение*

#### **«58 Chevrolet»**

*Фотоаппарат Nikon CoolPix 950,закреплён на штативе, эквивалентное фокусное расстояние 57 мм, относительное отверстие диафрагмы 1/3,0, выдержка 1/119 сек, чувствительность по ISO 80, разрешение 1600Ч1200 пиксел, размер файла 670 Кбайт, формат JPEG.* 

Для необходимости съёмки автомобиля существует целый ряд причин. Может Вы хотите продать его на Internet-аукционе, а может, просто решили сделать качественную фотографию своего автомобиля. Какой бы ни была причина, ознакомившись с настоящим приёмом, Вы сможете получать замечательные фотографии автомобиля. На рис. 41.2 представлена фотография автомобиля Chevrolet 1958года.

## **1-й шаг. Выбор подходящего места съёмки**

Нахождение подходящего места — очень важный шаг при съёмке автомобиля. Обязательно выберите такое место, в котором автомобиль будет смотреться совершенно естественно. Например, при съёмке автомобиля

Chevrolet 1958года (рис. 41.2) я решил поставить его перед домом в стиле 1950-х годов, посте чего больше часа потратил па выбор наиболее подходящих условий освещения. В данной фотографии стиль дома полностью соответствует стилю автомобиля, ни одно дерево не отбрасывает тень, а автомобиль выглядит довольно контрастно но отношению к фону.

## **2-й шаг. Выбор времени и дня**

Поскольку повлиять на освещение такого большого объекта как автомобиль, достаточно проблематично, нам не остаётся ничего иного, как подбирать день и время наилучшим образом подходящие для съёмки. Определившись с местом съёмки, просто ожидайте, пока условия освещения не окажутся наиболее подходящими.

*Если Вы хотите получить действительно удачную фотографию автомобиля, помните о существовании таких дней, в которые Вам просто не следует тратить время на съёмку. Получив возможность сфотографировать восхитительный Jaguar ХКЕ в совсем неподходящий день, я потратил больше часа на съёмку, но так и не получил ни одного кадра приемлемого качества. Результат моих попыток повлиять на условия освещения (я разместил Jaguar ХКЕ в тени деревьев) представлен на рис. 41.3. Тёмный автомобиль, оказавшийся в тени, выглядит просто ужасно, а ведь это моя самая любимая модель автомобиля! Итак, если условия освещения не приемлемы, выберите для съёмки другой день.* 

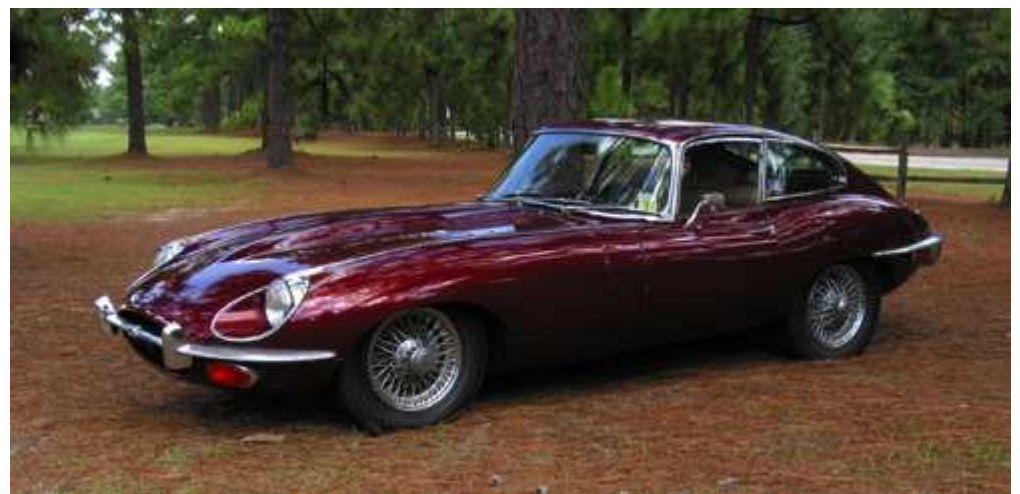

*Рис. 41.3.* 

Лучшее время для съёмки автомобиля — завершающееся утро или начинающийся вечер, когда Солнце находится достаточно низко, но его свет уже или ещё не приобретает оранжевый оттенок, крайне не желательный в данном случае.

Неблагоприятное время для съёмки это полдень, когда Солнце находится у нас прямо над головой. В результате Вы не сможете запечатлеть на фотографии никаких теней, поэтому она будет выглядеть плоской. Также следует избегать съёмки в такие дни, когда Солнце слишком яркое, а небо — белое. Многие автомобили и так содержат немало хромированных деталей, поэтому добавлять к фотографии дополнительные блики крайне нежелательно. Лучше всего фотографировать в слегка пасмурный день, когда облака немного смягчают солнечный свет.

## **3-й шаг. Размещение фотоаппарата под определённым углом**

Выберите наиболее подходящее положение фотоаппарата по отношению к автомобилю; например, разместите его так, чтобы видеть переднюю и боковую часть автомобиля (рис. 41.2) или его заднюю и боковую часть рис. 41.4. Всегда старайтесь фотографировать автомобиль под таким углом под которым он выглядит наилучшим образом. Packard 1918года — что достаточно длинный автомобиль, поэтому его лучше всего фотографировать сбоку как показано на рис. 41.5.

## **4-й шаг. Выбор параметров фотоаппарата**

Выберите режим приоритета диафрагмы и залайте значение относительного отверстия диафрагмы равным 1/8.0. чтобы получить как можно большую глубину резкости.

При съёмке фотографии, представленной на рис. 41.1. первоначально был выбран режим приоритета диафрагмы, а значение относительного отверстия диафрагмы было задано равным 1/8.0 с целью получения максимальной глубины резкости. Затем значение относительного отверстия диафрагмы было задано равным 1/3.0. так как необходимо широко открыть диафрагму, чтобы получить правильную экспозицию при низком значении чувствительности по ISO (80). Скорость затвора задана равной 1/120 сек. — так мы свели к минимуму размытие, возникающее по причине дрожания фотоаппарата. При использовании штатива задайте значение относительного отверстия диафрагмы равным 1/8,0, поскольку при этом значение скорости затвора может быть другим.

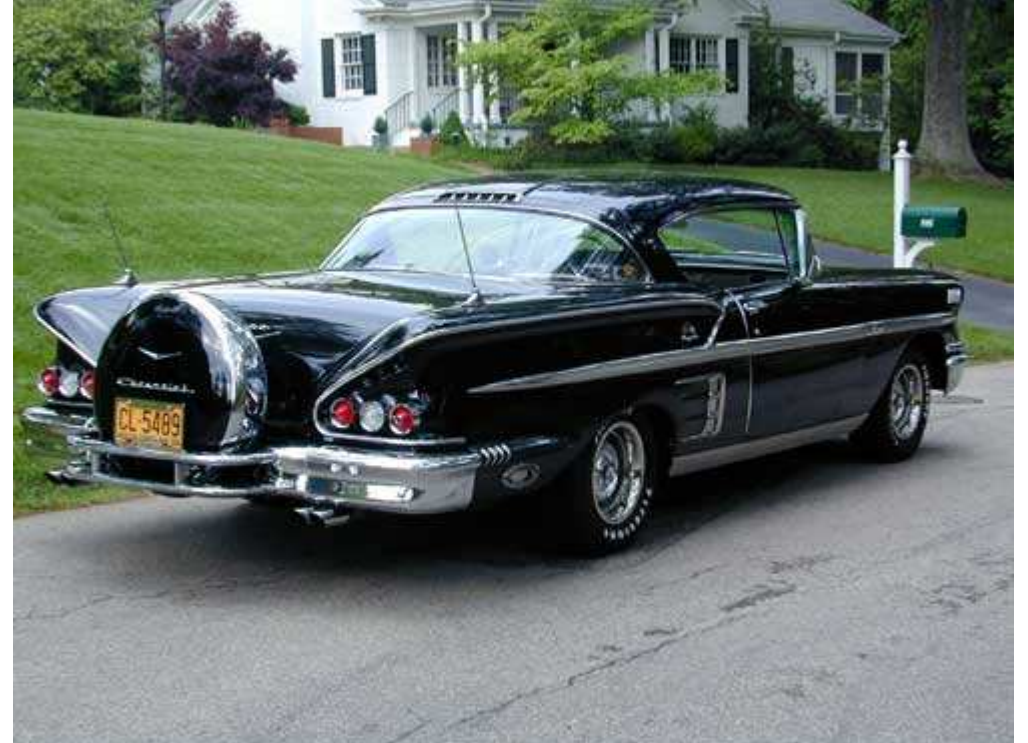

*Рис. 41.4.* 

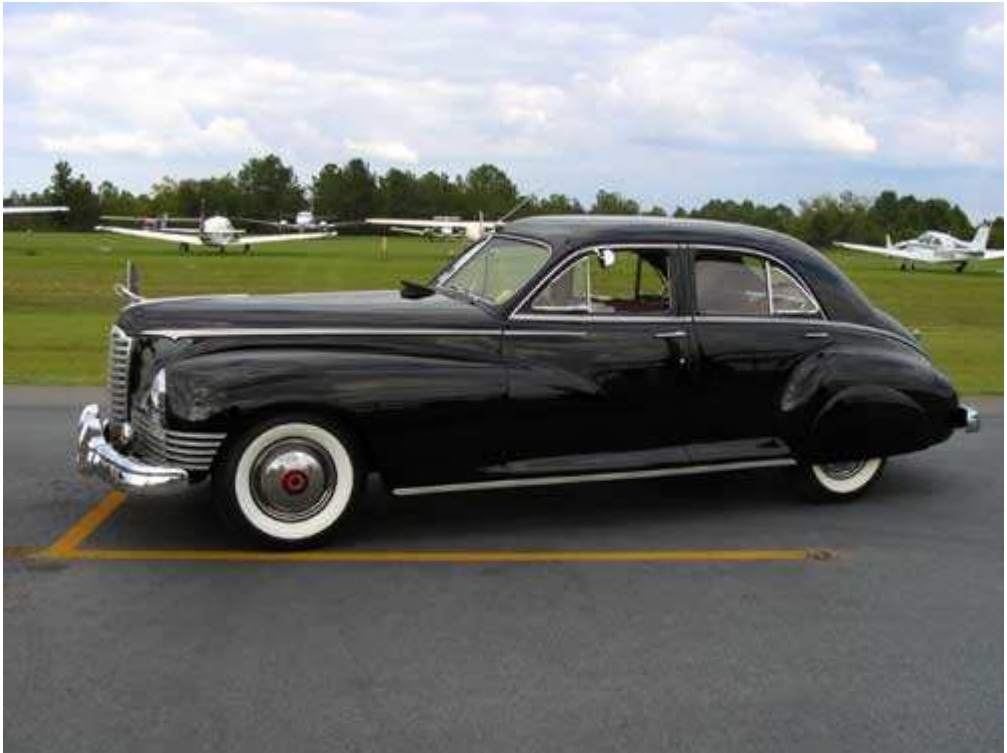

*Рис. 41.5.* 

## **5-й шаг. Выбор фокальной точки и съёмка**

Выберите фокальную точку таким образом, чтобы в фокусе оказался весь автомобиль. При съёмке фотографии, представленной на рис. 41.2, фокальная точка располагалась над передним левым колесом. Если Вы задали положение фокальной точки, то начинайте фотографировать.

#### **6-й шаг. Проверка экспозиции, настройка параметров и получение окончательного снимка**

Сделав несколько снимком, потратьте некоторое время на изучение результатов, чтобы оценить, насколько удачно они скомпонованы, хороши ли сфокусированы, а также правильно ли для них задана экспозиция.

Кроме того, обратите внимание на то. не мерцают ли на ЖК-экране яркие области фотографии. Мерцание чаще всего наблюдается в областях хромированных и сияющих поверхностей, отражённый от которых свет попадает прямо в объектив.

Задав её необходимые параметры и внеся в них изменения, сделайте ещё несколько снимков, используя брекетинг — так Вы гарантированно получите фотографию хорошей экспозицией. Отсутствие деталей на хромированных частях автомобиля кажется вполне естественным, однако Вам следует изучить и другие области фотографии, отсутствие деталей в которых абсолютно неприемлемо.

## **7-й шаг. Изменение угла наблюдения**

Если блики по причине яркого солнечного света слишком заметны, сфотографируйте автомобиль немного под другим углом. Или подумайте над тем, под каким углом наблюдения автомобиль будет смотреться не менее интересно — рис. 41.6 Сделайте ещё несколько снимков и можете считать свою работу завершённой.

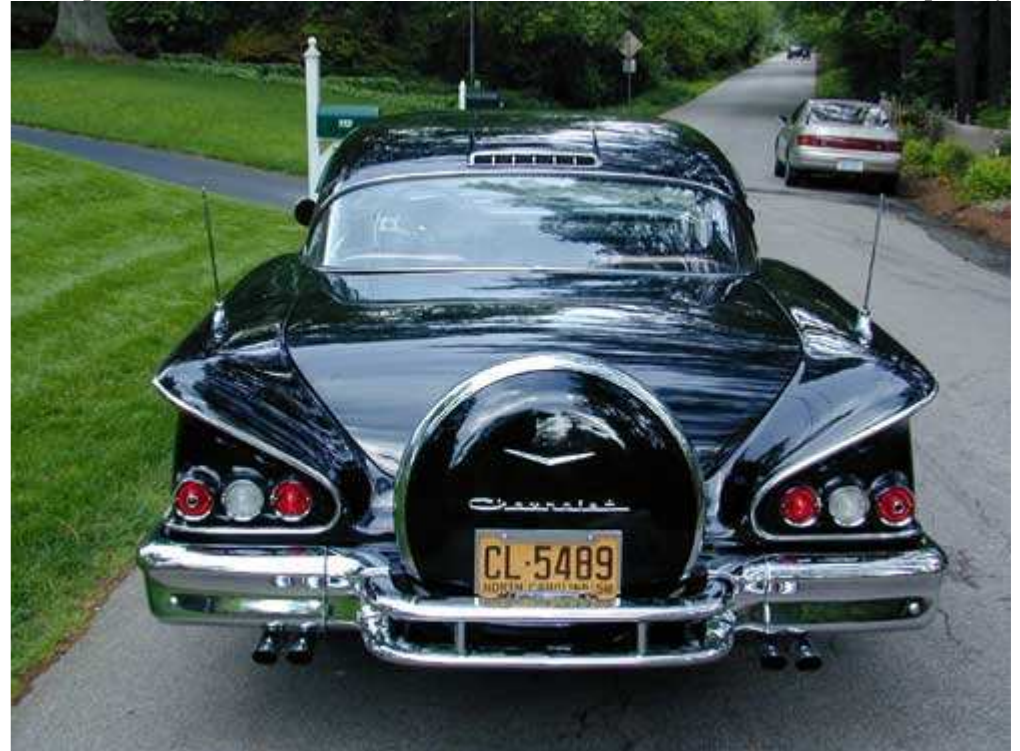

*Рис. 41.6.* 

# *Глава 9. Творческая фотография*

## *Приём* **42.** *Съёмка при использовании света от свечи*

Вы уже научились фотографировать людей. Вы также знаете, как сфотографировать предметы, предназначенные для продажи на Internet-аукционе eBay. Вероятно, Вы часто фотографируете цветы, насекомых или, например, грибы. Если Вам нравится фотографировать, занимайтесь этим, однако старайтесь всегда подходить к фотографии творчески! Цифровой фотоаппарат — это восхитительный инструмент для исследования Ваших творческих возможностей: внимания заслуживает и то, как Вы фотографируете, и то, что Вы снимаете. Приём 42 посвящён фотографированию с использованием света от свечи. Вы узнаете, как создавать фотографии, предназначенные для дальнейшей обработки на компьютере, если ознакомитесь с приёмом 43; съёмке цветных натюрмортов посвящён приём 44. Приём 45 расскажет о съёмке фотографий «низкий ключ» и «высокий ключ». С фотографией в инфракрасных лучах Вы ознакомитесь, изучив приём 46. Овладев всеми этими приёмами, Вы сможете выработать собственный творческий подход к фотографии

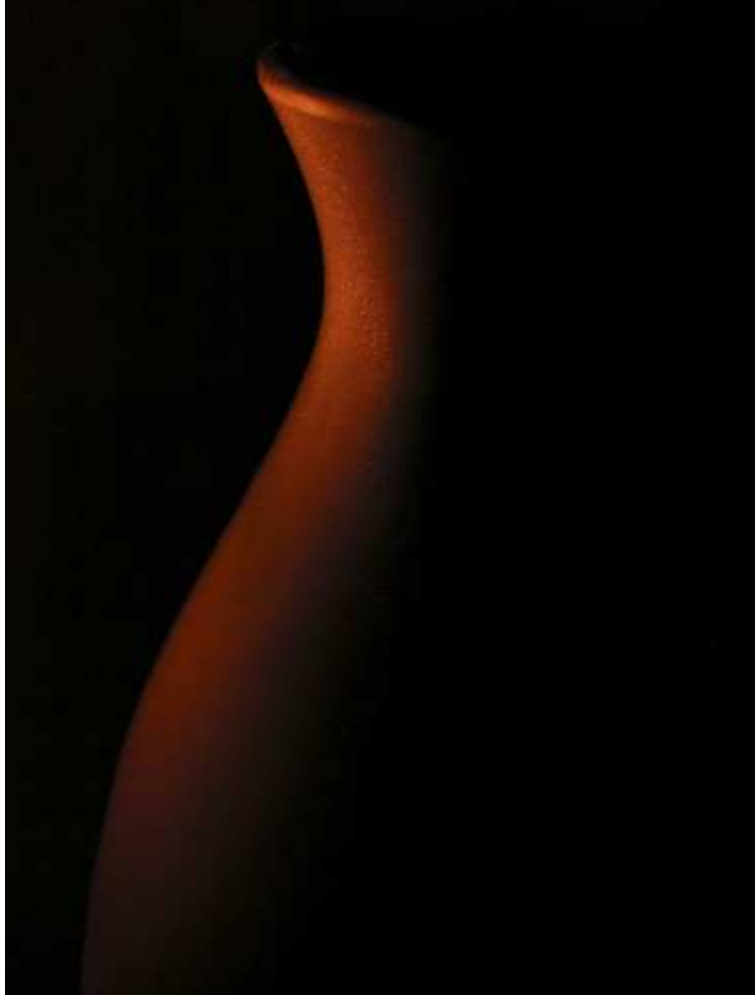

*Рис. 42.1. Исходное изображение*

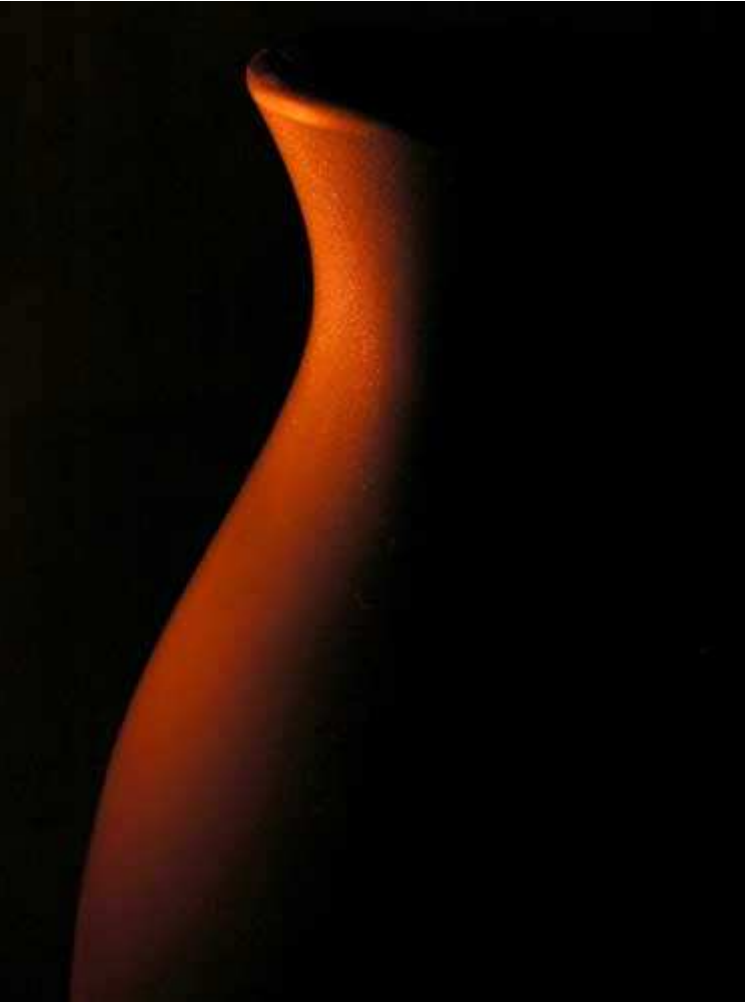

*Рис. 42.2. Отредактированное изображение*

#### **«Slide-lit Bottle»**

*Фотоаппарат Nikon CoolPix 5000,закреплён на штативе, эквивалентное фокусное расстояние 85 мм, относительное отверстие диафрагмы 1/6,3, выдержка 1/2 сек, чувствительность по ISO 100, разрешение 2560Ч1920 пиксел, размер файла 825 Кбайт, формат JPEG.* 

Съёмка объектов, освещённых с помощью одной пли нескольких свеч, часто позволяет получить просто восхитительные результаты. Свечи — это замечательные источники мягкого освещения, способные придать фотографии романтическую атмосферу, которой нельзя достичь никаким другим способом. Начав фотографировать, Вы сможете получать большое количество удивительных снимков всего за несколько минут.

Цифровой фотоаппарат — более творческий инструмент, чем плёночным. И это действительно правда. «Обратная связь» с фотографом и абсолютно бесплатная съёмка (ведь Вы не расходуете ни одного кадра плёнки, сколько бы ни экспериментировали) позволят Вам максимально раскрыть свои творческие способности. Творческий подход к фотографии можно проявить в самый неожиданный момент. Например, в фотографии, представленной на рис. 42.2. в качестве источника света использовалась одна единственная свеча, благодаря чему удалось полностью воссоздать атмосферу позднего вечера. Для этого мне потребовалось меньше часа. Сняв несколько кадров и загрузив их в компьютер, я внимательно изучил полученные результаты. Просмотрев не только сами изображения, но и соответствующие им данные EXIF, я сделал ещё несколько снимков, три из которых оказались действительно заслуживающими внимания. Для выполнения всех этих действий при использовании плёночного фотоаппарата мне бы потребовалось несколько дней. Основная цель настоящего приёма — научить Вас фотографировать с использованием света от свечи, а также правильно компоновать объекты перед съёмкой.

## **1-й шаг. Подготовка к съёмке**

Если Вы фотографируете, используя свет от свечи, то Вам подойдёт любой стол. По возможности поверхность стола должна быть деревянной или обладать тёмным цветом, как показано на рис. 42.3. Если поверхность не тёмная, накройте её тёмной тканью. Готовить место при съёмке с использованием света от свечи рекомендуем в ночное время, поскольку Вам не придётся думать, как избежать влияния других источников света (например, света, падающего через окно или проникающего через щель под закрытой дверью).

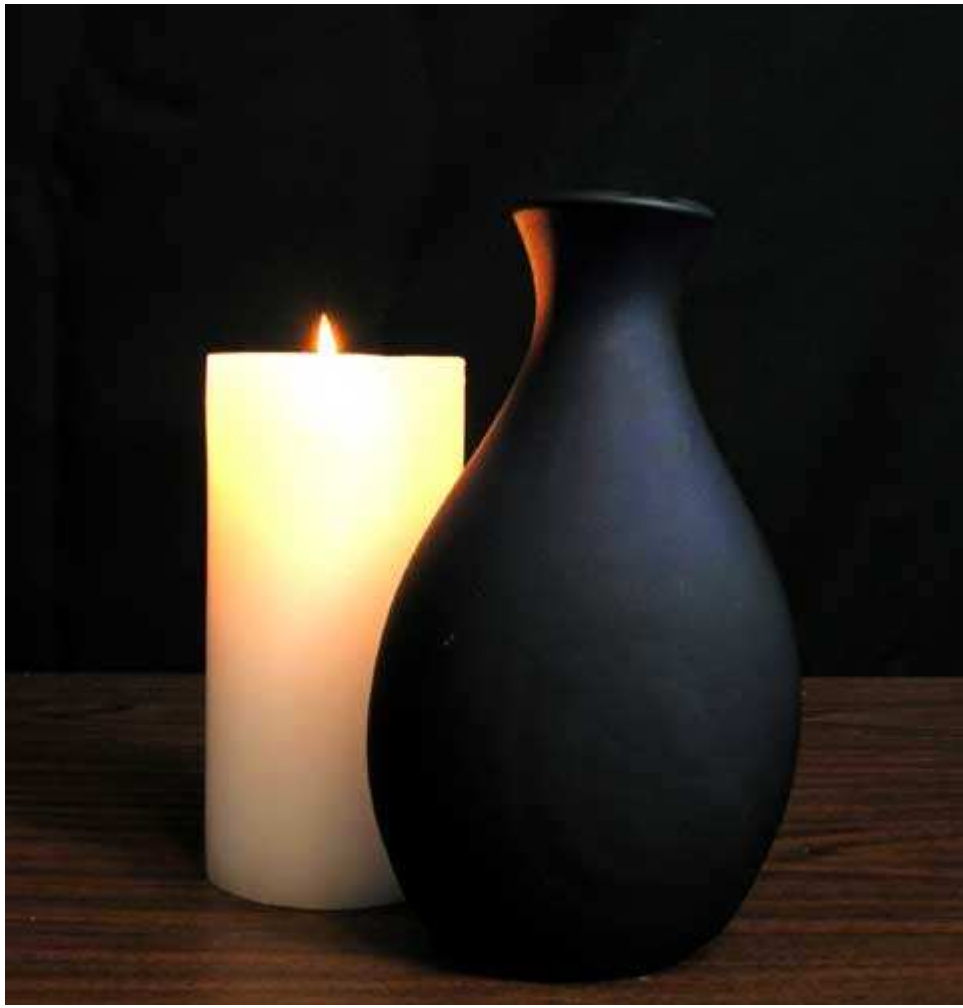

#### *Рис. 42.3.*

Если Вы снимаете в тёмной комнате, то можно и не задумываться о каком-то фоне. Если фон Вас категорически не устраивает, скройте его с помощью тёмной ткани. Чем дальше от фотоаппарата будет располагаться фон, тем большую область Вам придётся учитывать при съёмке, однако тем мягче будет казаться фон на фотографии.

#### **2-й шаг. Размещение одной свечи и одного объекта**

Когда всё будет готово, подходящим образом разместите свечу и объект. Если Вы планируете фотографировать объект с блестящей поверхностью (например, стеклянный бокал), обязательно натрите её перед съёмкой. Разместите объект, который хотите сфотографировать, достаточно близко к свече, чтобы свет от неё освещал только этот объект. Расположите объект таким образом, чтобы он окопался очень тёмным, за исключением части, расположенной в непосредственной близости от свечи. Ничто не мешает Вам использовать при съёмке несколько предметов и свечей, однако начинать всегда следует с простого.

Фотография, представленная на рис. 42.4, иллюстрирует замечательный эффект добавления к композиции одной свечи. Обратите внимание, насколько таинственной стала атмосфера на фотографии, на которой часть кувшина постепенно растворяется в пространстве.

Получив несколько простых фотографий, на которых свет излучает одна свеча, посмотрите, к каким результатам приведёт добавление ещё одной. Добавьте несколько различных стеклянных объектов — вазы, бутылки, бокалы. Некоторые бокалы для вина в свете от свечи приобретают просто удивительный вид, создавая порой просто невероятные отражения.

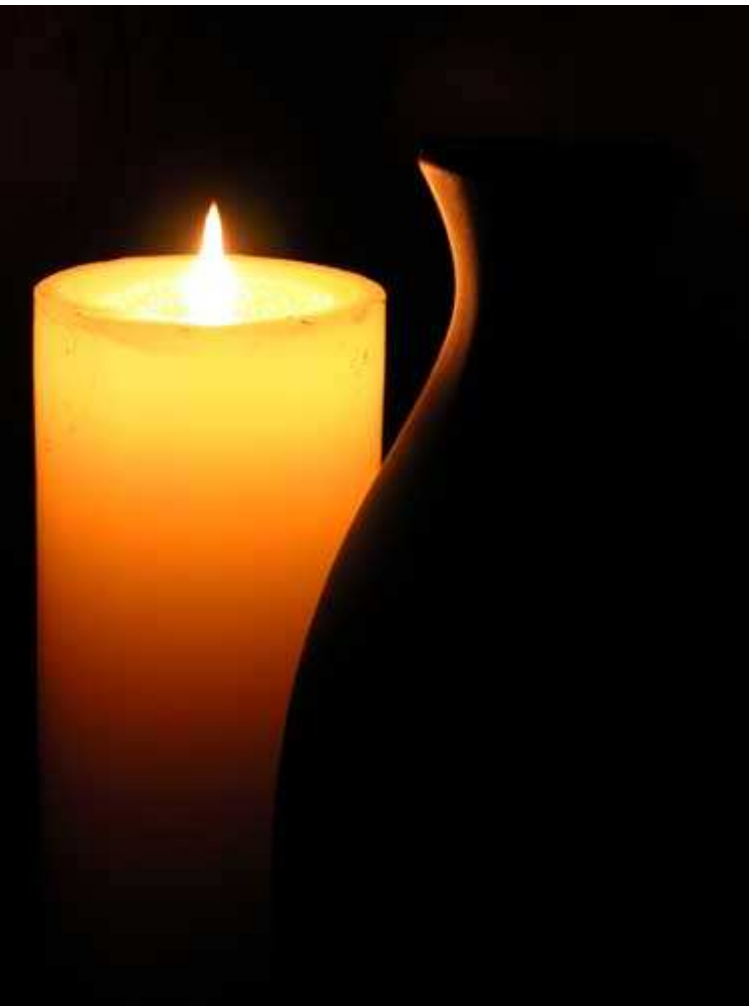

*Рис. 42.4.* 

#### **3-й шаг. Размещение фотоаппарата**

Теперь пришло время правильно расположить фотоаппарат. Как Вы уже могли предположить, Вам вряд ли удастся обойтись без штатива, поскольку уровень оси вращения достаточно низкий, а значит, Вам обязательно придётся использовать большие значения выдержки. Разместите фотоаппарат достаточно близко к объектам съёмки, чтобы иметь возможность сфотографировать только их определённые фрагменты. Если Ваш фотоаппарат оснащён объективом с переменным фокусным расстоянием, Вы сможете легко изменить композицию, избежав необходимости перемещать для этого фотоаппарат и штатив.

#### **4-й шаг. Выбор параметров фотоаппарата**

Задайте необходимые значения параметров фотоаппарата. Прежде, чем это сделать, подумайте, как именно в конечном итоге должна выглядеть фотография. Предположим, Вам необходимо, чтобы как можно большая часть свечи и объект? оказались в фокусе. Выберите режим приоритета диафрагмы, после чего задайте минимально возможное значение относительного отверстия диафрагмы (например, 1/8,0). Если же Вы хотите, чтобы один объект был в фокусе, а другой оказался размытым, также выберите режим приоритета диафрагмы, однако на этот раз задайте минимальное значение относительного отверстия диафрагмы (например, 1/2,5). Не забывайте, что в данном случае мы имеем дело с дробями, а значит, значение 1/2,5 соответствует большему значению диафрагмы, чем 1/8.0. Также можно воспользоваться программируемым режимом, если Ваш фотоаппарат его поддерживает; при этом фотоаппарат автоматически подберёт оптимальное значение диафрагмы. Помните: чем меньшее значение чувствительности по ISO (например, 100 или даже 50) Вам удастся задать, тем меньше цифрового шум; будет присутствовать в получаемых Вами фотографиях.

Если точность цветопередачи особой роли не играет, выберите автоматический баланс белого. Или же воспользуйтесь какими-то стандартными вариантами соответствующими свету от лампы накаливания, свету от флуоресцентных ламп или даже солнечному свету, чтобы увидеть, как именно это отразится на внешнем виде фотографии. Вы обязательно заметите, что в зависимости от выбранного Вами варианта, все фотографии будут казаться или более «холодными», или более «тёплыми».

*При съёмке в ночное время или в комнате с очень низким уровнем освещения определить параметры и найти необходимые элементы управления фотоаппарата достаточно проблематично. Подумайте о том, чтобы использовать при этом небольшие источники света.* 

Вам также следует проверить, насколько успешно работает функция автоматической фокусировки фотоаппарата при низкой освещённости. Если невозможно сфокусировать фотоаппарат на край стеклянной бутылки, то воспользуйтесь режимом ручной фокусировки. Кроме того, можно включить какие-то дополнительные источники света, примените функцию автоматической фокусировки, после чего просто зафиксировать фокус. Более подробно об использовании фиксации фокуса речь шла при рассмотрении приёма 11. Если Вы решили сфотографировать бутылку в свете от свечи с очень близкого расстояния, обратитесь к режиму макросъёмки (для этого Ваш фотоаппарат должен его поддерживать). Режим макросъёмки также позволит фотоаппарату быстрее сфокусироваться.

Вот и всё! Ваш фотоаппарат должен быть надёжно закреплён на штативе, а объекты и свечи приготовлены к первой съёмке. Вы уже выбрали необходимый режим съёмки, а также значение диафрагмы. Фотоаппарат автоматически задаст необходимое значение скорости затвора. Кроме того, Вы теперь знаете, к каким именно результатам приводит выбор того или иного варианта баланса белого.

*Фотографии, полученные при малом освещении, часто оказываются зернистыми. Увеличьте значение ISO с 50 или 100 до 200 или даже 400. Однако увеличение значения чувствительности по ISO также приводит и к увеличению цифрового шума в фотографии, как показано на рис. 42.5.* 

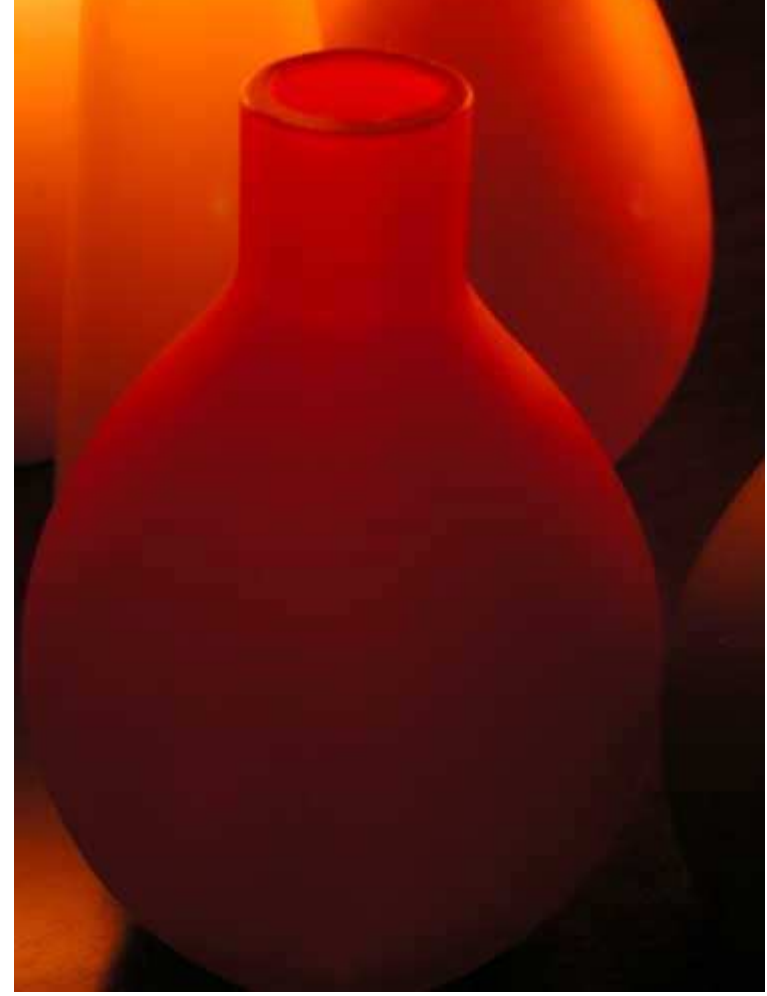

*Рис. 42.5.* 

#### **5-й шаг. Съёмка нескольких кадров**

Сделайте несколько снимков, на которых запечатлён свет, проходящий через стеклянный объект, после чего сфотографируйте поверхность объекта, отражающую свет. Попробуйте включить в композицию саму свечу, а также только объект, погружённый в темноту. Не бойтесь экспериментировать!

При съёмке постоянно изучайте значения экспозиции и полученные результаты на ЖК-экране, чтобы определить необходимость использования компенсации экспозиции (см. приём 12). Рекомендуем использовать гистограммы, если Ваш фотоаппарат поддерживает соответствующую функцию. Применению гистограмм был посвящён приём 11.

#### **6-й шаг. Просмотр результатов и изменение параметров**

Получив достаточное количество фотографий, загрузите их в компьютер и внимательно изучите на большом экране монитора. Подумайте, как ещё можно улучшить внешний вид композиции, экспозицию или фокус. После того, как Вы поймёте, к каким результатам приводят те или иные значения экспозиции и условия освещения, то сможете использовать ручной режим экспозиции для получения именно тех снимков, которые Вам действительно необходимы.

Просматривая изображения на экране монитора, не забывайте о том, что приложение, которое Вы для этого выбрали, должно поддерживать работу с данными EXIF. Возможность просмотра таких данных, как скорость затвора, режим экспозиции, относительное отверстие диафрагмы, а также ряда других сведений, позволит Вам лучше разобраться с тем, какие изменения необходимо внести, чтобы достичь таких результатов, как Вы запланировали. Таким образом, Вы сможете определить, какие именно ограничения характерны для Вашего фотоаппарата, а также текущих условий освещения.

## *Приём* **43.** *Получение фотографий для цифровой обработки*

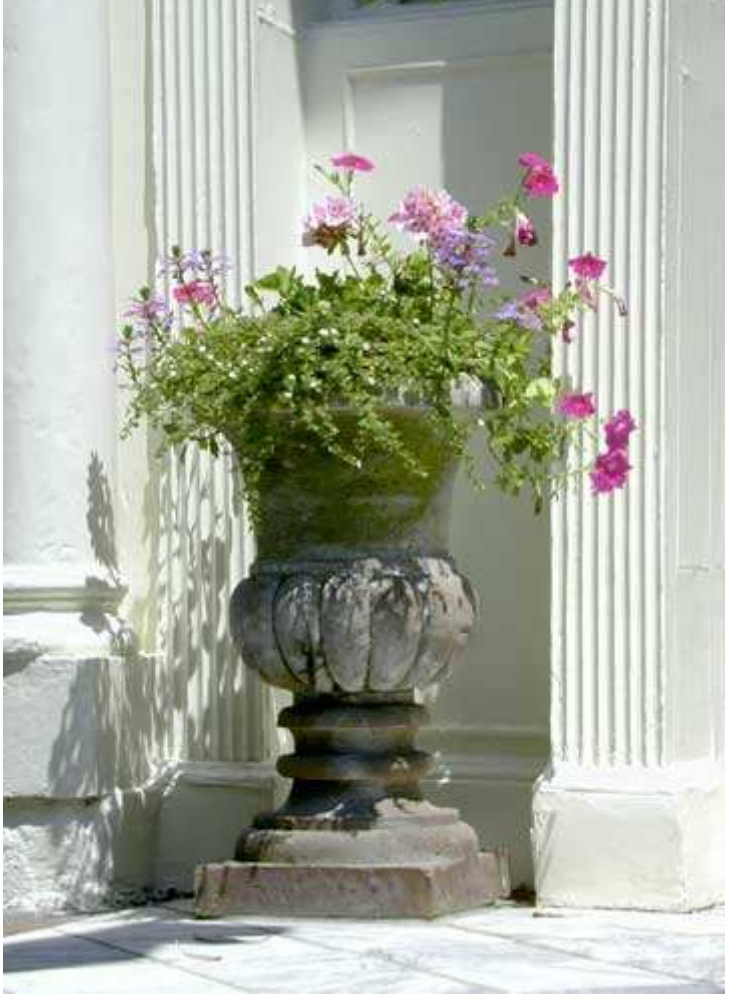

*Рис. 43.1. Исходное изображение*

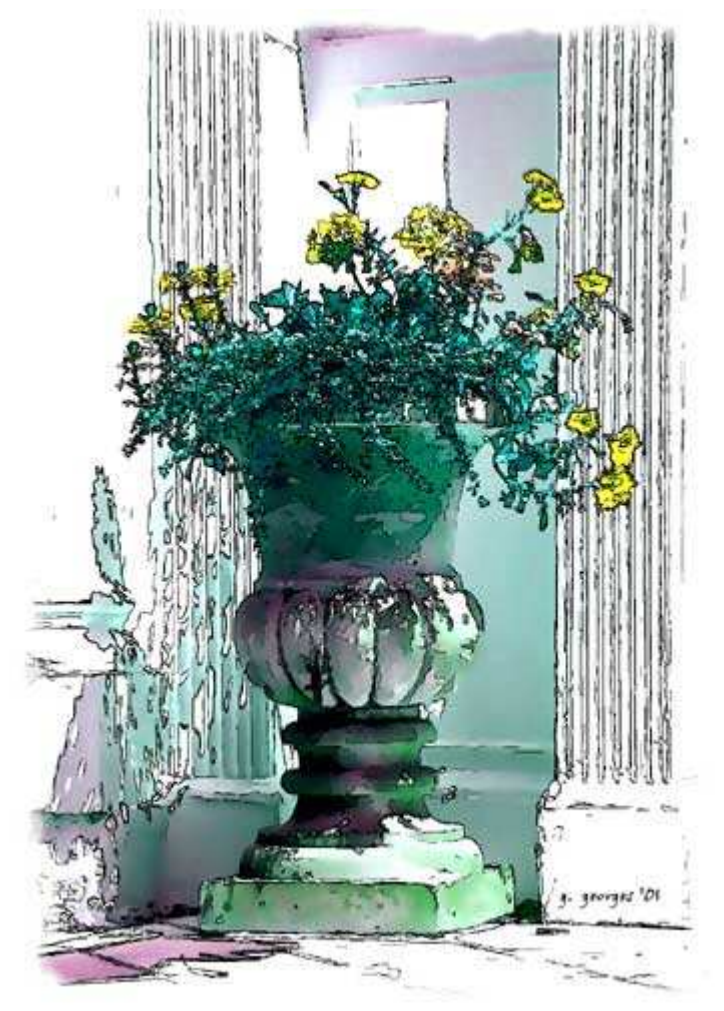

*Рис. 43.2. Отредактированное изображение*

#### **«Flowering Urn in Charleston, South Carolina»**

*Фотоаппарат Nikon CoolPix 950,закреплён на штативе, эквивалентное фокусное расстояние 90 мм относительное отверстие диафрагмы 1/10,0, выдержка 1/114 сек, чувствительность по ISO 80 разрешение 1200Ч1600 пиксел; изображение было обрезано до размеров 1152Ч1600 пиксел, размер файла TIFF 5.8 Мбайт.* 

Когда Вы открываете цифровую фотографию в окне графического редактора (Adobe Photoshop), Вы открываете для себя новые творческие горизонты. Понимание возможностей, которые предоставляет Вам графический редактор позволит посмотреть на процесс съёмки совсем по-другому. Например, Вы сможете перенести голубое небо с белоснежными облаками из одной фотографии в другую, где эта часть снимка совсем не радует глаз. Вам удастся убрать или добавить новых людей к групповому портрету. Возможен и перенос текстуры и цвета из одной фотографии в другую, а также многое, многое другое. Оценив все эти преимущества, Вы сможете создавать фотографии, специально предназначенные для последующей обработки на компьютере.

Ознакомившись с настоящим приёмом, Вы узнаете, как превратить достаточно посредственную фотографию урны (рис. 43.1) в настоящую написанную акварельными красками картину, в дальнейшем обработанную с помощью карандаша (рис. 43.2). Основная идея настоящего приёма — показать Вам, что фотография больше не является просто фотографией; скорее, можно говорить о некоторой начальной точке для дальнейшей творческой обработки, что было просто невозможно осуществить в традиционной тёмной комнате.

Выполнив следующие шесть шагов, Вы сначала превратите фотографию в написанную акварельными красками картину, а затем создадите её копию, которую превратите в выполненный карандашом рисунок. Этот приём основан на использовании программы Adobe Photoshop Elements 2.0, однако ничто не мешает Вам обратиться и к Adobe Photoshop.Если у Вас ещё нет ни одной из этих программ, Вы сможете установить 30-дневную пробную версию Adobe Photoshop Elements 2.0,которую найдёте на компакт-диске, прилагаемом к настоящей книге.

# **1-й шаг. Открытие файла**

Запустив программу Adobe Photoshop Elements 2.0,выберите команду *File*/*Open* (*Файл*/*Открыть*, **Ctrl+O**), чтобы отобразить на экране диалоговое окно *Open* (*Открытие документа*).

Дважды щёлкните на значке папки **Autorun\Shell\Info\chapter-images\chap09\43\**, чтобы открыть её, после чего щёлкните на значке файла **43.1.tif**, чтобы выделить его.

Щёлкните на кнопке *Open* (*Открыть*) — файл будет открыт.

# **2-й шаг. Создание копии изображения для применения эффектов**

И в картине, написанной акварельными красками, и в рисунке, выполненном карандашом, создайте копню изображения, выбрав команду *Imaged*/*Image Duplicate* (*Изображение*/*Копировать изображение*). В появившемся диалоговом окне *Duplicate Image* укажите название pen-ink, как показано на рис. 43.3,

после чего щёлкните на кнопке *ОК*.

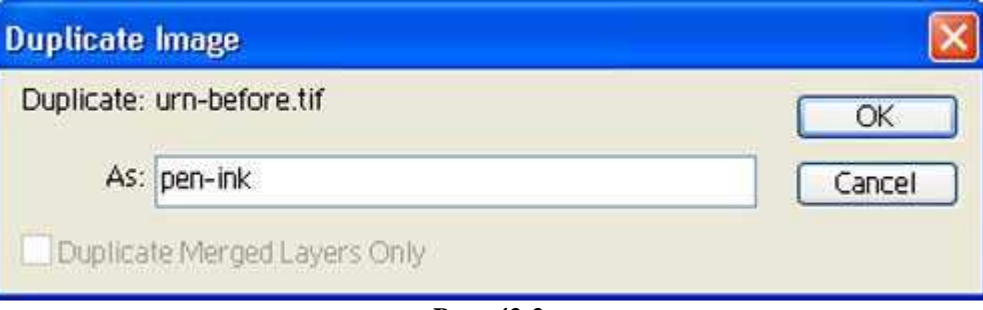

*Puc. 43.3.* 

## **3-й шаг. Превращение фотографии в акварель**

Программа Adobe Photoshop Elements 2.0предлагает специальный фильтр *Water Color*, однако в большинстве случаев, на мой взгляд, его применение приводит к слишком тёмным изображениям. Поэтому применим другой подход.

Щёлкните на изображении urn-before, чтобы активизировать его.

Выберите команду *Filter*/*Artistic*/*Dry Brush* (*Фильтр*/*Художественный*/*Сухая кисть*), чтобы отобразить на экране диалоговое окно *Dry Brush*. Щёлкните в области предварительного просмотра и немного перетащите изображение, чтобы увидеть несколько цветов. Начните экспериментировать со значениями параметров *Brush Size* (*Размер кисти*), *Brush Details* (*Детализация кисти*) и *Texture* (*Текстура*). Я указал значения 2, 8 и 1 соответственно (рис. 43.4). Щёлкните на кнопке *ОК*, чтобы применить фильтр.

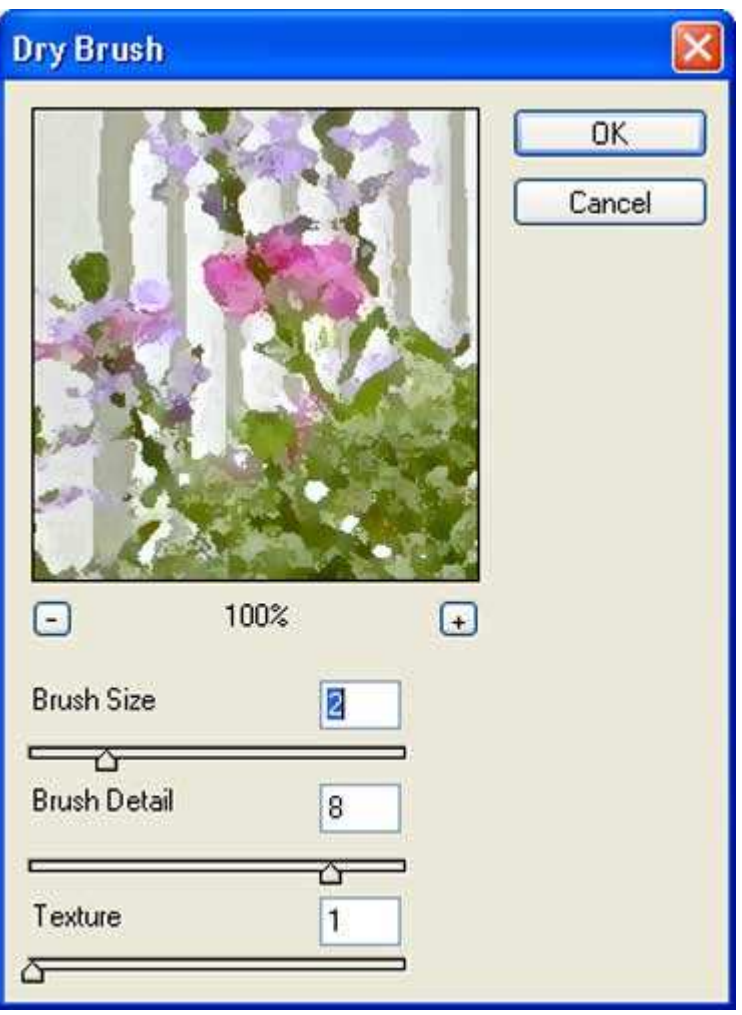

*Рис. 43.4.* 

Чтобы смягчить мазки кисти и придать им более похожий на акварель вид, воспользуйтесь фильтром размытия.

Выберите команду *Filter*/*BIur*/*Smart Blur* (*Фильтр*/*Размытие*/*Интеллектуальное размытие*), чтобы отобразить диалоговое окно *Smart Blur*. Для параметра Radius задайте значение 10, а для параметра *Threshold* — 50, как показано на рис. 43.5. Также убедитесь в том, что из раскрывающегося списка *Quality* выбрано значение *High*, а из раскрывающегося списка *Mode* — Normal. Затем щёлкните на кнопке *ОК* для применения фильтра.

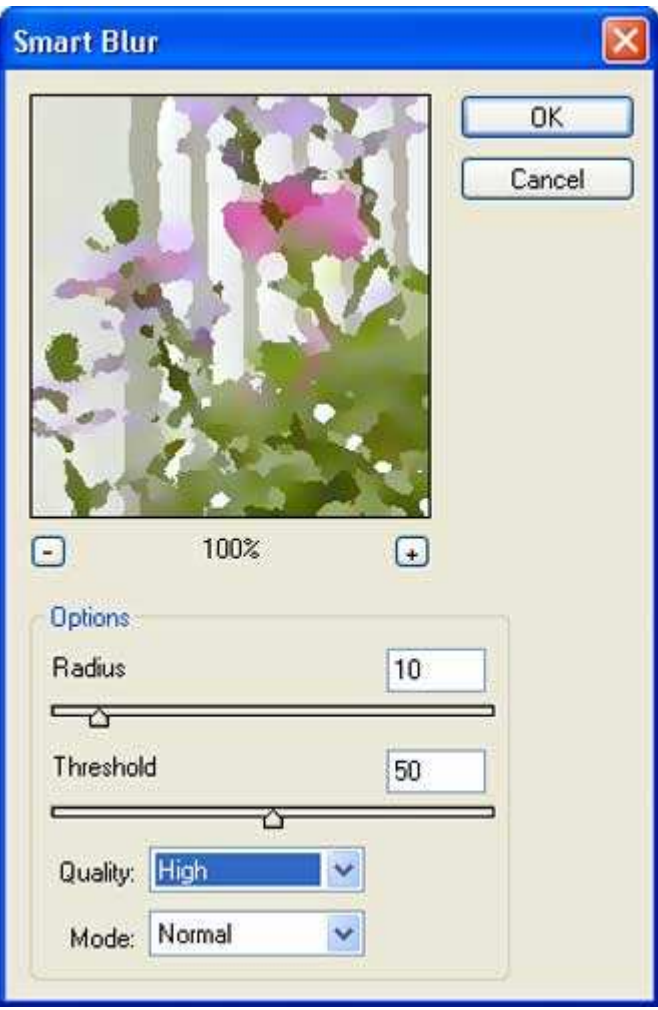

#### *Рис. 43.5.*

В данном конкретном случае эти действия позволили добиться достаточно неплохих результатов. Я работал с большим количеством изображении, пытаясь применять различные подходы для имитации картины, написанной акварельными красками. В результате пришёл к выводу, что в каждом конкретном случае необходимо подбирать различные значения параметров: те значения, которые идеально подходят для одного изображения могут совершенно не подходить для работы с другим. Все шаги, описанные в настоящем приёме, дают наилучшие результаты при работе с изображениями размерами 1600Ч1200, полученными с помощью цифрового фотоаппарата.

При работе с изображениями большого размера, особенно полученными с помощью планшетного сканера (а также с помощью сканера пленок, если это негатив или позитив), выполните эти же шаги, предварительно применив к изображению фильтр *Gaussian Blur*. Чем больше размеры изображений, тем более эффективными окажутся действия, описанные в настоящем приёме при условии, что качество изображения достаточно высокое, а его зернистость минимальна. Иногда изображению можно придать более похожий на написанную акварельными красками внешний вид, если применить указанные фильтры несколько раз. Эксперименты — вот основной ключ к получению необходимых результатов.

## **4-й шаг. Превращение второго изображения в рисунок, выполненный карандашом**

Следующий шаг состоит в том, чтобы превратить изображение в рисунок, выполненный карандашом. Часто для этого применяют фильтр Find Edges, однако я пришёл к выводу, что намного лучших результатов можно достичь, используя один из параметров фильтра *Smart Blur*. Полученные результаты, как Вы сможете вскоре убедиться, заслуживают внимания.

- ♦ Активизируйте изображение **pen-ink.tif**.
- ♦ Выберите команду *Enhance*/*Adjust Colors*/*Remove Color* (**Shift+Ctrl+U**), чтобы убрать из изображения какой-либо цвет.
- ♦ Выберите команду *Filter*/*Blur*/*Smart Blur*, чтобы отобразить диалоговое окно *Smart Blur*, как показано на рис 43.6. В раскрывающемся списке *Quality* укажите значение *High*, а в раскрывающемся списке *Mode*/*Edge Only*.

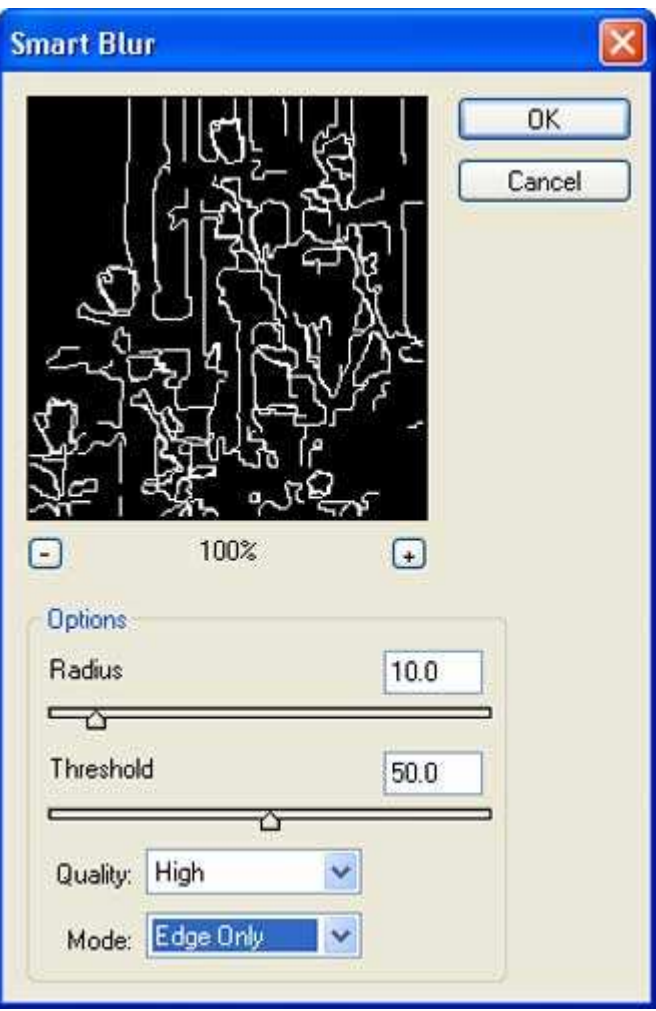

*Рис. 43.6.* 

В данном случае важно подобрать такие значения параметров, при которых вертикальные линии будут присутствовать только в области колонн, но не цветов. Для этого щёлкните в области предварительного просмотра диалогового окна *Smart Blur* и перетаскивайте изображение до тех пор, пока не увидите колонны (рис 43.6).

♦ Для параметра *Radius* задайте значение 25, а для параметра *Threshold* — 35. Щёлкните на кнопке *ОК*, чтобы применить фильтр.

Полученные результаты (белые линии на чёрном фоне, рис. 43.7) могут показаться Вам достаточно странными, однако переживать по этому поводу не следует; выберите команду *Imaged Adjustments*/*lnvert* (**Ctrl+I**), и Вы увидите чёрные линии на белом фоне.

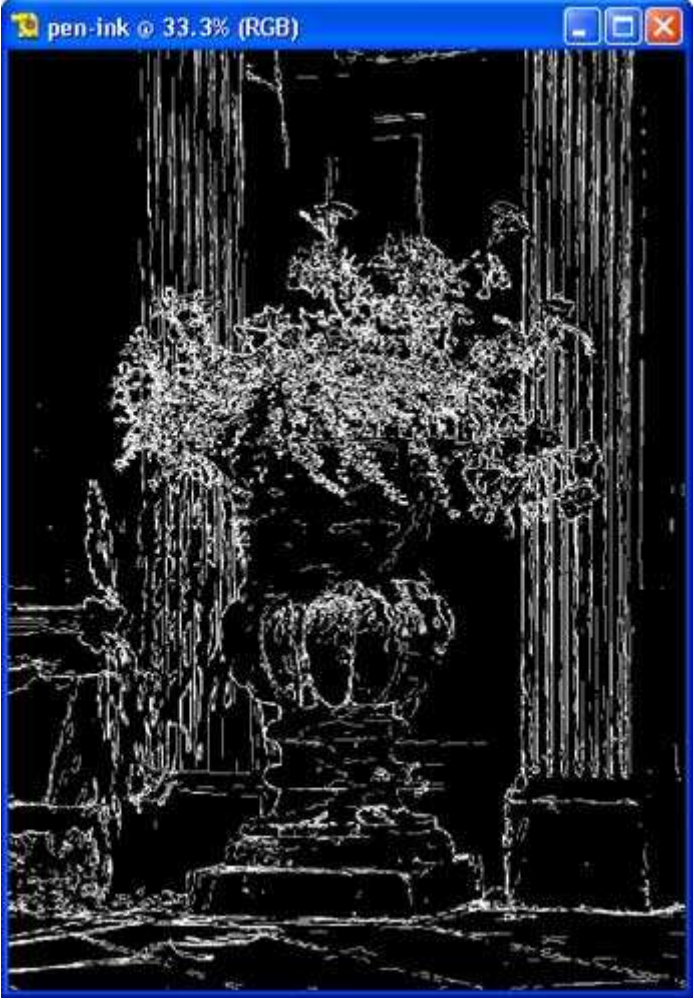

*Рис. 43.7.* 

## **5-й шаг. Комбинирование изображений**

Итак, Вы уже ознакомились с несколькими приёмами. В результате Вы получили два совершенно разных изображения, в основе которых одна и та же цифровая фотография — картина, написанная акварельными красками, а также рисунок, выполненный карандашом. Теперь Вам необходимо скомбинировать эти два изображения.

- ♦ Активизируйте изображение **urn-before.tif**, после чего выберите команду *Select*/*All* (**Ctrl+A**), а затем *Edit*/*Copy* (**Ctrl+C**), чтобы скопировать изображение в буфер обмена.
- ♦ Активизируйте изображение pen-ink; выберите команду *Edit*/*Paste* (**Ctrl+V**), чтобы вставить изображение как новый слой.

Посмотрев на палитру *Layers* (*Слои*, рис. 43.8), Вы увидите два слоя. Щёлкните на значке слоя Layer 1 в палитре *Layers*, чтобы активизировать этот слой, после чего выберите режим наложения *Multiply* (*Умножение*), а для параметра *Opacity* (*Непрозрачность*) — 100%.

#### **6-й шаг. Коррекция цвета и добавление надписи**

- ♦ Выберите команду *Layer*/*Flatten Image*, чтобы объединить все слои в один. Для настройки оттенков можно использовать ряд команд: *Levels*, *Color Cast* и *Hue*/*Saturation*.
- ♦ Для осветления изображения выберите команду *Enhance*/*Brightness*/*Contrast Levels* (**Ctrl+L**), чтобы отобразить диалоговое окно *Levels*. В текстовых поля *Input Levels* введите значения 0, 0, 75, 160 (рис. 43.9).
- Шёлкните на кнопке *ОК*, чтобы внести изменения. Последний шаг состоит в настройке цветов: сделайте их такими, чтобы они полностью Вас устраивали. Я решил придать вазе зелёный оттенок, а цветам — жёлтый (рис. 43.2).
- ♦ Выберите команду *Enhance*/*Adjust Color*/*Hue*/*Saturation*(**Ctrl+I**), чтобы отобразить диалоговое окно *Hue*/*Saturation*. Для параметров *Hue*/*Saturation* и *Lighness* задайте значения 100, 20 и 0. как показано на рис. 43.10.

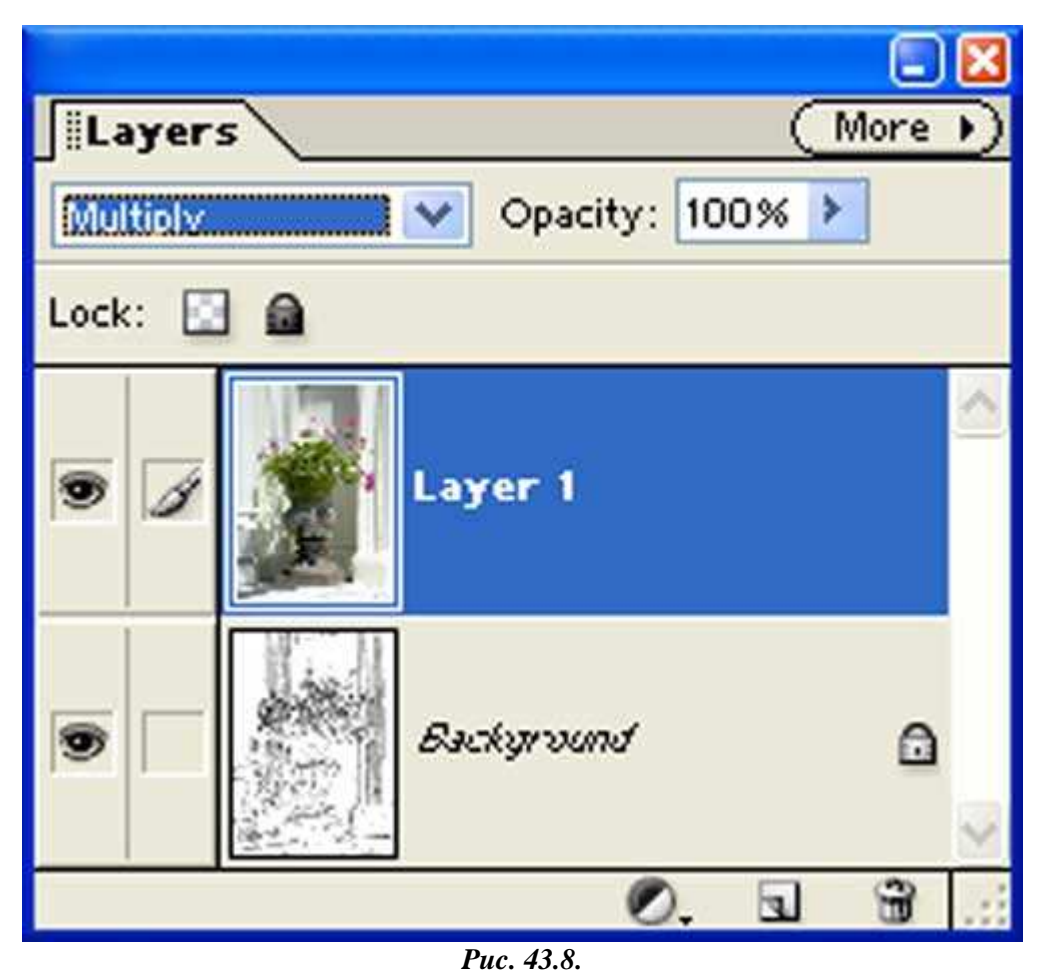

Если полученные результаты Вас не устраивают, используйте команду *Hue*/*Saturation* или *Color Variations*, чтобы получить именно те оттенки, которые Вам необходимы. Создание чего-то неординарного — это всегда очень увлекательно, и, если Вам нравится это делать, делайте! Ещё один результат художественной обработки исходной фотографии представлен в папке **Autorun\Shell\Info\chapterimages\chap09\43\** на прилагаемом к настоящей книге компакт-диске — файл **urn-after2.tif**.

Советуем добавлять к рисунку свою подпись — она придаст полученному изображению неповторимый внешний вид. Если хотите, вручную обработайте несколько жёлтых цветов. Некоторым цветам явно недостает насыщенности оттенков, особенно в левой части изображения. Для обработки цветов лучше всего использовать инструмент *Brush*. Также можно немного смягчить края изображения, воспользовавшись инструментом Eraser с соответствующими значениями параметров. Сохраните файл; теперь он полностью готов к печати. Несмотря на то, что на экране монитора компьютера полученное изображение выглядит достаточно неплохо, оно будет смотреться ещё лучше после распечатывания на соответствующей бумаге с помощью специального фотопринтера. Я использовал принтер Epson Stylus Photo 1280 и бумагу Waterford DI Extra Whiw CP от компании Legion Paper Corporation (www.legionpaper.com). Печать на высококлассной бумаге позволяет получить такие фотографии, которые не стыдно вставить в рамку и повесить на стену.

Это всего лишь один пример того, каких интересных результатов можно достичь благодаря цифровой обработке, казалось бы, совершенно посредственных фотографий. Основная идея настоящего приёма состоит в том, что ничто не мешает Вам создавать фотографии, изначально предназначенные для дальнейшей обработки на компьютере!

Если Вы имеете желание ознакомиться с другими приёмами, подобными настоящему, пятьдесят приёмов Вы найдёте в книге *50 Fast Digital Photo Techniques* и ещё пятьдесят — в книге *50 Fast Photoshop 7 Technique*. Обе эти книги написаны Грегори Джорджесом, одним из авторов настоящей книги.

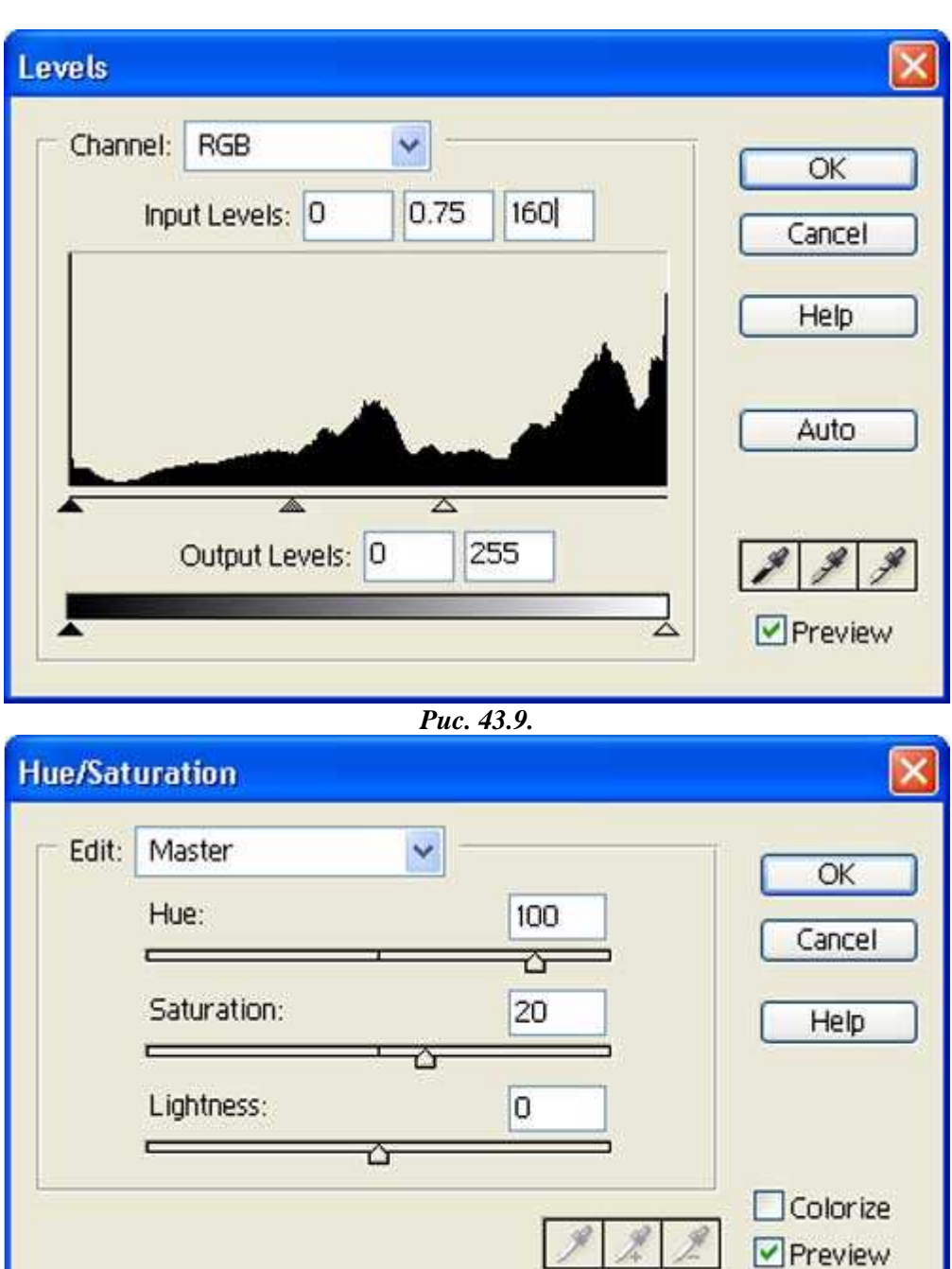

*Puc. 43.10.* 

*Приём* **44.** *Съёмка насыщенных цветом натюрмортов*

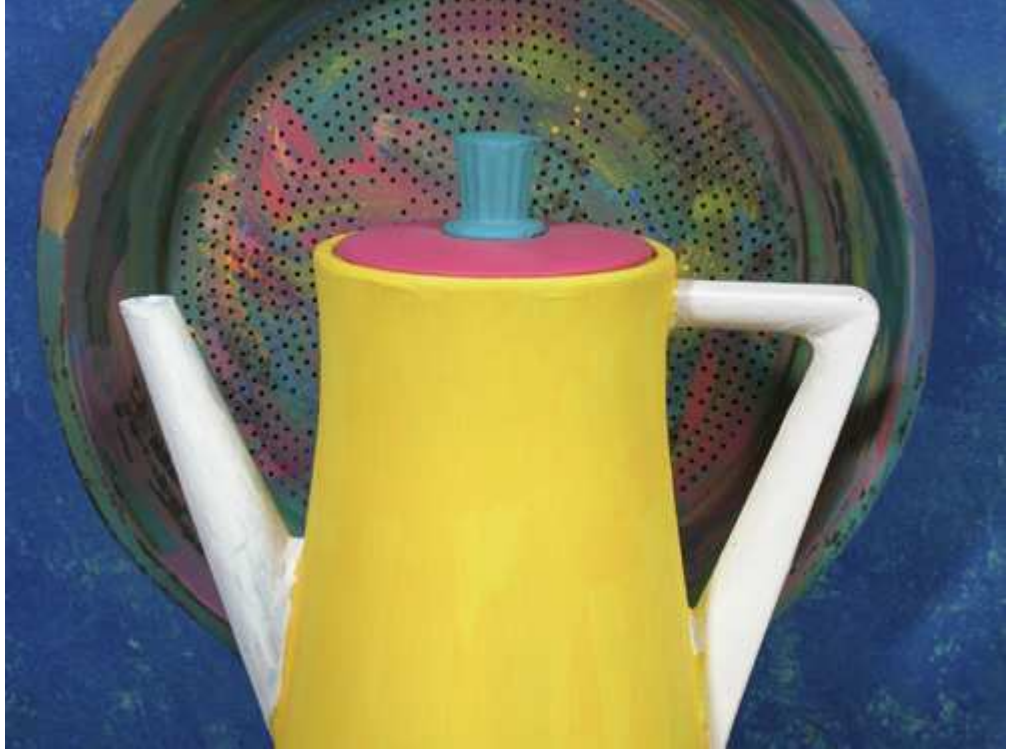

*Рис. 44.1. Исходное изображение*

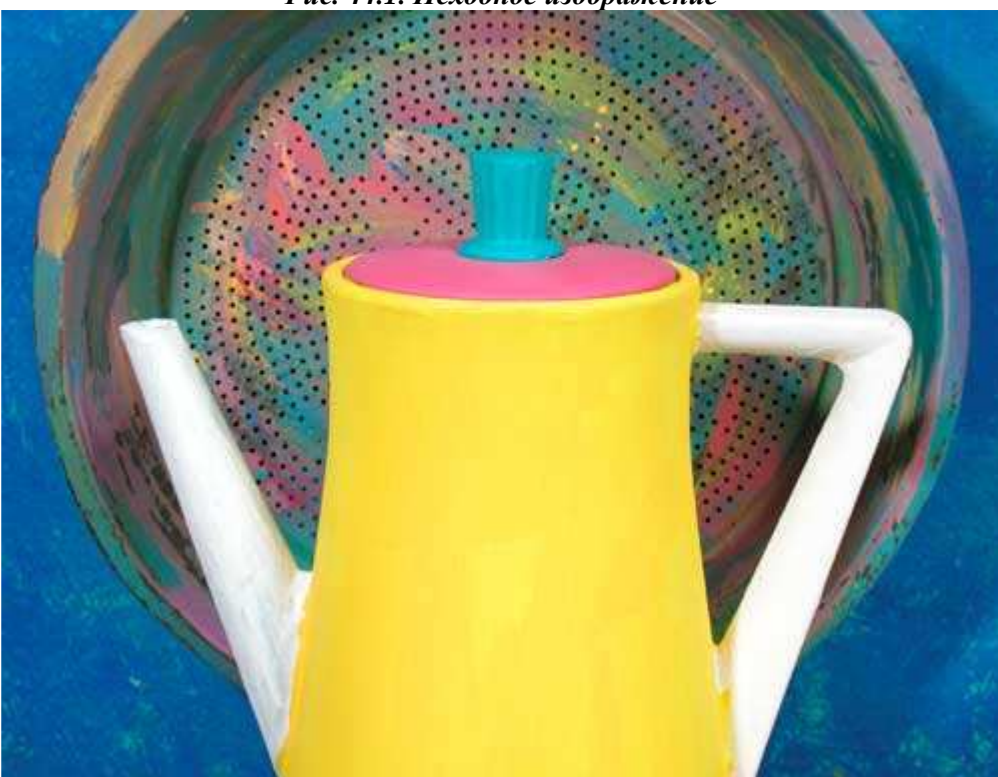

*Рис. 44.2. Отредактированное изображение*

#### **«Painted Coffee Pot»**

*Фотоаппарат Nikon CoolPix 5000,закреплён на штативе, эквивалентное фокусное расстояние 79 мм, режим съёмки Macro, относительное отверстие диафрагмы 1/4,6, выдержка 1/121 сек, чувствительность по ISO 100, разрешение 2560Ч1920 пиксел, размер файла 1,5 Мбайт, формат JPEG.* 

Когда Вы думаете о съёмке натюрмортов, наверняка вспоминаете скучное и неинтересное расположение набивших оскомину фруктов или цветов в вазе. Настоящий приём позволит Вам взглянуть на съёмку натюрмортов совершенно иначе. Вы узнаете, как превратить этот процесс в чрезвычайно увлекательное занятие, в результате которого получаются яркие и запоминающиеся фотографии.

При создании фотографии натюрморта Вы имеете полный контроль над всеми объектами, которые попадают в кадр. Ознакомившись с настоящим приёмом, Вы научитесь управлять не только композицией, освещением и перспективой, но и оттенками каждого из объектов. Если Вы не ощущаете в себе таланта художника, пусть Вам кто-то поможет выполнить все необходимые действия, в результате которых Вы сможете получить хорошие фотографии. Ларрн очень повезло, поскольку его супруга — настоящая творческая личность, которая помогла ему при подготовке к съёмке фотографии представленной на рис. 44.2.

## **1-й шаг. Подбор элементов**

Посетите соседний комиссионный магазин, «блошиный» рынок («барахолку»), чтобы найти что-то интересное для съёмки. Не обращайте внимания на цвет предметов, поскольку Вы сможете придать им любой оттенок, какой только захотите. Чем старее и потертее выглядят вещи, тем более выразительно они будут выглядеть на фотографии. На приобретение всех необходимых предметов Вам придётся потратить совсем небольшую сумму. Подумайте, как формы различных объектов будут сочетаться друг с другом. Коллекция разукрашенных и ещё не тронутых предметов, собранная Мэри и Ларри специально для съёмки натюрмортов, представлена на рис. 44.3.

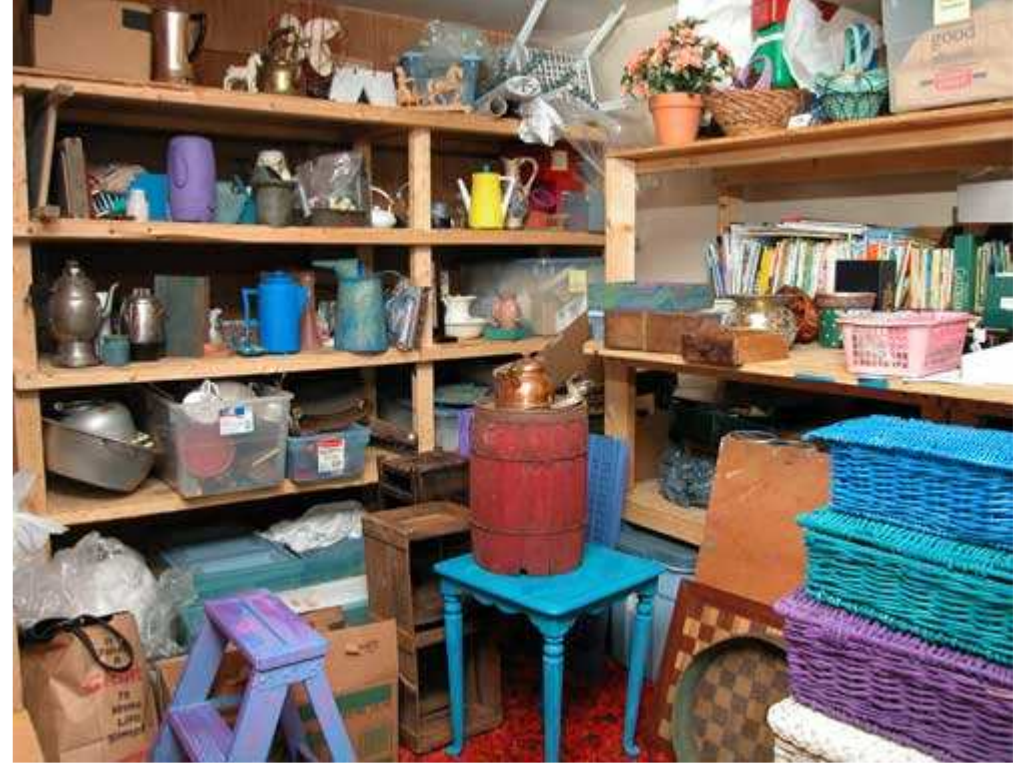

*Рис. 44.3.* 

Прежде, чем приступать к выполнению дальнейших шагов настоящего приёма, потратьте несколько минут на знакомство с Web-узлом Мэри и Ларри Берманов (www.bermanart.com). Мэри помогает Ларри при съёмке натюрмортов на протяжении уже многих лет. Свои работы они продают на выставках и ярмарках, которые проходят в различных уголках Соединенных Штатов Америки. Изучив их работы, Вы сможете понять, в каком именно направлении следует двигаться, чтобы добиться наилучших результатов.

## **2-й шаг. Подготовка элементов**

Подготовьте предметы к съёмке, при необходимости покрасив их или придав какую-то текстуру. Относительно дешёвую акриловую краску можно приобрести в любом магазине строительных материалов. Выберите яркие цвета, которые будут смотреться контрастно. Для добавления текстуры можно воспользоваться крупными кистями. Запомните, что при раскрашивании предметов и подготовке фона следует как можно больше экспериментировать.

## **3-й шаг. Подготовка к съёмке**

Подготовьте место для съёмки, воспользовавшись рекомендациями, представленными в приемах 38 и 39. Если Вы фотографируете предметы, которые вполне можно разместить на столе, поставьте этот стол у стены и подберите наиболее подходящий фон. Если же предметы слишком большие, разместите их на полу. В некоторых ситуациях, чтобы придать композиции законченности, Вам придётся использовать разноцветный фон, в роли которого может выступать пластмассовый лист или кусок ткани.

## **4-й шаг. Настройка освещения**

Начните с того, что закрепите два источника света на стойках, после чего направьте их на белые зонты так Вы получите мягкое освещение. Или, если у Вас есть такая возможность, сфотографируйте предметы в свете, падающем из окна. Более подробно о выборе и установке источников света речь шла при рассмотрении приёмов 38 и 39. Можно попробовать фотографировать даже на улице. Старайтесь подходить к съёмке творчески и постоянно экспериментировать с разными источниками света.

## **5-й шаг. Размещение фотоаппарата и выбор его параметров**

После того, как Вы разместили объекты определённым образом, подберите наиболее подходящее положение фотоаппарата, закрепите его на штативе, чтобы иметь возможность точно подобрать композицию, а также исключить дрожание фотоаппарата и обеспечить максимально возможную глубину резкости. Убедитесь в том, что Вы фотографируете с использованием минимального значения чувствительности по ISO (50 или 100). Выберите режим приоритета диафрагмы, чтобы иметь возможность задать именно то значение диафрагмы, которое необходимо для съёмки. Задайте минимальное значение относительного отверстия диафрагмы, например, 1/8,0, чтобы в фокусе оказались все объекты. Также обязательно укажите необходимый вариант баланса белого, соответствующий съёмке с использованием вспышки или внешнего освещения.

# **6-й шаг. Съёмка**

Начните со съёмки полученной Вами композиции. Если Вы работаете с несколькими объектами, экспериментируйте, изменяя их расположение, а также включая в кадр их большее или меньшее количество. Например, Вы можете определить, что наилучшие результаты обеспечивает съёмка с очень близкого расстояния. Для получения более тёмных или ярких вариантов изображения используйте брекетинг.

## **7-й шаг. Просмотр результатов и повторная съёмка**

Изучите полученные фотографии на экране монитора, чтобы определить, насколько удачно была подобрана экспозиция, а также какие изменения необходимо внести для достижения ещё более удачных результатов. Измените композицию, экспозицию и, возможно, даже размещение предметов, чтобы получить фотографию именно в том виде, в котором Вы себе её представляете.

На рис. 44.4, 44.5, 44.6 представлены три работы Ларри и Мэри. Они печатают полученные фотографии натюрмортов и продают их на выставках и ярмарках.

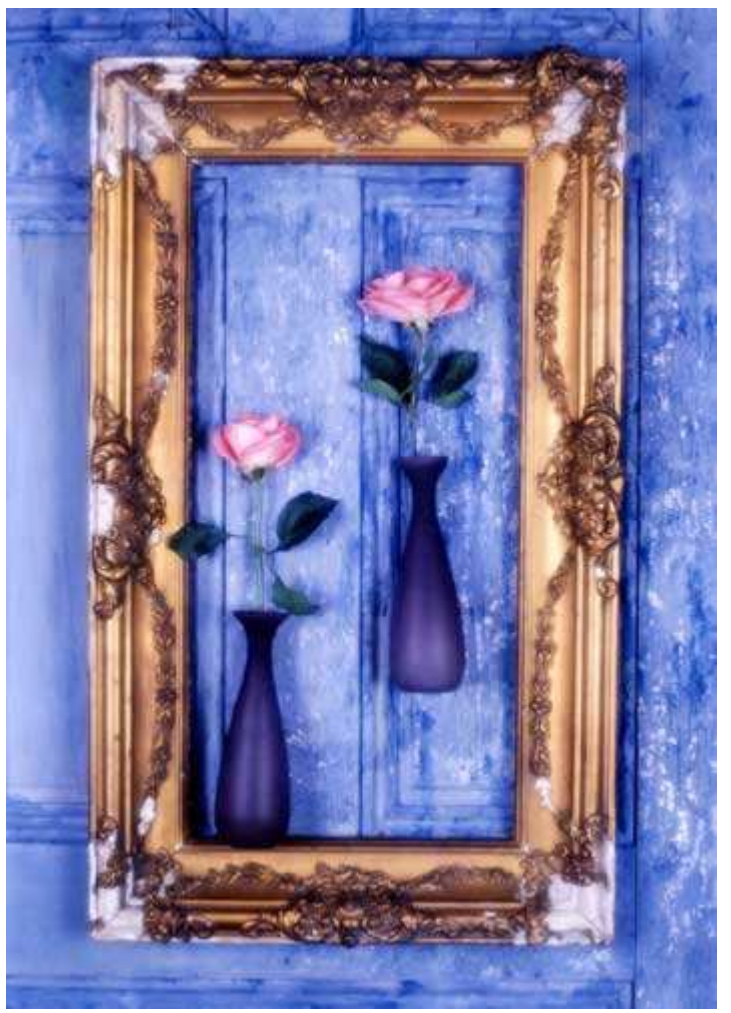

*Рис. 44.4.* 

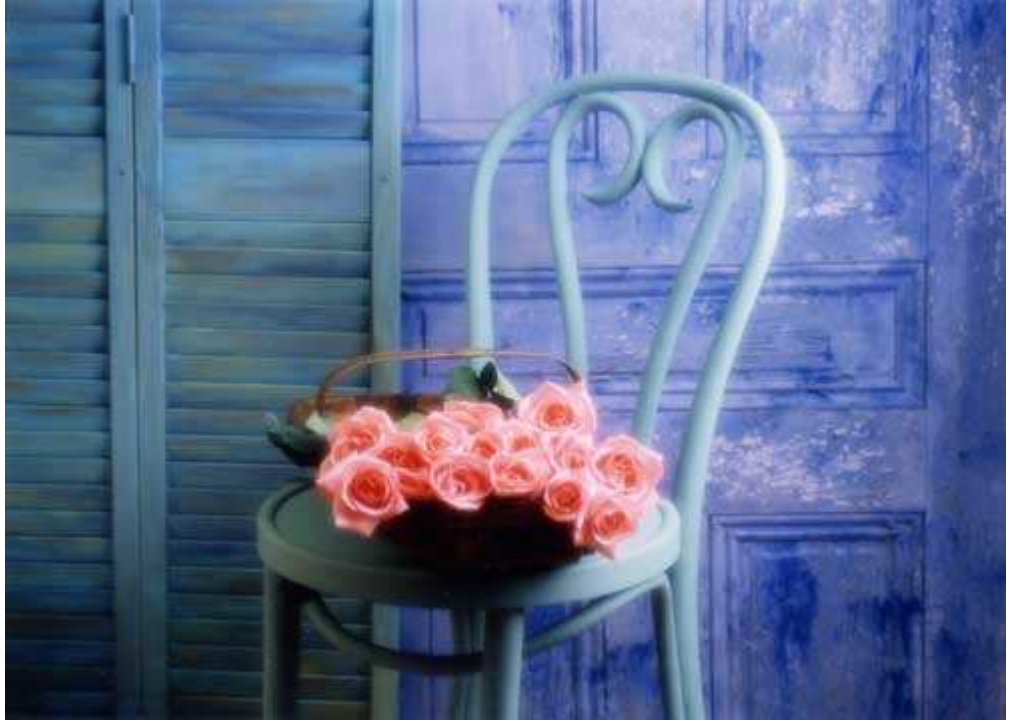

*Рис. 44.5.* 

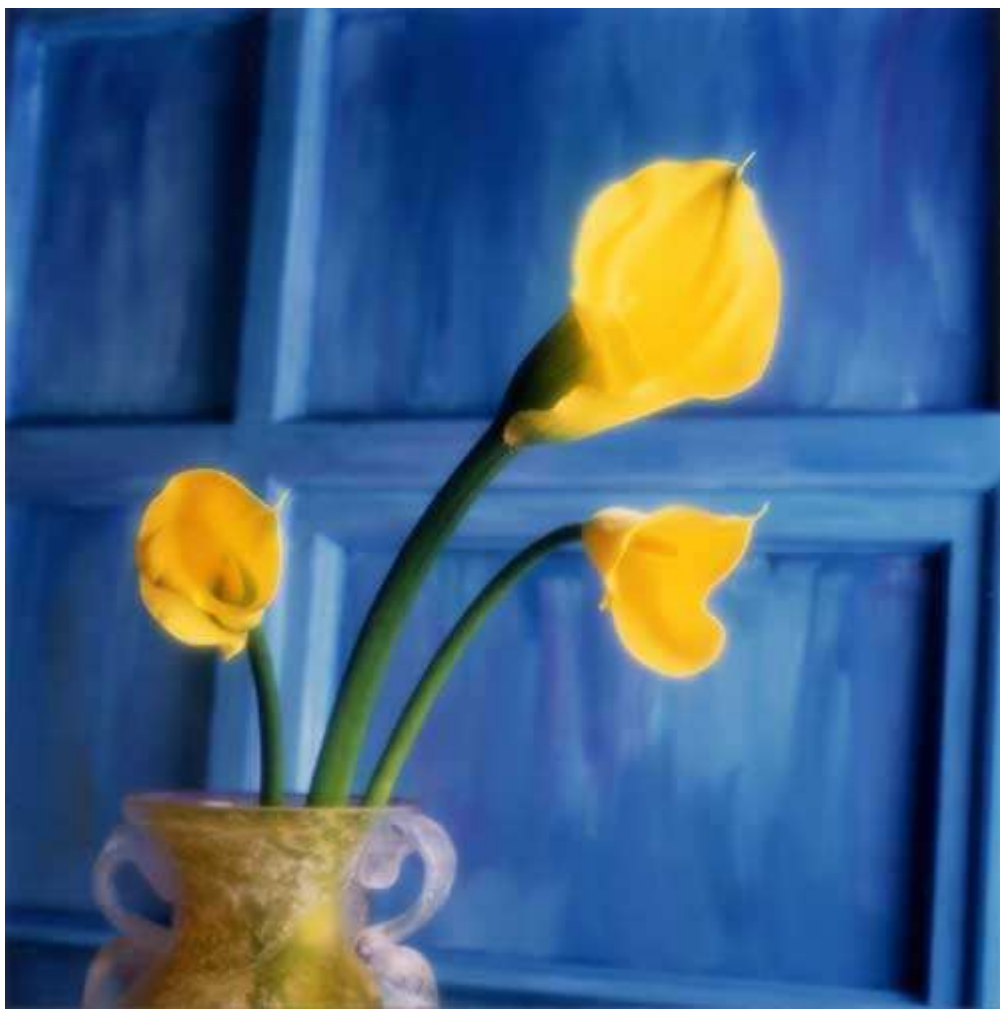

*Рис. 44.6.* 

*Приём* **45.** *Создание фотографий* **«***высокий ключ***»** *и* **«***низкий ключ***»** 

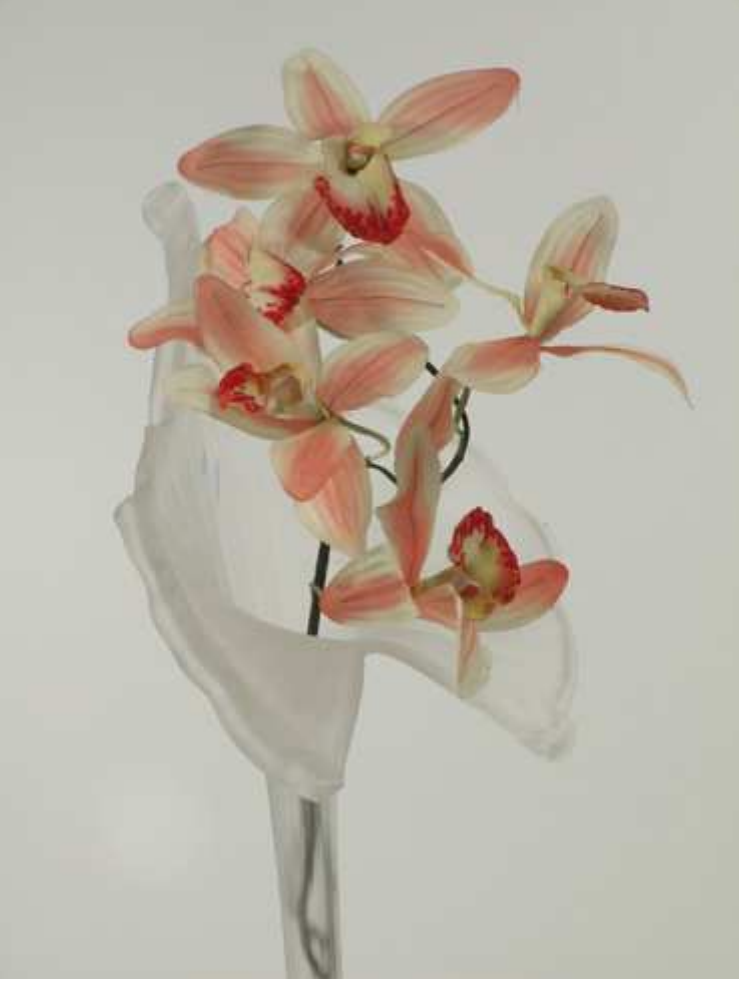

*Рис. 45.1. Исходное изображение*

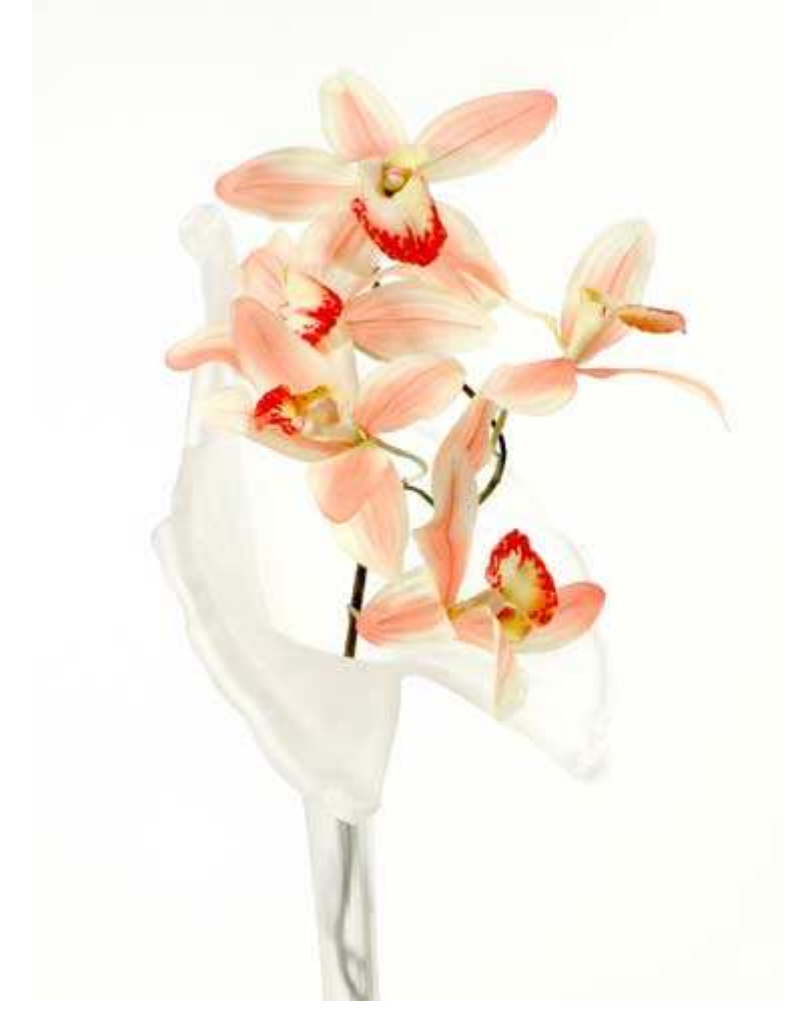

#### **«High-key Flowers in Glass Vase»**

*Фотоаппарат Nikon CoolPix 5000, закреплён на штативе, телеобъектив ТС-е2, режим съёмки Macro эквивалентное фокусное расстояние 128 мм, относительное отверстие диафрагмы 1/7,1, выдержке 1/2000 сек, чувствительность по ISO 100, разрешение 2560Ч1920 пиксел, размер файла 1,6 Мбайт формат JPEG.* 

Съёмка фотографий «высокий ключ» и «низкий ключ» — это наиболее широко используемые подходы при получении творческих фотографий. Если Вы видите очень светлую пли практически белую фотографию, знайте, что это фотография «высокий ключ». В качестве примера можно принести портрет-виньетку, где очень светлое лицо запечатлено на белом фоне. В противоположность этому можете представить себе портрет дирижера, запечатленного на очень тёмном, практически чёрном фоне. Это фотография «низкий ключ». Ознакомившись с настоящим приёмом, Вы научитесь получать фотографии обоих типов.

Сделать удачную фотографию «высокий ключ» или «низкий ключ» зачастую непросто. Лучший способ научиться получать подобные фотографии — подобрать определённые предметы для съёмки натюрморта и разместить их на столе в комнате, в которой Вы имеете полный контроль над освещением. Овладев необходимыми навыками при полностью контролируемых условиях освещения, можно переходить к съёмке и при более сложных ситуациях.

В данном случае были выбраны искусственные цветы, которые помещены в вазу из матового стекла при получении фотографии «высокий ключ» (рис. 45.2), или же в тёмную медную кружку в фотографии «низкий ключ» (рис. 45.3). Как видите, один и тот же объект (искусственные цветы) может выглядеть совершенно по-разному, если используются различные подходы к съёмке.

#### **1-й шаг. Подготовка места съёмки**

Подготовьте те же самые предметы и место съёмки, что и при выполнении приёма 39, в котором мы говорили о съёмке предметов, предназначенных для продажи на Internet-аукционе; фон должен быть белым. Приступим к созданию фотографии «высокий ключ». В отличие от приёма 39, будет применена вторая вспышка, направленная непосредственно на белый фон, а также использован поглотитель света для предотвращения дополнительного освещения объекта съёмки (рис. 45.4).

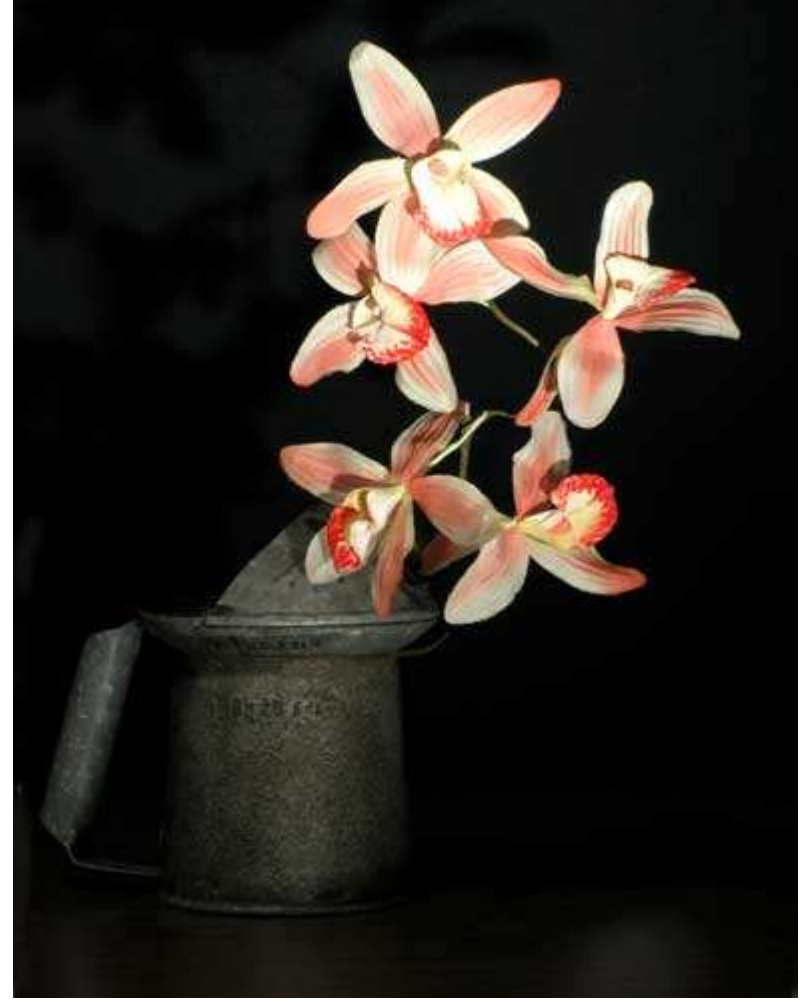

*Рис. 45.3.* 

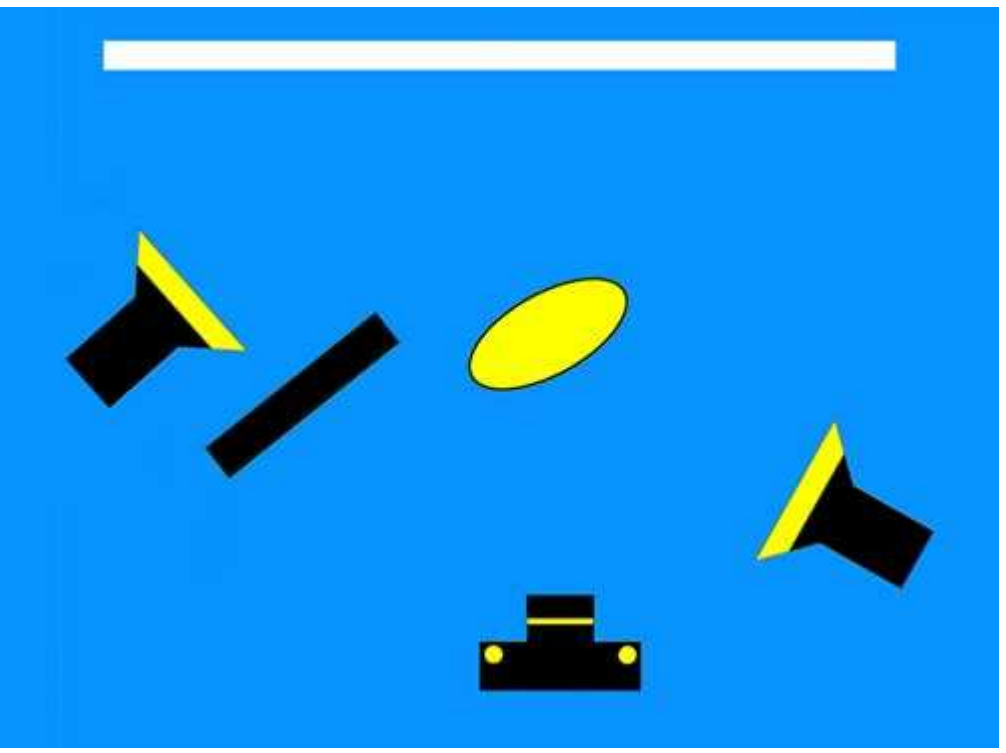

*Рис. 45.4.* 

## **2-й шаг. Выбор и размещение объектов съёмки**

Для получения фотографии «высокий ключ» Вам потребуются светлые или даже белые предметы. Осмотрите свой дом или студию, чтобы понять, что же можно использовать при съёмке. Если у Вас есть белая ваза или кувшин, поставьте в неё цветы. Светлой тканью оберните какой-то предмет, чтобы получить фигуру причудливой формы. Объекты интересной формы, обладающие слишком тёмным оттенком покрасьте, из баллончика белой краской.

#### **3-й шаг. Настройка освещения**

Начните с подбора освещения для каждого предмета в отдельности. Экспериментируйте до тех пор, пока не получите такой результат, который Вас будет полностью устраивать.

Затем, используя второй источник света, подберите освещение для фона; в данной случае он должен казаться совершенно белым. Если свет от второго источника попадает на основной объект съёмки, воспользуйтесь поглотителем света. Небольшую ведомую вспышку, например, Morris Mini Strobe (www.themorriscompany.com) о которой речь шла при рассмотрении приёма 20, расположите прямо за объектом съёмки и направьте на белый фон.

#### **4-й шаг. Размещение фотоаппарата**

Критически оцените полученную композицию и, если необходимо, измените положение объектов. Закрепите фотоаппарат на штативе, после чего скомпонуйте кадр. Подключите синхронизирующий кабель, если Вы решили использовать внешние вспышки, а также настройте фотоаппарат на работу с ними, отключите встроенную вспышку. Ручной режим обеспечит Вам практически полный контроль над процессом съёмки, а брекетинг упростит получение необходимой экспозиции. Задайте скорость затвора достаточно высокой, чтобы исключить влияние естественного освещения или хотя бы свести его к минимуму. Согласуйте значение относительного отверстия диафрагмы с мощностью вспышки, чтобы обеспечить необходимую экспозицию. При этом можно изменить или мощность вспышки, или значение относительного отверстия диафрагмы.

Если Вы работаете с «горячими» лампами накаливания, задайте необходимые значения относительного отверстия диафрагмы и скорости затвора для получения требуемой экспозиции в области цветов. Затем переместите второй источник света так, чтобы фон не оказался совершенно белым.

Будьте внимательны и не допускайте, чтобы свет от второго источника попал главный объект съёмки. В данном случае Вы не сможете использовать автоматический или программируемый режим, поскольку фотоаппарат будет пытаться скомпенсировать слишком яркий цвет фона, что приведёт к недодержке фотографии.

Сделайте несколько пробных снимков и определите такое значение экспозиции при котором фон оказывается белым, а детали основного объекта съёмки — хорошо различимыми. Обязательно согласуйте баланс белого с характеристиками используемых источников света, поскольку в противном случае белые области примут на фотографии определённый оттенок.

## **5-й шаг. Съёмка**

Подобрав наиболее подходящий вариант баланса белого, а также получив необходимый эффект «высокий ключ», при котором фон — белый, а объект освещён мягким светом, поэкспериментируйте с различными вариантами композиции. Оставьте фотоаппарат закреплённым на штативе и экспериментируйте, изменяя расположение цветов. Оцените, насколько белые области композиции действительно являются белыми; они должны, например, содержать некоторые детали вазы, но при этом не привлекать к себе лишнего внимания.

### **6-й шаг. Просмотр результатов и повторная съёмка**

Получив несколько пробных фотографий, загрузите их в компьютер и внимательно изучите результаты. Незначительные оттенки, благодаря которым в изображении сохраняются детали (именно они указывают на то, что фотография в стиле «высокий ключ» является удачной), практически неразличимы на крошечном ЖК-экране фотоаппарата. По этой причине Вам не обойтись без большого экрана монитора Вашего компьютера. После тщательного изучения полученных результатов съёмки просмотрите настройки фотоаппарата и, если необходимо, внесите изменения в композицию, условия освещения или экспозицию. Вам также потребуется проанализировать гистограмму, если Ваш фотоаппарат поддерживает соответствующую функцию.

Гистограммы для фотографий «высокий ключ» и «низкий ключ» имеют довольно специфический вид. Гистограммы для таких фотографий представлены на рис. 45.5 и 45.6 соответственно.

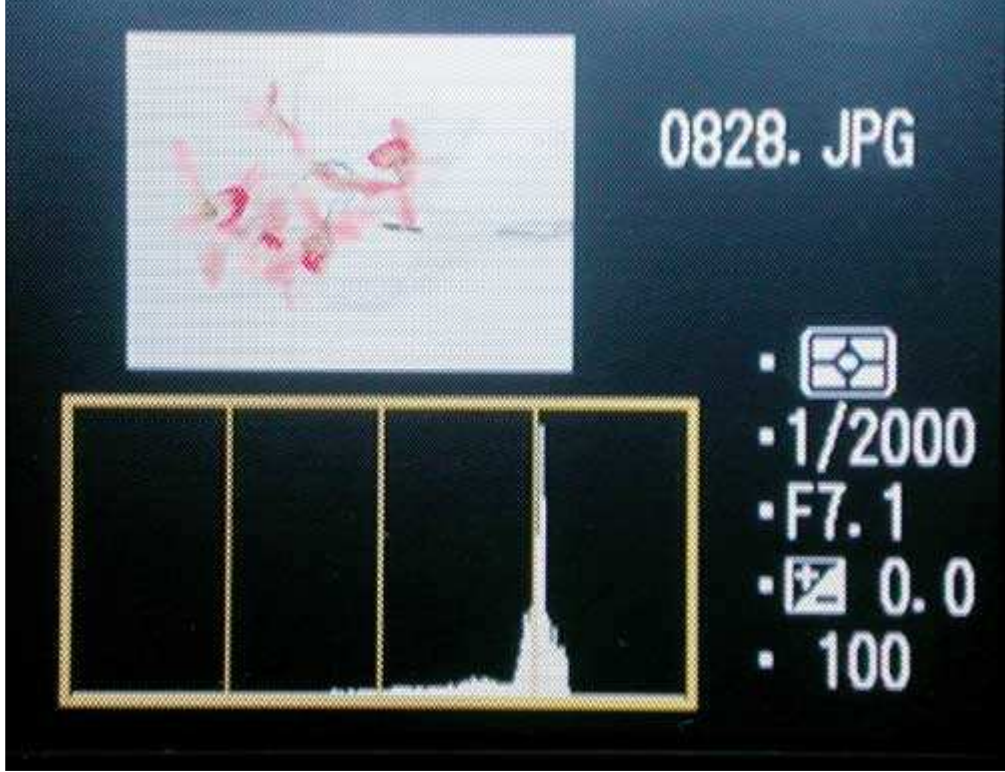

*Рис 45.5.* 

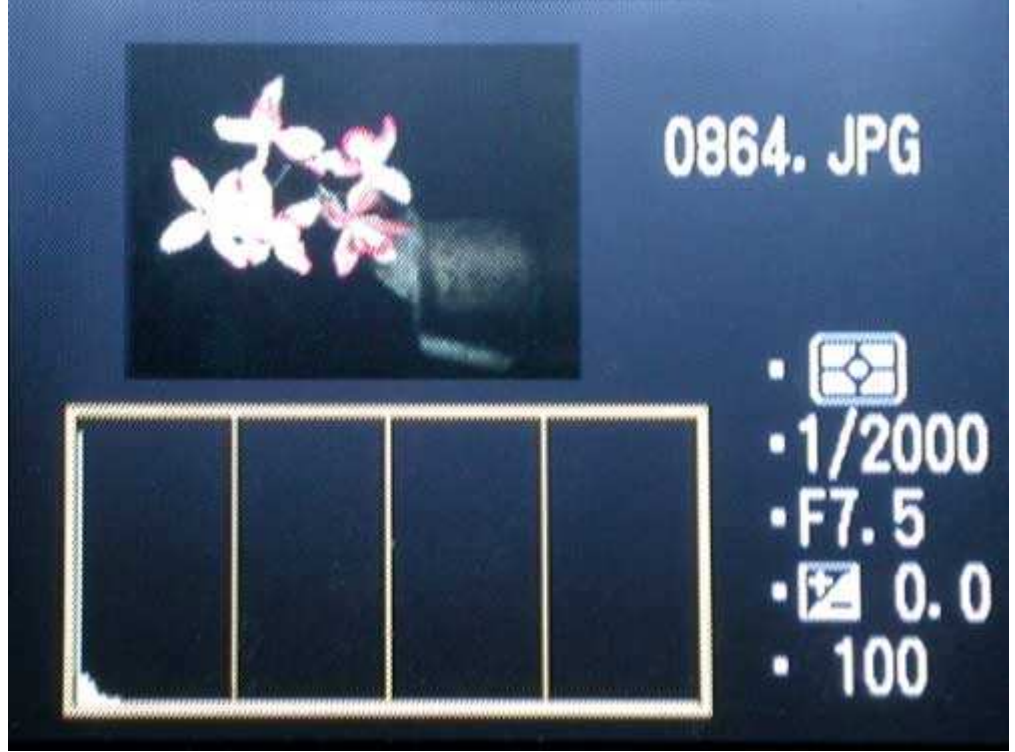

*Рис 45.6.* 

Если это возможно, постарайтесь не изменять положение фотоаппарата, когда вынимаете карту памяти для загрузки отснятых фотографий в компьютер. Изучив характеристики полученных изображений, Вы сможете вставить карту памяти обратно, если требуется, изменить определённые значения параметров, а затем получить вполне предсказуемые результаты. Если сразу Вам это не удастся, переживать не стоит даже профессиональные фотографы иногда тратят по несколько часов, прежде чем достигают тех условий освещения, какие им необходимы.

После просмотра полученных изображений на экране монитора компьютера сделайте заметки о точном расположении источников освещения и значении экспозиции, затем сделайте ещё несколько снимков. Рис. 45.6.

После того, как Вы получите удачную фотографию в стиле «высокий ключ», попробуйте изменить условия съёмки и получить фотографию в стиле «низкий ключ». Следует отметить, что получение подобных фотографий является достаточно сложной задачей, поскольку Вам необходимо осветить главные объекты съёмки, но при этом полностью избежать освещения фона. В зависимости от выбранных Вами предметов для фотографирования, задача по отделению главных объектов от фона будет сложнее, чем подбор правильного освещения для получения фотографий в стиле «высокий ключ».

Поскольку наша цель — получение тёмной фотографии с сохранением деталей основного объекта, подберите объект с таким расчетом, чтобы он хорошо смотрелся на тёмном фоне. На рис. 45.7 представлен результат использования тех же искусственных цветов, которые Вы уже видели на рис. 45.2, однако в данном случае фон обладает чёрным цветом. Чтобы в фотографии в стиле «низкий ключ» соответствующую атмосферу, вместо вазы из матового стекла использовалась старая медная кружка.

Самый простой способ получения чёрного фона состоит в использовании чёрной ткани, например, вельвета или специального фона, предназначенного для съёмки. Чёрный вельвет замечательно поглощает свет; поэтому несколько метров этой ткани позволят Вам снимать практически любые композиции в стиле «низкий ключ». Чёрную ткань можно приобрести в магазине тканей.

Основное отличие процесса создания фотографий в стиле «низкий ключ» от создания фотографий в стиле «высокий ключ» заключается в том, что в данном случае Вам потребуется всего один, а не два или даже три источника света. Направьте источник света на объект, при этом стараясь не освещать задний план, поскольку он должен быть чёрным.

Чтобы получить направленный свет, необходимый для освещения основного объекта и отделить его от фона, как показано на рис. 45.8, работающие в студии фотографы используют тубус — удлиненную бленду небольшого диаметра, которая располагается непосредственно перед источником света. Если применить обычную вспышку, можно попробовать сконструировать бленду самостоятельно. Закройте переднюю часть вспышки непрозрачной бумагой, а затем с помощью липкой ленты приклейте пустой цилиндр от рулона туалетной бумаги, направив eго на объект съёмки. Убедитесь в том, что между листом бумаги и вспышкой существует достаточный зазор, чтобы избежать возгорания.

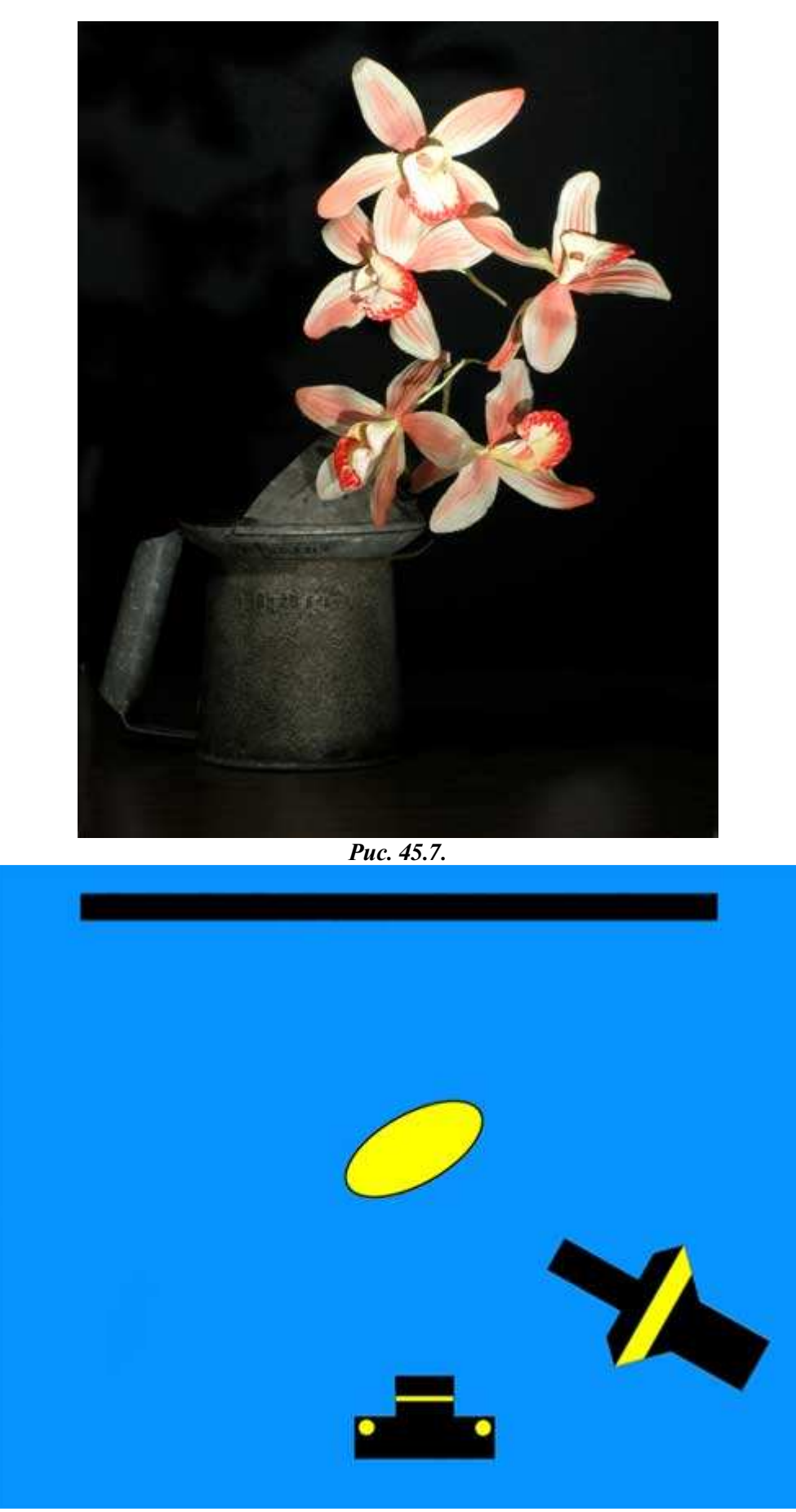

*Рис. 45.8.* 

Использование штатива при получении фотографий в стиле «низкий ключ» не так важно, как при получении фотографий в стиле «высокий ключ». Подключите синхронизирующий кабель, если используете внешнюю вспышку, а также отключите встроенную. Ручной режим обеспечит полный контроль над процессом съёмки, а брекетинг позволит получить фотографию с необходимой экспозицией.

*Приём* **46.** *Цифровая съёмка в инфракрасных лучах*

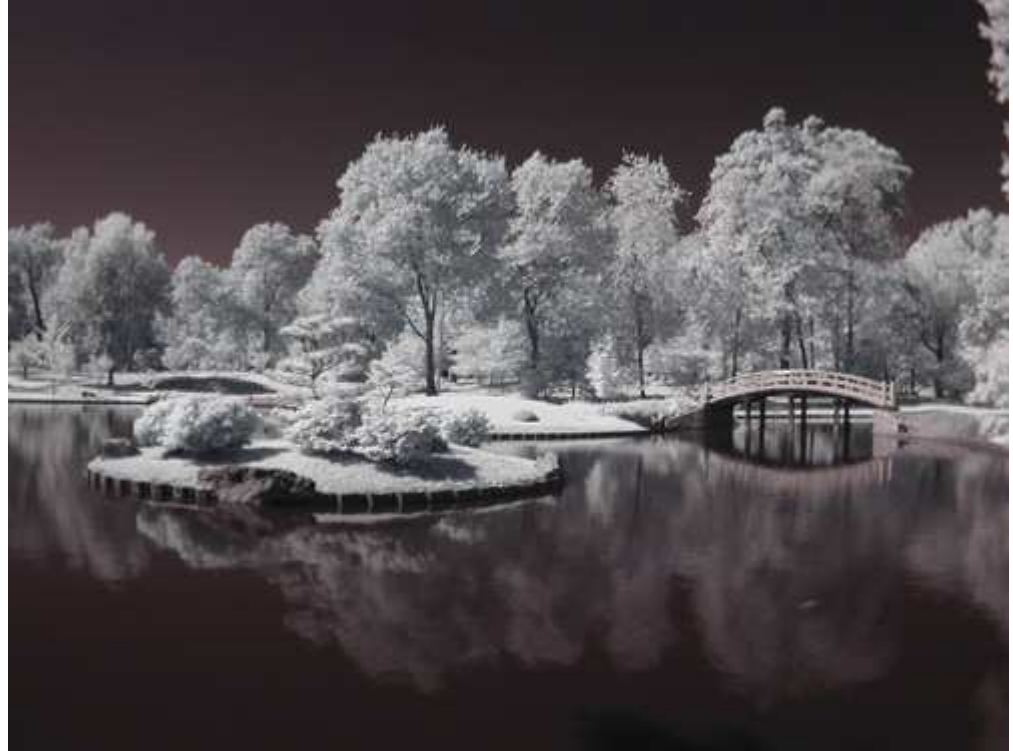

*Рис. 46.1. Исходное изображение*

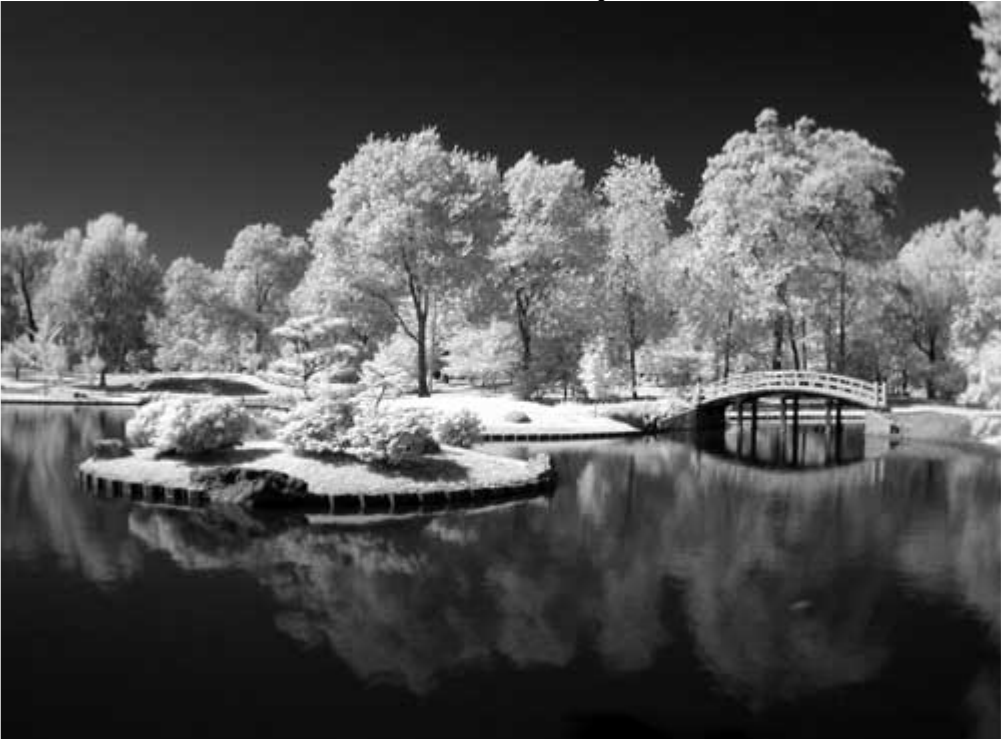

*Рис. 46.2. Отредактированное изображение*

#### **«Infrared Reflection»**

*Фотоаппарат Nikon CoolPix 950,закреплён на штативе, инфракрасный фильтр, эквивалентное фокусное расстояние 85 мм, относительное отверстие диафрагмы 1/4,0, выдержка 1/6 сек, чувствительность по ISO 80, разрешение 1600Ч1200 пиксел, размер файла 760 Кбайт, формат JPEG.* 

Фотографии, полученные в инфракрасных лучах, обладают какой-то неуловимой магией. Деревья сияют «внутренним» светом, небо приобретает аспидно-чёрный оттенок, а лица людей излучают самые необычные цвета. Простые сцены при съёмке в инфракрасных лучах буквально преображаются, в чём можно убедиться, посмотрев на рис. 46.2. Ознакомившись с настоящим приёмом, Вы узнаете, как можно фотографировать в инфракрасных лучах и как при этом получать действительно хорошие фотографии.

Вы также узнаете, почему съёмка в инфракрасных лучах с помощью цифрового фотоаппарата предпочтительнее, чем съёмка обычным плёночным фотоаппаратом со специальной плёнкой. Вы не только получаете настоящие фотографии в инфракрасных лучах, которые по своим оттенкам превосходят плёнку, но и имеете возможность увидеть окружающий мир в инфракрасных лучах на ЖК-экране фотоаппарата до того, как приступите к фотографированию. Фотографы, которым уже приходилось иметь дело со специальной плёнкой для съёмки в инфракрасных лучах, наверняка по достоинству оценят возможность предварительного просмотра; им больше не придётся угадывать необходимое значение экспозиции, а затем неоднократно жалеть о том, что потенциально интересная фотография оказалась неудачной.

#### **Что такое инфракрасная фотография**

Инфракрасная фотография — это снимок, полученный при использовании только инфракрасных лучей, который не воспринимается человеческим глазом. Диапазон инфракрасного света, к которому чувствительны практически все модели цифровых фотоаппаратов, называется ближним инфракрасным диапазоном. Ему соответствуют длины волн, начиная от 700 нм. Эти длины волны следуют сразу за длинами волн, красного света. Определённые длины волн поглощаются и отражаются совершенно иначе, чем длины волны, соответствующие видимому диапазону. Наиболее интересно то, что структура листьев отражает инфракрасные лучи, по яркости которых можно определить не только вид дерева, но и его состояние. Спокойная водная гладь полностью поглощает инфракрасные лучи, но стоит на поверхности воды появиться небольшой ряби, как инфракрасные лучи начнут отражаться. Тела некоторых животных поглощают инфракрасные лучи (особенно рептилии), в то время как тела других — отражают их. Небо оказывается чёрным, поскольку более длинные волны рассеиваются намного хуже, чем более короткие (именно по этой причине небо и обладает голубым оттенком).

Однако наибольшая загадка съёмки в инфракрасных лучах состоит в том, что Вы не сможете полностью быть уверенными во внешнем виде фотографии до тех пор, пока не получите её. Именно подобная неопределенность и превращает съёмку в инфракрасных лучах в увлекательнейшее занятие. В инфракрасных лучах самая обыденная сцена выглядит совершенно иначе.

#### **Чувствителен ли Ваш цифровой фотоаппарат к инфракрасным лучам**

Светочувствительные элементы, которые используются в цифровых фотоаппаратах, оказываются достаточно восприимчивыми к инфракрасным лучам. На самом деле они настолько чувствительны, что производителям приходится использовать специальные блокирующие фильтры, располагая их перед светочувствительным элементом. В противном случае фотоаппарат просто не сможет запечатлеть сцену именно в том виде, в котором её воспринимает глаз человека. Несмотря на применение подобных фильтров, многие цифровые фотоаппараты всё равно позволяют получать восхитительные инфракрасные фотографии, значительно более интересные, чем фотографии, которые можно было бы получить при использовании традиционного плёночного фотоаппарата со специальной плёнкой для съёмки в инфракрасных лучах.

Для того чтобы определить, насколько чувствительным к инфракрасным лучам является Ваш фотоаппарат, направьте источник инфракрасных лучей в объектив фотоаппарата, а сами смотрите на ЖК-экран. Смотреть через видоискатель в данном случае совершенно бессмысленно, поскольку Вы всё равно ничего не увидите. В качестве источника инфракрасных лучей вполне можно использовать обычный пульт дистанционного управления от телевизора. Наведите его на объектив и нажмите любую кнопку; при этом обязательно смотрите на ЖК-экран фотоаппарата. Если Ваш фотоаппарат чувствителен к инфракрасным лучам, на ЖК-экране можно будет увидеть вспышку.

Одним из лучших фотоаппаратов для съёмки в инфракрасных лучах является Nikon CoolPix 950, поскольку при ярком солнечном свете Вы сможете фотографировать, используя высокие скорости затвора. Nikon CoolPix 4500 —также неплохой выбор.

Однако он не обладает такой же большой чувствительностью к инфракрасным лучам, как Nikon CoolPix 950,а значит, Вам придётся использовать большие значения выдержки. В условиях съёмки при ярком солнечном свете для Nikon CoolPix 4500придётся задавать значение выдержки как минимум 1/2 сек; сравните это со значением 1/15 сек, достаточный при работе с Nikon CoolPix 950.Некоторые модели цифровых фотоаппаратов Sonyподдерживают режим Nigh Shot, при котором блокировка инфракрасных лучей просто напросто отключается, а значит, предоставляется возможность фотографировать в инфракрасных лучах. Фотоаппарат Canon Pro 90 ISтакже хорошо подходит для съёмки в инфракрасных лучах, поскольку при ярком солнечном свете позволяет использовать выдержку 1/8 секунды. Кроме того, он поддерживает функцию активной стабилизации изображения, что позволяет свести к минимуму влияние дрожания фотоаппарата во время съёмки.

*Здесь Вы найдёте немало восхитительных примеров инфракрасных фотографий, которые не оставят Вас равнодушными. На этом Web-узле расположены не только галереи инфракрасных фотографий в оттенках серого, но и представлены инфракрасные фотографии в цвете. Кроме того, изложена полезная информация о получении инфракрасных фотографий с помощью цифровых фотоаппаратов. Также посетите Web-узел Ларри Бермана, посвящённый инфракрасной фотографии (www.alternatephoto.com).* 

# **Что потребуется для съёмки инфракрасных цифровых фотографий**

Чтобы получить инфракрасные фотографии с помощью цифрового фотоаппарате Вам потребуется такой фотоаппарат, светочувствительный элемент которого восприимчив к инфракрасным лучам (Вы только что узнали, как проверить Ваш фотоаппарат на чувствительность к инфракрасным лучам). Вам также необходим инфракрасный фильтр который не будет пропускать свет всех других длин волн — лишь только инфракрасный Обязательно приобретите хороший устойчивый штатив. Поскольку при использовании большинства моделей цифровых фотоаппаратов для съёмки в инфракрасных лучах Вы должны будете применить большие значения выдержки, только штатив сможет свести к минимуму дрожание фотоаппарата.

Наиболее часто используются такие инфракрасные фильтры, как 87, 88А и 89В. Любой из них хорошо справится с поставленной перед ним задачей. Человеческий глаз воспринимает эти фильтры чёрными, однако они пропускают инфракрасный свет, который может воспринимать светочувствительный элемент цифрового фотоаппарата. Фильтр 8 от компании Harrison and Harrisonпредставлен на рис. 46.3.

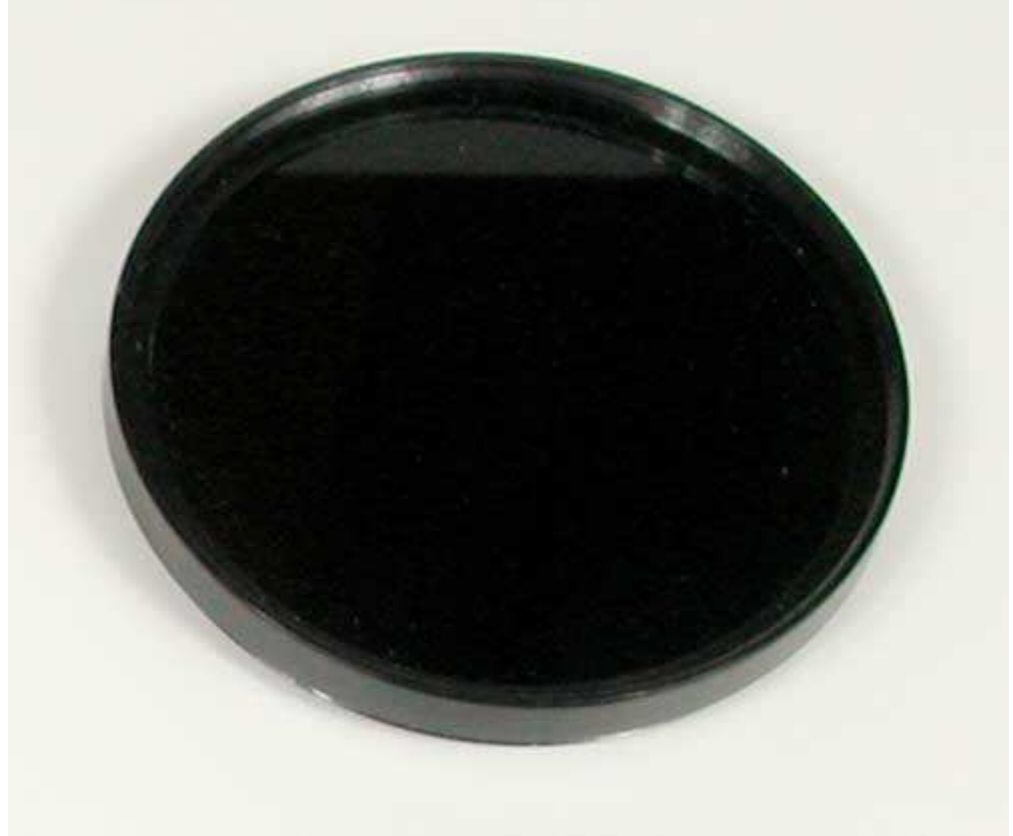

*Рис. 46.3.* 

Теперь, когда Вы проверили свой фотоаппарат на чувствительность к инфракрасным лучам, а также приобрели инфракрасный фильтр, можете снять несколько фотографии в инфракрасных лучах.

## **1-й шаг. Закрепление инфракрасного фильтра**

Прикрутите инфракрасный фильтр к объективу фотоаппарата. Если на объектив Вашего фотоаппарата отсутствует резьба, приобретите инфракрасный желатиновый фильтр и прикрепите его к объективу с помощью липкой ленты.

# **2-й шаг. Выбор подходящей сцены для съёмки**

Вы уже знаете, что светочувствительный элемент воспринимает инфракрасный свет несколько иначе, чем плёнка, а полученные результаты отличаются от фотографируемой Вами сцены. Поэтому, для того чтобы увидеть, что же именно Вы фотографируете, постоянно смотрите на ЖК-экран фотоаппарата.

Разобравшись, как именно различные объекты выглядят в инфракрасных лучах, Вы научитесь предполагать, как будет выглядеть фотография, даже не глядя на ЖК-экран. Замечательный пример фотографии сада, полученной в инфракрасных лучах, представлен на рис. 46.4.

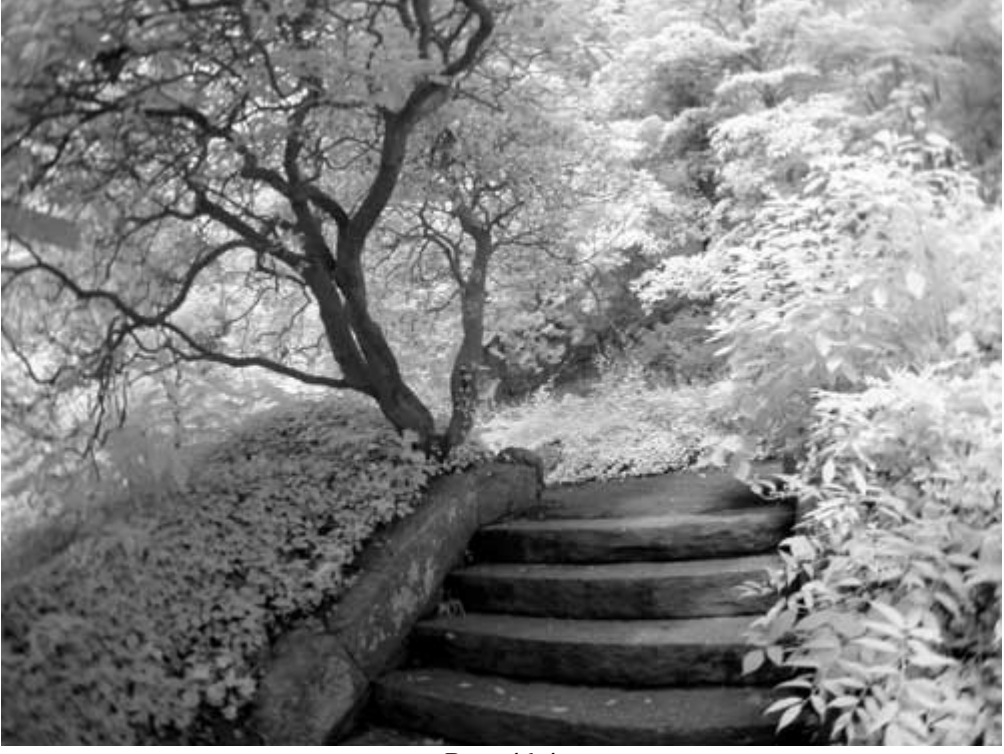

*Рис. 46.4.* 

Значения выдержки могут быть достаточно большими, а, поскольку яркие оттенки не становятся белыми (как это часто происходит при съёмке в видимом свете), снимать лучше всего при ярком солнечном свете. Прежде чем закреплять фотоаппарат на штативе, сделайте несколько пробных снимков, используя программируемый или автоматический режим съёмки. Наведите фотоаппарат таким образом, чтобы в кадре оказалось несколько деревьев или кустов. Также сделайте снимки людей, сфокусировав фотоаппарат на их глазах и коже.

#### **3-й шаг. Размещение фотоаппарата и штатива**

Найдя подходящую сцену, закрепите фотоаппарат на устойчивом штативе, после чего скомпонуйте кадр. Если Вам тяжело что-то увидеть на ЖК-экране при ярком солнечном свете, подумайте о приобретении специальной бленды, например, Xtend-a-View (www.photosolve.com), представленной на рис. 46.5. Эта относительно недорогая бленда позволяет смотреть на ЖК-экран фотоаппарата даже при очень ярком солнечном свете, а также предоставляет возможность увеличить изображение на экране, что довольно удобно при оценке чёткости изображения в случае использования ручной фокусировки.

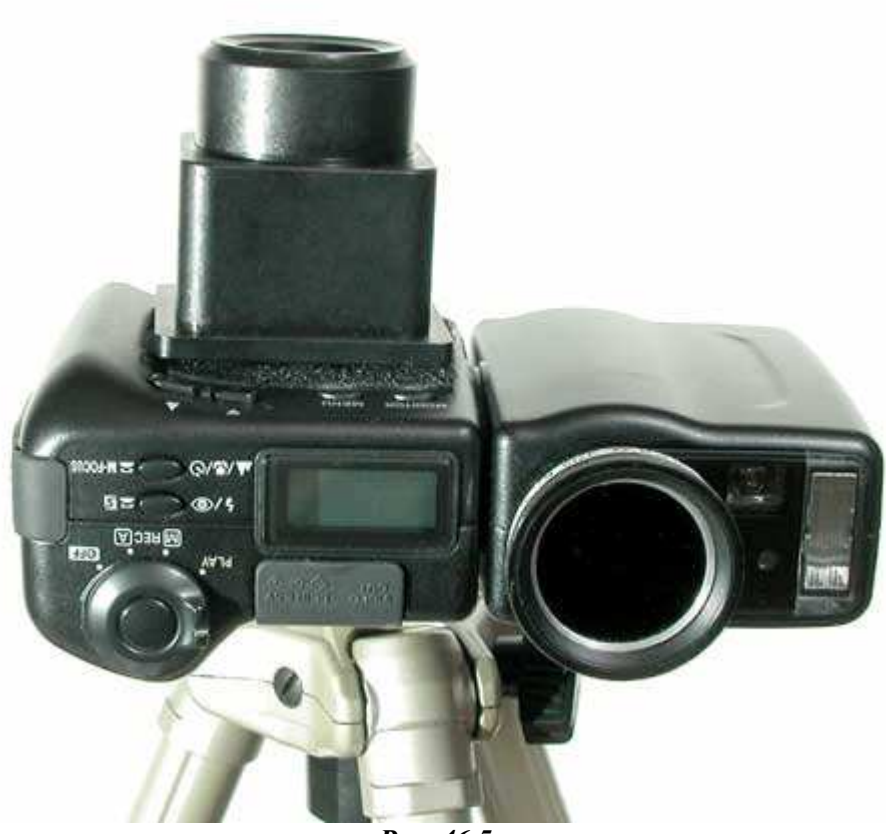

*Рис. 46.5.* 

#### **4-й шаг. Выбор параметров фотоаппарата**

Выберите программируемый или автоматический режим; неплохим выбором также является режим приоритета диафрагмы. Если после нажатия кнопки спуска затвора наполовину изображение на ЖК-экране будет слишком тёмным, можете выбрать ручной режим и самостоятельно задать значение относительного отверстия диафрагмы, соответствующее максимально открытой диафрагме (например, 1/2,2 или 1/2,8). Задайте также меньшую скорость затвора.

У Вас может возникнуть вполне естественный вопрос: как долго должна оставаться открытой диафрагма. В данном случае всё зависит от Вашего фотоаппарата. Производители всегда стараются улучшить цветопередачу своих цифровых фотоаппаратов, а одним из способов сделать это является уменьшение количества инфракрасного света, попадающего на светочувствительный элемент фотоаппарата. Например, фотоаппарат Nikon CoolPix 950чувствителен к инфракрасным лучам при среднем значении выдержки около  $1/15$  сек. Фотоаппараты Sony CyberShot DSC-F707 и Sony Cy-berShot DSC-F717 позволяют использовать более высокие скорости затвора благодаря специальному режиму съёмки — Night Shot. Для того чтобы понять, какую именно скорость затвора необходимо задавать при работе с Вашим фотоаппаратом, Вам придётся немало экспериментировать.

Некоторые фотоаппараты при использовании инфракрасного фильтра очень плохо фокусируются. Если Вы столкнулись с подобной проблемой, Вам не остаётся ничего другого, как выбрать режим ручной фокусировки.

*Некоторые модели цифровых фотоаппаратов Sonyподдерживают режим Nigh Shot. Этот режим предназначен для съёмки в инфракрасных лучах только при низком уровне освещения, поэтому для его использования Вам также потребуется нейтральный фильтр. Подробно о применении фильтров нейтральной плотности речь шла при изучении приёма 19.* 

#### **5-й шаг. Компоновка кадра и съёмка**

Теперь скомпонуйте кадр и сделайте несколько пробных снимков. При съёмке Вы сможете изменять экспозицию, используя такую функцию, как компенсация экспозиции (если Ваш фотоаппарат её поддерживает). Поскольку при этом фотоаппарат, как правило, позволяет компенсировать экспозицию не больше, чем на два шага диафрагмы, Вам может понадобиться выбрать ручной режим и внести дополнительные изменения.

Если для съёмки необходимо задать малое значение скорости затвора (превышающее 1/30 сек), дрожание фотоаппарата из-за нажатия кнопки спуска затвора можно свести к минимуму, используя спусковой тросик. При отсутствии тросика воспользуйтесь такой функцией Вашего фотоаппарата, как автоспуск.
# **6-й шаг. Редактирование изображений на компьютере**

Загрузите цифровые фотографии в компьютер и внимательно изучите их. Вы наверняка заметите, что многие оттенки кажутся достаточно тусклыми. Изображение также может обладать определённым оттенком. Достаточно редко при съёмке в инфракрасных лучах с помощью цифрового фотоаппарата сразу удаётся получить необходимый диапазон оттенков. На фотографиях редко присутствуют истинные белый и чёрный цвета. Используя графический редактор, такой как Adobe Photoshop 7и Adobe Photoshop Elements 2.0,Вы сможете преобразовать фотографию с не очень удачным диапазоном цветов в восхитительное изображение в оттенках серого. Для этого выполните следующие действия.

*Если Вы пришли к выводу, что для съёмки требуются слишком большие значения выдержки, подумайте о том, чтобы увеличить значение чувствительности по ISO. Традиционные фотографии, полученные в инфракрасных лучах, оказываются достаточно зернистыми, поэтому добавление цифрового шума к отрицательным результатам не приведёт.* 

*Инфракрасный свет достаточно интенсивный при ярком солнечном свете, а также в пасмурный день. Во время съёмки в помещении лампы накаливания также обеспечивают инфракрасный свет, однако, по сравнению с солнечным, они дают достаточно тусклый свет. Флуоресцентные лампы инфракрасный свет практически не излучают.* 

*При съёмке в инфракрасных лучах автоматическая фокусировка почти не работает. Чтобы избежать проблем при съёмке с малого расстояния, попытайтесь увеличить глубину резкости или использовать ручную фокусировку.* 

Откорректируйте диапазон цветов, воспользовавшись командой *Auto Levels*. Одна эта команда позволяет значительно улучшить внешний вид изображения.

Для преобразования цветного изображения к оттенкам серого Вам следует преобразовать изображение в режим Grayscale или воспользоваться командой *Desaturate*. Можно прибегнуть и к более изощрённым методам, например, воспользоваться средством *Color Mixer* или преобразовать изображение к цветовому пространству *Lab*, а затем к оттенкам серого преобразовать канал яркости. Для того чтобы Вы могли воспользоваться любым из двух последних методов, Вам потребуется полная версия Adobe Photoshop, а не Adobe Photoshop Elements.

Для окончательной коррекции цветов обратитесь к такой команде Adobe Photoshop 7,как *Curves*. В Adobe Photoshop Elementsкоманда *Curves* отсутствует.

Adobe Photoshop можно использовать и для получения других традиционных для снятых на специальную плёнку фотографий, сделанных в инфракрасных лучах. Например, плёнка Kodak High Speed Infrared Film мелкозернистая, она не обладает специальным антибликовым покрытием, благодаря чему яркие оттенки сияют мягким светом, что придаёт фотографиям необычный вид. Подобные эффекты можно получить, используя фильтр *Diffuse Glow* программы Adobe Photoshop.

Если Вы решили оставить фотографии, полученные в инфракрасных лучах, цветными, однако они содержат слишком много красного (подобная проблема часто возникает при работе с цифровыми фотоаппаратами), используйте команду *Levels* программы Adobe Photoshop,причём работайте только с красным канатом, чтобы уменьшить количество красного в изображении. Подобно этому, если изображение является слишком тёмным, воспользуйтесь командой *Levels* или *Curves* программы Adobe Photoshop для его осветления.

Теперь Вы видите, что довольно просто можно получить интересные эффекты на обработке фотографий, сделанных в инфракрасных лучах. Поэтому отправляйтесь и поиски сцен и объектов, которые Вы будете фотографировать в инфракрасных луча; Например, просто восхитительно выглядят «призрачные» облака на практически чёрном небе, точно так же, как и листья деревьев. Телосложение людей можно проследить в инфракрасных лучах, а иногда на фотографии удаётся запечатлеть кровеносные сосуды, которые очень близко подходят к поверхности кожи. Глаза людей могут выглядеть просто непредсказуемо, поскольку зрачок поглощает и пропускает инфракрасный свет самым необычным образом. Спокойная поверхность воды практически полностью поглощает инфракрасный свет, однако при наличии волн или ряби на поверхности воды инфракрасный свет частично отражается. Виды города могут оказаться просто невероятными поскольку здания отражают и поглощают инфракрасный свет по-разному, благодаря чему каждая фотография города, полученная в инфракрасных лучах, обладает неповторимой атмосферой. Не стоит забывать о том, что всё это можно увидеть на ЖК-экране фотоаппарата ещё до съёмки. Поэтому, как только появится желание, отправляйтесь фотографировать окружающий Вас мир в инфракрасных лучах!

# *Глава 10. Переход к зеркальным цифровым фотоаппаратам*

# *Приём* **47.** *Фотографирование цветов при использовании кольцевой вспышки для макросъёмки*

Используя современные модели компактных цифровых фотоаппаратов стоимостью до \$1000, Вы сможете получать просто удивительные фотографии. Чем больше Вы будете снимать, тем сильнее будет желание приобрести зеркальный цифровой фотоаппарат (который можно сравнить с лучшими профессиональными плёночными фотоаппаратами). Он предоставляет возможность воспользоваться всеми теми преимуществами, которые обеспечивают эти замечательные устройства, особенно в том случае, если у Вас есть несколько высококачественных объективов для плёночных фотоаппаратов.

Материал настоящей, уже последней главы этой книги, посвящён съёмке с помощью зеркального цифрового фотоаппарата. Приём 47 расскажет о съёмке цветов с помощью кольцевой вспышки для макросъёмки. Вы узнаете о том, как правильно фотографировать ландшафты, используя телеобъектив и поляризатор, ознакомившись с приёмом 48. Приём 49 раскроет секреты успешного отделения цветка от его фона. И наконец, приём 50 посвящён съёмке спортивных событии.

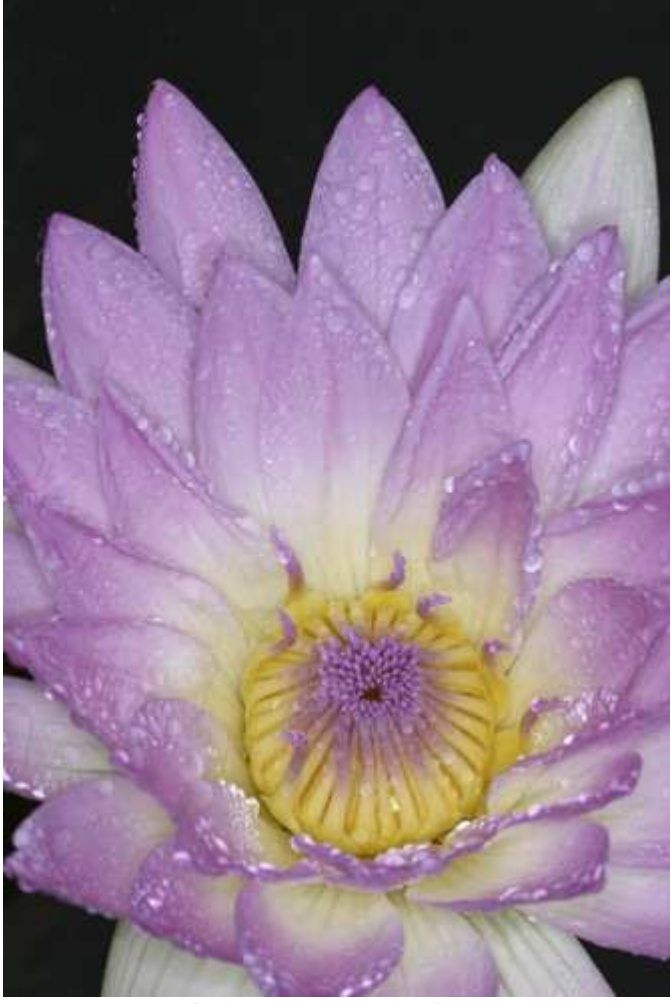

*Рис. 47.1. Исходное изображение*

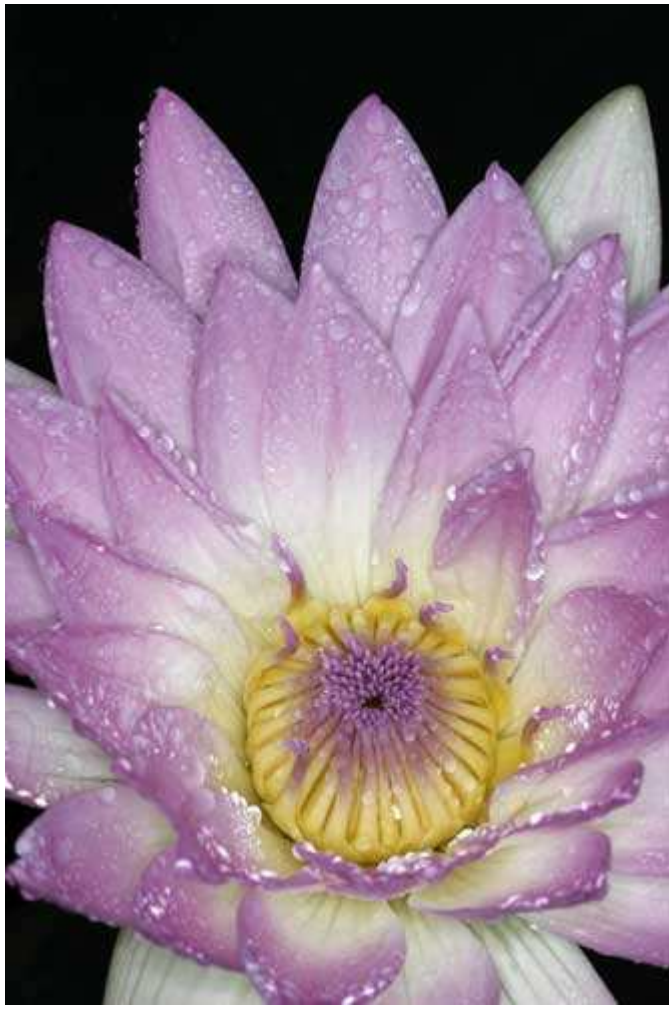

*Рис. 47.2. Отредактированное изображение*

#### **«General Pershing Day-Blooming Tropical Lili»**

*Фотоаппарат Canon EOS D60, закреплён на штативе, объектив Canon с фокусным расстоянием 100 мм и относительным отверстием диафрагмы 1/2,9, насадка Canon Macro Ring Lite MR-14EX, относительное отверстие диафрагмы 1/9,0, выдержка 1/200 сек, чувствительность по ISO 100, разрешение 2048Ч3072 пиксел, размер файла 2,0 Мбайт, формат JPEG.* 

Каждый раз, когда Вам придётся снимать объекты с близкого расстояния, у Вас наверняка будут возникать трудности, связанные с подбором освещения. Сам фотограф, фотоаппарат, объектив, часть объекта съёмки или комбинация всего перечисленного наверняка будут отбрасывать тень или частично перекрывать падающий свет. Несмотря на то, что в данном случае возможно использование внешнего источника света, нет ничего более подходящего при макросъёмке, чем кольцевая вспышка для макросъёмки. Настоящий приём посвящён съёмке цветов с использованием кольцевой вспышки для макросъёмки, благодаря чему можно получить ярко освещенный цветок на тёмном фоне.

#### **Что такое кольцевая вспышка для макросъёмки**

Кольцевая вспышка для макросъёмки надевается прямо на объектив фотоаппарата. Данный тип вспышек разрабатывался специально для того, чтобы улучшить освещение предметов, расположенных в непосредственной близости к объективу фотоаппарата. Вы сможете избежать создания неестественного внешнего вида объектов, если используете такую модель кольцевой вспышки для макросъёмки, которая имеет две отдельные части, управление которыми осуществляется независимо. Таким образом, фотограф получает более естественные результаты, контролируя параметры каждой части вспышки. На рис. 47.3 приведён пример состоящей из двух частей кольцевой вспышки для макросъёмки Canon Macro Ring Lite MR-14 EX стоимостью S450. Обратите внимание на две дополнительные лампы, которые можно использовать для более точной фокусировки в условиях недостаточной освещённости.

Также очень хороша кольцевая вспышка для макросъёмки Nikon SB-29 TTL Macro Speedlight стоимостью около \$450. Оба устройства, как от компании Canon,так и от компании Nikon,предоставляют возможность точного управления работой отдельных частей вспышки посредством специального блока управления (кольцевая вспышка для макросъёмки Canon Macro Ring Lite MR-14EXпредставлена на рис. 47.4). Вам

потребуется некоторое время на то, чтобы разобраться во всех нюансах работы с этим типом вспышек, однако после этого Вы сможете получать первоклассные фотографии.

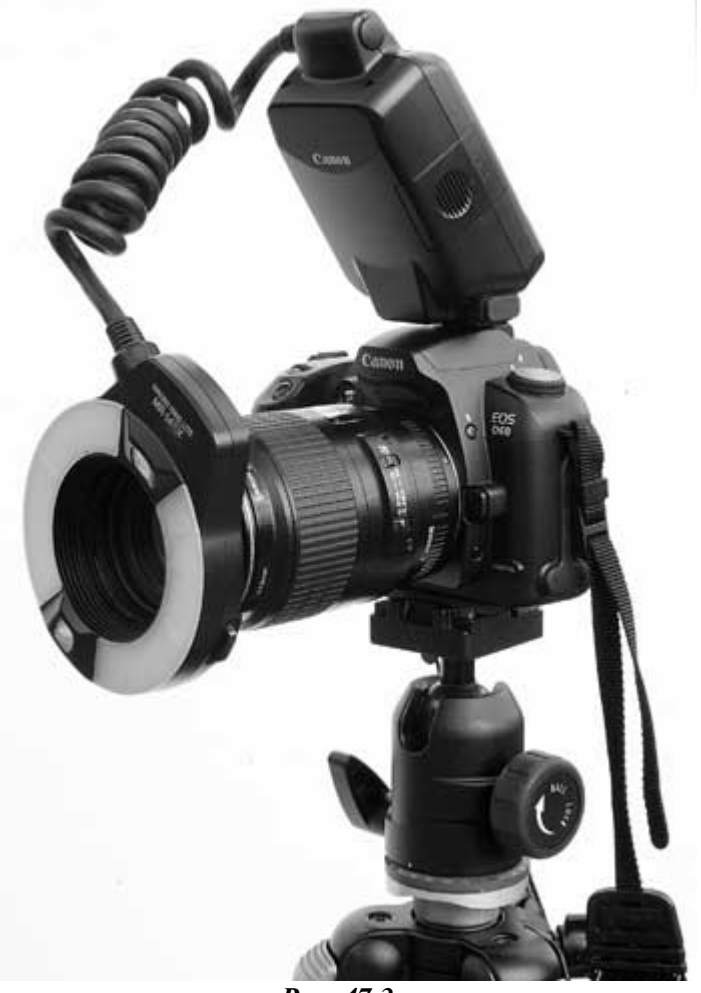

*Рис. 47.3.* 

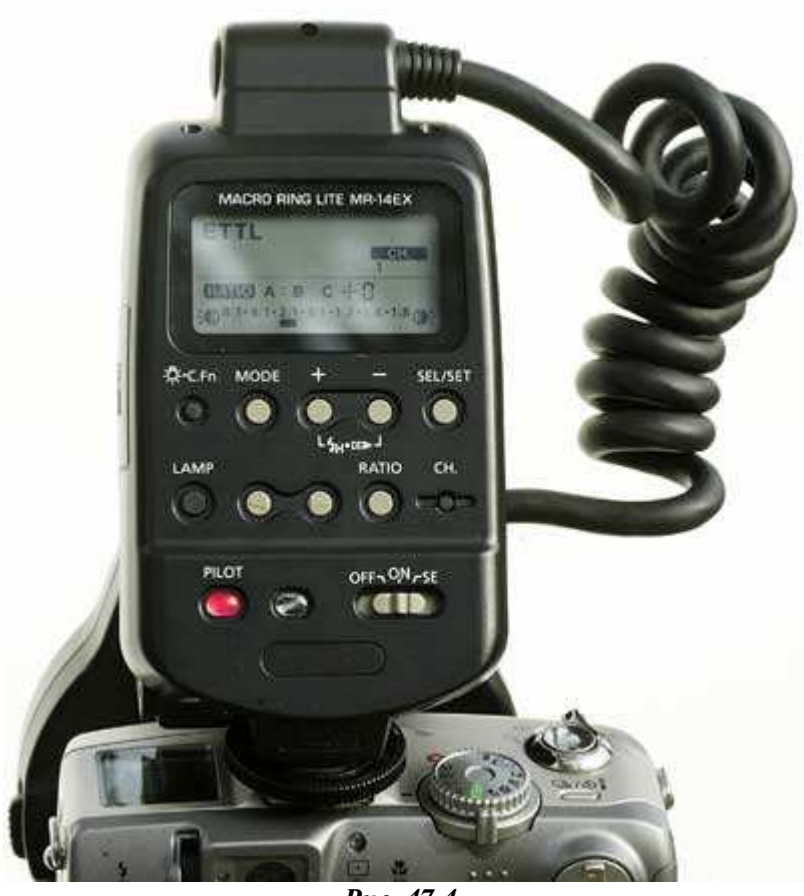

*Рис. 47.4.* 

#### **Зачем Вам может понадобиться кольцевая вспышка для макросъёмки**

Конечно, Вы можете отдавать предпочтение естественному свету, особенно при съёмке природы. Однако зачастую объекты съёмки частично или полностью находятся в тени или же имеют небольшой размер, для того чтобы быть хорошо освещенными при близко расположенном фотоаппарате. Также следует учитывать и тот факт, что при макросъёмке довольно тяжело обеспечить большую глубину резкости. Для увеличения глубины резкости Вам необходимо использовать небольшое значение диафрагмы, что автоматически приводит к необходимости установления малой скорости затвора. Однако такой подход крайне нежелателен, поскольку в результате фотография окажется сильно размытой. Если при съёмке быстро движущихся объектов (например, бабочек) Вам приходится удерживать фотоаппарат в руках, то обязательно задайте как можно более высокое значение скорости затвора.

Кольцевая вспышка для макросъёмки позволяет решить все эти проблемы, предоставляя все возможности по обеспечению наиболее естественного освещения, в сравнении с внешними вспышками других типов. Если Вам приходится достаточно часто использовать режим макросъёмки, подумайте о приобретении кольцевой вспышки для макросъёмки. Подобные вспышки просто незаменимы при съёмке насекомых, цветов, украшений и других мелких объектов. В этом Вы убедитесь, ознакомившись с настоящим приёмом.

# **1-й шаг. Выбор дня и времени для съёмки**

Для того чтобы избежать всех проблем, связанных со съёмкой в яркий солнечный день, выберите такой день, когда небо будет затянуто легкими облаками; в противном случае Вам понадобится помощник, который бы с помощью специальных средств изменил условия освещения. Яркие, а также практически белые цисты — это чрезвычайно сложные объекты для съёмки. Яркий солнечный свет в данном случае приводит к двум проблемам: яркие оттенки на фотографии оказываются просто белыми, а динамический диапазон по причине присутствия как очень ярких, так и чёрных областей теней, является слишком широким.

Фотография, представленная на рис. 47.2, была снята в такой день, когда быстро движущиеся по небу облака периодически преграждали путь яркому солнечному свету, что позволило получить мягкий свет, необходимый для съёмки с использованием кольцевой вспышки для макросъёмки.

# **2-й шаг. Принятие решения о внешнем виде фотографии**

Выберите один из способов съёмки цветов. Замечательных результатов можно достичь, выбрав малое значение диафрагмы — так Вы обеспечите максимально возможную глубину резкости. Вам удастся получить качественные художественные фотографии, если будут использоваться избирательная фокусировка, большое значение диафрагмы. Следует также правильно подобрать угол съёмки, что обеспечит мягкое размытие фона (например, как это удалось мне в фотографии, представленной в приёме 49). Применив телеобъектив, Вы получите не только восхитительный размытый фон, но и большую глубину резкости, благодаря чему цветок будет размешен на фоне. Кроме того, используйте и другие подходы к съёмке.

Основная цель, которую поставил перед собой фотограф при фотографировании водной лилии, состояла в том, чтобы установить малое значение диафрагмы, высокую скорость затвора, а также кольцевую вспышку для макросъёмки, благодаря чему белоснежный цветок окажется расположенным на абсолютно чёрном фоне. Использование кольцевой вспышки для макросъёмки позволило добавить сияние к каплям на листьях лилии.

# **3-й шаг. Установка штатива и фотоаппарата**

Разместите штатив и фотоаппарат в наиболее подходящем для съёмки месте. Следует отметить, что фотограф-любитель отличается от профессионала тем, что редко когда готов «поваляться в грязи». Если Вы собираетесь много фотографировать, наденьте такую одежду, в которой сможете лечь на землю, чтобы получить интересную фотографию. Если Вы собираетесь фотографировать лилии, будьте готовы оказаться в воде, чтобы расположить фотоаппарат в наиболее подходящем месте, как показано на рис. 47.5.

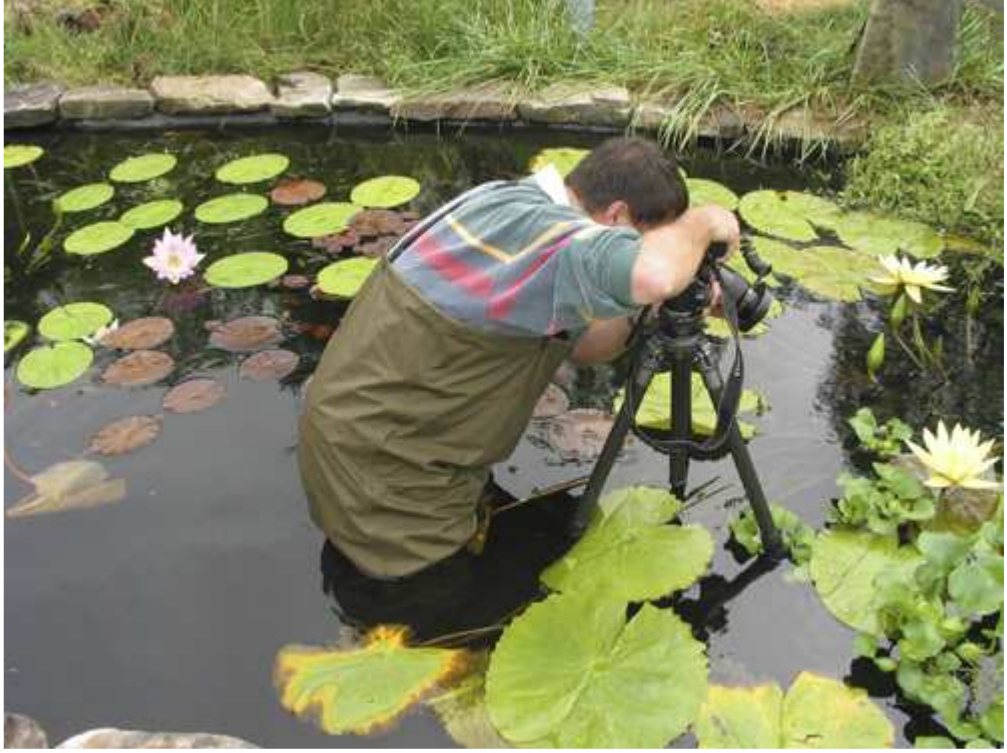

*Рис. 47.5.* 

# **4-й шаг. Закрепление вспышки и выбор параметров**

Для закрепления кольцевой вспышки для макросъёмки Canon Macro Ring Lite MR-14EXна объективе Сапоп с фокусным расстоянием 100 мм Вам сначала необходимо накрутить на объектив переходник Canon Macro Lite Adapter 58c. После этого закрепите вспышку, нажав две фиксирующие кнопки. Вы сможете вращать вспышку, задавая нужное положение её ламп по отношению к объективу. Вставьте блок управления вспышкой в разъём Hot Shoeна фотоаппарате.

Если Вы использовали вспышку при съёмке ещё тогда, когда работали с плёночными фотоаппаратами, то наверняка хорошо знаете, насколько сложно при этом получить фотографии с хорошей экспозицией. Однако при работе с цифровым фотоаппаратом эта задача значительно упрощается. Вспышка Canon Macro Ring Lite MR-14EXподдерживает и полностью автоматический режим работы, однако ничто не мешает Вам перевести её в ручной режим работы, в котором Вы получаете полный контроль над освещением.

# **5-й шаг. Выбор параметров фотоаппарата**

Выберите режим приоритета диафрагмы, чтобы иметь возможность задать именно то значение диафрагмы, которое Вам необходимо. Фотоаппарат Canon D60поддерживает режим макросъёмки, но основная задача в данном случае заключалась в том, чтобы отобразить лилию максимально чётко, поэтому относительное отверстие диафрагмы было задано равным 1/9. Скорость затвора составила 1/200 секунды.

# **6-й шаг. Компоновка и съёмка**

Вы будете уверенными в правильности задания фокусировки, если выберете ручную фокусировку при использовании режима макросъёмки. В результате Вы сможете получать хорошо сфокусированные фотографии намного чаще. Задав фокус вручную, скомпонуйте кадр и нажмите кнопку спуска затвора, чтобы активизировать вспышку и сделать фотографию.

# **7-й шаг. Изучение результатов и повторная съёмка**

После съёмки изучите полученный результат на ЖК-экране, а также просмотрите соответствующую гистограмму. Если потребуется больше света, внесите необходимые изменения вручную, после чего фотографируйте снова. Продолжайте до тех пор, пока не получите фотографию именно с такой экспозицией, которая Вам необходима. Если Вы сделаете две-три фотографии и внесете необходимые правки, то должны получить очень неплохие результаты.

# **Использование кольцевой вспышки вместе с компактными цифровыми фотоаппаратами**

Кольцевые вспышки для макросъёмки Canon и Nikon можно использовать с различными моделями цифровых фотоаппаратов, произведенными разными компаниями, однако для этого Вам потребуются специальные переходники. Например, вспышка Canon Macro Ring Lite MR-14EX совместима с фотоаппаратом Canon PowerShot G2, если применить переходники Canon Conversion Lens Adapter LA-DC58 и Canon Macro Lite Adapter 58c,общая стоимость которых составляет около \$45. Если у Вас есть возможность, выбирайте вспышку того же производства, что и Ваш фотоаппарат.

# *Приём* **48.** *Съёмка ландшафтов с помощью телеобъектива*

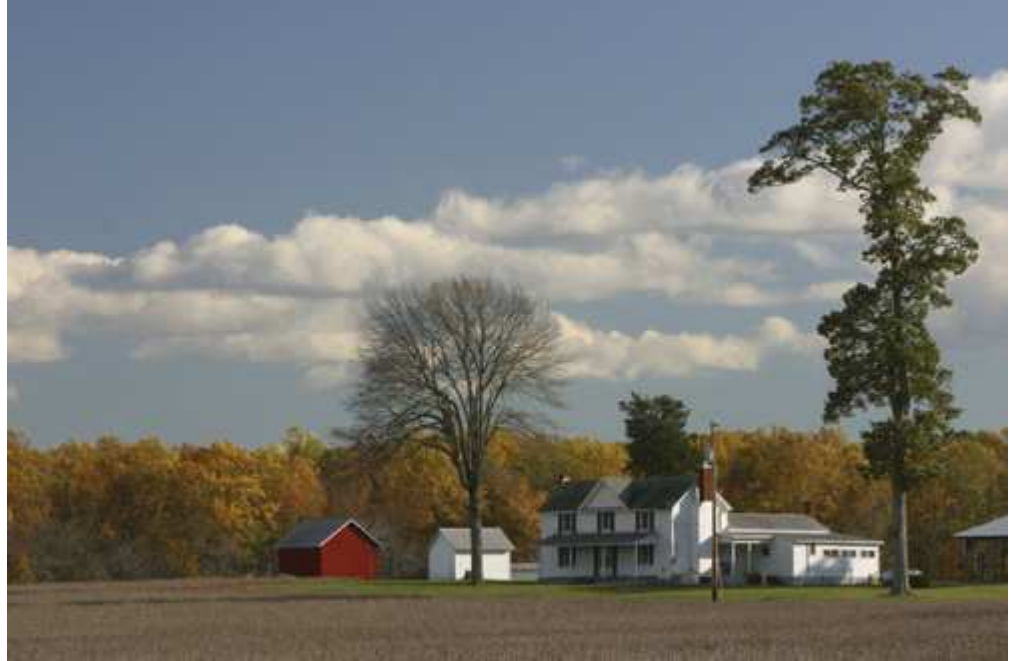

*Рис. 48.1. Исходное изображение*

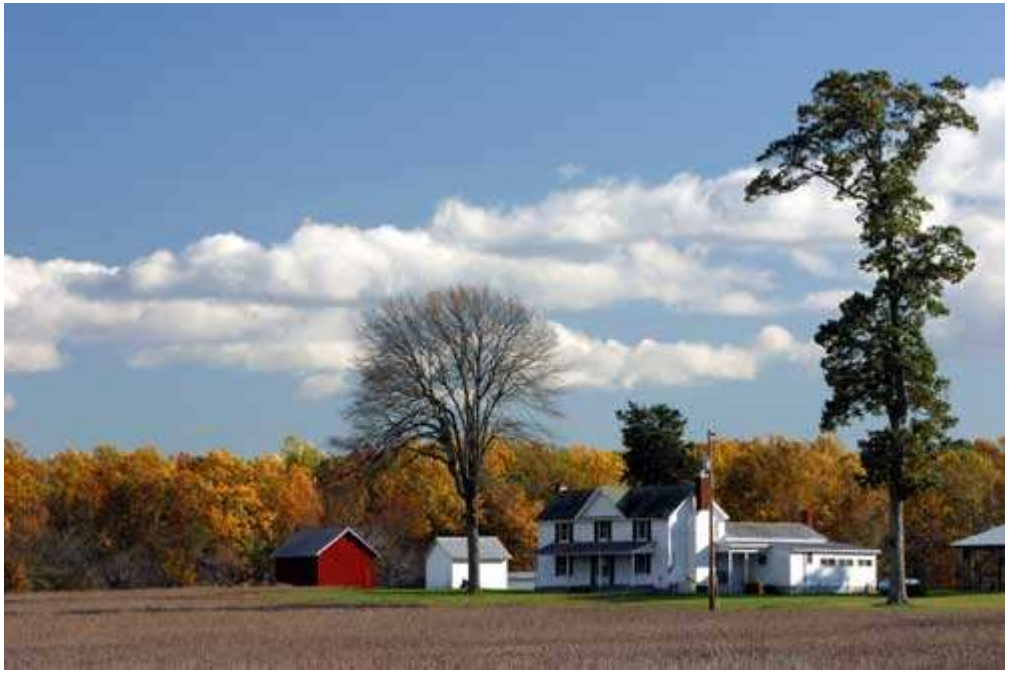

*Рис. 48.2. Отредактированное изображение*

#### **«NC Farm House in Fall Colors»**

*Фотоаппарат Canon EOS D60, n закреплён на штативе, объектив 70-200 mm f/2.8L IS, эквивалентное фокусное расстояние 110 мм (эффективное фокусное расстояние 176 мм), относительное отверстие диафрагмы 1/16, выдержка 1/15 сек, чувствительность по ISO 100, разрешение 3072Ч2048 пиксел, размер файла 2,3 Мбайт, формат JPEG.* 

Когда речь заходит о съёмке пейзажей, то сразу возникают ассоциации с широкоугольными объективами, которые позволят запечатлеть на фотографии большее количество предметов (см. главу 7). Однако ничто не мешает Вам использовать телеобъектив с переменным фокусным расстоянием 70-200 мм, чтобы получить хорошие фотографии пейзажей, содержащих только часть исходной сцены. Изучив настоящий приём, Вы узнаете, как именно была сделана фотография, представленная на рис. 48.2. Речь также пойдёт о том, каким образом с помощью поляризатора повысить качество фотографии.

# **1-й шаг. Выбор дня и времени для съёмки**

Вы можете фотографировать, не учитывая погодных условий, можете — по время смены погоды, когда получаются наиболее эффектные фотографии. После дождя небо намного чище и ярче, а все оттенки цветов — насыщеннее.

В тот день, в который была получена рассматриваемая нами фотография фермы, согласно прогнозу ожидался умеренный дождь, который должен был закончиться к вечеру (на протяжении трёх предыдущих дней шел сильный дождь).

# **2-й шаг. Принятие решения о внешнем виде фотографии**

Решите, фотографию какого именно вида Вы хотите получить, а уж потом вынимайте из сумки фотоаппарат, штатив и объектив. Определитесь, как располагать фотоаппарат: горизонтально, вертикально или подходят оба варианта? Ответьте также на ряд других вопросов. Потребуется ли широкоугольный объектив, или Вы будете фотографировать только часть пейзажа, используя телеобъектив? Также обратите внимание на то, насколько удачно Солнце освещает часть пейзажа, которую Вы решили сфотографировать. Вся ли заинтересовавшая Вас сцена освещена, достаточно или же она частично теряется в тени? Если на небе есть облака, насколько быстро они перемещаются? Закрывают ли они периодически солнечный свет? Приняв во внимание все эти факторы, чётко определитесь с тем, фотография какого плана Вам необходима, а также какое оборудование потребуется для её съёмки.

# **3-й шаг. Установка штатива и фотоаппарата**

При съёмке пейзажей практически невозможно обойтись без штатива, особенно в том случае, если Вы используете телеобъектив. Для обеспечения максимально возможной глубины резкости Вам следует задать минимальное относительное значение диафрагмы, например 1/16 или ещё меньше, в результате чего Вы получите достаточно небольшую скорости затвора. В данном случае фотоаппарат Canon D60 характеризуется коэффициентом увеличением 1,6, а используемый телеобъектив имел фокусное расстояние 70-200 мм, эквивалентное фокусное расстояние составило 112-320 мм, что достаточно много. Поэтому обязательно используйте штатив.

После того, как Вы решили, что штатив необходим, осмотритесь вокруг и определите, где именно можно найти какие-то интересные объекты переднего плана, например, деревья, изгородь и т.д., которые позволят придать фотографии действительно интересный вид. Ленивым фотографам редко удаётся получать удачные фотографии. Конечно, ничто не мешает просто выйти из автомобиля и сфотографировать, однако Вы наверняка сможете получить гораздо более интересные фотографии, если, немного побродив, найдёте действительно достопримечательное место.

#### **4-й шаг. Использование поляризатора и подбор параметров**

Если у Вас есть поляризатор, подумайте о его использовании, чтобы повысить контраст и насыщенность цветов. При съёмке фермы поляризатор использовался для повышения контраста между облаками и небом, а также деревьями и зданиями. Фотоаппарат был очень удачно расположен по отношению к Солнцу, благодаря чему использование поляризатора позволило значительно повлиять на внешний вид фотографии. Результат съёмки без поляризатора представлен на рис. 48.3. Сравните его с фотографией, отображенной на рис. 48.1, чтобы оценить действие поляризатора. Более подробно о поляризаторах речь шла в приёме 19.

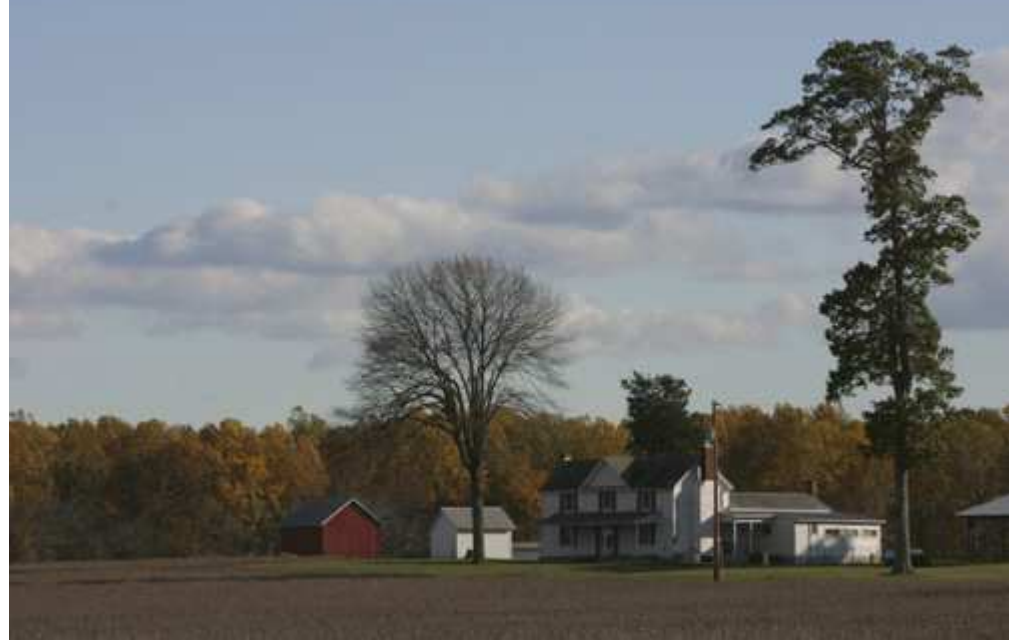

*Рис. 48.3.* 

#### **5-й шаг. Выбор параметров фотоаппарата**

Чаще всего при съёмке ландшафтов используют малое значение диафрагмы. Задайте такое значение, которое находится приблизительно посередине между средним и минимальным значениями. Чтобы в изображении свести к минимуму цифровой шум, задайте для чувствительности по ISO значение 100. Используйте матричный режим измерения экспозиции, а также автоматическую фокусировку. Если необходимо, обратитесь к такой функции, как компенсация экспозиции.

#### **6-й шаг. Компоновка и съёмка**

Теперь Ваша задача состоит в изучении открывшегося Вам вида и выбора именно той сцены, которую Вы хотите запечатлеть на фотографии. Достаточно интересная фотография представлена на рис. 48.2; здесь можно видеть красный сарай, белый жилой дом, а также заметить замечательный контраст между деревьями, белыми облаками и синим небом. Благодаря использованию объектива Canon с фокусным расстоянием 70-200 мм, фотография была скомпонована в соответствии с «правилом третей», о котором мы говорили при рассмотрении приёма 7. Большое белое здание располагалось в правой трети изображения, а линия горизонта — в нижней. Дополнительное внимание уделялось тому, чтобы полученная композиция была правильно выровнена.

#### **7-й шаг. Изучение результатов и повторная съёмка**

Вы сможете достаточно точно оценить правильность подбора экспозиции, изучив изображение на ЖКэкране фотоаппарата. Однако обязательно обратите внимание на гистограмму (если Ваш фотоаппарат поддерживает эту функцию), чтобы получить более полное представление о характеристиках изображения, особенно в том случае, если на ЖК-экран фотоаппарата попадает яркий солнечный свет. Данная фотография была получена при ярком свете, поэтому матричный метод измерения экспозиции дал следующий результат: для неба рыла задана более высокая экспозиция, чем для деревьев и зданий. Гистограмма позволила быстро принять решение о необходимости использования компенсации экспозиции, для которой в данном случае было задано значение +2/3. Чтобы узнать о компенсации экспозиции более подробно, обратитесь к приёму 12.

*Многие достаточно неплохие фотографии пейзажей могут выглядеть ещё лучше, если их правильно обрезать с целью правильного выравнивания композиции; при этом размеры фотографии неизбежно становятся меньше. Чтобы избежать подобных проблем, при съёмке пейзажей сразу обращайте внимание на то, правильно ли сориентирован фотоаппарат по отношению к линии горизонта. Хотя некоторые штативы оснащены уровнем, он очень часто оказывается бесполезным, особенно если использовались шариковые головки. Компании Kaidan (www.kaidan.com) и Kaiser (www.kaiser.com) выпускают специальные уровни, которые позволяют точно задать уровень по двум направлениям. Они вставляются в разъём Hot ShoeВашего фотоаппарата и используются для точного его размещения.* 

Часто фотографии пейзажей, полученные с помощью поляризатора, используются для создания чёрнобелых изображений. Для этого Вам может понадобиться графический редактор (Adobe Photoshop, www.adobe.com) или совместимый с ним дополнительный модуль (например, Convert to B&W Pro от компании The Imaging Factory (www.theimagingfactory.com). Результат использования Convert to B&W Pro для обработки фотографии, приведённой на рис. 48.2, представлен на рис. 48.4.

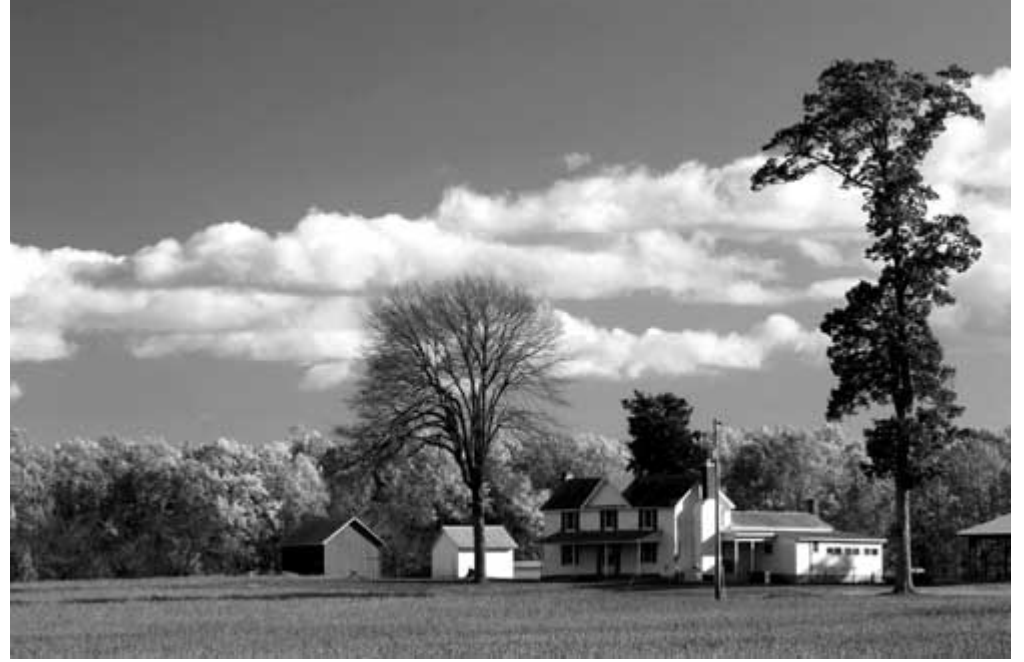

*Рис. 48.4.* 

Когда Вы в следующий раз соберетесь сфотографировать пейзаж, подумайте об использовании телеобъектива и поляризатора — Вам наверняка понравятся полученные результаты!

# **Приём 49. Отделение цветка от фона**

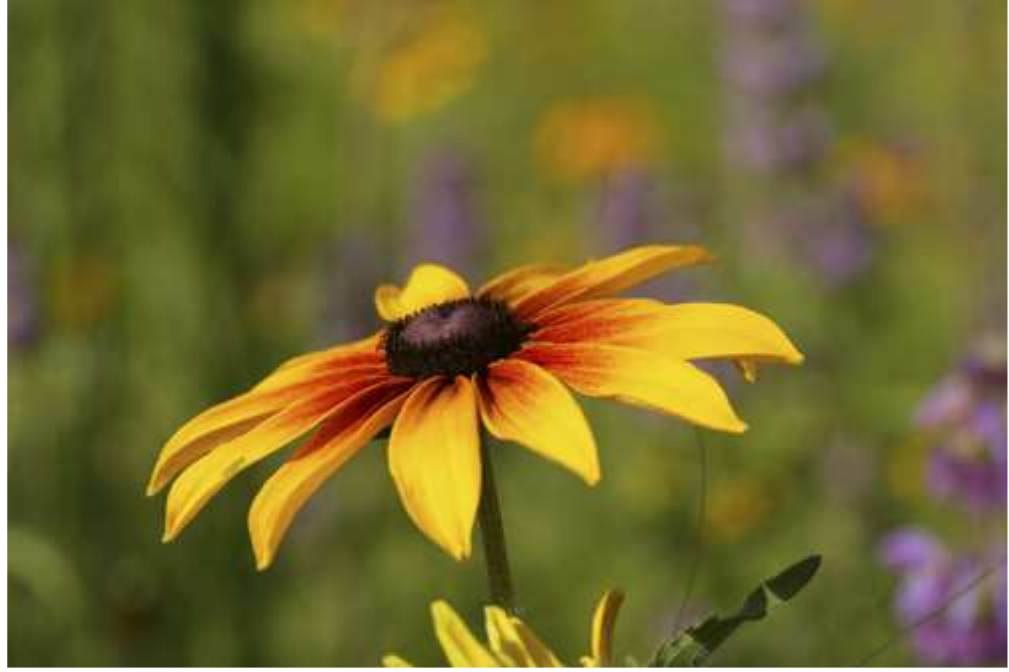

*Рис. 49.1. Исходное изображение*

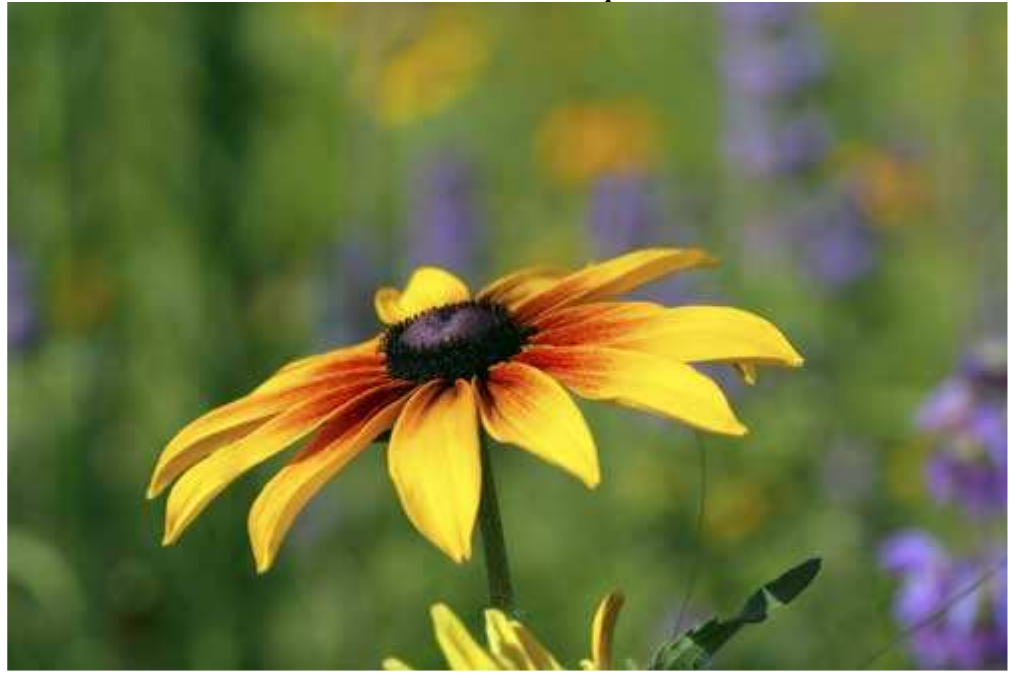

*Рис. 49.2. Отредактированное изображение*

#### **«Roadside Wildf lowers»**

*Фотоаппарат Canon EOS 1D, съёмка с рук, объектив 100 mm Macro USM f/2,8 (эквивалентно фокусное расстояние 130 мм), относительное отверстие диафрагмы 1/6,3, выдержка 1/500 сек, чув ствительность по ISO 200, разрешение 2468Ч1648 пиксел, размер файла 1,3 Мбайт, формат JPEG* 

Одно из основных преимуществ съёмки с помощью зеркального цифрового фотоаппарата состоит в том, что помимо светочувствительного элемента больше размера, Вы можете использовать большое количество различных типов объективов. Кроме того, Вы можете выбрать избирательную фокусировку. Подобные фотоаппараты обеспечивают более широкие возможности при указании области фокусировки значительно превосходящие соответствующие возможности компактных цифровых фотоаппаратов. Ознакомившись с настоящим приёмом, Вы узнаете, как получить чёткий объект на размытом фоне, благодаря чему фотографии будут выглядеть намного эффектнее — рис. 49.2.

# **1-й шаг. Выбор дня и времени для съёмки**

Цветы можно фотографировать в любой день и в любое время (главное, чтобы было достаточно освещения). Но Вы получите хорошие фотографии цветов только в том случае, если освещение будет естественным! Таким образом, Вы далеко не всегда сможете самостоятельно выбрать место съёмки. Если у Вас есть такая возможность сначала понаблюдайте за изменениями освещения в течении дня, и только после этого подберите наиболее удачные, на Ваш взгляд, день и время съёмки. Если Вы поступите именно так, то качество полученных Вами фотографий окажется намного выше.

Цветы лучше всего фотографировать в такие дни, когда на небе присутствуют лёгкие облака, благодаря чему солнечный свет будет мягким и немного рассеянным. Ещё один важный момент, о котором никогда не следует забывать при съёмке цветов, — это ветер. Если Вы пытаетесь получить чёткие, хорошо сфокусированные фотографии в ветреный день, у Вас наверняка ничего не получится. Конечно, можно сделать преграду от ветра с помощью какого-то предмета, пли просто подождать, пока ветер на некоторое время затихнет, однако производительность Вашего труда окажется очень низкой, а результаты никогда не будут настолько же хорошими, как если бы Вы фотографировали в безветрие.

# **2-й шаг. Принятие решения о внешнем виде фотографии**

Как только Вы решили, когда и где именно будете фотографировать, хорошо обдумайте, как должна выглядеть полученная Вами фотография. Советуем Вам больше узнавать о возможностях Вашего фотоаппарата, приобретать опыт фотографирования. В результате, увидев на ЖК-экране фотоаппарата чтото простое, Вы будете знать, как именно в данном случае произвести съёмку (рис. 49.2). Изучение на ЖКэкране предполагаемой сцены для съёмки — очень важный шаг. В данном случае было принято решение сфотографировать один-единственный цветок, отделив его от всех остальных.

#### **3-й шаг. Установка штатива и фотоаппарата**

Если Вы решили, как будете фотографировать, подумайте о том, где лучше всего разместить штатив и фотоаппарат. Если Ваш фотоаппарат оснащён объективом с переменным фокусным расстоянием, то у Вас будет больше возможностей по выбору местоположения фотоаппарата, чем в том случае, если бы Вы имели дело с объективом с фиксированным фокусным расстоянием (в качестве примера можно привести Canon 100 Macro,который использовался для получения фотографии, представленной на рис. 49.2). Объектив с переменным фокусным расстоянием обеспечивает гораздо больший контроль над компоновкой кадра, позволяя при этом избежать необходимости перемещения штатива. Чтобы отделить цветок, разместите штатив таким образом: расстояние от выбранного Вами цветка до всех остальных но направлению линии, вдоль которой расположен объектив фотоаппарата и цветок, было достаточно большим.

# **4-й шаг. Выбор параметров фотоаппарата**

Выберите такие параметры фотоаппарата, которые будут наилучшим образом соответствовать поставленной задаче. В данном случае необходимо было чётко задать глубину резкости, в связи с чем выбран режим приоритета диафрагмы, а значение относительного отверстия первоначально задано равным 1/2,8. В результате Вы получите минимальную глубину резкости, а также обеспечите как можно большее размытие фона. Чтобы свести к минимуму цифровой шум, значение чувствительности по ISO было задано равным 100. Кроме того, выбран матричный режим измерения экспозиции, фокальная точка расположена по центру, использован режим автоматической фокусировки.

*Вдоль дорог можно увидеть большие насаждения цветов. Эти цветы не только радуют глаз во время поездки, но также позволяют получать восхитительные фотографии, подобные той, что представлена на рис. 49.2. Если Вы решили остановить машину и сделать несколько фотографий цветов, растущих вдоль дороги, припаркуйте её таким образом, чтобы исключить возможность аварии.* 

#### **5-й шаг. Компоновка и съёмка**

Расположите штатив, не забыв при этом отрегулировать его высоту — так обеспечите наиболее удачный вид главного объекта съёмки. Чем больше Вы будете фотографировать, тем быстрее поймёте, насколько важным является правильный выбор штатива и головки. Основная работа, которую Вам придётся выполнять при фотографировании цветов, — это выбор наиболее подходящего расположения штатива, а также подбор высоты, на которой находится штативная головка. Кроме того, нельзя забывать, что фотоаппарат должен располагаться на таком расстоянии, чтобы фон оказался как можно более размытым. Подобрав подходящую композицию, нажмите кнопку спуска затвора, чтобы сделать фотографию.

Поскольку Вам вряд ли удастся оценить глубину резкости, рассматривая изображение на ЖК-экране фотоаппарата, сделайте несколько дополнительных снимков при разном значении диафрагмы. Затем выберите наилучший результат, просмотрев полученные фотографии на экране монитора. Вы обязательно оцените подобную возможность выбора, так как даже малейший ветерок может помешать в получить фотографию именно в том виде, в котором она Вам необходима.

# **6-й шаг. Изучение результатов и повторная съёмка**

Сделав несколько фотографий, потратьте некоторое время на их изучение. В данном случае беглый взгляд на гистограмму позволил определить, что экспозиция была подобрана должным образом. Однако глубина резкости оказалась слишком малой, чтобы в фокус попал весь цветок. В результате я задавал разные значения относительного отверстия диафрагмы, пока не получил наиболее удачный результат при значении, равном 1/6,3.

# **Размытие фона и компактные цифровые фотоаппараты**

Компактные и зеркальные цифровые фотоаппараты обеспечивают определённую степень размытия фона. Если Вы часто фотографируете природу и Вам нравится снимать бабочек, стрекоз и других насекомых, то наверняка понравится максимально возможная глубина резкости, которую обеспечивают компактные цифровые фотоаппараты. Если Вы будете фотографировать тех же насекомых с помощью зеркального цифрового фотоаппарата, то получите гораздо меньшую глубину резкости; кроме того, размытой может оказаться вся фотография. В результате можно сделать следующий вывод: получение малой глубины резкости с помощью компактного цифрового фотоаппарата является настолько же сложной задачей, как и получение достаточной глубины резкости при съёмке с малого расстояния с помощью зеркального цифрового фотоаппарата!

# **Контроль над фоном**

Управлять внешним видом фона при съёмке можно несколькими способами. Если у Вас есть вспышка (например, кольцевая вспышка для макросъёмки, о которой шла речь при рассмотрении приёма 47), то Вы сможете придать фону тёмный, а иногда и абсолютно чёрный цвет. При использовании больших скоростей затвора фон получает так мало света, что оказывается тёмным или даже чёрным. Внешний вид фона также можно изменять с помощью разных значений диафрагмы — чем больше будет открыта диафрагма, тем более размытым будет фон, поскольку глубина резкости с увеличением диафрагмы уменьшается.

Расстояние между главным объектом съёмки и фоном непосредственно влияет на внешний вид фона. Чем больше будет это расстояние, тем более размытым окажется фон на фотографии. И, наконец, ещё большие возможности по контролю над внешним видом Вы сможете получить в том случае, если решите использовать длинный телеобъектив. Чем длиннее телеобъектив, тем более узкий угол обзора Вы получите. Малый угол обзора позволит Вам перемещать фотоаппарат таким образом, чтобы добиться именно такого фона, который Вам необходим. Результаты применения длинного телеобъектива при съёмке цветка на тёмном фоне представлены на рис. 49.3.

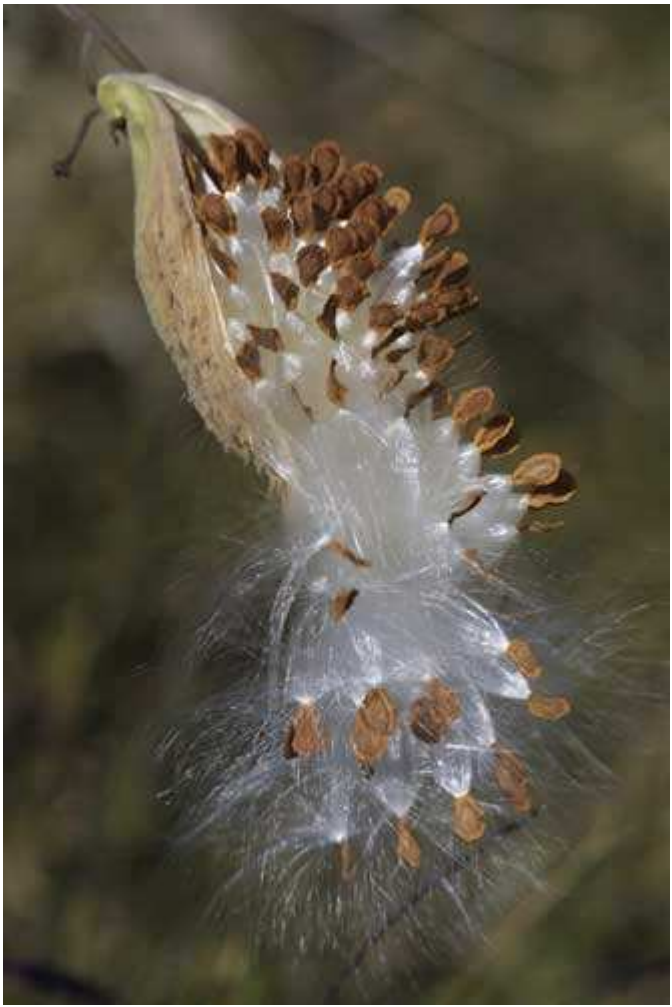

#### *Рис. 49.3.*

При небольшом смещении фотоаппарата цветок окажется совершенно размытым

Запомните, что при съёмке цифровым фотоаппаратом ничто не мешает Вам сделать несколько дополнительных снимков, поскольку их себестоимость нулевая. Если Вы уже потратили немало времени на подбор местоположения штатива и фотоаппарата, сделайте несколько больше фотографий, чем считаете необходимым, чтобы обязательно получить хотя бы один безупречный снимок. Попробуйте использовать ручную фокусировку. Применяйте разные значения диафрагмы, а также компенсацию экспозиции. Вы будете довольны, что поступили именно так, когда станете рассматривать полученные фотографии на большом экране монитора компьютера окажется совершенно размытым.

# *Приём* **50.** *Съёмка спортивных событий*

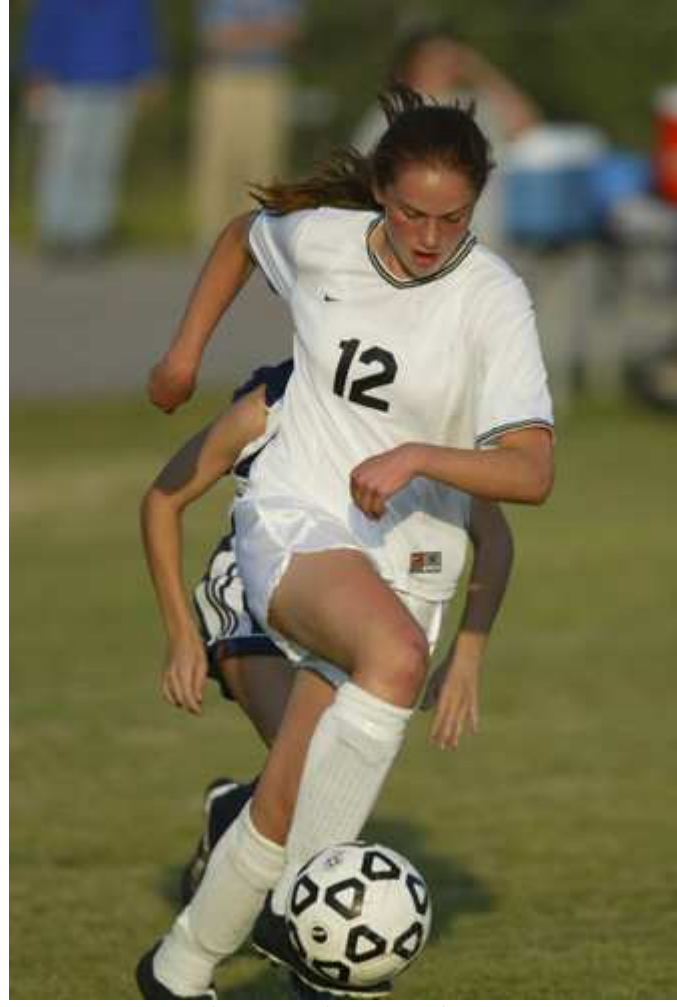

*Рис. 50.1. Исходное изображение*

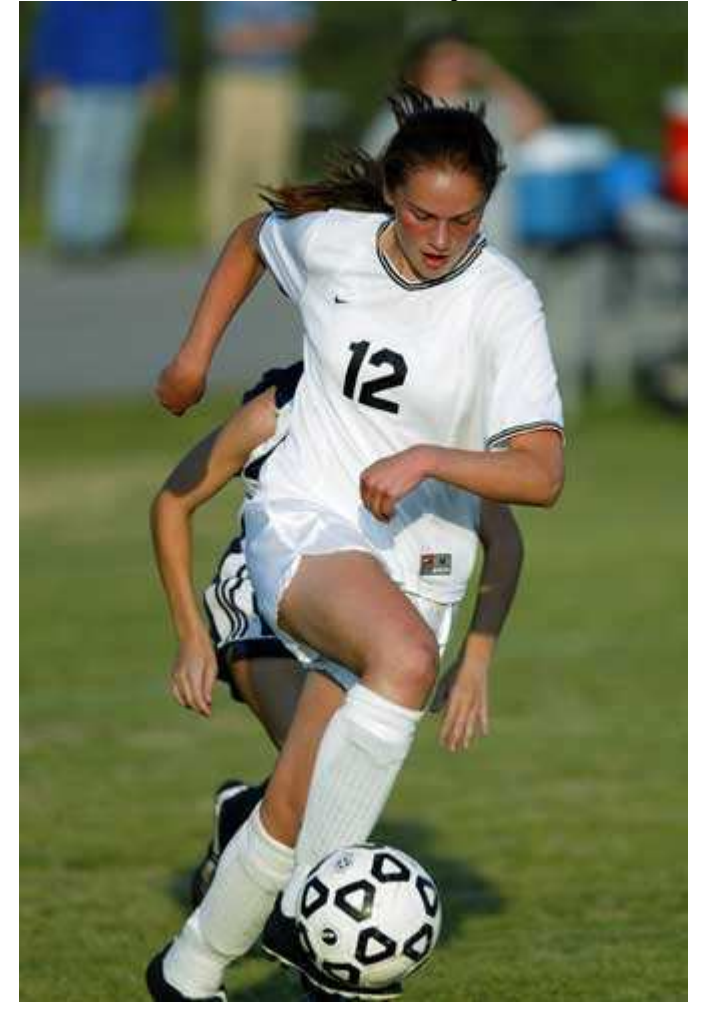

#### **«Sterling Heading Toward the Goal»**

*Фотоаппарат Canon EOS 1D, n закреплён на моноштативе, объектив Canon EF 300 mm f/2.8L IS n с телеконвертором 1,4X (эффективное фокусное расстояние 546 мм), относительное отверстие диафрагмы 1/4,0, выдержка 1/600 сек, чувствительность no ISO 200, разрешение 1648Ч2464 пиксел, размер файла 1,2 Мбайт, формат JPEG.* 

Получение хороших фотографий спортивных событий — очень увлекательное занятие для всех: спортсменов, их друзей и членов семьи, и. конечно же, самого фотографа! Из всех возможных видов съёмки именно фотографирование спортивных событий потребует oт нас максимум умений и удачи. Ознакомившись с настоящим приёмом, Вы получите несколько советов и рекомендаций, следуя которым можно значительно повысить вероятность получения качественных фотографий спортивных событий.

Наиболее часто задаваемыми вопросами в Internet-форумах являются следующие: «Можно ли снимать спортивные события с помощью компактного цифрового фотоаппарата?», а также «Какой именно цифровой фотоаппарат наилучшим образом подходит для съёмки спортивных событий?». По мере роста популярности цифровых фотоаппаратов всё больше фотографов принимает участие в спортивных мероприятиях в качестве спортсменов или зрителей, поэтому эти два вопроса кажутся очень даже кстати в книге, посвящённой съёмке с помощью компактного цифрового фотоаппарата.

Ответ на первый вопрос уже был дан при рассмотрении приёма 27. Материал настоящего приёма позволит Вам самостоятельно ответить на второй вопрос. Цены на наиболее дорогие зеркальные цифровые фотоаппараты постоянно снижаются, а значит, эти устройства становятся всё более доступными для всё большего числа фотографов, многие из которых наверняка подумывают о переходе от компактных цифровых фотоаппаратов к более серьёзным решениям.

# **Какие цифровые фотоаппараты наиболее подходят для съёмки спортивных событий**

Ознакомившись с приёмом 27, Вы узнали, что после длительной практики можно получать вполне удачные фотографии спортивных событий даже с помощью компактных цифровых фотоаппаратов. Но если Вам необходимы более удачные фотографии спортивных событий, приобрести зеркальный цифровой фотоаппарат Вам всё же придётся. Все зеркальные цифровые фотоаппараты, которые подходят для съёмки спортивных событий, можно разделить на две категории. К первой относятся зеркальные цифровые фотоаппараты для требовательных пользователей: Canon D30, Canon D60 (\$2200) и Nikon D100 (\$2000). Приведённые цифры — это цена только фотоаппарата (без объектива). Для того чтобы получить максимально широкие возможности при съёмке спортивных событий, Вам следует обратить внимание на зеркальные цифровые фотоаппараты другой категории: Canon EOS ID (\$4500) или Nikon DIH (\$3700). Они предназначены для фотожурналистов и фотографов, снимающих спортивные мероприятия. Это очень дорогие устройства, однако только они обеспечивают возможность получения фотографий спортивных событий максимально высокого качества!

# **Выбор объектива**

Безупречным можно назвать только такой объектив, с помощью которого Вы сможете получать фотографии спортивных событий любого типа. Многие профессиональные фотографы спортивных событий используют во время съёмки одной игры два, а то и больше объективов: один — для съёмки в те моменты, когда действие игры разворачивается в непосредственной близости от них, а второй — для съёмки в те моменты, когда действие игры разворачивается вдалеке.

Если Вы фотографируете спортсменов, принимающих участие в играх, которые происходят на большом поле (например, в футбол), наилучшим окажется объектив с фокусным расстоянием 300, 400 и даже 500 мм. Однако фокусное расстояние — далеко не единственный фактор, определяющий соответствие объектива тем или иным спортивным событиям. Вам необходим объектив, который очень быстро фокусируется, а также позволяет задавать большое значение диафрагмы. Такой объектив (например, с относительным отверстием диафрагмы, равным 1/2,8) способен пропускать много света, а значит, предоставляется возможность использовать высокие скорости затвора даже при не самых удачных условиях освещения (например, при съёмке спортивных состязаний проходящих в вечернее и ночное время). Более того, объектив с большим значением диафрагмы позволяет получать такие фотографии, на которых спортсмен будет выглядеть очень чётко, однако фон окажется размытым. Стоимость «быстрого» телеобъектива составляет от \$2000 до \$8000. Однако неплохие фотографии спортивных событий, но получать и с помощью высококачественного объектива с фокусным расстоянием 200-300 мм стоимостью \$650-1200.

# **1-й шаг. Принятие решения о внешнем виде фотографии**

Повторим ещё раз: прежде, чем приступать к съёмке, подумайте, фотографию какого плана Вам необходимо получить, и только после этого можете приступать к выбору объектива, параметров фотоаппарата, а также места съёмки. Планируете ли Вы печатать фотографию больших размеров? Будет это фотография большой группы спортсменов или только некоторых из них? Один ли спортсмен должен занимать весь кадр? Устраивает ли Вас фотография, качества которой достаточно для размещения на Webстранице?

Приняв решение о том, фотографию какого именно вида Вам необходимо получить, Вам также придётся определить, насколько реалистично она должна выглядеть. При этом следует принимать во внимание такие факторы, как освещение, фокусное расстояние объектива, а также характеристики Вашего фотоаппарата.

При съёмке спортивных событий Вам ни при каких обстоятельствах нельзя забывать, что Вы фотографируете событие, а не просто игру между соперниками. Подумайте о том, каким образом можно получить удачные фотографии зрителей, тренеров и поклонников команд, а также самих игроков, радующихся победе. Например, на рис. 50.3 представлена фотография двух футболисток, радующихся забитому голу. Эта фотография выгляди много более эмоционально, чем снимок, представленный на рис. 50.2, на котором можно видеть футболистку, в данный момент владеющую мячом.

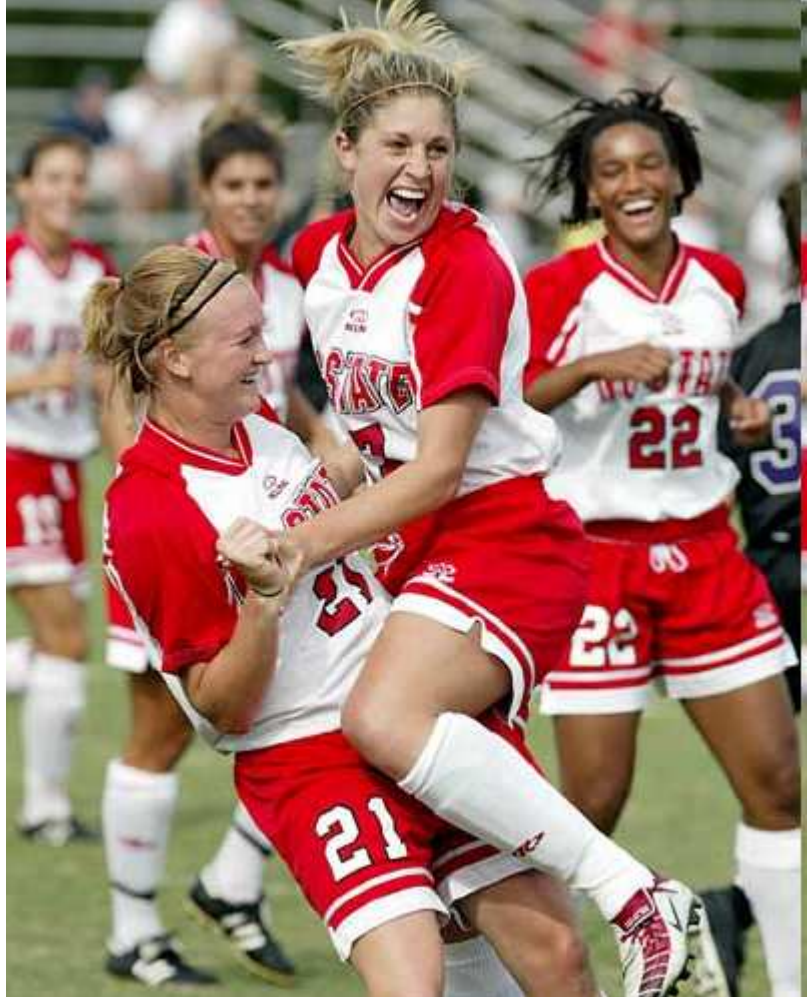

*Рис. 50.3.* 

# **2-й шаг. Установка моноштатива и фотоаппарата**

В зависимости от массы фотоаппарата и объектива, фокусного расстояния объектива в Вашей собственной силы нам может понадобиться использовать монопод, хотя фотоаппарат можно просто держать в руках. В большинстве случаев при использовании объектива с эквивалентным фокусным расстоянием, превышающим 200 мм, Вам не обойтись без штатива.

# **3-й шаг. Выбор параметров фотоаппарата**

Задайте необходимые значения параметров фотоаппарата, приняв во внимание следующие факторы: вид спорта, который Вы собираетесь фотографировать, условии освещения, характеристики фотоаппарата и объектива, расстояние до места действия и т.д. Выбор параметров фотоаппарата, необходимых для съёмки спортивных событий — это одна из постоянных тем споров профессиональных фотографов. В данном случае применяются два основных подхода. Можно использовать автоматический режим экспозиции (или

режим приоритета диафрагмы), чтобы иметь возможность управлять глубиной резкости, а также режим приоритета затвора, чтобы иметь возможность заставить происходящее действие «замереть». Часто выбирают ручной режим, чтобы самостоятельно задавать значение и диафрагмы, и скорости затвора. Последний подход наиболее предпочтителен в том случае, если необходимо снять игру между двумя командами, игроки одной из которых одеты в светлую форму, а второй — в тёмную. Для определения экспозиции при использовании ручного режима воспользуйтесь ручным экспонометром. Если его нет сделайте несколько пробных снимков, после чего, руководствуясь внешним видом гистограммы, внесите необходимые изменения в параметры фотоаппарата.

# **4-й шаг. Выбор места съёмки**

Принятие решения о том, откуда именно лучше всего фотографировать, — один наиболее важных шагов после задания необходимых параметров фотоаппарата. Для получения удачных фотографий спортивных событий оказаться в нужном месте и в нужное время — вот ключ к успеху. Спортивные события снимают многие фотографы, но лишь немногие из них являются хорошими фотографами спортивных событий. Различие между этими двумя группами фотографов состоит в том, что последние знают, где и когда фотографировать, а также как выбрать оптимальные параметры фотоаппарата при текущих условиях освещения. Единственная возможность стать хорошим фотографом спортивных событий — обладать хотя бы общими сведениями об игре, а также постоянно практиковаться. Чем больше Вы будете изучать особенности игрового процесса и больше фотографировать, тем лучшим фотографом Вы станете.

Где же Вам стать? Повторюсь ещё раз: в данном случае псе зависит от конкретной игры. Если Вы фотографируете футбол, станьте таким образом, чтобы хорошо видеть игроков, но при этом совершенно не мешать им. Избегайте таких моментов, когда Солнце располагается за игроками. В таком случае лица игроков окажутся скрытыми в тени.

Если в игре был сделан перерыв, у Вас есть возможность как можно быстрее переместиться к той части поля, в которой происходят основные события игры. Если Вы получили разрешение находиться на поле во время игры, следуйте за игроками, чтобы всегда быть в центре событий.

# **5-й шаг. Компоновка и съёмка**

Когда игроки окажутся в поле зрения Вашего объектива, следите за выражением их глаз, за мячом, а также за противниками. При съёмке футбольного матча хорошие кадры можно получить засняв спортсмена в момент прыжка перед нанесением удара по мячу, как показано на рис. 50.4). Часто по глазам и выражению лиц Вы сможете определить, какой именно игрок получит мяч после передачи. Замечательные снимки получают, фотографируя во время выполнения углового удара. Постоянно следите за игроками через видоискатель, поджидая наиболее подходящего момента.

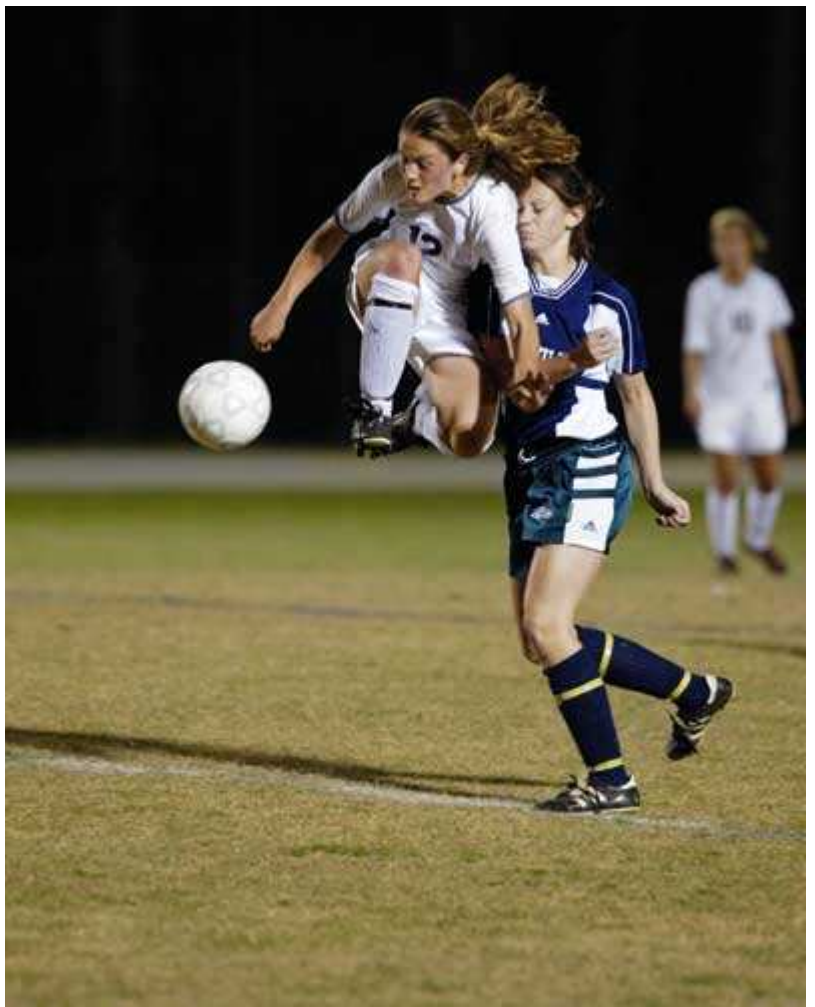

*Рис. 50.4.* 

Запомните: у каждого вида спорта есть свои тонкости. Только разобравшись в них, а, также, немало попрактиковавшись в съёмке, Вы сделаете действительно высококлассные фотографии спортивных событий.

# **6-й шаг. Изучение результатов**

Получив несколько фотографий, внимательно изучите их на ЖК-экране фотоаппарата. Если Ваш фотоаппарат поддерживает такую функцию, как пиктограммы воспользуйтесь ею, чтобы оценить, насколько правильно задана экспозиции, а также убедиться в том, что все параметры заданы верно. Если Вас всё устраивает продолжайте фотографировать.

# **Съёмка спортивных событий ночью или в помещении**

Съёмка спортивных событий ночью или в помещении — это достаточно серьёзное испытание не только для фотографа, но и для используемого им оборудования. Если объектив не позволяет задавать значение относительного отверстия диафрагмы равным 1/2,8 Вам не удастся получить хорошую фотографию даже в том случае, если для чувствительности по ISO задать значение 3200! Если же объектив позволяет задать значение относительного отверстия диафрагмы равным 1/2,8, то хорошие фотографии можно получить при скорости затвора, равной 1/250 сек, а также чувствительности по ISO. равной 1600.

# **Почему для съёмки спортивных событий необходим именно зеркальный цифровой фотоаппарат**

Если Вы намерены заниматься преимущественно съёмкой спортивных событий, то у Вас есть целых четыре причины для приобретения зеркального цифрового фотоаппарата: скорость фокусировки, минимальная или полностью отсутствующая задержка между нажатием кнопки и срабатыванием затвора, скорость съёмки от 3 до 8 кадров в секунду, а также возможность использования большого количества высококлассных сменных объективов.

Завершая настоящий приём, мы завершаем главу 10, а также всю книгу. Пятьдесят приёмов, описанных в ней, содержат советы и рекомендации, воспользовавшись которыми, Вы сможете получать фотографии намного более высокого качества. Фотография — это хобби, которым можно заниматься всю жизнь и всё равно узнавать что-то новое. По мере того, как Вы будете становиться профессионалом, Вам всё больше

будет нравиться сам процесс съёмки, а значит, Ваши знания будут совершенствоваться! Мы надеемся, что, изучая приёмы, представленные в настоящей книге, Вы фотографировали, закрепляя полученные знания на практике. Закройте эту книгу и продолжайте фотографировать — это единственная возможность стать профессиональным фотографом.